# DECwindows Extensions to Motif

Order Number: AA–PGZ7B–TE

# **January 1994**

This manual describes the programming extensions Digital provides to supplement the X Window System, Version 11, Release 5 and OSF/Motif Toolkit components included in the OpenVMS DECwindows Motif Version 1.2 software.

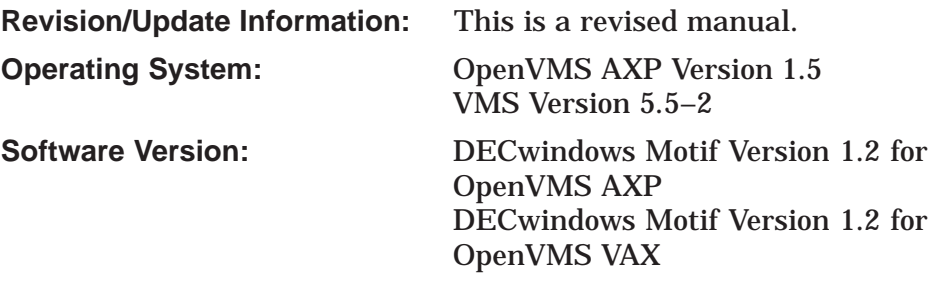

**Digital Equipment Corporation Maynard, Massachusetts**

#### **January 1994**

The information in this document is subject to change without notice and should not be construed as a commitment by Digital Equipment Corporation. Digital Equipment Corporation assumes no responsibility for any errors that may appear in this document.

The software described in this document is furnished under a license and may be used or copied only in accordance with the terms of such license.

No responsibility is assumed for the use or reliability of software on equipment that is not supplied by Digital Equipment Corporation or its affiliated companies.

Restricted Rights: Use, duplication, or disclosure by the U.S. Government is subject to restrictions as set forth in subparagraph  $(c)(1)(ii)$  of the Rights in Technical Data and Computer Software clause at DFARS 252.227-7013.

© Digital Equipment Corporation 1994. All Rights Reserved.

The postpaid Reader's Comments forms at the end of this document request your critical evaluation to assist in preparing future documentation.

The following are trademarks of Digital Equipment Corporation: Alpha AXP, AXP, Bookreader, DEC, DECterm, DECwindows, Digital, DTIF, eXcursion, LinkWorks, OpenVMS, ULTRIX, VAX, VAX DOCUMENT, VMS, and the DIGITAL logo.

Adobe, Display PostScript, and PostScript are registered trademarks of Adobe Systems Incorporated.

Motif, OSF, OSF/1, and OSF/Motif are registered trademarks and Open Software Foundation is a trademark of the Open Software Foundation, Inc.

UNIX is a registered trademark licensed exclusively by X/Open Company Limited.

Microsoft, Windows NT and NT are registered trademarks and Windows is a trademark of Microsoft Corporation.

X Window System is a registered trademark of the Massachusetts Institute of Technology.

All other trademarks and registered trademarks are the property of their respective holders.

ZK5635

This document is available on CD-ROM.

This document was prepared using DECdocument, Version 3.3-1b.

# **Contents**

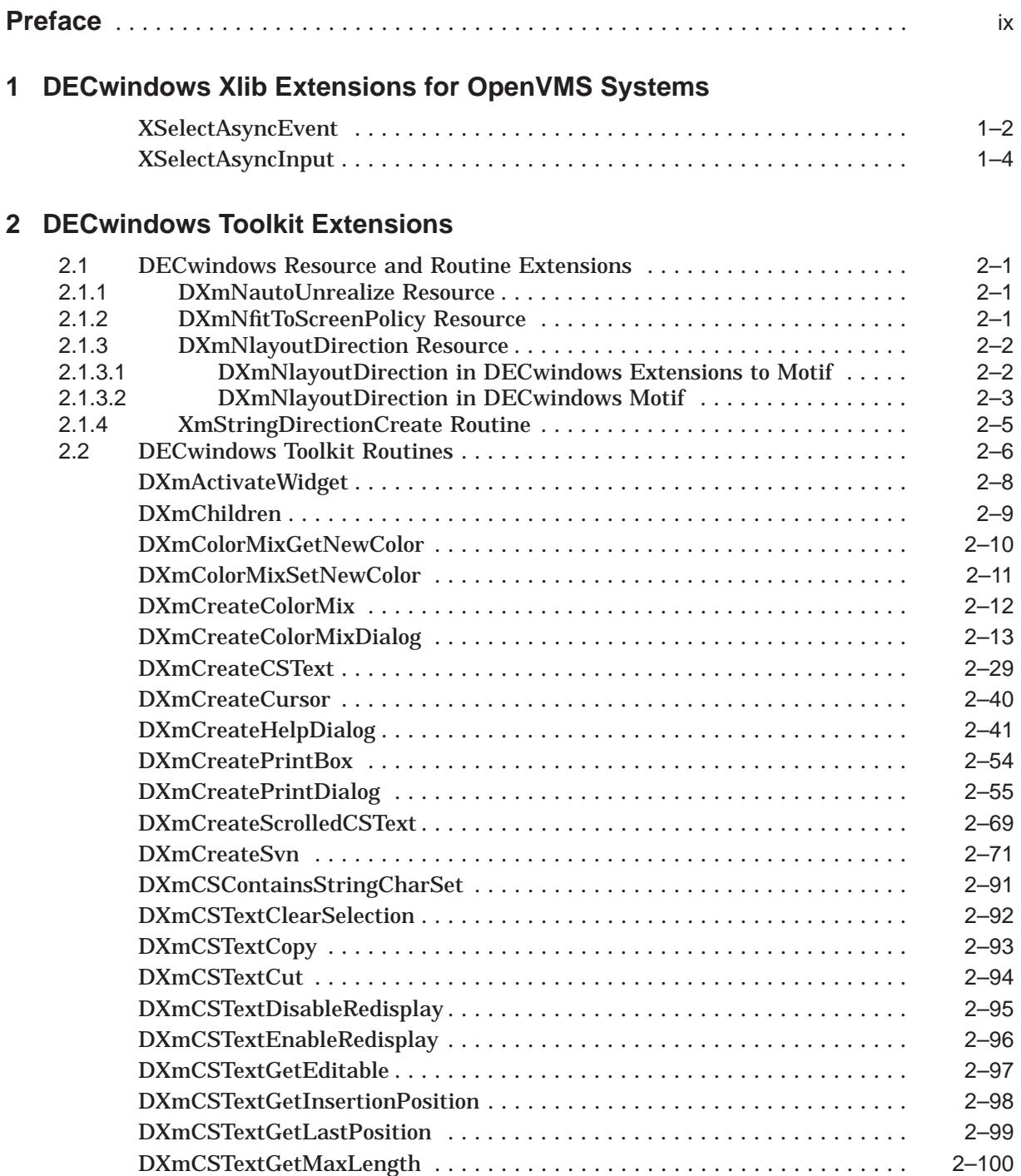

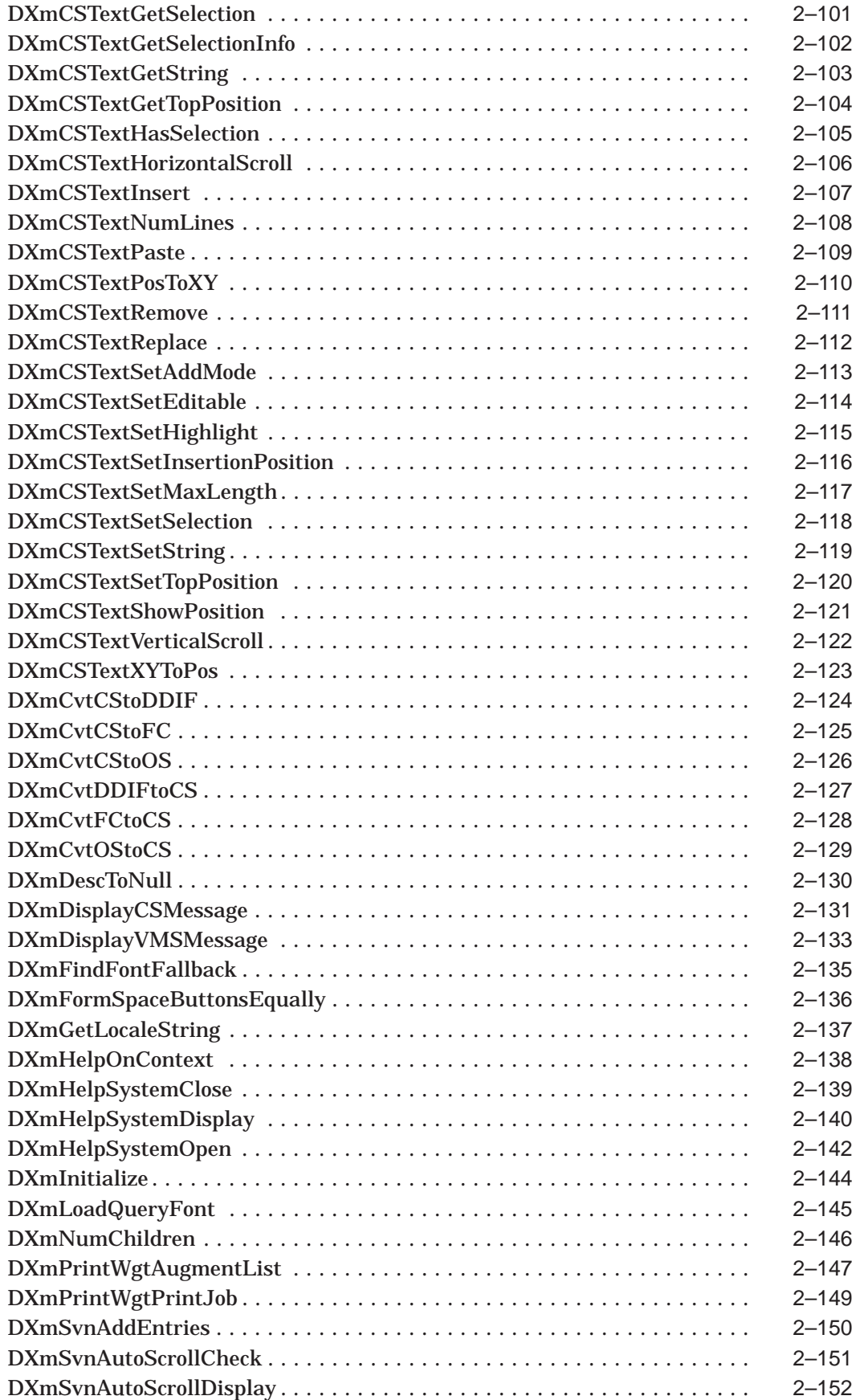

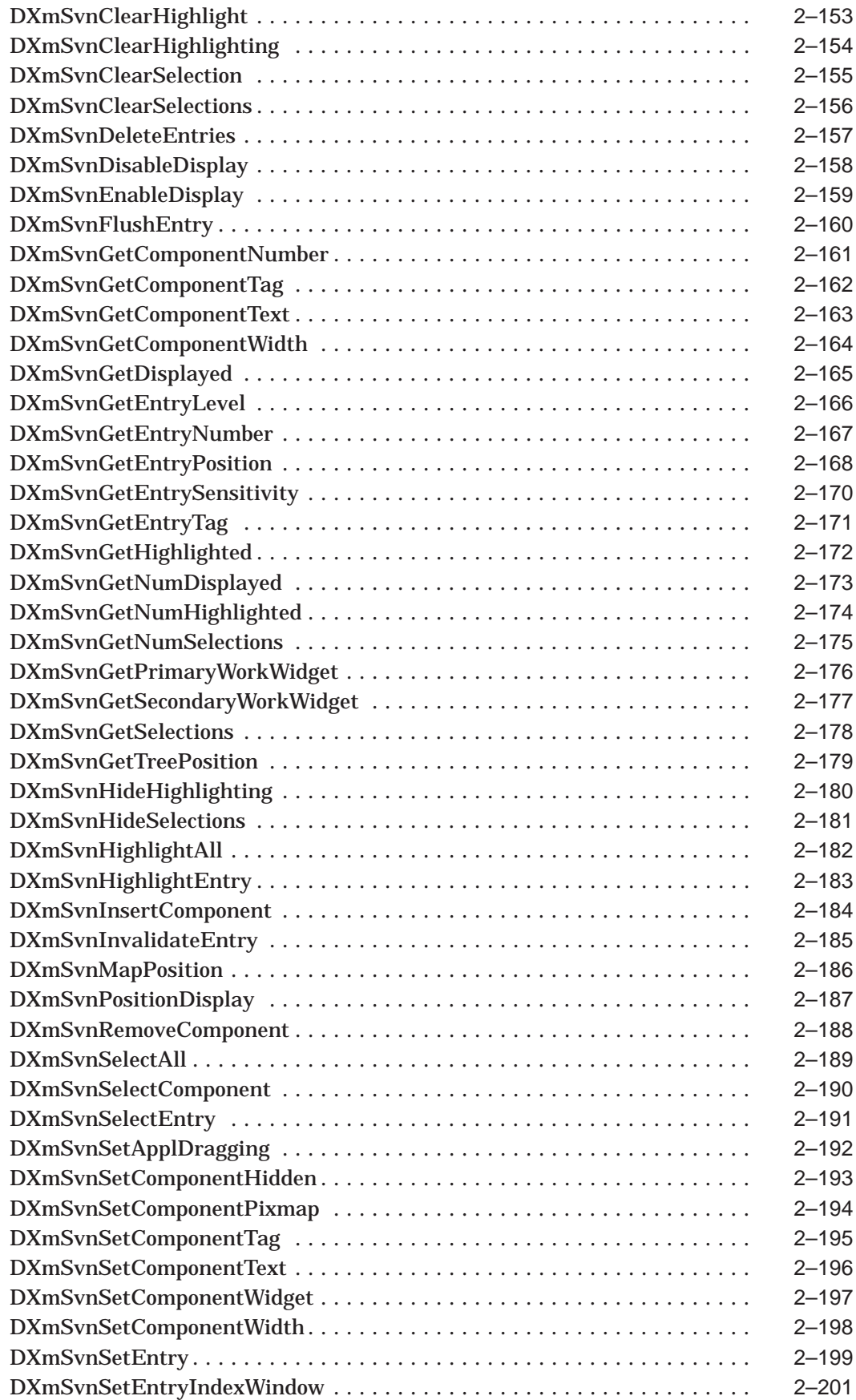

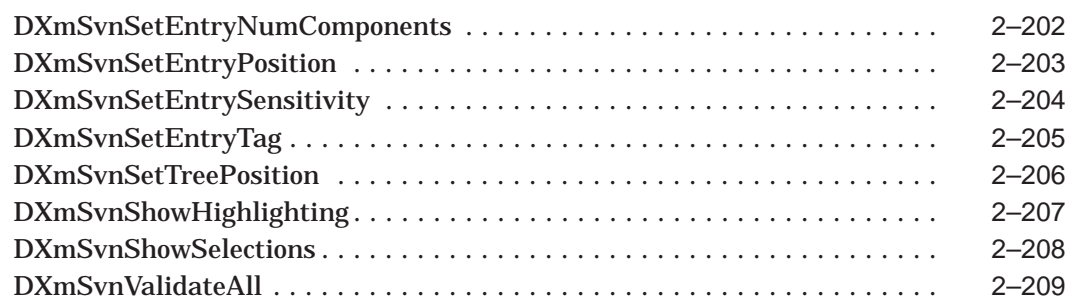

# **3 DECwindows Extensions to UIL**

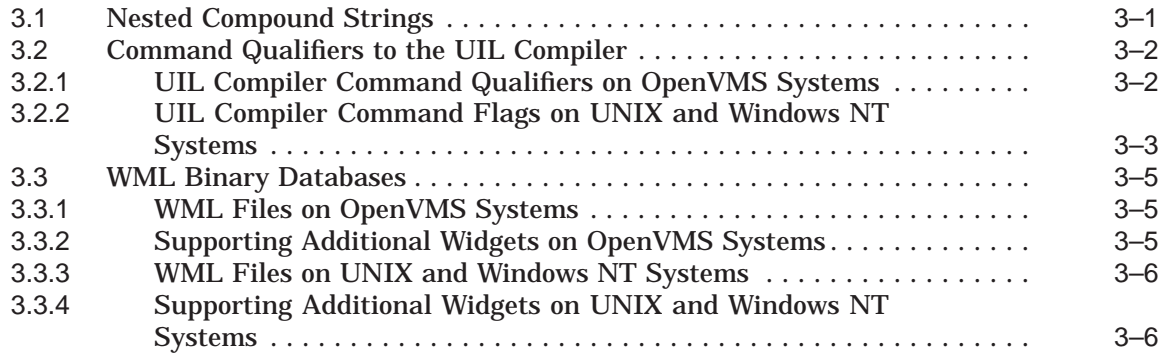

# **A UIL Built-In Tables**

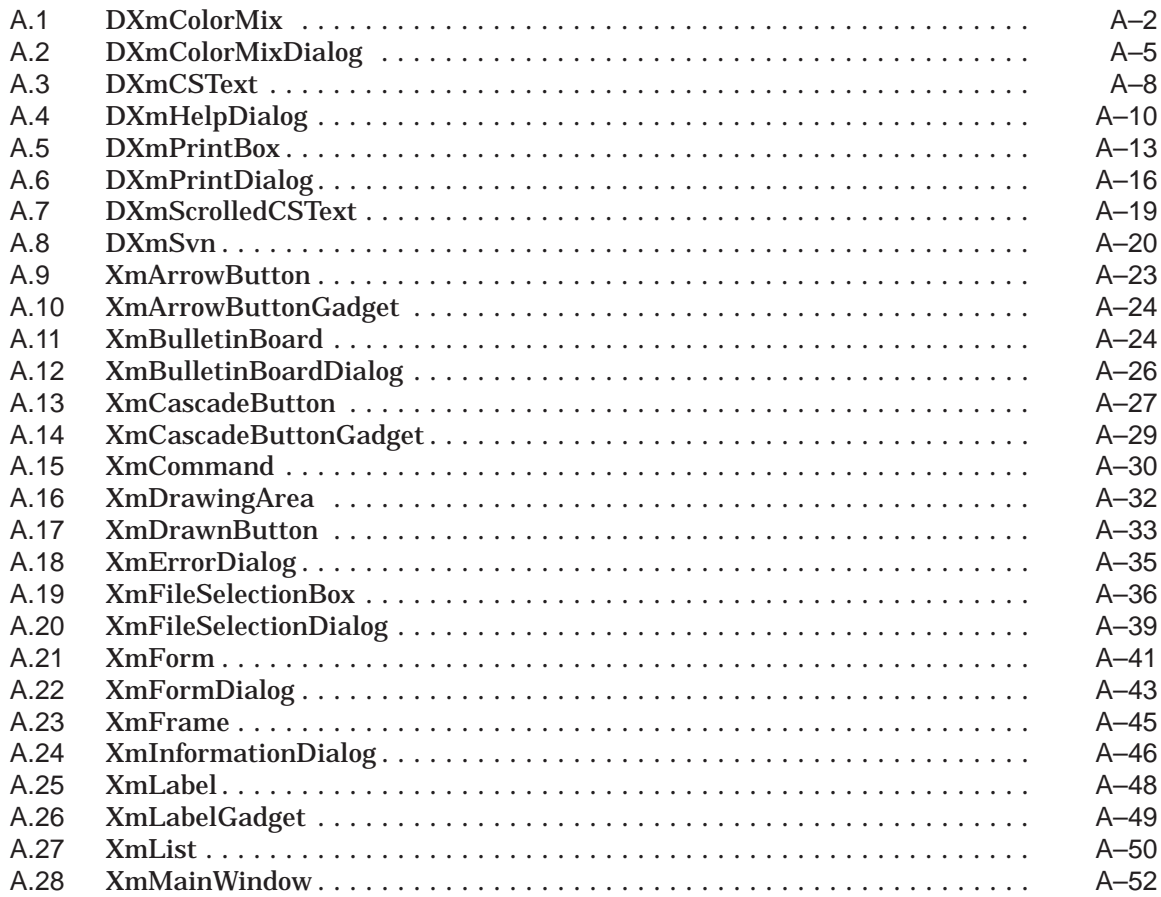

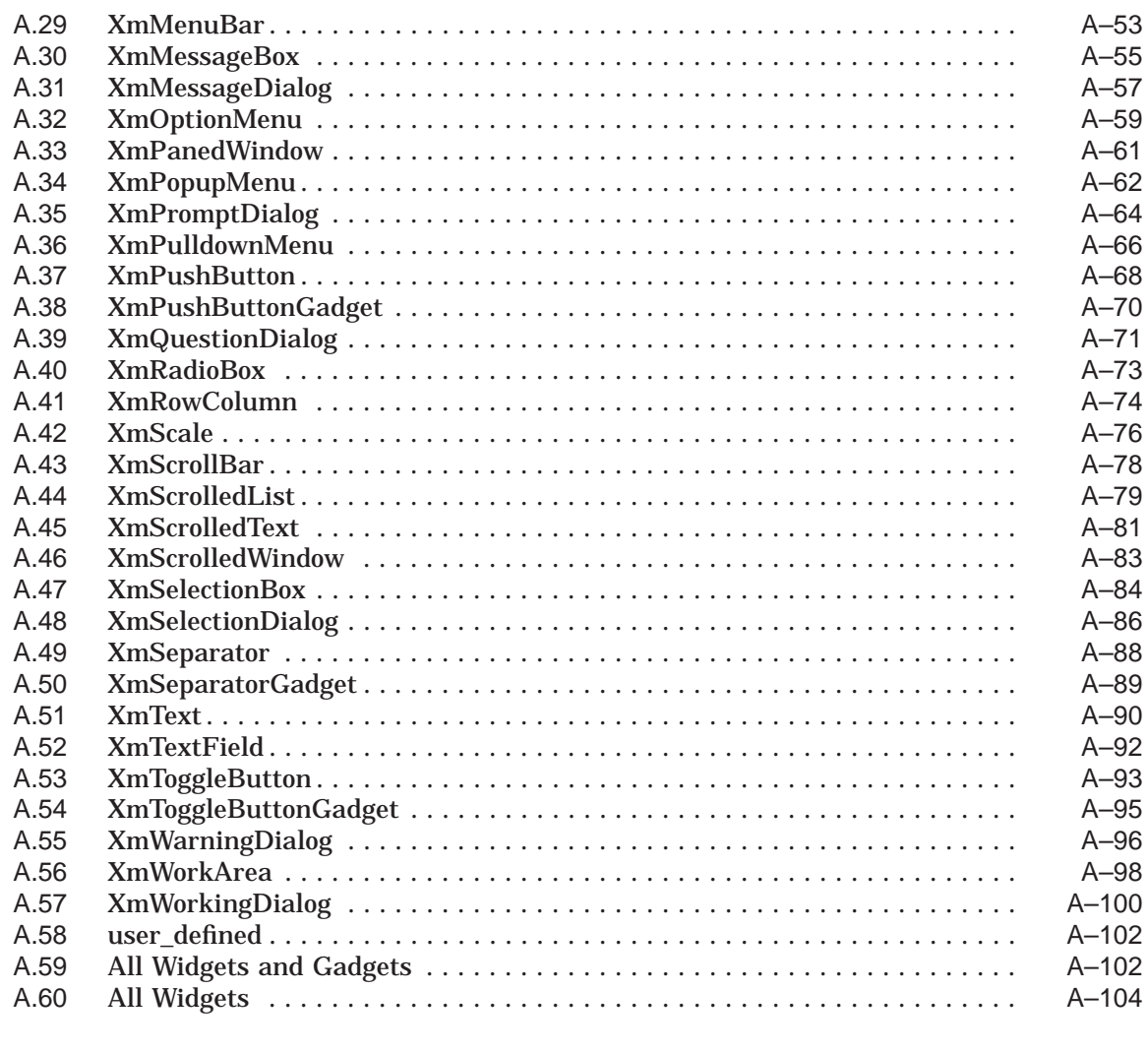

# **B OpenVMS DECwTermPort Routine**

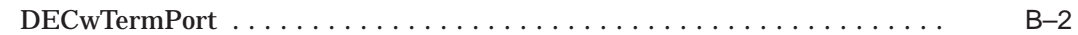

# **C SVN and Compound String Text Widget Translations**

# **Index**

# **Tables**

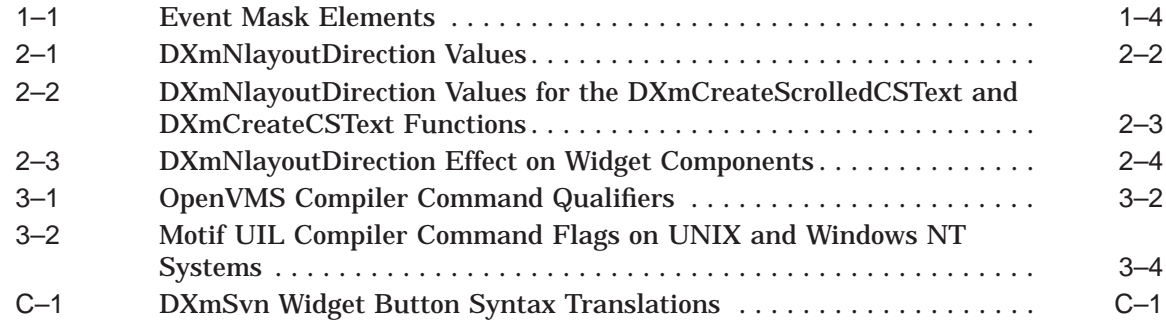

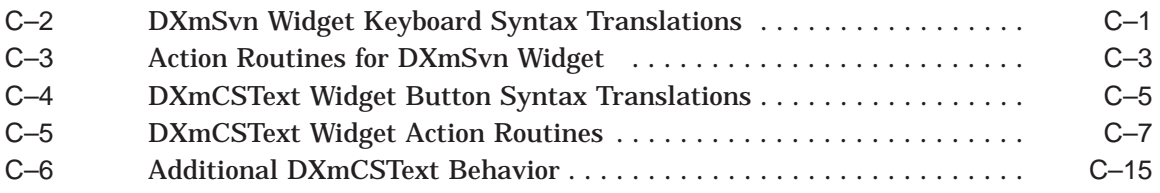

# **Preface**

# **Intended Audience**

This document, which supplements the *OSF/Motif Programmer's Reference* and the *X Window System* manuals, contains reference information for programmers who want to write applications that use the DECwindows Motif Version 1.2 interfaces.

# **Document Structure**

This document is organized as follows:

- Chapter 1 describes Xlib routines Digital has added to OpenVMS systems to supplement those provided by X Window System, Version 11, Release 5. These routines are not available for Digital UNIX systems or Windows NT systems.
- Chapter 2 describes Toolkit widget creation and manipulation routines, message routines, font routines, and convenience routines Digital has added to supplement those provided by the OSF/Motif Toolkit.
- Chapter 3 describes how to use extensions that Digital has added to the Motif User Interface Language (UIL), including how to use nested compound strings, new command line qualifiers in the UIL compiler, and the Widget Meta Language (WML) binary databases.
- Appendix A contains UIL built-in tables you can use to make sure that your UIL specification is consistent with the DECwindows Motif Toolkit.
- Appendix B describes the OpenVMS DECwTermPort routine that Digital provides to allow users to create a DECterm window on a local or remote node.
- Appendix C contains information on Structured Visual Navigation (SVN) and compound string text widget translations.

# **Associated Documents**

The following documents contain related information:

- *Overview of DECwindows Motif for OpenVMS Documentation* provides an overview of all the documents associated with the DECwindows Motif Version 1.2 release.
- *OSF/Motif Programmer's Reference* provides reference information on the Motif Toolkit.
- *OSF/Motif Programmer's Guide* describes how to program with the Motif Window Manager, Motif Toolkit, and the Motif User Interface Language (UIL).
- *DECwindows Motif Guide to Application Programming* describes how to program with the Digital extensions to the Motif Toolkit. It supplements the *OSF/Motif Programmer's Guide*.
- *OSF/Motif Style Guide* describes style guidelines for applications based on the Motif Toolkit.
- *DECwindows Companion to the OSF/Motif Style Guide* provides style guidelines for Digital extensions to Motif and describes topics not addressed in the *OSF/Motif Style Guide*.
- *X Window System* provides reference information on Xlib.
- *X Window System Toolkit* provides reference information on the Intrinsics.
- *VMS DECwindows Guide to Xlib (Release 4) Programming: MIT C Binding* describes how to program with Xlib using C bindings.
- *X and Motif Quick Reference Guide* provides quick reference information on Xlib, Intrinsics, and the Motif Toolkit.
- *DECwindows Motif for OpenVMS Applications Guide* describes how to use the applications bundled with DECwindows Motif.
- *Porting XUI Applications to Motif* describes how to port an existing DECwindows application to Motif.

# **Conventions**

The following conventions are used in this manual:

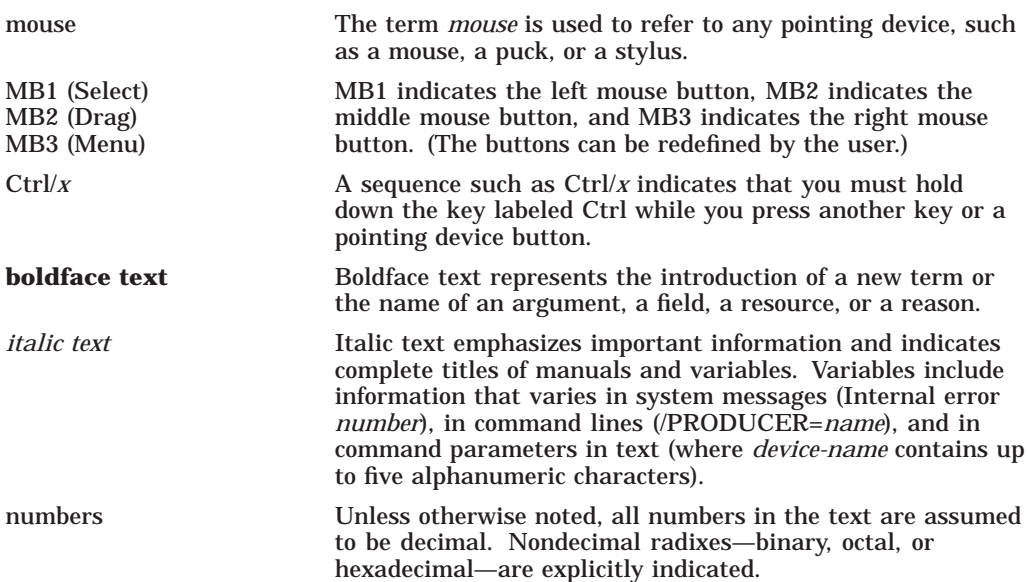

# **Documentation Format of Routines**

The routines described in this document use the following formatting conventions:

• **Routine Name**

The exact (case-specific) C name of the routine.

• **Overview**

A brief statement describing what the routine does.

## • **Widget Class Hierarchy**

For widget creation routines, a graphic representation of the order in which widgets inherit resources from their superclass widgets. (Exceptions are listed in the Resource Exceptions section.)

#### • **Format**

The C routine declaration. Note the following syntax conventions:

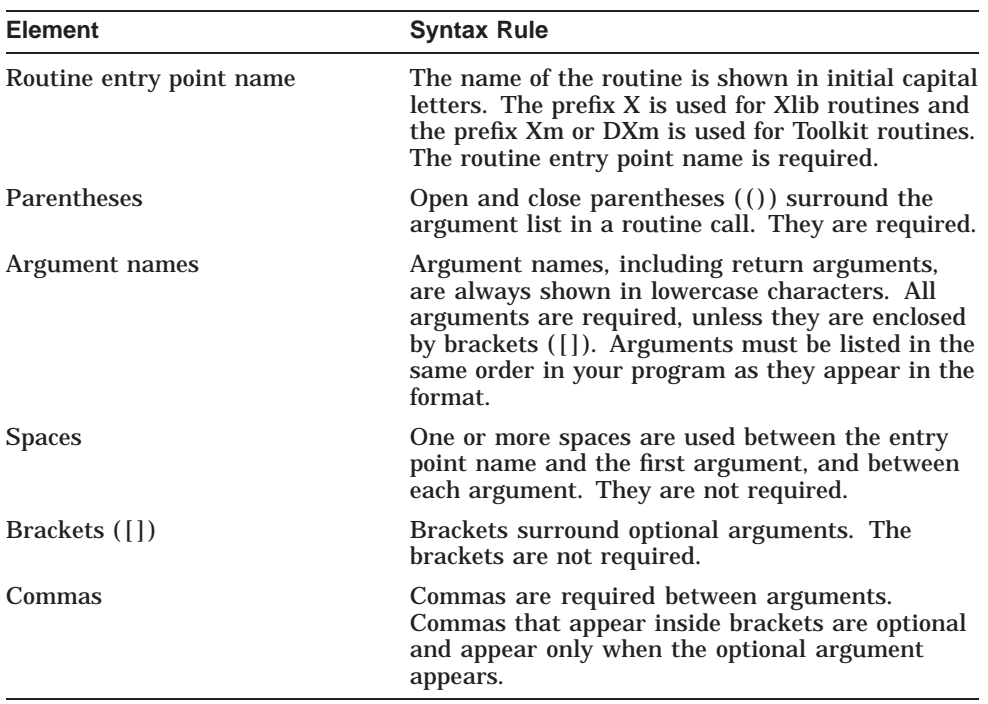

#### • **Resource Information**

For widget creation routines, a list of the resources and their corresponding types.

#### • **Return Value**

A description of the possible values that can be returned by the routine.

• **Arguments**

Descriptions of the values that are valid for each argument and what those values indicate.

#### • **Resources**

For widget creation routines, detailed descriptions of the widget-specific resources including the default value and access for each. Access is indicated by the following letter codes:

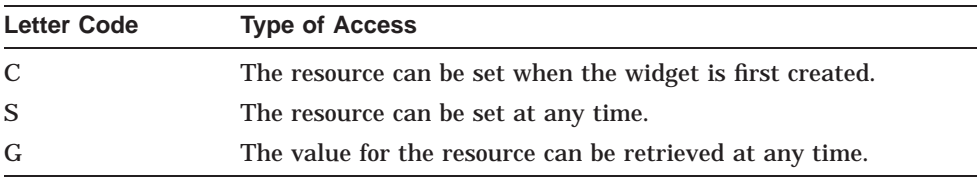

## • **Resource Exceptions**

Exceptions regarding the use or characteristics of resources that widgets inherit from their superclass widgets. Exceptions include resources that are either not supported or are supported differently by a particular widget.

### • **Callback Structure**

For widget creation routines, the C format of the callback data structure.

#### • **Callback Field Descriptions**

For widget creation routines, a description of the fields in the callback data structure.

#### • **Callback Reasons**

For widget creation routines, a description of the callback reasons for the widget.

#### • **Description**

A description of how to use the routine, including pointers to additional information.

#### • **Geometry management**

For widget creation routines, a description of how the widget manages the sizing of its children.

#### • **Resizing**

For widget creation routines, a description of how the widget resizes itself.

**1**

# **DECwindows Xlib Extensions for OpenVMS Systems**

This chapter describes the Xlib routines Digital provides on OpenVMS systems to supplement those included in X Window System, Version 11, Release 5. (Note that these routines are not available on Digital UNIX systems or Windows NT systems.)

# **XSelectAsyncEvent**

Specifies an action routine and argument to be called when an event occurs.

# **Format**

XSelectAsyncEvent(display, window\_id, event\_type, ast routine, ast userarg) Display  $\overline{\star}$ display; Window window id; unsigned long event type; int  $(*ast-Toutine)();$ unsigned long ast\_userarg;

## **Arguments**

#### **display**

The display information originally returned by XOpenDisplay.

#### **window\_id**

The identifier of the window for which you want to select asynchronous events.

#### **event\_type**

The type of event for which you want to select asynchronous events.

#### **ast\_routine**

The particular asynchronous system trap (AST) action routine to use when notifying the client that the specified event has occurred.

#### **ast\_userarg**

The user-specified argument to use when notifying the client that the specified event has occurred.

# **Description**

Before calling XSelectInput to specify interest in a particular set of events for a window, clients can call XSelectAsyncEvent to specify an action routine and argument to be called when the specified event occurs.

Xlib uses the client's **ast\_routine** and **ast\_userarg** information to deliver an AST whenever it places the specified event on the event queue. The AST acts only as an event notification mechanism; the application uses the standard Xlib event routines to actually retrieve and process the event from the event queue.

When a client calls the **ast\_routine**, the routine passes the **ast\_userarg** argument to the client by value.

Clients can call XSelectAsyncEvent multiple times to specify different routine and argument pairs for different events for a window. The last call always takes precedence. If a client calls XSelectAsyncEvent with the **ast\_routine** argument equal to zero, asynchronous notification is disabled, but the current selection for the specified event is unaffected.

Notification ASTs are queued in the same order as events are placed in the event queue by Xlib. Therefore, clients can assume that they receive notification ASTs in the same order that they find events in the queue.

# **DECwindows Xlib Extensions for OpenVMS Systems XSelectAsyncEvent**

XSelectAsyncEvent is similar to XSelectAsyncInput except that XSelectAsyncEvent specifies one event type and XSelectAsyncInput specifies an event mask.

# **XSelectAsyncInput**

Specifies an action routine and arguments to be called when some subset of events occurs.

## **Format**

XSelectAsyncInput(display, window\_id, event\_mask, ast routine, ast userarg) Display \*display; Window window\_id; unsigned long event mask; int (\*ast<sup>-</sup>routine)(); unsigned long ast\_userarg;

## **Arguments**

#### **display**

The display information originally returned by XOpenDisplay.

#### **window\_id**

The identifier of the window for which you want to select asynchronous input.

#### **event\_mask**

A bitmask that specifies the event types for which you want to remove an event. The mask is an inclusive OR of one or more of the event mask elements described in Table 1–1.

#### **ast\_routine**

The particular asynchronous system trap (AST) action routine to use when notifying the client that one of the specified events has occurred.

#### **ast\_userarg**

The user-specified parameter to use when notifying the client that one of the specified events has occurred.

| <b>Bit</b>              | C Value                  | <b>Description</b>                                        |
|-------------------------|--------------------------|-----------------------------------------------------------|
| 1                       | KeyPressMask             | Keyboard down events wanted (by the<br>application)       |
| $\boldsymbol{2}$        | KeyReleaseMask           | Keyboard up events wanted (by the<br>application)         |
| 3                       | <b>ButtonPressMask</b>   | Pointer button down events wanted (by<br>the application) |
| $\overline{\mathbf{4}}$ | <b>ButtonReleaseMask</b> | Pointer button up events wanted (by the<br>application)   |
| $\overline{5}$          | <b>EnterWindowMask</b>   | Pointerwindow entry events wanted (by<br>the application) |
|                         |                          | (continued on next page)                                  |

**Table 1–1 Event Mask Elements**

## **DECwindows Xlib Extensions for OpenVMS Systems XSelectAsyncInput**

| <b>Bit</b> | <b>C</b> Value                  | <b>Description</b>                                                            |
|------------|---------------------------------|-------------------------------------------------------------------------------|
| 6          | LeaveWindowMask                 | Pointerwindow leave events wanted (by<br>the application)                     |
| 7          | PointerMotionMask               | Pointer motion events wanted (by the<br>application)                          |
| 8          | PointerMotionHintMask           | Pointer motion hints wanted (by the<br>application)                           |
| 9          | <b>Button1MotionMask</b>        | Pointer motion while button 1 down                                            |
| 10         | Button2MotionMask               | Pointer motion while button 2 down                                            |
| 11         | Button3MotionMask               | Pointer motion while button 3 down                                            |
| 12         | Button4MotionMask               | Pointer motion while button 4 down                                            |
| 13         | Button5MotionMask               | Pointer motion while button 5 down                                            |
| 14         | <b>ButtonMotionMask</b>         | Pointer motion while any button down                                          |
| 15         | KeymapStateMask                 | Keyboard state wanted (by the<br>application) at window entry and focus<br>in |
| 16         | <b>ExposureMask</b>             | Any exposure wanted (by the application)                                      |
| 17         | VisibilityChangeMask            | Any change in visibility wanted (by the<br>application)                       |
| 18         | StructureNotifyMask             | Any change in window structure wanted<br>(by the application)                 |
| 19         | <b>ResizeRedirectMask</b>       | Redirect resize of this window                                                |
| 20         | SubstructureNotifyMask          | Substructure notification wanted (by the<br>application)                      |
| 21         | <b>SubstructureRedirectMask</b> | Redirect substructure of window                                               |
| 22         | FocusChangeMask                 | Any change in input focus wanted (by the<br>application)                      |
| 23         | PropertyChangeMask              | Any change in property wanted (by the<br>application)                         |
| 24         | ColormapChangeMask              | Any change in colormap wanted by the<br>application                           |
| 25         | <b>OwnerGrabButtonMask</b>      | Automatic grabs should activate with<br>owner_events set to true              |

**Table 1–1 (Cont.) Event Mask Elements**

# **Description**

Before calling XSelectInput to specify interest in a particular set of events for a window, clients can call XSelectAsyncInput to specify action routines and arguments to be called when some subset of those events occurs.

Xlib uses the client's **ast\_routine** and **ast\_userarg** information to deliver an AST whenever it places one of the specified events on its event queue. The **ast\_routine** and **ast\_userarg** arguments allow the client to specify the particular action routine and parameter pair to use when notifying the client that one of the specified events has occurred. The AST acts only as an event notification mechanism; the application uses the standard Xlib event routines to actually retrieve and process the event from the event queue.

Clients can call XSelectAsyncInput multiple times to specify different routine and parameter pairs for different sets of events for a window. The last call always takes precedence. If called with **ast\_routine** equal to zero, asynchronous notification is disabled, but the current selection for the specified events is unaffected.

Notification ASTs are queued in the same order as events are placed in the event queue by Xlib. Therefore, clients can assume that they receive notification ASTs in the same order that they find events in the queue.

XSelectAsyncInput is similar to XSelectAsyncEvent except that XSelectAsyncEvent specifies one event type and XSelectAsyncInput specifies an event mask.

# **DECwindows Toolkit Extensions**

This chapter describes the new and enhanced resources and routines Digital provides to supplement those included in the OSF/Motif Toolkit.

# **2.1 DECwindows Resource and Routine Extensions**

The following sections describe three class-specific resources and an extension to the XmStringDirectionCreate routine.

### **2.1.1 DXmNautoUnrealize Resource**

The DXmNautoUnrealize resource is a Boolean resource that, when False, indicates that the XmBulletinBoardDialog widget (and its subclasses) creates windows for itself and its children when it is first managed and never destroys (''unrealizes'') them. When True, the widget recreates the windows every time it is managed and destroys them when it is unmanaged.

When setting this resource, note the following effects on performance:

- The client central processing unit (CPU) load is highest when this resource is set to True.
- The server window load is highest when this resource is set to False.

The default is False.

### **2.1.2 DXmNfitToScreenPolicy Resource**

The DXmNfitToScreenPolicy resource, which is specific only to the dialog shell widget, automatically sizes all dialog widgets for a screen. When the DXmNfitToScreenPolicy resource is set to AS\_NEEDED in an application's defaults file, the dialog shell automatically resizes and positions all dialog shells that are too big for the user's screen.

You can set this resource only in an application's defaults file (access is CG); it cannot be set in a UIL module or through a call to XtSetArg. The format for setting this resource is as follows:

\*DXmfitToScreenPolicy: AS\_NEEDED

# **2.1.3 DXmNlayoutDirection Resource**

The DXmNlayoutDirection resource is used by applications that require interpretation of direction, widget layout direction, and widget traversal direction. This resource allows the application to be configured for environments that expect direction from either left to right or from right to left. The choices (constants) for this resource are as follows:

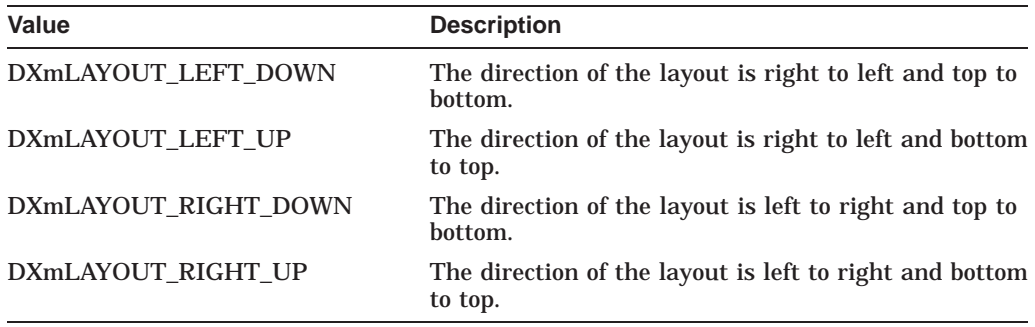

The default is DXmLAYOUT\_LEFT\_DOWN.

The DXmNlayoutDirection resource can be inherited by any widget that inherits the XmPrimitive, XmManager, or XmGadget widget class.

#### **2.1.3.1 DXmNlayoutDirection in DECwindows Extensions to Motif**

The behavior of the DXmNlayoutDirection resource depends on the function or widget that you use it with. DXmNlayoutDirection performs as a read/write value that holds the layout direction of the widget components, such as labels, pop ups, push buttons, and scroll bars, in relation to each other for the following functions:

- DXmCreateColorMixDialog
- DXmCreateCSText
- DXmCreateHelpDialog
- DXmCreatePrintDialog
- DXmCreateScrolledCSText
- DXmCreateSvn

Table 2–1 describes the effect this resource has on the DXmLAYOUT\_LEFT\_ DOWN and DXmLAYOUT\_RIGHT\_DOWN values for these functions.

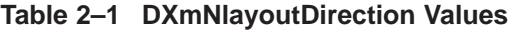

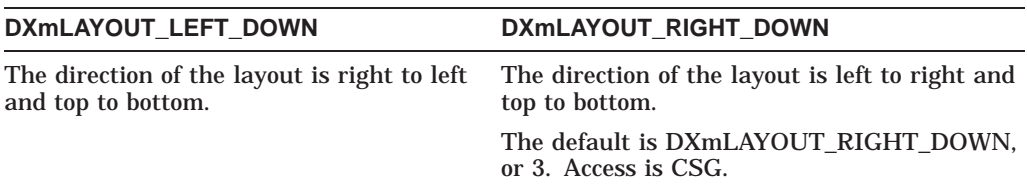

DXmNlayoutDirection performs as a read/write value that holds the layout direction of the vertical scroll bars in relation to the text for the DXmCreateScrolledCSText function. In addition, this resource controls the resizing direction for the widget width.

# **DECwindows Toolkit Extensions 2.1 DECwindows Resource and Routine Extensions**

**Note**

The legal values for DXmNlayoutDirection, if specified in a resource file, are:

- left\_down—layout is right to left and top to bottom.
- right\_down—layout is left to right and top to bottom.

Table 2–2 describes the effect that this resource has on the DXmLAYOUT\_LEFT\_ DOWN and DXmLAYOUT\_RIGHT\_DOWN values for this function.

#### **Table 2–2 DXmNlayoutDirection Values for the DXmCreateScrolledCSText and DXmCreateCSText Functions**

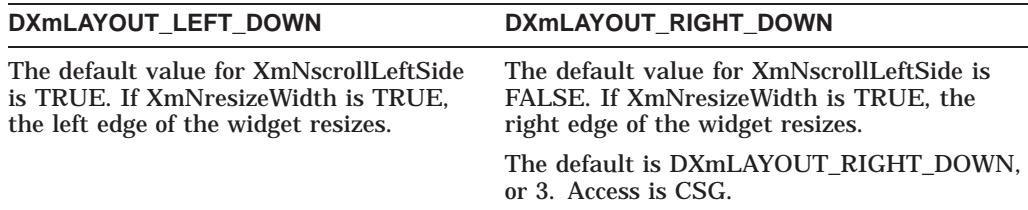

#### **2.1.3.2 DXmNlayoutDirection in DECwindows Motif**

The following OSF/Motif widgets support DXmNlayoutDirection:

- XmLabelGadget class and XmLabelGadget subclasses:
	- XmCascadeButtonGadget
	- XmPushButtonGadget
	- XmToggleButtonGadget
- XmPrimitive subclasses:
	- XmLabel
	- XmList
	- XmScroll bar
	- XmCascadeButton
	- $\equiv$ XmPushButton
	- $\sim$ XmToggleButton
- XmManager subclasses:
	- XmSelectionBox
	- XmForm
	- XmMessageBox  $\sim$
	- XmCommand  $\sim$
	- XmFileSelectionBox

Table 2–3 describes the effect that the DXmNlayoutDirection resource has on these widgets' components.

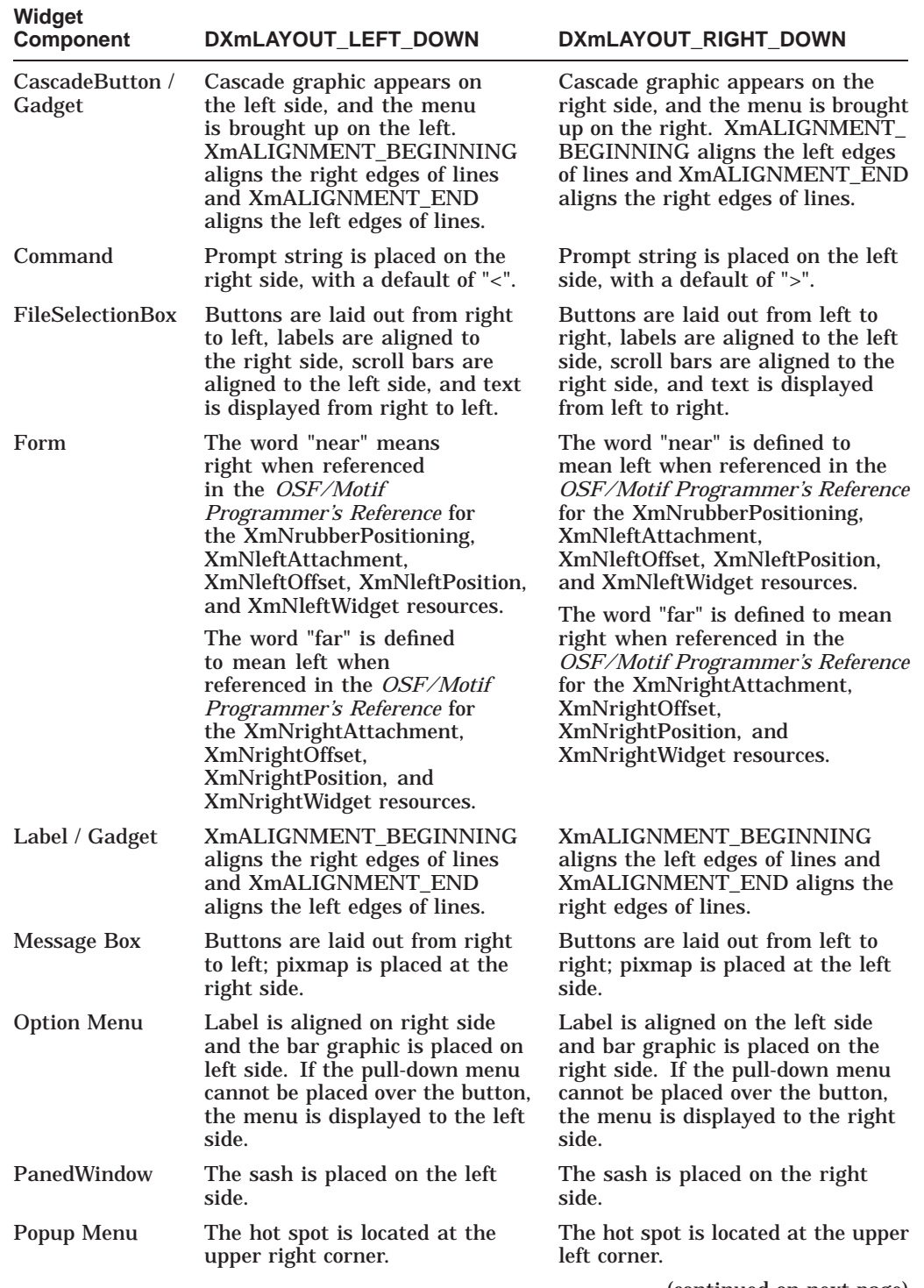

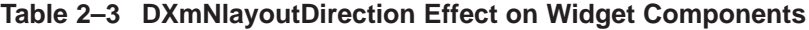

(continued on next page)

# **DECwindows Toolkit Extensions 2.1 DECwindows Resource and Routine Extensions**

| Widget<br><b>Component</b> | DXmLAYOUT_LEFT_DOWN                                                                                                    | DXmLAYOUT_RIGHT_DOWN                                                                                                    |
|----------------------------|----------------------------------------------------------------------------------------------------|----------------------------------------------------------------------------------------------------|
| Pull-Down<br>Menu          | If pulled down from a menu<br>bar or a horizontal menu, the<br>right edge of pull-down menu is<br>aligned with the right edge of its<br>parent cascade button.                                                                                                    | If pulled down from a menu bar<br>or a horizontal menu, the left edge<br>of pull-down menu is aligned with<br>the left edge of its parent cascade<br>button.                                                                                                    |
|                            | Pushbutton/GadgetThe accelerator is displayed on<br>the left side. XmALIGNMENT<br>BEGINNING aligns the<br>right edge of lines and<br>XmALIGNMENT_END aligns<br>the left edge of lines.                                                                                                    | The accelerator is displayed on<br>the right side. XmALIGNMENT_<br>BEGINNING aligns the left edge of<br>lines and XmALIGNMENT_END<br>aligns the right edge of lines.                                                                                                    |
| RowColumn                  | Children are laid out from right<br>to left, including cascades in a<br>menu bar.                                                                                                    | Children are laid out from left to<br>right, including cascades in a menu<br>bar.                                                                                                    |
| Scale                      | The text string is placed on the<br>right side. If XmNorientation<br>is XmVERTICAL, and<br>XmNshowValue is TRUE, the<br>value is displayed on the left side<br>of the scale. If XmNorientation<br>is XmHORIZONTAL, the default<br>XmNprocessingDirection is<br>X <sub>m</sub> MAX ON LEFT. | The text string is placed on<br>the left side of the scale. If<br><b>XmNorientation is XmVERTICAL</b><br>and XmNshowValue is TRUE, the<br>value is displayed on the right side<br>of the scale. If XmNorientation is<br>XmHORIZONTAL, the default<br>XmNprocessingDirection is<br>XmMAX ON RIGHT. |
| scroll bar                 | If XmNorientation is<br>XmHORIZONTAL, the default<br>XmNprocessingDirection is<br>XmMAX_ON_LEFT.                                                                                                    | If XmNorientation is<br>XmHORIZONTAL, the default<br>XmNprocessingDirection is<br>XmMAX_ON_RIGHT.                                                                                                    |
| ScrolledWindow             | The default<br>XmNscrollbarPlacement is<br>XmBOTTOM LEFT.                                                                                                    | The default<br>XmNscrollbarPlacement is<br>XmBOTTOM RIGHT.                                                                                                    |
| <b>SelectionBox</b>        | The buttons are laid out from<br>right to left, and labels are<br>aligned on the right side.                                                                                                    | The buttons are laid out from left<br>to right, and labels are aligned on<br>the left side.                                                                                                    |
| ToggleButton /<br>Gadget   | The accelerator is displayed on<br>the left side of the label, and<br>the toggle graphic is placed<br>on the right side of the label.<br>XmALIGNMENT_BEGINNING<br>aligns the right edges of lines,<br>and XmALIGNMENT END<br>aligns the left edges of lines.                               | The accelerator is displayed on<br>the right side of the label, and<br>the toggle graphic is placed<br>on the left side of the label.<br>XmALIGNMENT_BEGINNING<br>aligns the left edges of lines, and<br>XmALIGNMENT_END aligns the<br>right edges of lines.                                      |

**Table 2–3 (Cont.) DXmNlayoutDirection Effect on Widget Components**

# **2.1.4 XmStringDirectionCreate Routine**

The XmStringDirectionCreate routine creates a compound string that specifies in which direction your system displays characters within a string or within a segment of a compound string. The data type you use to specify the direction is XmStringDirection.

In addition to specifying the left-to-right or right-to-left values for the XmStringDirection data type, a DECwindows extension allows you to specify that the application revert to the previous direction before displaying the next character in the string.

The functions of the XmStringDirection data types are summarized in the following table:

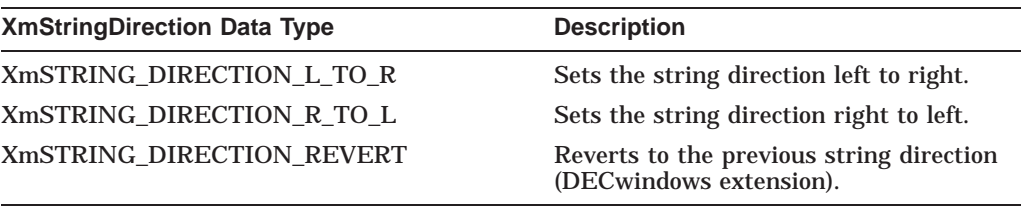

# **2.2 DECwindows Toolkit Routines**

The balance of this chapter describes, in alphabetical order, the Toolkit routines Digital has added to supplement those provided by the OSF/Motif Toolkit. These routines fall into the following general categories:

- Creation and manipulation routines that support the following DECwindows widgets:
	- Color mixing widget
	- Compound string text widget
	- Help widget
	- Print widget
	- Structured Visual Navigation (SVN) widget
- Convenience routines:
	- DXmActivateWidget
	- DXmChildren
	- DXmCreateCursor
	- DXmCSContainsStringCharSet
	- DXmDescToNull
	- DXmFormSpaceButtonsEqually
	- DXmGetLocaleString
	- DXmHelpOnContext
	- DXmInitialize
	- DXmNumChildren
- Conversion routines:
	- DXmCvtCStoDDIF
	- DXmCvtCStoFC
	- DXmCvtCStoOS
	- DXmCvtDDIFtoCS
	- DXmCvtFCtoCS
	- DXmCvtOStoCS
- DECwindows Motif Help System routines:
	- DXmHelpSystemClose
	- DXmHelpSystemDisplay
	- DXmHelpSystemOpen
- Font routines:
	- DXmFindFontFallback
	- DXmLoadQueryFont
- Message routines:
	- DXmDisplayCSMessage
	- DXmDisplayVMSMessage

The *DECwindows Motif Guide to Application Programming* contains complete information about the DECwindows-specific widgets, including guidelines (with examples) for using many of the routines described in this manual.

# **DXmActivateWidget**

Allows the application to simulate push button activation.

## **Format**

void DXmActivateWidget(widget) Widget widget;

# **Arguments**

#### **widget**

A pointer to the widget data structure.

# **Description**

The DXmActivateWidget routine allows an application to generate the same highlighting and callbacks that would occur if the user clicked on a push button. Using this routine in your application enables you to maintain a consistent user interface. For example, your application could allow a user to choose a function by either pressing a push button or, if the DXmActivateWidget routine has been called, by selecting a menu option that activates the corresponding push button.

The DXmActivateWidget routine only supports push buttons.

# **DXmChildren**

Returns a list of the widget's children.

# **Format**

WidgetList DXmChildren (widget) Widget widget;

# **Return Value**

A list of the widget's children.

# **Arguments**

**widget** The identifier (widget ID) of the widget.

# **Description**

The DXmChildren routine returns a list of the widget's children. Note that children must request geometry management changes from their parent and that a parent widget can resize its children. You can use this routine to learn the length of a **widget\_list**.

# **DXmColorMixGetNewColor**

Retrieves (returns) the color mixing widget's current new color red, green, and blue values.

# **Format**

void DXmColorMixGetNewColor(cmw, red, green, blue) DXmColorMixWidget cmw;<br>unsigned short \*red;<br>unsigned short unsigned short unsigned short \*green; unsigned short \*blue;

# **Arguments**

#### **cmw**

The widget identifier of the color mixing widget.

#### **red**

A pointer to the returned new color red value.

## **green**

A pointer to the returned new color green value.

#### **blue**

A pointer to the returned new color blue value.

# **Description**

DXmColorMixGetNewColor allows the calling application or routine to quickly obtain the current color value from the color mixing widget. Note that if your application uses the default color mixing subwidget, the application will perform this operation faster if you call this routine instead of the Intrinsic routine XtGetValues. (See the *X Window System Toolkit* manual for more information about using the Intrinsic routines.)

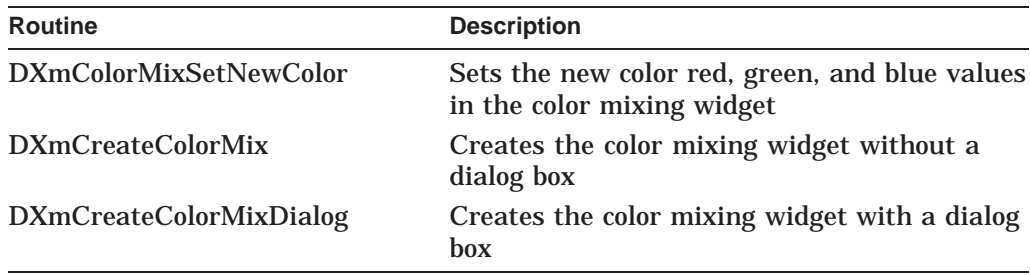

# **DXmColorMixSetNewColor**

Sets the new color red, green, and blue values in the color mixing widget.

## **Format**

void DXmColorMixSetNewColor(cmw, red, green, blue) DXmColorMixWidget cmw; unsigned short red; unsigned short green; unsigned short blue;

## **Arguments**

#### **cmw**

The identifier (widget ID) of the color mixing widget.

#### **red**

The new color red value. The value is expressed as an X color value (0 to 65535).

#### **green**

The new color green value. The value is expressed as an X color value

#### **blue**

The new color blue value. The value is expressed as an X color value (0 to 65535).

## **Description**

The DXmColorMixSetNewColor routine allows the application or a user-supplied color mixer subwidget to pass the current color value to the color mixing widget. Note that your application will perform this operation faster if you call this routine instead of the Intrinsic routine XtSetValues. (See the *X Window System Toolkit* manual for more information about using the Intrinsic routines.)

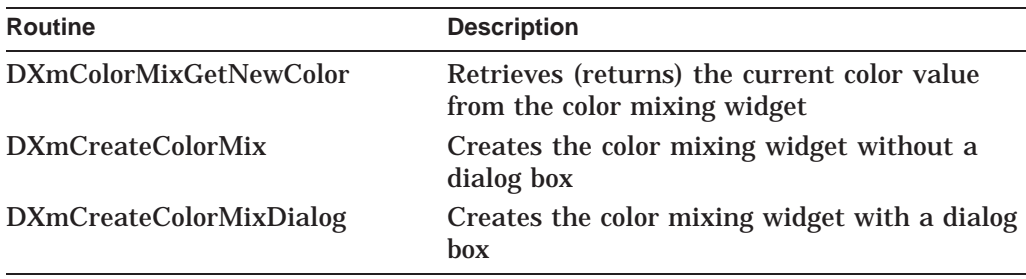

# **DXmCreateColorMix**

Creates a color mixing widget, without a pop-up dialog box.

## **Widget Class Hierarchy**

Core Resource Set  $\setminus$ Composite Resource Set  $\overline{\phantom{0}}$ Constraint Resource Set  $\overline{\phantom{0}}$ XmManager Resource Set  $\overline{\phantom{0}}$ XmBulletinBoard Resource Set  $\setminus$ DXmColorMix Resource Set

## **Format**

```
Widget DXmCreateColorMix(parent, name, arglist, argcount)
Widget parent;
String name;
ArgList arglist;
Cardinal argcount;
```
# **Return Value**

The identifier (widget ID) of the created color mixing widget.

## **Arguments**

#### **parent**

The identifier (widget ID) of the parent widget.

**name**

The name of the created widget.

# **arglist**

The application argument list.

#### **argcount**

The number of arguments in the application argument list.

# **Description**

The DXmCreateColorMix routine uses the same arguments and resources as the DXmCreateColorMixDialog routine to create a color mixing widget, but does not include a pop-up dialog box. Note, however, that if color resources are limited, your application should use the pop-up color mixing widget instead. See the DXmCreateColorMixDialog routine for complete information.

# **DXmCreateColorMixDialog**

Creates a color mixing widget with a dialog box.

# **Widget Class Hierarchy**

Core Resource Set  $\setminus$ Composite Resource Set  $\overline{\phantom{0}}$ Constraint Resource Set  $\overline{\phantom{0}}$ XmManager Resource Set  $\overline{\phantom{0}}$ XmBulletinBoard Resource Set  $\setminus$ DXmColorMixDialog Resource Set

# **Format**

```
Widget DXmCreateColorMixDialog(parent, name, arglist, argcount)
Widget parent;
 String name;
 ArgList arglist;
 Cardinal argcount;
```
## **Resource Information**

You can set the following widget-specific resources in the **arglist** when using any combination of default or application-provided color display and color mixer subwidgets:

# **DECwindows Toolkit Extensions DXmCreateColorMixDialog**

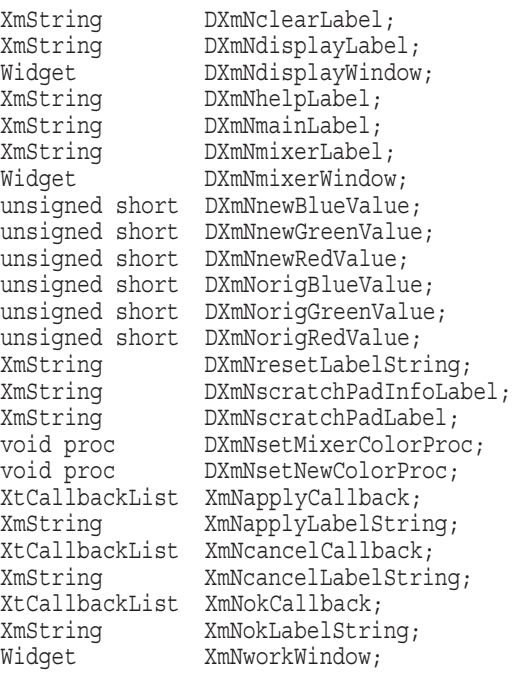

You can set the following widget-specific resources in the **arglist** only when using the default color display subwidget:

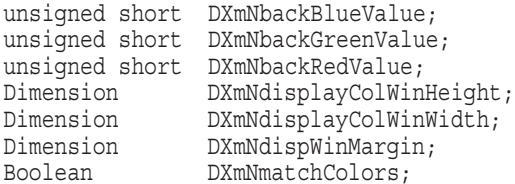

You can set the following widget-specific resources in the **arglist** only when using the default color mixer subwidget:

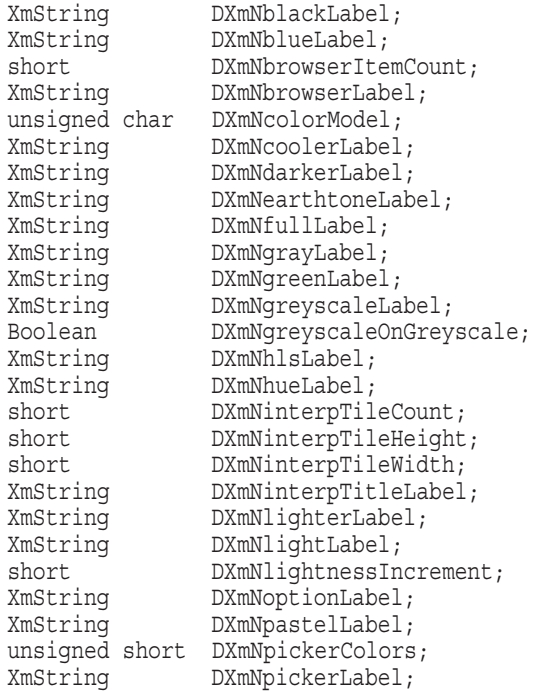

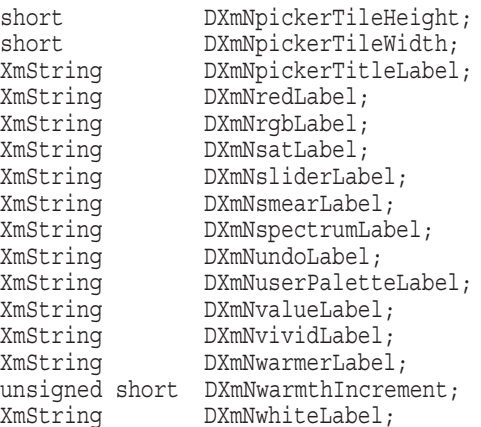

# **Return Value**

The identifier (widget ID) of the created color mixing widget.

## **Arguments**

#### **parent**

The identifier (widget ID) of the parent widget.

#### **name**

The name of the created widget.

# **arglist**

The application argument list.

#### **argcount**

The number of arguments in the application argument list.

## **Resources (Default or Application-Provided Color Display/Mixer Subwidgets)**

#### **DXmNclearLabel**

Specifies the text that appears as the label of the scratch pad clear push button. The default text is "Clear". Access is CSG.

#### **DXmNdisplayLabel**

Specifies the text that appears above the color display subwidget, centered between the left and right borders. There is no default. Access is CSG.

#### **DXmNdisplayWindow**

The color display subwidget. The default is the color mixing widget's color display subwidget. Access is CSG.

Note the following:

- Setting this resource to Null at widget creation time prevents the color display subwidget from being displayed.
- If an application substitutes its own color display subwidget for the default color display subwidget, the application is completely responsible for managing the subwidget (making it visible and controlling its geometry management). An application can return to the default color display subwidget by using the Intrinsic routine XtSetValues to set the

**DXmNdisplayWindow** resource to Null. (See the *X Window System Toolkit* manual for more information about using the Intrinsic routines.)

#### **DXmNhelpLabel**

Specifies the text that appears inside the Help push button. The default text is "Help". Access is CSG.

#### **DXmNmainLabel**

Specifies the text that appears at the top of the color mixing widget, centered between the left and right borders. There is no default. Access is CSG.

#### **DXmNmixerLabel**

Specifies the text that appears above the color mixer subwidget, centered between the left and right borders. There is no default. Access is CSG.

#### **DXmNmixerWindow**

The color mixer subwidget. The default color mixer subwidget supports the hue, lightness, saturation (HLS), red, green, blue (RGB), Color Picker, Browser, and Greyscale Mixer color models. Setting this resource to Null at widget creation time prevents the color mixer subwidget from being displayed. Access is CSG.

Note the following:

- If an application substitutes its own color mixer subwidget for the default color mixer subwidget, the application is completely responsible for managing the subwidget (making it visible and controlling its geometry management). An application can later return to the default color mixer subwidget by using the Intrinsic routine XtSetValues to set the **DXmNmixerWindow** resource to Null. (See the *X Window System Toolkit* manual for more information about using the Intrinsic routines.)
- Applications that use the default color mixer subwidget are not required to update the new color value. However, applications that provide their own color mixer subwidget must update the new color value, by using either the Intrinsic routine XtSetValues or the DXmColorMixSetNewColor routine (which is faster).

#### **DXmNnewBlueValue**

The new blue color value for the color mixing widget. The default is 0 unless **DXmNmatchColors** is True. If **DXmNmatchColors** is True, then **DXmNnewBlueValue** is always set by default to match **DXmNorigBlueValue** whenever the widget is created or made visible. Access is CSG.

#### **DXmNnewGreenValue**

The new green color value for the color mixing widget. The default is 0 unless **DXmNmatchColors** is True. If **DXmNmatchColors** is True, then **DXmNnewGreenValue** is always set by default to match **DXmNorigGreenValue** whenever the widget is created or made visible. Access is CSG.

#### **DXmNnewRedValue**

The new red color value for the color mixing widget. The default is 0 unless **DXmNmatchColors** is True. If **DXmNmatchColors** is True, then **DXmNnewRedValue** is always set by default to match **DXmNorigRedValue** whenever the widget is created or made visible. Access is CSG.

#### **DXmNorigBlueValue**

The original blue color value for the color mixing widget. The default is 0; however, applications should set the original blue value. Access is CSG.

#### **DXmNorigGreenValue**

The original green color value for the color mixing widget. The default is 0; however, applications should set the original green value. Access is CSG.

#### **DXmNorigRedValue**

The original red color value for the color mixing widget. The default is 0; however, applications should set the original red value. Access is CSG.

#### **DXmNresetLabelString**

Specifies the text that appears inside the Reset push button. The default is "Reset". Access is CSG.

#### **DXmNscratchPadInfoLabel**

Specifies the text that appears as the label centered at the top of the scratch pad pop-up. The default text is ''Save colors here...''. Access is CSG.

#### **DXmNscratchPadLabel**

Specifies the text that appears as the label of the scratch pad push button. The default text is "Scratch Pad...". Access is CSG.

#### **DXmNsetMixerColorProc**

The resource used by the color mixing widget to update the current color mixer controls when the application sets a new color. (It is intended for applications that use a non-default color mixer subwidget.) The default is a procedure (specific to the color mixing widget) that updates the appropriate default color model (Picker, HLS, RGB, Browser, or Greyscale). Access is CSG.

### **DXmNsetNewColorProc**

The resource used by the color mixing widget to update the new color values displayed in the color display subwidget. If the application replaces the default color display subwidget and requires that the color mixing widget update the new color, the application must set this resource. Otherwise, replacing the default color display subwidget sets this resource to Null. Access is CSG.

If this resource is set and the application manages this subwidget, the work window is placed below the color display and color mixer subwidgets (if present) and above the color mixing widget push buttons.

#### **XmNapplyCallback**

Callback (or callbacks) made when the user clicks the Apply push button widget in the color mixing widget. The reason for this callback is **XmCR\_APPLY**. The default is Null. Access is CSG.

#### **XmNapplyLabelString**

Specifies the text that appears inside the Apply push button. The default is "Apply". Access is CSG.

#### **XmNcancelCallback**

Callback (or callbacks) made when the user clicks the Cancel push button widget in the color mixing widget. The reason for this callback is **XmCR\_CANCEL**. The default is Null. Access is CSG.

# **DECwindows Toolkit Extensions DXmCreateColorMixDialog**

#### **XmNcancelLabelString**

Specifies the text that appears inside the Cancel push button. The default is "Cancel". Access is CSG.

#### **XmNokCallback**

Callback (or callbacks) made when the user clicks the OK push button widget in the color mixing widget. The reason for this callback is **XmCR\_ACTIVATE**. The default is Null. Access is CSG.

#### **XmNokLabelString**

Specifies the text that appears inside the OK push button. The default is ''OK''. Access is CSG.

#### **XmNworkWindow**

An optional work area subwidget. The default is Null. Access is CSG.

### **Resources (Default Color Display Subwidget Only)**

#### **DXmNbackBlueValue**

The value of the default color display subwidget's blue background color. The default value is 32767 (gray). Access is CSG.

This resource is valid only if the default color display subwidget is used; otherwise, the resource is ignored.

#### **DXmNbackGreenValue**

The value of the default color display subwidget's green background color. The default value is 32767 (gray). Access is CSG.

This resource is valid only if the default color display subwidget is used; otherwise, the resource is ignored.

#### **DXmNbackRedValue**

The value of the default color display subwidget's red background color. The default value is 32767 (gray). Access is CSG.

This resource is valid only if the default color display subwidget is used; otherwise, the resource is ignored.

#### **DXmNdisplayColWinHeight**

The height of the original and new color display windows. The default is 80 pixels. Access is CSG.

This resource is valid only if the default color display subwidget is used; otherwise, the resource is ignored.

#### **DXmNdisplayColWinWidth**

The width of the original and new color display windows. The default is 80 pixels. Access is CSG.

This resource is valid only if the default color display subwidget is used; otherwise, the resource is ignored.

#### **DXmNdispWinMargin**

The margin between the original and the new color display windows and the outsides edges of the color display subwidget. The margin is the area affected by the background resources (set gray by default). The default width is 20 pixels. Access is CSG.
This resource is valid only if the default color display subwidget is used; otherwise, the resource is ignored.

### **DXmNmatchColors**

A Boolean resource that specifies whether new color values are matched to original color values whenever the color mixing widget is created and made visible. When True, new color values are matched to original color values. When False, new color values are not matched to original color values. The default is True. Access is CSG.

This resource is valid only if the default color display subwidget is used; otherwise, the resource is ignored.

# **Resources (Default Color Mixer Subwidget Only)**

### **DXmNblackLabel**

Specifies the text that appears below the left end of the middle scale subwidget. The default is "Black". Access is CSG.

This resource is used in the HLS mixer if the default color mixer subwidget is used; otherwise, the resource is ignored.

### **DXmNblueLabel**

Specifies the text that appears below the left end of the bottom scale subwidget. The default is "Blue". Access is CSG.

This resource is used in the RGB mixer if the default color mixer subwidget is used; otherwise, the resource is ignored.

#### **DXmNbrowserItemCount**

The number of visible items in the browser's color list. You can set this resource only at widget creation time. Each visible item requires that the color mix widget allocate its own color cell. The default is 5. Access is CG.

This resource is valid only if the default color mixer subwidget is used; otherwise, the resource is ignored.

#### **DXmNbrowserLabel**

Specifies the text that appears as the fourth item in the color model option menu. The default text is "Browser". Access is CSG.

This resource is valid only if the default color mixer subwidget is used; otherwise, the resource is ignored.

#### **DXmNcolorModel**

The color model currently being used. The values for this resource are as follows:

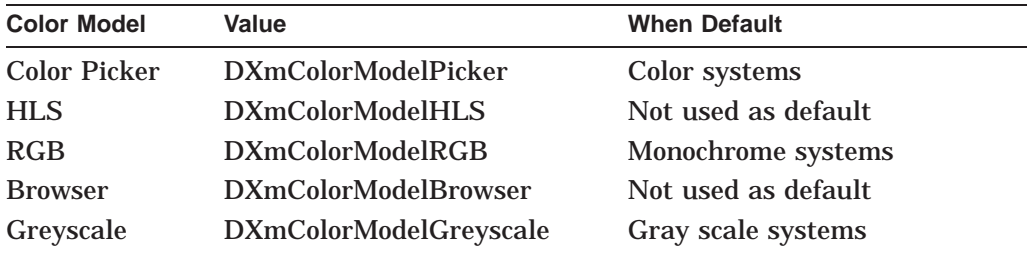

Applications should set this resource before the widget is managed (if at all), and allow users to switch color models by using the option menu. Access is CSG.

# **DECwindows Toolkit Extensions DXmCreateColorMixDialog**

This resource is valid only if the default color mixer subwidget is used; otherwise, the resource is ignored.

### **DXmNcoolerLabel**

Specifies the text of the Cooler arrow button. The default text is "Cooler". Access is CSG.

This resource is valid only if the default color mixer subwidget is used; otherwise, the resource is ignored.

### **DXmNdarkerLabel**

Specifies the text of the Darker arrow button. The default text is "Darker". Access is CSG.

This resource is valid only if the default color mixer subwidget is used; otherwise, the resource is ignored.

### **DXmNearthtoneLabel**

The label used to represent the earthtones palette in the picker spectrum option menu. The default text is "Earthtones". Access is CSG.

This resource is valid only if the default color mixer subwidget is used; otherwise, the resource is ignored.

### **DXmNfullLabel**

Specifies the text that appears below the right end of the bottom scale subwidget. The default is "Full". Access is CSG.

This resource is used in the HLS mixer if the default color mixer subwidget is used; otherwise, the resource is ignored.

### **DXmNgrayLabel**

Specifies the text that appears below the left of the bottom scale subwidget. The default is "Gray". Access is CSG.

This resource is used in the HLS mixer if the default color mixer subwidget is used; otherwise, the resource is ignored.

### **DXmNgreenLabel**

Specifies the text that appears below the left end of the middle scale subwidget. The default is "Green". Access is CSG.

This resource is used in the RGB mixer if the default color mixer subwidget is used; otherwise, the resource is ignored.

### **DXmNgreyscaleLabel**

Specifies the text that appears as the bottom item in the color model option menu. The default text is "Grayscale". Access is CSG.

This resource is valid only if the default color mixer subwidget is used; otherwise, the resource is ignored.

### **DXmNgreyscaleOnGreyscale**

A Boolean resource that, when True, specifies that the greyscale mixing color model is to be the default on greyscale systems. The default is True. Access is CSG.

This resource is valid only if the default color mixer subwidget is used; otherwise, the resource is ignored.

# **DXmNhlsLabel**

Specifies the text that appears as the second item in the color model option menu. The default is "HLS". Access is CSG.

This resource is valid only if the default color mixer subwidget is used; otherwise, the resource is ignored.

### **DXmNhueLabel**

Specifies the text that appears to the left of the top scale subwidget. The default is "Hue:". Access is CSG.

This resource is used in the HLS mixer if the default color mixer subwidget is used; otherwise, the resource is ignored.

### **DXmNinterpTileCount**

The number of interpolator tiles used. (The color mixing widget must allocate a color cell for each interpolator tile.) You can set this resource only at widget creation time. The default is 10. Access is CG.

This resource is valid only if the default color mixer subwidget is used; otherwise, the resource is ignored.

### **DXmNinterpTileHeight**

The height of each interpolator tile, in pixels. The default is 30. Access is CSG.

This resource is valid only if the default color mixer subwidget is used; otherwise, the resource is ignored.

### **DXmNinterpTileWidth**

The width of each interpolator tile, in pixels. The default is 30. Access is CSG.

This resource is valid only if the default color mixer subwidget is used; otherwise, the resource is ignored.

# **DXmNinterpTitleLabel**

Specifies the text that appears centered above the interpolator widget. The default text is ''Interpolator''. Access is CSG.

This resource is valid only if the default color mixer subwidget is used; otherwise, the resource is ignored.

### **DXmNlighterLabel**

Specifies the text of the Lighter arrow button. The default text is ''Lighter''. Access is CSG.

This resource is valid only if the default color mixer subwidget is used; otherwise, the resource is ignored.

# **DXmNlightLabel**

Specifies the text that appears to the left of the bottom scale subwidget. The default is "Lightness:". Access is CSG.

This resource is used in the HLS mixer if the default color mixer subwidget is used; otherwise, the resource is ignored.

# **DXmNlightnessIncrement**

The percentage by which to increase or decrease the lightness of the color of each interpolator tile when the lighter or darker buttons are pressed. The default is 5. Access is CSG.

# **DECwindows Toolkit Extensions DXmCreateColorMixDialog**

This resource is valid only if the default color mixer subwidget is used; otherwise, the resource is ignored.

### **DXmNoptionLabel**

Specifies the text that appears inside the color model option menu subwidget. The default is "Color Model:". Access is CSG.

This resource is valid only if the default color mixer subwidget is used; otherwise, the resource is ignored.

### **DXmNpastelLabel**

The label used to represent the pastels palette in the picker spectrum option menu. The default text is "Pastels". Access is CSG.

This resource is valid only if the default color mixer subwidget is used; otherwise, the resource is ignored.

### **DXmNpickerColors**

A palette of ten colors that will be available through the user palette menu option. If not specified, no user palette will appear in the menu; otherwise, the user palette will become the default picker palette. You can set this resource only at widget creation time. Access is CG.

Note that the first item in the array is the red value of the first spectrum tile, the second item is its green value, the third item is its blue value, the fourth item is the second tile's red value, and so on. Thus, this array must contain thirty elements if it is set.

This resource is valid only if the default color mixer subwidget is used; otherwise, the resource is ignored.

### **DXmNpickerLabel**

Specifies the text that appears as the top item in the color model option menu. The default text is "Picker". Access is CSG.

This resource is valid only if the default color mixer subwidget is used; otherwise, the resource is ignored.

### **DXmNpickerTileHeight**

The height of each individual spectrum tile, in pixels. The default is 30. Access is CSG.

This resource is valid only if the default color mixer subwidget is used; otherwise, the resource is ignored.

### **DXmNpickerTileWidth**

The width of each individual spectrum tile, in pixels. The default is 30. Access is CSG.

This resource is valid only if the default color mixer subwidget is used; otherwise, the resource is ignored.

### **DXmNpickerTitleLabel**

Specifies the text that appears centered above the picker widget. The default text is ''Spectrum''. Access is CSG.

This resource is valid only if the default color mixer subwidget is used; otherwise, the resource is ignored.

# **DXmNredLabel**

Specifies the text that appears below the left end of the top scale subwidget. The default is "Red". Access is CSG.

This resource is used in the RGB mixer if the default color mixer subwidget is used; otherwise, the resource is ignored.

### **DXmNrgbLabel**

Specifies the text that appears as the third item in the color model option menu. The default is "RGB". Access is CSG.

This resource is valid only if the default color mixer subwidget is used; otherwise, the resource is ignored.

### **DXmNsatLabel**

Specifies the text that appears to the left of the middle scale subwidget. The default is "Saturation:". Access is CSG.

This resource is used in the HLS mixer if the default color mixer subwidget is used; otherwise, the resource is ignored.

### **DXmNsliderLabel**

Specifies the text that appears above the left end of the top scale subwidget. The default is "Percentage". Access is CSG.

This resource is used in the RGB mixer if the default color mixer subwidget is used; otherwise, the resource is ignored.

### **DXmNsmearLabel**

Specifies the text of the Smear push button. The default text is "Smear". Access is CSG.

This resource is valid only if the default color mixer subwidget is used; otherwise, the resource is ignored.

# **DXmNspectrumLabel**

The label used to represent the ''rainbow'' palette in the picker spectrum option menu. The default text is ''Spectrum''. Access is CSG.

This resource is valid only if the default color mixer subwidget is used; otherwise, the resource is ignored.

### **DXmNundoLabel**

Specifies the text of the Undo push button. The default text is ''Undo''. Access is CSG.

This resource is valid only if the default color mixer subwidget is used; otherwise, the resource is ignored.

### **DXmNuserPaletteLabel**

The label used to represent the application-defined user palette in the spectrum option menu. The default text is ''User palette''. Access is CSG.

This resource is valid only if the default color mixer subwidget is used; otherwise, the resource is ignored.

# **DXmNvalueLabel**

Specifies the text that appears above the column of text subwidgets. The default is ''Value''. Access is CSG.

# **DECwindows Toolkit Extensions DXmCreateColorMixDialog**

This resource is used in the RGB mixer if the default color mixer subwidget is used; otherwise, the resource is ignored.

### **DXmNvividLabel**

The label used to represent the vivids palette in the picker spectrum option menu. The default text is "Vivids". Access is CSG.

This resource is valid only if the default color mixer subwidget is used; otherwise, the resource is ignored.

### **DXmNwarmerLabel**

Specifies the text of the Warmer arrow button. The default text is ''Warmer''. Access is CSG.

This resource is valid only if the default color mixer subwidget is used; otherwise, the resource is ignored.

### **DXmNwarmthIncrement**

The amount of red or blue added to the color of each interpolator tile when the warmer or cooler buttons are pressed. The default is 5000. Access is CSG.

This resource is valid only if the default color mixer subwidget is used; otherwise, the resource is ignored.

### **DXmNwhiteLabel**

Specifies the text that appears below the right end of the middle scale subwidget. The default is "White". Access is CSG.

This resource is used in the HLS mixer if the default color mixer subwidget is used; otherwise, the resource is ignored.

# **Resource Exceptions**

The following resources inherited from XmBulletinBoard are supported differently:

- The default for XmNdialogStyle is **XmDIALOG\_MODELESS.**
- The default for XmNdialogTitle is "Color Mixing".
- The default for XmNresizePolicy is **XmRESIZE\_NONE.**

# **Callback Structure**

```
typedef struct
{
    int reason;
    XEvent *event;
    unsigned short newred;
    unsigned short newgrn;
    unsigned short newblu;
    char *newname;
     unsigned short origred;
     unsigned short origgrn;
    unsigned short origblu;
} DXmColorMixCallbackStruct;
```
# **Callback Field Descriptions**

# **reason**

An integer set to the callback reason. See the Callback Reasons section for the values that are valid for this widget.

### **event**

A pointer to the X event structure describing the event that generated this callback.

# **newred**

The new red color value for the color mixing widget.

### **newgrn**

The new green color value for the color mixing widget.

### **newblu**

The new blue color value for the color mixing widget.

### **newname**

Passes a color name to an application. If the user selects a named color from the Browser and then triggers a callback to the application without modifying the new color, the **newname** field of the callback data structure is filled in with a pointer to an ASCII, null-terminated string that contains the color's X11 name. This string is read-only, and should not be freed or modified.

If a color is generated in one of the other color models, or generated in the browser and subsequently modified, the **newname** field in the callback structure is set to Null.

# **origred**

The original red color value for the color mixing widget.

# **origgrn**

The original green color value for the color mixing widget.

# **origblu**

The original blue color value for the color mixing widget.

# **Callback Reasons**

# **XmCR\_ACTIVATE**

The user has activated the OK push button.

# **XmCR\_APPLY**

The user has activated the Apply push button.

# **XmCR\_CANCEL**

The user has activated the Cancel push button.

# **Description**

The color mixing widget allows your DECwindows Motif applications to query users for a color. The color mixing widget provides users with immediate feedback, displaying each new color as it is selected. This widget uses a pop-up dialog box (or nonpop-up dialog box if you use the DXmCreateColorMix routine) that is preconfigured to contain the following subwidgets:

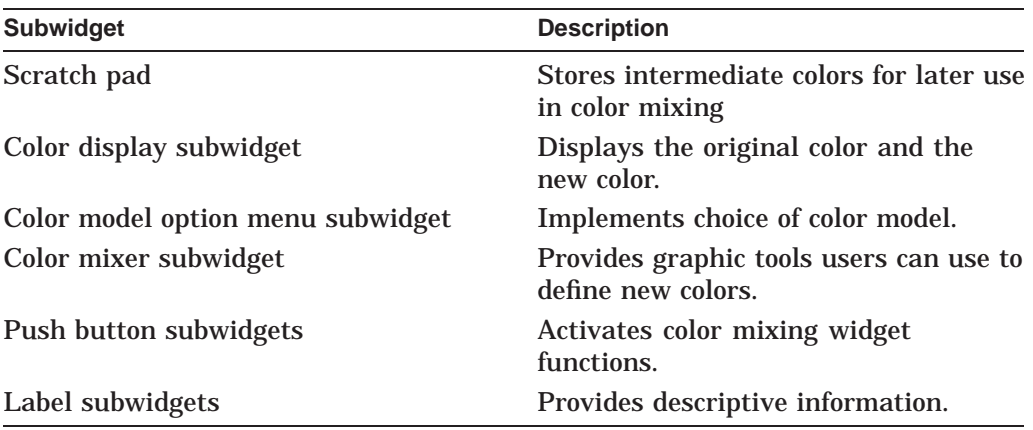

The color mixing widget allows a user to choose from up to five different color models:

• Color Picker

The default color model for the color mixing widget on color systems (it does not display on noncolor systems or on systems with too few resources).

The color picker consists of a 10-color color spectrum and a color palette option menu, a color interpolator and its title, a smear button, and undo button, two paint bucket buttons, and arrow buttons to control the warmth and lightness of interpolator colors.

• HLS (hue, lightness, saturation)

In the HLS color model, a color is specified by three characteristics: hue, lightness, and saturation. Hue is color. Lightness describes the intensity of the color (the amount of the color). Saturation describes the purity of the color or how much the color is diluted by white.

To support the HLS color model, the color mixer subwidget contains three scales that represent the ranges of hue, lightness, and saturation. The hue scale presents color values as a range between 0 and 360. The lightness and saturation scales present their values as a range of percentages between 0 and 100.

• RGB (red, green, blue)

The default color model for the color mixing widget on monochrome systems.

In the RGB color model, a color is specified as a mixture of different intensities of red, green, and blue. In the X Window System, Version 11, you specify the intensity of red, green, or blue as a value between 0 and 65,535. Zero is the lowest intensity. Black is defined as a zero-intensity value for all three colors; white is 100 percent intensity for all three colors.

To support the RGB color model, the color mixer subwidget contains three scales that represent the ranges of intensity of red, green, and blue. Each scale presents these color values as a percentage between 0 and 100. In addition, the color mixer subwidget contains text widgets in which users of your application can enter RGB values directly as text. The text widgets and the scales are linked: a change in one effects a corresponding change in the other.

• Browser (X11 named colors)

A scrolled window that presents the user with a list of X11 named colors. Each button in the scrolled window shows the name of an X11 color. If enough resources are available, the background is set to that color. (If the new color is not further modified by other color models, the X11 name of this color is also returned to the application as part of the color mixing widget's callback structure.) You can use the scroll bar to scroll through this color list. Clicking MB1 on a color in the list causes the color display subwidget to become filled with that color. The color browser is available on all systems.

• Greyscale Mixer

A scale widget that allows generation of gray shades ranging from black to white. When the Greyscale mixer is selected, the current new color is converted to an appropriate shade of gray, which can then be adjusted with the scale widget. All shades of gray generated by this model are a mixture of equal portions of red, green, and blue, which means that they appear identically on both color and gray scale systems.

The Greyscale mixer is available on all systems.

**Note** 2008

When considering whether to use a pop-up or nonpop-up color mixing widget, note the following:

- The pop-up color mixing widget (which you create with the DXmCreateColorMixDialog routine) allocates the necessary color cells each time it is mapped and then releases them each time the widget is unmapped.
- The nonpop-up color mixing widget (which you create with the DXmCreateColorMix routine) allocates the necessary color cells at creation time but does not release them until the widget is destroyed. As such, if color resources are limited, your application should use the pop-up color mixing widget instead of the nonpop-up version.

See the *DECwindows Motif Guide to Application Programming* for a complete description of the color mixing widget. See also the following routines for related information:

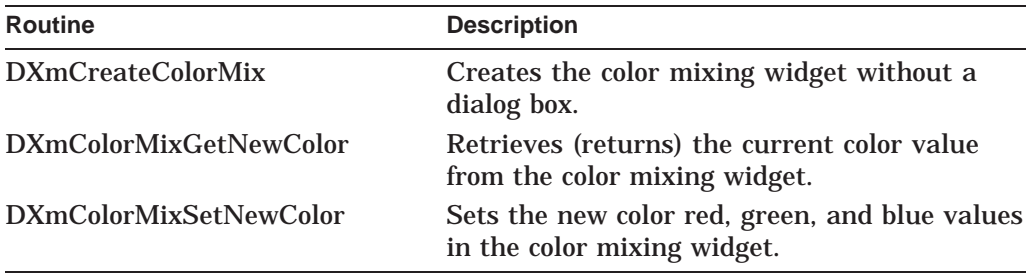

# **Geometry Management**

The color mixing widget completely controls the layout of its children.

# **Resizing**

The color mixing widget computes the smallest possible size required to enclose all of its children, including any of the variably sized color mixing subwidgets. The size remains fixed while the user selects different color models from the option menu.

# **DXmCreateCSText**

Creates a compound string text widget.

# **Widget Class Hierarchy**

Core Resource Set  $\setminus$ XmPrimitive Resource Set  $\overline{\phantom{0}}$ DXmCSText Resource Set

# **Format**

Widget DXmCreateCSText (parent, name, args, num\_args) Widget parent; char \*name; Args \*args; int num\_args;

# **Resource Information**

# You can set the following widget-specific resources in the **args**:

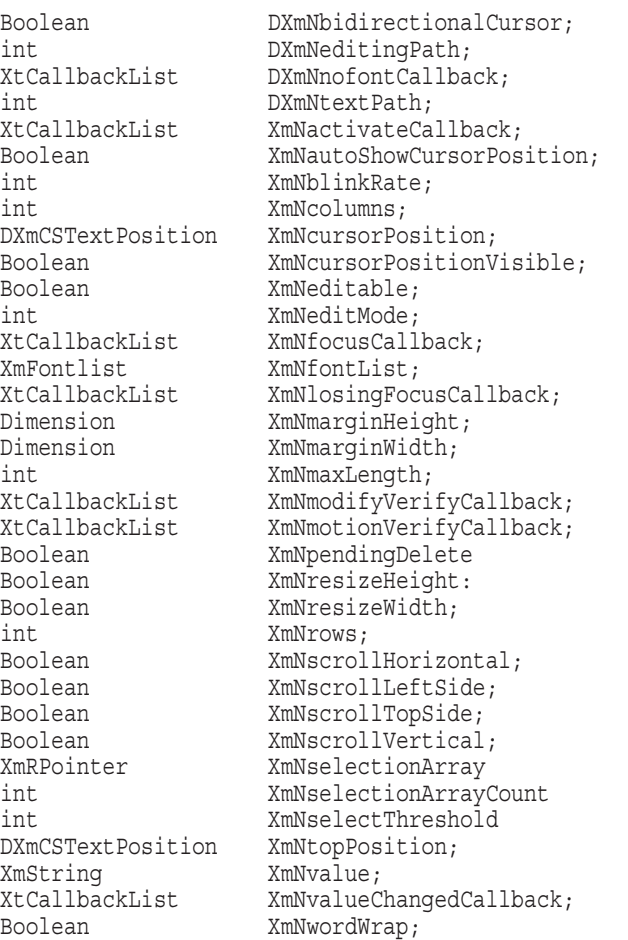

# **Return Value**

The identifier (widget ID) of the created compound string text widget.

# **Arguments**

# **parent**

The identifier (widget ID) of the parent widget.

# **name**

The name of the created widget.

# **args**

The application override argument list.

# **num\_args**

An integer that represents the number of arguments in the application override argument list.

# **Resources**

# **DXmNbidirectionalCursor**

A Boolean resource that, when True, specifies that the shape of the cursor at the insertion point will be dependent on the current editing direction. Access is CSG. The default is False.

# **DXmNeditingPath**

A read-only value that holds the current editing text path (direction) in the compound string text widget. Initially, it is set to be equal to **DXmNtextPath**. This resource is used only if **XmNvalue** is Null. The values for this resource are as follows:

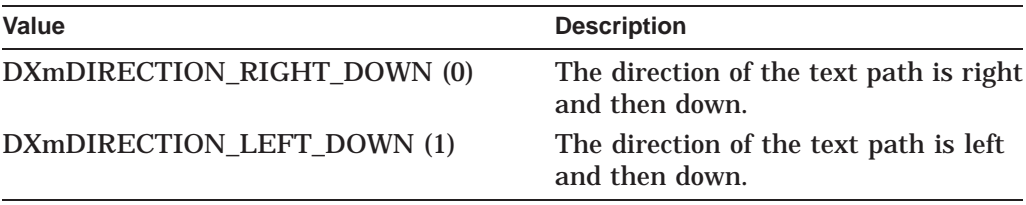

The default is DXmDIRECTION\_RIGHT\_DOWN, or 0. Access is CG.

# **DXmNnofontCallback**

Callback made when the compound string text widget cannot find the font required to display text assigned (tagged) with a specific character set. The reason for this callback is **DXmCR\_NOFONT**. Other callback fields are as follows:

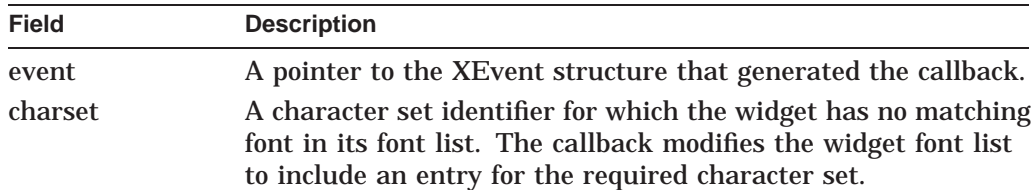

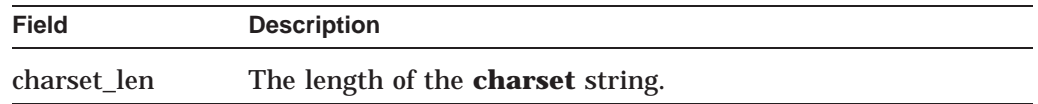

The default is Null. Access is C.

# **DXmNtextPath**

A read-only value that holds the main text path (direction) of the text in the compound text widget. This resource is used only if **XmNvalue** is Null. It is set from the initial compound string value of the widget. The values for this resource are as follows:

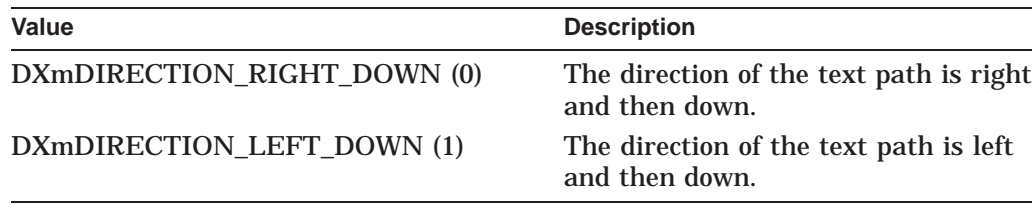

The default is DXmDIRECTION\_RIGHT\_DOWN, or 0. Access is CG.

### **XmNactivateCallback**

Callback (or callbacks) made when the user activates the CSText widget. The reason for this callback is **XmCR\_ACTIVATE** and the associated callback structure is DXmCSTextCallbackStruct. The default is Null. Access is C.

### **XmNautoShowCursorPosition**

A Boolean resource that, when True, ensures that the visible text contains the cursor. The default is True. Access is CSG.

### **XmNblinkRate**

An integer indicating the blink rate of the text cursor in milliseconds. The default is 500 milliseconds. Access is CSG.

### **XmNcolumns**

The width, in characters, of the window. The default is 20 characters (if no width is specified with the XmNwidth resource). Access is CSG.

### **XmNcursorPosition**

An integer indicating the current location of the cursor. The default is 0. Access is CSG.

# **XmNcursorPositionVisible**

A Boolean resource that, when True, specifies that the cursor position is marked by a blinking text cursor. The default is True. Access is CSG.

### **XmNeditable**

A Boolean resource that, when True, indicates that the user can edit the text in the compound string text widget. When False, the user cannot edit the text. Access is CSG. The default is True.

### **XmNeditMode**

Specifies the set of keyboard bindings used for CSText. The default set of keyboard bindings is XmSINGLE\_LINE\_EDIT. For multiline text, use XmMULTI\_LINE\_EDIT. Access is CSG.

# **XmNfocusCallback**

Callback (or callbacks) made when the compound string text widget has accepted the input focus. The reason for this callback is **XmCR\_FOCUS** and the associated callback structure is DXmCSTextCallbackStruct. The default is Null. Access is C.

# **XmNfontList**

The font list to be used for the compound string text widget. The default is the current server font list (DXmDefaultFont). Access is CSG.

# **XmNlosingFocusCallback**

Callback (or callbacks) made when the compound string text widget loses input focus. The callback reason is **XmCR\_LOSING\_FOCUS** and the associated callback structure is XmTextVerifyCallbackStruct. Other callback fields are as follows:

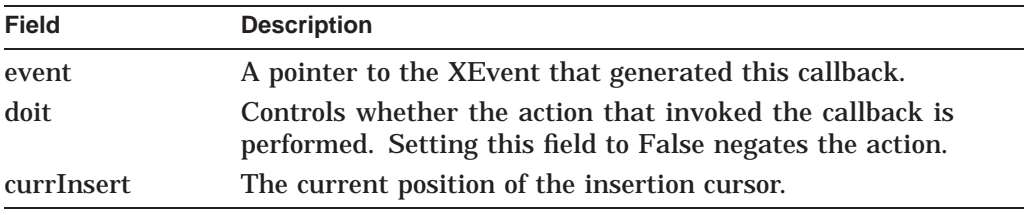

The default is Null. Access is C.

# **XmNmarginHeight**

The number of pixels between the top or bottom edge of the window and the text. The default is 6 pixels. Access is CSG.

# **XmNmarginWidth**

The number of pixels between the left or right edge of the window and the text. The default is 6 pixels. Access is CSG.

# **XmNmaxLength**

The maximum length of the text, in characters, in the compound string text widget. The default is the largest integer (MAXINT). Access is CSG.

# **XmNmodifyVerifyCallback**

Callback (or callbacks) made before text is deleted from or inserted into the CSText widget. The callback reason is **XmCR\_MODIFYING\_TEXT\_VALUE** and the associated callback structure is DXmCSTextVerifyCallbackStruct. Other callback fields are as follows:

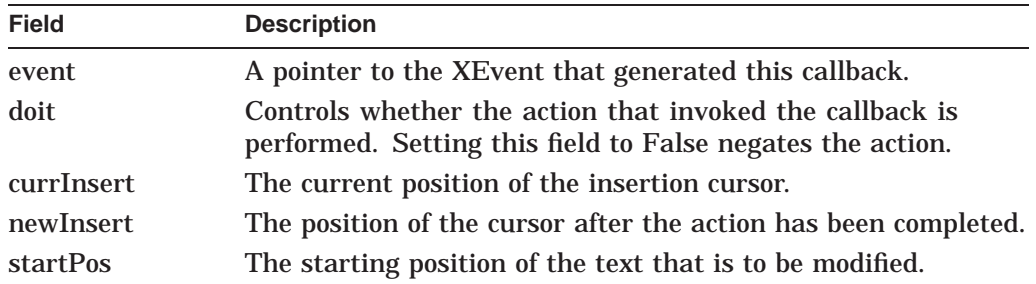

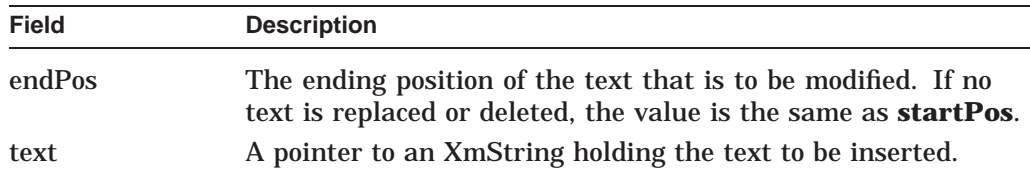

The default is Null. Access is C.

# **XmNmotionVerifyCallback**

Callback (or callbacks) made before the cursor is moved to another position. The callback reason is **XmCR\_MOVING\_INSERT\_CURSOR** and the associated callback structure is XmTextVerifyCallbackStruct. Other callback fields are as follows:

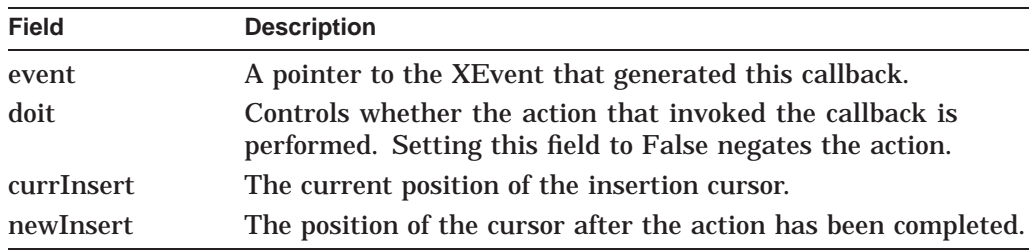

The default is Null. Access is C.

# **XmNpendingDelete**

A Boolean resource that, when True, specifies that selected text containing the insertion point is to be deleted when new text is entered. The default is True. Access is CSG.

# **XmNresizeHeight**

A Boolean resource that specifies whether the compound string text widget resizes its height to accommodate all the text contained in the widget. When True, the compound string text widget resizes its height and the text is always displayed starting from the first position in the source, even if instructed otherwise. This resource is ignored if **XmNscrollVertical** is True. The default is False. Access is CSG.

# **XmNresizeWidth**

A Boolean resource that specifies whether the compound string text widget resizes its width to accommodate all the text contained in the widget. When True, the compound string text widget resizes its width. This resource is ignored if **XmNwordWrap** is True. The default is False. Access is CSG.

# **XmNrows**

The height, in characters, of the window. This resource is ignored if the XmNeditMode resource is XmSINGLE\_LINE\_EDIT. The default is 1 character (if no height has been specified with the XmNheight resource). Access is CSG.

# **XmNscrollHorizontal**

A Boolean resource that, when True, adds a scroll bar that allows the user to scroll through the text horizontally. The default is False. Access is CG.

This resource is valid only for the DXmCreateScrolledCSText routine.

# **DECwindows Toolkit Extensions DXmCreateCSText**

# **XmNscrollLeftSide**

A Boolean resource that, when True, places the vertical scroll bar on the left side of the compound string text window. This resource is ignored if the **XmNscrollVertical** resource is False. Access is CG.

This resource is valid only for the DXmCreateScrolledCSText routine.

### **XmNscrollTopSide**

A Boolean resource that, when True, places the horizontal scroll bar at the top side of the compound string text window. The default is False. Access is CG.

This resource is valid only for the DXmCreateScrolledCSText routine.

### **XmNscrollVertical**

A Boolean resource that, when True, adds a scroll bar that allows the user to scroll through the text vertically. The default is False. Access is CG.

This resource is valid only for the DXmCreateScrolledCSText routine.

### **XmNselectionArray**

Specifies actions that result from multiple mouse clicks. The value of this resource is an array of XmTextScanType elements. The following values (listed in the order they occur in the default array) indicate the possible actions:

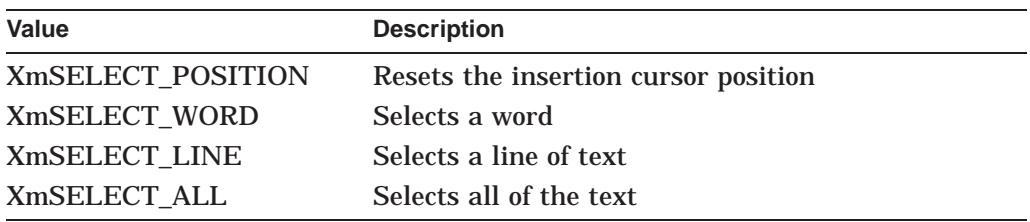

The default is the default array. Access is CSG.

# **XmNselectionArrayCount**

The number of elements in the **XmNselectionArray** resource. The default is 4. Access is CSG.

# **XmNselectThreshold**

The number of pixels of motion required to select the next character during a mouse click and drag operation. The default is 5 pixels. Access is CSG.

### **XmNtopPosition**

Displays the position of text at the top of the window. The default is 0. Access is CSG.

# **XmNvalue**

The text contents of the compound string text widget. The default is Null. When Null, the text path and editing paths are set to DXmDIRECTION\_RIGHT\_ DOWN. Otherwise, the text and editing paths are set from the direction of the first segment of the value. The access is CSG.

# **XmNvalueChangedCallback**

Callback (or callbacks) made when the value of the compound string text widget changes. The reason for this callback is **XmCR\_VALUE\_CHANGED** and the associated callback structure is DXmCSTextCallbackStruct. The default is Null. Access is C.

# **XmNwordWrap**

A Boolean resource that specifies whether word wrap is set. When True, lines are broken at word breaks and text does not run off the right edge of the window. This resource is ignored if the XmNeditMode resource is set to XmSINGLE\_LINE\_EDIT. The default is False. Access is CSG.

# **Resource Exceptions**

The DXmCSText widget supports the Core resources **XmNwidth** and **XmNheight** differently in that the defaults for both resources are set as large as necessary to display the rows and columns with the given margin width and margin height.

# **Callback Information**

Following are descriptions of the two callback structures used by the CSText widget:

# **DXmCSTextCallback Structure**

typedef struct  $\{$ int reason; XEvent \*event; char \*charset; unsigned int charset len; } DXmCSTextCallbackStruct;

# **DXmCSTextCallback Fields**

### **reason**

An integer set to the callback reason.

### **event**

A pointer to the XEvent structure that generated the callback.

# **charset**

A character set identifier for which the widget has no matching font in its font list. The callback modifies the widget font list to include an entry for the required character set.

# **charset\_len**

The length of the **charset** string.

# **DECwindows Toolkit Extensions DXmCreateCSText**

# **DXmCSTextCallback Reasons**

The following table lists the reasons and valid callback fields:

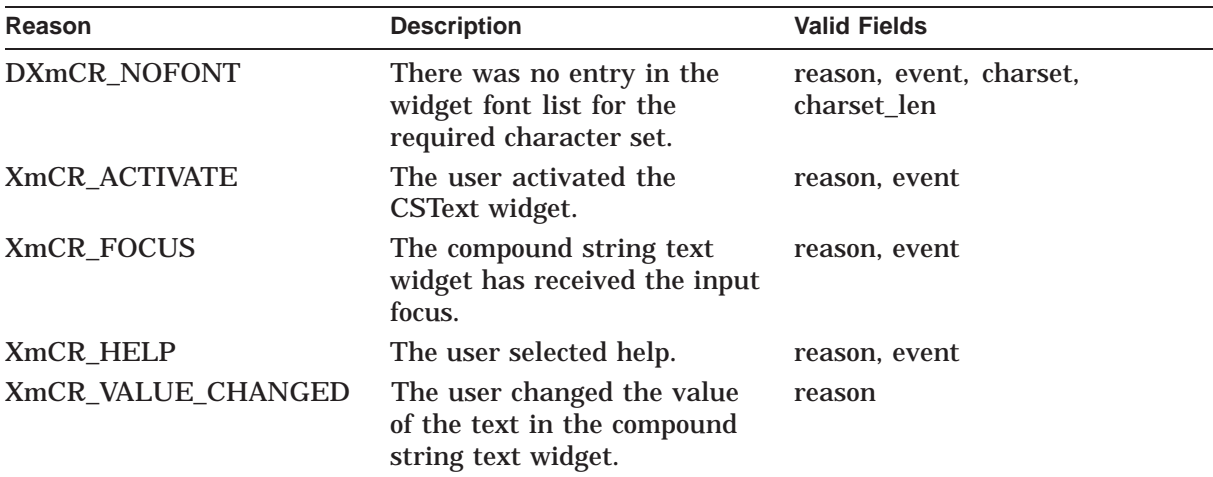

# **XmTextVerifyCallback Structure**

typedef struct { int reason; XEvent \*event; Boolean doit; DXmCSTextPosition currInsert, newInsert; DXmCSTextPosition startPos, endPos; XmString text; } XmTextVerifyCallbackStruct, \*XmTextVerifyPtr;

# **XmTextVerifyCallback Fields**

### **reason**

An integer set to the callback reason.

### **event**

A pointer to the XEvent structure that generated the callback.

# **doit**

Controls whether the action that invoked the callback is performed. Setting this field to False negates the action.

### **currInsert**

The current position of the insertion cursor.

### **newInsert**

The position of the cursor after the action has been completed. (Used only by the XmNmodifyVerifyCallback and XmNmotionVerifyCallback callback routines.)

# **startPos**

The starting position of the text that is to be modified. (Used only by the XmNmodifyVerifyCallback callback routine.)

# **endPos**

The ending position of the text that is to be modified. If no text is replaced or deleted, the value is the same as **startPos**. (Used only by the XmNmodifyVerifyCallback callback routine.)

### **text**

A pointer to a compound string containing the text that is to be inserted. (Used only by the XmNmodifyVerifyCallback callback routine.)

### **XmTextVerifyCallback Reasons**

The following table lists the reasons and valid callback fields:

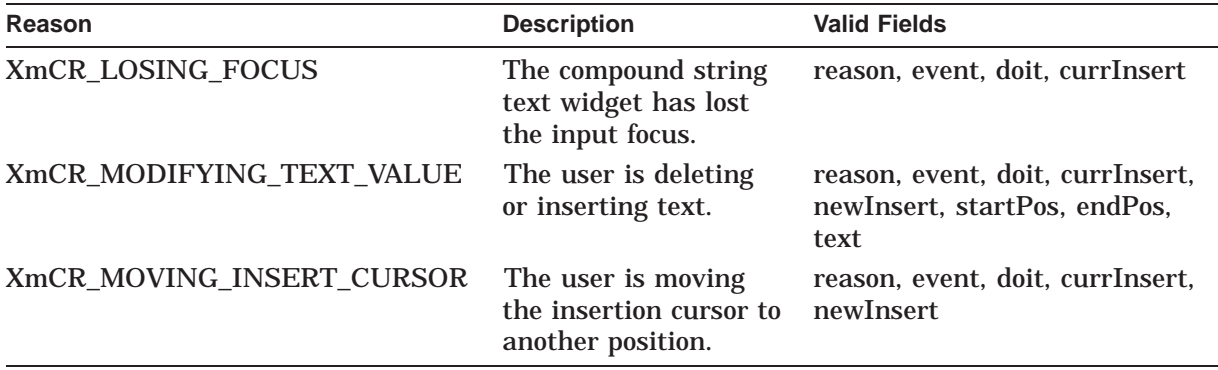

# **Description**

The DXmCreateCSText routine creates a compound string text widget that provides your application with text editing capabilities, including the ability for users to enter and edit text in the same character set and writing direction used throughout the user interface. By default, the text window expands or shrinks as the user enters or deletes text characters. Note that the text window does not shrink below the initial size set at creation time.

See the *DECwindows Motif Guide to Application Programming* for a complete description of the compound string text widget. See also the following routines for related information:

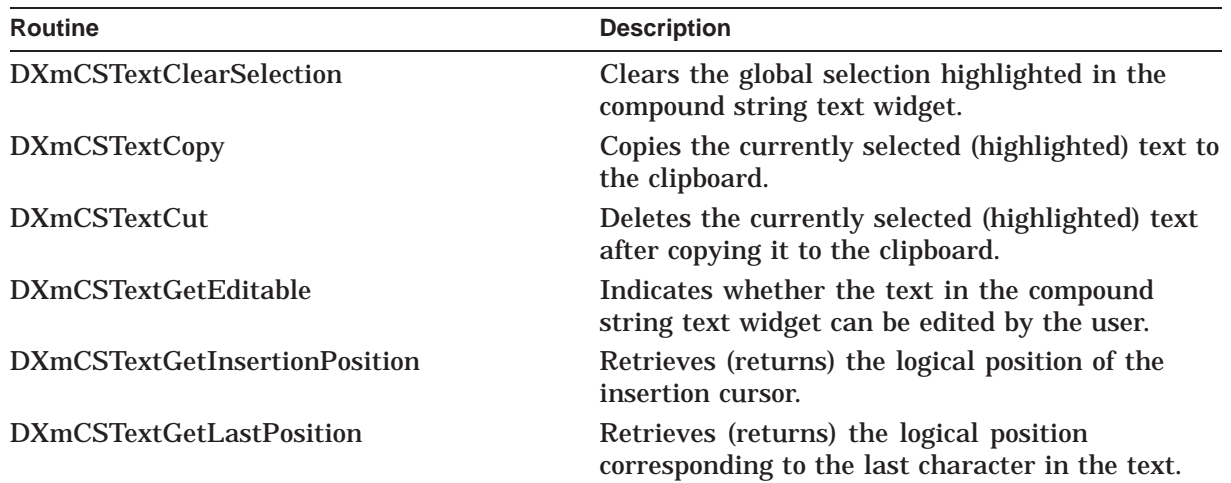

# **DECwindows Toolkit Extensions DXmCreateCSText**

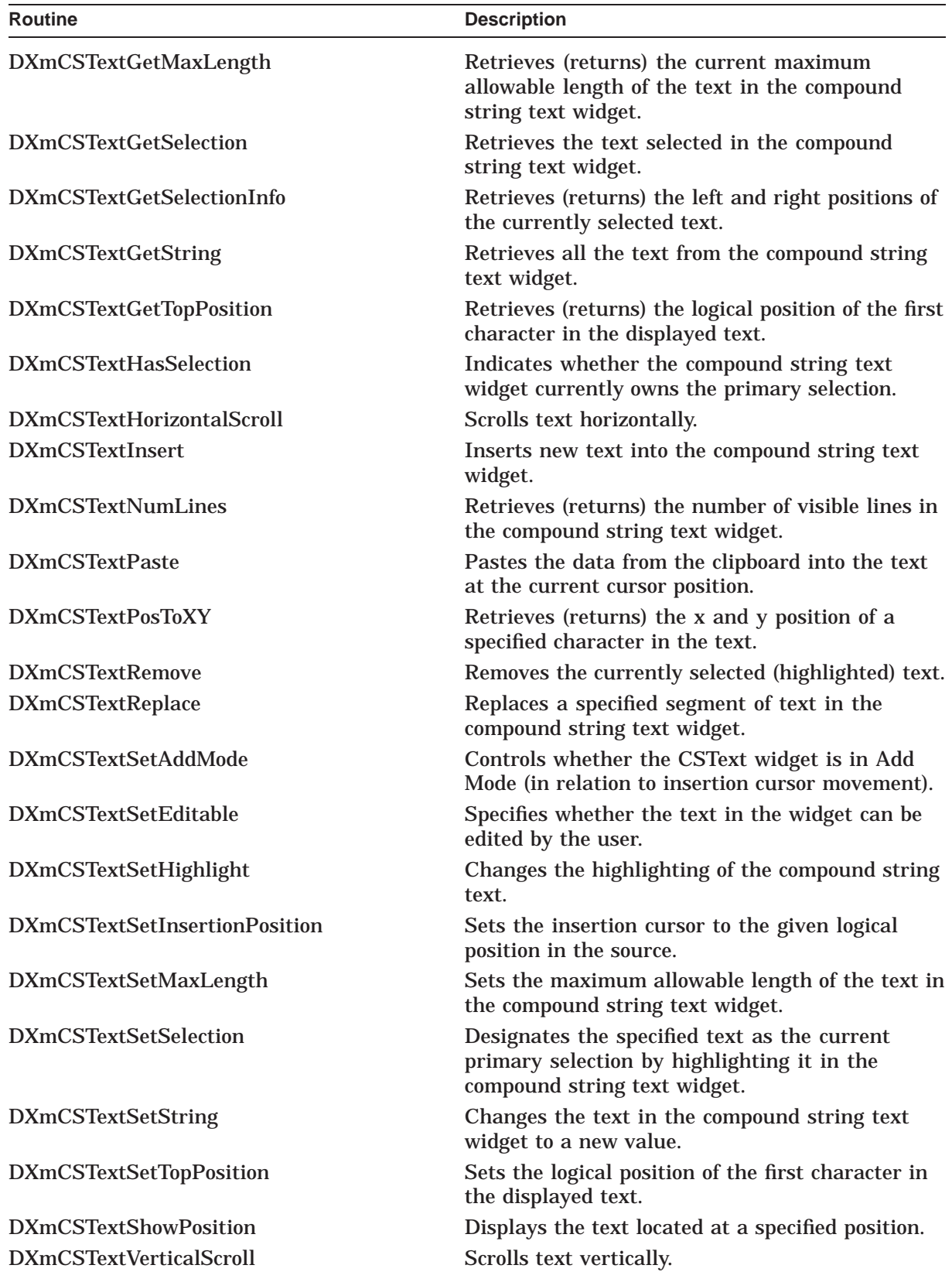

# **DECwindows Toolkit Extensions DXmCreateCSText**

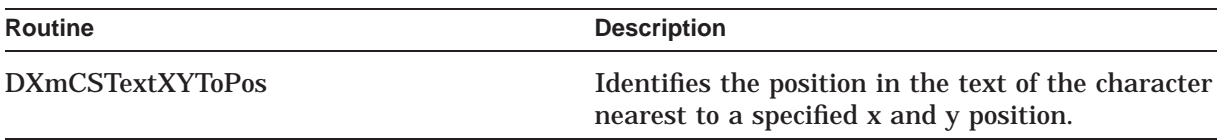

# **Geometry Management**

The compound string text widget does not support children.

# **Resizing**

The compound string text widget does not support children.

# **DXmCreateCursor**

Creates a specific cursor.

# **Format**

Cursor DXmCreateCursor(widget, cursorkind) Widget widget; int cursorkind;

# **Return Value**

The identifier (cursor ID) of the created cursor.

# **Arguments**

# **widget**

The widget from which display information is obtained.

# **cursorkind**

An integer that represents the type of cursor, as follows:

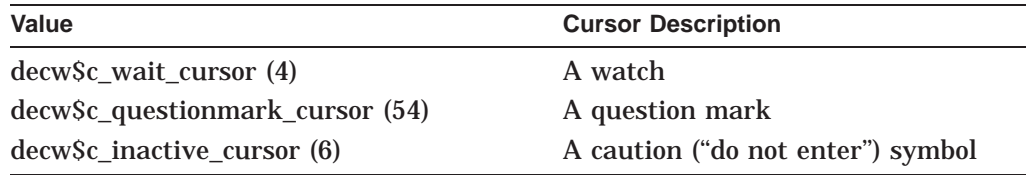

# **Description**

The DXmCreateCursor routine enables you to create a cursor that displays as a watch, question mark, or caution (''do not enter'') symbol (these are the most frequently used cursor symbols). The following X Window System fallbacks are provided in the event the DECwindows-specific cursors cannot be loaded:

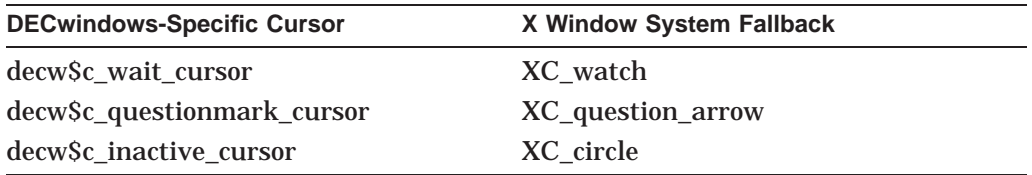

You can specify additional cursor symbols by examining the decw\$cursor.h file on OpenVMS systems and decwcursor.h on both UNIX and Windows NT systems. (X Window System fallbacks are provided for each of those cursors as well.)

# **DXmCreateHelpDialog**

Creates the Help widget with a dialog box.

# **Widget Class Hierarchy**

Core Resource Set  $\setminus$ Composite Resource Set  $\overline{\phantom{0}}$ Constraint Resource Set  $\overline{\phantom{0}}$ XmManager Resource Set  $\overline{\phantom{0}}$ DXmHelpDialog Resource Set

# **Format**

Widget DXmCreateHelpDialog (parent, name, arglist, argcount) Widget parent; char \*name; Arglist arglist; int argcount;

# **Resource Information**

You can set the following widget-specific resources in the **arglist**:

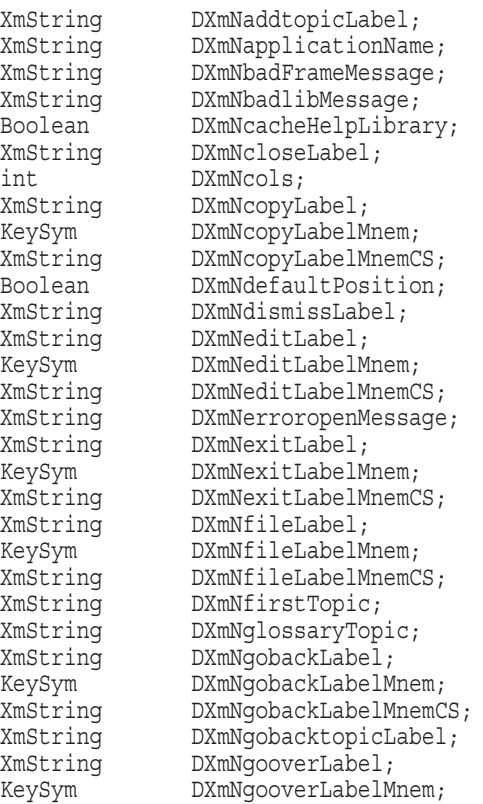

# **DECwindows Toolkit Extensions DXmCreateHelpDialog**

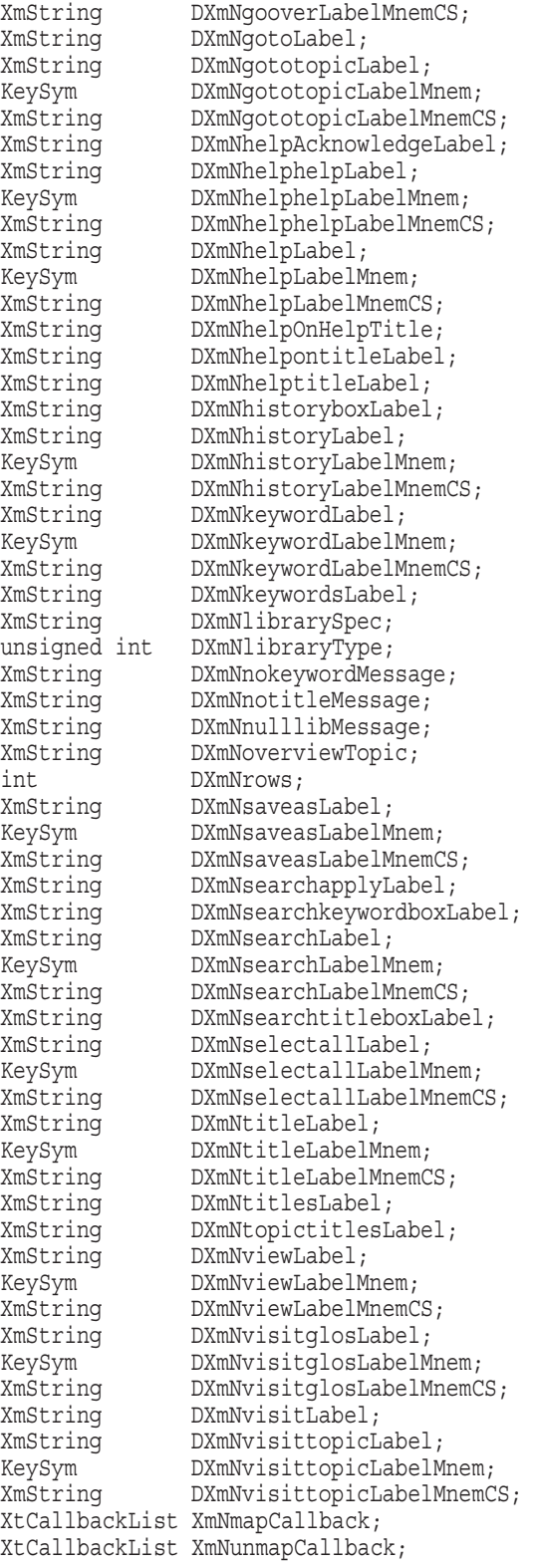

# **Return Value**

The identifier (widget ID) of the created Help widget.

# **Arguments**

### **parent**

The identifier (widget ID) of the parent widget.

### **name**

The name of the created widget.

# **arglist**

The application argument list.

# **argcount**

An integer that represents the number of arguments in the application argument list.

# **Resources**

### **DXmNaddtopicLabel**

The label indicating additional topics for help. The default is ''Additional topics''. Access is CSG.

### **DXmNapplicationName**

The application name to be used in the widget title bar. The default is Null. Access is CSG.

### **DXmNbadFrameMessage**

The message displayed when a frame could not be found. The default is ''Couldn't find frame !CS''. Access is CSG.

# **DXmNbadlibMessage**

The message displayed when a requested library could not be found. The default is "Couldn't open library !CS". Access is CSG.

# **DXmNcacheHelpLibrary**

A Boolean resource that specifies whether the text of the help library is stored in the help widget's cache memory. When True, the text is stored in cache memory; when False, the text is not stored in cache memory. The default is False. Access is CSG.

# **DXmNcloseLabel**

The label for the Exit push button in the help widget window. The default is "Exit". Access is CSG.

# **DXmNcols**

The width, in characters, of the help text window. The default is language dependent; the American English default is 55. Access is CSG.

# **DXmNcopyLabel**

The label for the Copy menu item in the Edit menu. The default is ''Copy''. Access is CSG.

# **DXmNcopyLabelMnem**

Specifies which key the user can press (instead of clicking MB1) to activate the Copy menu item in the Edit menu. This resource defines the key on the keyboard and visually identifies that key for the user by inserting an underscore  $($ ) beneath the designated letter in the Copy menu label. The default is an underscore  $(\_)$  inserted beneath the letter "C", with the corresponding key defined on the keyboard. Access is CG.

# **DXmNcopyLabelMnemCS**

Establishes the character set used when identifying the letter in the Copy menu label that corresponds to the key the user can press (as defined by the DXmNcopyLabelMnem resource) to activate the Copy menu item. The default character set is ISO8859-1. Access is CG.

# **DXmNdefaultPosition**

A Boolean resource that, when True, causes the core resources **x** and **y** to be ignored in favor of the default widget position. The default widget position is centered in the parent window. When False, the specified **x** and **y** resources are used to position the widget. The default is True. Access is CSG.

# **DXmNdismissLabel**

The label for the push button used to dismiss a help widget dialog box (for example, Search History, Search Title, Search Keyword boxes). The default is ''Dismiss''. Access is CSG.

# **DXmNeditLabel**

The label for the Edit pull-down menu. The default is "Edit". Access is CSG.

# **DXmNeditLabelMnem**

Specifies which key the user can press (instead of clicking MB1) to activate the Edit pull-down menu. This resource defines the key on the keyboard and visually identifies that key for the user by inserting an underscore ( \_ ) beneath the designated letter in the Edit pull-down menu label. The default is an underscore  $($ ) inserted beneath the letter "E", with the corresponding key defined on the keyboard. Access is CG.

# **DXmNeditLabelMnemCS**

Establishes the character set used when identifying the letter in the Edit pulldown menu label that corresponds to the key the user can press (as defined by the DXmNeditLabelMnem resource) to activate the Edit pull-down menu. The default character set is ISO8859-1. Access is CG.

# **DXmNerroropenMessage**

The error message displayed when a file cannot be opened. The default is "Error" opening file !CS''. Access is CSG.

# **DXmNexitLabel**

The label for the exit menu item in the File pull-down menu. The default is "Exit". Access is CSG.

# **DXmNexitLabelMnem**

Specifies which key the user can press (instead of clicking MB1) to activate the Exit menu item in the File pull-down menu. This resource defines the key on the keyboard and visually identifies that key for the user by inserting an underscore ( $\Box$ ) beneath the designated letter in the Exit menu label. The default is an underscore  $\overline{(-)}$  inserted beneath the letter "E", with the corresponding key defined on the keyboard. Access is CG.

# **DXmNexitLabelMnemCS**

Establishes the character set used when identifying the letter in the Exit menu label that corresponds to the key the user can press (as defined by the DXmNexitLabelMnem resource) to activate the Exit menu item in the File pull-down menu. The default character set is ISO8859-1. Access is CG.

### **DXmNfileLabel**

The label for the File pull-down menu. The default is "File". Access is CSG.

### **DXmNfileLabelMnem**

Specifies which key the user can press (instead of clicking MB1) to activate the File pull-down menu. This resource defines the key on the keyboard and visually identifies that key for the user by inserting an underscore ( \_ ) beneath the designated letter in the File pull-down menu label. The default is an underscore ( $\Box$ ) inserted beneath the letter "F", with the corresponding key defined on the keyboard. Access is CG.

# **DXmNfileLabelMnemCS**

Establishes the character set used when identifying the letter in the File pulldown menu label that corresponds to the key the user can press (as defined by the DXmNfileLabelMnem resource) to activate the File pull-down menu. The default character set is ISO8859-1. Access is CG.

### **DXmNfirstTopic**

The first help topic to be displayed. If a null string is passed, a list of level one topics is displayed. The default is Null. Access is CSG.

# **DXmNglossaryTopic**

The application glossary topic. If a null string is provided, the Visit Glossary menu item does not appear in the View pull-down menu. The default is Null. Access is CSG.

### **DXmNgobackLabel**

The label for the Go Back menu item in the View pull-down menu. The default is ''Go Back''. Access is CSG.

### **DXmNgobackLabelMnem**

Specifies which key the user can press (instead of clicking MB1) to activate the Go Back menu item in the View pull-down menu. This resource defines the key on the keyboard and visually identifies that key for the user by inserting an underscore  $\binom{1}{k}$  beneath the designated letter in the Go Back menu label. The default is an underscore  $(\_)$  inserted beneath the letter "B", with the corresponding key defined on the keyboard. Access is CG.

### **DXmNgobackLabelMnemCS**

Establishes the character set used when identifying the letter in the Go Back menu label that corresponds to the key the user can press (as defined by the DXmNgobackLabelMnem resource) to activate the Go Back menu item in the View pull-down menu. The default character set is ISO8859-1. Access is CG.

### **DXmNgobacktopicLabel**

The label for the Go Back push button in the help widget window. The default is ''Go Back''. Access is CSG.

# **DXmNgooverLabel**

The label for the Go To Overview item in the View pull-down menu. The default is ''Go To Overview''. Access is CSG.

### **DXmNgooverLabelMnem**

Specifies which key the user can press (instead of clicking MB1) to activate the Go To Overview item in the View pull-down menu. This resource defines the key on the keyboard and visually identifies that key for the user by inserting an underscore ( \_) beneath the designated letter in the Go To Overview menu label. The default is an underscore  $($  ) inserted beneath the letter "O", with the corresponding key defined on the keyboard. Access is CG.

### **DXmNgooverLabelMnemCS**

Establishes the character set used when identifying the letter in the Go To Overview menu label that corresponds to the key the user can press (as defined by the DXmNgooverLabelMnem resource) to activate the Go To Overview item in the View pull-down menu. The default character set is ISO8859-1. Access is CG.

### **DXmNgotoLabel**

The label for the Go To push button in the help widget's dialog boxes. The default is ''Go To''. Access is CSG.

### **DXmNgototopicLabel**

The label for the Go To Topic menu item in the View pull-down menu. The default is ''Go To Topic''. Access is CSG.

### **DXmNgototopicLabelMnem**

Specifies which key the user can press (instead of clicking MB1) to activate the Go To Topic menu item in the View pull-down menu. This resource defines the key on the keyboard and visually identifies that key for the user by inserting an underscore ( \_ ) beneath the designated letter in the Go To Topic menu label. The default is an underscore  $($ ) inserted beneath the letter "T", with the corresponding key defined on the keyboard. Access is CG.

# **DXmNgototopicLabelMnemCS**

Establishes the character set used when identifying the letter in the Go To Topic menu label that corresponds to the key the user can press (as defined by the DXmNgototopicLabelMnem resource) to activate the Go To Topic menu item in the View pull-down menu. The default character set is ISO8859-1. Access is CG.

### **DXmNhelpAcknowledgeLabel**

The label for the Acknowledge push button in the error message box. The default is "OK". Access is CSG.

# **DXmNhelphelpLabel**

The label for the Overview menu item in the Using Help pull-down menu. The default is "On Window...". Access is CSG.

# **DXmNhelphelpLabelMnem**

Specifies which key the user can press (instead of clicking MB1) to activate the Overview menu item in the Using Help pull-down menu. This resource defines the key on the keyboard and visually identifies that key for the user by inserting an underscore () beneath the designated letter in the Overview menu label. The default is an underscore  $(\_)$  inserted beneath the letter "W", with the corresponding key defined on the keyboard. Access is CG.

# **DXmNhelphelpLabelMnemCS**

Establishes the character set used when identifying the letter in the Overview menu label that corresponds to the key the user can press (as defined by the DXmNhelphelpLabelMnem resource) to activate the Overview menu item in the Using Help pull-down menu. The default character set is ISO8859-1. Access is CG.

# **DXmNhelpLabel**

The label for the Help pull-down menu. The default is "Using Help". Access is CSG.

# **DXmNhelpLabelMnem**

Specifies which key the user can press (instead of clicking MB1) to activate the Help pull-down menu. This resource defines the key on the keyboard and visually identifies that key for the user by inserting an underscore ( ) beneath the designated letter in the Help pull-down menu label. The default is an underscore ( $\Box$ ) inserted beneath the letter "U", with the corresponding key defined on the keyboard. Access is CG.

### **DXmNhelpLabelMnemCS**

Establishes the character set used when identifying the letter in the Help pulldown menu label that corresponds to the key the user can press (as defined by the DXmNhelpLabelMnem resource) to activate the Help pull-down menu. The default character set is ISO8859-1. Access is CG.

### **DXmNhelpOnHelpTitle**

The label for the title bar in the Help-on-Help help subwidget. The default is ''Using Help''. Access is CSG.

### **DXmNhelpontitleLabel**

The label for the help widget title bar used in conjunction with the application name. The default is "Help On". Access is CSG.

# **DXmNhelptitleLabel**

The label for the help widget title bar when no application name is specified. The default is "Help". Access is CSG.

### **DXmNhistoryboxLabel**

The label for the history dialog box. The default is "Search Topic History". Access is CSG.

# **DXmNhistoryLabel**

The label for the History... menu item in the Search pull-down menu. The default is "History...". Access is CSG.

# **DXmNhistoryLabelMnem**

Specifies which key the user can press (instead of clicking MB1) to activate the History... menu item in the Search pull-down menu. This resource defines the key on the keyboard and visually identifies that key for the user by inserting an underscore ( \_ ) beneath the designated letter in the History... menu label. The default is an underscore  $(\_)$  inserted beneath the letter "H", with the corresponding key defined on the keyboard. Access is CG.

# **DXmNhistoryLabelMnemCS**

Establishes the character set used when identifying the letter in the History... menu label that corresponds to the key the user can press (as defined by the DXmNhistoryLabelMnem resource) to activate the History... menu item in the Search pull-down menu. The default character set is ISO8859-1. Access is CG.

# **DXmNkeywordLabel**

The label for the Keyword... menu item in the Search pull-down menu. The default is "Keyword...". Access is CSG.

# **DXmNkeywordLabelMnem**

Specifies which key the user can press (instead of clicking MB1) to activate the Keyword... menu item in the Search pull-down menu. This resource defines the key on the keyboard and visually identifies that key for the user by inserting an underscore () beneath the designated letter in the Keyword... menu label. The default is an underscore  $(\_)$  inserted beneath the letter "K", with the corresponding key defined on the keyboard. Access is CG.

# **DXmNkeywordLabelMnemCS**

Establishes the character set used when identifying the letter in the Keyword... menu label that corresponds to the key the user can press (as defined by the DXmNkeywordLabelMnem resource) to activate the Keyword... menu item in the Search pull-down menu. The default character set is ISO8859-1. Access is CG.

# **DXmNkeywordsLabel**

The label used in a Search Topic Keyword box to identify the text entry field. The default is "Keyword". Access is CSG.

# **DXmNlibrarySpec**

A host system file specification that identifies the help topic library. The default is Null. Access is CG.

# **DXmNlibraryType**

The type of help topic library specified by the DXmNlibrarySpec resource. The predefined value for this resource is DXmTextLibrary, which is help text in either an OpenVMS help library or a help directory on UNIX or Windows NT systems. Access is CG.

# **DXmNnokeywordMessage**

The message displayed when a requested keyword cannot be found. The default is ''Couldn't find keyword !CS''. Access is CSG.

# **DXmNnotitleMessage**

The message displayed when a requested title cannot be found. The default is ''No title to match string !CS''. Access is CSG.

# **DXmNnulllibMessage**

The text for the message displayed when no library has been specified. The default is ''No library specified''. Access is CSG.

# **DXmNoverviewTopic**

The application overview topic. The default is Null. Access is CSG.

# **DXmNrows**

Height, in characters, of the help text window. The default is language dependent; the American English default is 20. Access is CSG.

# **DXmNsaveasLabel**

The label for the Save As... item in a File pull-down menu. The default is ''Save As...''. Access is CSG.

# **DXmNsaveasLabelMnem**

Specifies which key the user can press (instead of clicking MB1) to activate the Save As... item in a File pull-down menu. This resource defines the key on the keyboard and visually identifies that key for the user by inserting an underscore (\_) beneath the designated letter in the Save As... menu label. The default is an underscore  $(\_)$  inserted beneath the letter "A", with the corresponding key defined on the keyboard. Access is CG.

# **DXmNsaveasLabelMnemCS**

Establishes the character set used when identifying the letter in the Save As... menu label that corresponds to the key the user can press (as defined by the DXmNsaveasLabelMnem resource) to activate the Save As... item in a File pull-down menu. The default character set is ISO8859-1. Access is CG.

# **DXmNsearchapplyLabel**

The label for the push button used to initiate a search action in a Search dialog box. The default is ''Apply''. Access is CSG.

# **DXmNsearchkeywordboxLabel**

The label for a Search Topic Keywords dialog box. The default is ''Search Topic Keywords''. Access is CSG.

# **DXmNsearchLabel**

The label for the Search pull-down menu. The default is ''Search''. Access is CSG.

# **DXmNsearchLabelMnem**

Specifies which key the user can press (instead of clicking MB1) to activate the Search pull-down menu. This resource defines the key on the keyboard and visually identifies that key for the user by inserting an underscore ( \_ ) beneath the designated letter in the Search pull-down menu label. The default is an underscore  $($  ) inserted beneath the letter "S", with the corresponding key defined on the keyboard. Access is CG.

# **DXmNsearchLabelMnemCS**

Establishes the character set used when identifying the letter in the Search pull-down menu label that corresponds to the key the user can press (as defined by the DXmNsearchLabelMnem resource) to activate the Search pull-down menu. The default character set is ISO8859-1. Access is CG.

# **DXmNsearchtitleboxLabel**

The title of a Search Topic Titles box. The default is "Search Topic Titles". Access is CSG.

# **DXmNselectallLabel**

The label for the Select All item on the Edit pull-down menu. The default is ''Select All''. Access is CSG.

# **DXmNselectallLabelMnem**

Specifies which key the user can press (instead of clicking MB1) to activate the Select All item on the Edit pull-down menu. This resource defines the key on the keyboard and visually identifies that key for the user by inserting an underscore ( \_ ) beneath the designated letter in the Select All menu label. The default is an underscore  $(\_)$  inserted beneath the letter "S", with the corresponding key defined on the keyboard. Access is CG.

# **DXmNselectallLabelMnemCS**

Establishes the character set used when identifying the letter in the Select All menu label that corresponds to the key the user can press (as defined by the DXmNselectLabelMnem resource) to activate the Select All item on the Edit pull-down menu. The default character set is ISO8859-1. Access is CG.

# **DXmNtitleLabel**

The label for the Title... item in the Search pull-down menu. The default is ''Title...''. Access is CSG.

# **DXmNtitleLabelMnem**

Specifies which key the user can press (instead of clicking MB1) to activate the Title... item in the Search pull-down menu. This resource defines the key on the keyboard and visually identifies that key for the user by inserting an underscore ( \_ ) beneath the designated letter in the Title... menu label. The default is an underscore  $(\_)$  inserted beneath the letter "T", with the corresponding key defined on the keyboard. Access is CG.

# **DXmNtitleLabelMnemCS**

Establishes the character set used when identifying the letter in the Title... menu label that corresponds to the key the user can press (as defined by the DXmNtitleLabelMnem resource) to activate the Title... item in the Search pull-down menu. The default character set is ISO8859-1. Access is CG.

# **DXmNtitlesLabel**

The label identifying the text entry field on the Search Topic Titles box. The default is "Title". Access is CSG.

# **DXmNtopictitlesLabel**

The label used to identify topics found as a result of a title search in a Search Topic Titles box. The default is ''Topic Titles''. Access is CSG.

# **DXmNviewLabel**

The label for the View menu. The default is "View". Access is CSG.

# **DXmNviewLabelMnem**

Specifies which key the user can press (instead of clicking MB1) to activate the View menu. This resource defines the key on the keyboard and visually identifies that key for the user by inserting an underscore ( \_ ) beneath the designated letter in the View menu label. The default is an underscore  $(\_)$  inserted beneath the letter "V", with the corresponding key defined on the keyboard. Access is CG.

# **DXmNviewLabelMnemCS**

Establishes the character set used when identifying the letter in the View menu label that corresponds to the key the user can press (as defined by the DXmNviewLabelMnem resource) to activate the View menu. The default character set is ISO8859-1. Access is CG.

# **DXmNvisitglosLabel**

The label for the Visit Glossary item in the View pull-down menu. The default is ''Visit Glossary''. Access is CSG.

### **DXmNvisitglosLabelMnem**

Specifies which key the user can press (instead of clicking MB1) to activate the Visit Glossary item in the View pull-down menu. This resource defines the key on the keyboard and visually identifies that key for the user by inserting an underscore ( ) beneath the designated letter in the Visit Glossary menu label. The default is an underscore  $(\ )$  inserted beneath the letter "G", with the corresponding key defined on the keyboard. Access is CG.

### **DXmNvisitglosLabelMnemCS**

Establishes the character set used when identifying the letter in the Visit Glossary menu label that corresponds to the key the user can press (as defined by the DXmNvisitglosLabelMnem resource) to activate the Visit Glossary item in the View pull-down menu. The default character set is ISO8859-1. Access is CG.

### **DXmNvisitLabel**

The label for the Visit push button in the help widget's dialog boxes. The default is "Visit". Access is CSG.

### **DXmNvisittopicLabel**

The label for the Visit Topic menu item in the View pull-down menu. The default is ''Visit Topic''. Access is CSG.

### **DXmNvisittopicLabelMnem**

Specifies which key the user can press (instead of clicking MB1) to activate the Visit Topic menu item in the View pull-down menu. This resource defines the key on the keyboard and visually identifies that key for the user by inserting an underscore ( \_ ) beneath the designated letter in the Visit Topic menu label. The default is an underscore  $(\_)$  inserted beneath the letter " $V$ ", with the corresponding key defined on the keyboard. Access is CG.

### **DXmNvisittopicLabelMnemCS**

Establishes the character set used when identifying the letter in the Visit Topic menu label that corresponds to the key the user can press (as defined by the DXmNvisittopicLabelMnem resource) to activate the Visit Topic menu item in the View pull-down menu. The default character set is ISO8859-1. Access is CSG.

### **XmNmapCallback**

Callback (or callbacks) made when the help widget is mapped. The callback reason is **XmCR\_MAP**. The default is Null. Access is C.

### **XmNunmapCallback**

Callback (or callbacks) made when the help widget is unmapped. The callback reason is **XmCR\_UNMAP**. The default is Null. Access is C.

# **Resource Exceptions**

The resources **XmNwidth** and **XmNheight** are supported differently by DXmCreateHelpDialog in that they cannot be set by the caller. These values are calculated by the widget, based on the size of the text window (**XmNcols** and **XmNrows**).

# **Callback Structure**

```
typedef struct
{
     int reason;
     XEvent *event;
} XmAnyCallbackStruct;
```
# **Callback Field Descriptions**

# **reason**

An integer set to the callback reason. See the Callback Reasons section for the values that are valid for this widget.

# **event**

A pointer to the X event structure describing the event that generated this callback.

# **Callback Reasons**

**XmCR\_MAP** The help window was just mapped.

# **XmCR\_UNMAP**

The help window was just unmapped.

# **Description**

The DXmCreateHelpDialog routine creates a help widget that includes its own dialog box. The help widget is a modeless widget that enables the application to display appropriate user assistance information in response to a user request. When the user requests help, the help widget displays an initial help topic, then gives the user the ability to view additional help topics.

The **DXmNfirstTopic** resource allows the application to provide context-sensitive help by selecting a specific topic based on implicit or explicit cues from the user.

After the widget has been created, you can change the help topic by specifying a new **DXmNfirstTopic** (using the Intrinsic routine XtSetValues), and then managing the widget (using the Intrinsic routine XtManageChild) to display the help window. (See the *X Window System Toolkit* manual for more information about using the Intrinsic routines.)

When the user exits from a help session, the widget is automatically unmanaged.

See the *DECwindows Motif Guide to Application Programming* for a complete description of the help widget.

# **Geometry Management**

The help widget does not support children.

**Resizing**

The help widget sizes itself at creation, based on **XmNrows** and **XmNcols**.

# **DXmCreatePrintBox**

Creates the print widget without a dialog box.

# **Widget Class Hierarchy**

Core Resource Set  $\setminus$ Composite Resource Set  $\overline{\phantom{0}}$ Constraint Resource Set  $\overline{\phantom{0}}$ XmManager Resource Set  $\overline{\phantom{0}}$ XmBulletinBoard Resource Set  $\setminus$ DXmPrintBox Resource Set

# **Format**

```
Widget DXmCreatePrintBox(parent, name, arglist, argcount)
       Widget parent;
       char *name;
       Arglist arglist;
       int argcount;
```
# **Return Value**

The identifier (widget ID) of the created print widget.

# **Arguments**

# **parent**

The identifier (widget ID) of the parent widget.

# **name**

The name of the created widget.

# **arglist**

The application argument list.

# **argcount**

An integer that represents the number of arguments in the application argument list.

# **Description**

The DXmCreatePrintBox routine uses the same arguments and resources as the DXmCreatePrintDialog routine to create a print widget, but does not include a dialog box. Refer to the DXmCreatePrintDialog routine for a complete description.
# **DXmCreatePrintDialog**

Creates the print widget with a dialog box.

# **Widget Class Hierarchy**

Core Resource Set  $\setminus$ Composite Resource Set  $\overline{\phantom{0}}$ Constraint Resource Set  $\overline{\phantom{0}}$ XmManager Resource Set  $\overline{\phantom{0}}$ XmBulletinBoard Resource Set  $\setminus$ DXmPrintDialog Resource Set

# **Format**

Widget DXmCreatePrintDialog(parent, name, arglist, argcount) Widget parent; char \*name; Arglist arglist; int argcount;

# **Resource Information**

You can set the following widget-specific resources in the **arglist**:

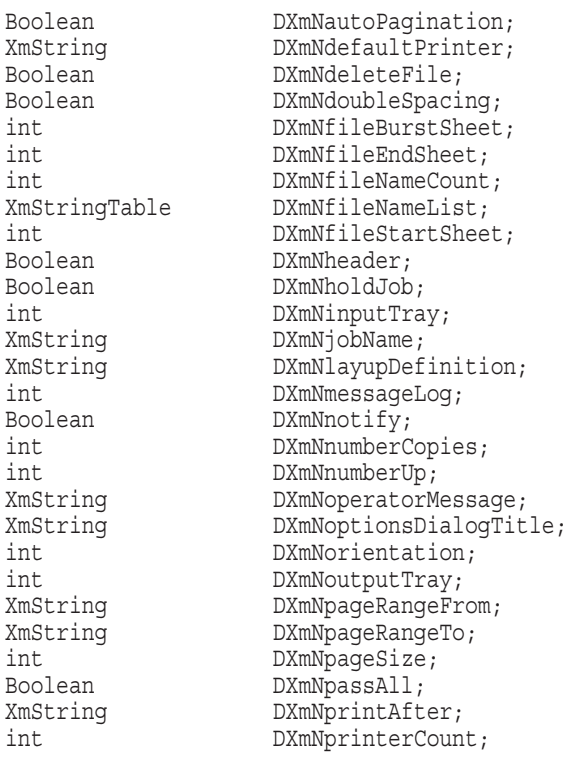

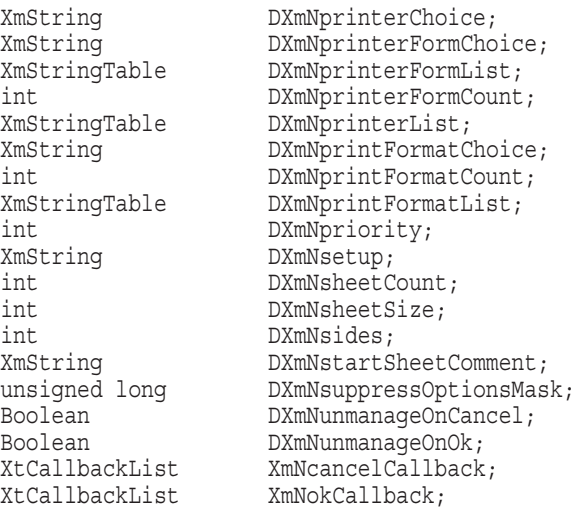

# **Return Value**

The identifier (widget ID) of the created print widget.

# **Arguments**

# **parent**

The identifier (widget ID) of the parent widget.

#### **name**

The name of the created widget.

#### **arglist**

The application argument list.

#### **argcount**

An integer that represents the number of arguments in the application argument list.

# **Resources**

# **DXmNautoPagination**

A Boolean value that, when True, indicates that autopagination (formatting the output into pages based on length or line count) is turned on. When False, autopagination is turned off. By default, the value of this resource changes when the user switches print formats. The default settings for the print formats are as follows:

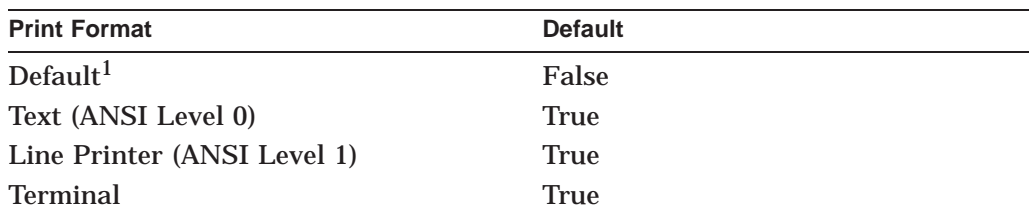

<sup>1</sup>No data type specification is output.

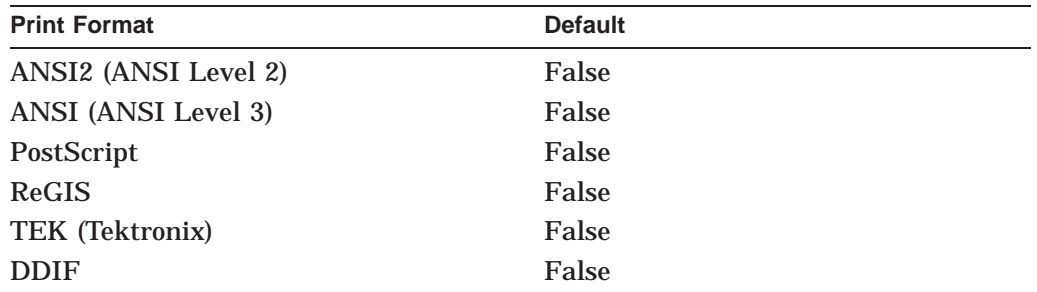

Access is CSG.

#### **DXmNdefaultPrinter**

An XmString that allows you to specify a default printer. If you do not specify a default printer, SYS\$PRINT is the default choice on OpenVMS systems. The PRINTER environment variable determines the default on UNIX systems. For Windows NT systems, LPT1: is the default. Access is CSG.

#### **DXmNdeleteFile**

A Boolean value that controls whether the file is deleted after it is printed. When True, the file is deleted. When False, the file is not deleted. The default is False. The user must have delete access to the file to delete it. Access is CSG.

#### **DXmNdoubleSpacing**

A Boolean value that controls the state of double-spacing. When True, doublespacing is turned on. When False, double-spacing is turned off. The default is False. Access is CSG.

#### **DXmNfileBurstSheet**

An integer value that allows you to control whether there will be a File Burst Sheet for your print job and how frequently it appears. The possible values are as follows.

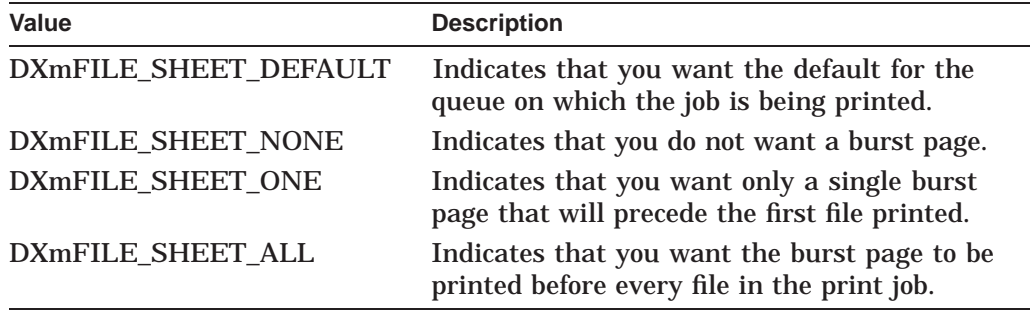

The default is DXmFILE\_SHEET\_DEFAULT, or 0. Access is CSG.

### **DXmNfileEndSheet**

An integer value that allows you to control whether there will be a File End Sheet for your print job and how frequently it is printed. The possible values are as follows:

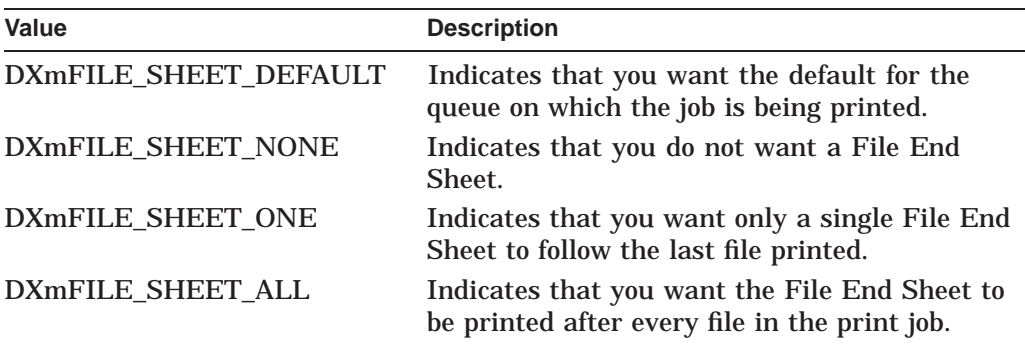

The default is DXmFILE\_SHEET\_DEFAULT, or 0. Access is CSG.

# **DXmNfileNameCount**

The number of files specified in the DXmNfileNameList resource, expressed as an integer value. The default is 0. Access is CSG.

### **DXmNfileNameList**

An XmStringTable that enables the print widget to use the files specified by this resource to make assumptions about the print format of the files to be printed. If you set the DXmNfileNameList resource, you must also set the value of the DXmNfileNameCount resource. The default is Null. Access is CSG.

### **DXmNfileStartSheet**

An integer value that allows you to control whether there will be a File Start Sheet for your print job and how frequently it is printed. The possible values are as follows:

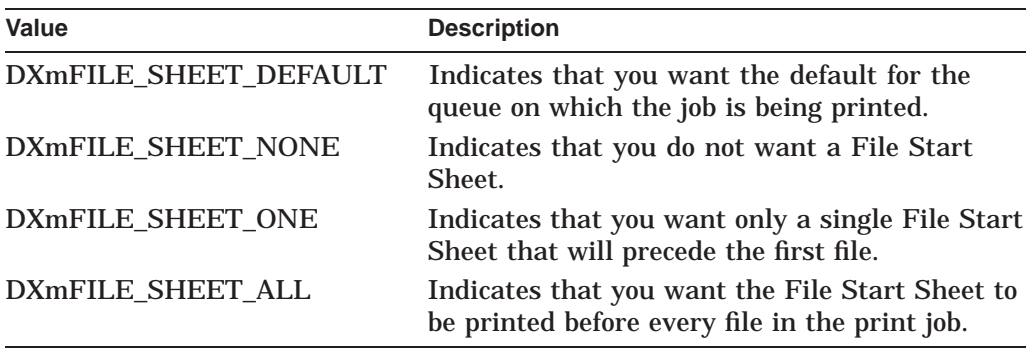

The default is DXmFILE\_SHEET\_DEFAULT, or 0. Access is CSG.

### **DXmNheader**

A Boolean value that controls whether to print the header. When True, the header is printed. When False, the header is not printed. The default is False. Access is CSG.

### **DXmNholdJob**

A Boolean value that controls whether the print job will finish without further manual intervention. If this resource is True, the print job is held in the print queue servicing the printer until it is manually released by queue management operations. The default is False. Access is CSG.

# **DXmNinputTray**

An integer value that allows you to specify the input tray holding the medium to be used for the print job. The possible values for DXmNinputTray are as follows:

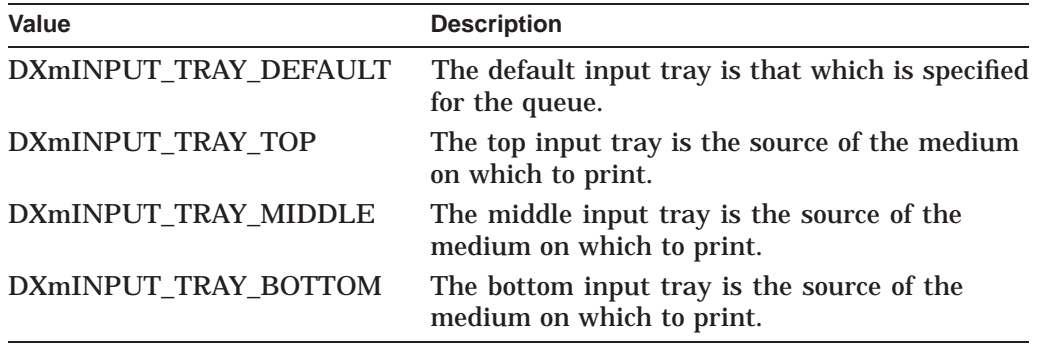

The default is DXmINPUT\_TRAY\_DEFAULT, or 0. Access is CSG.

### **DXmNjobName**

A pointer to an XmString that identifies the print job name. If no job name is specified, the job name is derived from the name of the first file being printed. The default is Null. Access is CSG.

#### **DXmNlayupDefinition**

On OpenVMS systems, an XmString that allows you to enter a module name contained in the LPS\$LAYUP:x.LUP library. This module, in conjunction with the DXmNnumberUp resource, controls how the image is deposited on the medium. The default is Null. Access is CSG.

### **DXmNmessageLog**

An integer value that allows you to specify what is to be done with error messages that are created in the course of printing. The possible values for DXmNmessageLog are as follows:

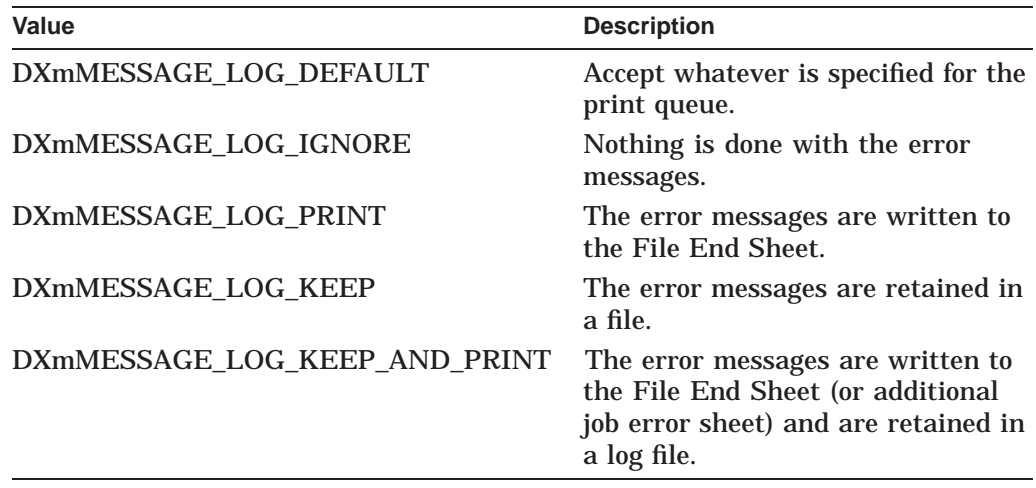

The default is DXmMESSAGE\_LOG\_DEFAULT, or 0. Access is CSG.

### **DXmNnotify**

A Boolean value that determines whether the user is notified when the file is printed. When True, the user is notified. When False, the user is not notified. The default is True. Access is CSG.

# **DXmNnumberCopies**

An integer value that determines the number of copies of the file to print. The allowable range is from 1 to 255 copies. The default is 0 (which means to use the system default). Access is CSG.

# **DXmNnumberUp**

An integer value in the range of 0–100 that specifies how many logical images are to be printed on one side of a page. The default is 0 (one logical image, without any adjustments to how the image is deposited on the medium). Access is CSG.

## **DXmNoperatorMessage**

An XmString that allows you to enter a text field to be displayed on the operator's console when the job first starts printing. DXmNoperatorMessage can be used to pass messages to the operator concerning the handling of the printed output. The default is Null. Access is CSG.

### **DXmNoptionsDialogTitle**

Specifies the title for the secondary dialog box that lists additional print options. The default is "Print: Options". Access is CSG.

# **DXmNorientation**

An integer value that determines the paper orientation (on printers that support this feature). The possible values for orientation are as follows:

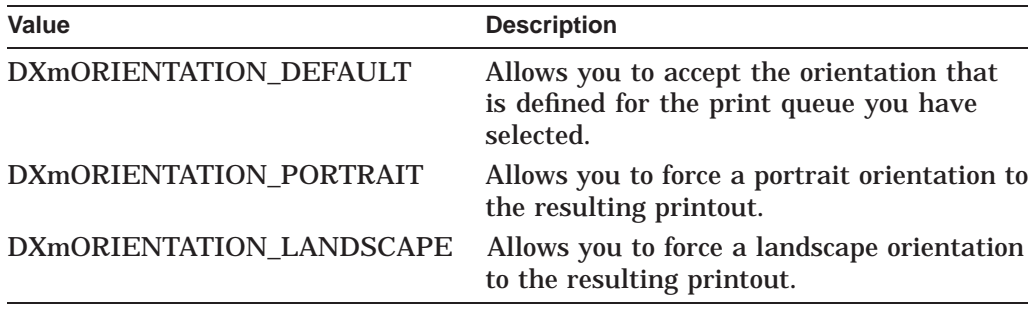

The default is DXmORIENTATION\_DEFAULT, or 0. Access is CSG.

### **DXmNoutputTray**

An integer value that allows you to specify the output tray in which the medium is to be placed after the sheet is printed. The possible values for DXmNoutputTray are as follows:

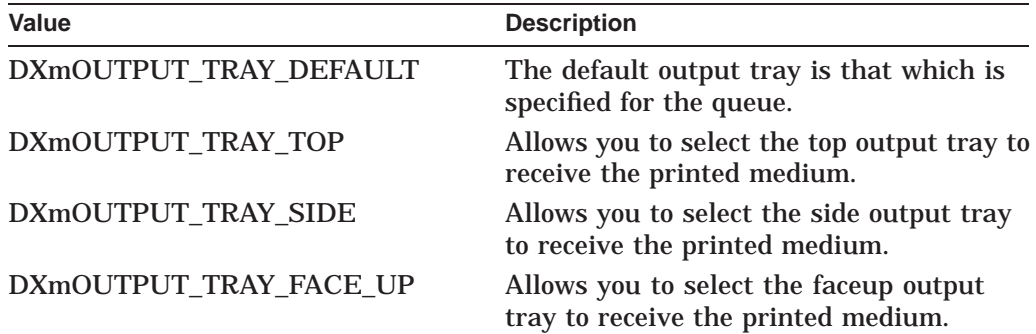

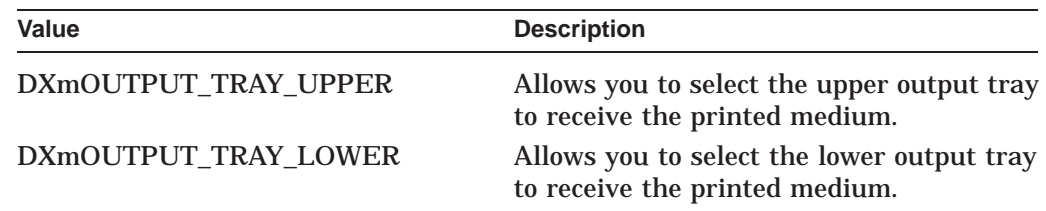

The default is DXmOUTPUT\_TRAY\_DEFAULT, or 0. Access is CSG.

# **DXmNpageRangeFrom**

A pointer to an XmString that identifies the starting page of the file to print. The DXmNpageRangeFrom and DXmNpageRangeTo resources allow you to enter a range of pages to be printed if you chose not to print a file in its entirety. When using this resource, note the following:

- If you want to start printing at the first page of the file, you may leave the DXmNpageRangeFrom resource blank (no value specified).
- If you specify a value for the DXmNpageRangeTo resource, the DXmNpageRangeFrom resource must be less than or equal to that value.

The default is Null. Access is CSG.

# **DXmNpageRangeTo**

A pointer to an XmString that identifies the last page of the file to print. The DXmNpageRangeFrom and DXmNpageRangeTo resources allow you to enter a range of pages to be printed if you chose not to print a file in its entirety.

The DXmNpageRangeTo resource may be left blank to print to the last page of the file. The default is Null. Access is CSG.

### **DXmNpageSize**

An integer value that determines the logical (or virtual) size of the print image. The possible values for page size are as follows:

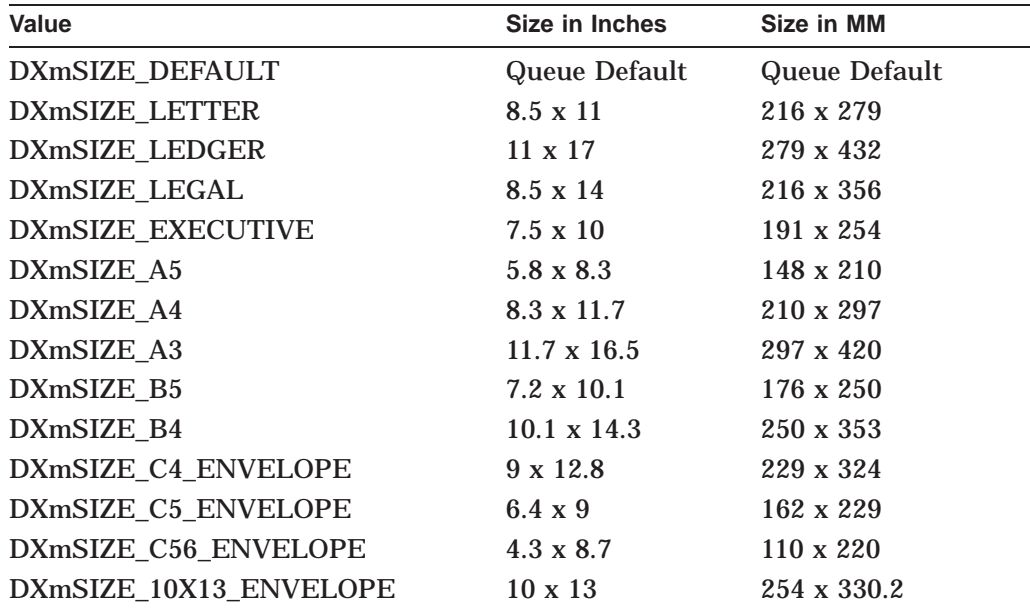

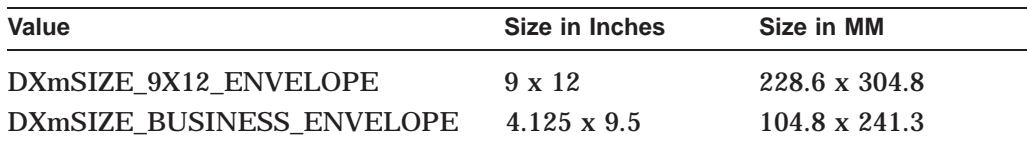

The default is DXmSIZE\_DEFAULT. Access is CSG.

#### **DXmNpassAll**

A Boolean value that, when True, allows all control characters to be passed to the printer. By default, the value of this resource changes when the user switches print formats. The default settings for the print formats are as follows:

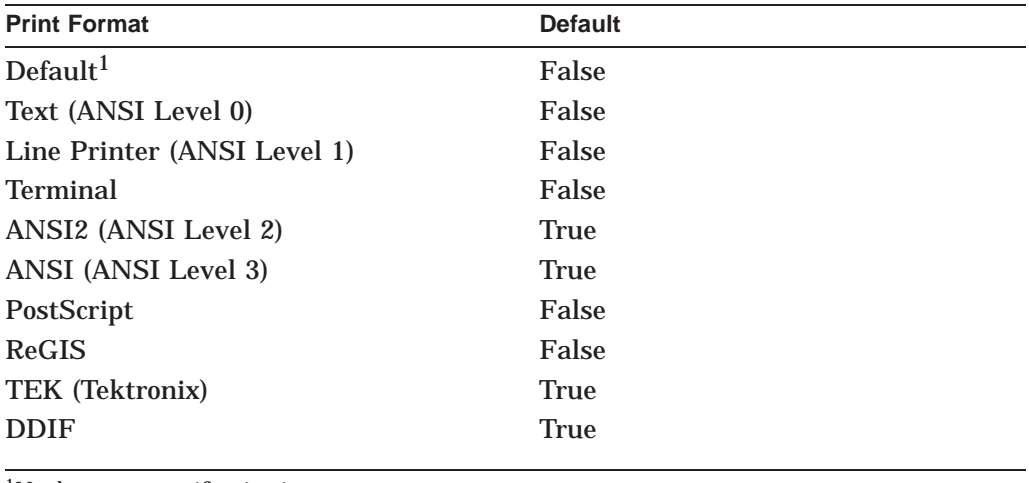

1No data type specification is output.

Access is CSG.

#### **DXmNprintAfter**

An XmString that allows you to enter a time and date when this print job first becomes eligible to be scheduled for printing. The XmString for the time and date must be the standard OpenVMS format DD-MMM-YYYY HH:MM, for example: 23-JUL-1991 17:30. For UNIX systems, see the at(1) reference page for information about date formats. The format for Windows NT is MM/DD/YY HH:MM[a | p], where a is for AM and p is for PM.

If this resource is not specified, the job becomes eligible for immediate print scheduling. The job also becomes eligible for immediate print scheduling if the user specifies this resource but specifies either nothing or ''now'' as the XmString. The default is "now". Access is CSG.

#### **DXmNprinterChoice**

An XmString that specifies the printer to use for the current print format. Applications usually use this resource to store information about a user's printer preference.

If you set this resource, the XmString must exactly match one of the print widget's supported printers, including the character set. The recommended approach is to not specify this resource when the print widget is first managed. Then, once the user has selected a print format, call the XtGetValues routine to obtain the value and then XtSetArg to set DXmNprinterChoice.

The print widget sets this resource as follows:

- If the user selects a new print format, the printer queue box might be repopulated (assuming the user has set up the print queue logicals).
- If the user has chosen this print format before and has already chosen a printer for this format, the print widget identifies this printer as the DXmNprinterChoice resource. The printer is automatically selected, regardless of the previous queue choice.
- If the user has not previously selected this print format, the print widget determines whether there is a printer that matches the one defined by DXmNdefaultPrinter. If that printer is available, the print widget selects it; otherwise the print widget selects the first printer in the list.

The default is Null. Access is CSG.

### **DXmNprinterCount**

The number of printers specified in the DXmNprinterList resource, expressed as an integer. If your application requires the value of this resource, call the XtGetValues routine to obtain the value.

You cannot set a value for this resource. (Access is G.) The default is 0.

#### **DXmNprinterFormChoice**

An XmString that specifies the printer form to use as the default. Use this resource when you want your application to record a user's printer preference.

Note that if you set this resource, the XmString must exactly match one of the operating system's supported printer forms. (Use the DXmCvtOSToCS routine to convert the string to an XmString.) Digital recommends that you do not specify this resource when the print widget is first managed. Instead, after the user has selected a printer form, call the Intrinsic routines XtGetValues to obtain the value and XtSetArg to set DXmNprinterFormChoice. The default is Null. Access is CSG.

#### **DXmNprinterFormList**

An XmStringTable list of the available printer forms. If your application requires the value of this resource, call the XtGetValues routine to obtain the value.

You cannot set a value for this resource. (Access is G.) The default is Null.

#### **DXmNprinterFormCount**

The number of printer forms specified in the DXmNprinterFormList resource, expressed as an integer value. If your application requires the value of this resource, call the XtGetValues routine to obtain the value.

You cannot set a value for this resource. (Access is G.) The default is 0.

#### **DXmNprinterList**

An XmStringTable that determines the names to appear in the Printer list box. If your application requires the value of this resource, call the XtGetValues routine to obtain the value.

You cannot set a value for this resource. (Access is G.) The default is Null.

#### **DXmNprintFormatChoice**

An XmString that specifies the print format to use as the default. Use this resource when you want your application to record a user's print format preference.

Note that if you set this resource, the XmString must exactly match one of the the print widget's supported print formats, including the character set. Digital recommends that you do not specify this resource when the print widget is first managed. Instead, after the user has selected a print format, call the Intrinsic routines XtGetValues to obtain the value and XtSetArg to set DXmNprintFormatChoice. The default is Null. Access is CSG.

# **DXmNprintFormatCount**

The number of print formats specified in the DXmNprintFormatList resource, expressed as an integer value. The default is 0. Access is CSG.

# **DXmNprintFormatList**

An XmStringTable that determines the print widget's print format list, which is the list of print formats that are understood by the print widget. If you set this resource, each XmString in the table must exactly match one of the print widget's supported print formats.

The print widget supports the following data formats:

- Default (no data type specification is output)
- Text (ANSI Level 0)
- Line Printer (ANSI Level 1)
- Terminal
- ANSI2 (ANSI Level 2)
- ANSI (ANSI Level 3)
- PostScript
- ReGIS
- Tektronix
- DDIF

The default is Null. Access is CSG.

### **DXmNpriority**

An integer value that determines the priority of the job (0–255) in the print queue. If no priority is specified (a value of 0), the default priority for that queue is used. The default is 0. Access is CSG.

### **DXmNsetup**

An XmString that allows you to enter the comma-separated names of one or more setup modules to be transmitted to the printer ahead of the file to be printed. The default is Null. Access is CSG.

### **DXmNsheetCount**

An integer value in the range of 0–10000 that specifies how many times each sheet is to be printed. This option is most frequently used with PostScript printers, which require only a single transmission of information to replicate a complex image (instead of multiple transmissions of the same information). The default is 0. Access is CSG.

# **DXmNsheetSize**

An integer value that determines the size of the medium on which the printing is to take place. The possible values for sheet size are as follows:

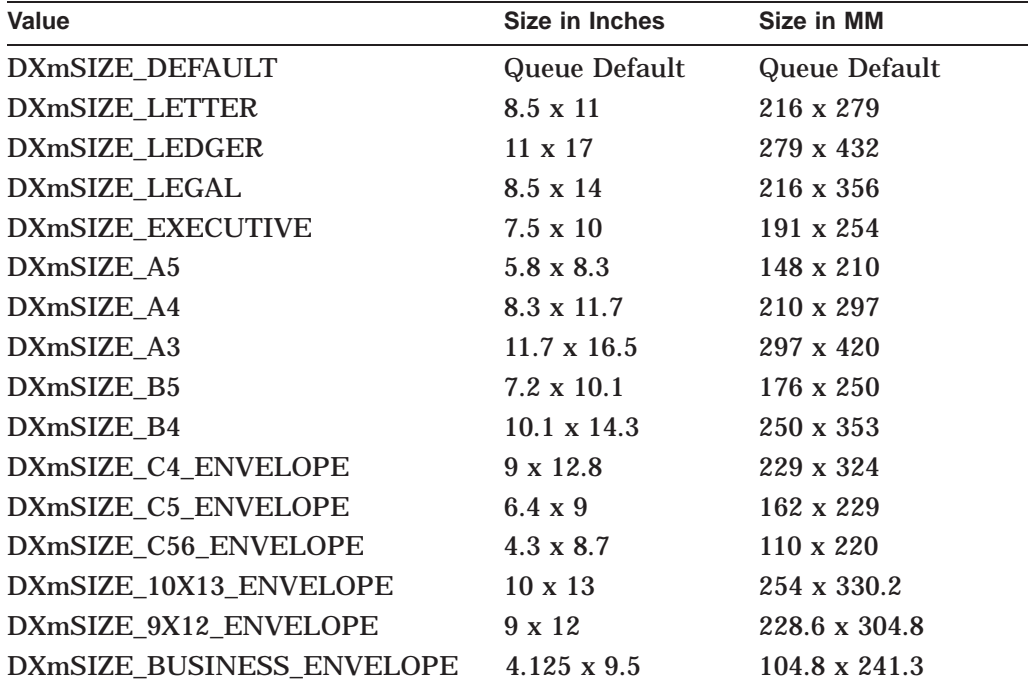

The default is DXmSIZE\_DEFAULT, or 0. Access is CSG.

### **DXmNsides**

An integer value that determines on how many sides of a medium the printing is to take place and the manner in which the medium is turned when switching from one side to the other.

The possible values for DXmNsides are as follows:

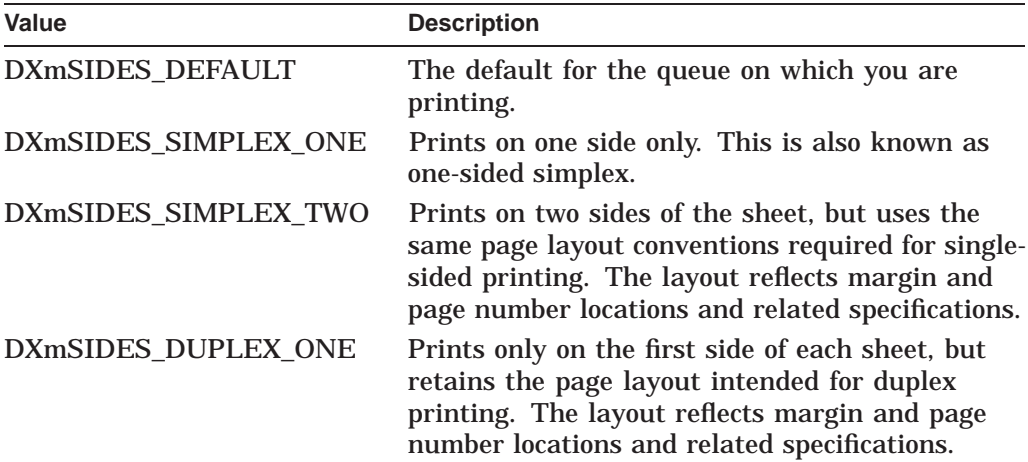

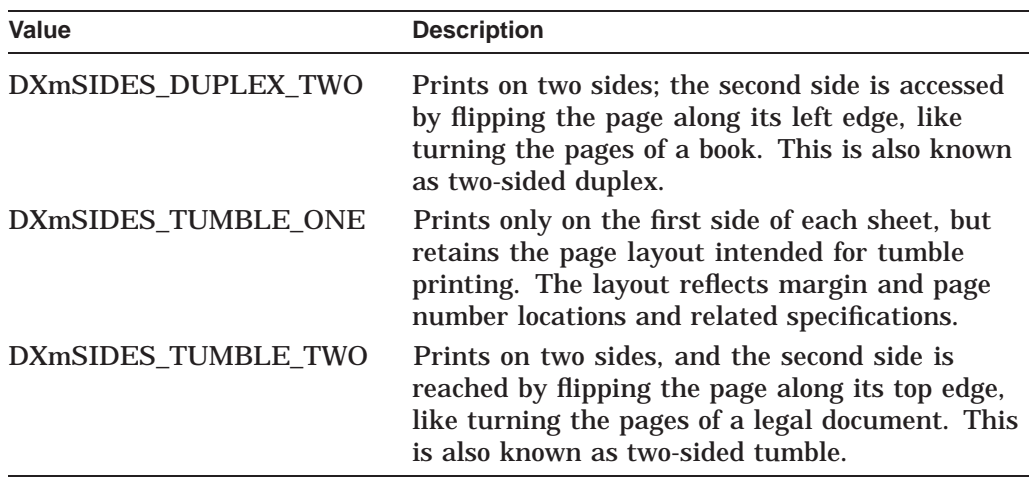

The default is DXmSIDES\_DEFAULT, or 0. Access is CSG.

### **DXmNstartSheetComment**

The XmString to appear on your File Start Sheet. The default is Null. Access is CSG.

#### **DXmNsuppressOptionsMask**

Suppresses certain print widget features, such as the number of print choices available to the user. The possible values for this resource are as follows:

- DXmSUPPRESS\_AUTOMATIC\_PAGINATION
- DXmSUPPRESS\_DELETE\_FILE
- DXmSUPPRESS\_DOUBLE\_SPACING
- DXmSUPPRESS\_FILE\_BURST\_SHEET
- DXmSUPPRESS\_FILE\_END\_SHEET
- DXmSUPPRESS\_FILE\_START\_SHEET
- DXmSUPPRESS\_HEADER
- DXmSUPPRESS\_HOLD\_JOB
- DXmSUPPRESS\_INPUT\_TRAY
- DXmSUPPRESS\_JOB\_NAME
- DXmSUPPRESS\_LAYUP\_DEFINITION
- DXmSUPPRESS\_MESSAGE\_LOG
- DXmSUPPRESS\_NONE
- DXmSUPPRESS\_NOTIFY
- DXmSUPPRESS\_NUMBER\_COPIES
- DXmSUPPRESS\_NUMBER\_UP
- DXmSUPPRESS\_OPERATOR\_MESSAGE
- DXmSUPPRESS\_ORIENTATION
- DXmSUPPRESS\_OUTPUT\_TRAY
- DXmSUPPRESS\_PAGE\_RANGE

- DXmSUPPRESS\_PAGE\_SIZE
- DXmSUPPRESS\_PASS\_ALL
- DXmSUPPRESS\_PRINT\_AFTER
- DXmSUPPRESS\_PRINT\_FORMAT
- DXmSUPPRESS\_PRINTER
- DXmSUPPRESS\_PRINTER\_FORM
- DXmSUPPRESS\_PRIORITY
- DXmSUPPRESS\_SETUP
- DXmSUPPRESS\_SHEET\_COUNT
- DXmSUPPRESS\_SHEET\_SIZE
- DXmSUPPRESS\_SIDES
- DXmSUPPRESS\_START\_SHEET\_COMMENT

The default is DXmSUPPRESS\_NONE, or 0. Access is CSG.

### **DXmNunmanageOnCancel**

A Boolean value that specifies whether the print widget automatically unmanages itself when the Cancel button in the primary box is pressed. The default is False. Access is CSG.

### **DXmNunmanageOnOk**

A Boolean value that specifies whether the print widget automatically unmanages itself when the OK button in the primary box is pressed. The default is False. Access is CSG.

### **XmNcancelCallback**

Callback made when the user clicks on the Cancel push button in the print widget primary dialog box. If the DXmNunmanageOnCancel resource is set, the print widget automatically unmanages itself when the Cancel button in the primary box is pressed. The callback reason is **XmCR\_CANCEL**. The default is Null. Access is CSG.

Your application can use the **XmNcancelCallback** callback to perform related functions as well.

### **XmNokCallback**

Callback made when the user clicks on the OK push button in the print widget primary dialog box. If the DXmNunmanageOnOk resource is set, the print widget automatically unmanages itself when the OK button in the primary box is pressed. The callback reason is **XmCR\_OK**. The default is Null. Access is CSG.

Note that your application can use the **XmNokCallback** callback to perform other functions, such as calling DXmPrintWgtPrintJob to submit the print job.

# **Callback Structure**

```
typedef struct
{
     int reason;
     XEvent *event;
} XmAnyCallbackStruct;
```
# **Callback Field Descriptions**

# **reason**

An integer set to the callback reason. See the Callback Reasons section for the values that are valid for this widget.

# **event**

A pointer to the X event structure describing the event that generated this callback.

# **Callback Reasons**

# **XmCR\_OK**

The user activated the OK push button in the print widget primary dialog box.

# **XmCR\_CANCEL**

The user activated the Cancel push button in the print widget primary dialog box.

# **Description**

The DXmCreatePrintDialog routine creates the print widget, which is a modeless widget that provides applications with a fast, convenient method of printing one or more files in multiple formats.

See the *DECwindows Motif Guide to Application Programming* for a complete description of the print widget. See also the following routines for related information:

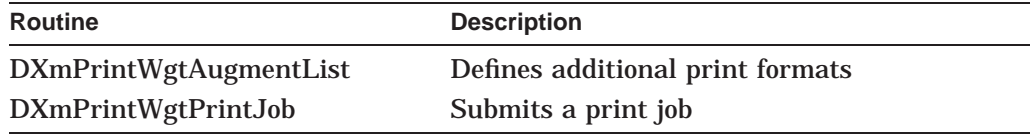

# **DXmCreateScrolledCSText**

Creates a compound string text widget with scroll bars.

# **Widget Class Hierarchy**

Core Resource Set  $\setminus$ XmPrimitive Resource Set  $\overline{\phantom{0}}$ DXmScrolledCSText Resource Set

# **Format**

Widget DXmCreateScrolledCSText(parent, name, args, num\_args) Widget parent; char \*name; Args \*args; Cardinal num\_args;

# **Return Value**

The identifier (widget ID) of the created compound string text widget.

# **Arguments**

**parent**

The identifier (widget ID) of the parent widget.

### **name**

The name of the created widget.

# **args**

The application override argument list.

# **num\_args**

The number of arguments in the application override argument list.

# **Description**

The DXmCreateScrolledCSText routine uses the same arguments and resources as the DXmCreateCSText routine to create a compound string text widget but uses the following resources to create horizontal and vertical scroll bars for the widget as well:

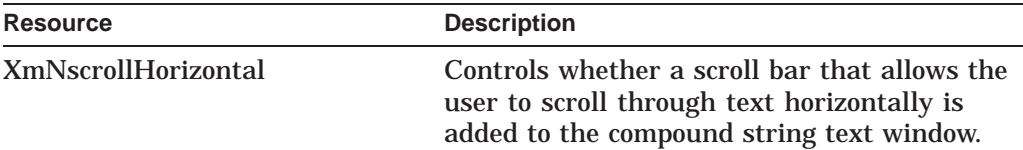

# **DECwindows Toolkit Extensions DXmCreateScrolledCSText**

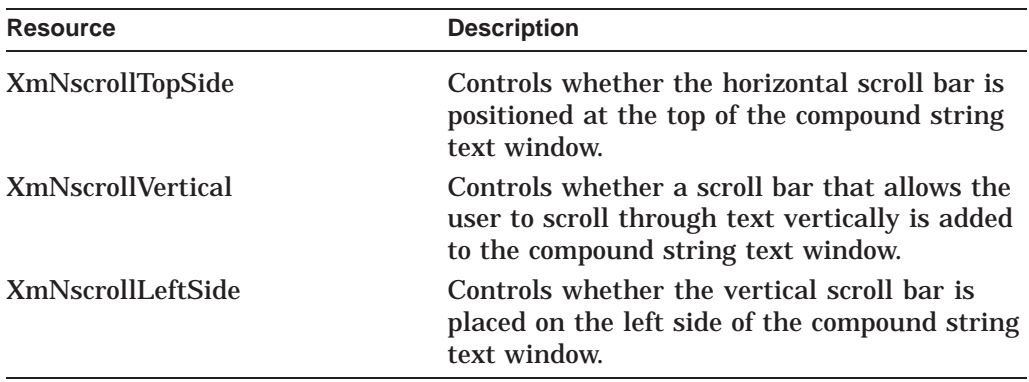

See the DXmCreateCSText routine for a complete description of all resources.

# **DXmCreateSvn**

Creates an SVN widget

# **Widget Class Hierarchy**

Core Resource Set  $\setminus$ Composite Resource Set  $\overline{\phantom{0}}$ Constraint Resource Set  $\overline{\phantom{0}}$ XmManager Resource Set  $\overline{\phantom{0}}$ DXmSvn Resource Set

# **Format**

Widget DXmCreateSvn(parent, name, arglist, argcount) Widget parent; char \*name;<br>Arg \*argli; Arg \*arglist;<br>int argcount;  $\alpha$ int argcount;

#### **Resources**

You can set the following widget-specific resources in the **arglist**:

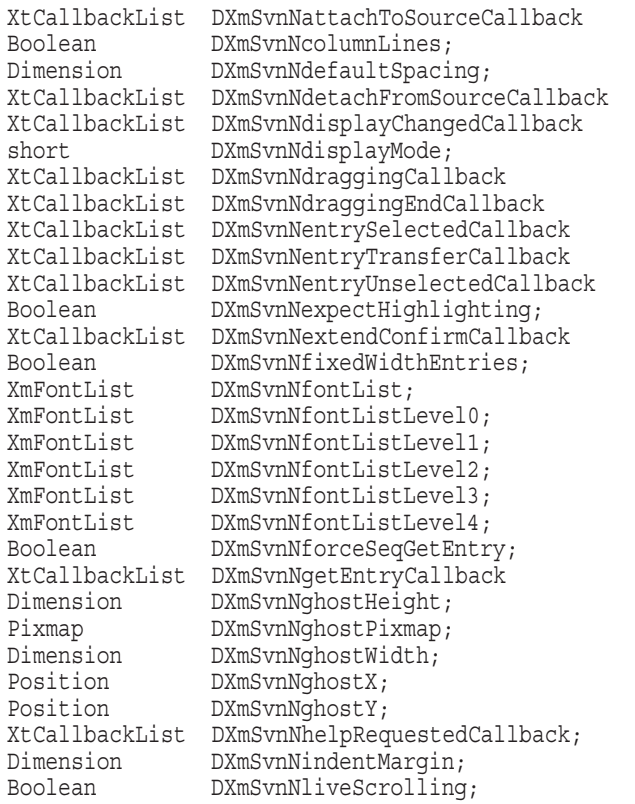

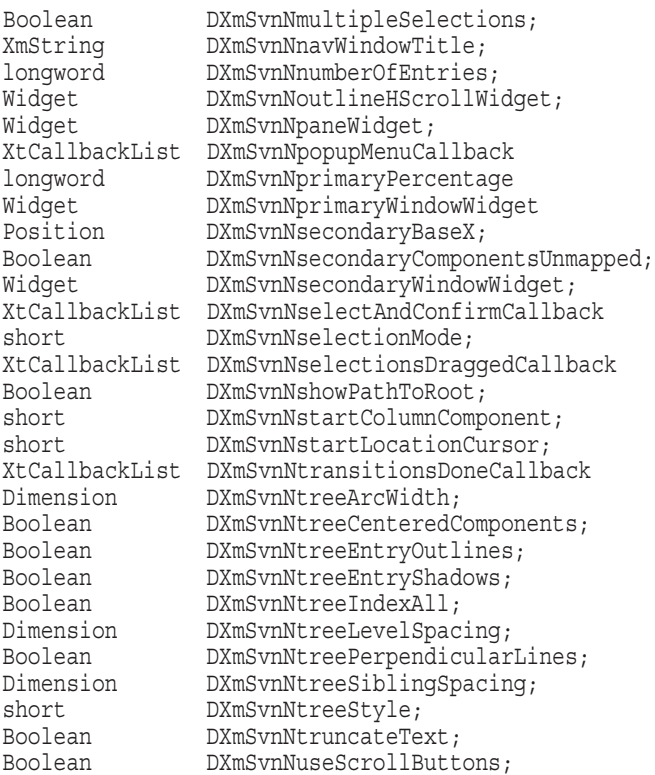

# **Return Value**

The identifier (widget ID) of the created SVN widget.

# **Arguments**

#### **parent**

The identifier (widget ID) of the parent widget.

### **name**

A character string that defines the name of the widget.

# **arglist**

The application argument list.

#### **argcount**

An integer that represents the number of arguments in the application argument list. If there are no arguments in the argument list, argcount must equal 0. However, when argcount equals 0, the argument list does not have to be Null.

# **Resources**

# **DXmSvnNattachToSourceCallback**

One or more callbacks made when a widget attaches to the source data module, which then call the DXmSvnAddEntries routine to specify the initial entries (and number of entries) in the data hierarchy. The callback reason is **DXmSvnCRAttachToSource**. The default is Null. Access is CG.

# **DXmSvnNcolumnLines**

A Boolean resource that, when True, specifies that columns are to be separated with a line. The default is False. Access is CSG.

### **DXmSvnNdefaultSpacing**

The number of pixels between components. The default is 12 pixels. Access is CSG.

# **DXmSvnNdetachFromSourceCallback**

Callback made when the widget is detached from the source data module (the widget is being destroyed). The application records that this widget will never call back. The callback reason is **DXmSvnCRDetachFromSource**. The default is Null. Access is CSG.

# **DXmSvnNdisplayChangedCallback**

Callback made when the entries currently being displayed to the user have changed. This change may be in response to an expand or collapse operation, scrolling, or the application issuing calls to the DXmSvnPositionDisplay routine.

The callback reason is **DXmSvnCRDisplayChanged**. An additional callback field is **loc\_cursor\_entry\_number**, which is the number of the entry where the location cursor is currently displayed. The default is Null. Access is CSG.

# **DXmSvnNdisplayMode**

Specifies which display should appear on the screen, indicated by one of the following values:

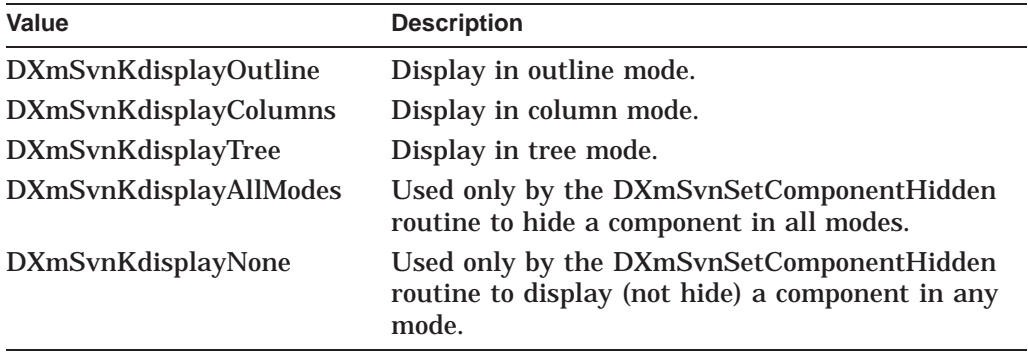

The default is DXmSvnKdisplayOutline. Access is CSG.

### **DXmSvnNdraggingCallback**

Callback made when a user presses MB2 to drag a set of entries. This callback is required for application-controlled dragging (which you set by using the DXmSvnSetApplDragging routine).

The callback reason is **DXmSvnCRDragging**. Other callback fields are as follows:

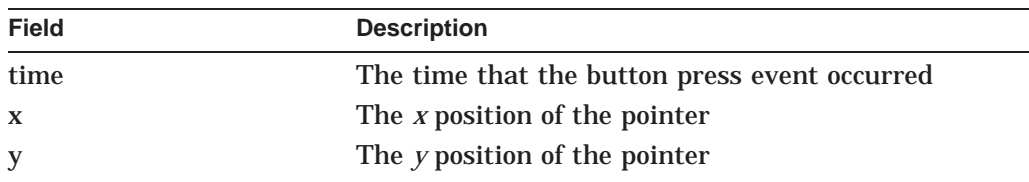

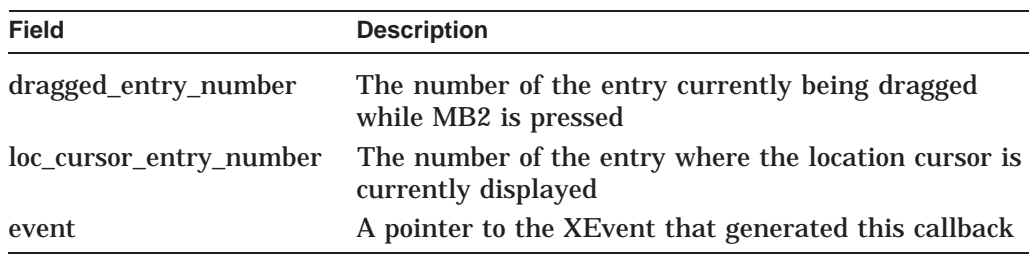

The default is Null. Access is CSG.

# **DXmSvnNdraggingEndCallback**

Callback made when the user releases MB2 after dragging a set of entries. This callback is required for application-controlled dragging (which you set by using the DXmSvnSetApplDragging routine).

The callback reason is **DXmSvnCRDraggingEnd**. Other callback fields are as follows:

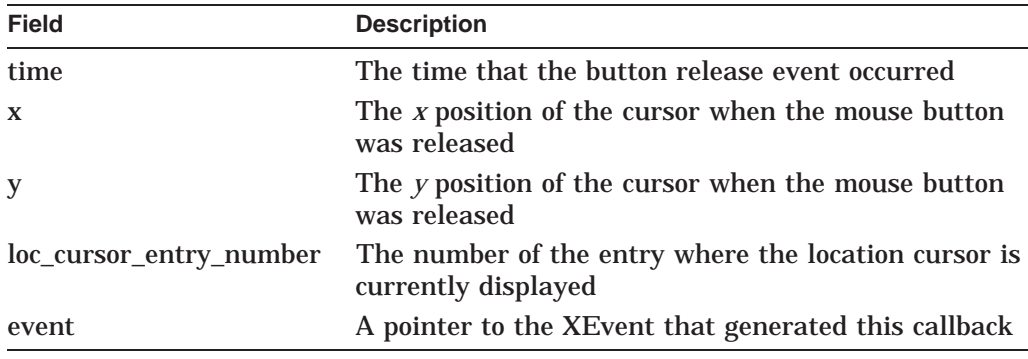

The default is Null. Access is CSG.

# **DXmSvnNentrySelectedCallback**

Callback made when the user selects an entry. The fields provided in the callback structure enable the application to obtain more information about the selected entry from the source module.

The callback reason is **DXmSvnCREntrySelected**. Other callback fields are as follows:

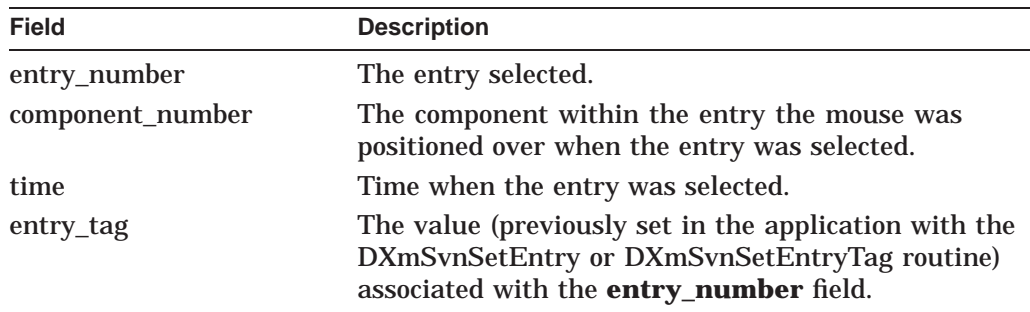

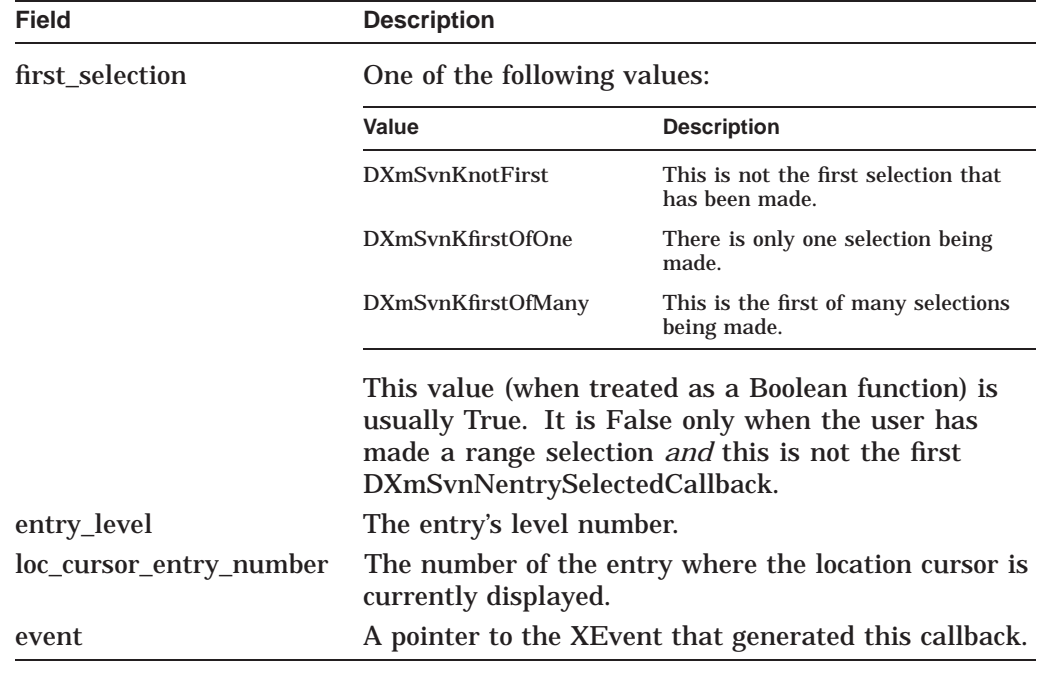

The default is Null. Access is CSG.

# **DXmSvnNentryTransferCallback**

Callback made when the user clicks on MB2 without moving the mouse.

The callback reason is **DXmSvnCREntryTransfer**. Other callback fields are as follows:

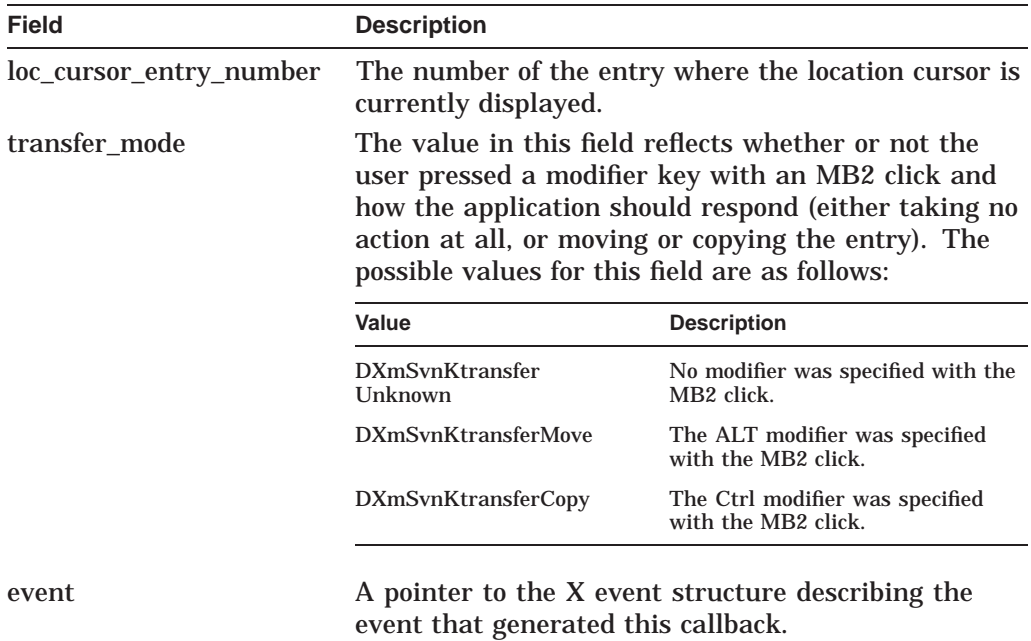

#### **DXmSvnNentryUnselectedCallback**

Callback made when the user cancels (''unselects'') the selection of an entry.

The fields provided in the callback structure enable an application to obtain more information about the entry from its source module.

The callback reason is **DXmSvnCREntryUnselected**. Other callback fields are as follows:

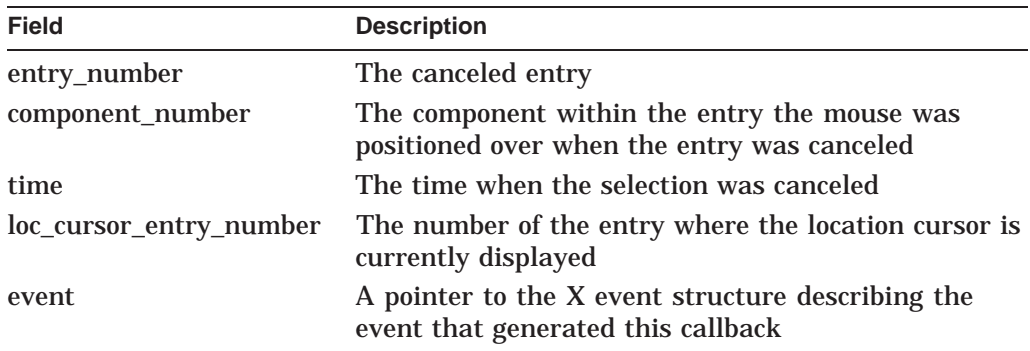

The default is Null. Access is CSG.

#### **DXmSvnNexpectHighlighting**

A Boolean resource that, when True, creates a rectangle large enough to highlight the entries. The default is False. Access is CSG.

# **DXmSvnNextendConfirmCallback**

Callback made when the user double clicks MB1 with multiple entries selected. To determine which entries are selected, the application must call the DXmSvnGetNumSelections and the DXmSvnGetSelections routines.

The callback reason is **DXmSvnCRExtendConfirm**. Other callback fields are as follows:

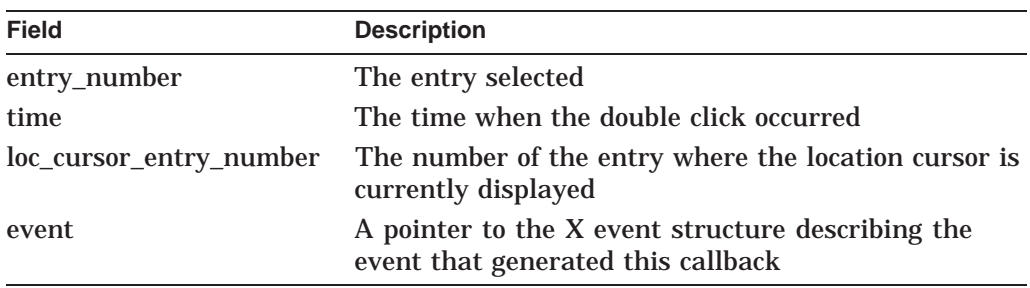

The default is Null. Access is CSG.

# **DXmSvnNfixedWidthEntries**

A Boolean resource that, when True, specifies that all entries, including the selectable white space to the right of each entry, will be the same width. Fixed width entries are the width of the display window. The default is True. Access is CSG.

### **DXmSvnNfontList**

The default font when no level font is specified. The default is DXmDefaultFont. Access is CSG.

#### **DXmSvnNfontListLevel0**

The default font list used by level 0 entries. The default is Null. Access is CSG.

#### **DXmSvnNfontListLevel1**

The default font list used by level 1 entries. The default is Null. Access is CSG.

#### **DXmSvnNfontListLevel2**

The default font list used by level 2 entries. The default is Null. Access is CSG.

#### **DXmSvnNfontListLevel3**

The default font list used by level 3 entries. The default is Null. Access is CSG.

#### **DXmSvnNfontListLevel4**

The default font list used by level 4 entries. The default is Null. Access is CSG.

#### **DXmSvnNforceSeqGetEntry**

A Boolean resource that, when True, specifies that the SVN widget generate the DXmSvnNgetEntryCallback callbacks in sequential order only. The default is False. Access is CSG.

#### **DXmSvnNgetEntryCallback**

Callback made when the SVN widget requires information about an entry. The application should respond by calling the DXmSvnSetEntry routine. Control should not be returned from the callback until this call and subsequent calls are made to the DXmSvnSetComponentPixmap, DXmSvnSetComponentText, or DXmSvnSetComponentWidget routines.

The callback reason is **DXmSvnCRGetEntry**. Other callback fields are as follows:

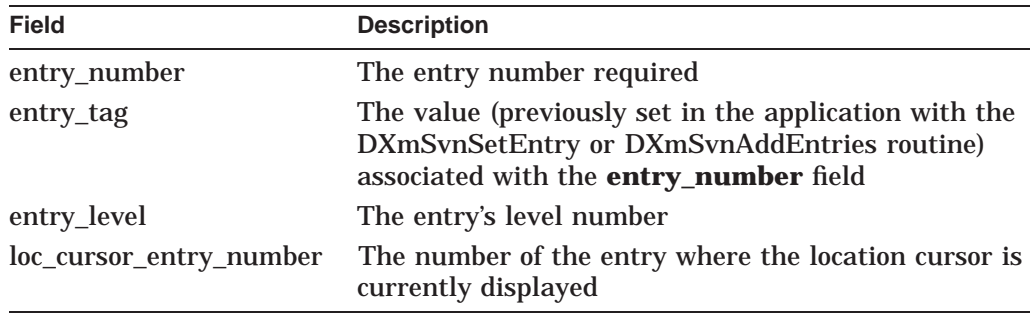

The default is Null. Access is CSG.

#### **DXmSvnNghostHeight**

The height of the pixmap for a specific type of highlighted image, or "ghost", that follows the entries as they are dragged. The default is 0. Access is CSG.

#### **DXmSvnNghostPixmap**

The pixmap for a specific type of highlighted image, or ''ghost'', that follows the entries as they are dragged. The default is Null. Access is CSG.

#### **DXmSvnNghostWidth**

The width of the pixmap for a specific type of highlighted image, or "ghost", that follows the entries as they are dragged. The default is 0. Access is CSG.

# **DXmSvnNghostX**

Relative *x* position on the screen where the dragging "ghost" (a specific type of highlighted image that follows the entries as they are dragged) is attached to the cursor. The default is 0. Access is CSG.

# **DXmSvnNghostY**

Relative *y* position on the screen where the dragging ''ghost'' (a specific type of highlighted image that follows the entries as they are dragged) is attached to the cursor. The default is 0. Access is CSG.

#### **DXmSvnNhelpRequestedCallback**

Callback made when the user requests help. The callback reason is **DXmSvnCRHelpRequested**. Other callback fields are as follows:

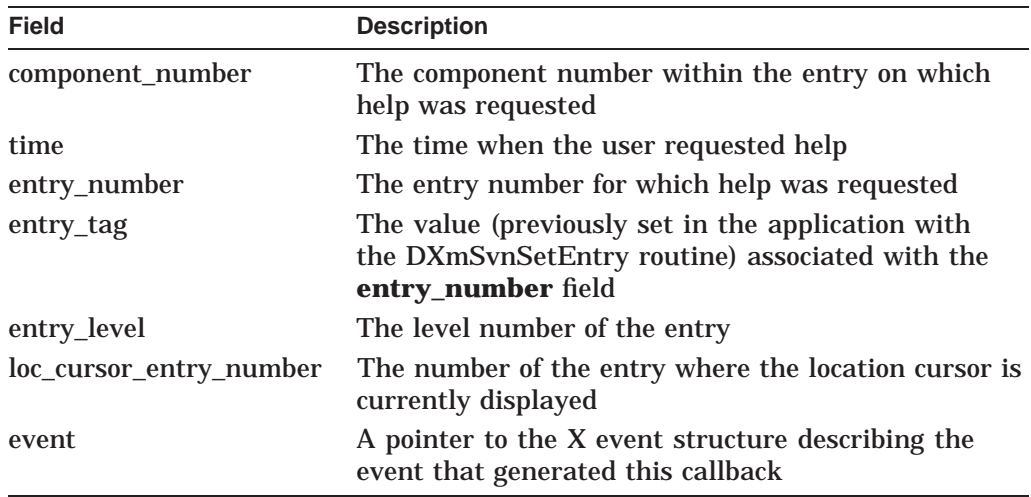

Note that the values for the **entry\_number** and **loc\_cursor\_entry\_number** fields vary depending on how the user requests help, as follows:

• The user presses the Help key on the keyboard.

In this instance, the SVN widget returns a valid entry number in the **loc\_cursor\_entry\_number** field and then invokes SVN help for the corresponding entry.

• The user invokes context-sensitive help and then clicks MB1.

In this instance, the application uses context-sensitive help (which you include in the application by specifying the DXmHelpOnContext routine) to invoke help for an SVN subwidget. A negative value in the **entry\_number** field indicates which of the following subwidgets the user has clicked on to request help:

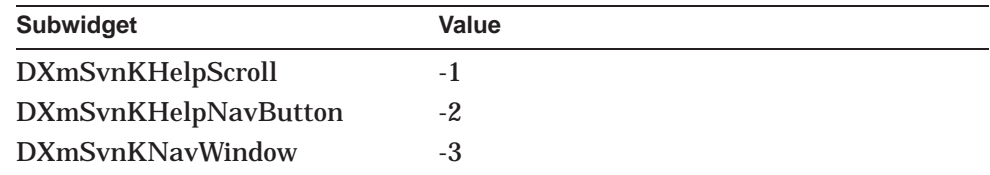

# **DXmSvnNindentMargin**

The number of pixels each entry level should be indented. The default is 16 pixels. Access is CSG.

# **DXmSvnNliveScrolling**

A Boolean resource that, when True, allows scrolling in outline and column display mode, but not in tree mode. If an application uses the existing index window instead, this resource must be set to False. The default is True. Access is CSG.

# **DXmSvnNprimaryPercentage**

The percentage of the display window that is in the primary side of the column view. The default is 50 percent. Access is CSG.

# **DXmSvnNprimaryWindowWidget**

The identifier (widget ID) of the primary window widget in the SVN display. The default is Null. Access is G (read-only).

# **DXmSvnNmultipleSelections**

A Boolean resource that, when True, allows the user to specify multiple selections. The default is True. Access is CSG.

# **DXmSvnNnavWindowTitle**

The title for a pop-up navigation window. The default is Null. Access is CSG.

# **DXmSvnNnumberOfEntries**

The number of entries. The initial value is 0. This value increases or decreases as entries are changed by the DXmSvnAddEntries and DXmSvnDeleteEntries routines. Access is G (read-only).

### **DXmSvnNoutlineHScrollWidget**

The identifier (widget ID) of the primary horizontal scroll bar. The default is Null. Access is G (read-only).

### **DXmSvnNpaneWidget**

The identifier (widget ID) of the pane widget. The default is Null. Access is G (read-only).

### **DXmSvnNpopupMenuCallback**

Callback made after an MB3 click that notifies the application to generate a pop-up menu for this entry.

The callback reason is **DXmSvnCRPopupMenu**. Other callback fields are as follows:

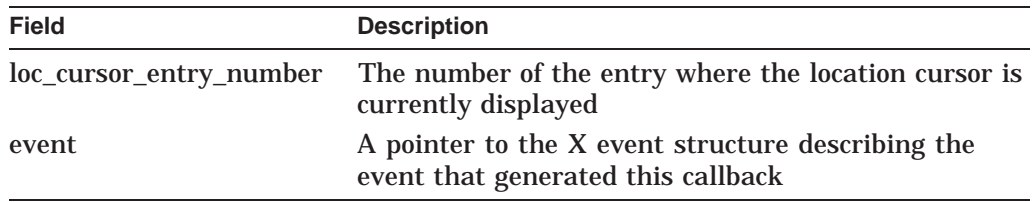

### **DXmSvnNsecondaryBaseX**

The base *x* position of the secondary window in the column view. The default is 0. Access is CSG.

### **DXmSvnNsecondaryComponentsUnmapped**

A Boolean resource that, when True, specifies that secondary components still exist even though they are not visible in the column view. The default is False. Access is CSG.

# **DXmSvnNsecondaryWindowWidget**

The identifier (widget ID) of the secondary widget in the SVN display. The default is Null. Access is G (read-only).

# **DXmSvnNselectAndConfirmCallback**

Callback made when the user double clicks MB1 on a single entry, indicating that the user wants to expand or collapse (contract) the entry. The application can determine which entry has been selected by either examining the **entry\_number** and **component\_number** fields of the callback data structure or by calling the DXmSvnGetSelections routine.

This callback is also called when all three of the following conditions exist:

- 1. The DXmSvnNMultipleSelections resource is set to True.
- 2. There is no DXmSvnNExtendConfirm callback supplied.
- 3. The user has double clicked to terminate the selection of a range of entries.

In such an instance, the individual calls are from the highest entry number selected through the lowest entry number selected.

The callback reason is **DXmSvnCRSelectAndConfirm**. Other callback fields are as follows:

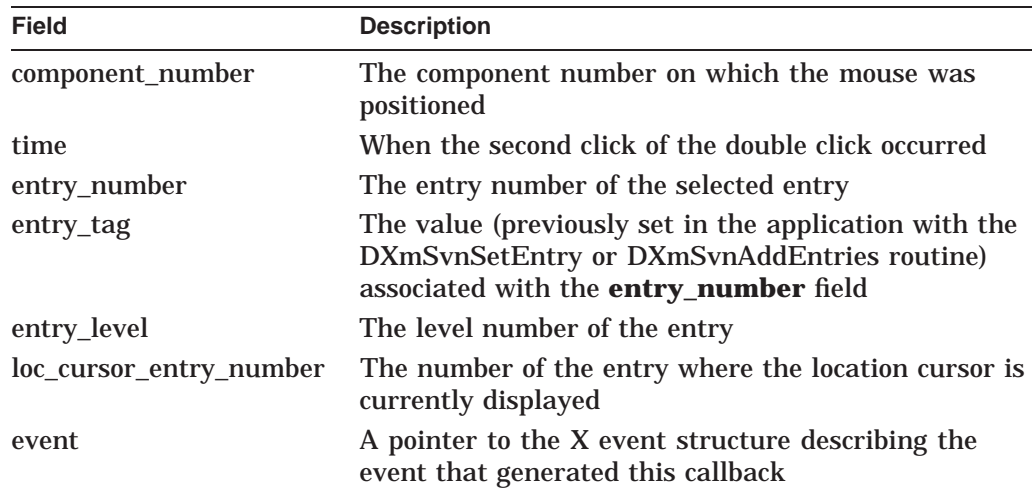

### **DXmSvnNselectionMode**

Specifies what is to be selected. The selection mode, which is used by the column view, is indicated by one of the following values:

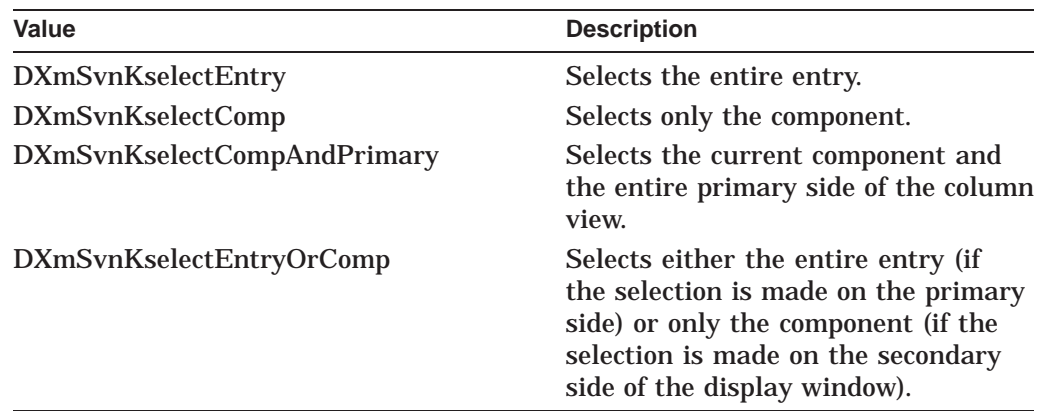

The default is DXmSvnKselectEntry. Access is CSG.

#### **DXmSvnNselectionsDraggedCallback**

The user has used MB2 to drag selected entries to another location. Note that the use of this resource is valid only when application-controlled dragging has not been set (with the DXmSvnNdraggingCallback and DXmSvnNdraggingEndCallback callbacks).

The callback reason is **DXmSvnCRSelectionsDragged**. Other callback fields are as follows:

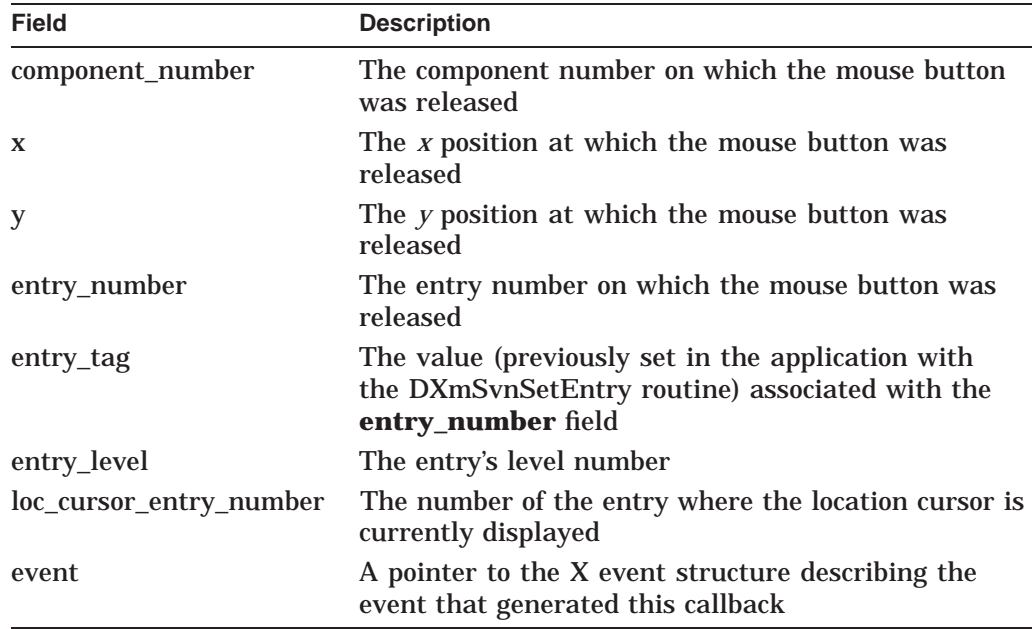

The default is Null (dragging will *not* occur). Access is CSG.

## **DXmSvnNshowPathToRoot**

A Boolean resource that, when True, shows the path to the root, which is the first entry level in the display (level 0). This path is represented by a horizontal line over which the hierarchy of entry levels (each indented) is displayed. The default is True. Access is CSG.

# **DXmSvnNstartColumnComponent**

The number of the component that begins the secondary column. The default is 0, which indicates that no components should be displayed in the secondary column. Access is CSG.

# **DXmSvnNstartLocationCursor**

Allows the application to specify the entry where the location cursor will be displayed when the SVN widget is first activated. You can set this resource only at widget creation time; it cannot be changed thereafter. The default position of the location cursor is entry number 1. Access is C.

# **DXmSvnNtransitionsDoneCallback**

Callback made when the user has released MB1 following an applicationcontrolled drag operation.

The callback reason is **DXmSvnCRTransitionsDone**. Other callback fields are as follows:

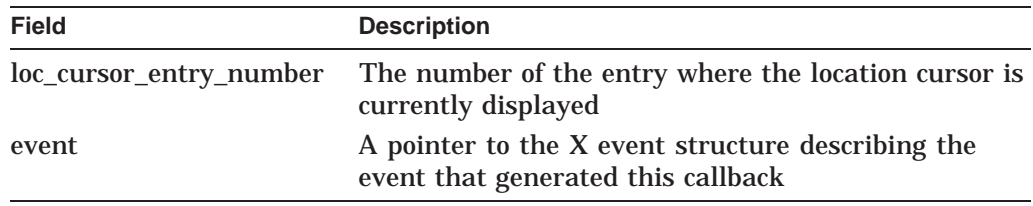

The default is Null. Access is CSG.

# **DXmSvnNtreeArcWidth**

The width for the arc of the outline that delineates the boundary between each tree display mode entry. The default is 15 pixels. Access is CSG.

### **DXmSvnNtreeCenteredComponents**

A Boolean resource that, when True, centers components vertically within an entry. The SVN widget automatically alters the size of the entries to fit the centered components. The default is False. Access is CSG.

### **DXmSvnNtreeEntryOutlines**

A Boolean resource that, when True, displays an outline around tree mode entries. The default is True. Access is CSG.

### **DXmSvnNtreeEntryShadows**

A Boolean resource that, when True, adds shadowing to the outline surrounding tree mode entries. The default is True. Access is CSG.

### **DXmSvnNtreeIndexAll**

A Boolean resource that, when True, specifies that all tree mode entries appear in the index window when the user is scrolling. The default is True. Access is CSG.

# **DXmSvnNtreeLevelSpacing**

Specifies how much space, in pixels, to insert between tree levels. The default is 5 pixels. Access is CSG.

# **DXmSvnNtreePerpendicularLines**

A Boolean resource that, when True, specifies that lines connecting the entries in tree mode are perpendicular instead of diagonal. The default is True.

# **DXmSvnNtreeSiblingSpacing**

Specifies how much space, in pixels, to insert between sibling tree mode entries. The default is 5 pixels. Access is CSG.

### **DXmSvnNtreeStyle**

Specifies the style (format) of a tree display, as indicated by one of the following values:

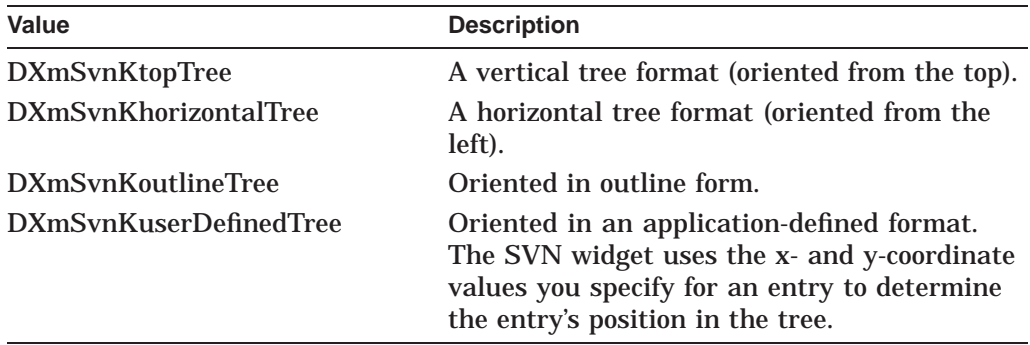

The default is DXmSvnKoutlineTree. Access is CSG.

### **DXmSvnNtruncateText**

A Boolean resource that, when True, truncates text that is too long for the display. The default is False. Access is CSG.

# **DXmSvnNuseScrollButtons**

A Boolean resource that, when True, creates outer arrows on a scroll bar, which the user can click on to move the display. The default is True. Access is CSG.

# **Callback Structure**

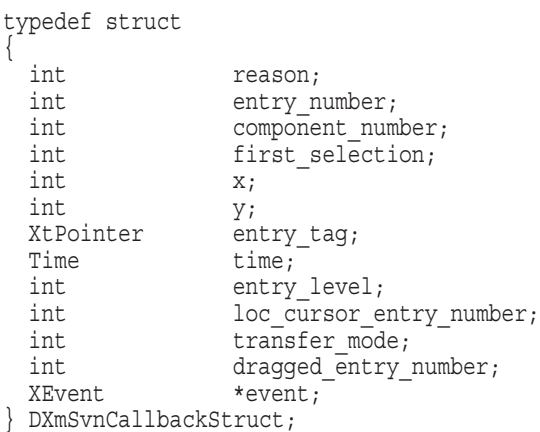

Note that all callbacks do not use all the fields listed except **reason**, which is common to all.

# **Callback Field Descriptions**

#### **reason**

An integer set to the callback reason.

**entry\_number** The identifier of the entry.

**component\_number** The identifier of the component.

#### **first\_selection**

One of the following values:

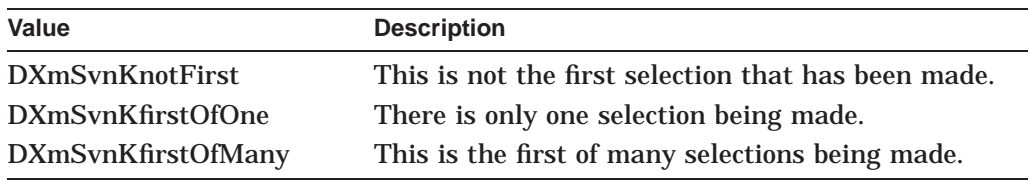

This value (when treated as a Boolean function) is usually True. It is False only when the user has made a range selection *and* this is not the first DXmSvnNentrySelectedCallback.

### **x**

The *x* position at which the event occurred.

# **y**

The *y* position at which the event occurred.

#### **entry\_tag**

The value associated with the **entry\_number** field. You can set this value in your application using a routine that is appropriate for the particular callback, as follows:

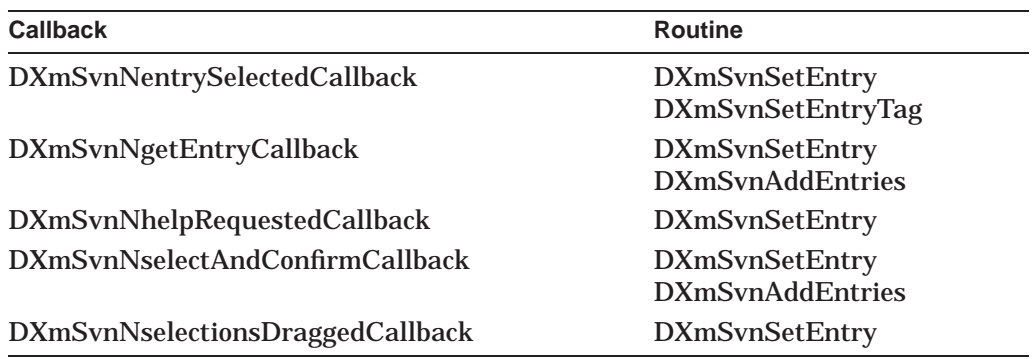

### **time**

The time when the event occurred.

**entry\_level** The current entry number.

### **loc\_cursor\_entry\_number**

The number of the entry that currently has the location cursor.

# **transfer\_mode**

A constant specifying the transfer operation that should occur after an MB2 click with no mouse movement.

# **dragged\_entry\_number**

Contains the number of the entry currently being dragged with MB2 pressed.

#### **event**

A pointer to the X event structure describing the event that generated this callback.

# **Callback Reasons**

The following table lists the reasons and the valid callback fields for each:

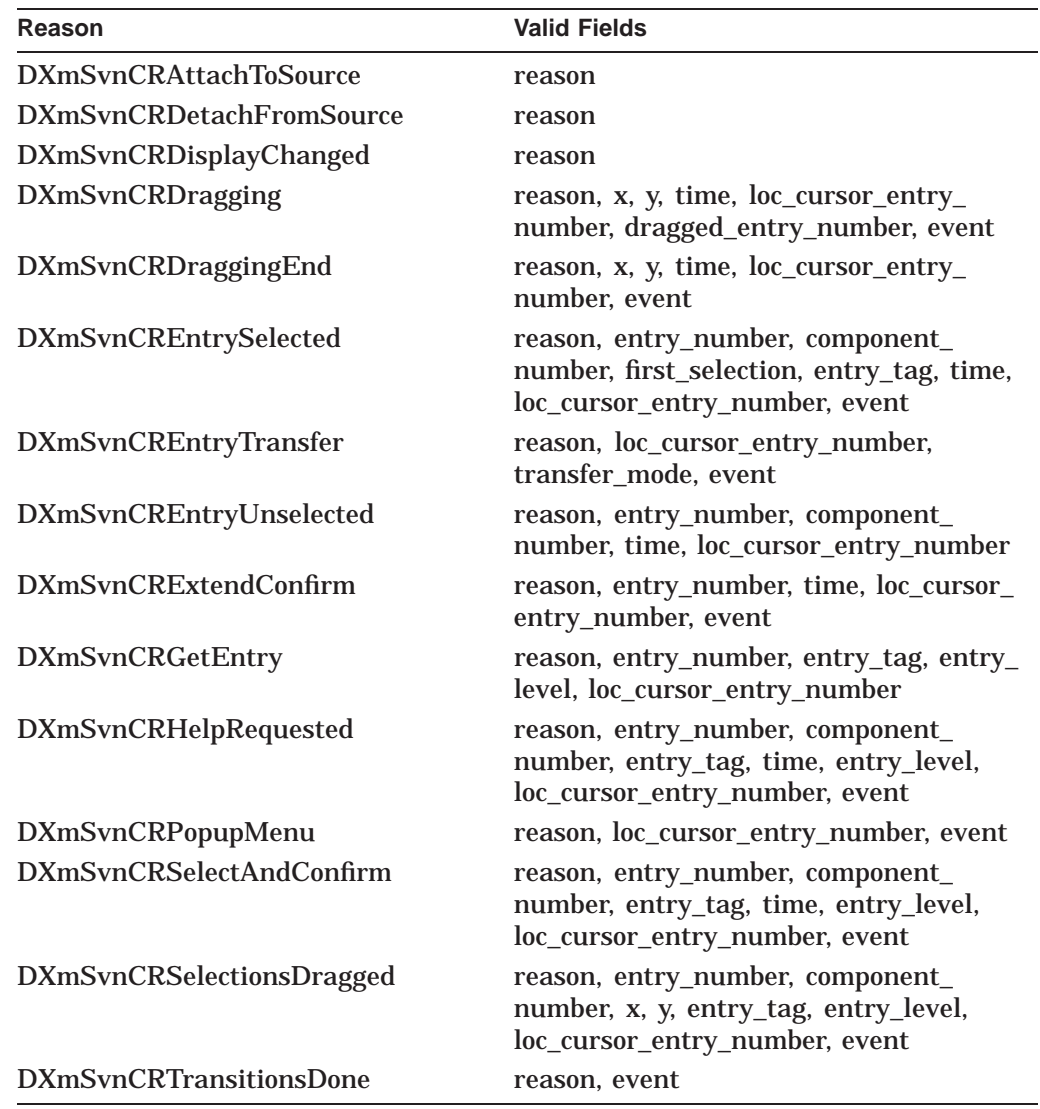

# **Keyboard Bindings**

The following table describes how specific keys function within the SVN environment. The table also lists the Motif name and LK401 keyboard equivalent for each key. See the *OSF/Motif Style Guide* and the *DECwindows Companion to the OSF/Motif Style Guide* for additional information about DECwindows Motif keyboard bindings.

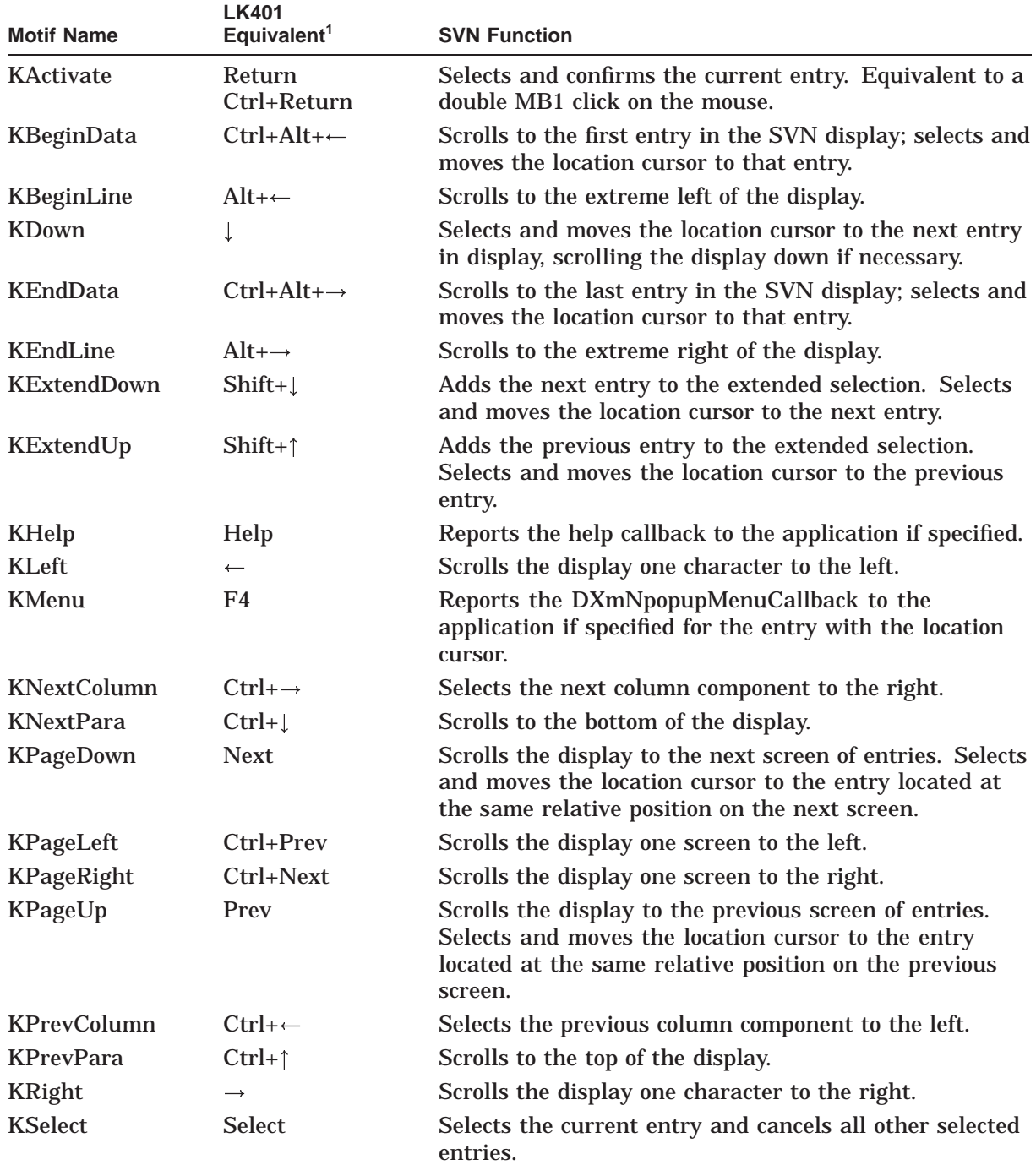

1Note that on an LK201 keyboard, *Prev* is *Prev Screen*, *Next* is *Next Screen*, and *Alt* is *Compose Character*.

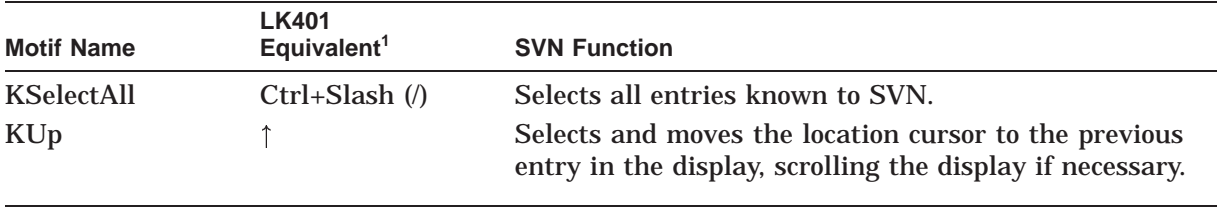

1Note that on an LK201 keyboard, *Prev* is *Prev Screen*, *Next* is *Next Screen*, and *Alt* is *Compose Character*.

# **Description**

The DXmCreateSvn routine allows you to create a hierarchical structure of information that is presented to a user in an organized manner and in a way that lets the user navigate in, and select from, that structure. Your application need only tell the SVN widget about the organization of the data and respond to SVN widget callbacks; the SVN widget is responsible for actually displaying the data.

You can use SVN to display hierarchical information in three different formats, or modes:

- Outline format.
- Tree format, which can be oriented from the top, the left, in outline form, and in a user-defined style.
- Column format, which differs from outline format in that a window pane separates a set of components from the rest of the display. You can scroll horizontally on each side, independently of the other side. However, you have only one vertical scroll bar.

Each SVN line, or entry, in your hierarchy can display as many as thirty pieces of information (called components) depending on the amount of information users need. The components can be of three data types: text, pixmaps, and widgets.

The SVN widget includes additional support routines (also described in this document) that allow your application to insert and remove components, set the text associated with a component, set a component to be hidden, set and determine a component's width, and determine a component's number.

When you create an SVN widget, note that applications must be able to communicate with the widget through Toolkit routine calls that request information about and manipulate selections. As such, when you use the DXmCreateSvn routine to create the SVN widget, you **must** include the following SVN callbacks:

- DXmSvnNattachToSourceCallback
- DXmSvnNgetEntryCallback
- DXmSvnNselectAndConfirmCallback

See the *DECwindows Motif Guide to Application Programming* for a complete description of the SVN widget. See also the following SVN routines for related information.

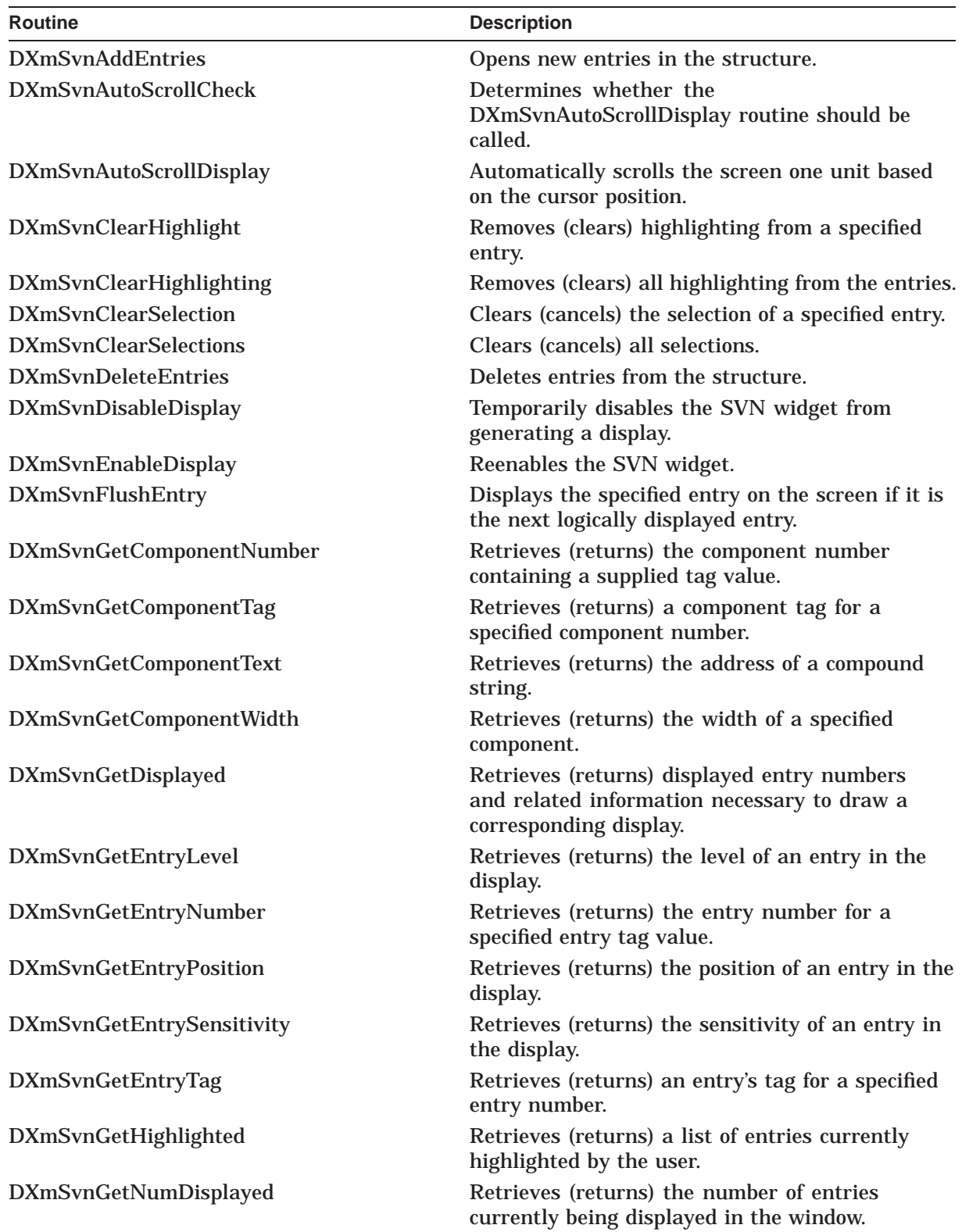

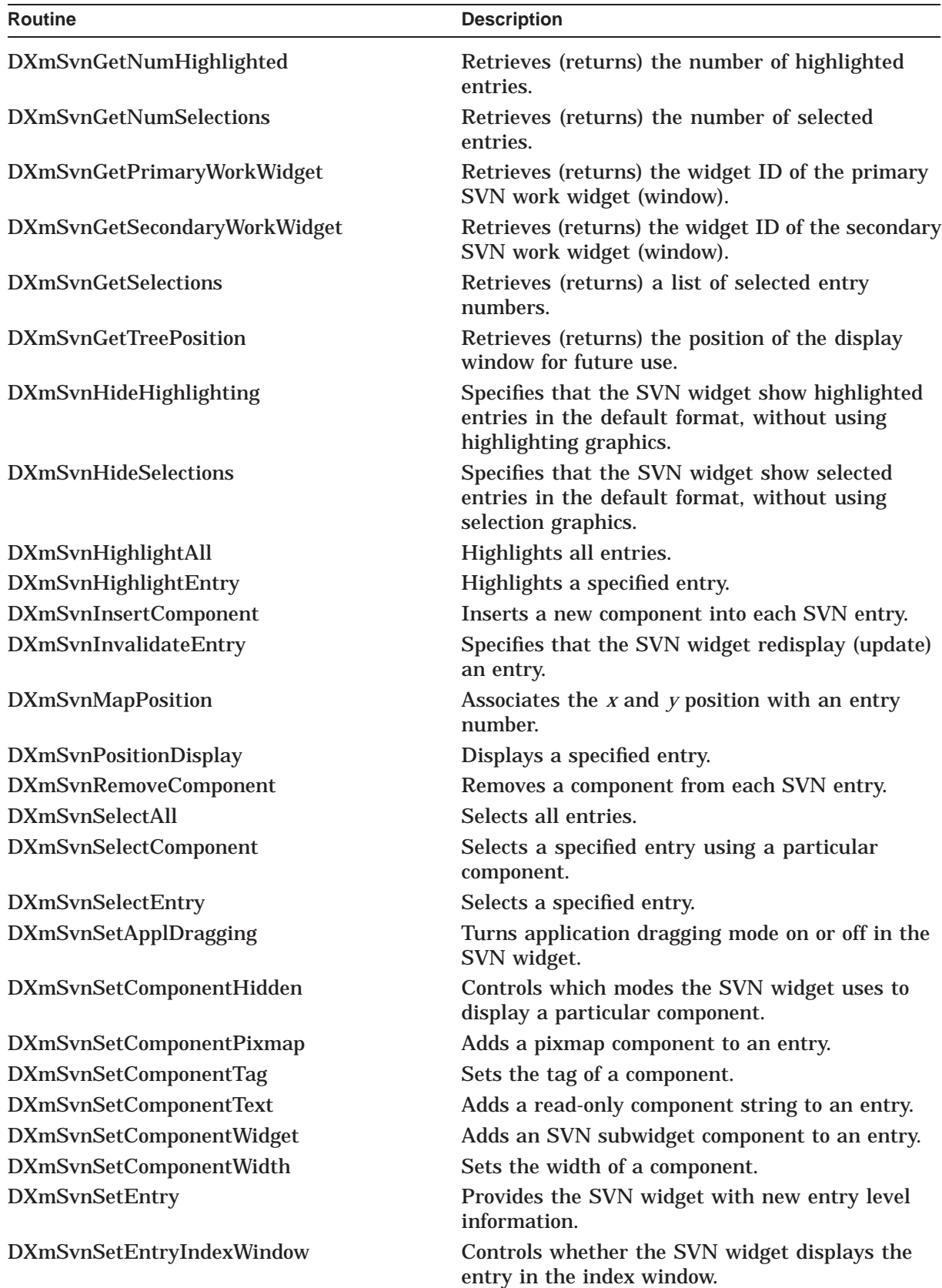

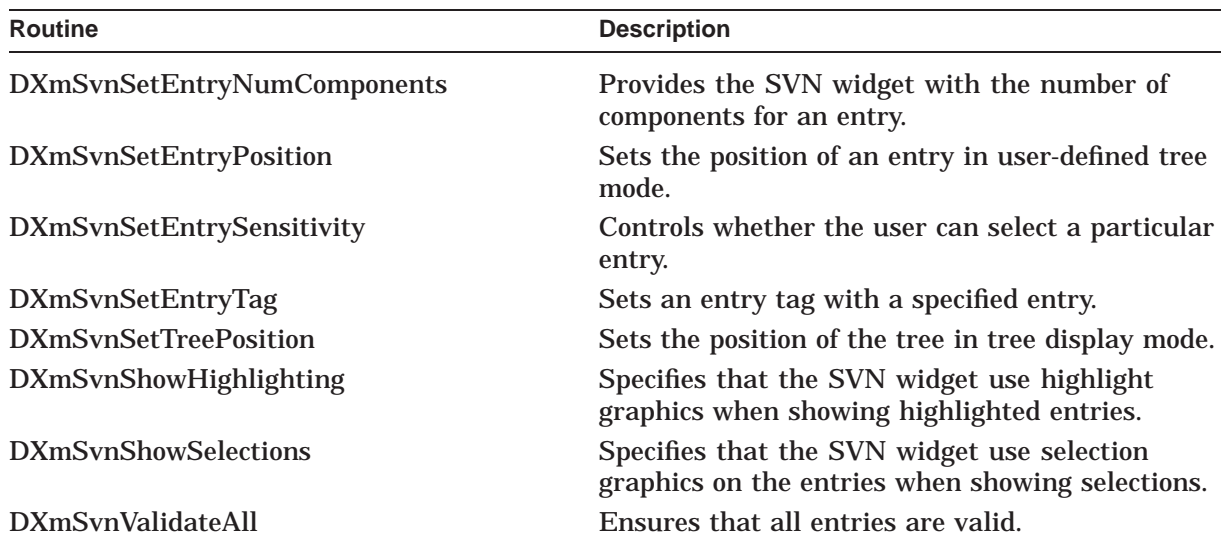
# **DXmCSContainsStringCharSet**

Examines XmString segments for ISO\_LATIN\_1 characters.

#### **Format**

Boolean DXmCSContainsStringCharSet(str) XmString str;

## **Return Value**

A Boolean value that, when True, indicates that all XmString segments contain characters from the ISO\_LATIN\_1 character set.

### **Arguments**

**str** A compound string.

#### **Description**

The DXmCSContainsStringCharSet routine examines all XmString segments in the application for characters belonging to the ISO\_LATIN\_1 character set. If non-ISO\_LATIN\_1 characters are detected, this routine will return False.

# **DXmCSTextClearSelection**

Clears (cancels) the global selection highlighted in the compound string text widget.

## **Format**

void DXmCSTextClearSelection(widget, time) Widget widget; Time time;

## **Arguments**

#### **widget**

The identifier (widget ID) of the compound string text widget.

#### **time**

The time of the event that generated the call to DXmCSTextClearSelection.

## **Description**

The DXmCSTextClearSelection routine clears (cancels) the global selection highlighted in the compound string text widget. See the DXmCreateCSText, DXmCSTextGetSelection, and DXmCSTextSetSelection routines for related information.

# **DXmCSTextCopy**

Copies the currently selected (highlighted) text to the clipboard.

### **Format**

Boolean DXmCSTextCopy (widget, time) Widget widget; Time time;

## **Return Value**

A Boolean value that, when True, indicates that the text has been successfully copied to the clipboard.

## **Arguments**

**widget** The identifier (widget ID) of the compound string text widget.

**time**

The time of the event that generated the call to DXmCSTextCopy.

## **Description**

The DXmCSTextCopy routine copies the selected (highlighted) text in the compound string text widget to the clipboard, returning the success or failure of that operation. (See the *OSF/Motif Programmer's Reference* and the *OSF/Motif Programmer's Guide* for more information about the clipboard.) See the DXmCreateCSText, DXmCSTextCut, DXmCSTextPaste, and DXmCSTextRemove routines for related information.

# **DXmCSTextCut**

Deletes the currently selected (highlighted) text after copying it to the clipboard.

### **Format**

Boolean DXmCSTextCut(widget, time) Widget widget; Time time;

## **Return Value**

A Boolean value that, when True, indicates that the text has been successfully copied to the clipboard and then deleted.

## **Arguments**

**widget**

The identifier (widget ID) of the compound string text widget.

#### **time**

The time of the event that generated the call to DXmCSTextCut.

## **Description**

The DXmCSTextCut routine deletes (cuts) the selected (highlighted) text in the compound string text widget after copying the text to the clipboard, returning the success or failure of that operation. (See the *OSF/Motif Programmer's Reference* and the *OSF/Motif Programmer's Guide* for more information about the clipboard.) See the DXmCreateCSText, DXmCSTextCopy, DXmCSTextPaste, and DXmCSTextRemove routines for related information.

# **DXmCSTextDisableRedisplay**

Temporarily prevents the visual update of the DXmCSText widget

### **Format**

void DXmCSTextDisableRedisplay(widget) Widget widget;

## **Arguments**

#### **widget**

The identifier (widget ID) of the compound string text widget.

## **Description**

The DXmCSTextDisableRedisplay routine prevents redisplay of the specified DXmCSText widget even though its visual attributes have been modified. The visual appearance of the widget remains unchanged until DXmCSTextEnableRedisplay is called. This allows an application to make multiple changes to the widget without causing intermediate visual updates.

# **DXmCSTextEnableRedisplay**

Forces the visual update of the DXmCSText widget.

### **Format**

void DXmCSTextEnableRedisplay(widget) Widget widget;

## **Arguments**

#### **widget**

The identifier (widget ID) of the compound string text widget.

## **Description**

The DXmCSTextEnableRedisplay is used in conjunction with DXmCSTextDisableRedisplay, which suppresses visual update of DXmCSText. When DXmCSTextEnableRedisplay is called, it determines if any visual attributes have been set or modified for the specified widget since DXmCSTextDisableRedisplay was called. If so, it forces the widget to update its visual display for all of the intervening changes. Any subsequent changes that affect visual appearance cause the widget to update its visual display.

# **DXmCSTextGetEditable**

Indicates whether the text in the compound string text widget can be edited by the user.

### **Format**

Boolean DXmCSTextGetEditable(widget) Widget widget;

## **Return Value**

A Boolean value that, when True, indicates that the user can edit the text in the compound string text widget. When False, the user cannot edit the text.

#### **Arguments**

#### **widget**

The identifier (widget ID) of the compound string text widget.

#### **Description**

The DXmCSTextGetEditable routine indicates, by returning True or False, whether the text in the compound string text widget can be edited by the user. See the DXmCreateCSText and DXmCSTextSetEditable routines for related information.

# **DXmCSTextGetInsertionPosition**

Retrieves (returns) the logical position of the insertion cursor.

#### **Format**

DXmCSTextPosition DXmCSTextGetInsertionPosition(widget) Widget widget;

## **Return Value**

An integer that represents the logical position of the cursor, by number of characters from the beginning of the text buffer.

## **Arguments**

**widget** The identifier (widget ID) of the compound string text widget.

### **Description**

The DXmCSTextGetInsertionPosition routine retrieves the logical position of the insertion cursor by returning an integer that indicates the distance (in number of characters) between the cursor and the beginning of the text buffer. See the DXmCSTextSetInsertionPosition for related information.

# **DXmCSTextGetLastPosition**

Retrieves (returns) the logical position of the last character in the text.

## **Format**

DXmCSTextPosition DXmCSTextGetLastPosition(widget) Widget widget;

## **Return Value**

An integer that represents the logical position of the last character in the text buffer.

### **Arguments**

#### **widget**

The identifier (widget ID) of the compound string text widget.

## **Description**

The DXmCSTextGetLastPosition routine retrieves the logical position of the last character in the text by returning an integer. The position may correspond to a line feed.

## **DXmCSTextGetMaxLength**

Retrieves (returns) current maximum allowable length of the text in the compound string text widget.

## **Format**

int DXmCSTextGetMaxLength(widget) Widget widget;

## **Return Value**

An integer that represents the maximum allowable length, in characters, of the text in the compound string text widget.

### **Argument**

#### **widget**

The identifier (widget ID) of the compound string text widget.

## **Description**

The DXmCSTextGetMaxLength routine retrieves the current maximum allowable length of the text in the compound string text widget by returning an integer. See the DXmCreateCSText and DXmCSTextSetMaxLength routines for related information.

## **DXmCSTextGetSelection**

Retrieves the text selected in the compound string text widget.

### **Format**

XmString DXmCSTextGetSelection(widget) Widget widget;

## **Return Value**

A pointer to the selected text compound string.

## **Argument**

**widget** The identifier (widget ID) of the compound string text widget.

## **Description**

The DXmCSTextGetSelection routine retrieves the text selected (highlighted) in the compound string text widget. It returns a Null pointer if no text is selected in the widget. The application is responsible for freeing the storage associated with the text by calling the Intrinsic routine XtStringFree.

See the DXmCreateCSText, DXmCSTextSetSelection, DXmCSTextClearSelection, DXmCSTextCut, DXmCSTextCopy, and DXmCSTextPaste routines for related information. See also the *X Window System Toolkit* manual for more information about using the Intrinsic routines.

# **DXmCSTextGetSelectionInfo**

Retrieves (returns) the left and right positions of the currently selected text.

## **Format**

Boolean DXmCSTextGetSelectionInfo (widget, left, right) Widget widget; DXmCSTextPosition \*left; DXmCSTextPosition \*right;

## **Return Value**

A Boolean value that, when False, indicates that there is no currently selected text; otherwise, the value is True.

## **Arguments**

#### **widget**

The identifier (widget ID) of the compound string text widget.

#### **left**

The left logical position corresponding to the selected text.

#### **right**

The right logical position corresponding to the selected text.

## **Description**

The DXmCSTextGetSelectionInfo routine, when True, returns the left and right logical positions corresponding to the currently selected (highlighted) text. If no text is selected, this routine returns False.

# **DXmCSTextGetString**

Retrieves all the text from the compound string text widget.

### **Format**

XmString DXmCSTextGetString(widget) Widget widget;

## **Return Value**

A pointer to a compound string holding all the current text in the compound string text widget.

## **Arguments**

#### **widget**

The identifier (widget ID) of the compound string text widget.

## **Description**

The DXmCSTextGetString routine retrieves the current compound string from the compound string text widget. The application is responsible for freeing the storage associated with the compound string by calling the Intrinsic routine XtStringFree. See the DXmCreateCSText, DXmCSTextSetString, and DXmCSTextReplace routines for related information. See also the *X Window System Toolkit* manual for more information about using the Intrinsic routines.

# **DXmCSTextGetTopPosition**

Retrieves (returns) the logical position of the first character in the displayed text.

## **Format**

DXmCSTextPosition DXmCSTextGetTopPosition(widget) Widget widget

## **Return Value**

An integer that represents the logical position of the first character in the text buffer.

## **Arguments**

**widget**

The identifier (widget ID) of the compound string text widget.

## **Description**

The DXmCSTextGetTopPosition routine returns the logical position of the first character in the displayed text. If the direction is left to right, the first character is at the top left of the display. If the direction is right to left the first character is at the top right of the display.

# **DXmCSTextHasSelection**

Indicates whether the compound string text widget currently owns the primary selection.

## **Format**

Boolean DXmCSTextHasSelection(widget) Widget widget

## **Return Value**

A Boolean value that, when True, indicates that the widget currently owns the primary selection.

## **Arguments**

#### **widget**

The identifier (widget ID) of the compound string text widget.

#### **Description**

The DXmCSTextHasSelection routine returns True if the compound string text widget currently owns the primary selection and False if it does not.

# **DXmCSTextHorizontalScroll**

Scrolls text horizontally.

## **Format**

```
void DXmCSTextHorizontalScroll(widget, n)
 Widget widget
 int n
```
## **Arguments**

#### **widget**

The identifier (widget ID) of the compound string text widget.

#### **n**

An integer that represents the number of pixels to scroll to the left or right. A positive value means scroll right; a negative value means scroll left.

## **Description**

The DXmCSTextHorizontalScroll routine scrolls text horizontally (left or right) by the given number of pixels.

# **DXmCSTextInsert**

Inserts new text into the compound string text widget.

## **Format**

DXmCSTextStatus DXmCSTextInsert(widget, pos, value) Widget widget DXmCSTextPosition pos; XmString  $value;$ 

## **Return Value**

A value that represents the status (success or failure) of the insertion operation, as follows:

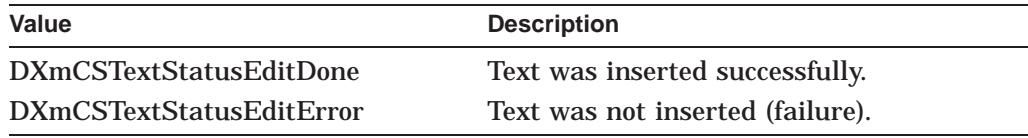

## **Arguments**

**widget**

The identifier (widget ID) of the compound string text widget.

**pos**

The logical position at which to insert the new text.

#### **value**

The compound string representation of the text.

## **Description**

The DXmCSTextInsert routine inserts new text into the compound string text widget at the specified logical position, returning the success or failure of that operation.

# **DXmCSTextNumLines**

Retrieves (returns) the number of visible lines in the compound string text widget.

## **Format**

int DXmCSTextNumLines(widget) Widget widget

## **Return Value**

An integer that represents the number of visible lines.

## **Arguments**

**widget** The identifier (widget ID) of the compound string text widget.

## **Description**

The DXmCSTextNumLines routine returns an integer that represents the number of lines in the compound string text widget that are visible to the user.

# **DXmCSTextPaste**

Pastes the data from the clipboard into the text at the current cursor position.

### **Format**

Boolean DXmCSTextPaste(widget) Widget widget

## **Return Value**

A Boolean value that, when True, indicates that the data was pasted successfully from the clipboard into the text.

## **Arguments**

#### **widget**

The identifier (widget ID) of the compound string text widget.

## **Description**

The DXmCSTextPaste routine pastes the data from the clipboard into the text at the current cursor position, returning the success or failure of that operation. (See the *OSF/Motif Programmer's Reference* and the *OSF/Motif Programmer's Guide* for more information about the clipboard.) See the DXmCreateCSText, DXmCSTextCopy, DXmCSTextCut, and DXmCSTextRemove routines for related information.

# **DXmCSTextPosToXY**

Retrieves (returns) the *x* and *y* position of a specified character in the text.

## **Format**

Boolean DXmCSTextPosToXY(widget, position, x, y) Widget widget; DXmCSTextPosition position; Position  $*_{x}$ ;<br>Position  $*_{y}$ ; Position

## **Return Value**

A Boolean function that, when True, returns the *x* and *y* position of the character in text. When False, no *x* and *y* position is returned.

## **Arguments**

#### **widget**

The identifier (widget ID) of the compound string text widget.

#### **position**

Specifies the position in the text of the character for which the x- and ycoordinates will be returned.

#### **x**

A pointer to the x-coordinate relative to the upper left corner of the widget. (Valid only when the routine returns True.)

#### **y**

A pointer to the y-coordinate relative to the upper left corner of the widget. (Valid only when the routine returns True.)

## **Description**

The DXmCSTextPosToXY routine converts the logical position of a specified character in the text to the corresponding x- and y-coordinates. See the DXmCSTextXYToPos routine for related information.

# **DXmCSTextRemove**

Removes the currently selected (highlighted) text.

## **Format**

Boolean DXmCSTextRemove(widget) Widget widget

## **Return Value**

A Boolean value that, when True, indicates that the text was removed successfully.

## **Arguments**

#### **widget**

The identifier (widget ID) of the compound string text widget.

## **Description**

The DXmCSTextRemove routine removes the currently selected (highlighted) text, returning the success or failure of that operation. See the DXmCreateCSText, DXmCSTextCopy, DXmCSTextCut, and DXmCSTextPaste routines for related information.

## **DXmCSTextReplace**

Replaces a specified segment of text in a compound string text widget.

## **Format**

DXmCSTextStatus DXmCSTextReplace(widget, from\_pos, to\_pos, value) Widget widget; DXmCSTextPosition from pos; DXmCSTextPosition to\_pos;<br>XmString value; XmString

## **Return Value**

A value that represents the status (success or failure) of the replace operation, as follows:

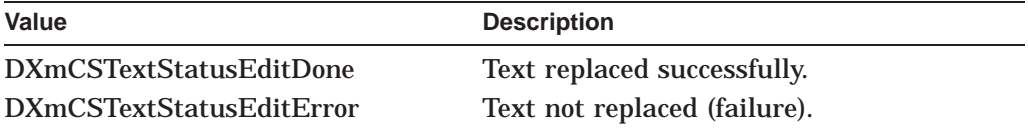

## **Arguments**

#### **widget**

The identifier (widget ID) of the compound string text widget.

#### **from\_pos**

Represents the first character position of the text being replaced.

#### **to\_pos**

Represents the last character position of the text being replaced.

#### **value**

Replacement text for part of the current text in the compound string text widget, or additional text to be inserted into the compound string text widget.

## **Description**

The DXmCSTextReplace routine replaces part of the text in the compound string text widget. Within the widget, positions are numbered starting at 0 and increasing sequentially. For example, to replace the second and third characters in the text, **from\_pos** should be 1 and **to\_pos** should be 3. To insert text after the fourth character, **from\_pos** and **to\_pos** should both be 4. See the DXmCreateCSText, DXmCSTextSetString, and DXmCSTextGetString routines for related information.

# **DXmCSTextSetAddMode**

Controls whether the CSText widget is in Add Mode.

## **Format**

void DXmCSTextSetAddMode(widget,state) Widget widget; Boolean state;

## **Arguments**

#### **widget**

The identifier (widget ID) of the compound string text widget.

#### **state**

A Boolean function that, when True, turns on Add Mode and, when False, turns off Add Mode.

## **Description**

The DXmCSTextSetAddMode routine controls whether the CSText widget is in Add Mode, which, when True, allows the user to move the insertion cursor without affecting the primary selection.

# **DXmCSTextSetEditable**

Specifies whether the text in the widget can be edited by the user.

### **Format**

```
void DXmCSTextSetEditable(widget, editable)
 Widget widget;
 Boolean editable;
```
## **Arguments**

## **widget**

The identifier (widget ID) of the compound string text widget.

#### **editable**

A Boolean value that, when True, indicates that the user can edit the text in the compound string text widget. When False, the user cannot edit the text.

## **Description**

The DXmCSTextSetEditable specifies whether text in the compound string text widget can be edited by the user, returning either True or False to indicate the permission state. See the DXmCreateCSText and DXmCSTextGetEditable routines for related information.

## **DXmCSTextSetHighlight**

Changes the highlighting of the compound string text located between two specified logical positions.

## **Format**

void DXmCSTextSetHighlight(widget, left, right, mode) Widget widget; DXmCSTextPosition left; DXmCSTextPosition right; XmHighlightMode mode;

## **Arguments**

#### **widget**

The identifier (widget ID) of the compound string text widget.

#### **left**

The left boundary of the text to be highlighted.

#### **right**

The right boundary of the text to be highlighted.

#### **mode**

One of the following types of highlighting:

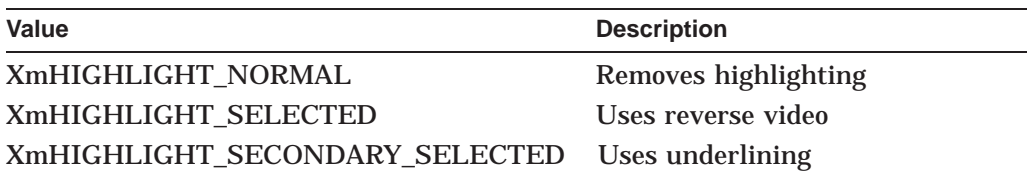

### **Description**

The DXmCSTextSetHighlight routine changes the highlighting of the compound string text located between two specified positions, by removing the highlighting or by implementing underlining or reverse video. This visual change in the display does not affect (set) the selections.

# **DXmCSTextSetInsertionPosition**

Sets the insertion cursor to the specified logical position in the text.

## **Format**

void DXmCSTextSetInsertionPosition(widget, position) Widget widget; DXmCSTextPosition position;

## **Arguments**

### **widget**

The identifier (widget ID) of the compound string text widget.

## **position**

The position of the insertion cursor.

## **Description**

The DXmCSTextSetInsertionPosition routine sets the insertion cursor to the specified logical position (indicated by number of characters) in the text. See the DXmCSTextGetInsertionPosition for related information.

## **DXmCSTextSetMaxLength**

Sets the maximum allowable length of the text in the compound string text widget.

### **Format**

void DXmCSTextSetMaxLength(widget, max\_length) Widget widget; int max\_length;

## **Arguments**

#### **widget**

The identifier (widget ID) of the compound string text widget.

#### **max\_length**

An integer that represents the maximum length, in characters, of the text in the compound string text widget. This argument sets the **XmNmaxLength** resource used by the DXmCreateCSText routine.

## **Description**

The DXmCSTextSetMaxLength routine sets the maximum allowable length of the text in the compound string text widget. It prohibits the user from entering text longer than this limit. See the related routines DXmCreateCSText and DXmCSTextGetMaxLength.

## **DXmCSTextSetSelection**

Designates the specified text as the current primary selection by highlighting it in the compound string text widget.

## **Format**

```
void DXmCSTextSetSelection(widget, first, last, time)
Widget widget;
DXmCSTextPosition first;
DXmCSTextPosition last;
Time time;
```
## **Arguments**

#### **widget**

The identifier (widget ID) of the compound string text widget.

#### **first**

Represents the position of the first character in text being selected.

### **last**

Represents the position of the last character in the text being selected.

#### **time**

Specifies the time of the event that generated the call to the DXmCSTextSetSelection routine.

#### **Description**

The DXmCSTextSetSelection routine designates the specified text as the current primary selection by highlighting it in the compound string text widget. Within the text window, **first** marks the position of the first character in the text and **last** marks the last character. The field characters start at 0 and increase sequentially.

See the DXmCreateCSText, DXmCSTextGetSelection, and DXmCSTextClearSelection routines for related information.

# **DXmCSTextSetString**

Replaces all the text in the compound string text widget with new text.

### **Format**

```
void DXmCSTextSetString(widget, value)
 Widget widget;
 XmString value;
```
## **Arguments**

#### **widget**

The identifier (widget ID) of the compound string text widget.

#### **value**

The text that replaces all text in the current compound string text widget.

## **Description**

The DXmCSTextSetString routine replaces all the text in the compound string text widget with new text specified by the **value** argument. See the DXmCreateCSText and DXmCSTextGetString routines for related information.

# **DXmCSTextSetTopPosition**

Sets the logical position of the first character in the displayed text.

## **Format**

void DXmCSTextSetTopPosition(widget, top\_position) Widget widget; DXmCSTextPosition top position;

## **Arguments**

### **widget**

The identifier (widget ID) of the compound string text widget.

## **top\_position**

The logical position of the first character in the text.

## **Description**

The DXmCSTextSetTopPosition routine sets the logical position of the first character in the displayed text. If the direction is left to right, the first character is at the top left of the display. If the direction is right to left the first character is at the top right of the display.

# **DXmCSTextShowPosition**

Displays text located at a specified position.

## **Format**

void DXmCSTextShowPosition(widget, position) Widget widget; DXmCSTextPosition position;

## **Arguments**

#### **widget**

The identifier (widget ID) of the compound string text widget.

#### **position**

The logical position of a character in the text that is to be displayed.

## **Description**

The DXmCSTextShowPosition displays the text located at a specified position, which is the logical position of a character in that text.

# **DXmCSTextVerticalScroll**

Scrolls text vertically.

## **Format**

```
void DXmCSTextVerticalScroll(widget, n)
 Widget widget;
 int n;
```
## **Arguments**

#### **widget**

The identifier (widget ID) of the compound string text widget.

#### **n**

An integer that represents the number of lines to scroll up or down. A positive value means scroll up; a negative value means scroll down.

## **Description**

The DXmCSTextVerticalScroll routine scrolls text vertically by the given number of lines. See the DXmCSTextHorizontalScroll routine for related information.

## **DXmCSTextXYToPos**

Retrieves (returns) the position in the text of the character nearest to a specified *x* and *y* position.

## **Format**

DXmCSTextPosition DXmCSTextXYToPos(widget, x, y) Widget widget; Position x; Position y;

## **Return Value**

An integer that identifies the position of the character in the text. This integer represents the number of characters from the beginning of the text buffer, with 0 indicating the position of the first character.

## **Arguments**

#### **widget**

The identifier (widget ID) of the compound string text widget.

**x**

The x-coordinate relative to the upper left corner of the widget.

**y**

The y-coordinate relative to the upper left corner of the widget.

## **Description**

The DXmCSTextXYToPos routine returns an integer that identifies the position in the text of the character that is nearest to a specified *x* and *y* position. See the DXmCSTextPosToXY routine for related information.

# **DXmCvtCStoDDIF**

Converts a compound string into a DDIF format string.

## **Format**

Opaque DXmCvtCStoDDIF (cs, byte\_count, status) XmString cs; long \*byte count; long \*status;

## **Return Value**

A pointer to the DDIF string.

## **Arguments**

**cs** A compound string.

#### **byte\_count**

The number of bytes in the output length of the DDIF string.

#### **status**

The status of the conversion procedure, indicated by one of the following values:

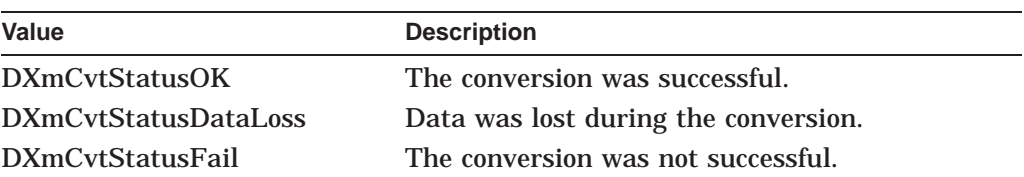

## **Description**

The DXmCvtCStoDDIF routine converts a compound string into a DDIF format string. The user must free the string by using the Intrinsic routine XtFree. (See the *X Window System Toolkit* manual for more information about using the Intrinsic routines.)

# **DXmCvtCStoFC**

Converts a compound string to a file-compatible format string. Currently uses text format.

## **Format**

Opaque DXmCvtCStoFC (cs, byte\_count, status) XmString cs; long \*byte\_count; long \*status;

## **Return Value**

A pointer to the file-compatible format string.

## **Arguments**

**cs**

A compound string.

## **byte\_count**

The number of bytes in the output length of the string.

#### **status**

The status of the conversion procedure, indicated by one of the following values:

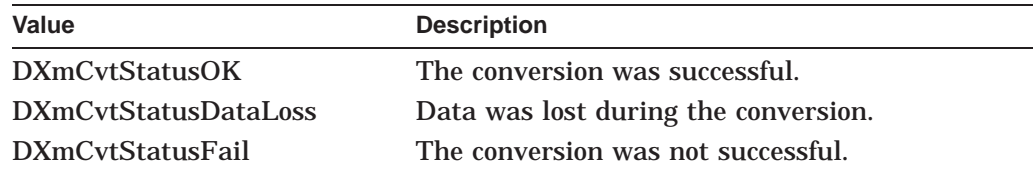

## **Description**

The DXmCvtCStoFC routine converts a compound string to a file-compatible format string. It currently uses text format. The user must free the string by using the Intrinsic routine XtFree. (See the *X Window System Toolkit* manual for more information about using the Intrinsic routines.)

## **DXmCvtCStoOS**

Converts a compound string to an operating-system specific format. Currently uses text format.

## **Format**

Opaque DXmCvtCStoOS (cs, byte\_count, status) XmString cs; long \*byte count; long \*status;

## **Return Value**

The address of the file-compatible format string.

## **Arguments**

**cs** A compound string.

**byte\_count** The number of bytes in the length of the output string.

#### **status**

The status of the conversion procedure, indicated by one of the following values:

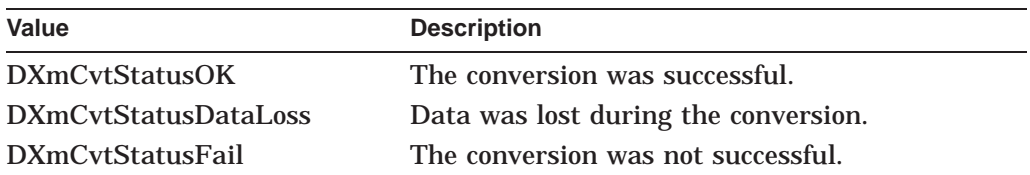

## **Description**

The DXmCvtCStoOS routine converts a compound string to an operating-system specific format. It currently uses text format. The user must free the string by using the Intrinsic routine XtFree. (See the *X Window System Toolkit* manual for more information about using the Intrinsic routines.)
# **DXmCvtDDIFtoCS**

Converts a string in DDIF format to a compound string.

## **Format**

XmString DXmCvtDDIFtoCS (ddif,size,return\_status) Opaque ddif; long \*size; long \*return status;

# **Return Value**

A pointer to the compound string.

# **Arguments**

**ddif**

A pointer to the DDIF input string.

### **size**

The length of the compound string.

### **return\_status**

The status of the conversion procedure, indicated by one of the following values:

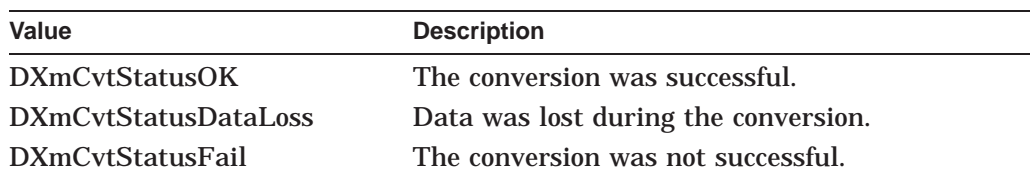

# **Description**

The DXmCvtDDIFtoCS routine converts a string in DDIF format to a compound string. The user must free the string by using the Toolkit routine XmStringFree. (See the *OSF/Motif Programmer's Reference* for more information about using this routine.)

# **DXmCvtFCtoCS**

Converts a string in the file-compatible format to a compound string.

## **Format**

XmString DXmCvtFCtoCS (fc, byte\_count, status) Opaque fc; long \*byte\_count; long \*status;

# **Return Value**

A pointer to the compound string.

# **Arguments**

**fc**

A pointer to the input string.

### **byte\_count**

The number of bytes in the length of the output string.

### **status**

The status of the conversion procedure, indicated by one of the following values:

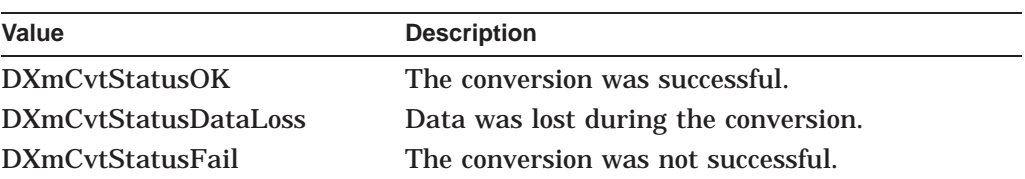

# **Description**

The DXmCvtFCtoCS routine converts a string in the file-compatible format to a compound string. The user must free the string by using the Toolkit routine XmStringFree. (See the *OSF/Motif Programmer's Reference* for more information about using this routine.)

# **DXmCvtOStoCS**

Converts a string in the operating-system-specific format to a compound string.

## **Format**

XmString DXmCvtOStoCS (os\_string, byte\_count, status) Opaque os string; long \*byte\_count; long \*status;

# **Return Value**

A pointer to the compound string.

## **Arguments**

**os\_string** A pointer to the input string.

### **byte\_count** The number of bytes in the length of the output string.

### **status**

The status of the conversion procedure, indicated by one of the following values:

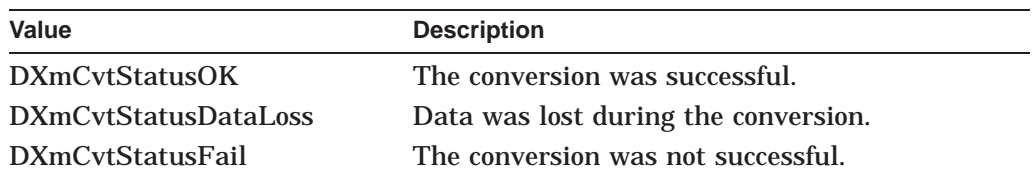

# **Description**

The DXmCvtOStoCS routine converts a string in the operating-system-specific format to a compound string. The user must free the string by using the Toolkit routine XmStringFree. (See the *OSF/Motif Programmer's Reference* for more information about using this routine.)

# **DXmDescToNull**

Converts an OpenVMS string descriptor to a null-terminated string. This routine is specific to OpenVMS operating systems.

## **Format**

char \*DXmDescToNull(desc) struct dsc\$descriptor s \*desc;

# **Return Value**

The address of a null-terminated string that has been allocated a block of storage by the Intrinsic routine XtMalloc. The user must free this string, using the Intrinsic routine XtFree.

## **Arguments**

### **desc**

The address of an OpenVMS string descriptor for the string to be converted.

# **Description**

The DXmDescToNull routine converts an OpenVMS string descriptor to a null terminated string, which must be freed with the Intrinsic routine XtFree. (See the *X Window System Toolkit* manual for more information about using the Intrinsic routines.)

# **DXmDisplayCSMessage**

Displays a compound string message.

## **Format**

```
Widget DXmDisplayCSMessage(parent_widget, name,
                        \det default position, x, y,
                        style, message vector,
                        widget, convert proc,
                        ok callback, help callback)
       W \text{idget} parent widget;
       char *name;<br>Boolean default
                     default position;
       Position x;
       Position y;
       unsigned char style;
       int *message vector;
       Widget *widget;
       int *convert proc;
       XtCallbackList ok_callback;
       XtCallbackList help callback;
```
# **Return Value**

The identifier (widget ID) of the message box widget.

### **Arguments**

### **parent\_widget**

The identifier (widget ID) for the parent widget of the created widget.

### **name**

The name of the created widget.

#### **default\_position**

When True, the *x* and *y* positions of the widget window are ignored in favor of the default, which centers the message box in the window of the parent widget.

### **x**

The placement, in pixels, of the left side of the message box relative to the inner upper left corner of the parent window.

### **y**

The placement, in pixels, of the upper side of the message box relative to the inner upper left corner of the parent window.

### **style**

The style of the dialog box widget used for the message box. The predefined values for this resource are as follows:

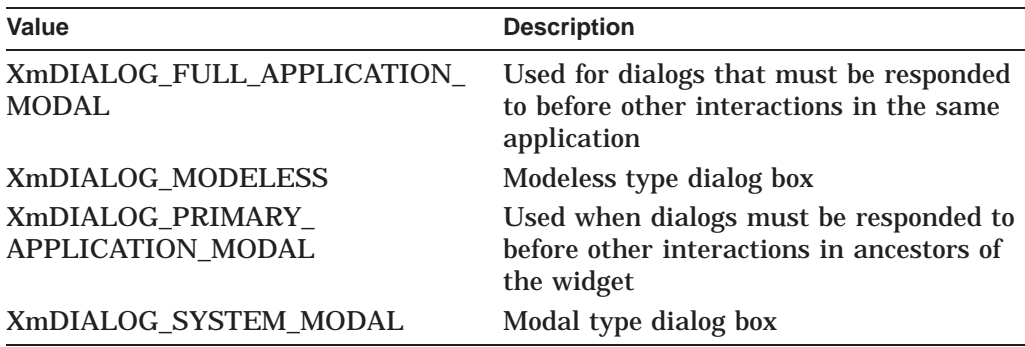

The default is XmDIALOG\_MODELESS.

#### **message\_vector**

The message argument vector specifying the compound strings and associated information.

The first longword contains the number of longwords in the message blocks to follow. The first longword in each message block contains a pointer to the compound string. The next word consists of the \$FAO parameter count. The remaining longwords in the message block are the \$FAO parameters.

In addition to the standard \$FAO system service flags, the compound string message routine will accept the new FAO directive "!CS." When used, this directive will insert a compound string itself.

### **widget**

The identifier (widget ID) of an already existing message box widget. The Intrinsic routine XtSetValues is called on this widget to change the text of the message to match the new message. (Note, however, that this call to XtSetValues does not set **default\_position**, **x**, **y**, or **style** for the existing message box widget.) If this argument is 0, a new message box widget is created. (See the *X Window System Toolkit* manual for more information about using the Intrinsic routines.)

#### **convert\_proc**

A pointer to a routine that is executed after the message is formatted but before it is displayed.

A pointer to the formatted string is passed to the routine as a parameter. The parameter is a null-terminated character string.

### **ok\_callback**

A callback descriptor data structure. The callback is executed when the user clicks on the Acknowledged button. The reason is **XmCR\_OK**.

### **help\_callback**

A callback descriptor data structure. The callback is executed when the user requests help. The reason returned is **XmCR\_HELP**.

### **Description**

The DXmDisplayCSMessage routine accepts an array of compound strings, formats them, and, if necessary, creates a message box. A return of 0 (Null) indicates that the message box could not be created.

# **DXmDisplayVMSMessage**

Accepts and displays an OpenVMS message. (This routine is available only on OpenVMS systems.)

## **Format**

```
Widget DXmDisplayVMSMessage(parent_widget, name,
                        \detault position, x, y,
                        style, message vector,
                        widget, convert proc,
                        ok calallback, help_callback)
     Widget parent widget;
     char *name;
     Boolean default position;
     Position x;<br>Position y;
     Position y;
     unsigned char style;
     int *message vector;
     Widget *widget;
     int *convert proc;
     XtCallbackList ok_callback;
    XtcallbackList help callback;
```
# **Return Value**

The identifier (widget ID) of the message box widget.

### **Arguments**

### **parent\_widget**

The identifier (widget ID) for the parent widget of the created widget.

### **name**

The name of the created widget.

### **default\_position**

When True, the *x* and *y* positions of the message box are ignored in favor of the default, which centers the message box in the window of the parent widget.

### **x**

The placement, in pixels, of the left side of the message box relative to the inner upper left corner of the parent window.

### **y**

The placement, in pixels, of the upper side of the message box relative to the inner upper left corner of the parent window.

### **style**

The style of the dialog box widget used for the message box. The predefined values for this resource are as follows:

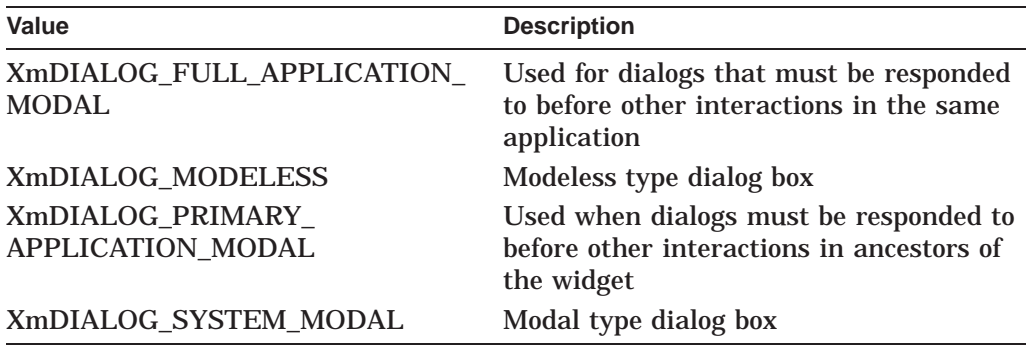

The default is XmDIALOG\_MODELESS.

#### **message\_vector**

The message argument vector specifying the message identifier and associated information. This argument is identical to the OpenVMS \$PUTMSG system service.

The first longword contains the number of longwords in the message blocks to follow. The first longword in each message block contains a pointer to the OpenVMS message identifier. Message identifiers are passed by value.

If the message is supplied by the application, the next word consists of the \$FAO parameter count. The remaining longwords in the message block are the \$FAO parameters.

### **widget**

The identifier (widget ID) of an already existing message box widget. The Intrinsic routine XtSetValues is called on this widget to change the text of the message to match the new message. (Note, however, that this call to XtSetValues does not set **default\_position**, **x**, **y**, or **style** for the existing message box widget.) If this argument is 0, a new message box widget is created. (See the *X Window System Toolkit* manual for more information about using the Intrinsic routines.)

### **convert\_proc**

A pointer to a routine that is executed after the message is formatted but before it is displayed.

A pointer to the formatted string is passed to the routine as an argument. The parameter is a null-terminated character string.

### **ok\_callback**

A callback descriptor data structure. The callback is executed when the user clicks on the Acknowledged button. The reason is **XmCR\_OK**.

### **help\_callback**

A callback descriptor data structure. The callback is executed when the user requests help. The reason returned is **XmCR\_HELP**.

### **Description**

The DXmDisplayVMSMessage routine accepts standard OpenVMS message vectors (defined by the \$PUTMSG system service), retrieves them, and creates a message box to display the message. A return of 0 (Null) indicates that the message box could not be created.

# **DXmFindFontFallback**

Associates the given XLFD font name with a new XLFD font name.

## **Format**

char \*DXmFindFontFallback(fontname) char \*fontname;

# **Return Value**

A pointer to an XLFD font name string.

## **Arguments**

**fontname** A pointer to the XLFD font name.

# **Description**

The DXmFindFontFallback routine associates the given XLFD (X Logical Font Description) font name with a new XLFD font name. This routine does not load the generated font, nor guarantee that it will load successfully. The application calling the routine is responsible for freeing the returned font name through the Intrinsic routine XtFree when the font name is no longer required.

See the DXmFindFontFallback routine for related information. See also the *X Window System Toolkit* manual for information about the Intrinsic routine XtFree and the *X Window System* for information about how the X Window System defines valid font names.

# **DXmFormSpaceButtonsEqually**

Sets push buttons in a form widget to be equally spaced and sized.

## **Format**

```
void DXmFormSpaceButtonsEqually (parent, widget_list, num_widgets)
      Widget parent;
      Widget *widget_list;
     Cardinal num widgets;
```
# **Arguments**

### **parent**

The identifier (widget ID) of the form widget containing the buttons.

### **widget\_list**

Array of widget IDs of the push buttons to be changed.

Note that you must list the widget IDs in the same order as they are displayed in the dialog box and that you should not specify left or right attachments for the push buttons.

### **num\_widgets**

The number of widgets in the widget\_list.

## **Description**

The DXmFormSpaceButtonsEqually routine enables you to set the push buttons in a form widget to be equally spaced and sized. Your application must call this routine after the dialog box is managed.

# **DXmGetLocaleString**

Provides locale-sensitive Motif compound string version of Toolkit ASCII default values.

## **Format**

XmString DXmGetLocaleString(context, string, word\_type) I18nContext context; char \*string; I18nWordType word\_type;

# **Return Value**

A pointer to the Motif compound string containing the value.

# **Arguments**

**context** Reserved for future use. (Null value passed.)

### **string**

Null-terminated string specifying the ASCII string value whose locale-sensitive version is to be retrieved (for example, the string "OK").

### **word\_type**

Specifies the type (part of speech) of a word in the string, as indicated by one of the following values:

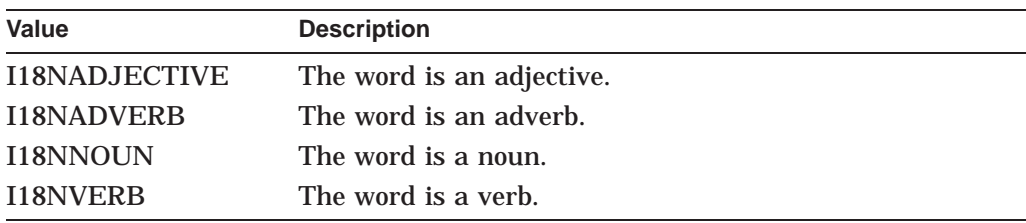

# **Description**

The DXmGetLocaleString routine provides a locale-sensitive Motif compound string version of Toolkit ASCII default values, such as "OK" or "Cancel". You can specify the part of speech (adjective, adverb, verb, or noun) associated with each word in the string.

# **DXmHelpOnContext**

Enters the application into context-sensitive help mode and either calls a help callback (if one exists) or searches for one in the widget's parent.

## **Format**

void DXmHelpOnContext (widget, confine) Widget widget; Boolean confine;

# **Arguments**

### **widget**

The identifier of the widget (widget ID) to pass to the XmTrackingLocate routine.

### **confine**

A Boolean value passed to XmTrackingLocate. When True, confines the help cursor (?) to the widget specified in the **widget** argument.

# **Description**

The DXmHelpOnContext routine enters context-sensitive help mode, changing the cursor to the help cursor (?) and then waiting for an MB1 click on a widget. If the selected widget has a help callback, that help callback is called; otherwise, the widget's parent is checked for a help callback.

Note that a Null callback structure pointer is passed to the help callback. Therefore, help callbacks in your application should test the value of this pointer before they attempt to use it.

For related information, refer to the description of the XmTrackingLocate routine in the *OSF/Motif Programmer's Reference*.

# **DXmHelpSystemClose**

Closes all of the remaining topic and navigation windows in Bookreader. (Note that Bookreader and LinkWorks are not available on Windows NT systems.)

### **Format**

```
void DXmHelpSystemClose(help_context, routine, tag)
     Opaque help context;
      void ((*routine )()),
      Opaque tag );
```
### **Arguments**

### **help\_context**

Used by the DECwindows Motif Help System to pass required LinkWorks and help information from one routine to another.

#### **routine**

Used for error processing. If an error occurs within the DECwindows Motif Help System and it cannot be processed by either LinkWorks or Bookreader, the DECwindows Motif Help System calls the error processing routine you have included in your application and passes in an integer, or **status**, to indicate the status of the error processing operation, as follows:

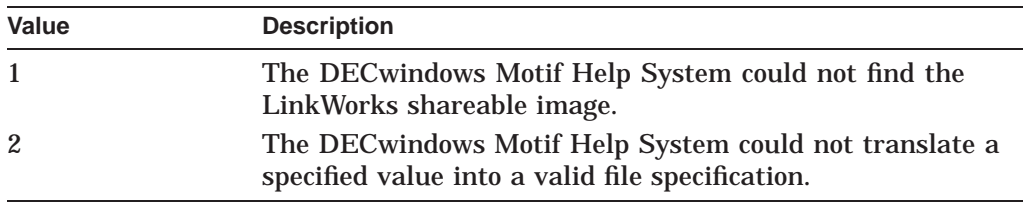

Note the following:

- The **status** argument is a *system-supplied* argument that supplements the **routine** and **tag** arguments you have already specified in the application.
- If an error cannot be processed by either LinkWorks or Bookreader and you have not specified a supplementary error handling routine, your system will generate an access violation error message.

### **tag**

The argument you supply for the previously described **routine** argument. Associating a tag with the routine enables you to more easily determine where errors occur.

### **Description**

Within the DECwindows Motif Help System, the DXmHelpSystemClose routine closes all of the remaining topic and navigation windows in the Bookreader. You should call this routine when your application is closing all of its other windows.

See the *DECwindows Motif Guide to Application Programming* for a complete description of the DECwindows Motif Help System. See also the DXmHelpSystemDisplay and DXmHelpSystemOpen routines for related information.

# **DXmHelpSystemDisplay**

Displays a topic or directory of the help file in Bookreader. (Note that Bookreader and LinkWorks are not available on Windows NT systems.)

## **Format**

```
void DXmHelpSystemDisplay(help_context, help_file, keyword, name, routine, tag)
     Opaque help context;
     char *help file;
     char *keyword;
     char *name;
     void ((*routine )()),
     Opaque tag );
```
## **Arguments**

### **help\_context**

Used by the DECwindows Motif Help System to pass required LinkWorks and help information from one routine to another.

### **help\_file**

Optional. The file name of the help file. If Null or "" is supplied, Bookreader will use the help file name passed in to the DXmHelpSystemOpen routine; otherwise a new file name can be passed.

### **keyword**

One of two values: ''topic'' or ''dir''. Pointers to these strings can be passed instead.

### **name**

The topic symbol from the help callback if "topic" is used for the keyword. If "dir" is used, then **name** refers to the name of the Bookreader directory that should be opened, such as "Contents" or "Index". Either specific strings or pointers to strings may be passed in.

### **routine**

Used for error processing. If an error occurs within the DECwindows Motif Help System and it cannot be processed by either LinkWorks or Bookreader, the DECwindows Motif Help System calls the error processing routine you have included in your application and passes in an integer, or **status**, to indicate the status of the error processing operation, as follows:

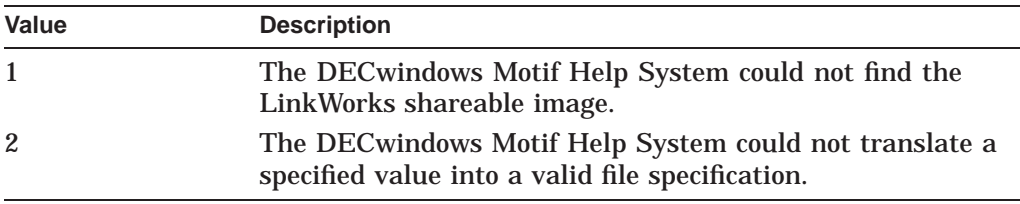

Note the following:

- The **status** argument is a *system-supplied* argument that supplements the **routine** and **tag** arguments you have already specified in the application.
- If an error cannot be processed by either LinkWorks or Bookreader and you have not specified a supplementary error handling routine, your system will generate an access violation error message.

### **tag**

The argument you supply to the previously described **routine** argument. Associating a tag with the routine enables you to more easily determine where errors occur.

## **Description**

The DXmHelpSystemDisplay routine (which you use instead of a call to the help widget) displays a topic or directory of the help file in Bookreader, using the DECwindows Motif Help System. This routine can also be used to display topics or directories of books other than the ones passed in to DXmHelpSystemOpen.

See the *DECwindows Motif Guide to Application Programming* for a complete description of the DECwindows Motif Help System. See also the DXmHelpSystemDisplay and DXmHelpSystemOpen routines for related information.

# **DXmHelpSystemOpen**

Completes initialization operations required by LinkWorks and prepares to display a topic from the specified help file name. (Note that Bookreader and LinkWorks is not available on Windows NT systems.)

# **Format**

```
void DXmHelpSystemOpen(help_context, main_window, help_file, routine, tag)
      Opaque *help context;
      Widget main window;
      char *help_file;<br>void (*routine
                (\star \tilde{\mathrm{vout}}) ()),
      Opaque tag);
```
# **Arguments**

### **help\_context**

Used by the DECwindows Motif Help System to pass required LinkWorks and help information from one routine to another. Note that **help\_context** must be defined globally; the DXmHelpSystemDisplay and DXmHelpSystemClose routines subsequently use the address initially set for this argument.

### **main\_window**

The identifier (ID) for the main window of the application.

### **help\_file**

The file name of the help file. The default specifications are as follows:

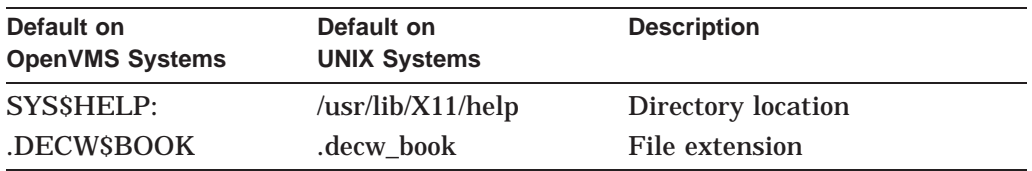

You can also provide your own location or extension along with the help file name.

Note that **help\_file** is required for this routine but is optional for DXmHelpSystemDisplay.

### **routine**

Used for error processing. If an error occurs within the DECwindows Motif Help System and it cannot be processed by either LinkWorks or Bookreader, the DECwindows Motif Help System calls the error processing routine you have included in your application and passes in an integer, or **status**, to indicate the status of the error processing operation, as follows:

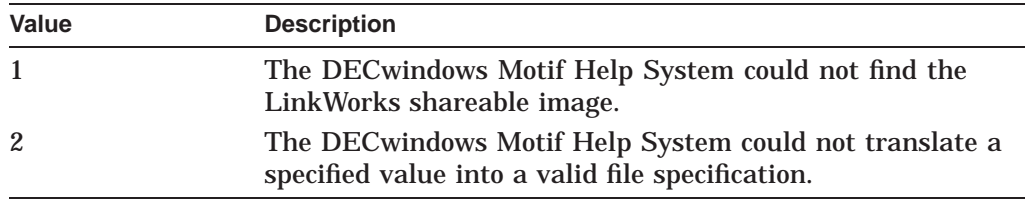

Note the following:

- The **status** argument is a *system-supplied* argument that supplements the **routine** and **tag** arguments you have already specified in the application.
- If an error cannot be processed by either LinkWorks or Bookreader and you have not specified a supplementary error handling routine, your system will generate an access violation error message.

### **tag**

The argument you supply to the previously described **routine** argument. Associating a tag with the routine enables you to more easily determine where errors occur.

## **Description**

Within the DECwindows Motif Help System, the DXmHelpSystemOpen routine completes all of the initialization operations required by LinkWorks, such as creating a DECwindows user interface object and a surrogate object, and then prepares to display a topic from the help file name passed in. You should make the call to this routine just before the main loop of your application.

See the *DECwindows Motif Guide to Application Programming* for a complete description of the DECwindows Motif Help System. See also the DXmHelpSystemClose and DXmHelpSystemDisplay routines for related information.

# **DXmInitialize**

Prepares an application to use MRM widget-fetching facilities for the Digital supplied (DXm) Motif widgets.

# **Format**

void DXmInitialize()

# **Description**

The DXmInitialize routine performs a function similar to the MrmInitialize function, but for the DXm widgets. Calling DXmInitialize is equivalent to calling MrmRegisterClass for each of the DXm widgets (DXmColorMix, DXmHelp, DXmPrint, DXmCSText, and DXmSVN).

# **DXmLoadQueryFont**

Loads the font specified by the font name or generates a new font name.

## **Format**

XFontStruct \*DXmLoadQueryFont (d, fontname) Display \*d; char \*fontname;

# **Return Value**

A pointer to the XFontStruct of the font (if a font is successfully loaded). If a font cannot be loaded, Null is returned.

# **Arguments**

**d**

The pointer to the display on which the font will be loaded.

### **fontname**

A pointer to the XLFD font name used to load a font.

## **Description**

The DXmLoadQueryFont routine loads the font specified by the font name or, if the font fails to load, generates a new font name, and loads that font instead.

See the *X Window System* for information about how the X Window System defines valid font names. See also the DXmFindFontFallback routine.

# **DXmNumChildren**

Returns the number of children that belong to the widget.

# **Format**

Cardinal DXmNumChildren(widget) Widget widget;

# **Return Value**

The number of children (a positive integer).

## **Arguments**

**widget** The identifier (widget ID) of the widget.

# **Description**

The DXmNumChildren routine returns a positive integer that represents the number of children that belong to the widget.

# **DXmPrintWgtAugmentList**

Defines additional print formats and lets you add new options to the print widget option menus.

# **Format**

unsigned long int DXmPrintWgtAugmentList(pw,list,data)<br>Widget pw: pw; int list; XtPointer data;

# **Return Value**

An integer that represents either the number of print formats known to the print widget or the identifier of a new option added to the print widget option menu, depending on the operation performed. A Null return indicates that the addition of a print format or option was unsuccessful.

## **Arguments**

**pw** The print widget.

**list**

The print formats or options, indicated by the following values:

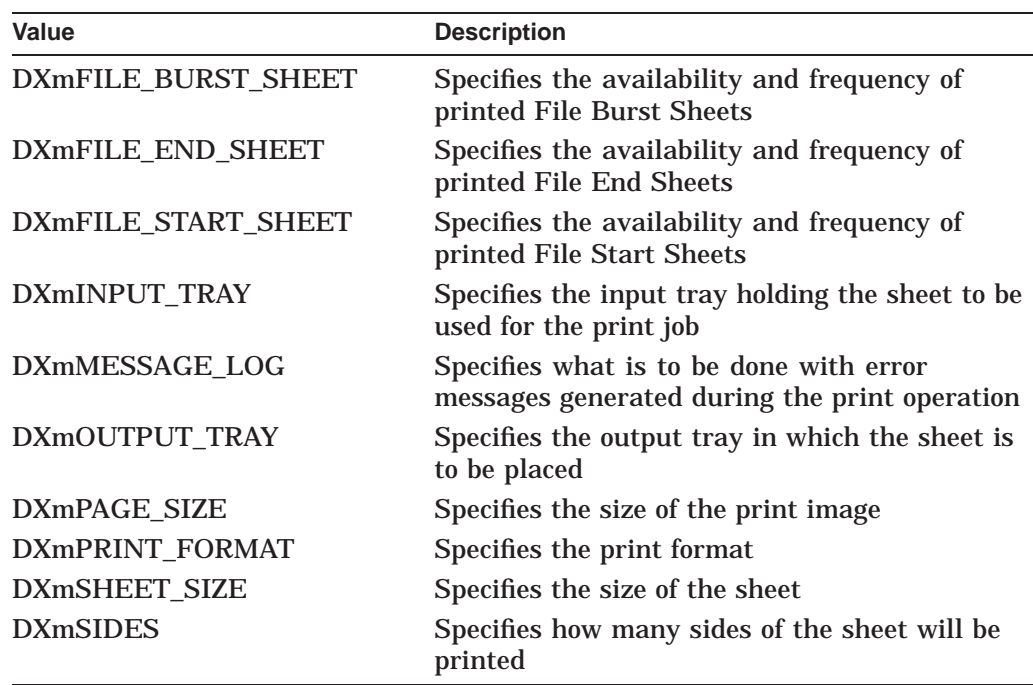

### **data**

One of the following data structures:

• DXmPrintFormatStruct, which has the following structure:

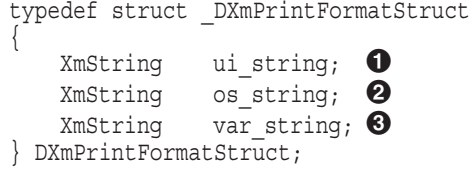

- **1** The label displayed in the user interface
- $\Theta$  Specifies a string that identifies the print format for the operating system
- $\Theta$  The OpenVMS logical or UNIX or Windows NT environment variable that identifies the print format
- DXmPrintOptionMenuStruct, which has the following structure:

```
typedef struct _DXmPrintOptionMenuStruct
\{XmString ui string; \bigcircXmString os string; \bullet} DXmPrintOptionMenuStruct;
```
- **1** The label displayed in the user interface
- $\Theta$  Specifies a string that identifies the print option for the operating system

# **Description**

The DXmPrintWgtAugmentList routine defines additional print formats and lets you add new options to the print widget option menus. Note that the return value (an integer) is not required when adding print formats. However, the Intrinsics routines XtGetValues and XtSetValues use that integer when subsequent calls are made on the option menus.

See the *X Window System Toolkit* manual for more information about the Intrinsic routines and the *DECwindows Motif Guide to Application Programming* for a complete description of the print widget.

See also the following routines for related information:

- DXmCreatePrintBox
- DXmCreatePrintDialog
- DXmPrintWgtPrintJob

# **DXmPrintWgtPrintJob**

Submits files to the print service.

## **Format**

unsigned long int DXmPrintWgtPrintJob(print\_widget, filenames, filename\_count) Widget **print** widget; XmStringTable filenames; int filename count;

# **Return Value**

An integer that indicates the success or failure of the print job, as follows:

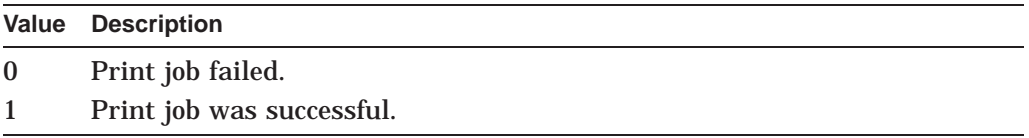

## **Arguments**

# **print\_widget**

The identifier (widget ID) of the print widget.

### **filenames**

The file names to be printed.

### **filename\_count**

An integer that represents the number of file names.

### **Description**

The DXmPrintWgtPrintJob routine completes the submission of the identified files to the appropriate print service and returns the success of the print job to the application.

# **DXmSvnAddEntries**

Opens new entries in the structure.

## **Format**

```
void DXmSvnAddEntries(widget, after, count, level, tags, index)
    Widget widget;
    int after;
    int count;
     int level;
     int* tags[];
     Boolean index;
```
## **Arguments**

### **widget**

The identifier (widget ID) of the SVN widget.

### **after**

An integer that represents the entry number that the newly opened positions are inserted after. (If you want to add an entry before number 1, then set this argument to 0.)

### **count**

An integer that represents the number of entries to add to the array.

### **level**

An integer that represents the level number of the entries being added. A level number of 0 indicates top-level entries.

### **tags**

A pointer to an array of longwords that contain the tag values for each entry being added. If the tag values are not being used, a Null pointer may be passed. This value can also be changed with either the DXmSvnSetEntry or DXmSvnSetEntryTag routine call.

### **index**

A Boolean value that, when True, indicates that all of the entries being added should appear in the scroll index window when the user drags the slider. This value can be changed with either the DXmSvnSetEntry or DXmSvnSetEntryIndexWindow routine. Note that the index window is used only when the DXmNliveScrolling resource is set to False.

# **Description**

The DXmSvnAddEntries routine enables an application to process the expansion of an entry. The value supplied for **count** determines how many entries the application should open. The actual text of the entry is not passed.

The first time an entry is displayed to the user, the SVN widget issues the DXmSvnNgetEntryCallback to obtain information about the entry. If the user never positions the window in an area where a particular entry is visible, the callback will never be made. Make this call in your application between calls to DXmSvnDisableDisplay and DXmSvnEnableDisplay.

# **DXmSvnAutoScrollCheck**

Controls whether the DXmSvnAutoScrollDisplay routine should be called.

### **Format**

```
int DXmSvnAutoScrollCheck(widget, x, y)
    Widget widget;
    int x;
    int y;
```
# **Return Value**

An integer that indicates whether the DXmSvnAutoScrollDisplay routine will be called, as follows:

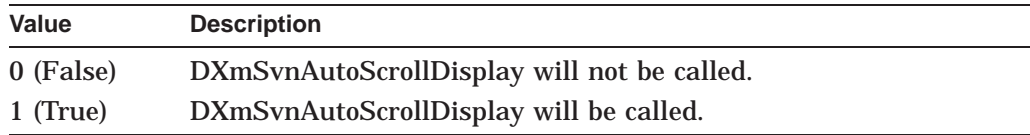

# **Arguments**

### **widget**

The identifier (widget ID) of the SVN widget.

### **x**

An integer that represents the *x* location of the cursor relative to the upper left corner of the SVN window.

# **y**

An integer that represents the *y* location of the cursor relative to the upper left corner of the SVN window.

# **Description**

The DXmSvnAutoScrollCheck routine determines whether the cursor is currently in an area where automatic scrolling (initiated when the user moves an entry outside the window) can occur. This routine returns True if the cursor is in such an area *and* if there are no entries displayed in that direction. The application should call the DXmSvnAutoScrollDisplay routine if this routine returns True.

Use this routine if your application controls the dragging operations (using the DXmSvnSetApplDragging routine). See the DXmSvnSetApplDragging and DXmSvnAutoScrollDisplay routines for related information.

# **DXmSvnAutoScrollDisplay**

Automatically scrolls the screen one unit based on the cursor position.

## **Format**

```
void DXmSvnAutoScrollDisplay(widget, x, y)
     Widget widget;
     int x;
     int y;
```
# **Arguments**

### **widget**

The identifier (widget ID) of the SVN widget.

### **x**

An integer that represents the current *x* location of the cursor.

### **y**

An integer that represents the current *y* location of the cursor.

# **Description**

The DXmSvnAutoScrollDisplay routine automatically scrolls the screen one unit based on the current cursor location. If the cursor is not in a location that permits automatic scrolling, this call is ignored.

Use this routine if your application controls the dragging operations (using the DXmSvnSetApplDragging routine). See the DXmSvnSetApplDragging and DXmSvnAutoScrollCheck routines for related information.

# **DXmSvnClearHighlight**

Removes (clears) highlighting from a specified entry.

## **Format**

```
void DXmSvnClearHighlight(widget, entry)
      Widget widget;
      int entry;
```
# **Arguments**

## **widget**

The identifier (widget ID) of the SVN widget.

## **entry**

An integer that represents the entry that will no longer be highlighted.

# **Description**

The DXmSvnClearHighlight routine removes (clears) highlighting from a specified entry in the structure. If the entry is not currently highlighted, this call is ignored. Make this call in your application between calls to DXmSvnDisableDisplay and DXmSvnEnableDisplay.

# **DXmSvnClearHighlighting**

Removes (clears) all highlighting from the entries.

# **Format**

void DXmSvnClearHighlighting(widget) Widget widget;

# **Arguments**

# **widget**

The identifier (widget ID) of the SVN widget.

# **Description**

The DXmSvnClearHighlighting routine removes (clears) all highlighting from all entries in the structure. If there are currently no highlighted entries, this call is ignored. Make this call in your application between calls to DXmSvnDisableDisplay and DXmSvnEnableDisplay.

# **DXmSvnClearSelection**

Clears (cancels) the selection of a specified entry.

# **Format**

```
void DXmSvnClearSelection(widget, entry)
      Widget widget;
      int entry;
```
# **Arguments**

### **widget**

The identifier (widget ID) of the SVN widget.

### **entry**

An integer that represents the entry that will no longer be selected.

# **Description**

The DXmSvnClearSelection routine clears, or cancels, the selection of a particular entry in the structure. If the entry is not currently selected, the call is ignored. Make this call in your application between calls to DXmSvnDisableDisplay and DXmSvnEnableDisplay.

# **DXmSvnClearSelections**

Clears all selections.

# **Format**

void DXmSvnClearSelections(widget) Widget widget;

# **Arguments**

# **widget**

The identifier (widget ID) of the SVN widget.

# **Description**

The DXmSvnClearSelections routine clears (cancels) all of the entries in the structure. If no entries are currently selected, the call is ignored. (Use the DXmSvnGetSelections, DXmSvnClearSelections, and DXmSvnShowSelections routines when getting, clearing, and showing selections.) Make this call in your application between calls to DXmSvnDisableDisplay and DXmSvnEnableDisplay.

# **DXmSvnDeleteEntries**

Deletes entries from the structure.

### **Format**

```
void DXmSvnDeleteEntries(widget, after, count)
     Widget widget;
     int after;
     int count;
```
## **Arguments**

### **widget**

The identifier (widget ID) of the SVN widget.

### **after**

An integer that represents the entry number after which a specified number of entries are to be deleted.

### **count**

An integer that represents the number of entries to delete from the array.

# **Description**

The DXmSvnDeleteEntries routine enables an application to process the removal (collapse) of an entry. This routine specifies how many entries to delete and after which entry those deletions should begin. Make this call in your application between calls to DXmSvnDisableDisplay and DXmSvnEnableDisplay.

# **DXmSvnDisableDisplay**

Temporarily disables the SVN widget from generating a display.

### **Format**

void DXmSvnDisableDisplay(widget) Widget widget;

## **Arguments**

### **widget**

The identifier (widget ID) of the SVN widget.

## **Description**

The DXmSvnDisableDisplay routine allows your application to make changes to the SVN widget without the user making additional changes. For example, the DXmSvnDisableDisplay routine must be called when the user has selected to either expand or collapse an entry in the structure. No further user actions will be processed (because the SVN widget is temporarily disabled) until that expand or collapse operation has been completed and the DXmSvnEnableDisplay routine has been called (which re-enables the SVN widget and makes the changes visible to the user).

The kinds of changes that can be implemented while the widget is disabled include the following:

- Calling the DXmSvnSelectAll or DXmSvnClearSelections routine to change selections
- Calling the DXmSvnAddEntries or DXmSvnDeleteEntries routine to change the underlying structure
- Changing the appearance of an entry (adding highlighting or sensitivity, for example)

This routine is required only when the changes are not in response to an SVN callback. (The SVN widget automatically disables the SVN widget prior to issuing the callback and automatically enables the widget upon return.)

See the DXmSvnEnableDisplay routine for related information.

# **DXmSvnEnableDisplay**

Reenables the SVN widget.

### **Format**

void DXmSvnEnableDisplay(widget) Widget widget;

## **Arguments**

### **widget**

The identifier (widget ID) of the SVN widget.

# **Description**

The DXmSvnEnableDisplay routine reenables the SVN widget, which then determines whether to update the display (make changes visible to the user) based on activities recorded while the SVN widget was in the disabled mode. These activities can include changes to selections, the addition or deletion of entries, or changes to the appearance of entries.

Your application must call this routine following a call to the DXmSvnDisableDisplay routine. (See the description of that routine for related information.)

# **DXmSvnFlushEntry**

Displays the specified entry on the screen if it is the next logically displayed entry.

## **Format**

void DXmSvnFlushEntry(widget, entry) Widget widget; int entry;

# **Arguments**

### **widget**

The identifier (widget ID) of the SVN widget.

**entry** An integer that represents the specified entry.

# **Description**

The DXmSvnFlushEntry routine displays (or ''flushes'') an entry on the screen (in outline mode only) if the entry number passed to the routine is one integer greater than the entry number of the last displayed entry *and* there is enough space for the entry to fit in the display. If there is not enough blank space for the entry to fit, DXmSvnFlushEntry permits the SVN widget to scroll to the entry.

# **DXmSvnGetComponentNumber**

Retrieves (returns) the component number containing a supplied tag value.

### **Format**

int DXmSvnGetComponentNumber(widget, tag) Widget widget; XtPointer tag;

# **Return Value**

An integer that represents the component number. (Returns 0 if the supplied tag value is not found.)

## **Arguments**

**widget** The identifier (widget ID) of the SVN widget.

**tag**

A value that represents the component tag.

# **Description**

The DXmSvnGetComponentNumber routine is called whenever the application requires the component number that is associated with a particular tag value. If the specified tag value is not found, then a value of 0 is returned.

See the descriptions of the DXmSvnSetComponentTag and DXmSvnInsertComponent routines for information about setting the tag value for a component.

# **DXmSvnGetComponentTag**

Retrieves (returns) a component tag for a specified component number.

## **Format**

XtPointer DXmSvnGetComponentTag(widget, comp\_number) Widget widget; unsigned int comp number;

# **Return Value**

An integer that represents the tag value (returns 0 if the component tag has not been set).

# **Arguments**

**widget** The identifier (widget ID) of the SVN widget.

### **comp\_number**

An integer that represents the component number.

# **Description**

The DXmSvnGetComponentTag routine retrieves (returns) a component tag for a specified component number whenever the application requires that information. You can set the value for this tag by using the DXmSvnInsertComponent or DXmSvnSetComponentTag routine.
# **DXmSvnGetComponentText**

Retrieves (returns) the address of a compound string.

### **Format**

XmString DXmSvnGetComponentText(widget, entry\_number, comp\_number) Widget widget; int entry number; int comp\_number;

## **Return Value**

A pointer to the compound string.

## **Arguments**

**widget** The identifier (widget ID) of the SVN widget.

**entry\_number** An integer that represents the number of the entry.

**comp\_number** An integer that represents the number of the component.

## **Description**

The DXmSvnGetComponentText routine returns the address of a compound string that was previously stored from a call to the DXmSvnSetComponentText routine.

# **DXmSvnGetComponentWidth**

Retrieves (returns) the width of a specified component.

### **Format**

```
int DXmSvnGetComponentWidth(widget, comp_number)
 Widget widget;
 int comp_number;
```
# **Return Value**

An integer that represents the width of the component.

## **Arguments**

**widget** The identifier (widget ID) of the SVN widget.

**comp\_number** An integer that represents the component number.

# **Description**

The DXmSvnGetComponentWidth routine is called whenever the application requires the component width that is associated with a particular component number. You can set the value for the width by using the DXmSvnInsertComponent or DXmSvnSetComponentWidth routine. Note that the SVN widget automatically increases the width field whenever it encounters a component that is wider than the current width value.

# **DXmSvnGetDisplayed**

Retrieves (returns) displayed entry numbers and related information necessary to draw a corresponding display.

## **Format**

void DXmSvnGetDisplayed(widget, entries, tags, ys, len) Widget; widget; int \*entries[]; unsigned int \*tags[];<br>int \*ys[]; int  $\overline{y}$ int len;

### **Arguments**

#### **widget**

The identifier (widget ID) of the SVN widget.

#### **entries**

A pointer to an array of integers to receive the entry numbers of the entries being displayed.

#### **tags**

A pointer to an array of longwords to receive the application's **entry\_tag** value for each entry displayed. If tags are not required, a Null pointer may be passed.

#### **ys**

A pointer to an array of longwords to receive the y-coordinates for each entry displayed. If y-coordinates are not required, a Null pointer can be passed.

#### **len**

The number of entries allocated in the provided array.

## **Description**

The DXmSvnGetDisplayed routine returns information about the entries that the SVN widget is currently displaying. This information can then be used to keep a simultaneous display up to date with the SVN widget window (in the case of a dialog box, for example, which might contain totals for the entries being displayed).

The application is responsible for managing the memory used to return this list of entries. As such, note the following:

- At the minimum, the number of entries in the array should be capable of holding at least the number of entries indicated by the value returned from the DXmSvnGetNumDisplayed routine.
- If there are more entries in the array than the application will need, the SVN widget will set the value for those extra entries to 0.
- If the capacity of the arrays passed is less than the number of selected entries, only the number of entries allocated in the provided array (the value for **len**) will be returned.

# **DXmSvnGetEntryLevel**

Retrieves (returns) the level of an entry in the display.

## **Format**

```
int DXmSvnGetEntryLevel(widget, entry)
 Widget widget;
 int entry;
```
## **Return Value**

An integer that represents the entry level.

## **Arguments**

**widget** The identifier (widget ID) of the SVN widget.

**entry** An integer that represents the entry number.

# **Description**

The DXmSvnGetEntryLevel routine is called whenever the application requires the level number for a given entry number.

# **DXmSvnGetEntryNumber**

Retrieves (returns) an entry number for a specified entry tag value.

### **Format**

int DXmSvnGetEntryNumber(widget, tag) Widget widget; XtPointer tag;

# **Return Value**

An integer that represents the entry number (returns 0 if the entry tag value does not correspond to any entry number).

## **Arguments**

**widget** The identifier (widget ID) of the SVN widget.

**tag**

A value that represents the entry tag.

## **Description**

The DXmSvnGetEntryNumber routine retrieves (returns) an entry number for a specified entry tag value whenever the application requires that information. See the DXmSvnAddEntries and DXmSvnSetEntry routines for related information.

# **DXmSvnGetEntryPosition**

Retrieves (returns) the position of an entry in the display.

### **Format**

```
void DXmSvnGetEntryPosition(widget, entry, mode, x, y)
Widget widget;
int entry;
 Boolean mode;
 int *x;
 int *y;
```
# **Arguments**

#### **widget**

The identifier (widget ID) of the SVN widget.

#### **entry**

An integer that represents the number of the entry for which position information is required.

#### **mode**

A Boolean value that, when True, specifies that position information returned is relative to the upper left corner of the SVN window. When False, the position information returned is internal SVN information only (for column and outline mode) or indicates the position of the entry in the entire tree (tree mode).

### **x**

A pointer to the *x* position in the tree.

**y**

A pointer to the *y* position in the tree.

## **Description**

The DXmSvnGetEntryPosition routine allows an application to determine the position of entries. The routine interprets the x- and y-coordinates differently, depending on the application's mode:

• Outline and Column mode

When the application is in outline or column mode (the DXmSvnNdisplayMode resource has been set to either DXmSvnKdisplayOutline or DXmSvnKdisplayColumn) and **mode** for the DXmSvnGetEntryPosition routine has been set to True, the x- and ycoordinates indicate, in pixels, the distance of the displayed entry from the upper left corner of the SVN window.

However, if the specified entry is *not* visible in the SVN window, the routine returns -1 (an invalid value) for both the x- and y-coordinates, because the SVN widget cannot determine the position of such an entry when the application is in outline or column mode.

When **mode** is False, the values returned for the x- and y-coordinates are only meaningful internally to the SVN widget.

• Tree mode

When the application is in tree mode (the DXmSvnNdisplayMode resource is set to DXmSvnKdisplayTree) and the DXmSvnNtreeStyle resource is set to DXmSvnKuserDefinedTree (the application controls the format), the x- and y-coordinates indicate, in pixels, the distance of the displayed entry from the upper left corner of the SVN window, when **mode** is True.

If the entry is *not* visible in the SVN window, the **mode** is False. However, in tree mode, the returned x- and y-coordinates indicate the position of the entry in the entire tree, even though that position extends beyond the limit of what can currently be displayed in the SVN window.

Note that for position values to be valid, the SVN widget must have been enabled prior to any changes made to the contents of the display.

# **DXmSvnGetEntrySensitivity**

Retrieves (returns) the sensitivity of an entry in the display.

## **Format**

```
int DXmSvnGetEntrySensitivity(widget, entry)
 Widget widget;
 int entry;
```
# **Return Value**

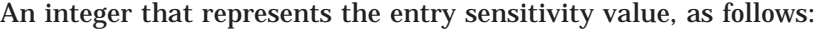

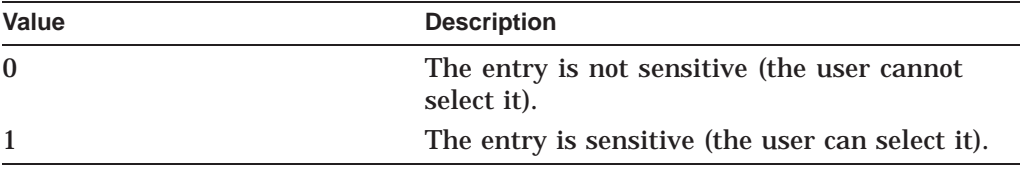

# **Arguments**

#### **widget**

The identifier (widget ID) of the SVN widget.

**entry**

An integer that represents the entry number.

## **Description**

The DXmSvnGetEntrySensitivity routine returns the sensitivity state (which indicates whether the user can select an entry) whenever the application requires that information for a given entry.

# **DXmSvnGetEntryTag**

Retrieves (returns) an entry's tag for a specified entry number.

## **Format**

```
XtPointer DXmSvnGetEntryTag(widget, entry)
 Widget widget;
 int entry;
```
## **Return Value**

Represents the entry tag.

### **Arguments**

**widget** The identifier (widget ID) of the SVN widget.

**entry**

An integer that represents the entry number.

# **Description**

The DXmSvnGetEntryTag routine retrieves an entry tag value for a specified entry number. The routine returns a value of 0 if the entry tag value has never been specified for the given entry number in a call to either the DXmSvnAddEntries or DXmSvnSetEntry routine.

# **DXmSvnGetHighlighted**

Retrieves (returns) a list of entries currently highlighted by the user.

## **Format**

```
void DXmSvnGetHighlighted(widget, entries, tags, len)
Widget widget;
int *entries[];
unsigned int tags[];
int len;
```
# **Arguments**

#### **widget**

The identifier (widget ID) of the SVN widget.

#### **entries**

A pointer to an array of integers to receive the highlighted entry numbers.

#### **tags**

A pointer to an array of longwords to receive the application's **entry\_tag** value for each highlighted entry. If tags are not required, a null pointer may be passed.

#### **len**

An integer that represents the number of entries allocated in the provided array.

## **Description**

The DXmSvnGetHighlighted routine returns a list of entries that are currently highlighted by the user. Make this call in your application between calls to DXmSvnDisableDisplay and DXmSvnEnableDisplay to ensure that the highlighted list is not changing.

The application is responsible for managing the memory used to return this list of highlighted entries. As such, note the following:

- At the minimum, the number of entries in the array should be capable of holding the number of entries indicated by the value returned from the DXmSvnGetNumHighlighted routine.
- If there are more entries in the array than the application will need, the SVN widget will set the value for those extra entries to 0.
- If the capacity of the arrays passed is less than the number of selected entries, only the number of entries allocated in the provided array (the value for **len**) will be returned.

# **DXmSvnGetNumDisplayed**

Retrieves (returns) the number of entries currently being displayed in the window.

### **Format**

int DXmSvnGetNumDisplayed(widget) Widget widget;

# **Return Value**

An integer that represents the number of entries currently being displayed.

## **Arguments**

**widget** The identifier (widget ID) of the SVN widget.

## **Description**

The DXmSvnGetNumDisplayed routine returns the number of entries currently being displayed in the SVN window. Use this routine to determine the number of entries required in the arrays being passed to the DXmSvnGetDisplayed routine.

Note that this routine is not supported in tree mode (it will return a value of 0).

# **DXmSvnGetNumHighlighted**

Retrieves (returns) the number of highlighted entries.

### **Format**

int DXmSvnGetNumHighlighted(widget) Widget widget;

# **Return Value**

An integer that represents the number of highlighted entries.

## **Arguments**

**widget** The identifier (widget ID) of the SVN widget.

## **Description**

The DXmSvnGetNumHighlighted routine returns the number of entries currently highlighted by the user. Use this routine to determine the number of entries required in the array being passed to the DXmSvnGetHighlighted routine. Make this call in your application between calls to DXmSvnDisableDisplay and DXmSvnEnableDisplay to ensure that the highlighted list is not changing.

# **DXmSvnGetNumSelections**

Retrieves (returns) the number of selected entries.

### **Format**

int DXmSvnGetNumSelections(widget) Widget widget;

## **Return Value**

An integer that represents the number of selected entries.

## **Arguments**

**widget** The identifier (widget ID) of the SVN widget.

## **Description**

The DXmSvnGetNumSelections routine returns the number of entries currently selected by the user. Use this routine to determine the number of entries required in the array being passed to the DXmSvnGetSelections routine. Make this call in your application between calls to DXmSvnDisableDisplay and DXmSvnEnableDisplay to ensure that the selected list is not changing.

# **DXmSvnGetPrimaryWorkWidget**

Retrieves (returns) the identifier (widget ID) of the primary SVN work widget.

## **Format**

Widget DXmSvnGetPrimaryWorkWidget(widget) Widget widget;

## **Return Value**

The identifier (widget ID) of the primary SVN work widget.

## **Arguments**

**widget** The identifier (widget ID) of the SVN widget.

## **Description**

The DXmSvnGetPrimaryWorkWidget routine is a read-only routine that returns the identifier (widget ID) of the primary work widget (window).

# **DXmSvnGetSecondaryWorkWidget**

Retrieves (returns) the identifier (widget ID) of the secondary SVN work widget.

## **Format**

Widget DXmSvnGetSecondaryWorkWidget(widget) Widget widget;

# **Return Value**

The identifier (widget ID) of the secondary SVN work widget.

## **Arguments**

**widget** The identifier (widget ID) of the SVN widget.

## **Description**

The DXmSvnGetSecondaryWorkWidget routine is a read-only routine that returns the identifier (widget ID) of the secondary work widget (window).

# **DXmSvnGetSelections**

Retrieves (returns) a list of selected entry numbers.

## **Format**

```
void DXmSvnGetSelections(widget, entries, comps, tags, len)
Widget widget;
int *entries[];
int *comps[];
unsigned int *tags[];
int len;
```
# **Arguments**

#### **widget**

The identifier (widget ID) of the SVN widget.

#### **entries**

A pointer to an array of integers to receive the selected entry numbers.

### **comps**

A pointer to an array of integers to receive the component numbers on which the entry was selected. A component number of 0 means that the entry was selected using range selection and not by directly clicking on the entry. If components are not needed, a Null pointer may be passed.

#### **tags**

A pointer to an array of longwords to receive the application tag value for each entry selected. If tags are not needed, a Null pointer may be passed.

### **len**

An integer that represents the number of entries allocated in the provided array.

## **Description**

The DXmSvnGetSelections routine returns a list of entries that are currently selected by the user. Make this call in your application between calls to DXmSvnDisableDisplay and DXmSvnEnableDisplay to ensure that the selected list is not changing.

The application is responsible for managing the memory used to return this list of highlighted entries. As such, note the following:

- At the minimum, the number of entries in the array should be capable of holding the number of entries indicated by the value returned from the DXmSvnGetNumHighlighted routine.
- If there are more entries in the array than the application will need, the SVN widget will set the value for those extra entries to 0.
- If the capacity of the arrays passed is less than the number of selected entries, only the number of entries allocated in the provided array (the value for **len**) will be returned.

# **DXmSvnGetTreePosition**

Retrieves (returns) the position of the display window for future use.

## **Format**

```
void DXmSvnGetTreePosition(widget, x, y)
 Widget widget;
 int *_{X};
 int *y;
```
## **Arguments**

#### **widget**

The identifier (widget ID) of the SVN widget.

**x**

A pointer to the *x* position in the tree.

**y**

A pointer to the *y* position in the tree.

# **Description**

The DXmSvnGetTreePosition routine obtains the upper left coordinate position of the display window that is within the virtual display. It thus provides a way for applications to determine the exact position of the display window so that window can be restored at a later time (using the DXmSvnSetTreePosition routine).

The application can call this routine *only* when the DXmSvnNdisplayMode resource is set to DXmSvnKdisplayTree. Note as well that the x- and ycoordinates returned are only meaningful internally to the SVN widget (they are used by the DXmSvnSetTreePosition routine when the SVN widget restores the display window to its original position).

# **DXmSvnHideHighlighting**

Specifies that the SVN widget show highlighted entries in the default format, without using highlighting graphics.

## **Format**

void DXmSvnHideHighlighting(widget) Widget widget;

## **Arguments**

#### **widget**

The identifier (widget ID) of the SVN widget.

## **Description**

The DXmSvnHideHighlighting routine specifies that the SVN widget show highlighted entries in the default format, without drawing highlighting graphics around those entries. Make this call in your application between calls to DXmSvnDisableDisplay and DXmSvnEnableDisplay to ensure that the highlighted list is not changing.

To draw highlight graphics around highlighted entries, use the DXmSvnShowHighlighting routine.

# **DXmSvnHideSelections**

Specifies that the SVN widget show selected entries in the default format, without drawing selection graphics on those entries.

### **Format**

void DXmSvnHideSelections(widget) Widget widget;

### **Arguments**

#### **widget**

The identifier (widget ID) of the SVN widget.

## **Description**

The DXmSvnHideSelections routine specifies that the SVN widget show selected entries in the default format (reverse video in outline mode), without drawing selection graphics on the entries even if the entries are selected. Use this routine if you want to hide selections when the application loses ownership of the global selection. Make this call in your application between calls to DXmSvnDisableDisplay and DXmSvnEnableDisplay.

To redraw entries with selection graphics, use the DXmSvnShowSelections routine.

# **DXmSvnHighlightAll**

Highlights all entries.

## **Format**

void DXmSvnHighlightAll(widget) Widget widget;

## **Arguments**

**widget**

The identifier (widget ID) of the SVN widget.

## **Description**

The DXmSvnHighlightAll routine allows an application to highlight all entries in the structure using a command from the application's menu. The entries are displayed in a rectangular box (drawn with dashes). Make this call in your application between calls to DXmSvnDisableDisplay and DXmSvnEnableDisplay.

# **DXmSvnHighlightEntry**

Highlights a specified entry.

## **Format**

```
void DXmSvnHighlightEntry(widget, entry)
  Widget widget;
  int entry;
```
## **Arguments**

#### **widget**

The identifier (widget ID) of the SVN widget.

### **entry**

An integer that represents the number of the entry to be highlighted.

## **Description**

The DXmSvnHighlightEntry routine designates a particular entry as highlighted. If the entry is already highlighted, this call is ignored. Make this call in your application between calls to DXmSvnDisableDisplay and DXmSvnEnableDisplay.

# **DXmSvnInsertComponent**

Inserts a new component into each SVN entry.

## **Format**

void DXmSvnInsertComponent(widget, comp\_number, width, tag) Widget widget; int comp number; Dimension width; unsigned int tag;

# **Arguments**

#### **widget**

The identifier (widget ID) of the SVN widget.

#### **comp\_number**

An integer that represents the component number to insert.

#### **width**

The width of the component. This value will be inserted into the widget's component width array. You can set or examine this value by using the DXmSvnSetComponentWidth and DXmSvnGetComponentWidth routines.

#### **tag**

The tag for the component. This value will be inserted into the widget's component tag array. You can set or examine this value by using the DXmSvnSetComponentTag and DXmSvnGetComponentTag routines.

## **Description**

The DXmSvnInsertComponent routine inserts a new component for each entry currently recognized by the SVN widget. All entries that are currently valid become invalid during this operation.

Note the following:

- A warning message is generated if an attempt is made to insert a component that is not the next in the sequence of components in the entry (for example, you cannot add component 5 if there are only 3 components in the entry; you must add component 4).
- An entry can hold a maximum of 30 components.

# **DXmSvnInvalidateEntry**

Specifies that the SVN widget redisplay (update) an entry.

### **Format**

```
void DXmSvnInvalidateEntry(widget, entry)
  Widget widget;
  int entry;
```
## **Arguments**

### **widget**

The identifier (widget ID) of the SVN widget.

### **entry**

An integer that represents the entry number to invalidate.

## **Description**

The DXmSvnInvalidateEntry routine allows an application to modify an underlying entry (for example, changing the text or highlighting) by directing the SVN widget to issue the DXmSvnNgetEntryCallback to obtain new information about the specified entry.

Note that if an entry is selected prior to a call to the DXmSvnInvalidateEntry routine, that entry will remain selected after the entry is redisplayed. Make this call in your application between calls to DXmSvnDisableDisplay and DXmSvnEnableDisplay.

# **DXmSvnMapPosition**

Associates the *x* and *y* position with an entry number.

## **Format**

void DXmSvnMapPosition(widget, x, y, entry, comp\_number, tag) Widget widget; int x; int  $\begin{array}{ccc} y_i & y_i \\ y_i & \rightarrow e \end{array}$  $*$ entry; int \*comp\_number; unsigned int \*tag;

## **Arguments**

#### **widget**

The identifier (widget ID) of the SVN widget.

#### **x**

An integer that represents the *x* position within the widget's window where the mouse button was pressed or released.

### **y**

An integer that represents the *y* position within the widget's window where the mouse button was pressed or released.

#### **entry**

A pointer to the entry number.

#### **comp\_number**

A pointer to the component number within the entry. If the component number is not needed, a Null pointer may be passed.

### **tag**

A pointer to the application's tag associated with the entry. If the tag value is not required by the application, a Null pointer may be passed.

## **Description**

The DXmSvnMapPosition routine uses a supplied x- and y-coordinates to determine which entry the user was positioned over when the mouse button was pressed or released.

# **DXmSvnPositionDisplay**

Displays a specified entry.

#### **Format**

```
int DXmSvnPositionDisplay(widget, entry, position)
Widget widget;
int entry;
int position;
```
## **Return Value**

An integer that returns as 1 (True). The routine returns a value of 0 (False) only when the specified position of the entry is SvnPositionNextPage and the user is already at the bottom of the page (display).

### **Arguments**

**widget**

The identifier (widget ID) of the SVN widget.

#### **entry**

An integer that represents the number of the entry.

#### **position**

The position of the entry, indicated by one of the following values:

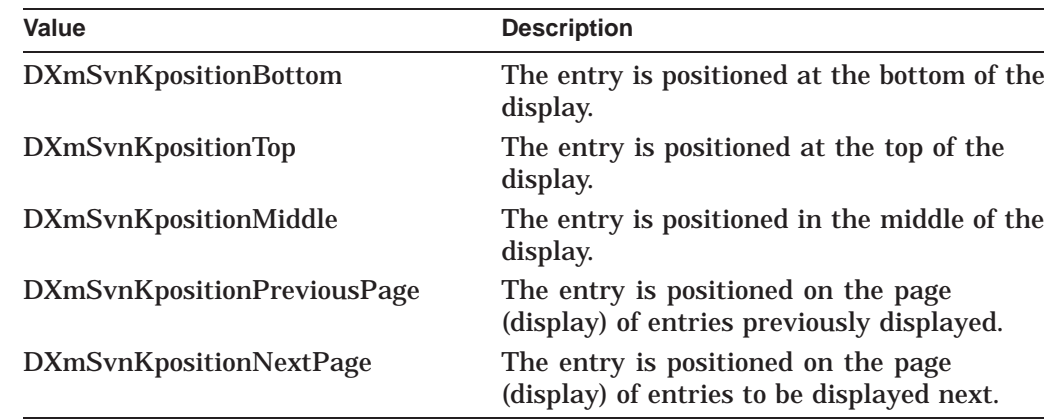

### **Description**

The DXmSvnPositionDisplay routine ensures that the entries being displayed contain a specified entry. This routine allows the application to position a particular entry at the top, middle, or bottom of the display regardless of the number of entries being displayed.

# **DXmSvnRemoveComponent**

Removes a component from each SVN entry.

### **Format**

void DXmSvnRemoveComponent(widget, comp\_number) Widget widget; int comp\_number;

# **Arguments**

#### **widget**

The identifier (widget ID) of the SVN widget.

#### **comp\_number**

An integer that represents the component number to be removed.

## **Description**

The DXmSvnRemoveComponent routine removes a new component for any entry currently recognized by the SVN widget. All entries that are currently valid continue to be valid after the component is removed.

Note the following:

- A warning message is generated if an attempt is made to remove a component that is not within the range of the number of components in the entry (for example, you cannot remove component 3 if there are only 2 components in the entry).
- During the remove operation, the corresponding tag and width values for the component being removed are deleted from the widget's component width and tag arrays. Those values are discarded and cannot be retrieved.

# **DXmSvnSelectAll**

Selects all entries.

# **Format**

void DXmSvnSelectAll(widget) Widget widget;

# **Arguments**

## **widget**

The identifier (widget ID) of the SVN widget.

# **Description**

The DXmSvnSelectAll routine allows the application to designate all entries in the structure as selected (they are displayed using reverse video) using a command from the application's menu. Make this call in your application between calls to DXmSvnDisableDisplay and DXmSvnEnableDisplay.

# **DXmSvnSelectComponent**

Selects an entry using a specific component.

## **Format**

void DXmSvnSelectComponent(widget, entry, comp\_number) Widget widget; int entry; int comp\_number;

## **Arguments**

**widget** The identifier (widget ID) of the SVN widget.

**entry** An integer that represents the entry to select.

### **comp\_number**

An integer that represents the component to select.

# **Description**

The DXmSvnSelectComponent routine designates a specified entry as selected. It differs from the DXmSvnSelectEntry routine because it associates a specific component with the selection. If the entry is already selected with this component, this call has no effect. Use this routine when different selection modes are being used and make the call in your application between calls to DXmSvnDisableDisplay and DXmSvnEnableDisplay.

# **DXmSvnSelectEntry**

Selects a specified entry.

## **Format**

```
void DXmSvnSelectEntry(widget, entry)
  Widget widget;
  int entry;
```
## **Arguments**

### **widget**

The identifier (widget ID) of the SVN widget.

### **entry**

An integer that represents the entry to select.

## **Description**

The DXmSvnSelectEntry routine designates a particular entry as selected. If the entry is already selected, this call is ignored. Make this call in your application between calls to DXmSvnDisableDisplay and DXmSvnEnableDisplay.

# **DXmSvnSetApplDragging**

Turns application dragging mode on or off in the SVN widget.

### **Format**

```
void DXmSvnSetApplDragging(widget, on_off)
  Widget widget;
  int on_off;
```
# **Arguments**

### **widget**

The identifier (widget ID) of the SVN widget.

#### **on\_off**

An integer that sets the application dragging mode to be either on (1) or off (0).

## **Description**

The DXmSvnSetApplDragging routine either turns application dragging mode on or off. When application dragging mode is on (**on\_off** is set to 1), the application controls dragging operations by calling the DXmSvnCRDragging callback (when the user presses MB2 and drags the mouse downward) and the DXmSvnCRDraggingEnd callback (when the dragging operation is completed).

When application dragging mode is off (**on\_off** is set to 0), the SVN widget controls MB2 dragging operations with DXmSvnNselectionsDraggedCallback.

# **DXmSvnSetComponentHidden**

Controls which modes the SVN widget uses to display a particular component.

### **Format**

void DXmSvnSetComponentHidden(widget, entry, comp\_number, mode) Widget widget; int entry; int comp<sup>number;</sup> int mode;

## **Arguments**

#### **widget**

The identifier (widget ID) of the SVN widget.

#### **entry**

An integer that represents the number of the entry for which information is to be set or changed.

#### **comp\_number**

An integer that represents the number of the component for which information is to be set or changed. This cannot be a component of the type **Widget**.

#### **mode**

The display mode in which this component should not be displayed, indicated by one of the following values:

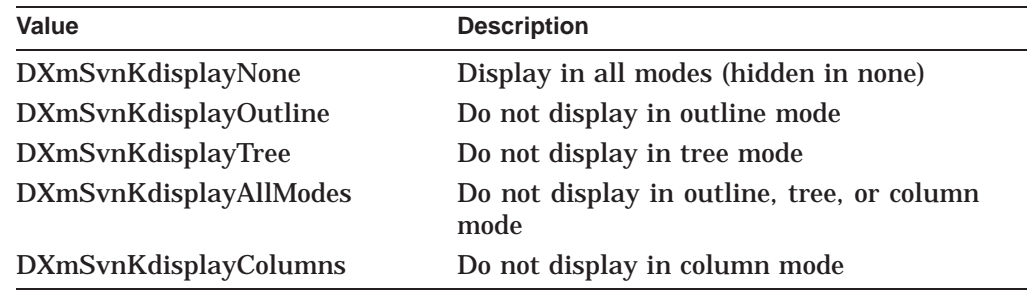

## **Description**

The DXmSvnSetComponentHidden routine enables an application to prevent a component (excluding subwidgets) from being displayed in a particular mode, thus making that component ''hidden.'' By default, components are visible in all modes. However, you can use this routine to prevent a component from displaying in one mode (outline, tree, or column) or all modes.

Using this routine can reduce the amount of information displayed when the application is in tree mode, making the application less complex and easier to use. This routine is also useful if you want your application to display different icons in each of the two modes.

Make this call in your application between calls to DXmSvnDisableDisplay and DXmSvnEnableDisplay.

# **DXmSvnSetComponentPixmap**

Adds a pixmap component to an entry.

## **Format**

void DXmSvnSetComponentPixmap(widget, entry, comp\_number, x, y, pixmap, width, height) Widget widget; int entry;<br>int comp nu  $comp$  number; int x; int y; Pixmap pixmap; int width; int height;

## **Arguments**

#### **widget**

The identifier (widget ID) of the SVN widget.

#### **entry**

An integer that represents the number of the entry that this component belongs to.

#### **comp\_number**

An integer that represents the component number within the entry.

#### **x**

An integer that represents the *x* offset within the entry where this component should be placed.

### **y**

An integer that represents the *y* offset within the entry where this component should be placed. (Note that if you want the SVN widget to automatically create a layout of the entry for you, set the value of this argument to 0.)

#### **pixmap**

The Pixmap value.

#### **width**

An integer that represents the width specified when the pixmap was created.

#### **height**

An integer that represents the height specified when the pixmap was created.

## **Description**

The DXmSvnSetComponentPixmap routine sets a component of an entry to be a pixmap. Make this call in your application between calls to DXmSvnDisableDisplay and DXmSvnEnableDisplay. If your application passes 0 for the value of the *y* offset, the SVN widget will automatically create a layout of the entry.

# **DXmSvnSetComponentTag**

Sets the tag of a component.

### **Format**

void DXmSvnSetComponentTag(widget, comp\_number, tag) Widget widget; int comp number; XtPointer tag;

### **Arguments**

#### **widget**

The identifier (widget ID) of the SVN widget.

**comp\_number** An integer that represents the component number.

#### **tag**

A value that represents the entry tag.

### **Description**

The DXmSvnSetComponentTag routine sets the widget level component tag data. (The SVN widget never examines this tag.) This tag may be lost if the corresponding component is removed with the DXmSvnRemoveComponent routine.

Use the DXmSvnGetComponentTag routine to retrieve the current value of the tag; use the DXmSvnGetComponentNumber routine to return the component number associated with the supplied tag.

# **DXmSvnSetComponentText**

Adds a read-only component string to an entry.

## **Format**

void DXmSvnSetComponentText(widget, entry, comp\_number, x, y, text, font) Widget widget; int entry;<br>int comp n comp\_number; int x; int y; XmString text; XmFontList font;

## **Arguments**

#### **widget**

The identifier (widget ID) of the SVN widget.

#### **entry**

An integer that represents the number of the entry that this component belongs to.

#### **comp\_number**

An integer that represents the component number within the entry.

### **x**

An integer that specifies the *x* position of the component within the entry.

### **y**

An integer that specifies the *y* position of the component within the entry. (Note that if you want the SVN widget to automatically create a layout of the entry for you, set the value of this argument to 0.)

#### **text**

A compound string.

#### **font**

A valid XmFontList.

## **Description**

The DXmSvnSetComponentText routine sets a component of an entry to be a read-only compound string. Make this call in your application between calls to DXmSvnDisableDisplay and DXmSvnEnableDisplay. If your application passes 0 for the value of the *y* offset, the SVN widget will automatically create a layout of the entry.

# **DXmSvnSetComponentWidget**

Adds an SVN subwidget component to an entry.

## **Format**

```
void DXmSvnSetComponentWidget(widget, entry, comp_number, x, y, subw)
 Widget widget;
 int entry;
 int comp_number;
 int x;
 int y;
 Widget subw;
```
## **Arguments**

#### **widget**

The identifier (widget ID) of the SVN widget.

#### **entry**

An integer that represents the entry number that this component belongs to.

#### **comp\_number**

An integer that represents the component number within the entry.

### **x**

An integer that represents the *x* offset within the entry where this component should be placed.

## **y**

An integer that represents the *y* offset within the entry where this component should be placed. (Note that if you want the SVN widget to automatically create a layout of the entry for you, set the value of this argument to 0.)

### **subw**

The identifier (widget ID) of the subwidget. This subwidget will be a managed child of the SVN widget.

## **Description**

The DXmSvnSetComponentWidget routine sets a component of an entry to be a subwidget, which enables an application to put read-write text or a push button in an entry. The application is responsible for creating this subwidget and destroying it when the entry is deleted. If your application passes 0 for the value of the *y* offset, the SVN widget will automatically create a layout of the entry.

# **DXmSvnSetComponentWidth**

Sets the width of a component.

## **Format**

void DXmSvnSetComponentWidth(widget, comp\_number, width) Widget widget; int comp\_number; Dimension width;

# **Arguments**

**widget** The identifier (widget ID) of the SVN widget.

**comp\_number** An integer that represents the component number.

**width** The width to set.

# **Return Value**

An integer that represents the width of the component.

## **Description**

The DXmSvnSetComponentWidth routine sets the widget level component width data. This width is used only when the widget is displaying in column mode. If a component found in this column is larger than the value currently set, the component width is automatically adjusted (which makes setting the component width optional).

New components inserted with the DXmSvnInsertComponent routine may include the component width as an argument to that routine.
## **DXmSvnSetEntry**

Provides the SVN widget with new entry level information.

#### **Format**

void DXmSvnSetEntry(widget, entry, width, height, number, sens, tag, index) Widget widget; int entry;<br>int width:  $width;$ 

```
int height;
int number;
Boolean sens;
unsigned int tag;
Boolean index;
```
#### **Arguments**

#### **widget**

The identifier (widget ID) of the SVN widget.

#### **entry**

An integer that represents the number of the entry for which information will be set or changed.

#### **width**

An integer that represents the width of the entry. This value is used to allocate sufficient display space for the entry. If 0 is specified, the SVN widget will calculate the width based on the components and font.

#### **height**

An integer that represents the height of the entry. This value is used to allocate sufficient display space for the entry. If 0 is specified, the SVN widget will calculate the height based on the components and font.

#### **number**

An integer that represents the number of components in this entry.

#### **sens**

A Boolean value that, when True, makes this entry sensitive (the user can select it). When False, the display for that entry will be dimmed to indicate that the entry is not sensitive (the user cannot select it).

#### **tag**

The value that the application will associate with the entry. This value is returned in all callbacks that set the **entry\_number** field in the DXmSvnCallback structure.

#### **index**

A Boolean value that, when True, indicates that all of the entries being added should be displayed in the scroll index window when the user drags the slider. Note that if you set this argument to True, the DXmNliveScrolling resource must be set to False.

#### **Description**

The DXmSvnSetEntry routine enables an application to respond to a DXmSvnCRGetEntry callback requesting the information for an entry. You can specify a subset of the information allowed on this call by using the following routines:

- DXmSvnSetEntryNumComponents
- DXmSvnSetEntryTag
- DXmSvnSetEntryIndexWindow
- DXmSvnSetEntrySensitivity
- DXmSvnSetEntry

Make this call in your application between calls to DXmSvnDisableDisplay and DXmSvnEnableDisplay. After making a call to this routine, your application should call the DXmSvnSetComponentText, DXmSvnSetComponentPixmap, and DXmSvnSetComponentWidget routines to individually supply the component information.

Note that if your application calls the DXmSvnSetEntry routine to modify an existing entry and the number of entries changes, all previous component information is discarded.

## **DXmSvnSetEntryIndexWindow**

Controls whether the SVN widget displays the entry in the index window.

#### **Format**

```
void DXmSvnSetEntryIndexWindow(widget, entry, index)
     Widget widget;
     int entry;
     Boolean index;
```
#### **Arguments**

#### **widget**

The identifier (widget ID) of the SVN widget.

#### **entry**

An integer that represents the number of the entry for which information will be set or changed.

#### **index**

A Boolean value that, when True, indicates that all of the entries being added will be displayed either in the scroll index window when the user drags the slider (in outline or column mode) or in the Navigation Window (in tree mode).

If you set this argument to True, the DXmNliveScrolling resource must be set to False. Note as well that if the display mode is DXmSvnKdisplayTree and you have set the DXmSvnNTreeIndexAll resource to True, this specification will be overridden.

#### **Description**

The DXmSvnSetEntryIndexWindow routine enables an application to respond to a DXmSvnCRGetEntry callback requesting the information for an entry. It provides some of the functions of the DXmSvnSetEntry routine, but only requires a subset of the information.

# **DXmSvnSetEntryNumComponents**

Provides the SVN widget with the number of components for an entry.

#### **Format**

void DXmSvnSetEntryNumComponents(widget, entry, number) Widget widget; int entry; int number;

#### **Arguments**

#### **widget**

The identifier (widget ID) of the SVN widget.

#### **entry**

An integer that represents the number of the entry for which information will be set or changed.

#### **number**

An integer that represents the number of components that make up this entry.

#### **Description**

The DXmSvnSetEntryNumComponents routine enables an application to respond to a DXmSvnCRGetEntry callback requesting information for an entry. It provides some of the functions of the DXmSvnSetEntry routine, but requires only a subset of the information.

Make this call in your application between calls to DXmSvnDisableDisplay and DXmSvnEnableDisplay. After making a call to this routine, the application should call the DXmSvnSetComponentText, DXmSvnSetComponentPixmap, and DXmSvnSetComponentWidget routines to individually supply component information.

Note that if the number of entries changes, all previous component information is discarded.

# **DXmSvnSetEntryPosition**

Sets the position of an entry in user-defined tree mode.

#### **Format**

```
void DXmSvnSetEntryPosition(widget, entry, mode, x, y)
     Widget widget;
     int entry;
     Boolean mode;
     int x;
     int y;
```
#### **Arguments**

#### **widget**

The identifier (widget ID) of the SVN widget.

#### **entry**

An integer that represents the number of the entry for which information will be set or changed.

#### **mode**

A Boolean value that, when True, specifies that position information returned should be interpreted relative to the upper left corner of the SVN window. When False, the position information returned should be interpreted relative internally to the SVN widget.

#### **x**

An integer that represents the *x* position of the entry. If the value for **mode** is True, the value for **x** represents the distance from the corner of the SVN window in pixels. If the value for **mode** is False, the value for **x** represents the position in the entire tree, even though that position extends beyond the limit of what can currently be displayed in the SVN window.

#### **y**

An integer that represents the *y* position of the entry. If the value for **mode** is True, the value for **y** represents the distance from the corner of the SVN window in pixels. If the value for **mode** is False, the value for **y** represents the position in the entire tree, even though that position extends beyond the limit of what can currently be displayed in the SVN window.

#### **Description**

The DXmSvnSetEntryPosition routine allows an application to implement the layout of the tree when the tree style is DXmSvnKuserDefinedTree. The application can explicitly position an entry, whether that entry is currently visible in the display or not. This call is valid only if the display mode is set to DXmSvnKdisplayTree and the tree style to DXmSvnKuserDefinedTree. Make this call in your application between calls to DXmSvnDisableDisplay and DXmSvnEnableDisplay.

# **DXmSvnSetEntrySensitivity**

Controls whether the user can select a particular entry.

#### **Format**

```
void DXmSvnSetEntrySensitivity(widget, entry, sens)
     Widget widget;
     int entry;
     Boolean sens;
```
#### **Arguments**

#### **widget**

The identifier (widget ID) of the SVN widget.

#### **entry**

An integer that represents the number of the entry whose sensitivity will be set or changed.

#### **sens**

A Boolean value that, when True, means the entry is sensitive (the user can select it). If the value is False, the SVN widget will dim the display of the entry to indicate that the entry is not sensitive (the user cannot select it).

#### **Description**

The DXmSvnSetEntrySensitivity routine changes the sensitivity of an entry (''sensitivity'' means whether the SVN widget will allow the user to select a particular entry). When using this routine, note the following:

- Make the call in your application between calls to DXmSvnDisableDisplay and DXmSvnEnableDisplay.
- If the newly specified sensitivity is the same as the current sensitivity, the call is ignored.
- If the newly specified sensitivity for the entry is different from the current sensitivity, that entry is redisplayed if necessary.
- If an entry is being changed to no longer be sensitive (the user cannot select the entry) *and* that entry is currently selected, the entry will be cleared (canceled) and then redisplayed.

# **DXmSvnSetEntryTag**

Assigns an entry tag to a specified entry.

#### **Format**

```
void DXmSvnSetEntryTag(widget, entry, tag)
     Widget widget;
     int entry;
    unsigned int tag;
```
#### **Arguments**

#### **widget**

The identifier (widget ID) of the SVN widget.

#### **entry**

An integer that represents the number of the entry for which information will be set or changed.

#### **tag**

A value that the application will associate with this entry. This value is returned in all callbacks that set the **entry\_number** field in the DXmSvnCallback structure.

#### **Description**

The DXmSvnSetEntryTag routine assigns an entry tag to a specified entry, enabling an application to respond to a DXmSvnNgetEntryCallback callback requesting information about that entry. The function of this routine is similar to the DXmSvnSetEntry routine but is more limited in scope, requiring only a subset of the information you would specify for the DXmSvnSetEntry routine.

See the DXmSvnSetEntry and DXmCreateSvn routines for related information.

# **DXmSvnSetTreePosition**

Sets the position of the tree in tree display mode.

#### **Format**

```
void DXmSvnSetTreePosition(widget, x, y)
     Widget widget;
     int x;
     int y;
```
#### **Arguments**

#### **widget**

The identifier (widget ID) of the SVN widget.

#### **x**

An integer that represents the *x* position for the tree. This value is obtained by a previous call to the DXmSvnGetTreePosition routine.

#### **y**

An integer that represents the *y* position for tree. This value is obtained by a previous call to the DXmSvnGetTreePosition routine.

#### **Description**

The DXmSvnSetTreePosition routine enables applications to set the exact position of the display from previously stored coordinates. It is valid to call this routine only when the DXmSvnNdisplayMode resource is set to DXmSvnKdisplayTree. (The DXmSvnGetTreePosition routine retrieves the x- and y-coordinates from the SVN widget.)

Note that if the application does not currently have the exact same characteristics (for example, the same mode, fonts, or size and number of entries) as when the DXmSvnGetPosition routine was last called, calling the DXmSvnSetTreePosition routine may generate an incorrect display.

Make this call in your application between calls to DXmSvnDisableDisplay and DXmSvnEnableDisplay.

# **DXmSvnShowHighlighting**

Specifies that the SVN widget use highlight graphics when showing highlighted entries.

#### **Format**

void DXmSvnShowHighlighting(widget) Widget widget;

#### **Arguments**

#### **widget**

The identifier (widget ID) of the SVN widget.

#### **Description**

The DXmSvnShowHighlighting routine shows all highlighting by displaying a box (drawn with dashes) around an entry. Make this call in your application between calls to DXmSvnDisableDisplay and DXmSvnEnableDisplay.

# **DXmSvnShowSelections**

Specifies that the SVN widget use selection graphics when displaying selected entries.

#### **Format**

void DXmSvnShowSelections(widget) Widget widget;

#### **Arguments**

#### **widget**

The identifier (widget ID) of the SVN widget.

#### **Description**

The DXmSvnShowSelections routine allows the SVN widget to use reverse video selection graphics when displaying selected entries. Make this call in your application between calls to DXmSvnDisableDisplay and DXmSvnEnableDisplay.

# **DXmSvnValidateAll**

Ensures that all entries are valid.

#### **Format**

void DXmSvnValidateAll(widget) Widget widget;

#### **Arguments**

#### **widget**

The identifier (widget ID) of the SVN widget.

#### **Description**

The DXmSvnValidateAll routine examines all entries to ensure that each is valid. If other entries are added while a particular entry is being validated, the routine validates those new entries as well. (The routine calls DXmSvnNgetEntryCallback to obtain entries from the application.) This routine will not complete its operation until all entries are valid. Make this call in your application between calls to DXmSvnDisableDisplay and DXmSvnEnableDisplay.

**3**

# **DECwindows Extensions to UIL**

This chapter explains how to use the extensions that Digital has added to the Motif User Interface Language (UIL). Specifically, it explains how to use nested compound strings, the new command line qualifiers in the UIL compiler, and the Widget Meta Language (WML) binary databases.

In addition, Appendix A documents the UIL built-in tables (which include the additional routines provided by Digital) that you can use to check whether your UIL specification is consistent with the Motif Toolkit. This checking operation occurs during compilation.

#### **3.1 Nested Compound Strings**

A nested compound string allows you to nest a given compound string within another relative to the direction in which the string will be displayed. Use the NESTED\_COMPOUND\_STRING function when one compound string segment needs to be read right-to-left and another needs to be read left to right.

The result of the NESTED\_COMPOUND\_STRING function is a compound string containing a nested direction. The NESTED\_COMPOUND\_STRING has one of the following as its value:

- A concatenated nested\_string\_expression
- A directional string expression
- A string expression

The NESTED\_COMPOUND\_STRING function has the following syntax:

```
NESTED_COMPOUND_STRING(nested_string_expression ...)
```
Where:

```
nested_string_expression :==
       {nested string expression nested string expression ... \qquad \, \bullet| RTOL (nested string expression) \bullet|LTOR (nested string expression) \bigcirc|\text{string expression} [SEPARATE=Boolean expression]}; \bullet
```
- **1** The nested string expression is the concatenation of two or more nested string\_expressions into one nested\_string\_expression. Each nested\_string\_ expression consists of one of the following:
	- A concatenated string expression
	- A directional string expression (either RTOL or LTOR)
	- A string expression
- **2** RTOL formats the nested string expression from right to left.
- **3** LTOR formats the nested string expression from left to right.

 $\bullet$  The string expression is any string allowed in the character set you have chosen. The string expression must be a null-terminated string. It can optionally contain the SEPARATE clause. The SEPARATE clause appends a separator to the end of the compound string if the Boolean expression is TRUE. If you omit the SEPARATE clause, the resulting string does not have a separator.

The compiler evaluates each string expression to see if it is one of the previously described four types, and then concatenates them all into one compound string with nested directional settings.

The following example shows UIL code for a nested compound string:

```
(RTOL ("Hello"
     LTOR ("123", separate=TRUE)
     "World"
     ))
```
This example compound string would be displayed as follows to the end user:

123 olleH dlroW

### **3.2 Command Qualifiers to the UIL Compiler**

The UIL compiler uses the OSF/Motif Release 1.2 and DXm widgets by default. However, you may use other versions or other widgets by using different compiler command options. The following sections describe how to use the UIL compiler on OpenVMS, UNIX, and Windows NT operating systems.

#### **3.2.1 UIL Compiler Command Qualifiers on OpenVMS Systems**

Table 3–1 lists the qualifiers for the UIL compiler on OpenVMS systems.

| Qualifier                                   | <b>Default</b> | <b>Description</b>                                                                                                    |
|---------------------------------------------|----------------|----------------------------------------------------------------------------------------------------|
| <b>MOTIF</b>                                | /MOTIF         | Uses the OSF/Motif and Digital extended widget<br>database.                                                                                                    |
| <b>LOCALE</b>                               | no value       | Instructs the compiler to use the current locale<br>when creating localized compound strings. (See the<br>OSF/Motif Programmer's Guide for a description of<br>the UIL -s flag.)                                                                                                    |
| <b>/WIDGET META</b><br>DESCRIPTION=filespec |                | Selects the Widget Meta Description (WMD) file to<br>be used when processing the UIL source. UIL comes<br>with two WMD files: a standard OSF/Motif widget<br>set, and a Digital extended widget set. To use the<br>standard OSF/Motif widget set, supply the following<br>file specification with this qualifier: |
|                                             |                | DECW\$SYSTEM_DEFAULTS:<br>DECW\$UIL OSF MOTIF 1 1.WMD                                                                                                    |
|                                             |                | (continued on next page)                                                                                                    |

**Table 3–1 OpenVMS Compiler Command Qualifiers**

#### **DECwindows Extensions to UIL 3.2 Command Qualifiers to the UIL Compiler**

| Qualifier         | <b>Default</b>                                                | <b>Description</b>                                                                                                    |
|-------------------|---------------------------------------------------------------|----------------------------------------------------------------------------------------------------|
|                   |                                                               | If you want to use the Digital extended widget set,<br>use this qualifier with the following file specification:                                                                                                    |
|                   |                                                               | DECW\$SYSTEM DEFAULTS:<br>DECW\$UIL_DXM_MOTIF.WMD                                                                                                    |
|                   |                                                               | (Ask your system manager if there are additional<br>WMD files that you can use.)                                                                                                    |
| /[NO]LIST         | <b>NOLIST</b> for interactive<br>mode<br>/LIST for batch mode | Directs the compiler to produce a listing file. The<br>listing file goes in the current default directory and<br>has the same name as the input file but with a<br>.LIS file extension. If you include a file specification<br>with the /LIST qualifier, the compiler uses that<br>specification to name the listing file.                                                                                                    |
| /[NO]MACHINE_CODE | <b>MACHINE CODE</b>                                           | Functions like the /MACHINE_CODE (or<br>equivalent) qualifier available for most high-level<br>language compilers. If you specify both /LIS and<br>MACHINE CODE on the UIL command line, the<br>compiler places in the listing file a description of<br>the records that it wrote to the UID file. This is<br>analogous to a compiler placing the machine code<br>it generates for a high-level language in the listing.<br>The primary purpose of this listing is to isolate<br>errors in the UIL compiler. |
| /[NO]OUTPUT       | /OUTPUT                                                       | Directs the compiler to produce a User Interface<br>Definition (UID) file. By default, /OUTPUT create<br>a UID file in the current default directory with<br>the same name as the input file, but with the UID<br>extension. If you include a file specification with<br>the /OUTPUT qualifier, the compiler uses that<br>specification to name the UID file.                                                                                                    |
|                   |                                                               | The compiler does not produce a UID file when<br>you use the /NOOUTPUT qualifier or when the<br>compiler issues any diagnostics categorized as error<br>or severe. You can use the /NOOUTPUT qualifier<br>when you want to verify only that your UIL module<br>is syntactically correct.                                                                                                    |
| /[NO]WARNINGS     | <b>/WARNINGS</b>                                              | Directs the UIL compiler to suppress warning or<br>informational messages or both.                                                                                                    |

**Table 3–1 (Cont.) OpenVMS Compiler Command Qualifiers**

#### **3.2.2 UIL Compiler Command Flags on UNIX and Windows NT Systems**

On UNIX and Windows NT operating systems, you use the following command format to invoke the OSF/Motif UIL compiler:

uil [-flags] filename

#### **DECwindows Extensions to UIL 3.2 Command Qualifiers to the UIL Compiler**

#### Table 3–2 lists the uil command flags.

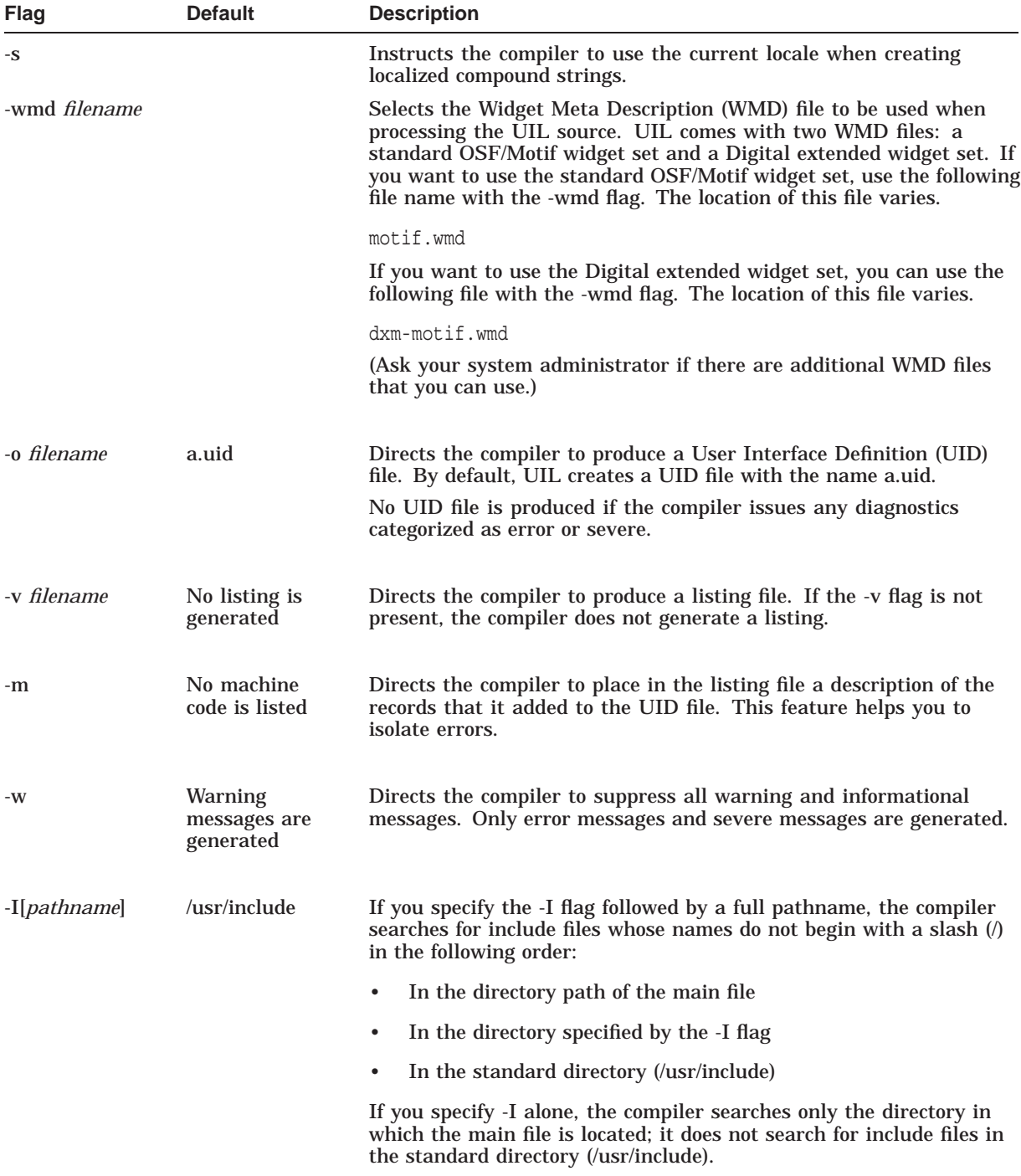

#### **Table 3–2 Motif UIL Compiler Command Flags on UNIX and Windows NT Systems**

## **3.3 WML Binary Databases**

The version of Motif supplied by Digital supports the Widget Meta Language (WML) in a binary form called Widget Meta Description (WMD). WML generates a WMD file describing widgets and other attributes for use with the UIL compiler. Digital has included two WML source files on each operating system. You can copy these files to your own subdirectory and modify them so that you can refer to your own widgets by name without making them user-defined.

The following sections describe WML support provided on OpenVMS, UNIX, and Windows NT operating systems. For additional information about the WML, see the *OSF/Motif Programmer's Guide*.

#### **3.3.1 WML Files on OpenVMS Systems**

Digital includes the following files to support WML databases on OpenVMS operating systems:

- DECW\$UIL\_OSF\_MOTIF\_1\_1.WML specifies the Motif toolkit as shipped from OSF.
- DECW\$UIL\_DXM\_MOTIF.WML describes the OSF/Motif toolkit with the Digital extensions to the toolkit.

When adding new widgets or changing widget characteristics, start with a copy of one of the two WML files. Use DECW\$DXM\_MOTIF.WML if you are using any Digital widgets. Use the OSF/Motif WML files if your application requires a strict OSF widget set.

Digital has also included the following two WMD files (which correspond to the two WML files):

- DECW\$UIL\_OSF\_MOTIF\_1\_1.WMD specifies the Motif toolkit as shipped from OSF.
- DECW\$UIL\_DXM\_MOTIF.WMD describes the OSF/Motif toolkit with the Digital extensions.

#### **3.3.2 Supporting Additional Widgets on OpenVMS Systems**

To allow you to add UIL support for additional widgets, Digital has provided you with the following files:

**Templates** 

DECW\$SYSTEM\_DEFAULTS:DECW\$UIL\_OSF\_MOTIF\_1\_1.WML DECW\$SYSTEM\_DEFAULTS:DECW\$UIL\_DXM\_MOTIF.WML

Use either of the previous files as a template for your own WML file.

- DECW\$EXAMPLES:UILWMDCREATE.C
- DECW\$EXAMPLES:UILWMDCREATE.COM

The procedure is as follows:

- 1. Extend the DECW\$UIL\_DXM\_MOTIF.WML file to add support for your new widgets.
- 2. Copy DECW\$EXAMPLES:UILWMDCREATE.C to your directory.
- 3. Add your widget's public include file to UILWMDCREATE.C. In the C file there is a comment section that indicates where in the file you add public include files.

4. Execute UILWMDCREATE.COM by entering a command in the following format:

@DECW\$EXAMPLES:UILWMDCREATE filename.WML

This command procedure performs three major functions:

- 1. Runs WML to create .h files.
- 2. Compiles, links, and runs a modified UILWMDCREATE.C.
- 3. Cleans up. (If the command procedure does not finish successfully, it will not clean up the extra files generated. Delete all the new files and subdirectories that the command procedure creates before trying to run the command procedure again.)

After you execute this command procedure, you will have a WMD file that the UIL compiler will use instead of the internal database.

Two other files, an MM and an SDML file, will be created; these are documentation files. The MM file is a troff MM macro format file; the SDML file is a VAX DOCUMENT file. You can use the MM file on a UNIX system, or the SDML file on an OpenVMS for VAX system to create a copy of the UIL built-in tables for your own widget set.

5. Invoke the UIL compiler by entering a command at the dollar sign (\$) prompt, using the following format:

UIL/MOTIF/WIDGET\_META\_LANGUAGE=filename.WMD filename.UIL

#### **3.3.3 WML Files on UNIX and Windows NT Systems**

Digital includes the following files to support WML databases on UNIX and Windows NT operating systems:

- motif.wml specifies the Motif toolkit as shipped from the OSF.
- dxm-motif.wml describes the OSF/Motif toolkit with the additional Digital extensions.

When adding new widgets or changing widget characteristics, start with a copy of one of the two WML files. Use dxm-motif.wml if you are using any Digital widgets. Use the motif.wml files if your application requires a strict OSF/Motif widget set.

Digital has also included the following two WMD files (which correspond to the two WML files):

- motif.wmd specifies the Motif toolkit as shipped from the OSF.
- dxm-motif.wmd describes the OSF/Motif toolkit with the Digital extensions to the toolkit.

#### **3.3.4 Supporting Additional Widgets on UNIX and Windows NT Systems**

To allow you to add UIL support for additional widgets, Digital has provided you with the following files for UNIX and Windows NT systems:

• Templates (found in /usr/examples/motif/wml)

motif.wml dxm-motif.wml

Use either of the previous files as a template for your own wml file.

- wmldbcreate.c
- A script file

To add UIL support for additional widgets, follow these steps:

- 1. Copy the wml files into your directory.
- 2. Extend the wml file to add support for your new widgets.
- 3. Add your widget's public include file to the wmldbcreate.c file.
- 4. Execute the script file by entering a command in following format:

xmkmf filename

- 5. Issue the **make all** command to produce the makefile. This makefile performs three major functions:
	- 1. Runs wml to create .h files.
	- 2. Compiles, links, and runs a modified wmldbcreate.c.
	- 3. Cleans up. (If the command procedure does not finish successfully, it will not clean up the extra files generated. Delete any extra files before running the command procedure again.)

After you execute this script file, you will have a wmd file that the UIL compiler will use instead of the internal database.

An mm documentation file is created. This file is a troff mm macro format file. You can use the mm file on UNIX systems to create a copy of the UIL built-in tables for your own widget set.

6. Invoke the UIL compiler by entering a command in the following format:

uil -d filenamenew.wmd filename.uil -o filename.uid

# **A UIL Built-In Tables**

This appendix lists all the UIL built-in tables used to check that your UIL specification is consistent with the DECwindows Motif Toolkit. The Digital specific arguments are listed first in each table, followed by the OSF/Motif arguments.

For each object in the DECwindows Motif toolkit, this appendix contains a table that lists the reasons, controls (children), and arguments (widget resources) that UIL supports. It also lists the data type and default value of each supported argument.

The default values have been included to indicate the behavior of the object when you do not specify particular arguments in the UIL module. For example, if you do not specify the highlight color for an object, the object is displayed with black as the highlight color.

The UIL name for an argument is identical to the DECwindows Motif Toolkit name for that argument. Callback resources in the DECwindows Motif Toolkit are represented by reasons in UIL. In cases where the DECwindows Motif toolkit resource name is a UIL keyword, the UIL name for the argument has been configured to avoid ambiguity; the argument name is appended to the object name (or an abbreviated form of it).

Some arguments take a symbolic reference to a widget as their value. These arguments are denoted by the term **object reference** in the type column for the argument. To specify a symbolic reference to a widget ID, supply the type and name of an object that is defined in your UIL module.

For example:

```
arguments {
    XmNdefaultButton = XmPushButton My_push_button; };
```
#### **UIL Built-In Tables A.1 DXmColorMix**

# **A.1 DXmColorMix**

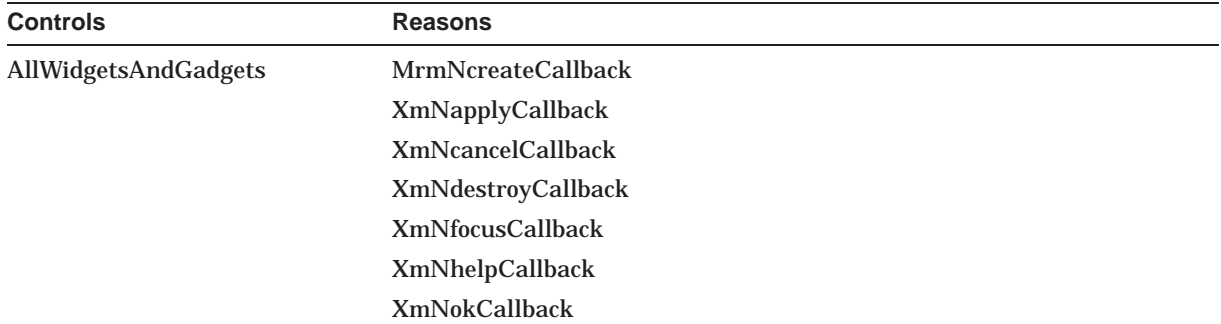

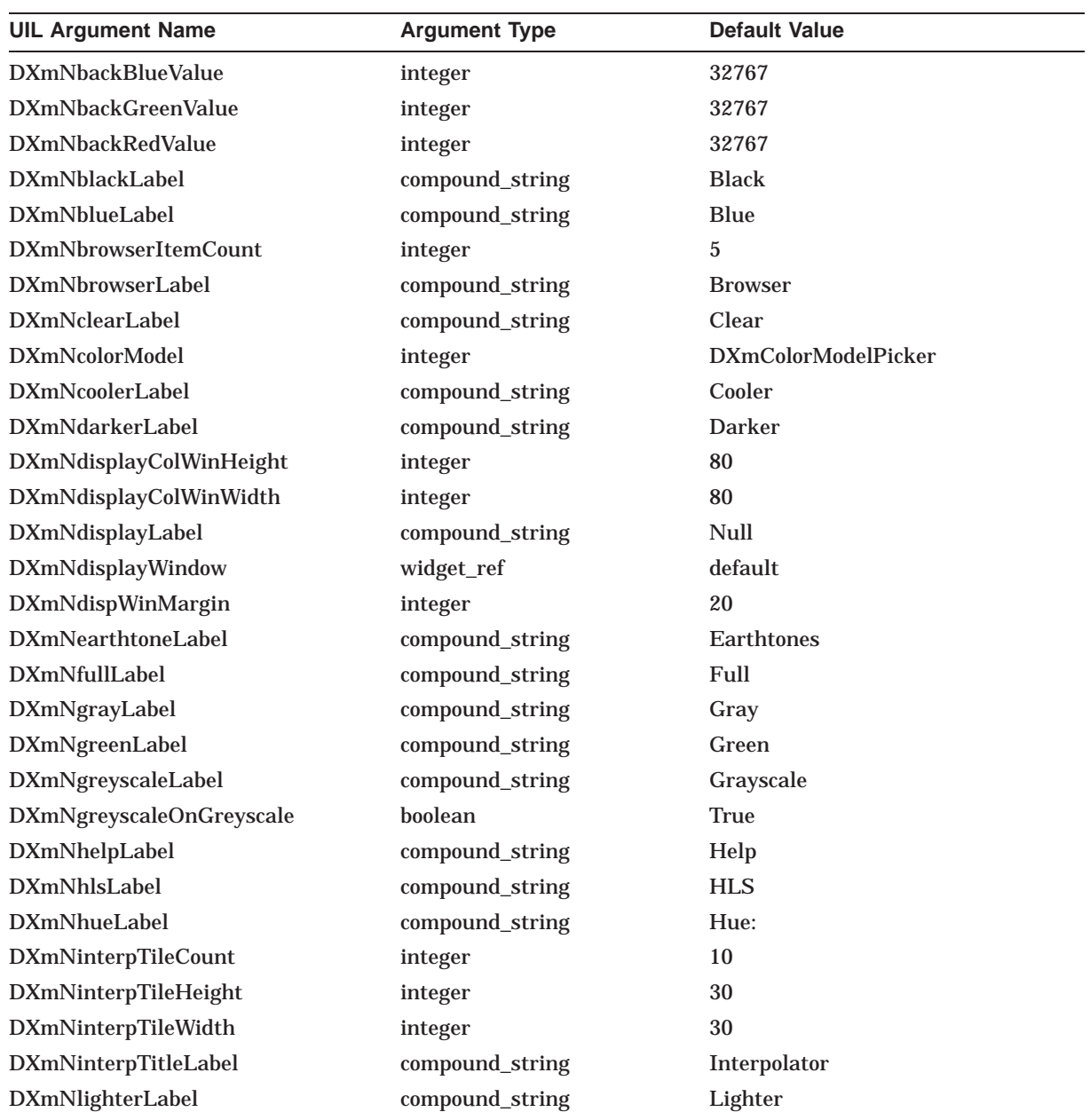

#### **UIL Built-In Tables A.1 DXmColorMix**

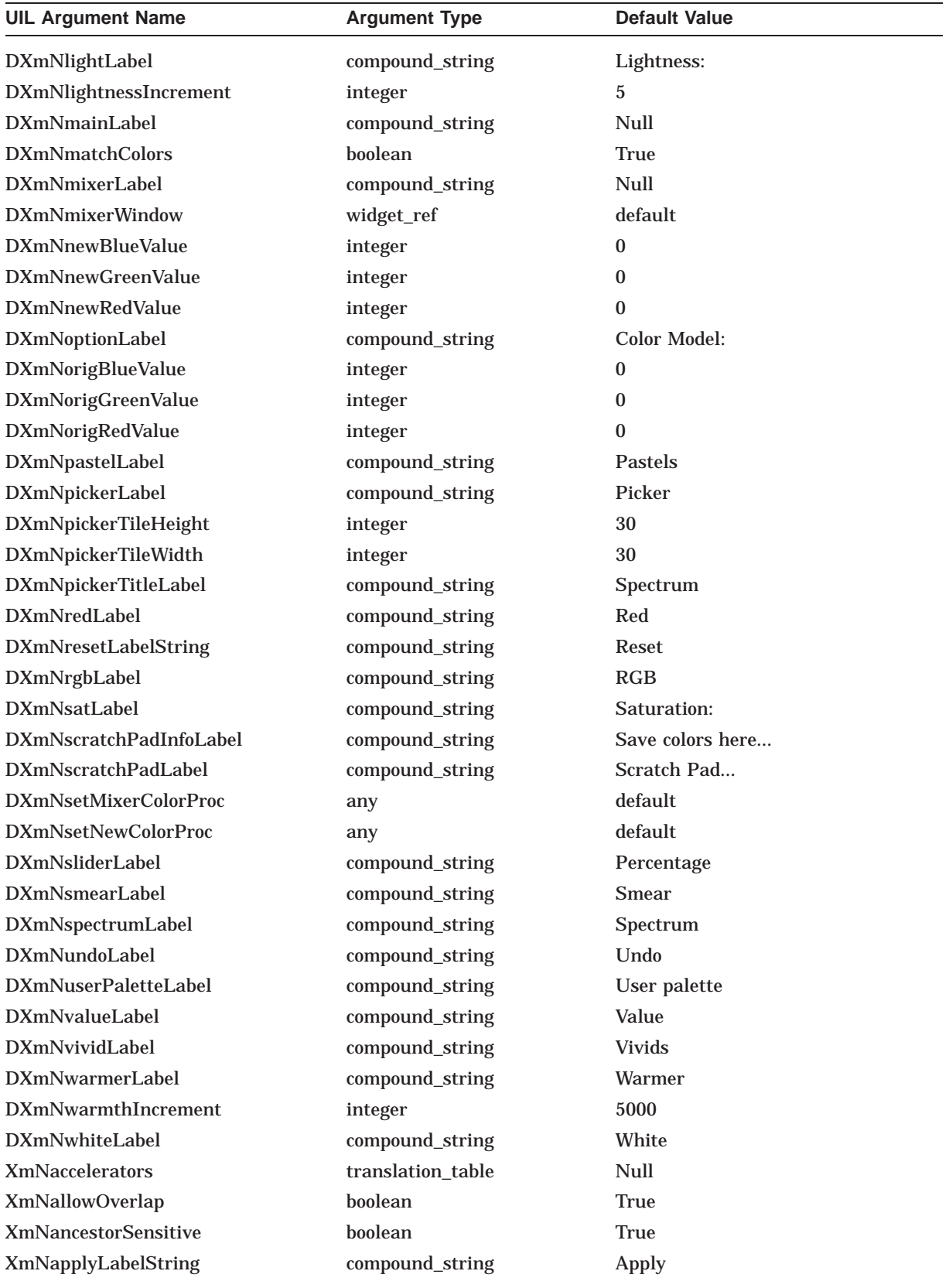

#### **UIL Built-In Tables A.1 DXmColorMix**

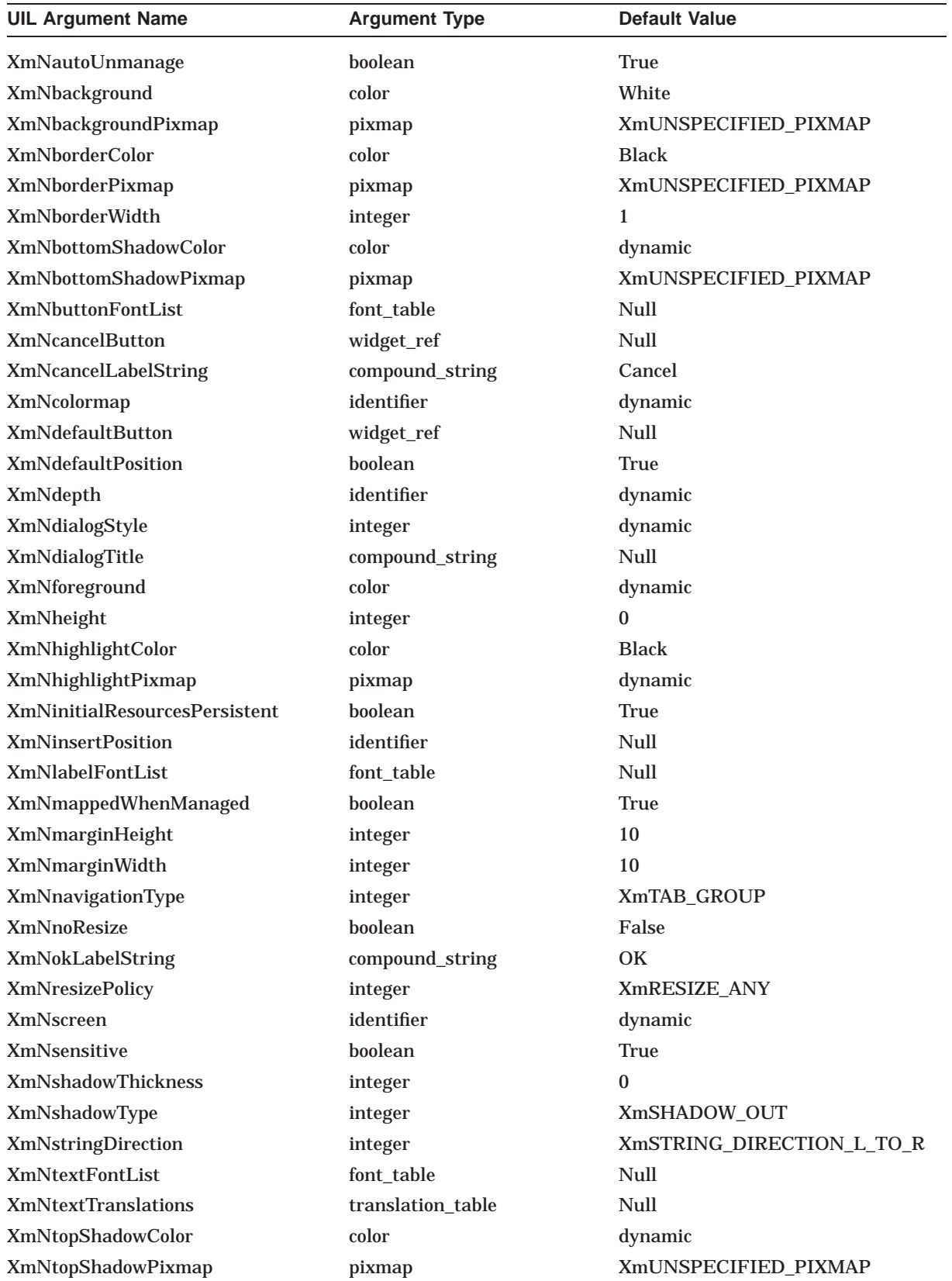

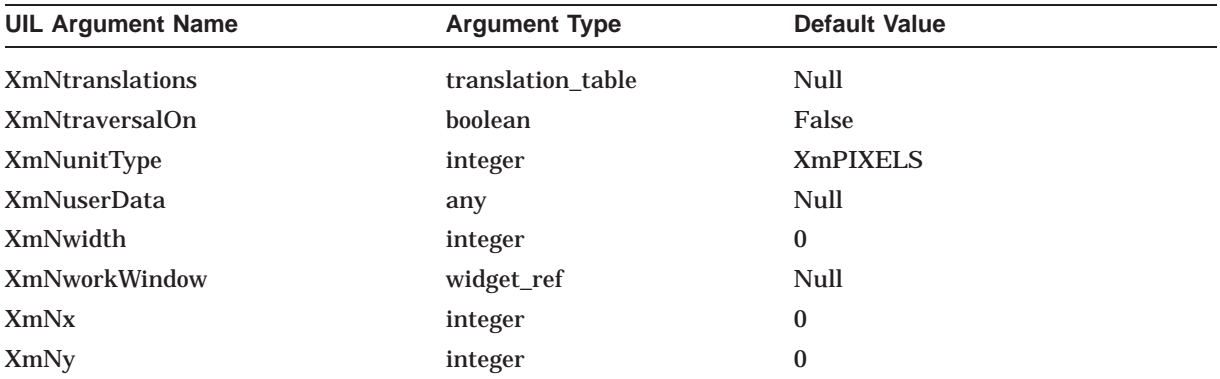

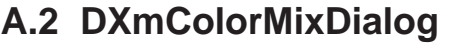

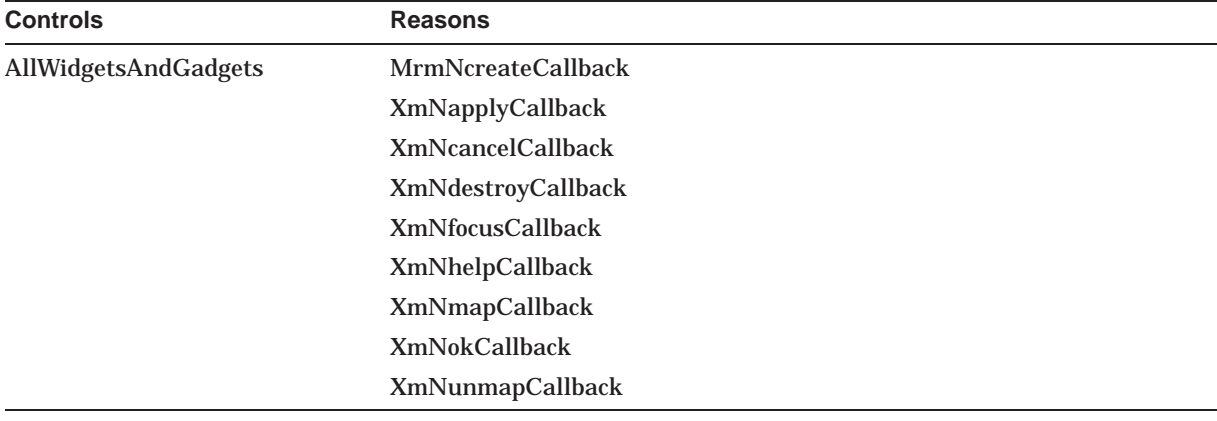

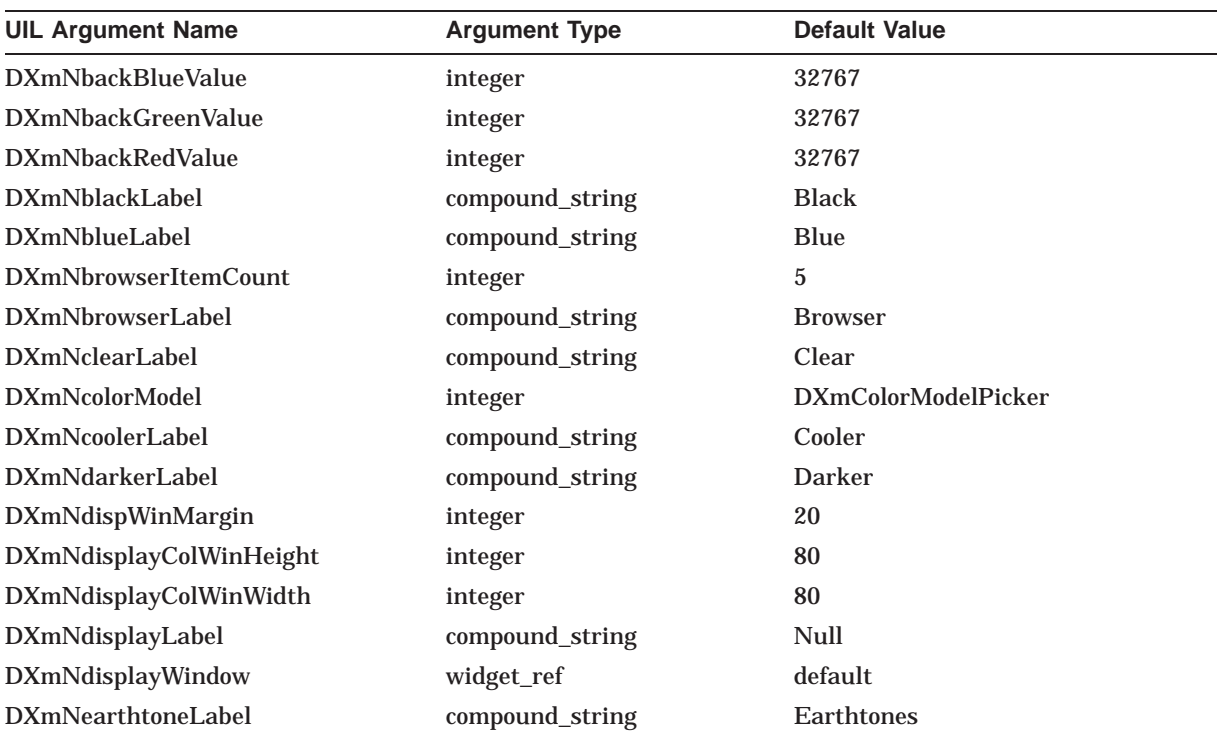

#### **UIL Built-In Tables A.2 DXmColorMixDialog**

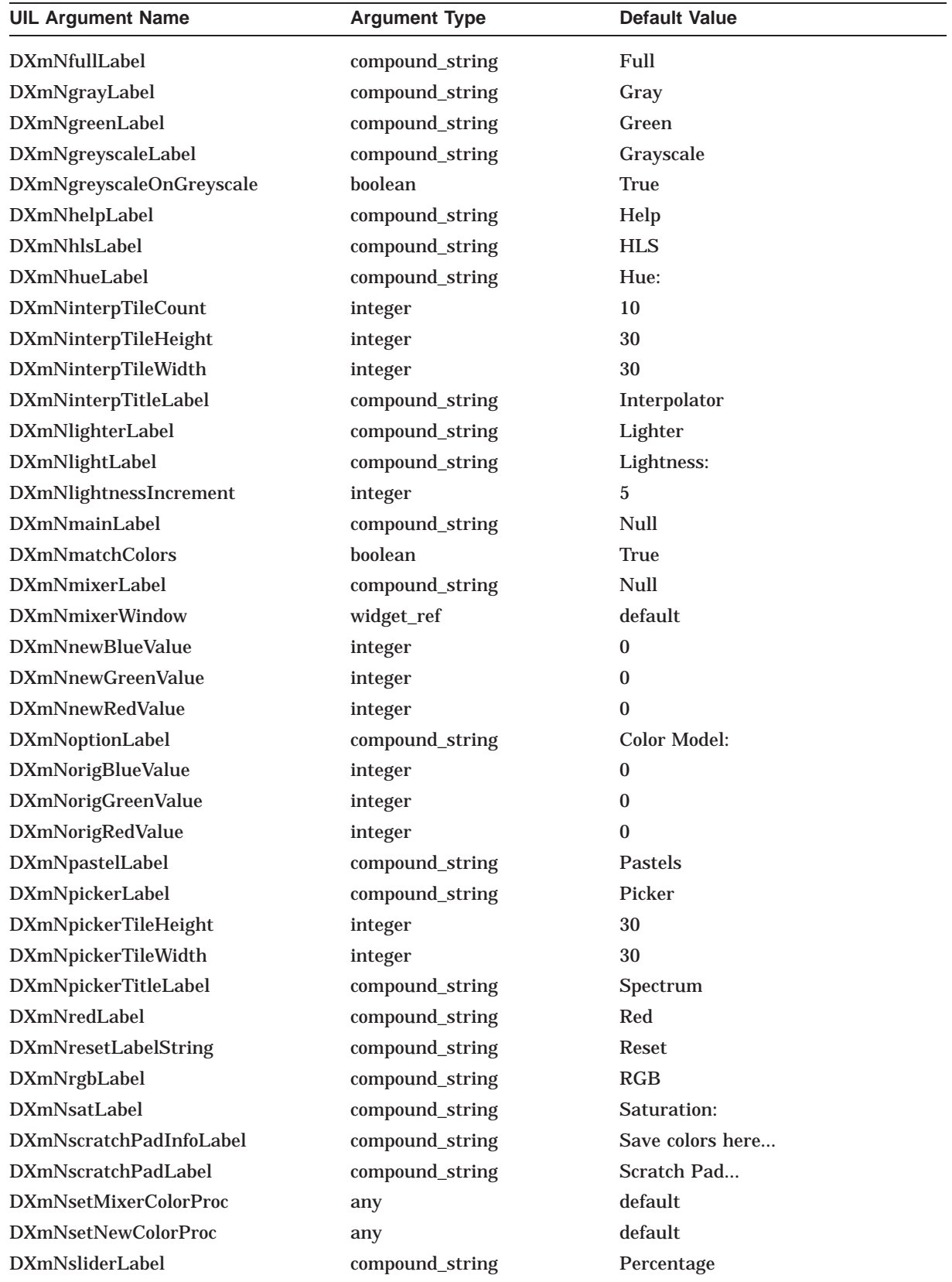

#### **UIL Built-In Tables A.2 DXmColorMixDialog**

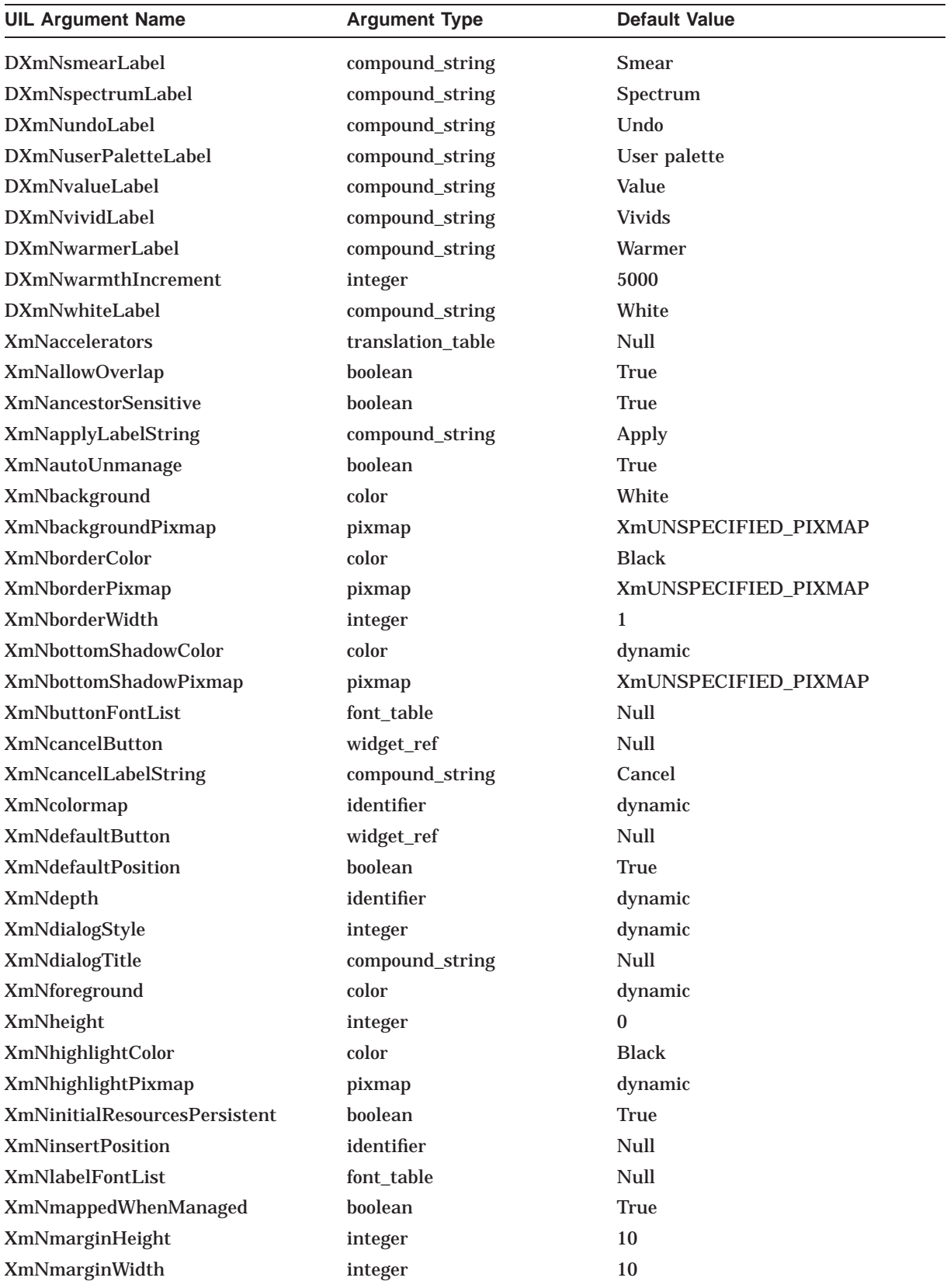

#### **UIL Built-In Tables A.2 DXmColorMixDialog**

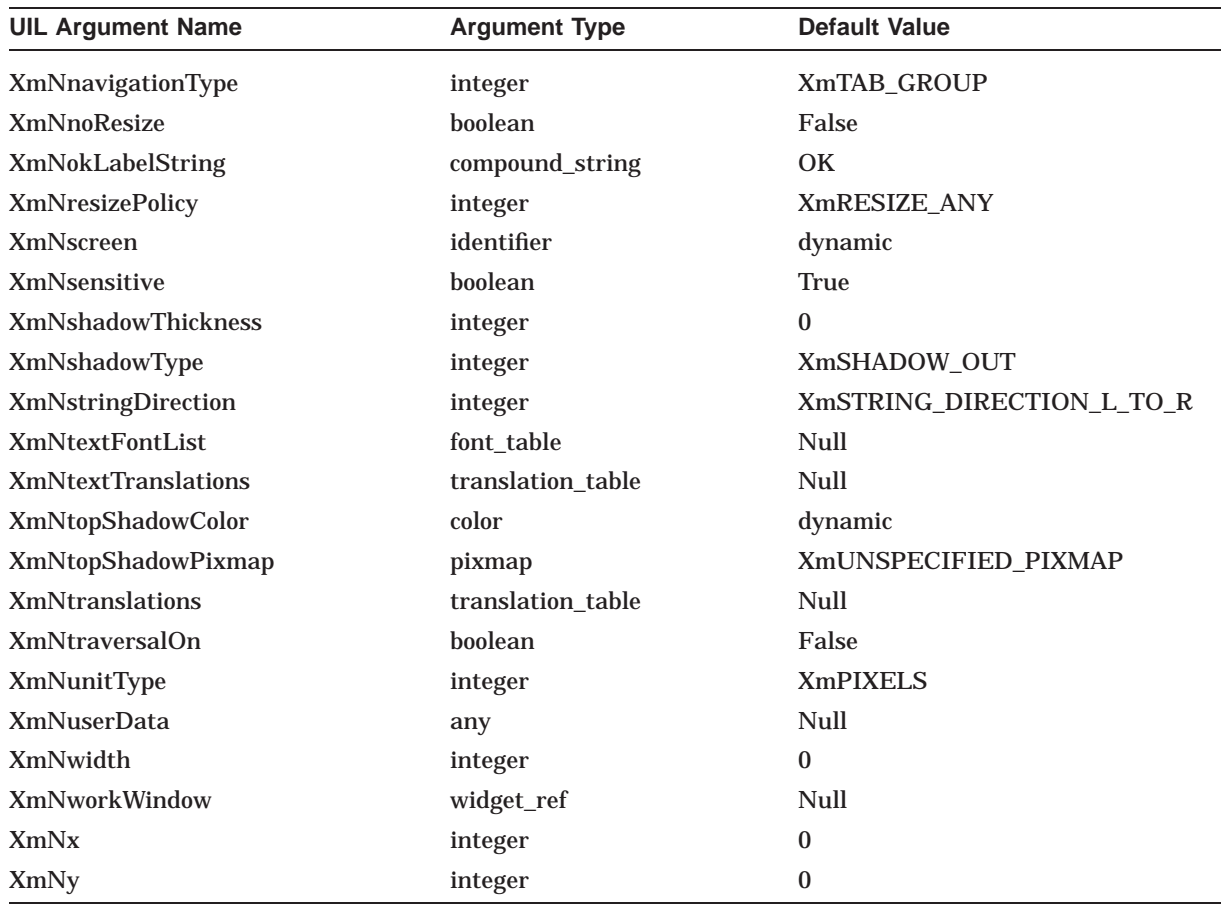

# **A.3 DXmCSText**

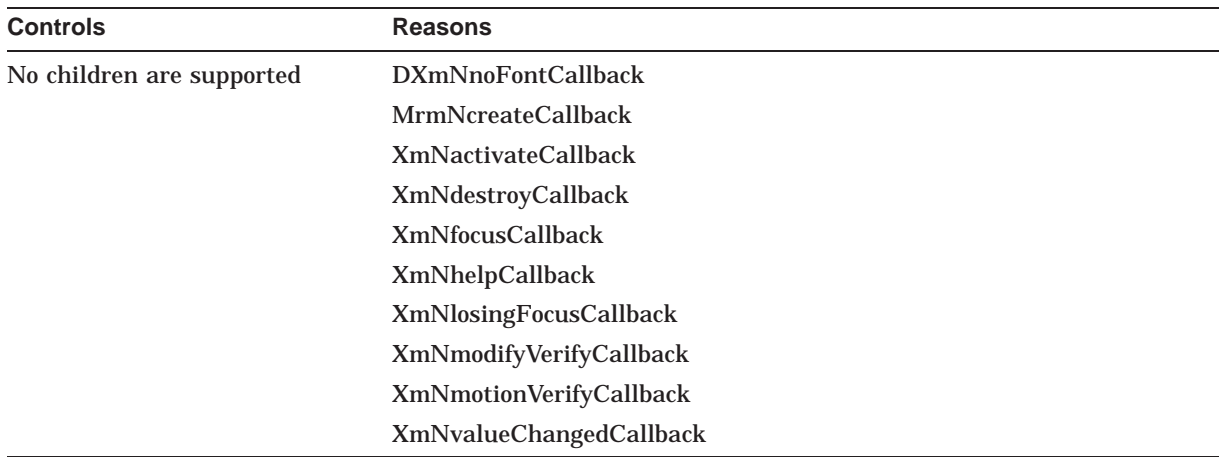

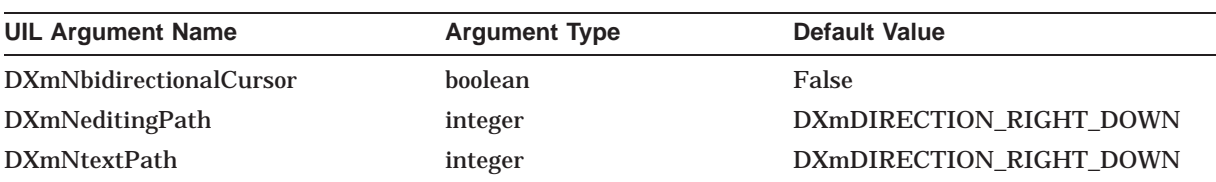

#### **UIL Built-In Tables A.3 DXmCSText**

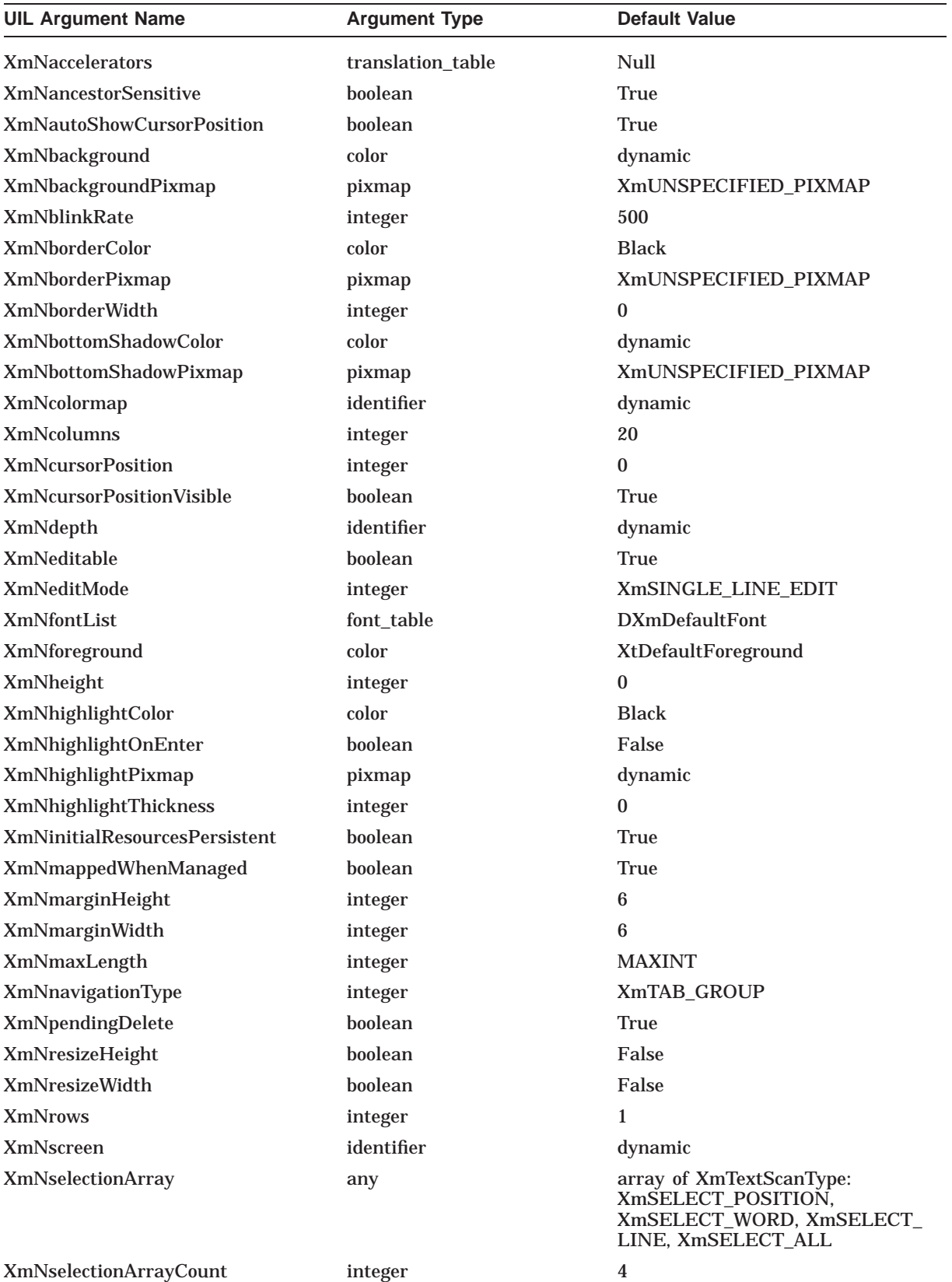

#### **UIL Built-In Tables A.3 DXmCSText**

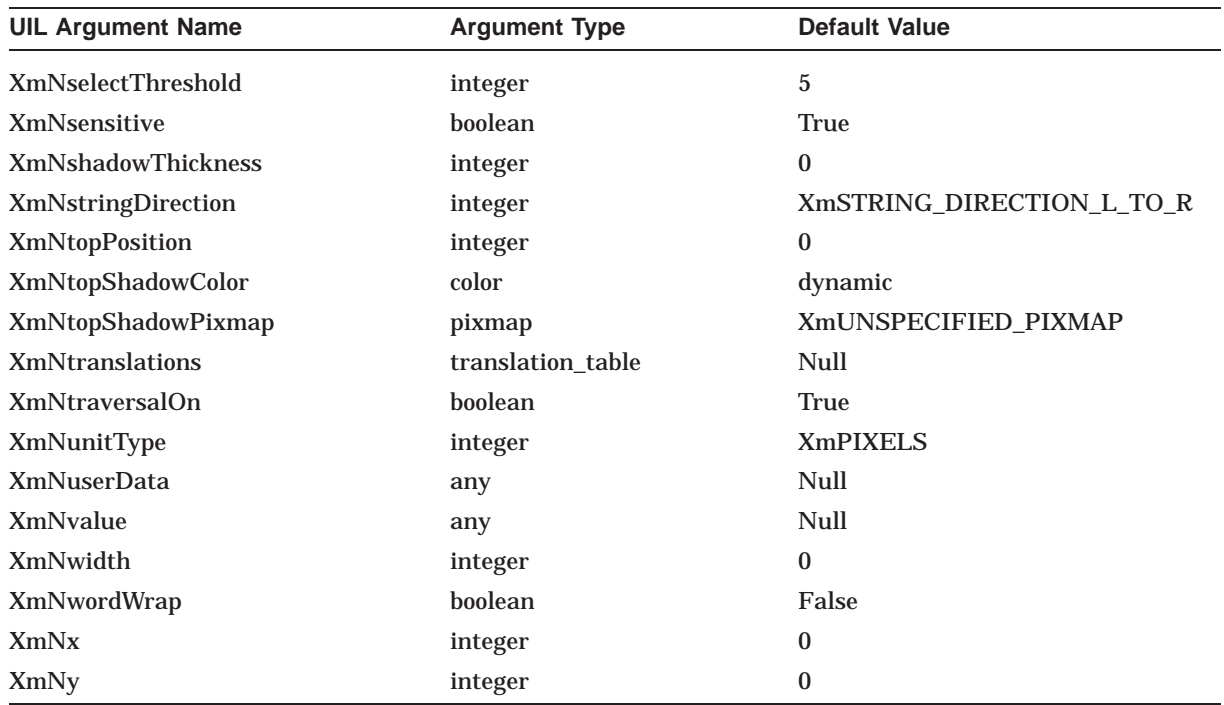

# **A.4 DXmHelpDialog**

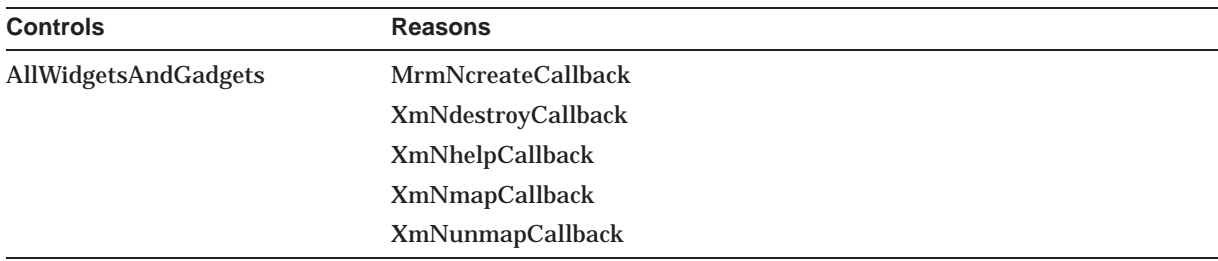

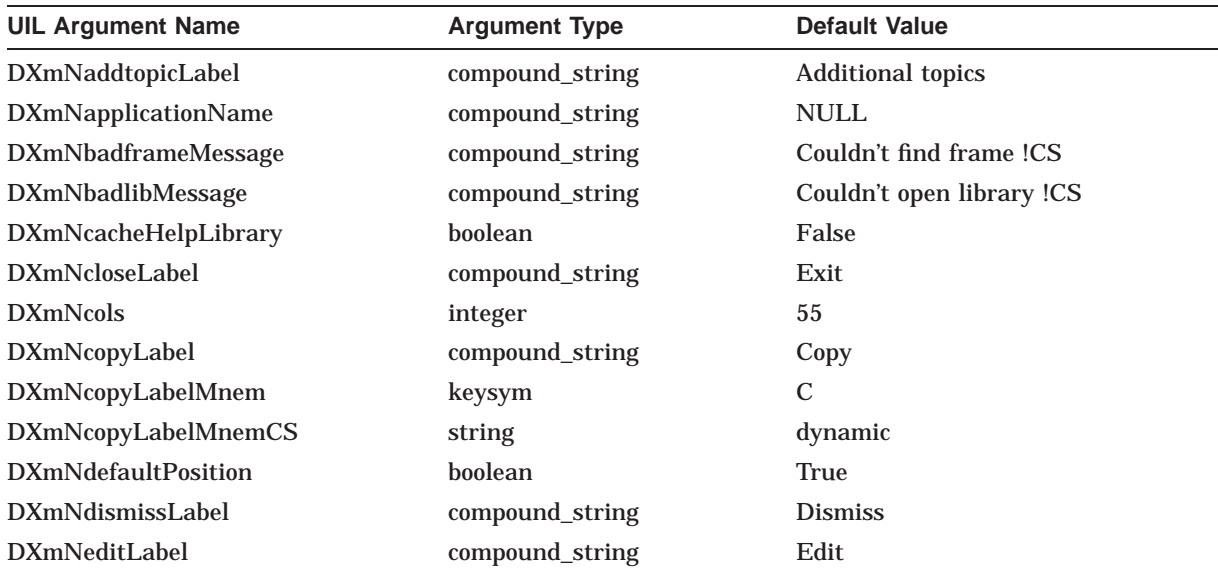

#### **UIL Built-In Tables A.4 DXmHelpDialog**

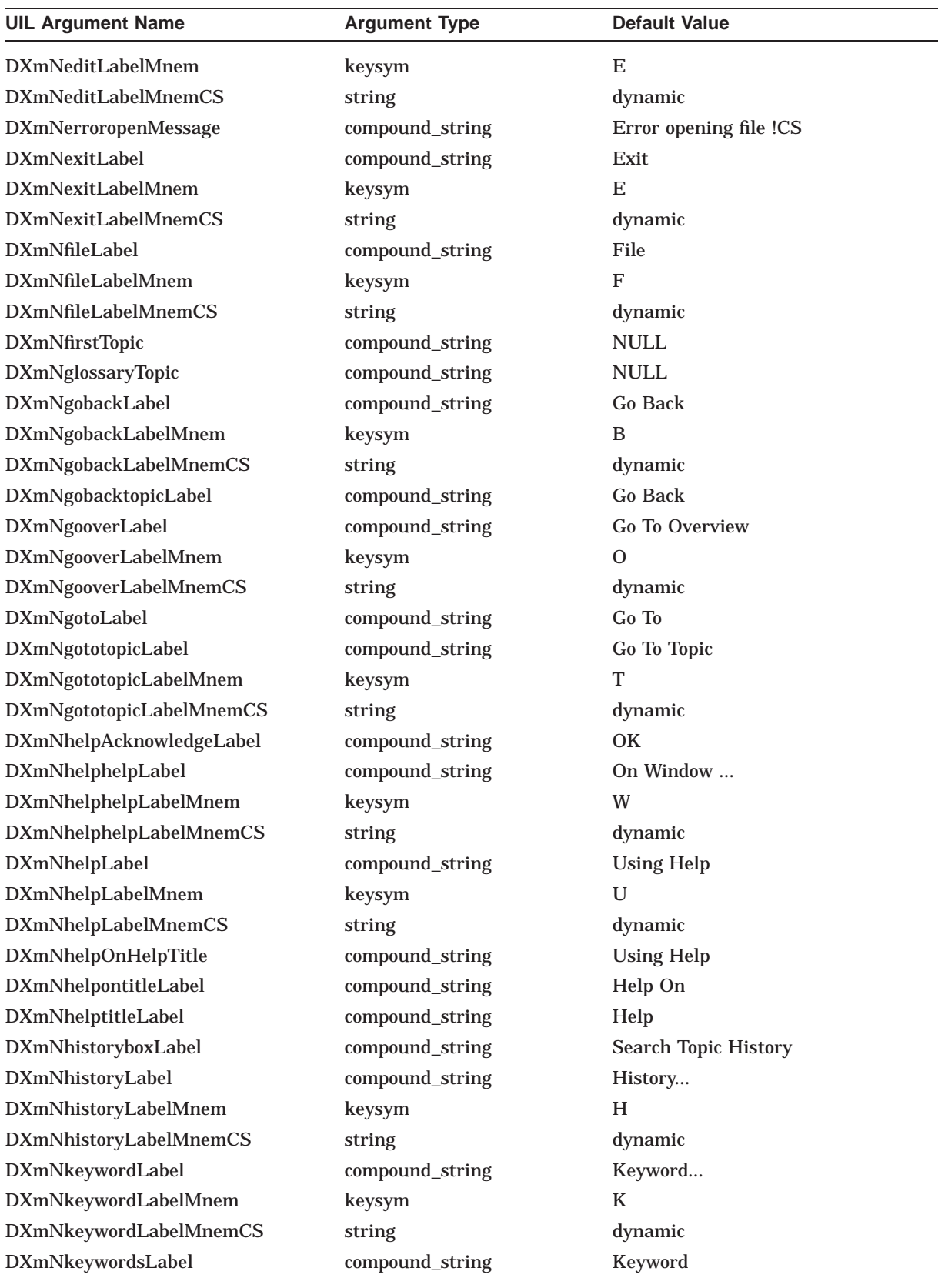

#### **UIL Built-In Tables A.4 DXmHelpDialog**

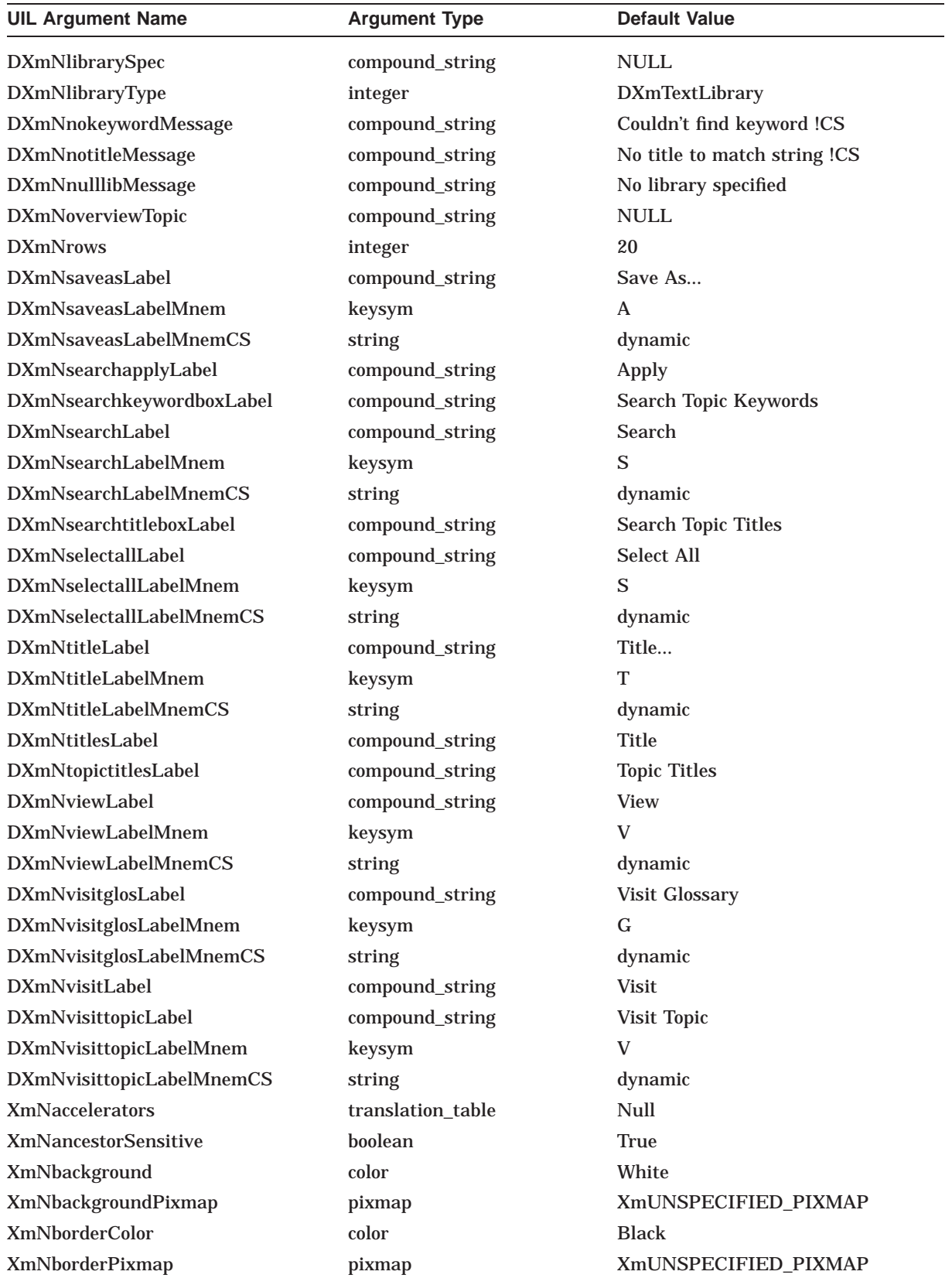

#### **UIL Built-In Tables A.4 DXmHelpDialog**

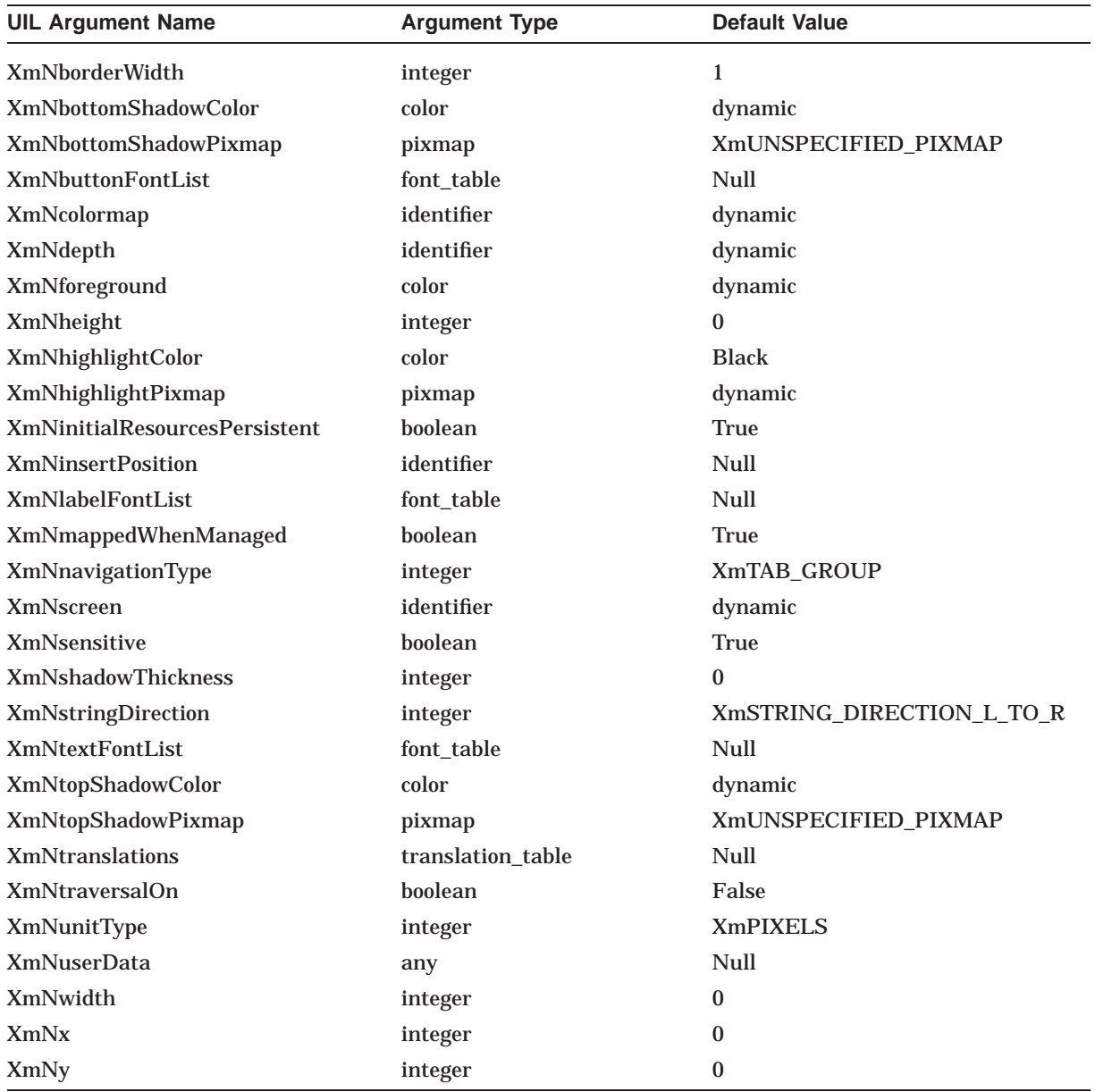

# **A.5 DXmPrintBox**

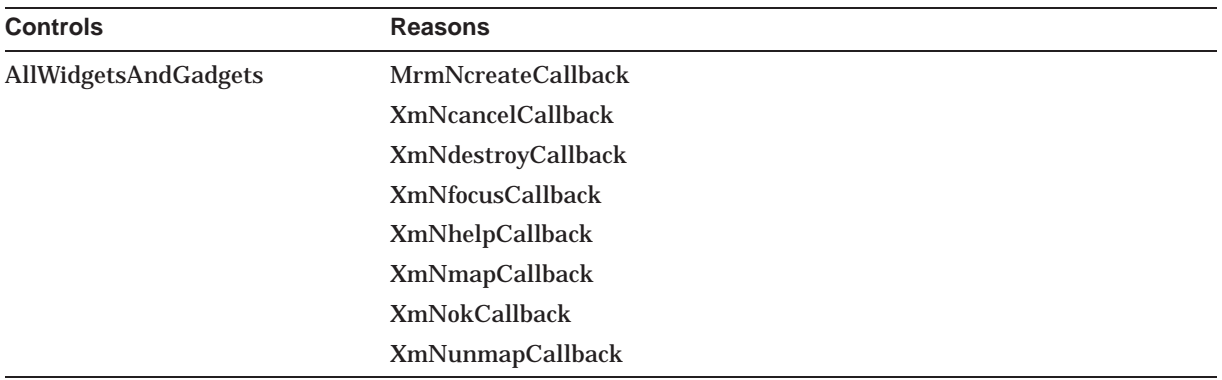

#### **UIL Built-In Tables A.5 DXmPrintBox**

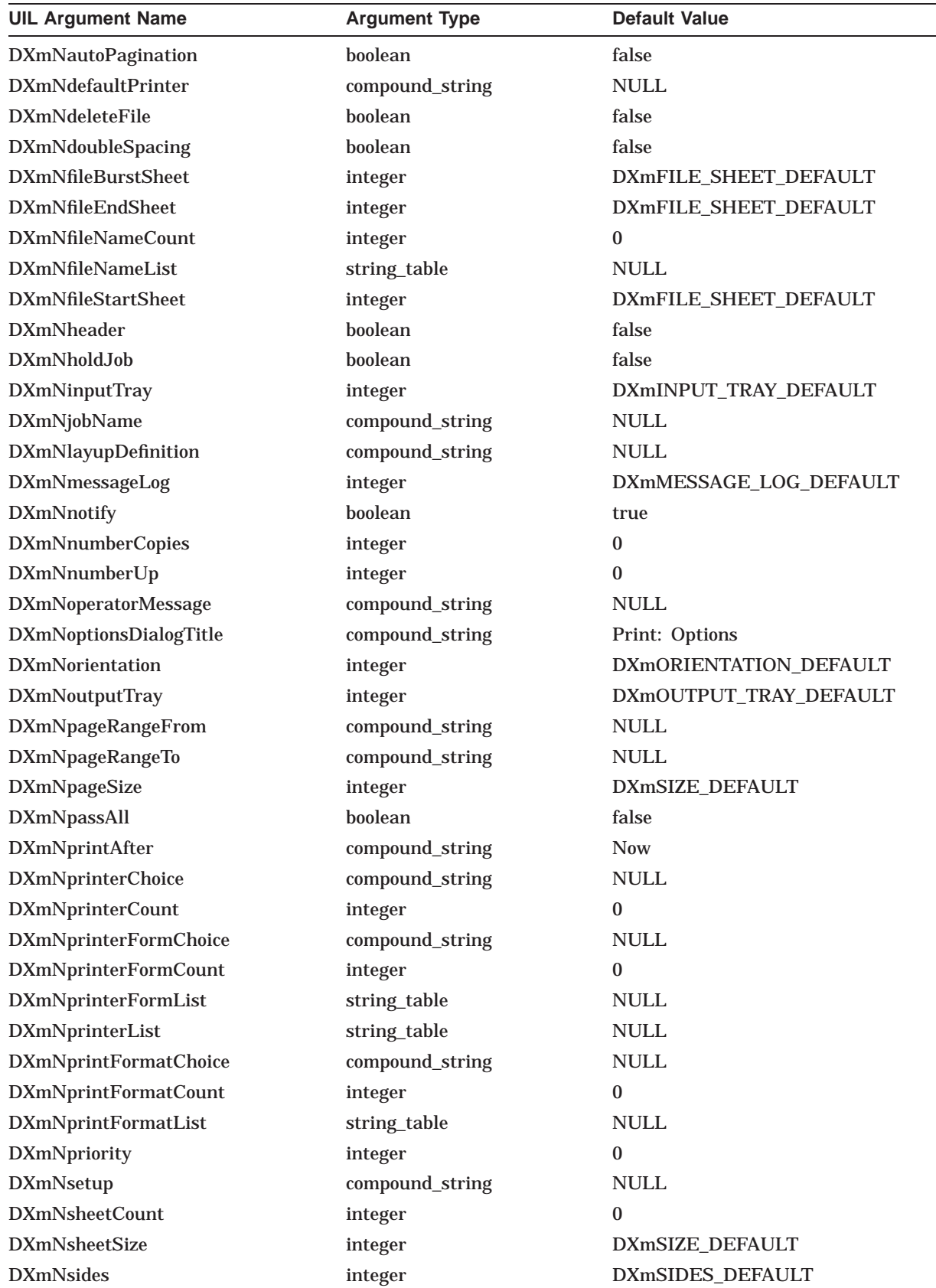

#### **UIL Built-In Tables A.5 DXmPrintBox**

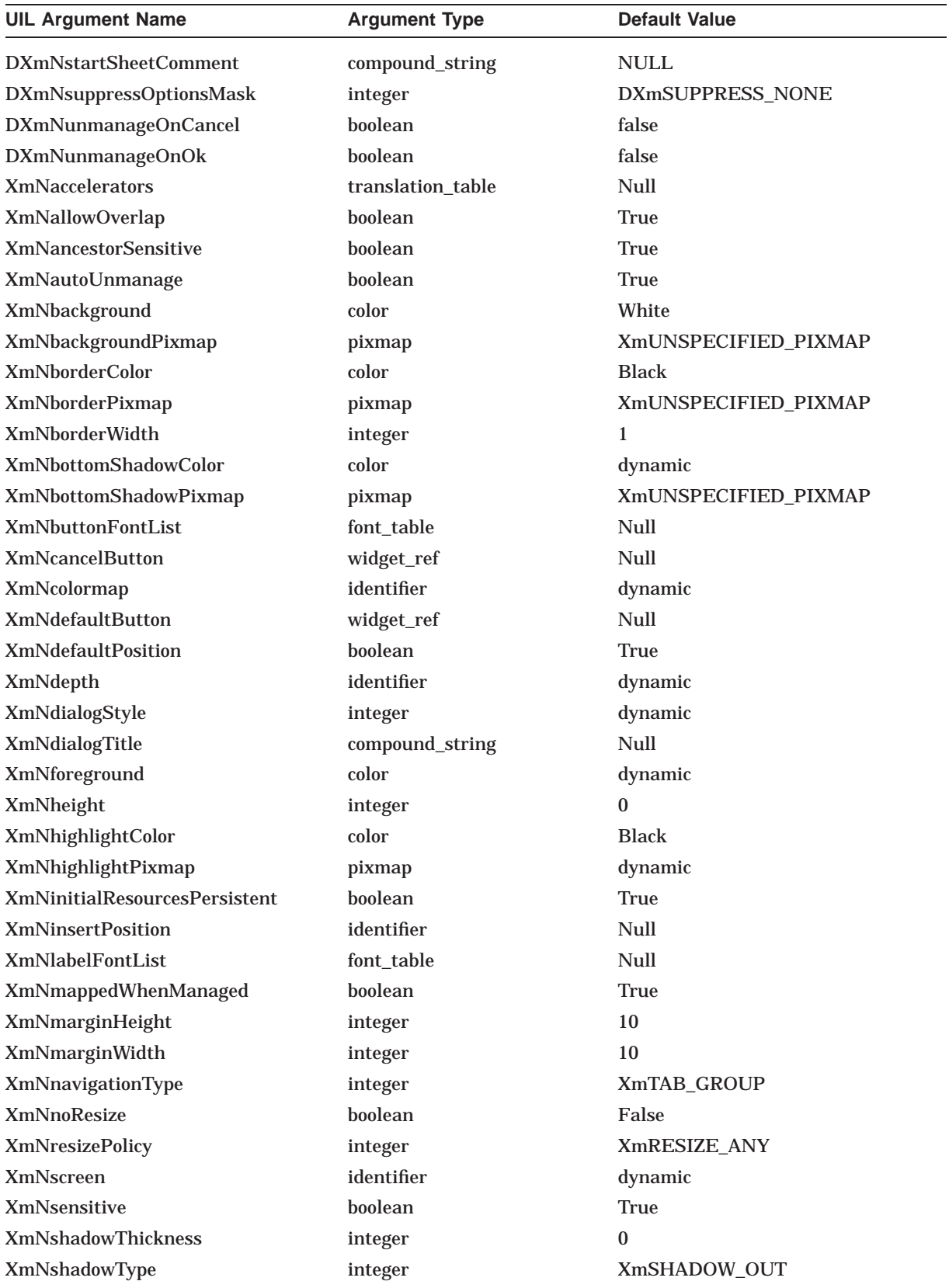

#### **UIL Built-In Tables A.5 DXmPrintBox**

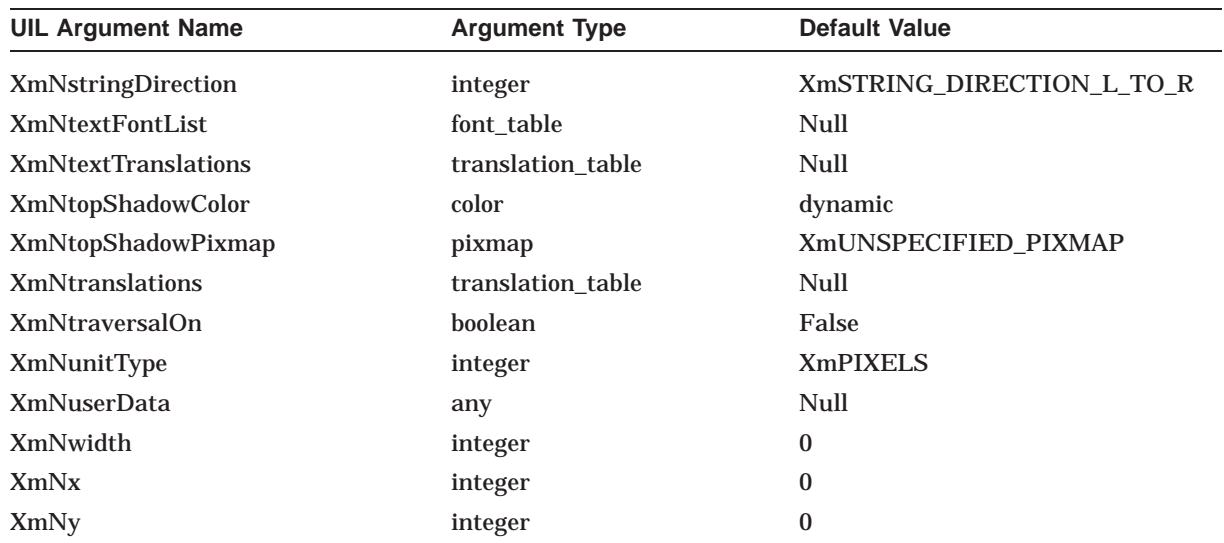

# **A.6 DXmPrintDialog**

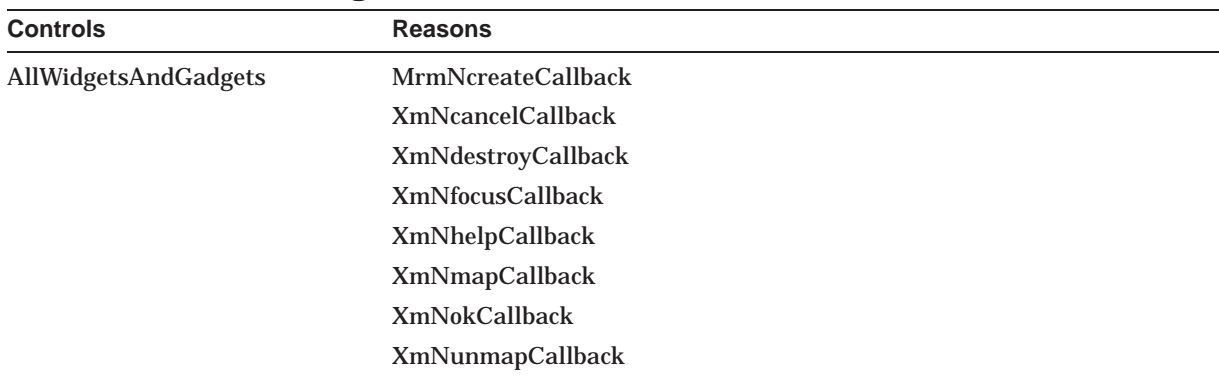

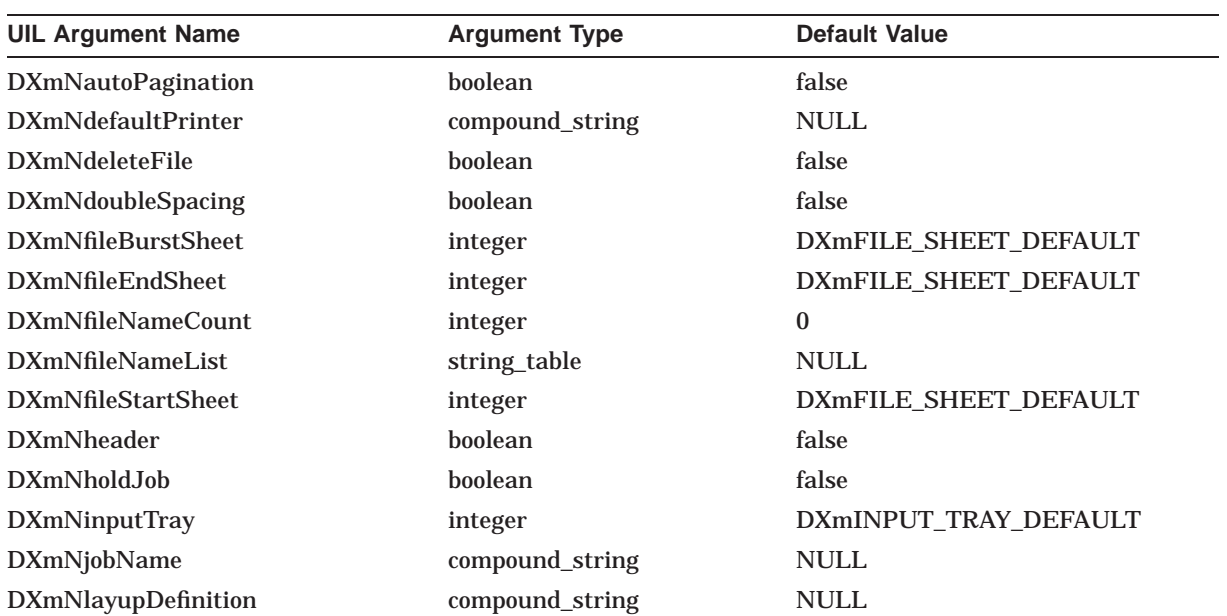
### **UIL Built-In Tables A.6 DXmPrintDialog**

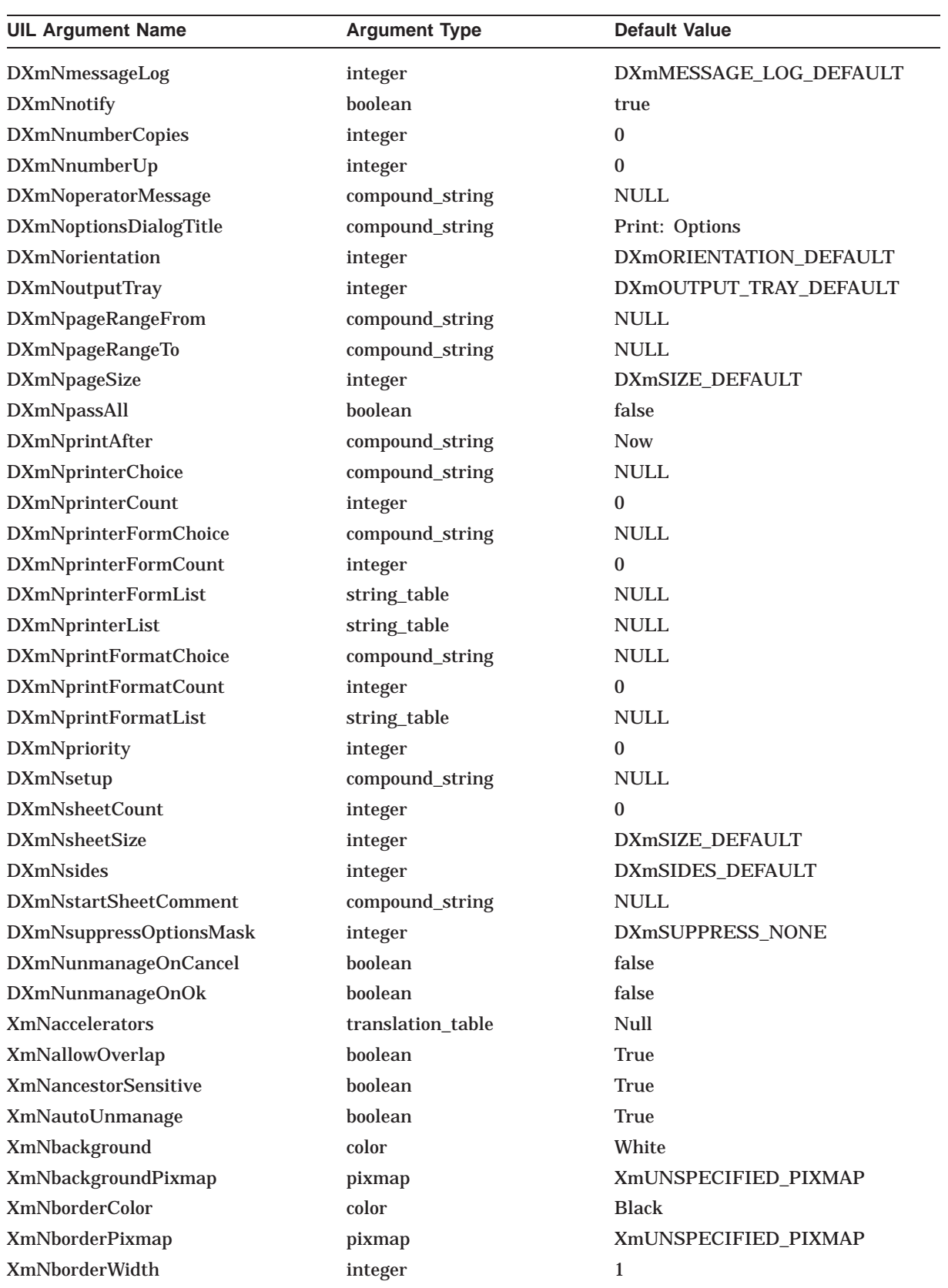

### **UIL Built-In Tables A.6 DXmPrintDialog**

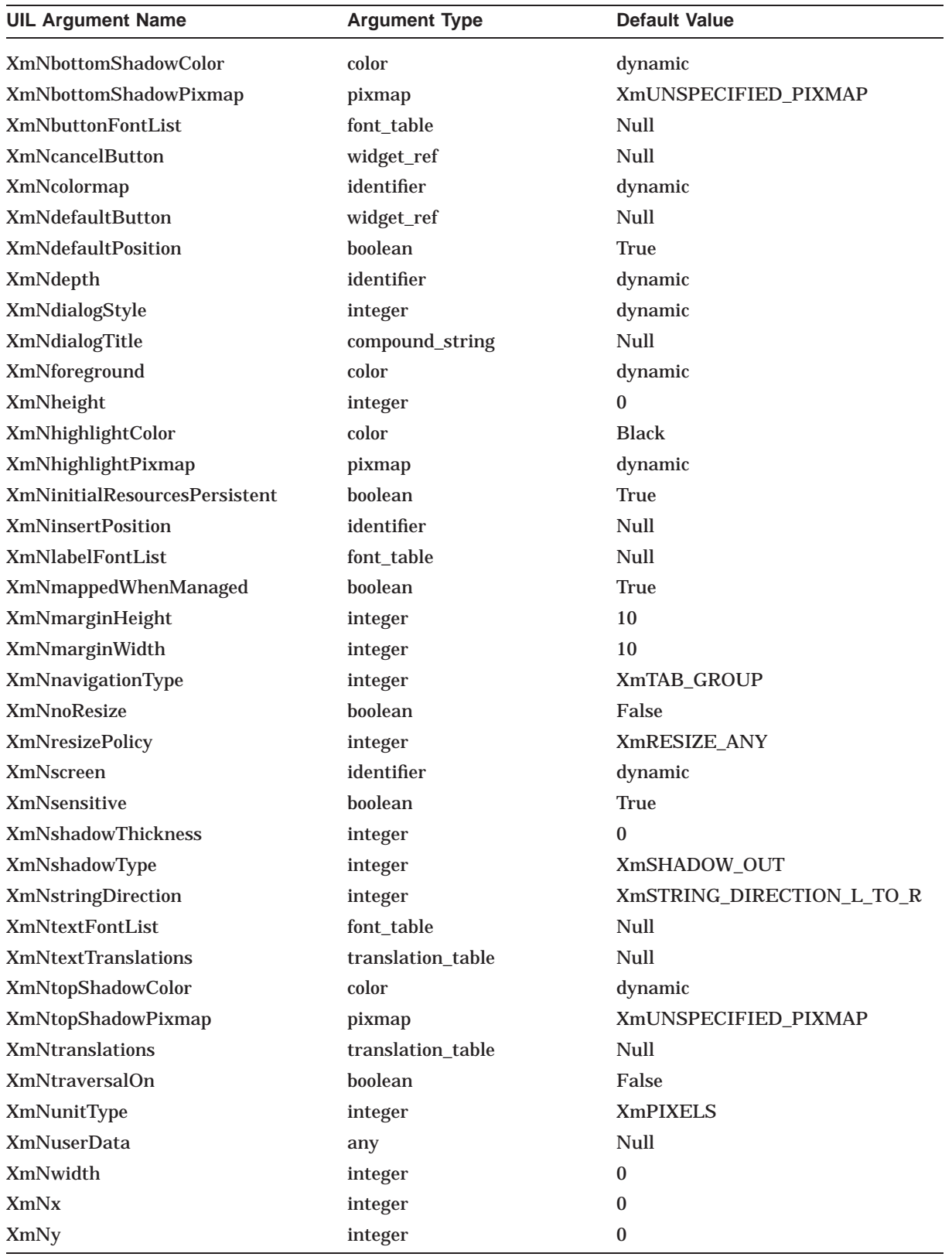

### **UIL Built-In Tables A.7 DXmScrolledCSText**

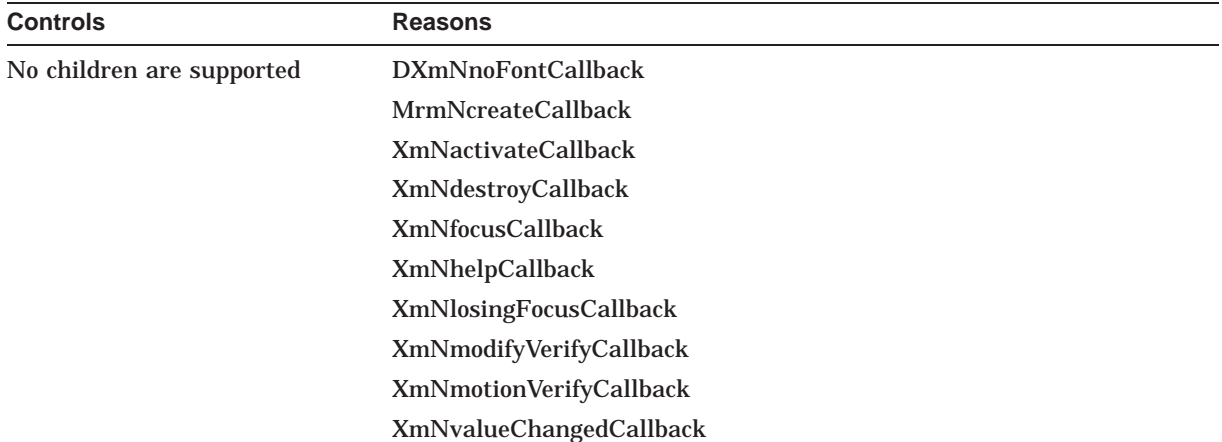

## **A.7 DXmScrolledCSText**

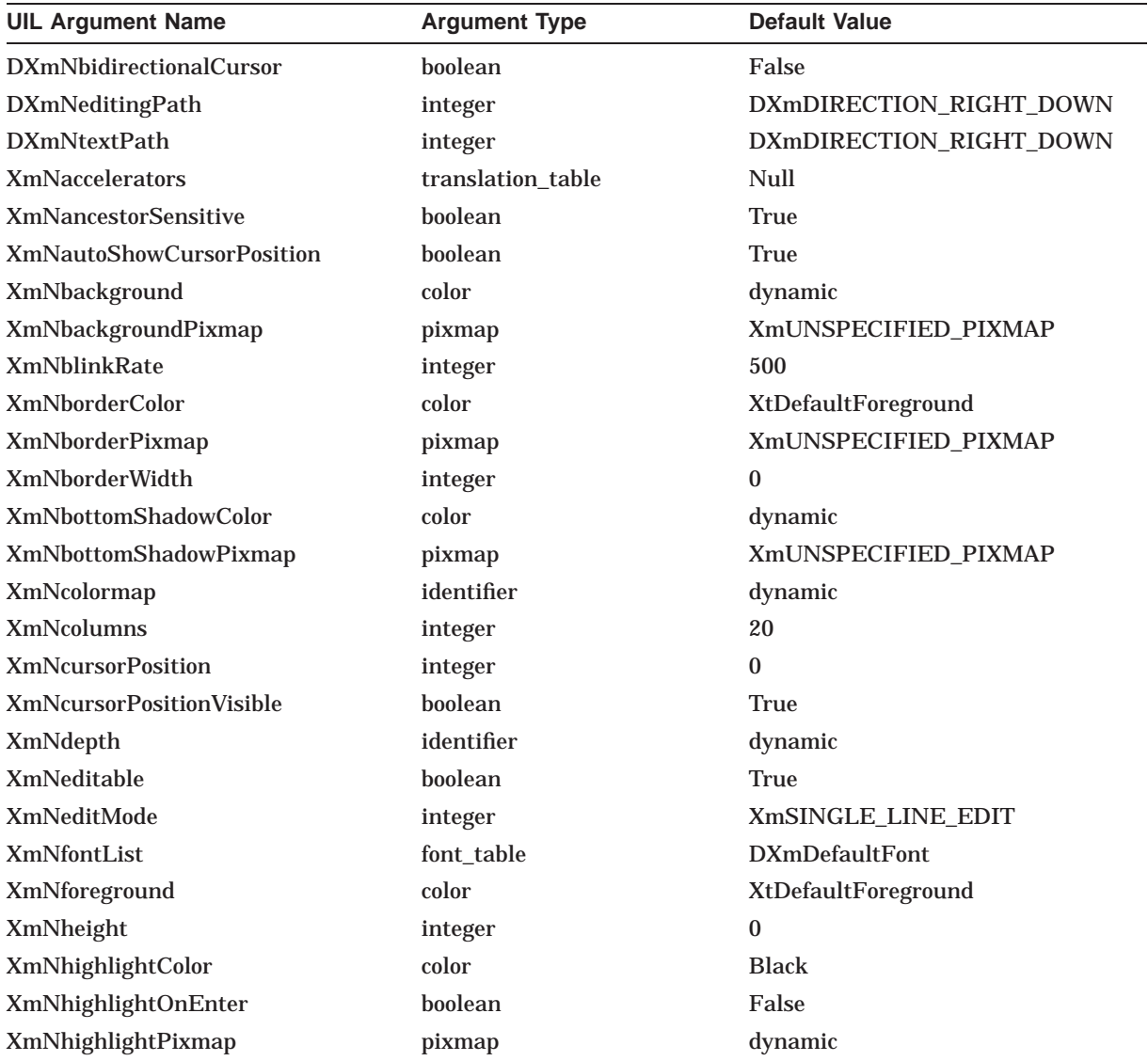

### **UIL Built-In Tables A.7 DXmScrolledCSText**

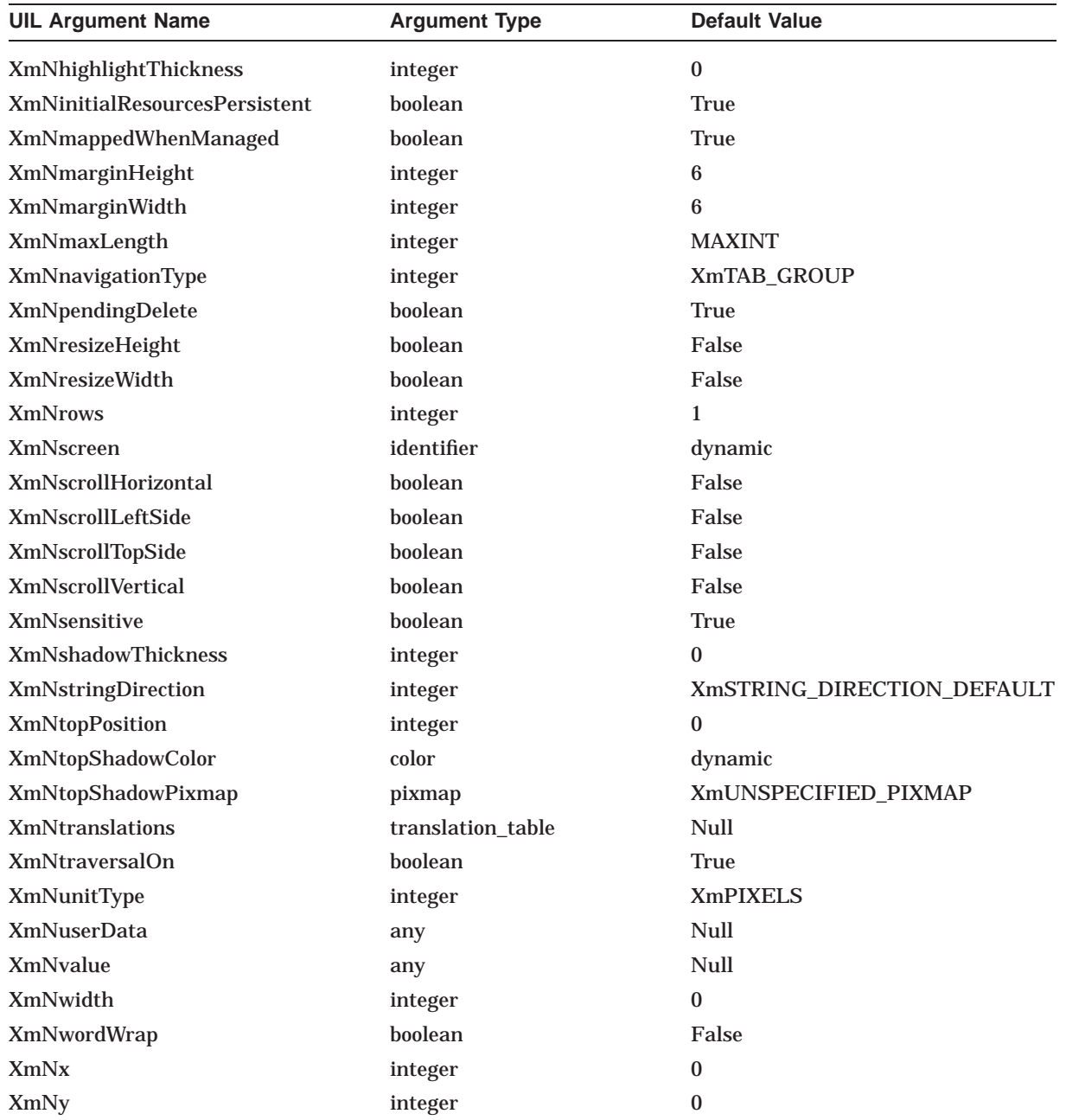

### **A.8 DXmSvn**

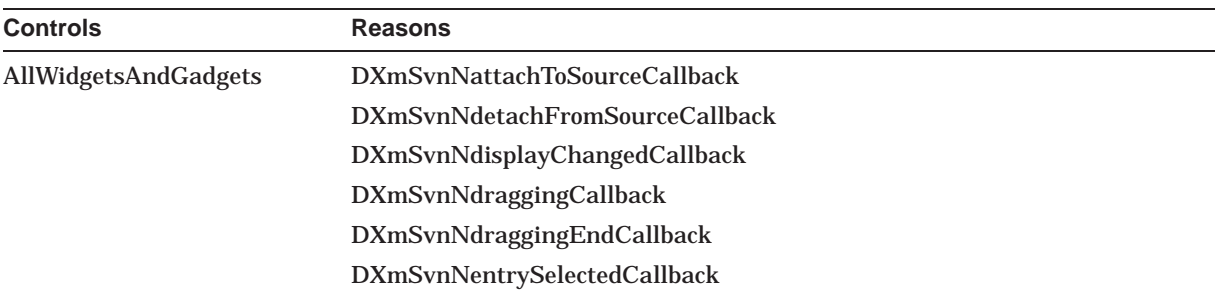

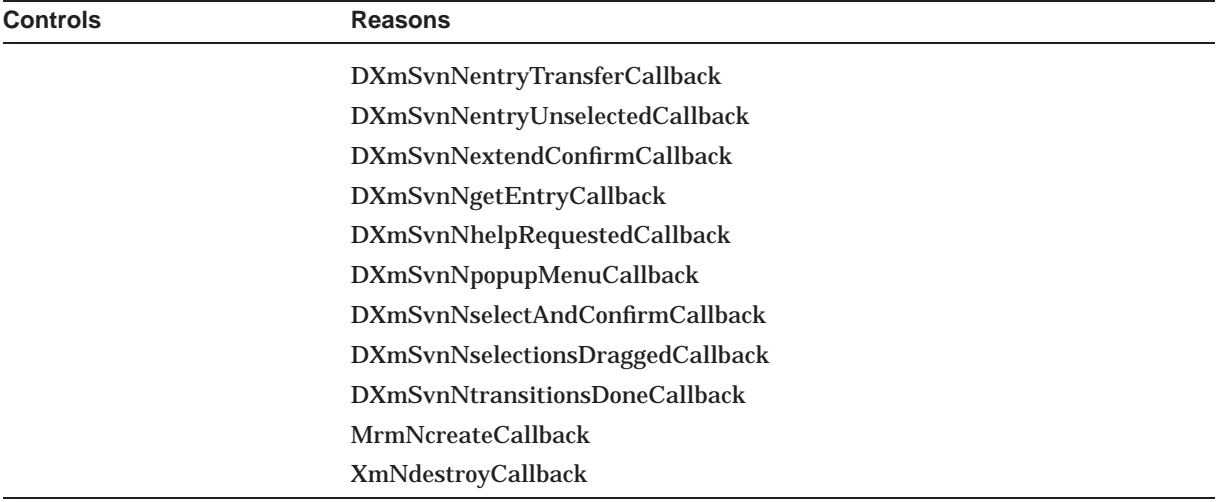

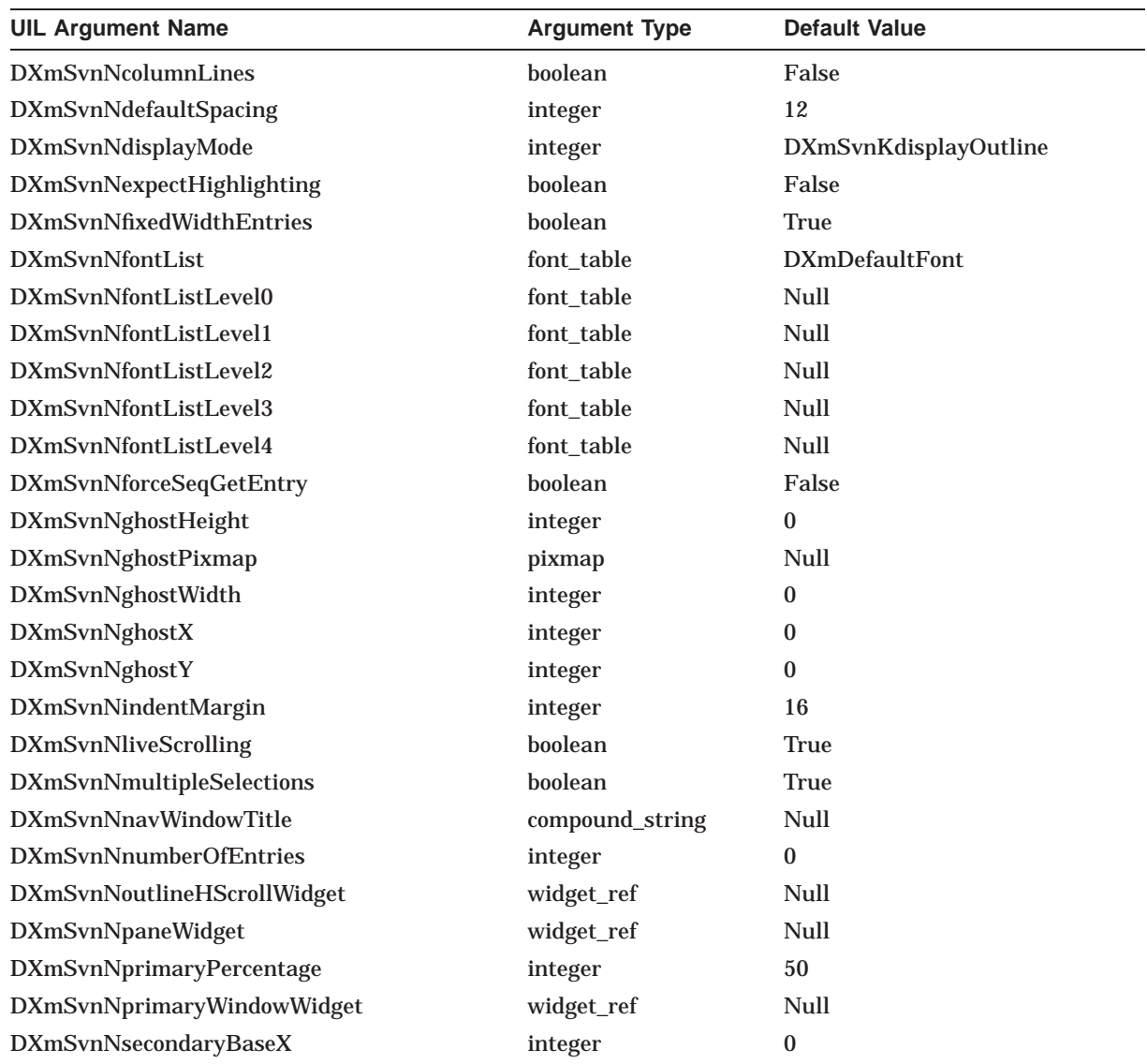

### **UIL Built-In Tables A.8 DXmSvn**

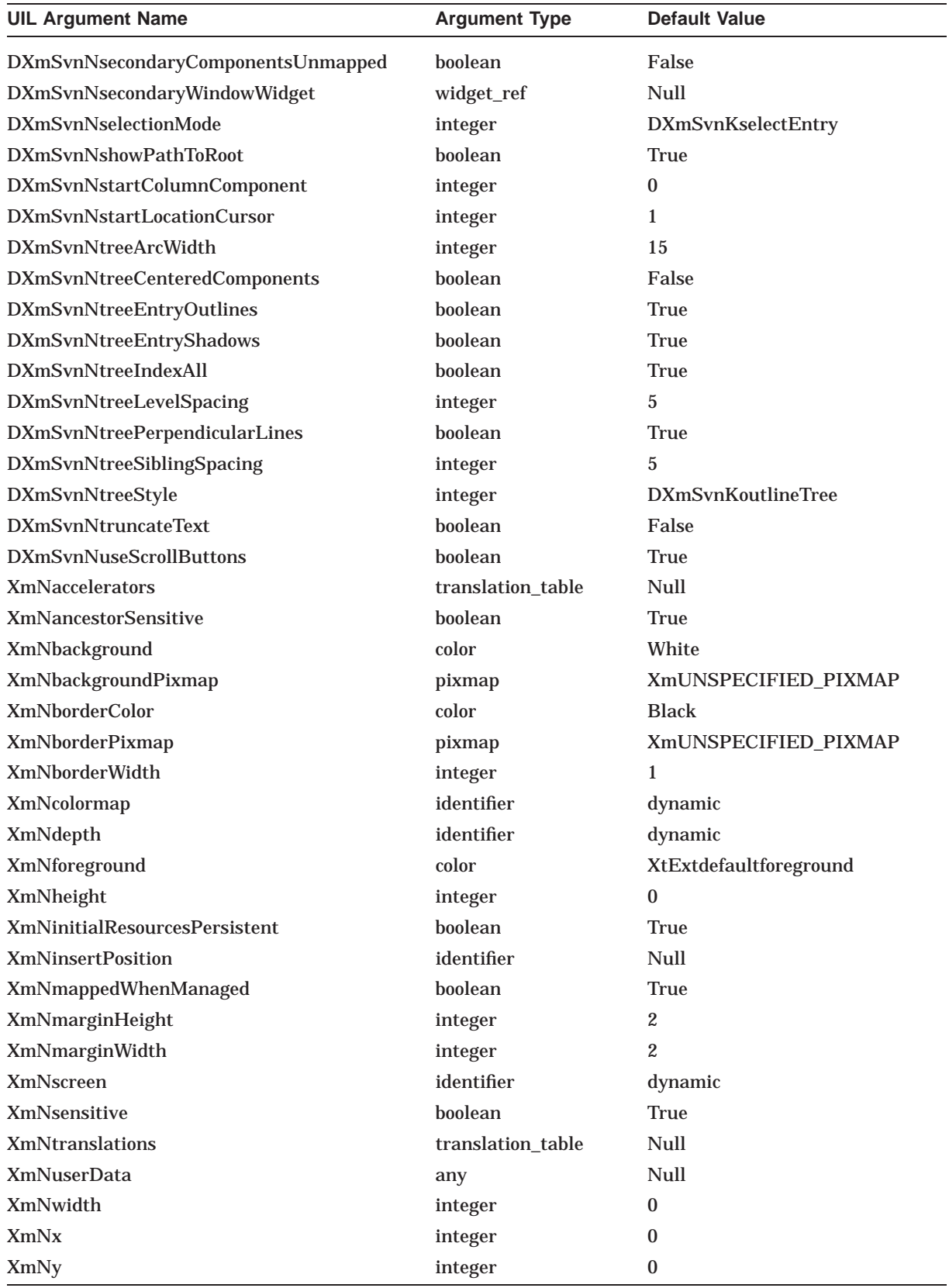

# **A.9 XmArrowButton**

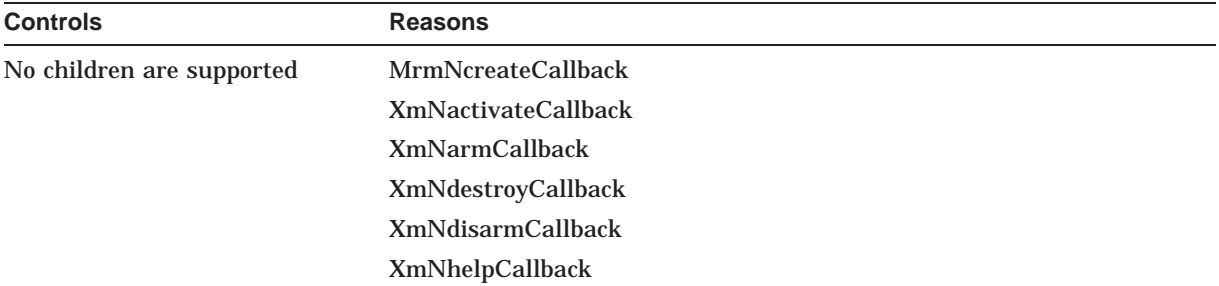

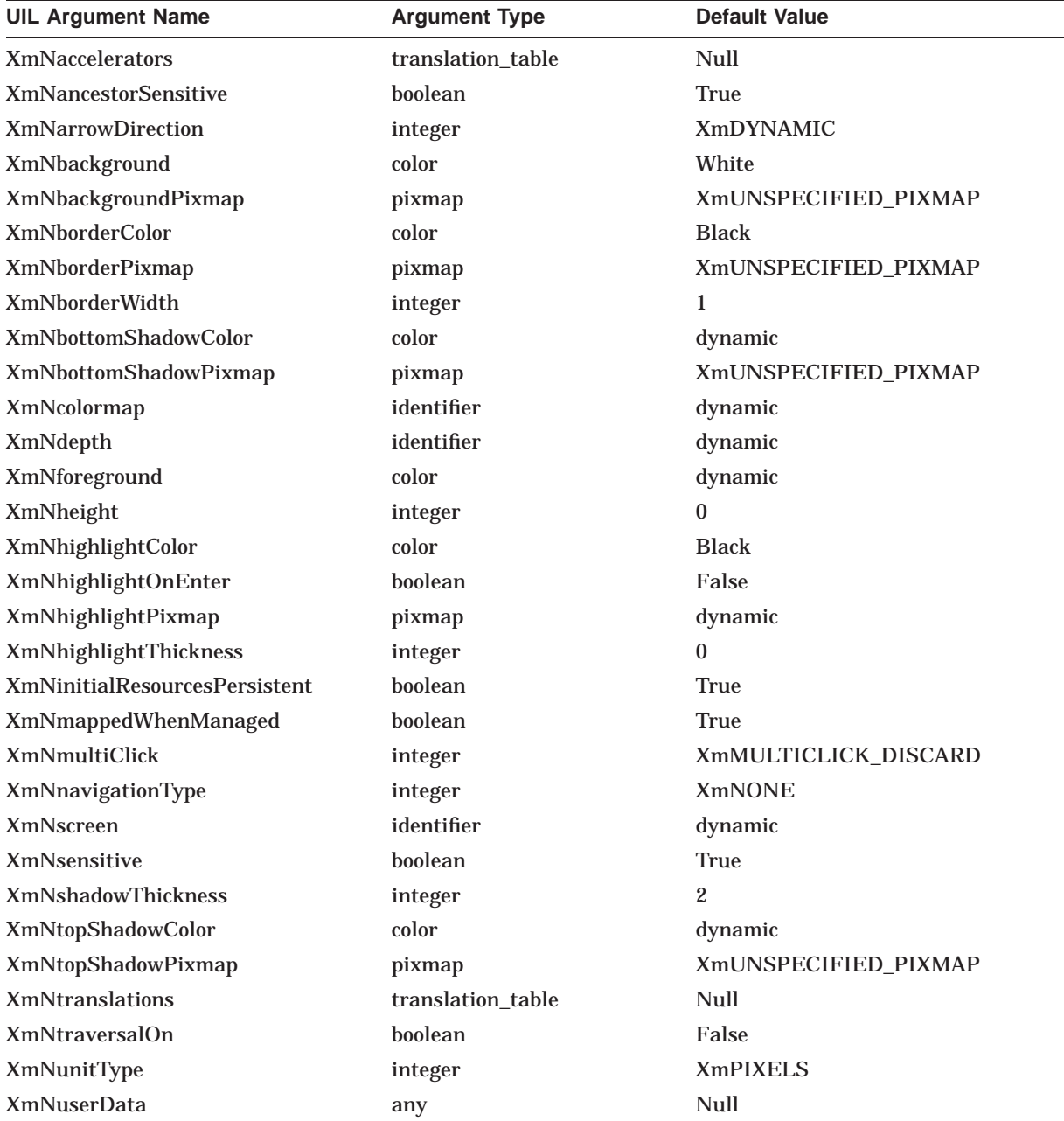

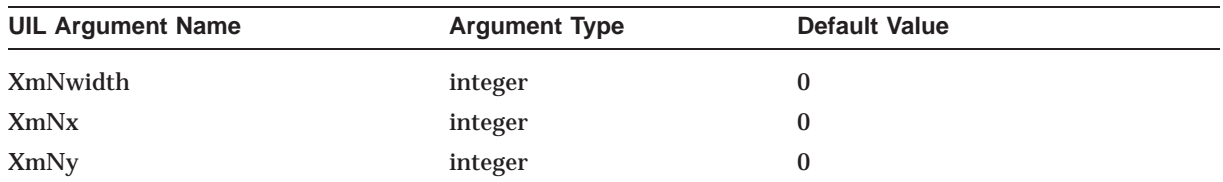

# **A.10 XmArrowButtonGadget**

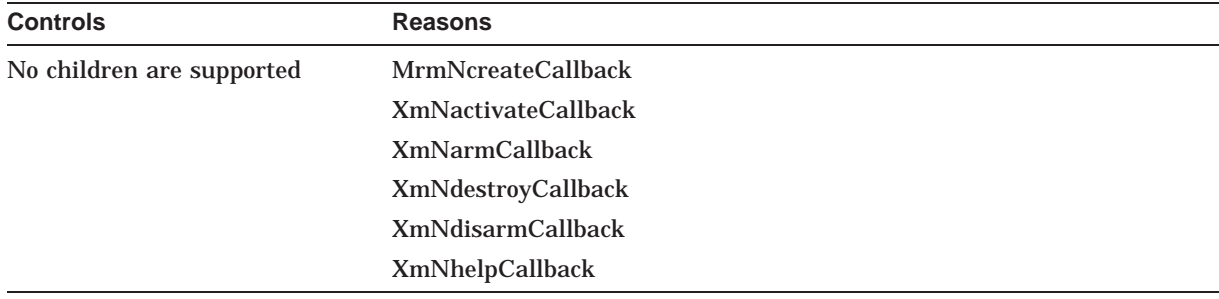

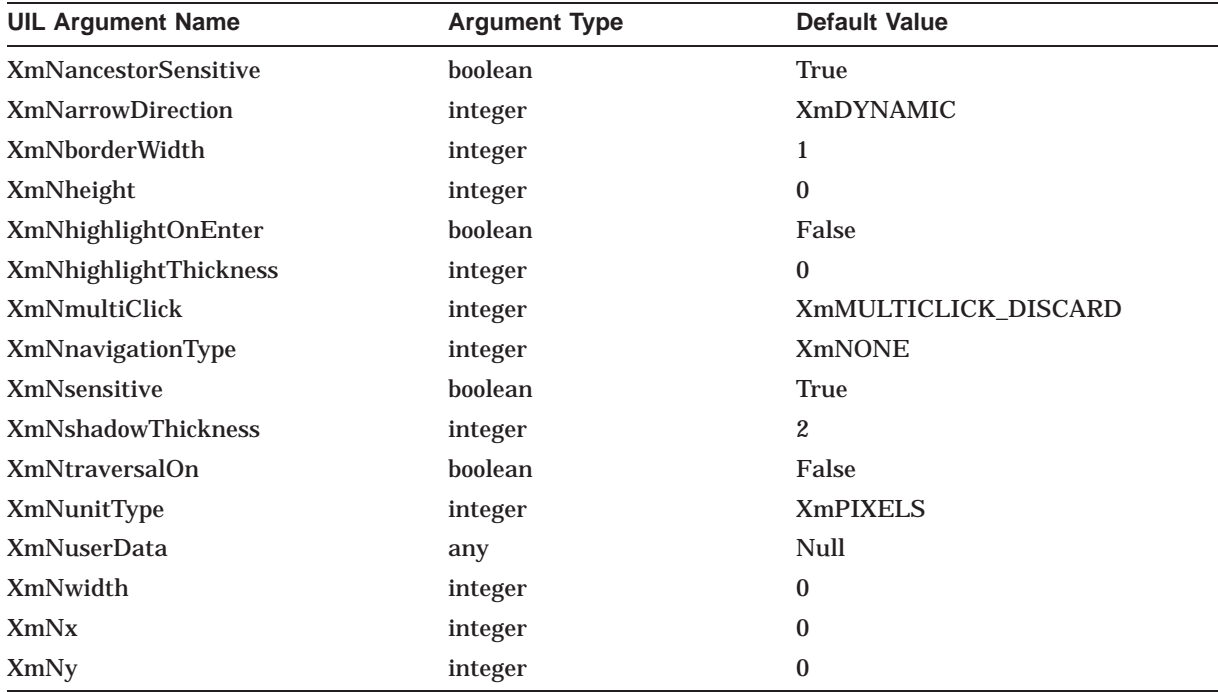

## **A.11 XmBulletinBoard**

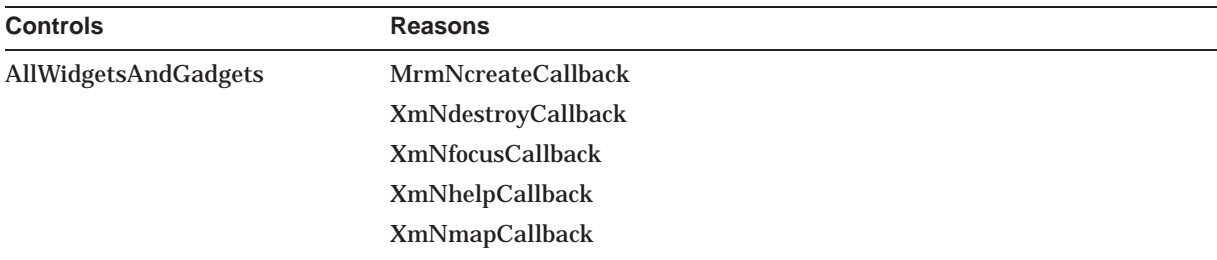

### **UIL Built-In Tables A.11 XmBulletinBoard**

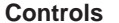

#### **Reasons**

XmNunmapCallback

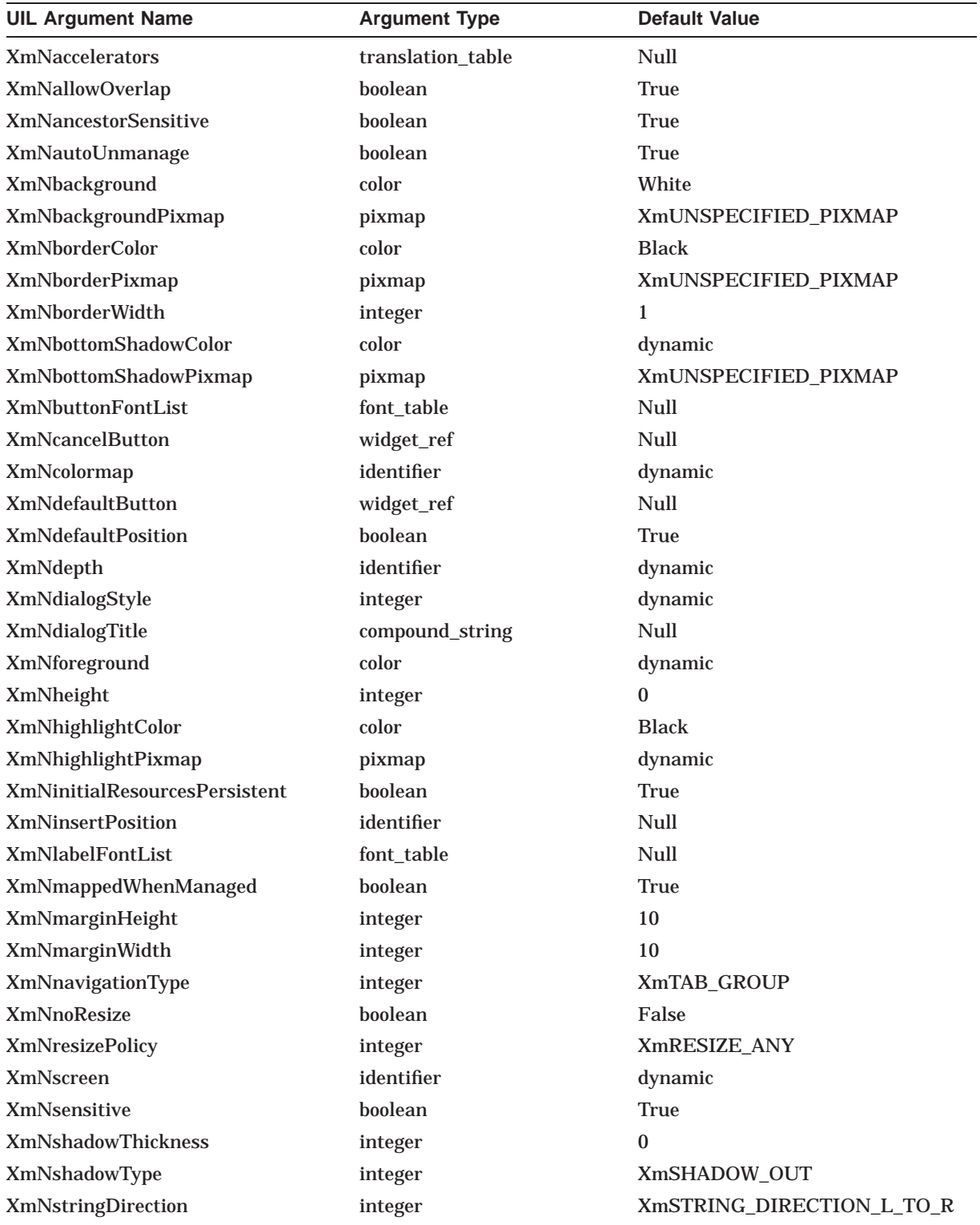

### **UIL Built-In Tables A.11 XmBulletinBoard**

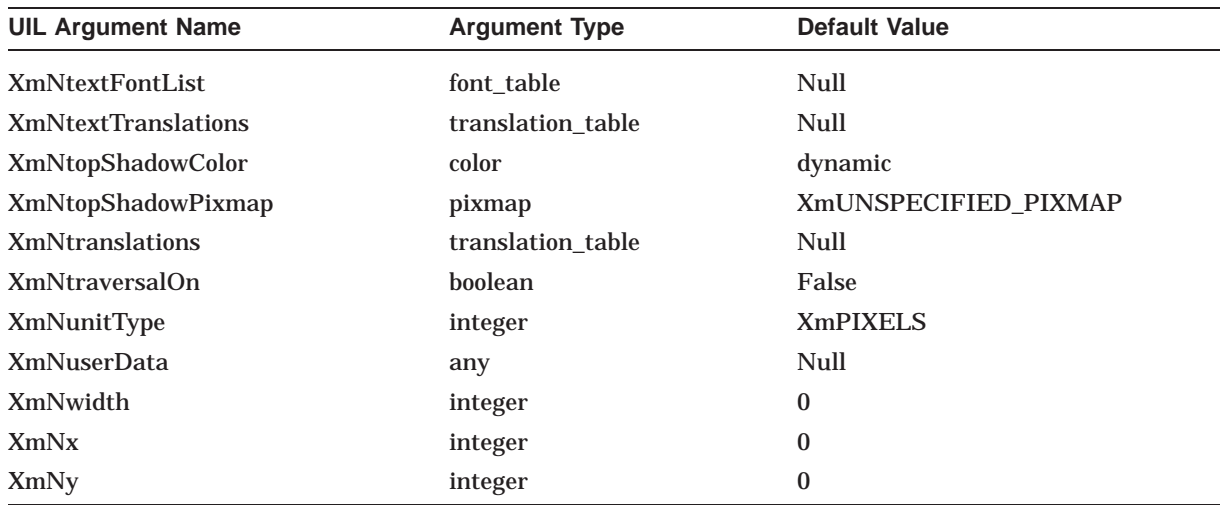

# **A.12 XmBulletinBoardDialog**

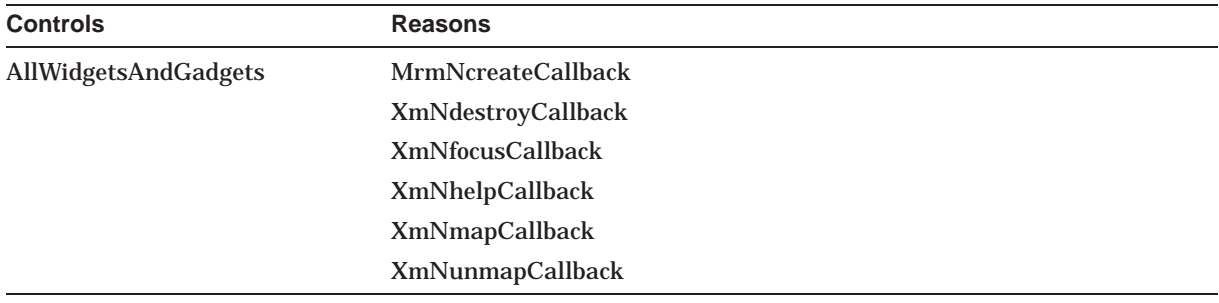

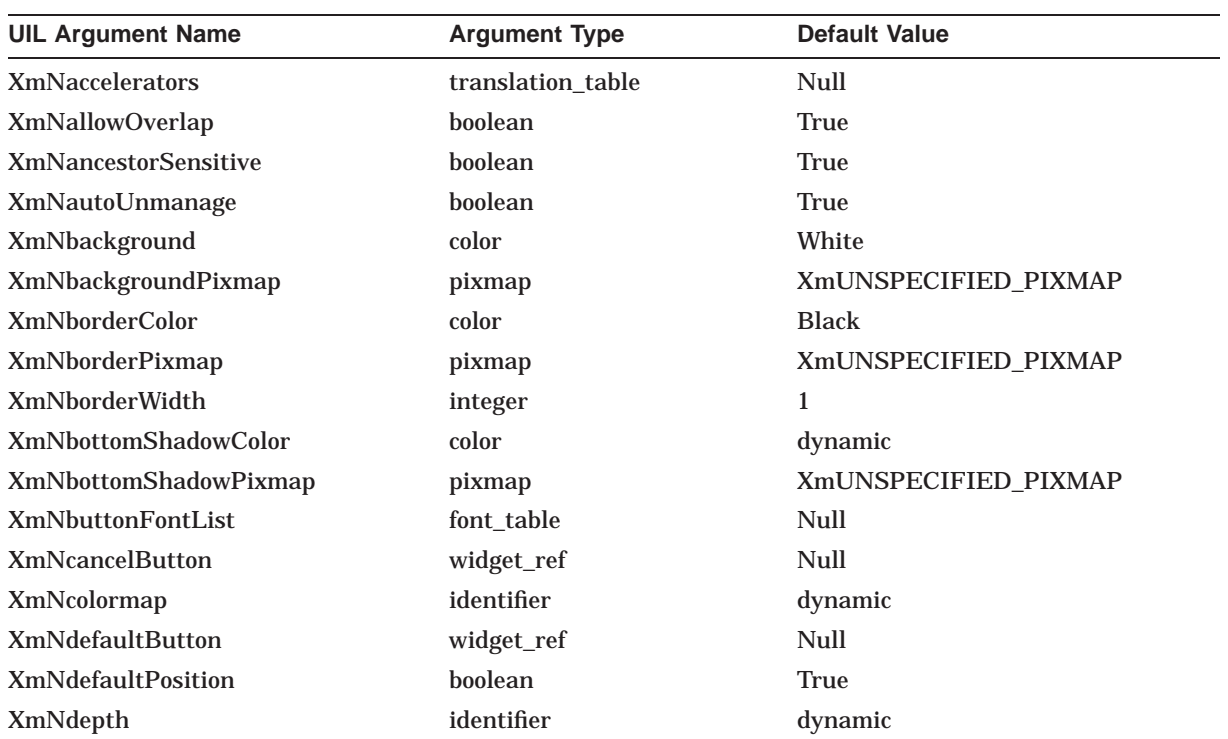

### **UIL Built-In Tables A.12 XmBulletinBoardDialog**

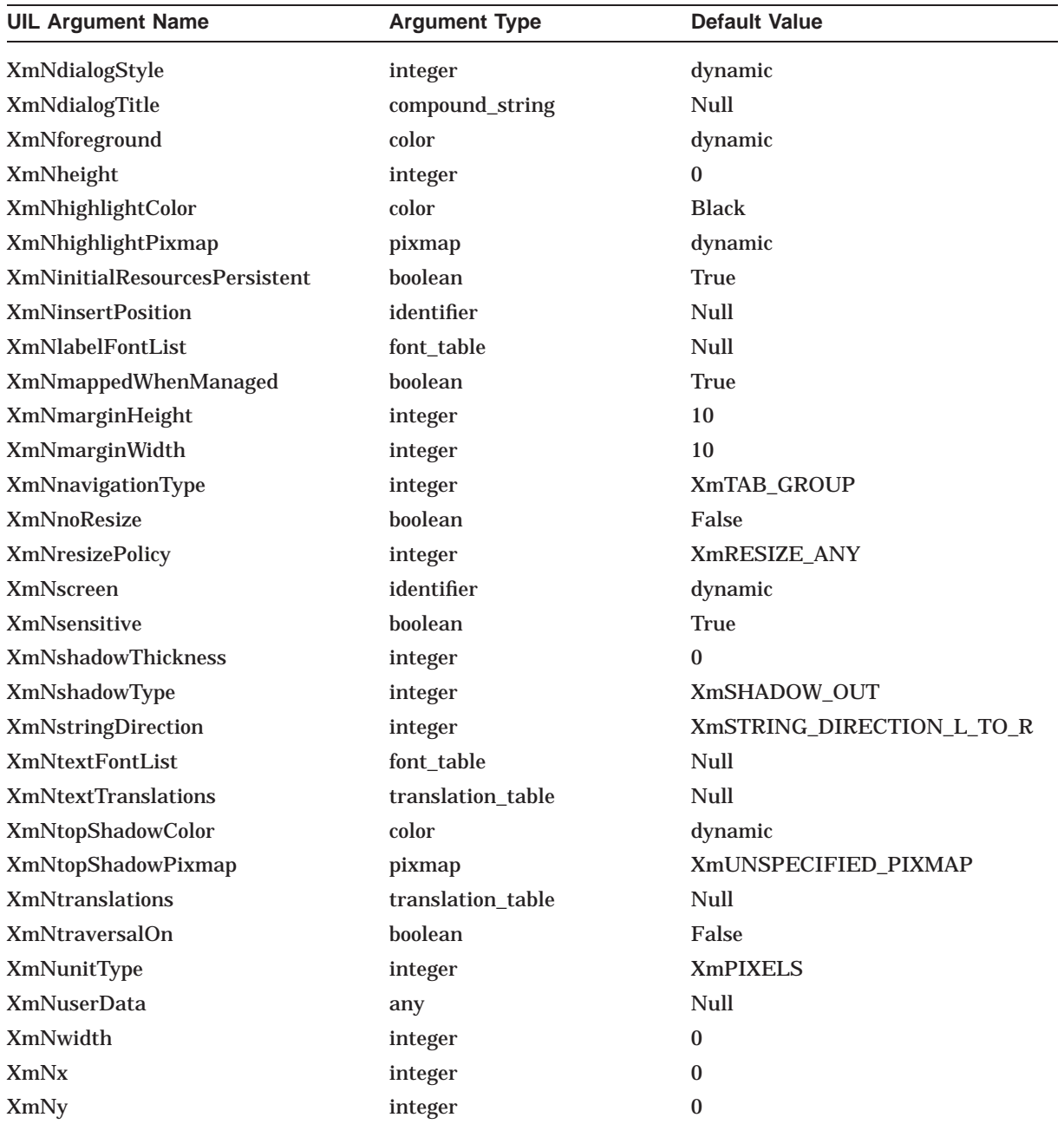

## **A.13 XmCascadeButton**

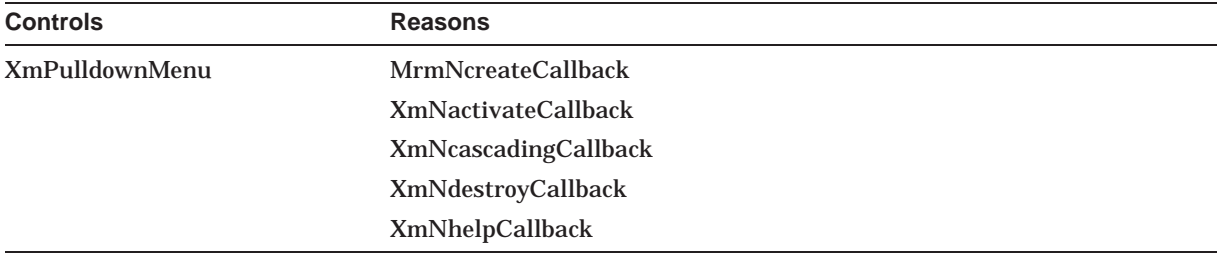

### **UIL Built-In Tables A.13 XmCascadeButton**

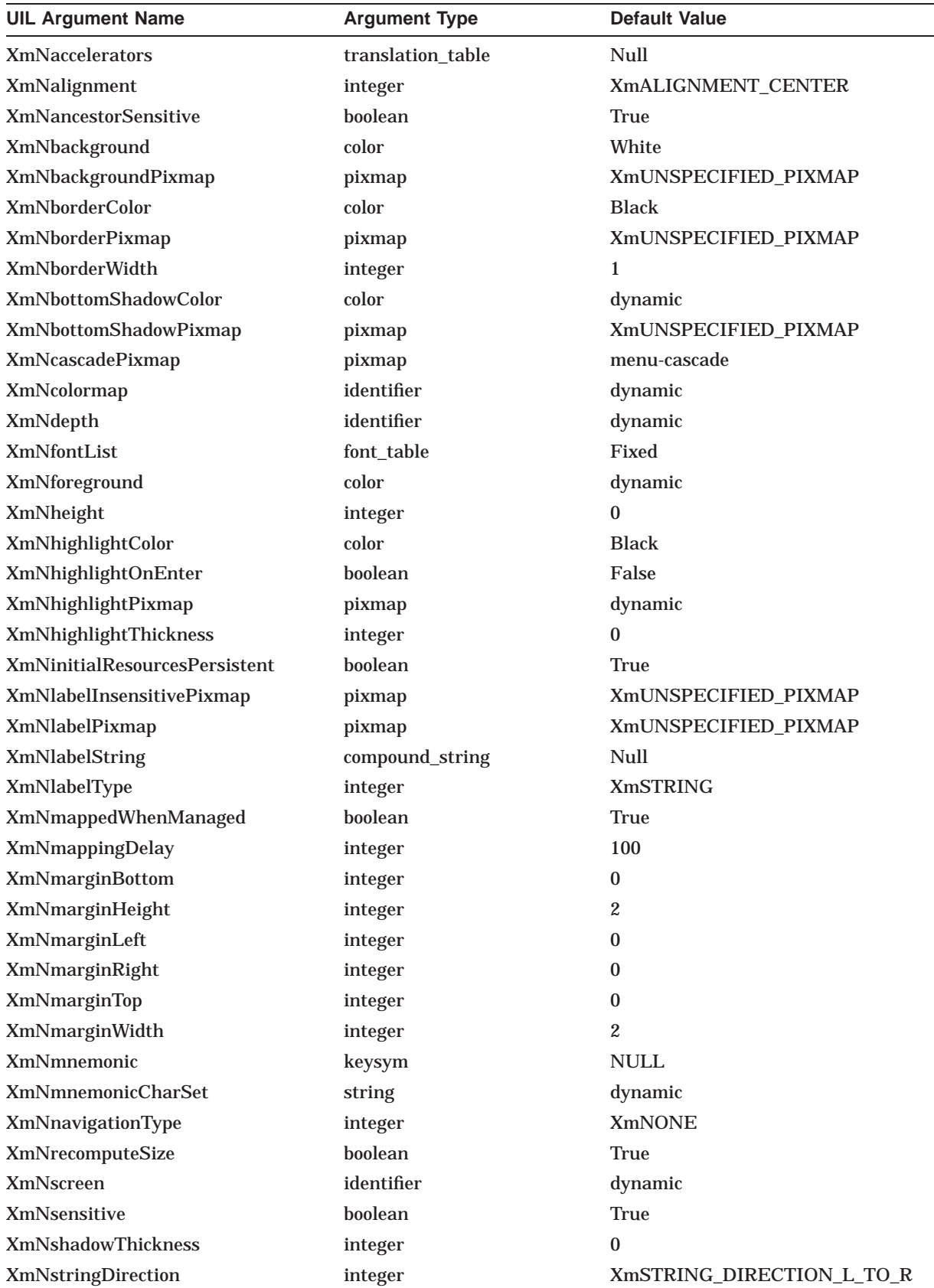

### **UIL Built-In Tables A.13 XmCascadeButton**

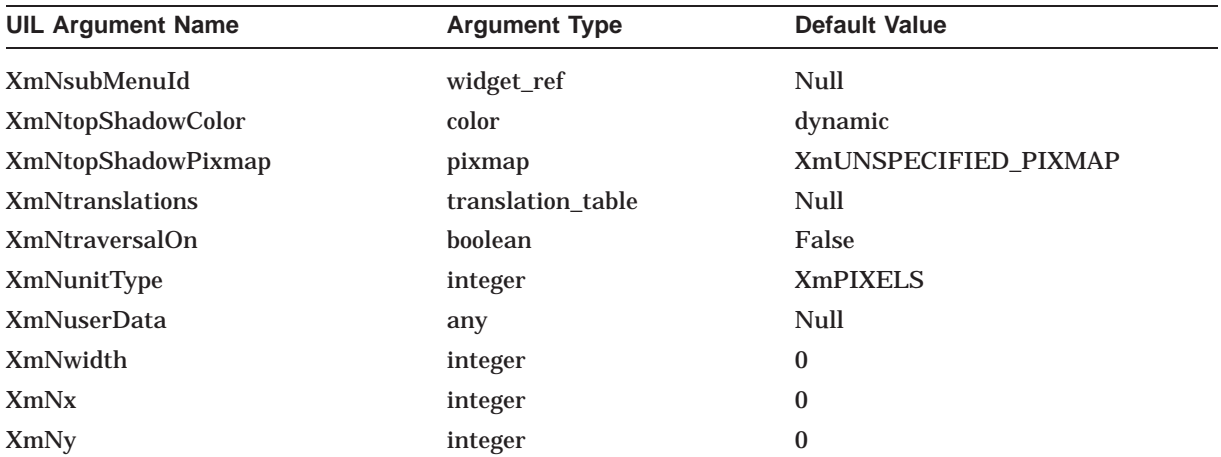

# **A.14 XmCascadeButtonGadget**

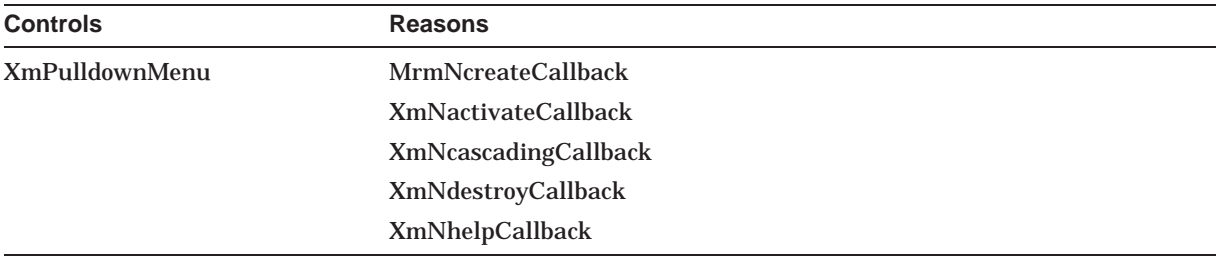

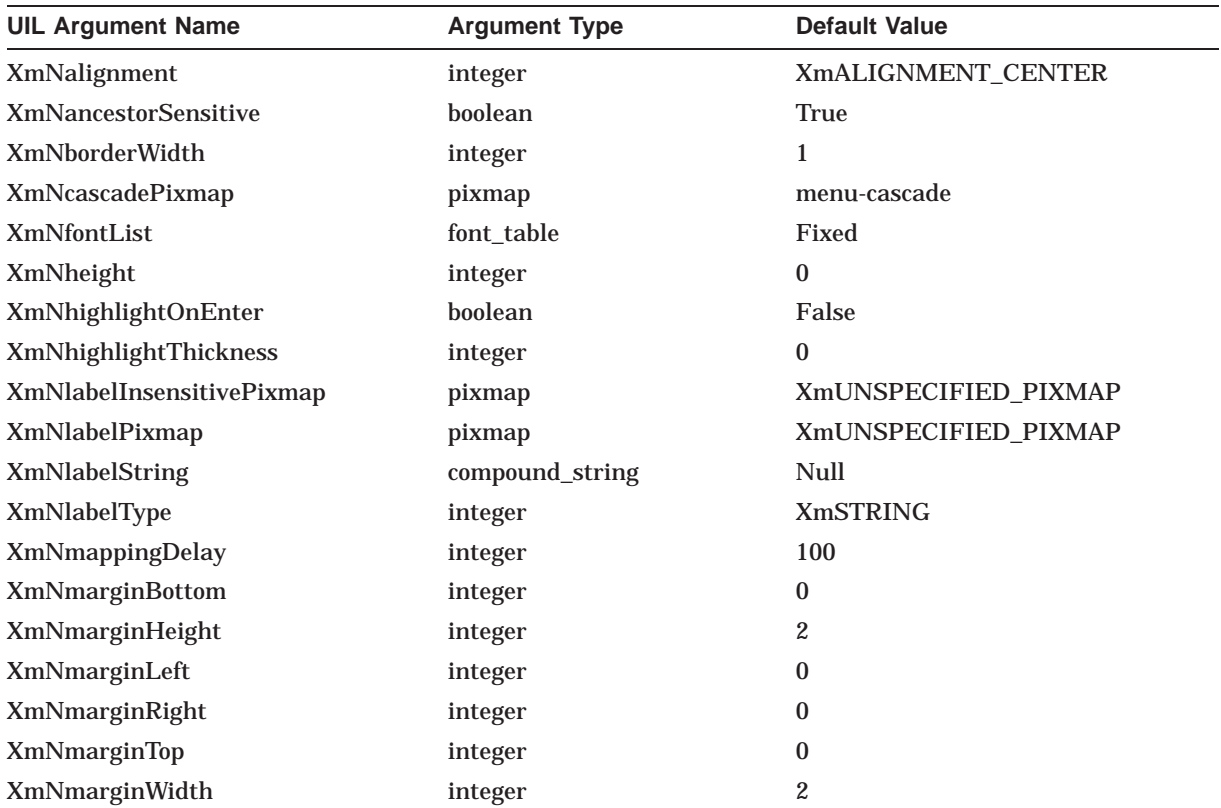

### **UIL Built-In Tables A.14 XmCascadeButtonGadget**

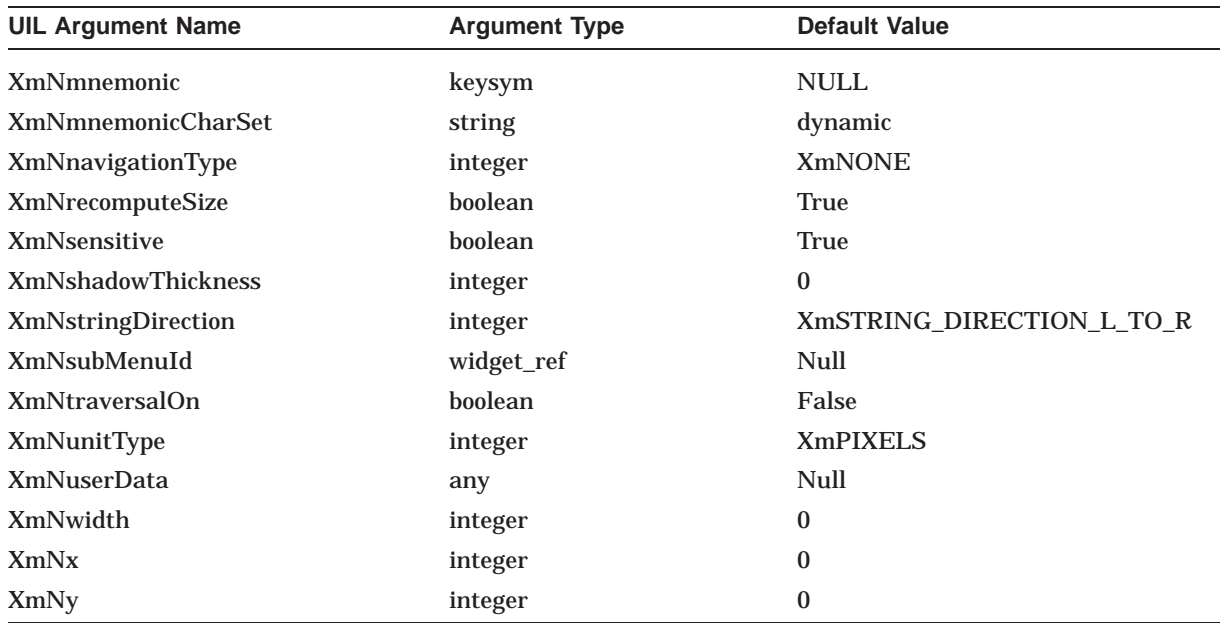

## **A.15 XmCommand**

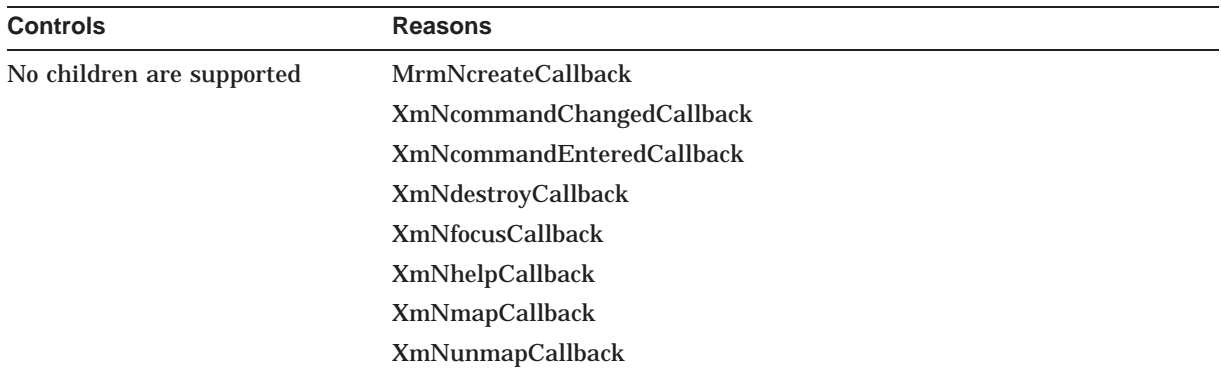

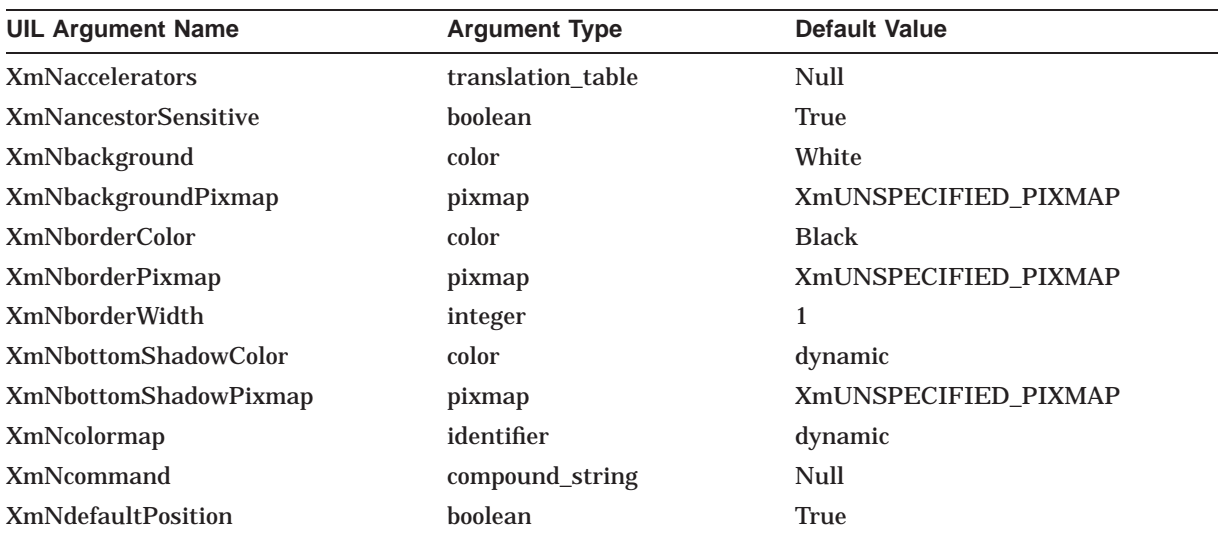

### **UIL Built-In Tables A.15 XmCommand**

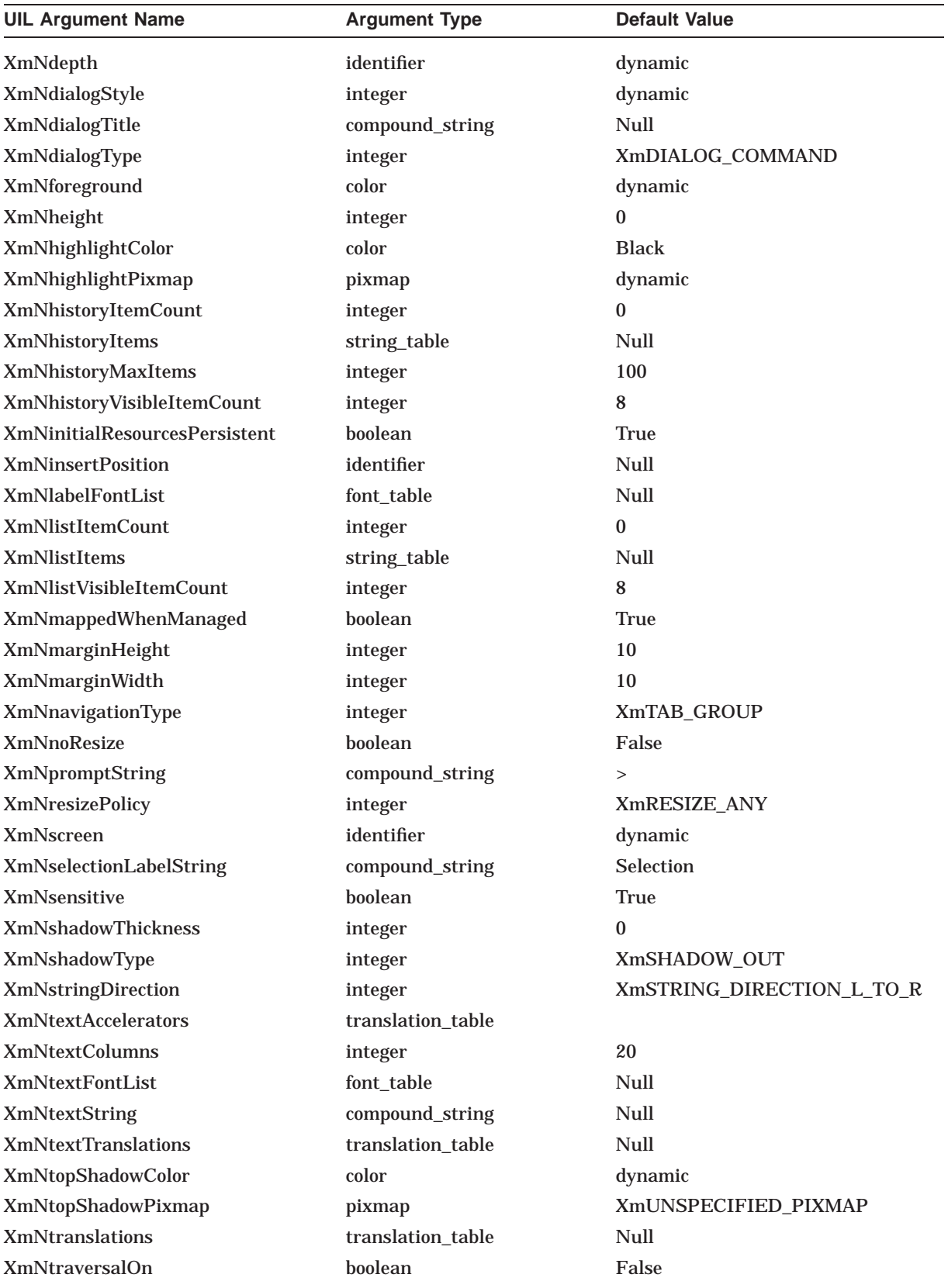

### **UIL Built-In Tables A.15 XmCommand**

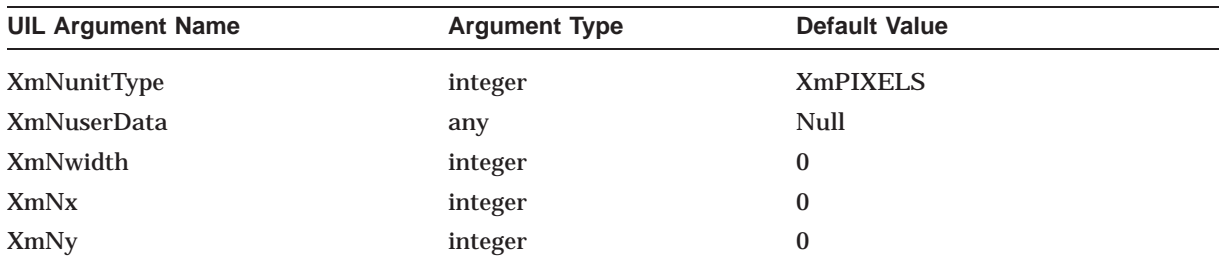

# **A.16 XmDrawingArea**

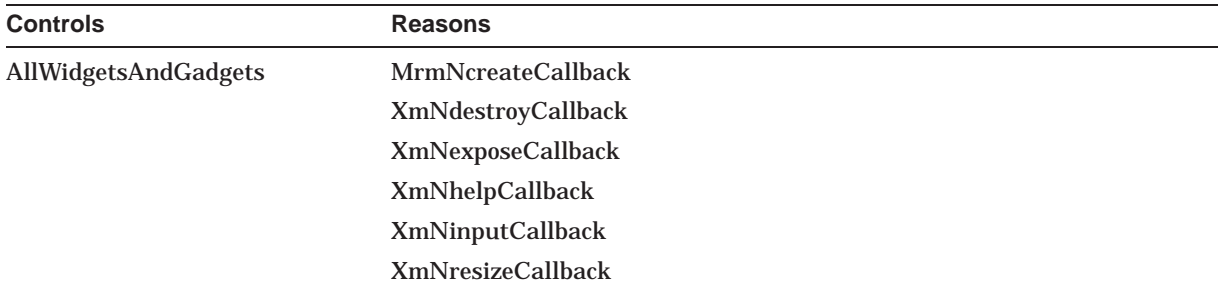

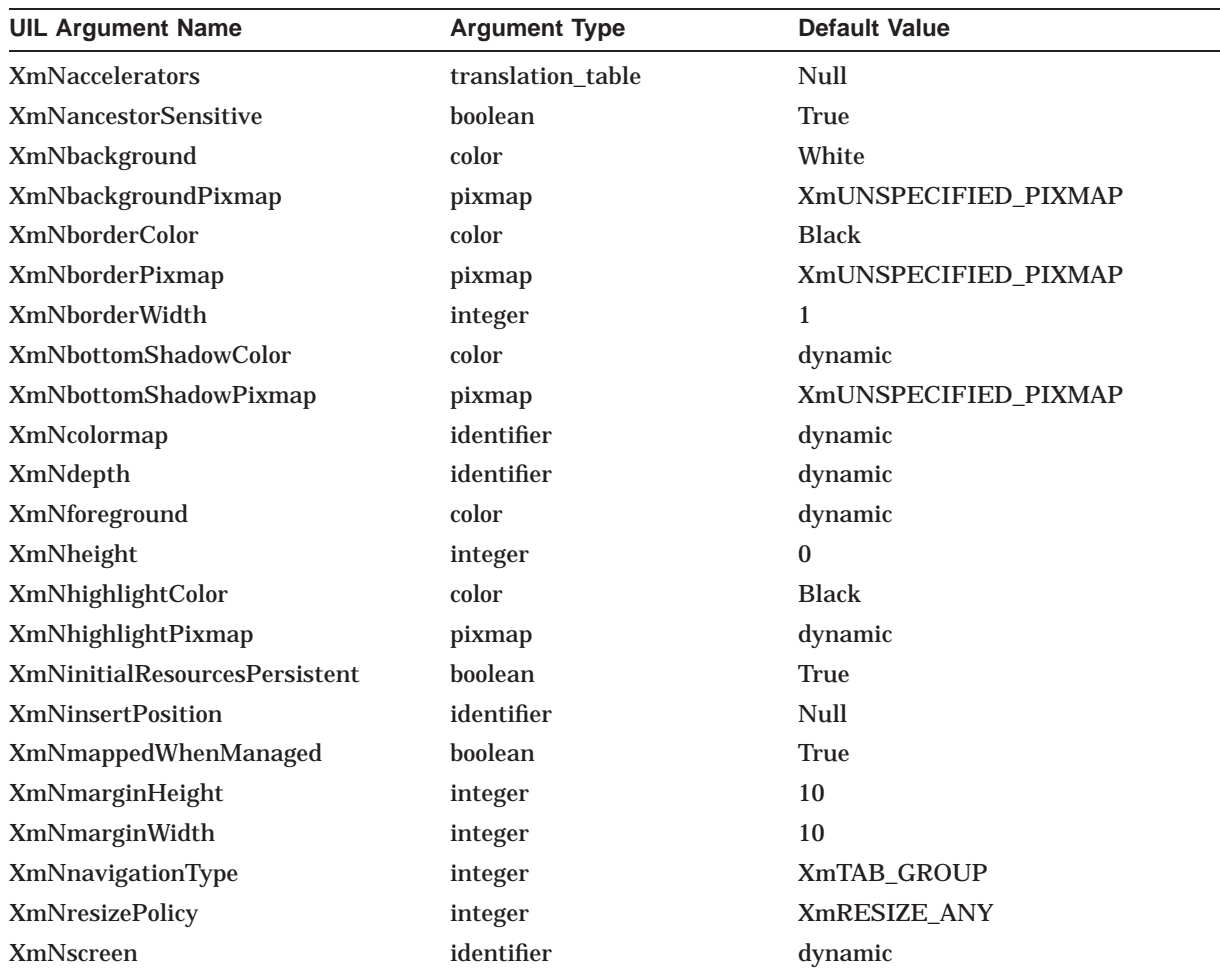

### **UIL Built-In Tables A.16 XmDrawingArea**

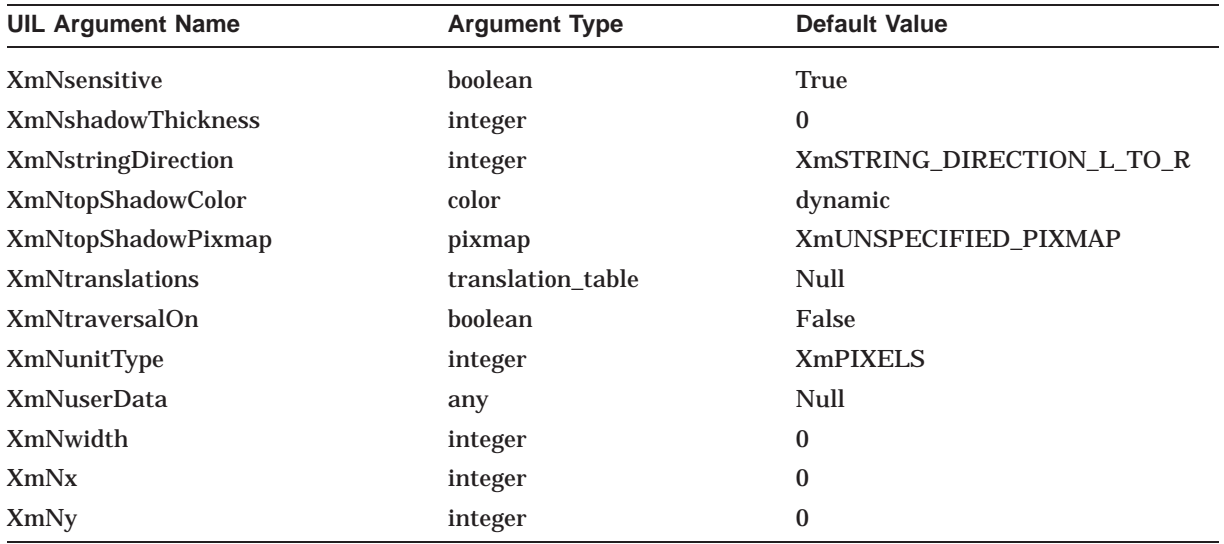

## **A.17 XmDrawnButton**

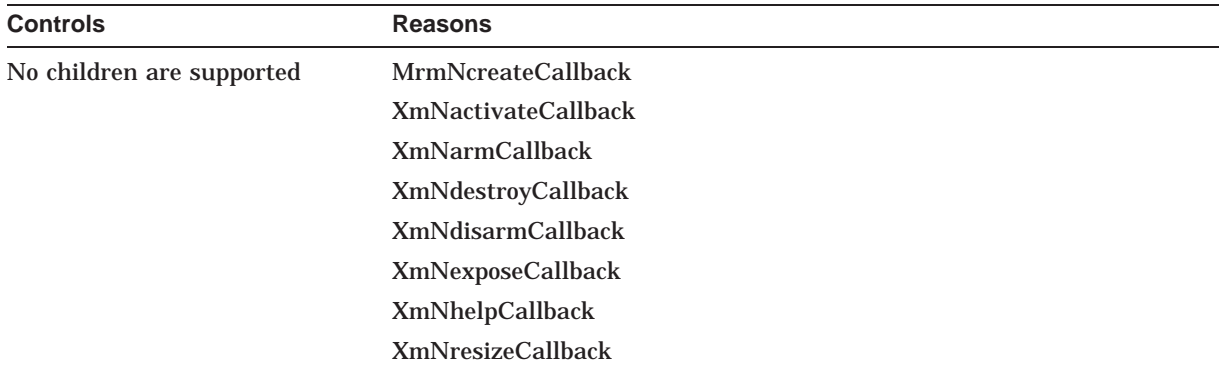

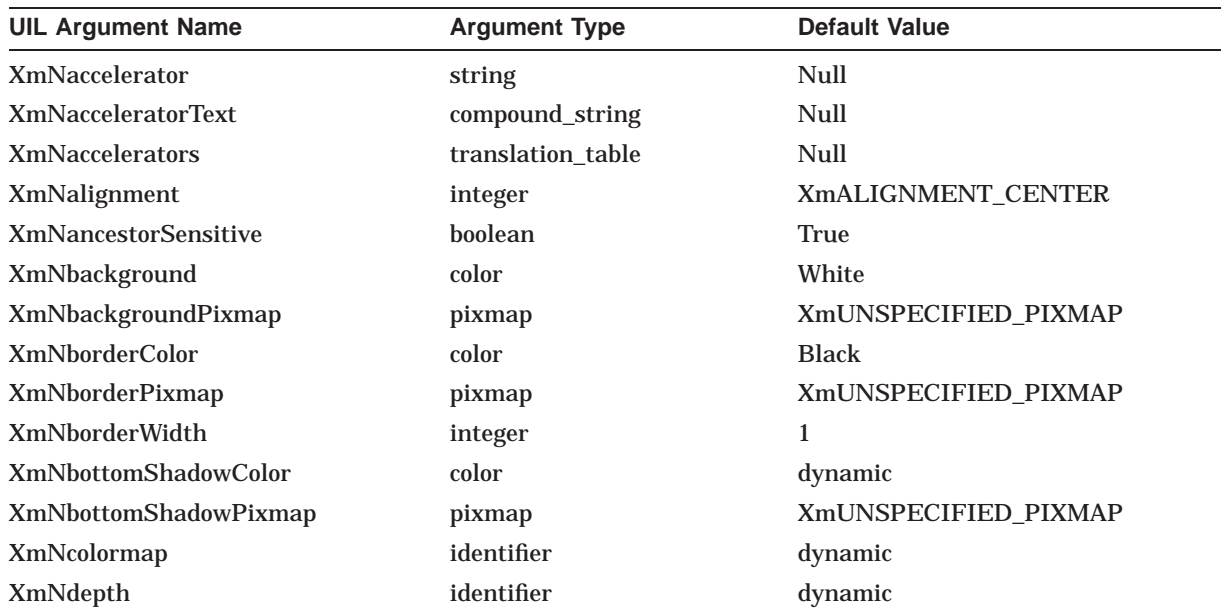

### **UIL Built-In Tables A.17 XmDrawnButton**

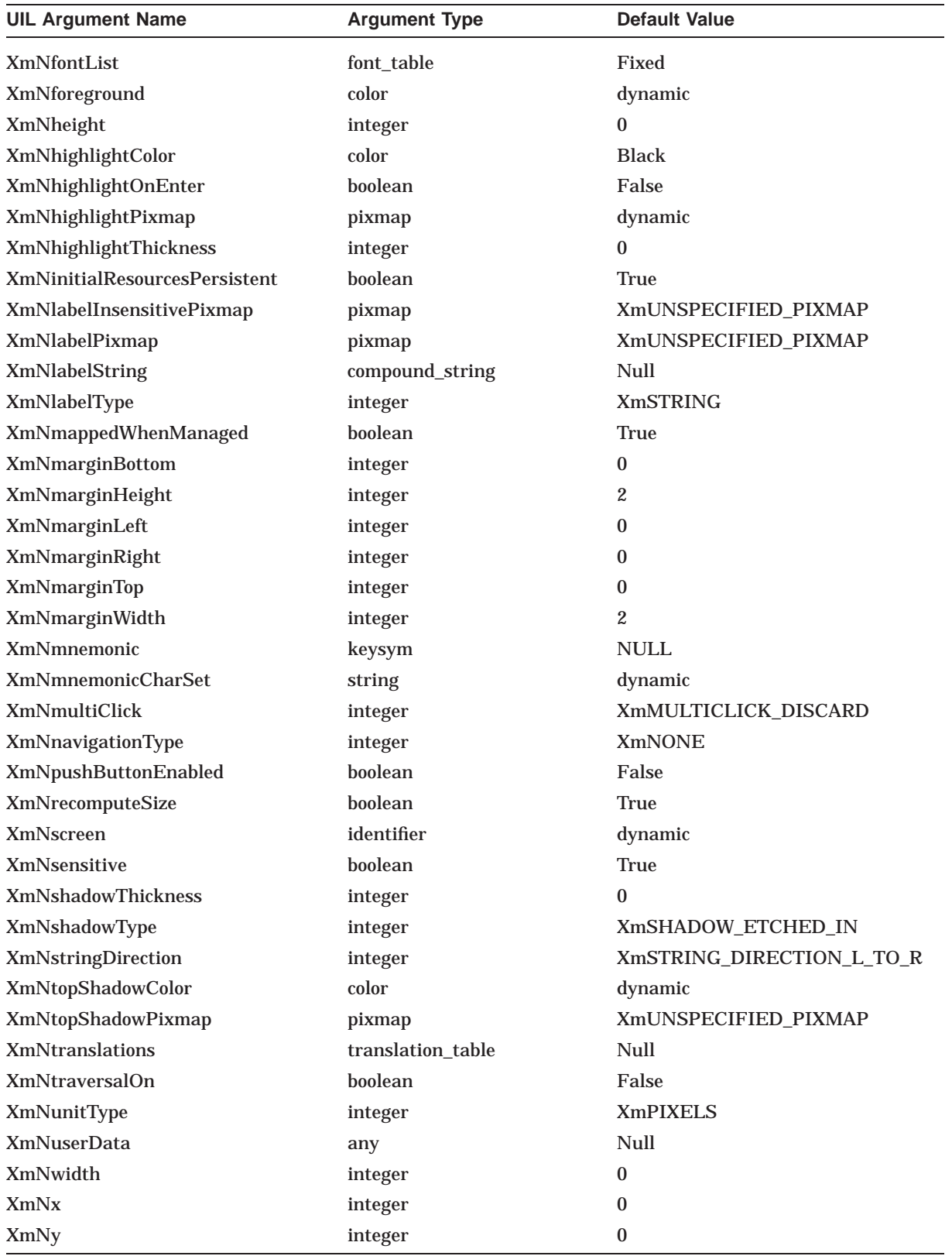

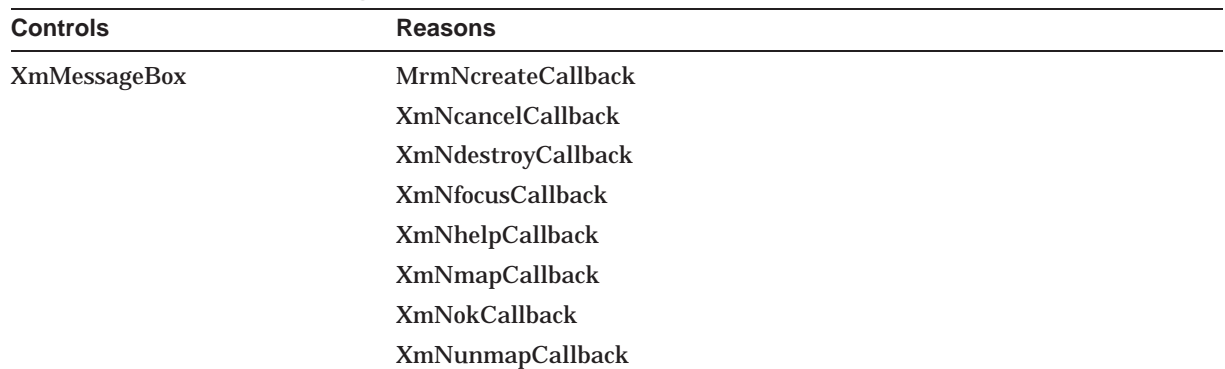

# **A.18 XmErrorDialog**

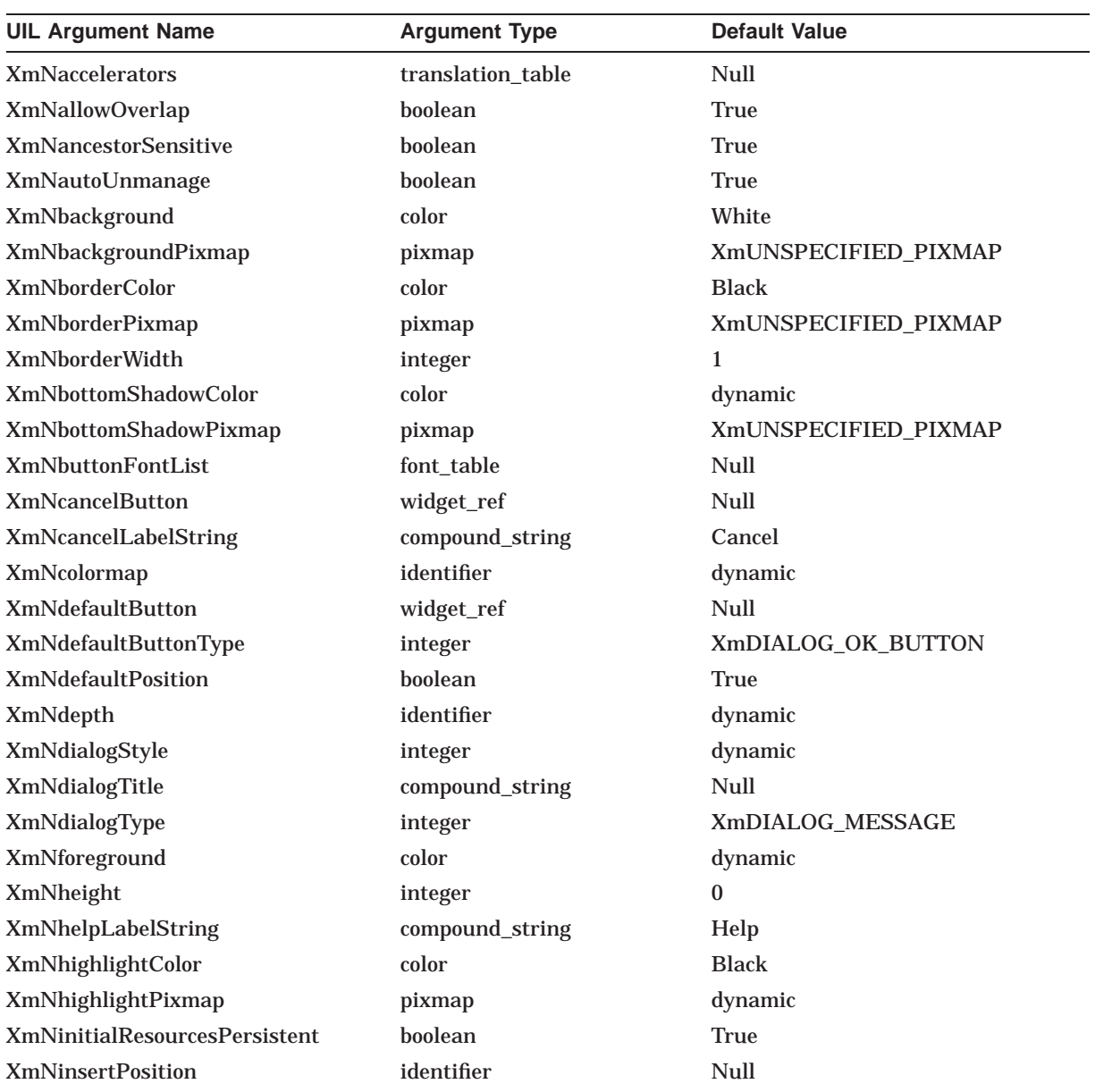

### **UIL Built-In Tables A.18 XmErrorDialog**

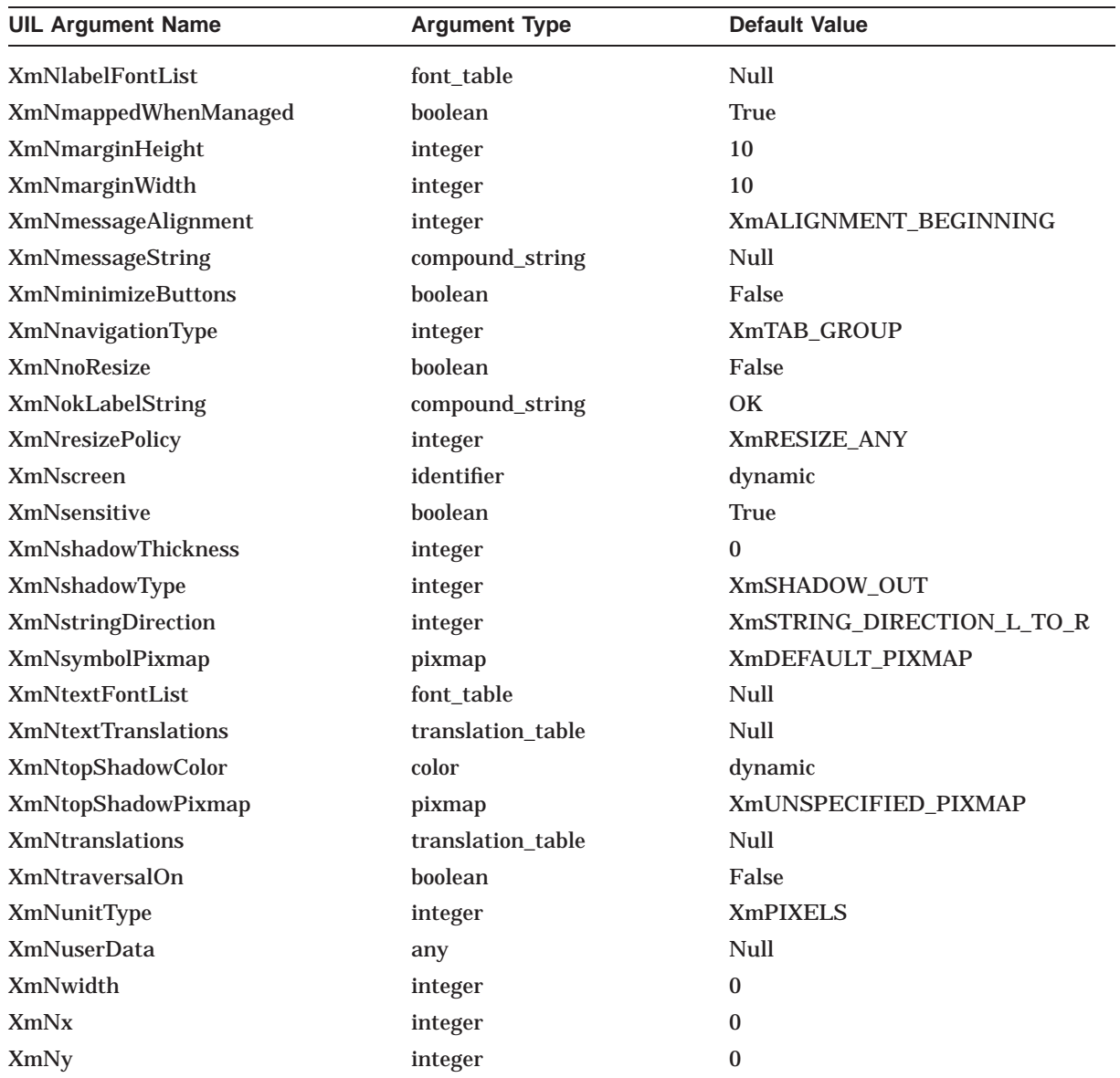

## **A.19 XmFileSelectionBox**

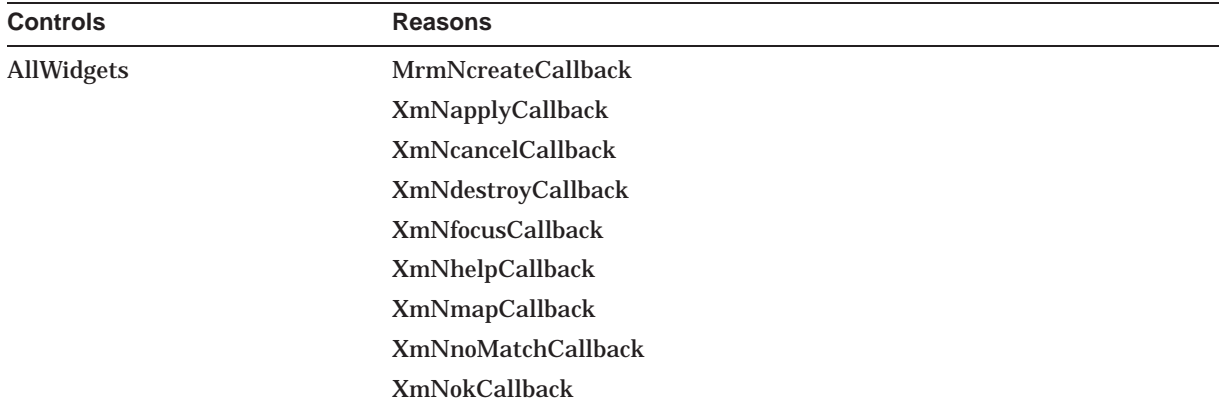

#### **UIL Built-In Tables A.19 XmFileSelectionBox**

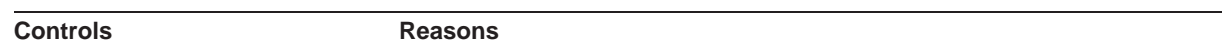

XmNunmapCallback

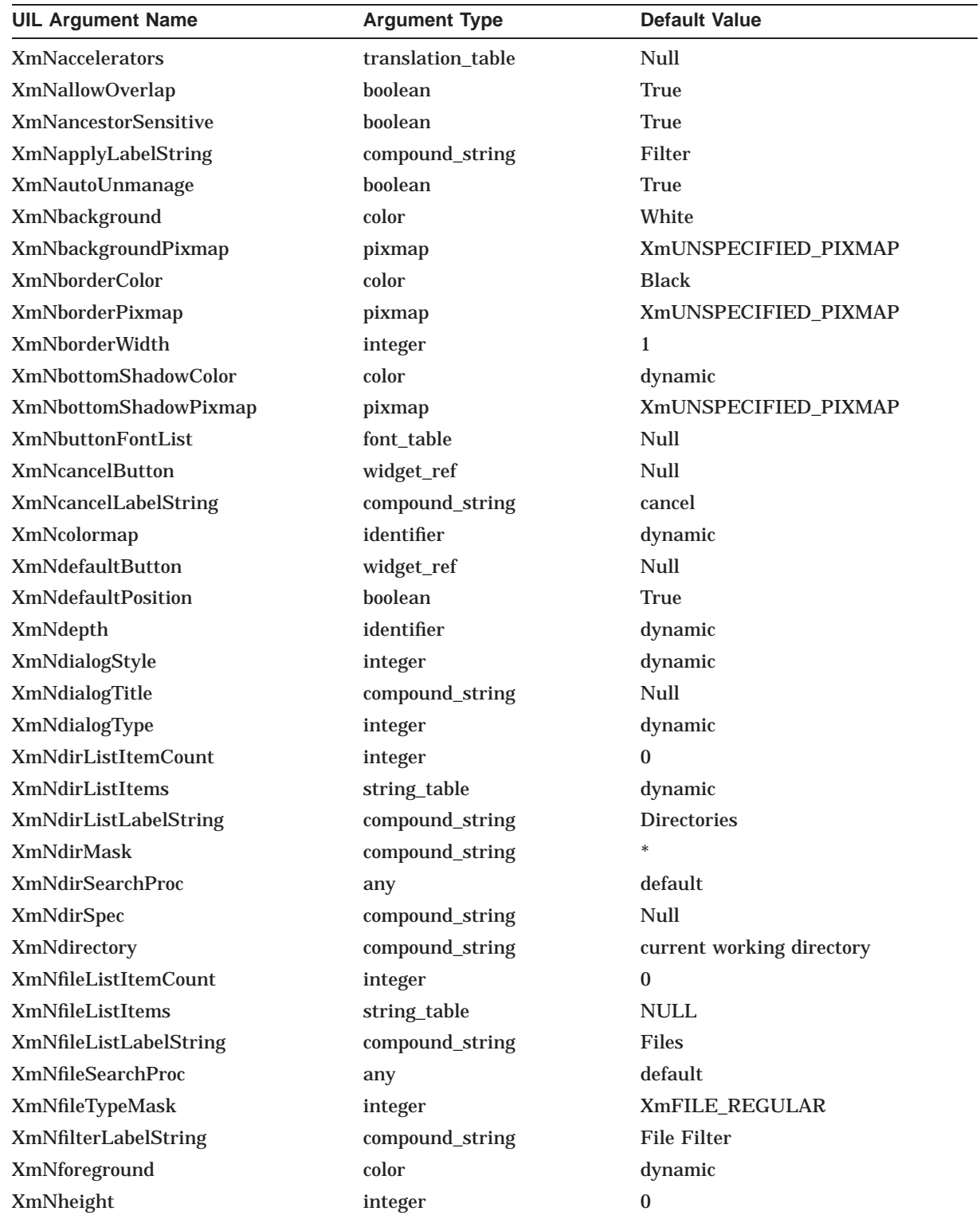

### **UIL Built-In Tables A.19 XmFileSelectionBox**

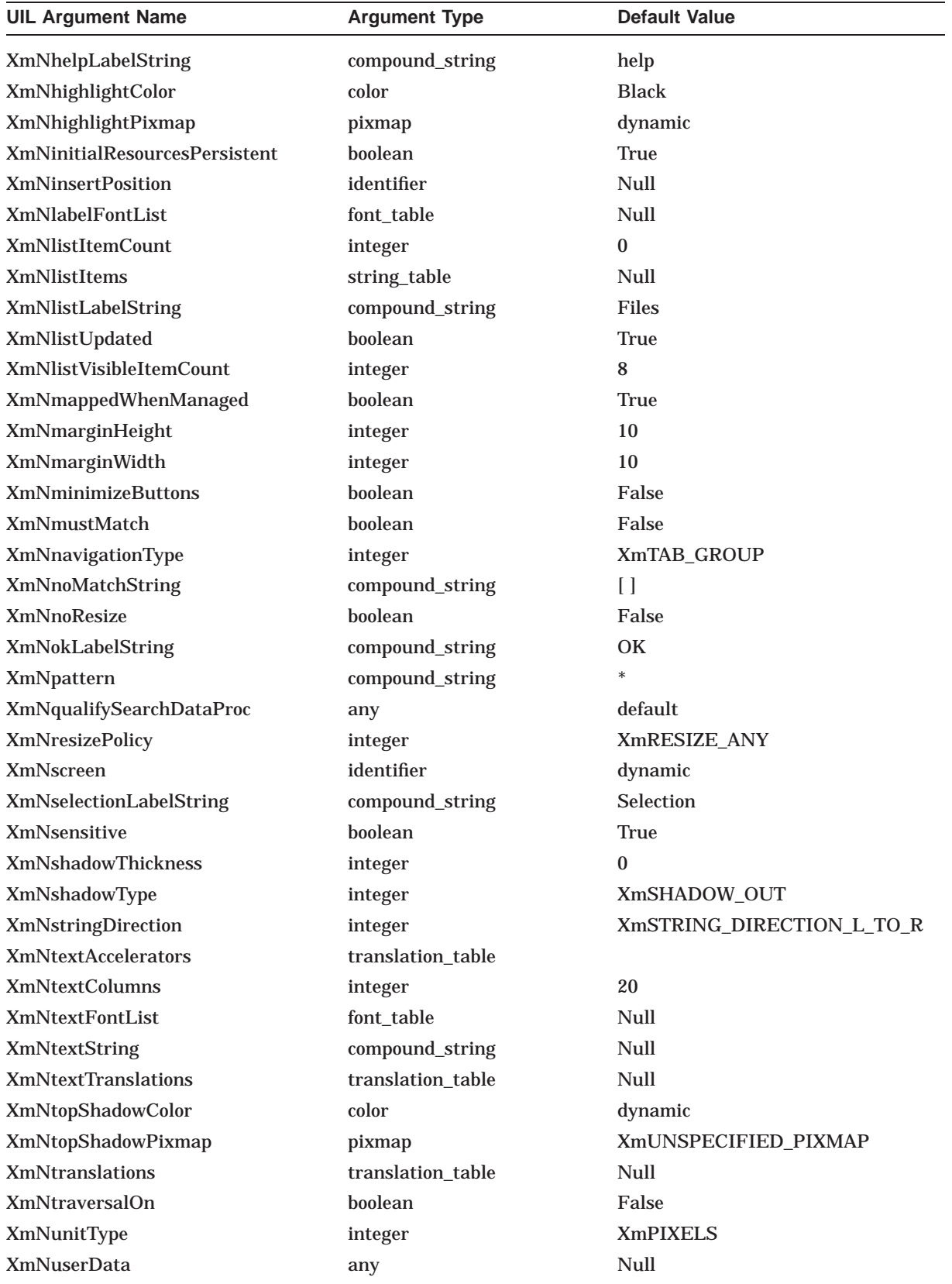

### **UIL Built-In Tables A.19 XmFileSelectionBox**

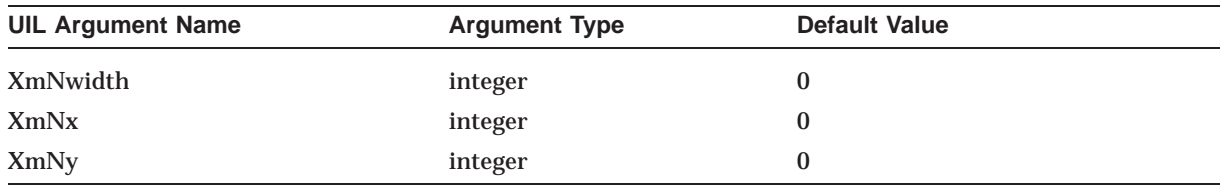

# **A.20 XmFileSelectionDialog**

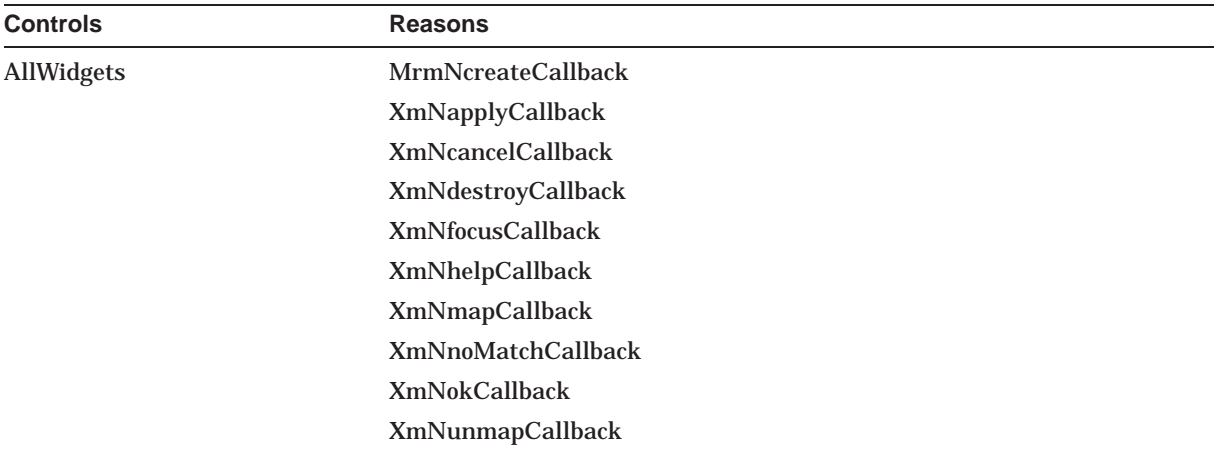

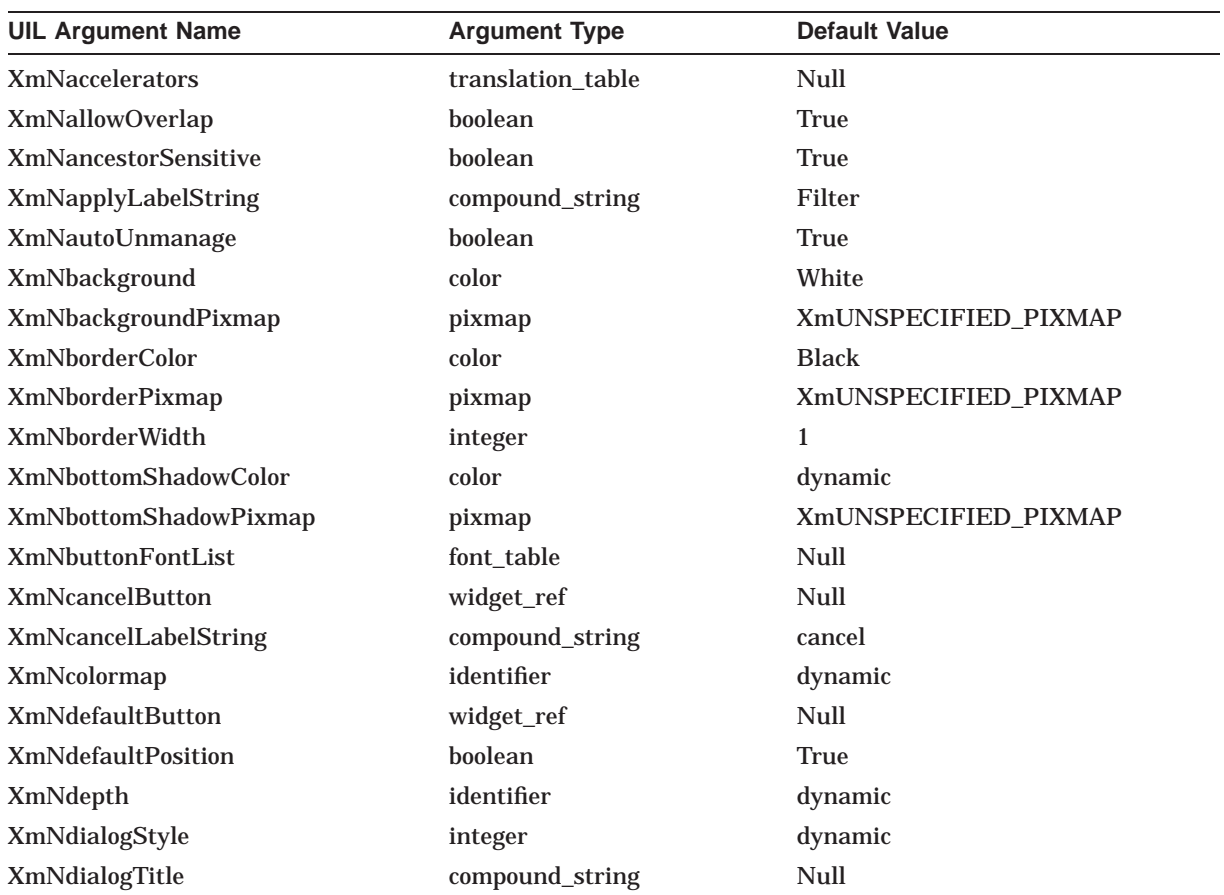

### **UIL Built-In Tables A.20 XmFileSelectionDialog**

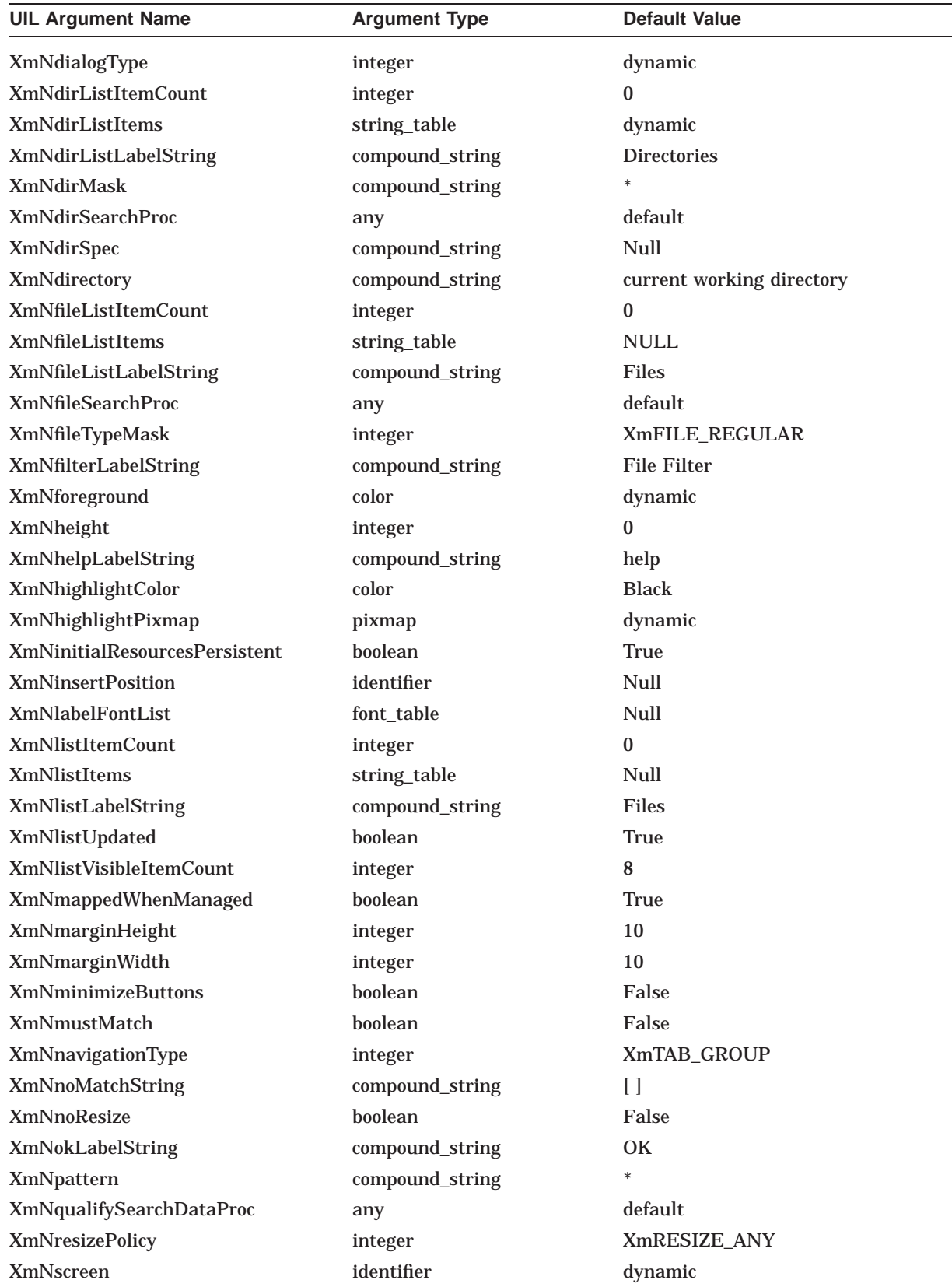

### **UIL Built-In Tables A.20 XmFileSelectionDialog**

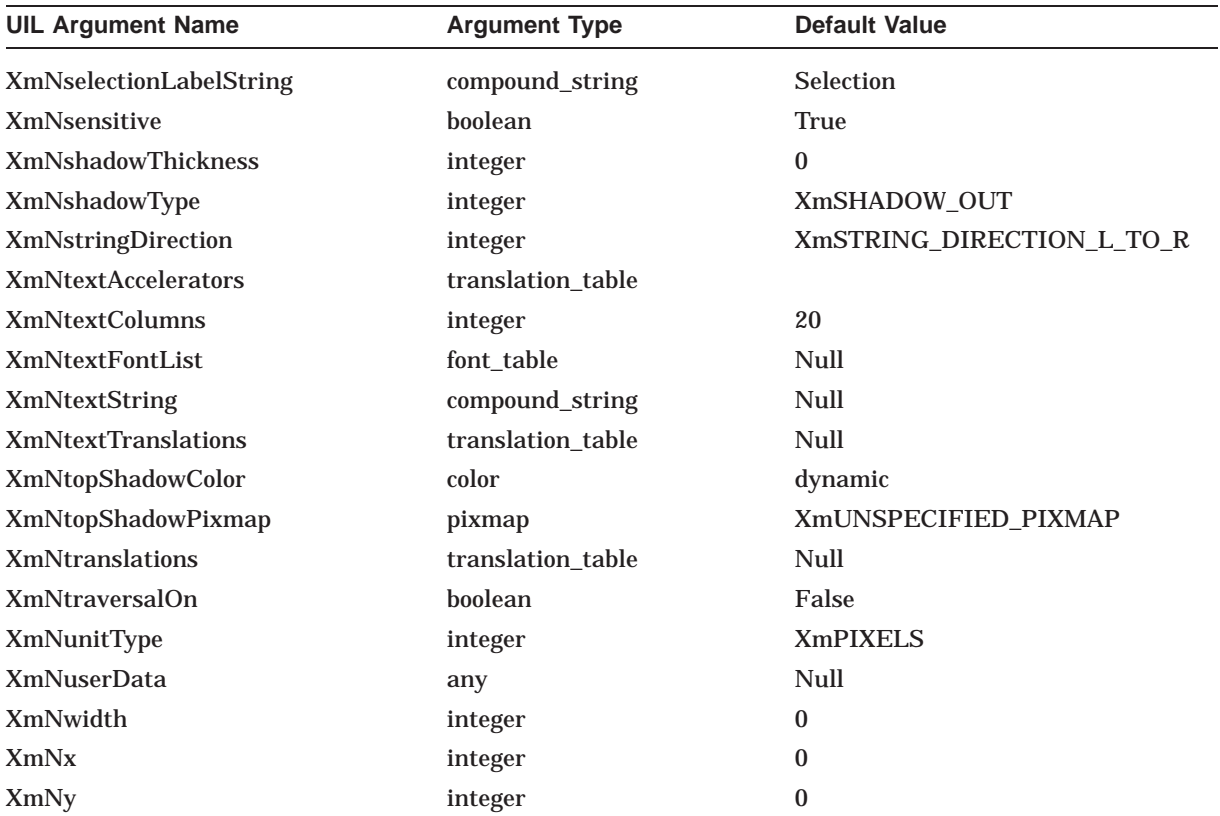

## **A.21 XmForm**

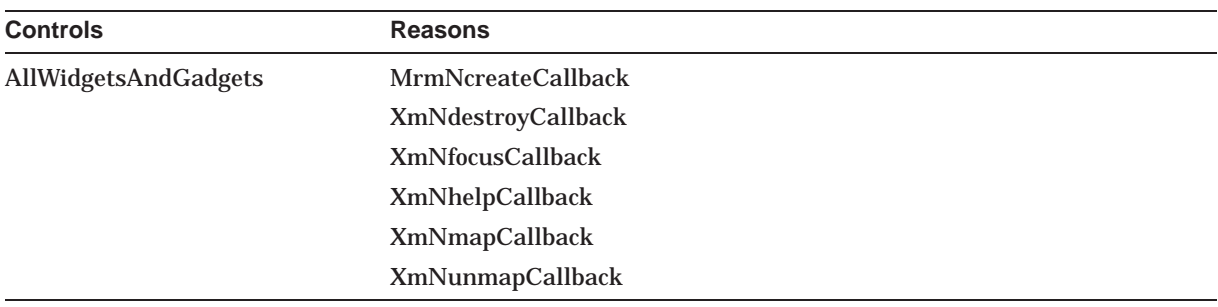

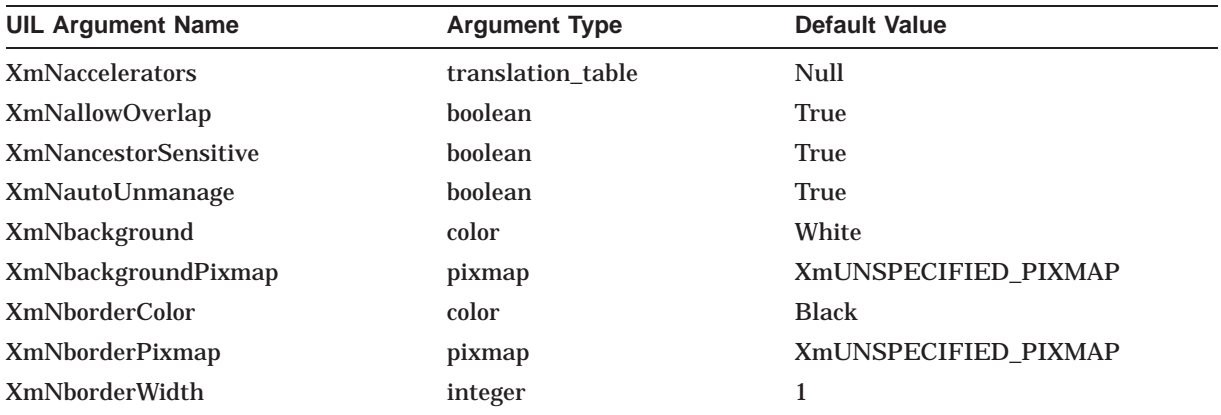

### **UIL Built-In Tables A.21 XmForm**

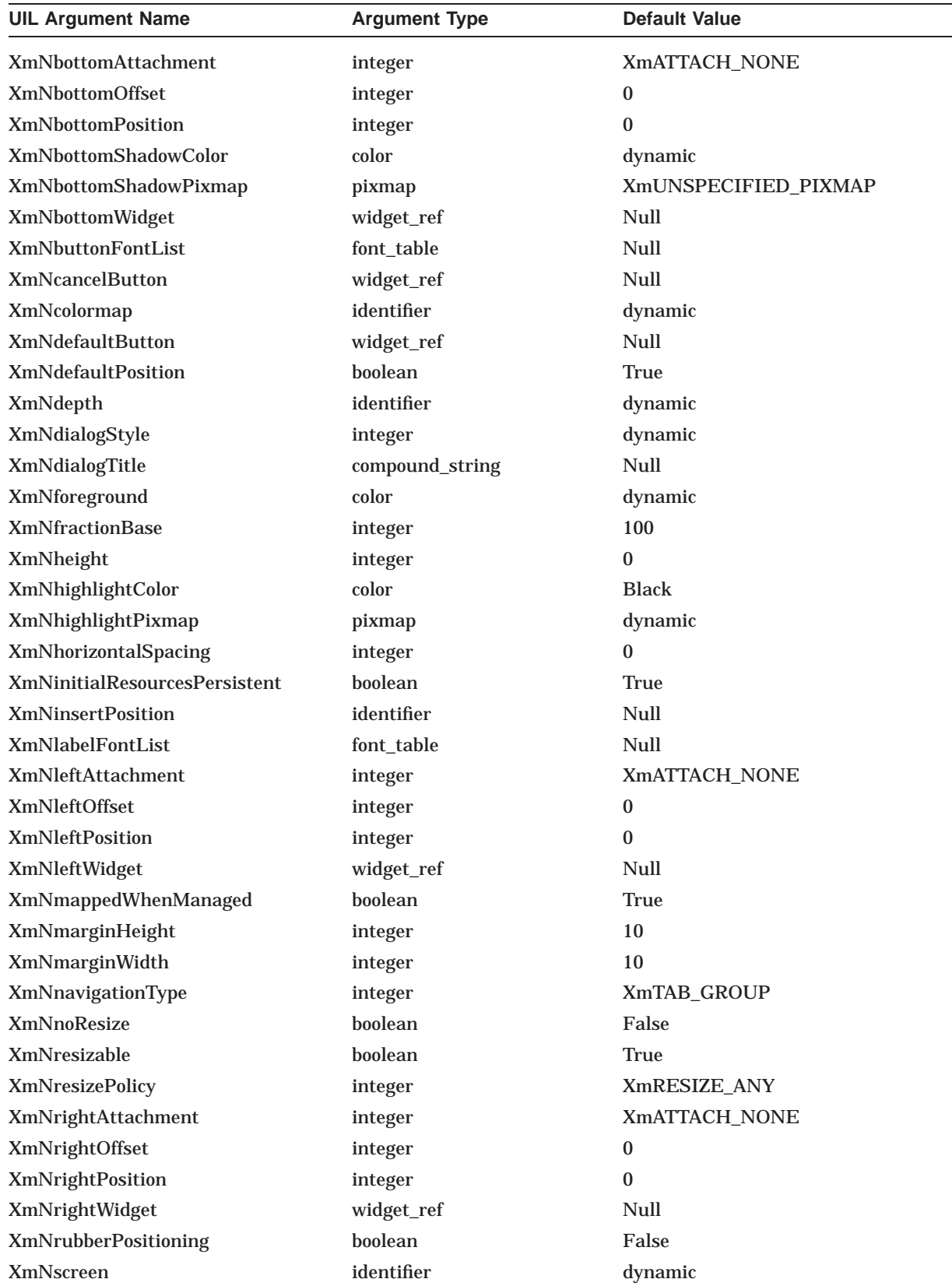

### **UIL Built-In Tables A.21 XmForm**

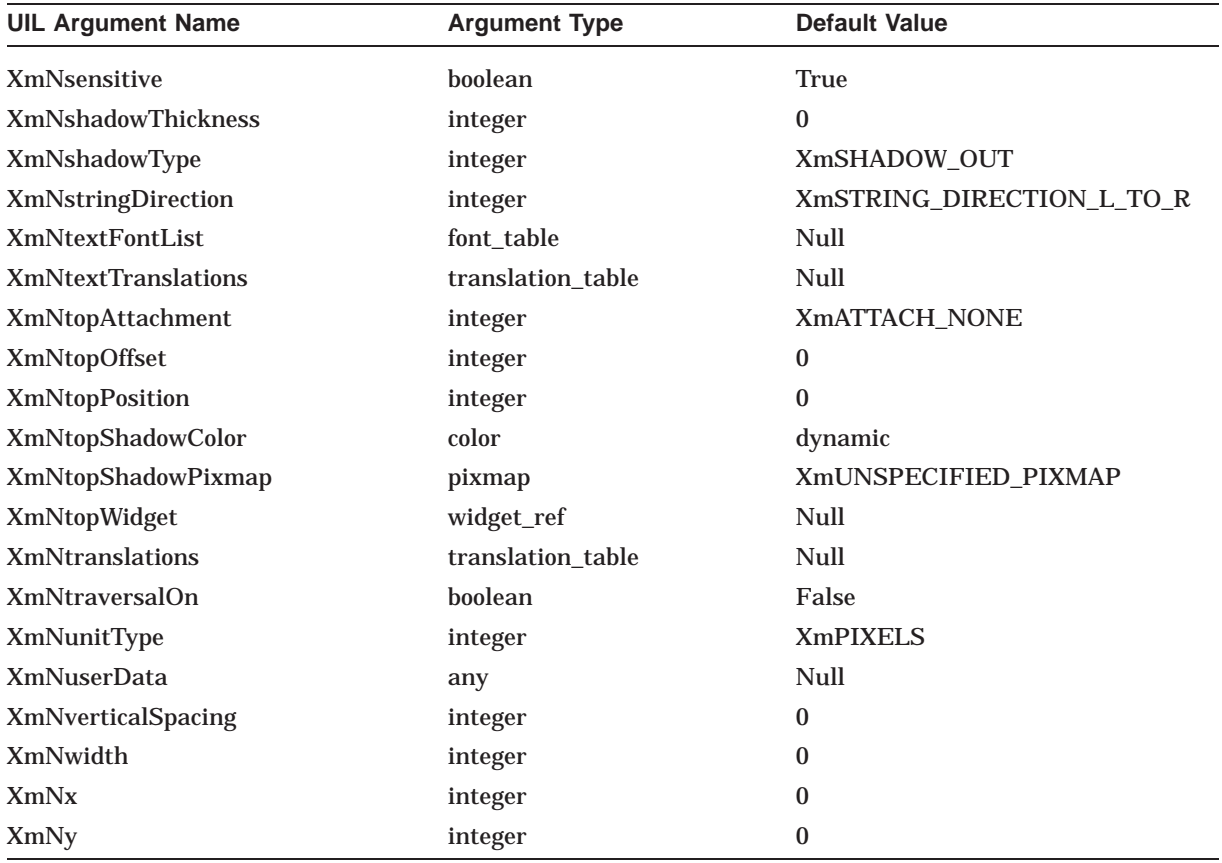

# **A.22 XmFormDialog**

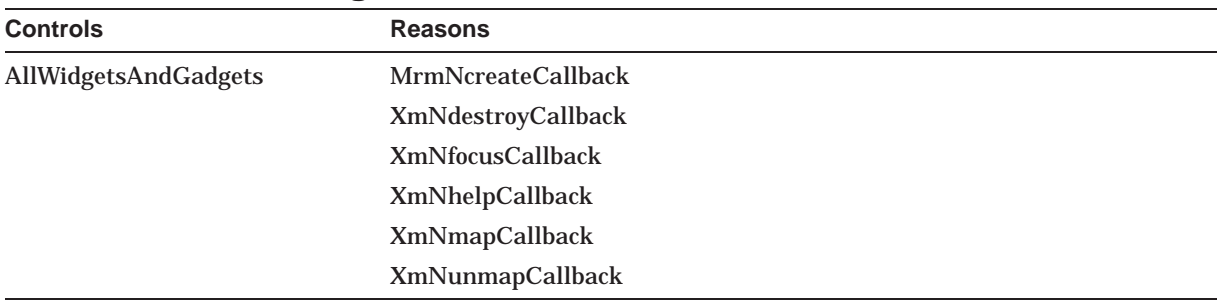

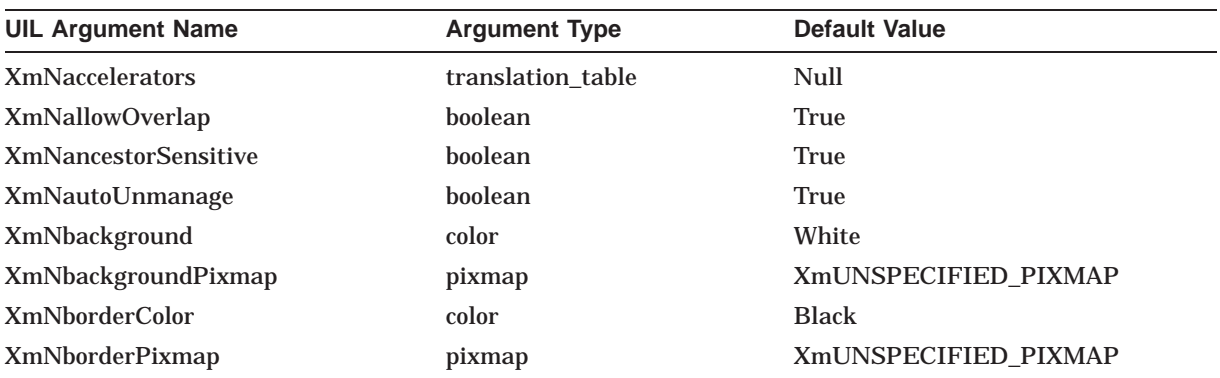

### **UIL Built-In Tables A.22 XmFormDialog**

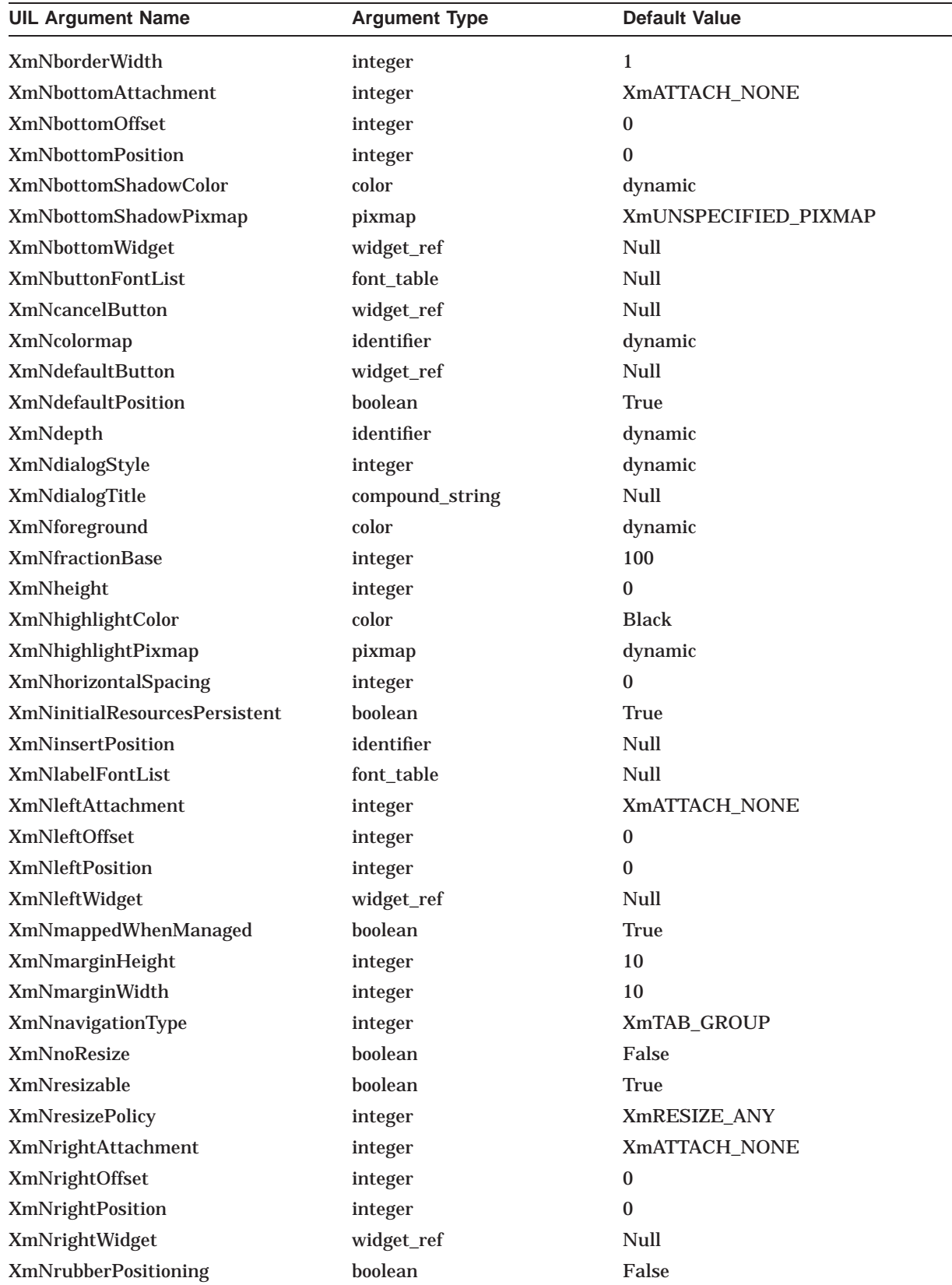

### **UIL Built-In Tables A.22 XmFormDialog**

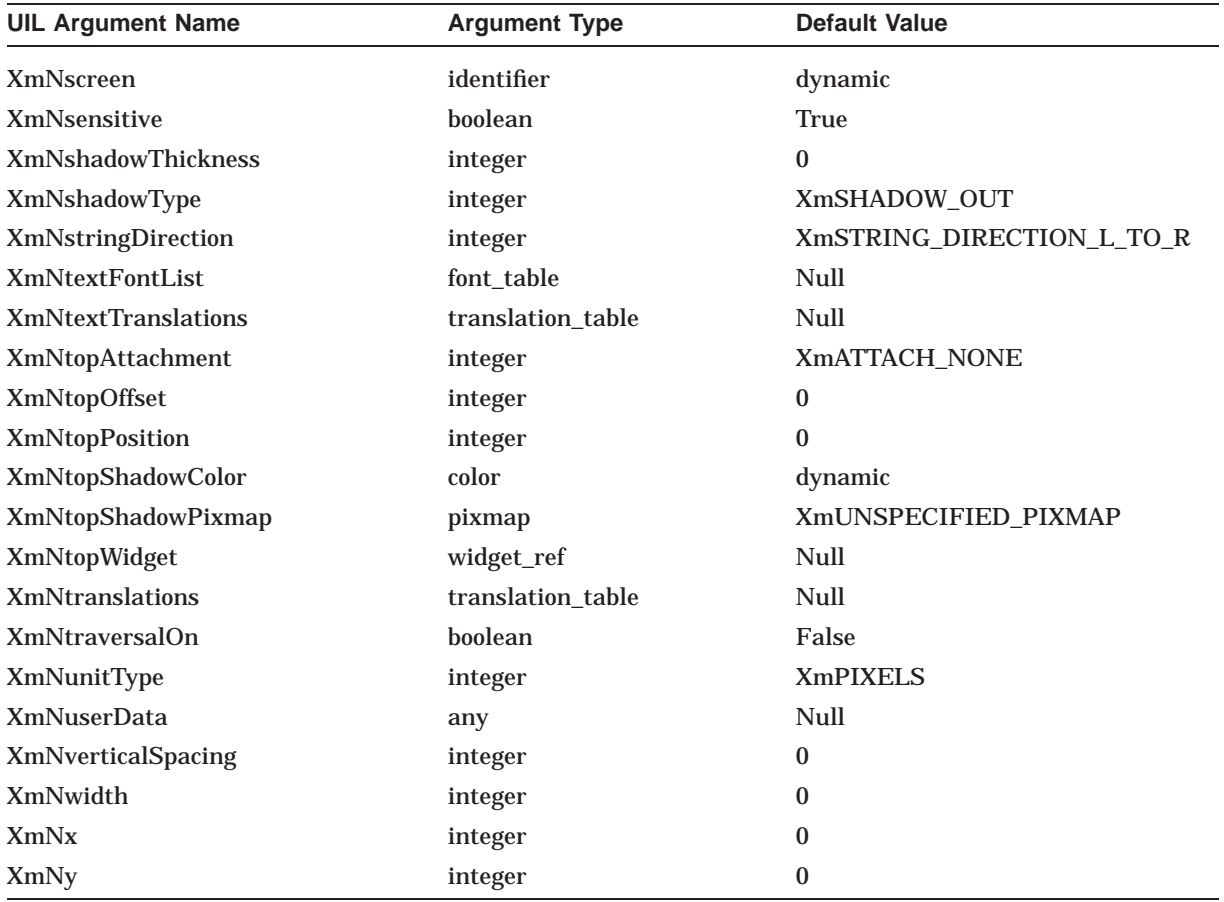

### **A.23 XmFrame**

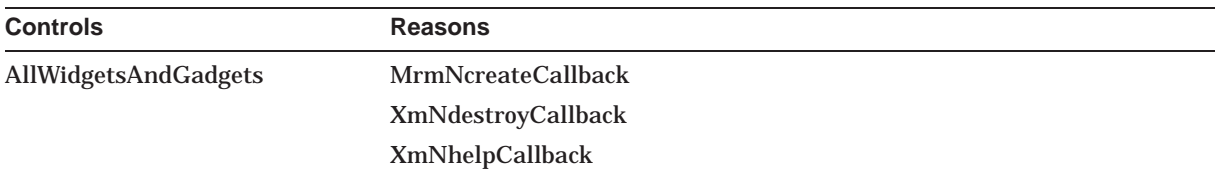

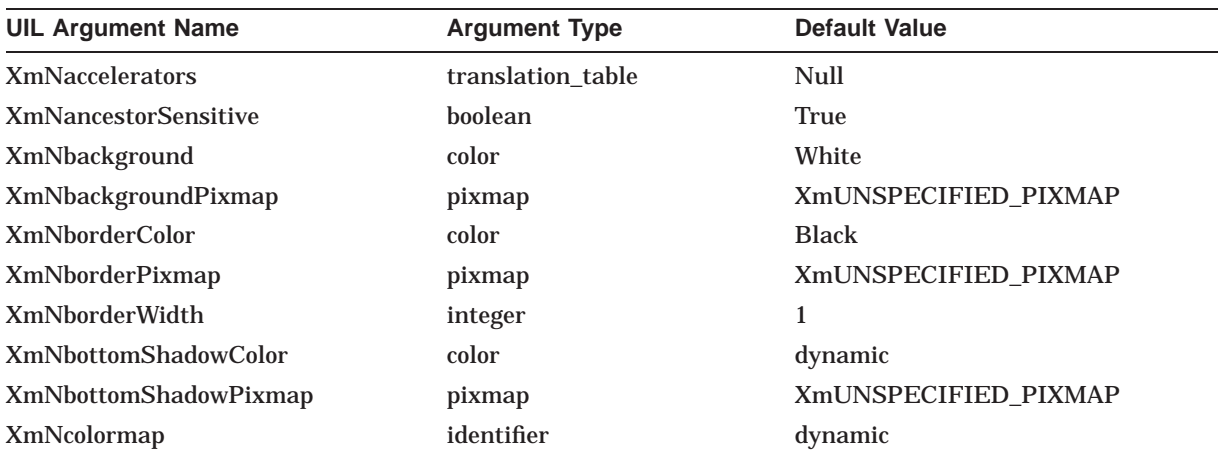

### **UIL Built-In Tables A.23 XmFrame**

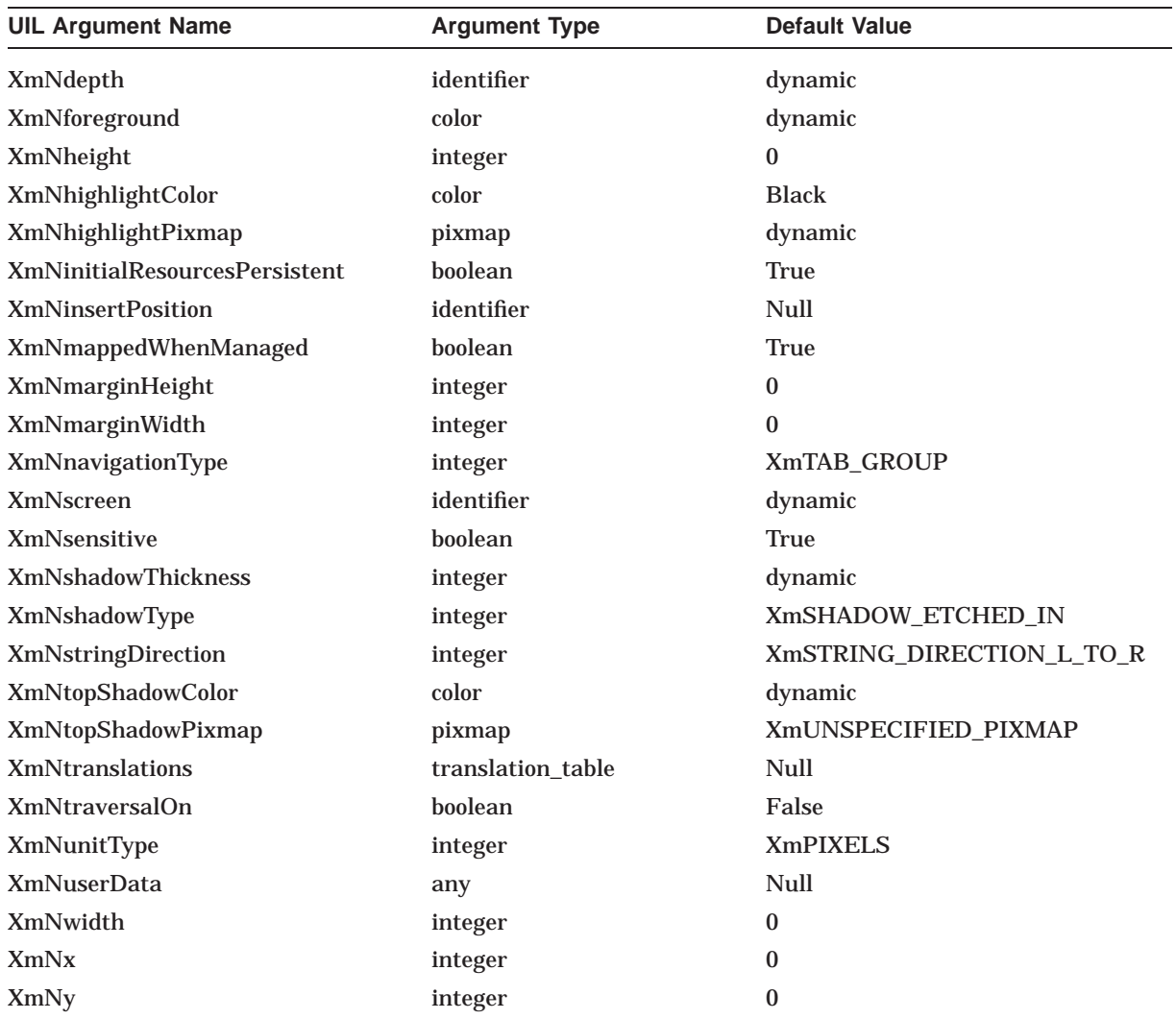

# **A.24 XmInformationDialog**

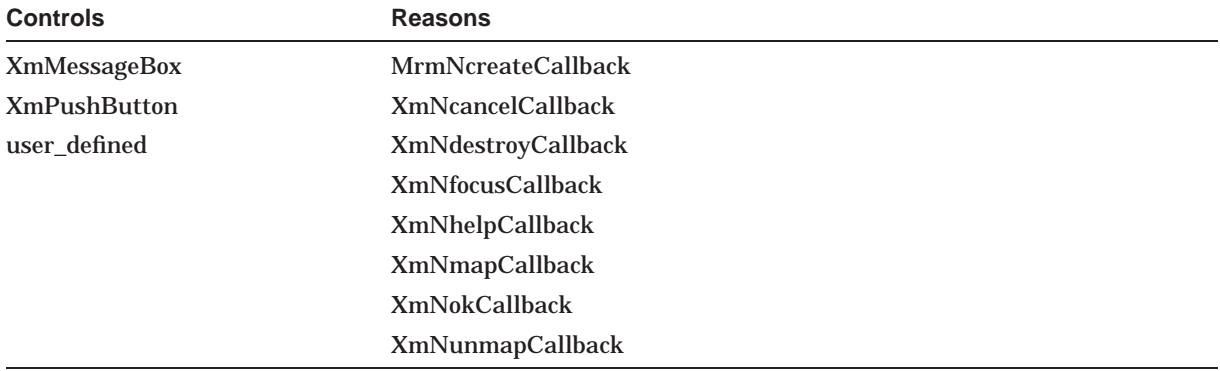

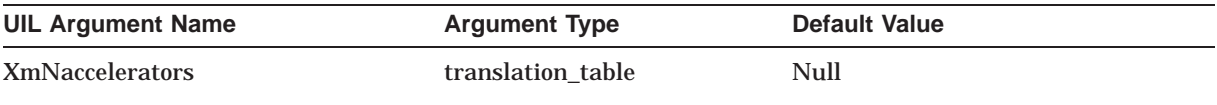

### **UIL Built-In Tables A.24 XmInformationDialog**

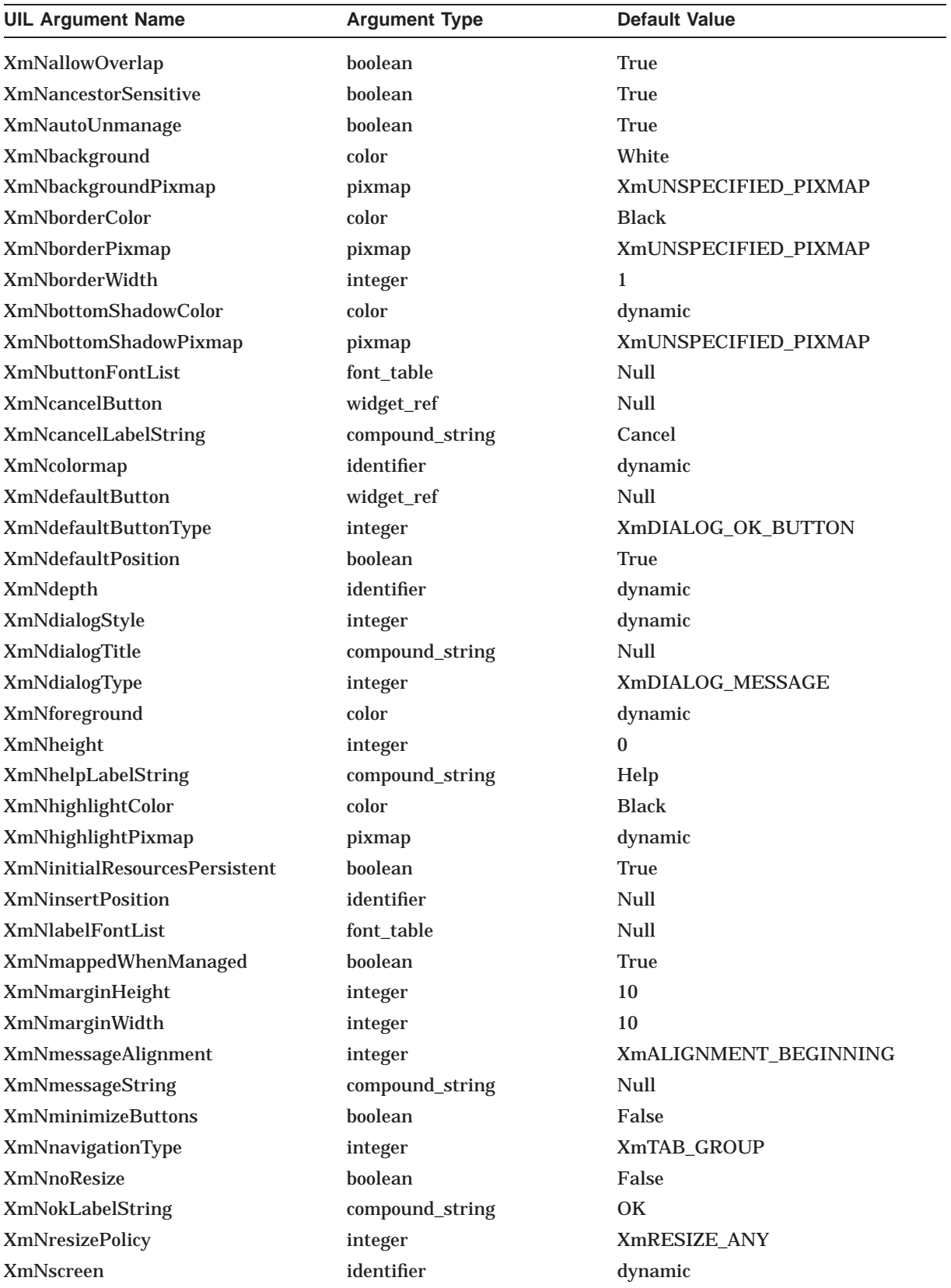

### **UIL Built-In Tables A.24 XmInformationDialog**

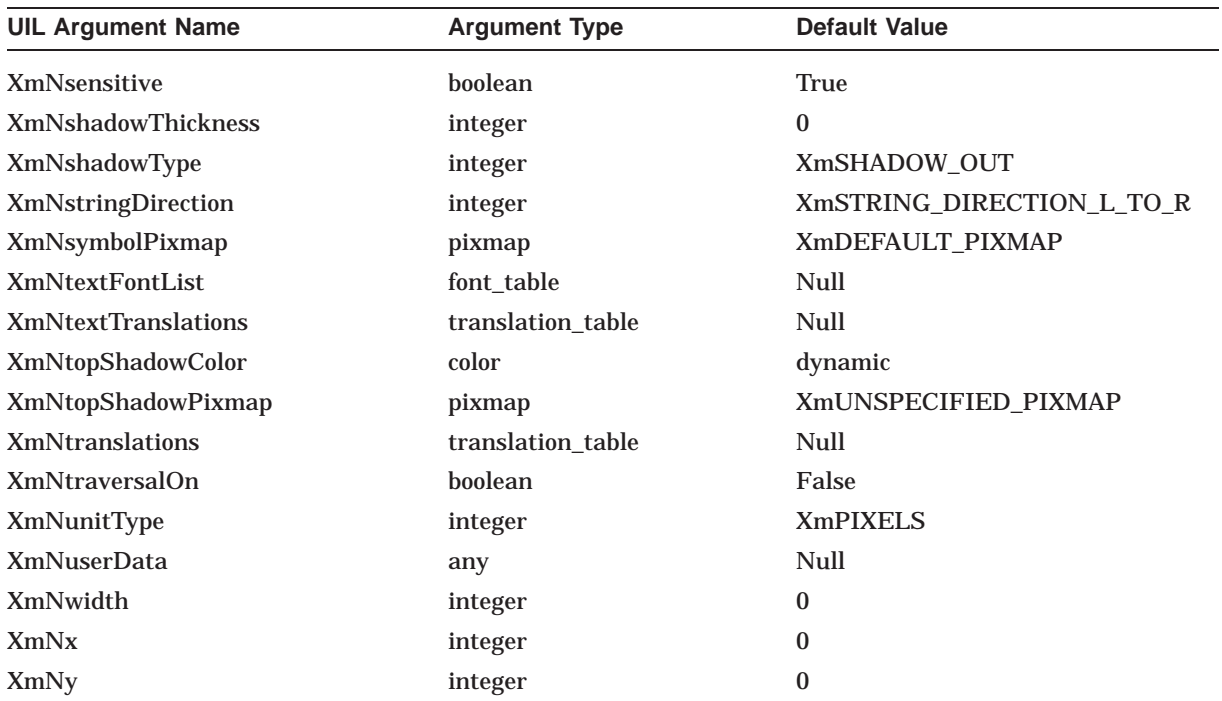

### **A.25 XmLabel**

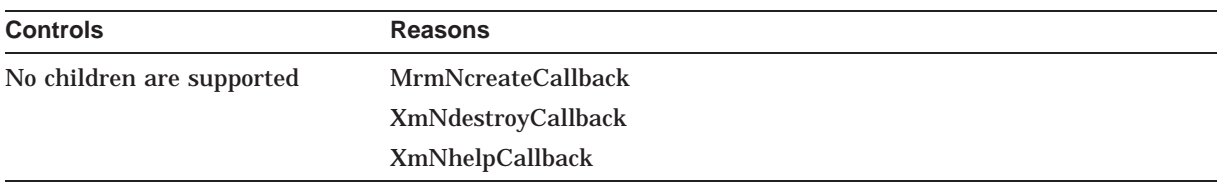

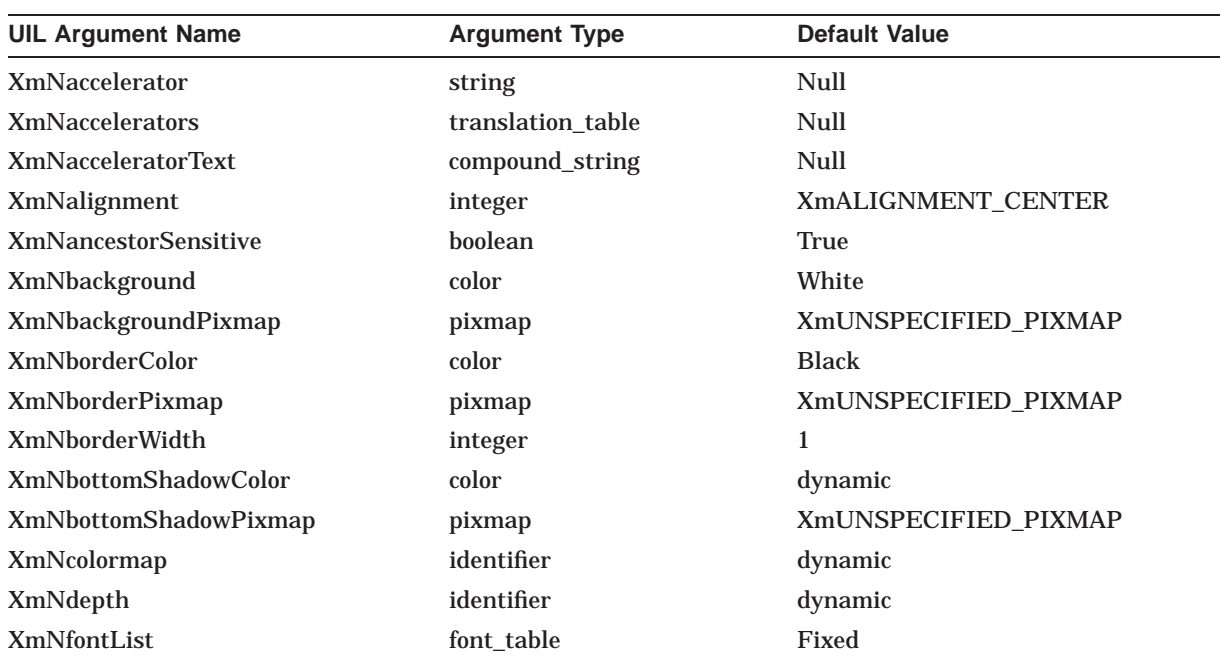

### **UIL Built-In Tables A.25 XmLabel**

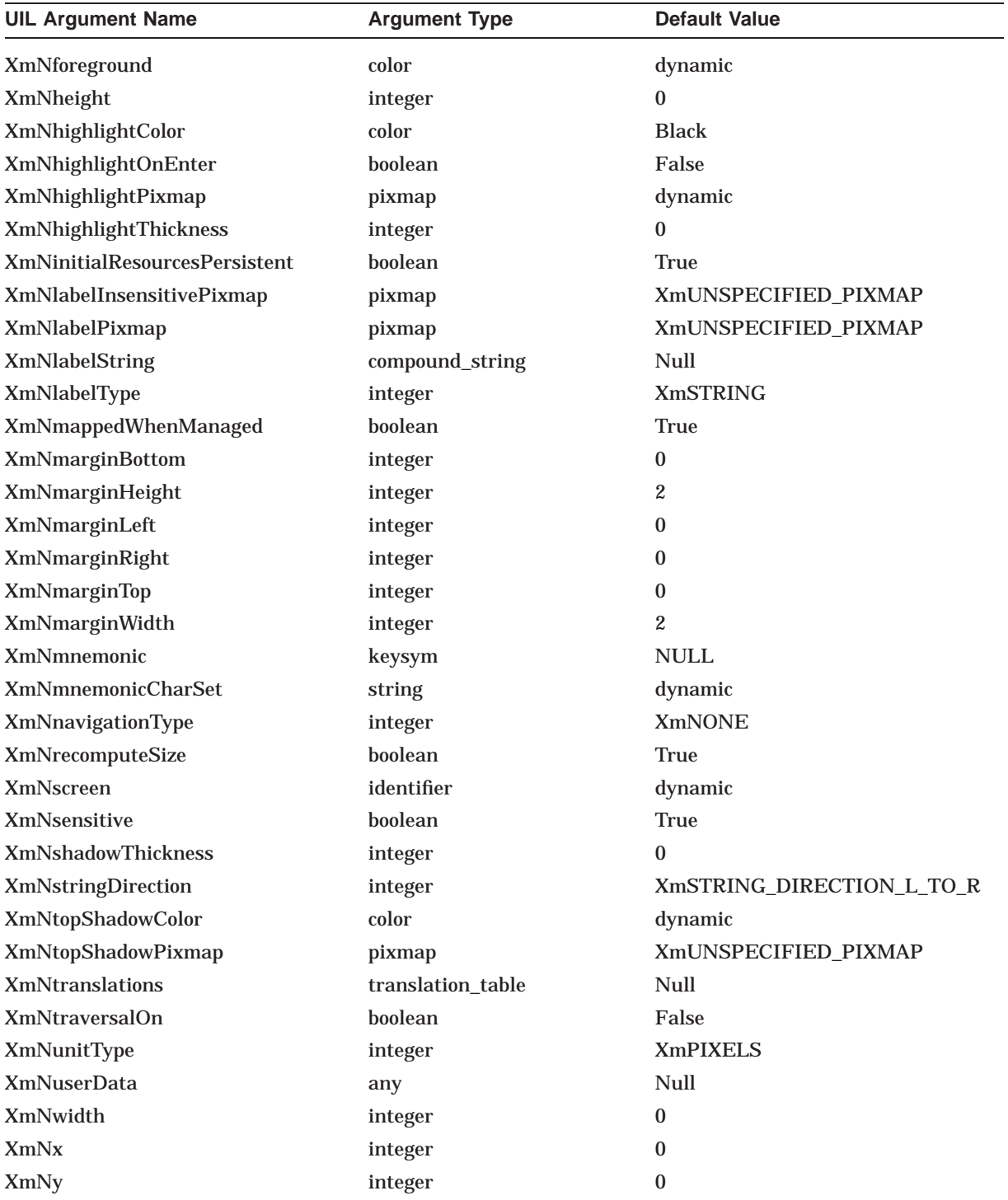

# **A.26 XmLabelGadget**

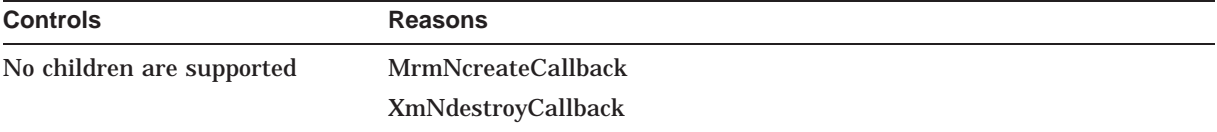

### **UIL Built-In Tables A.26 XmLabelGadget**

**Controls Reasons**

XmNhelpCallback

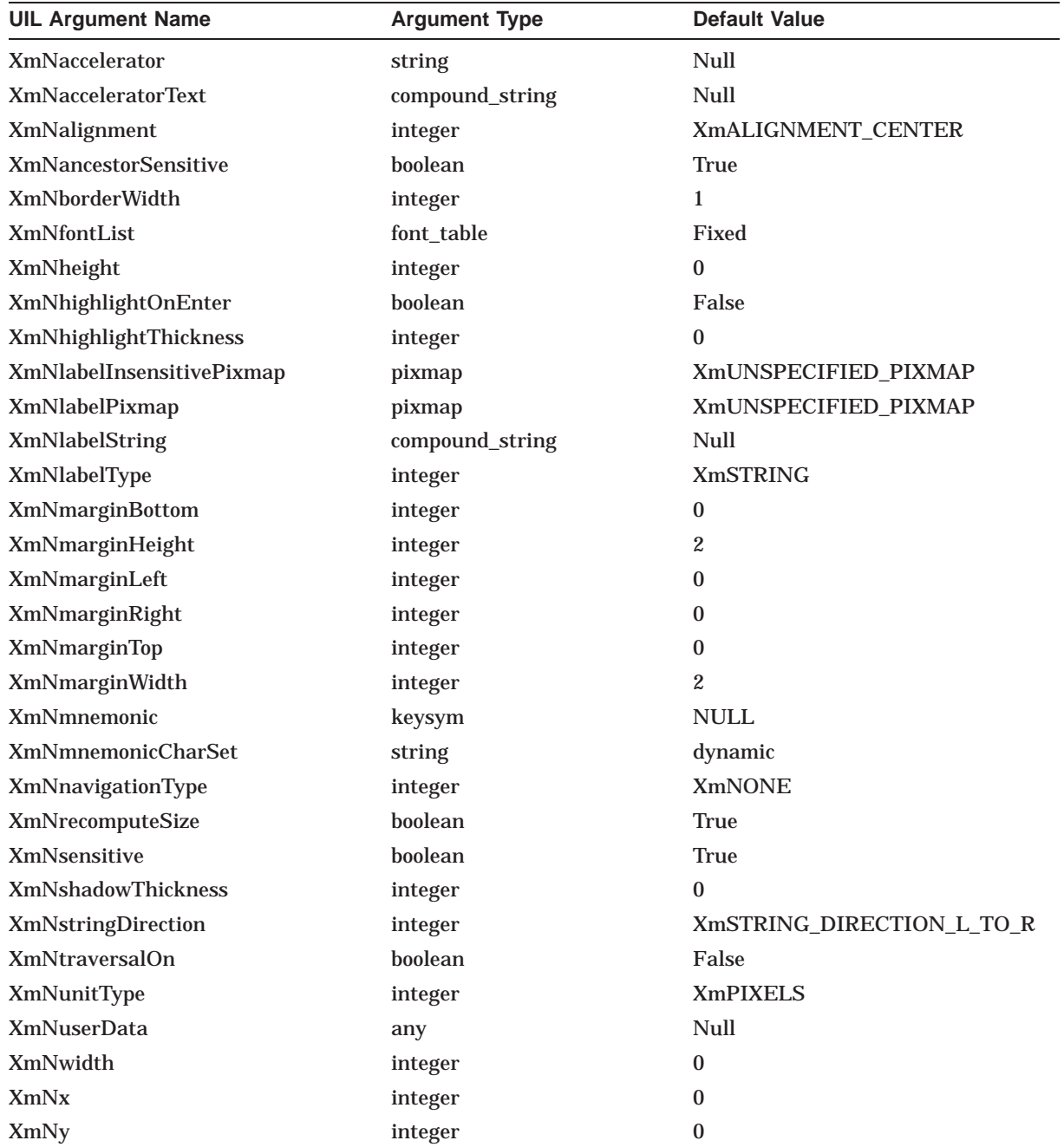

### **A.27 XmList**

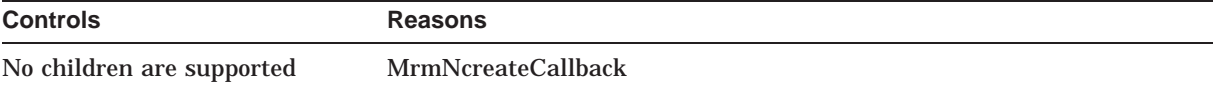

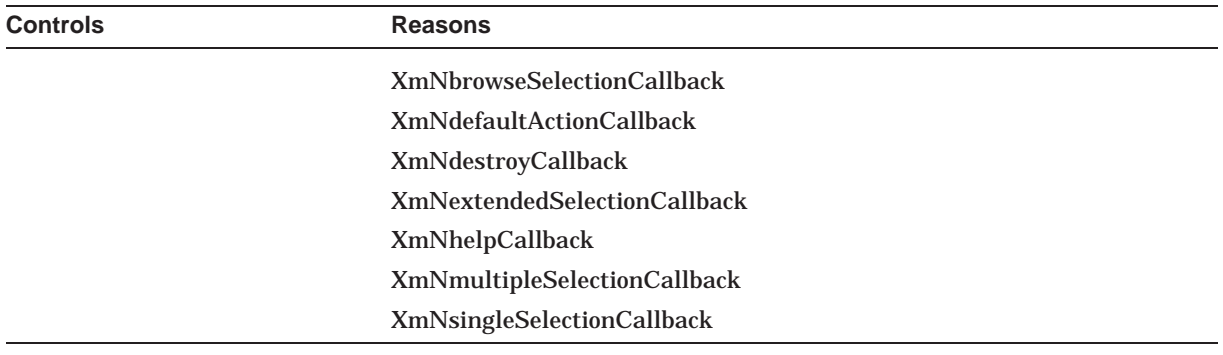

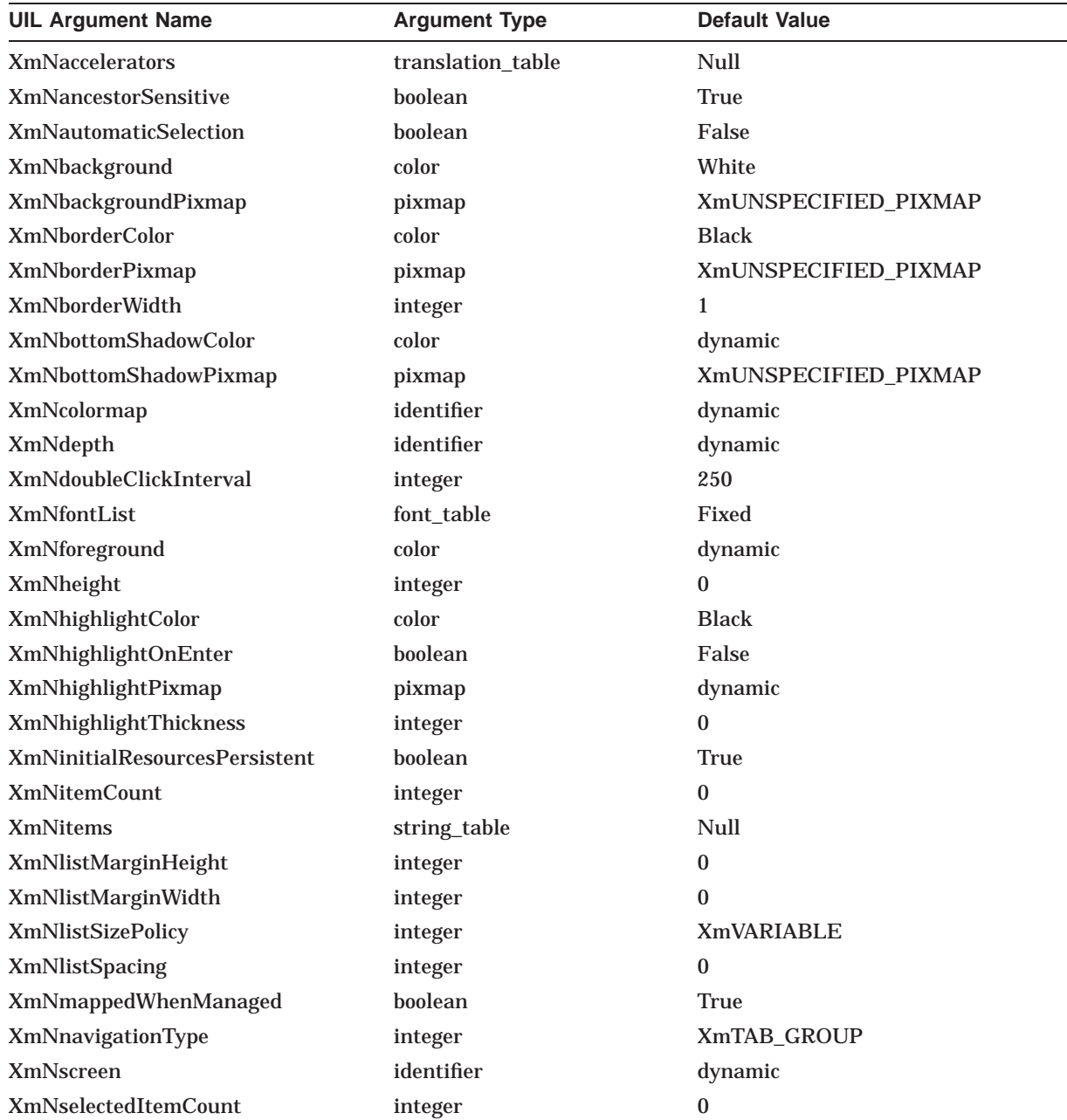

### **UIL Built-In Tables A.27 XmList**

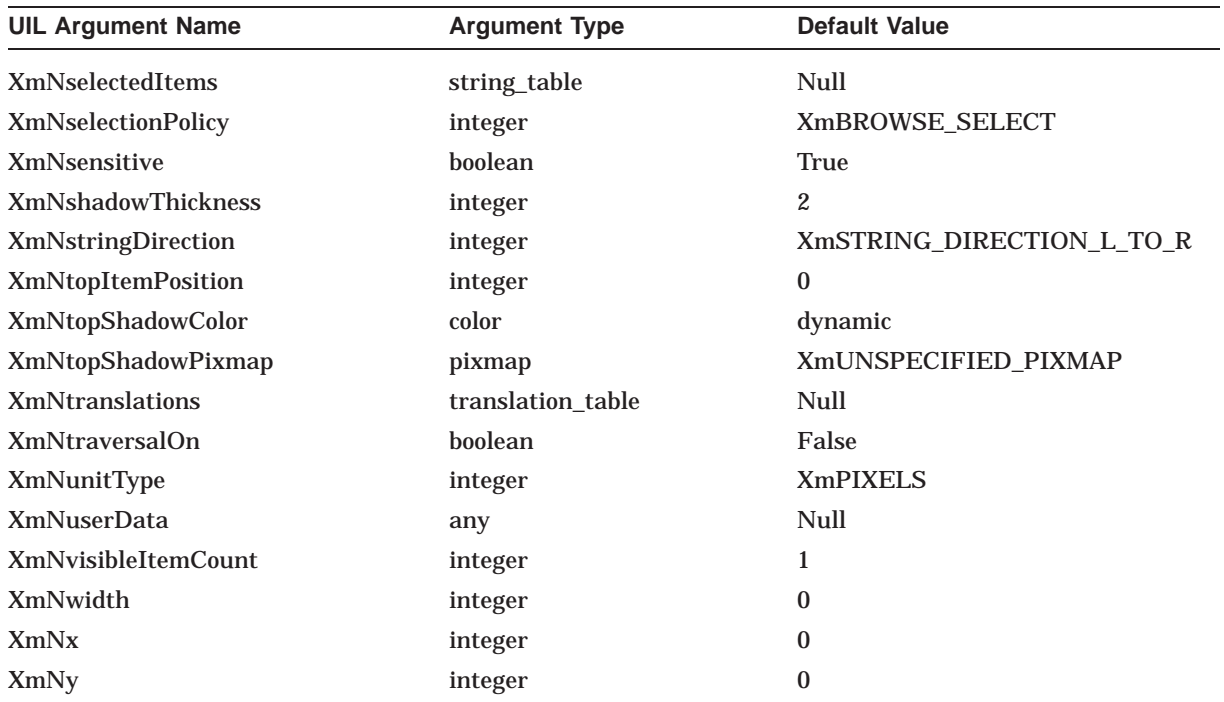

## **A.28 XmMainWindow**

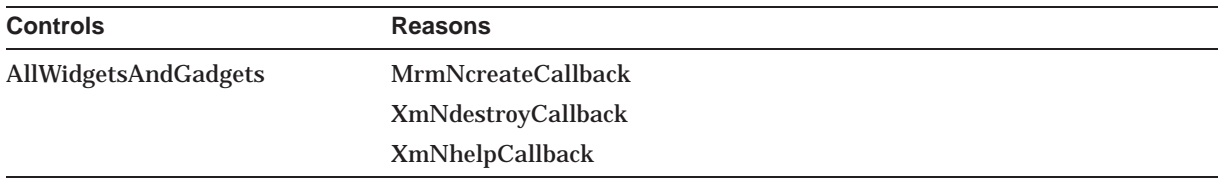

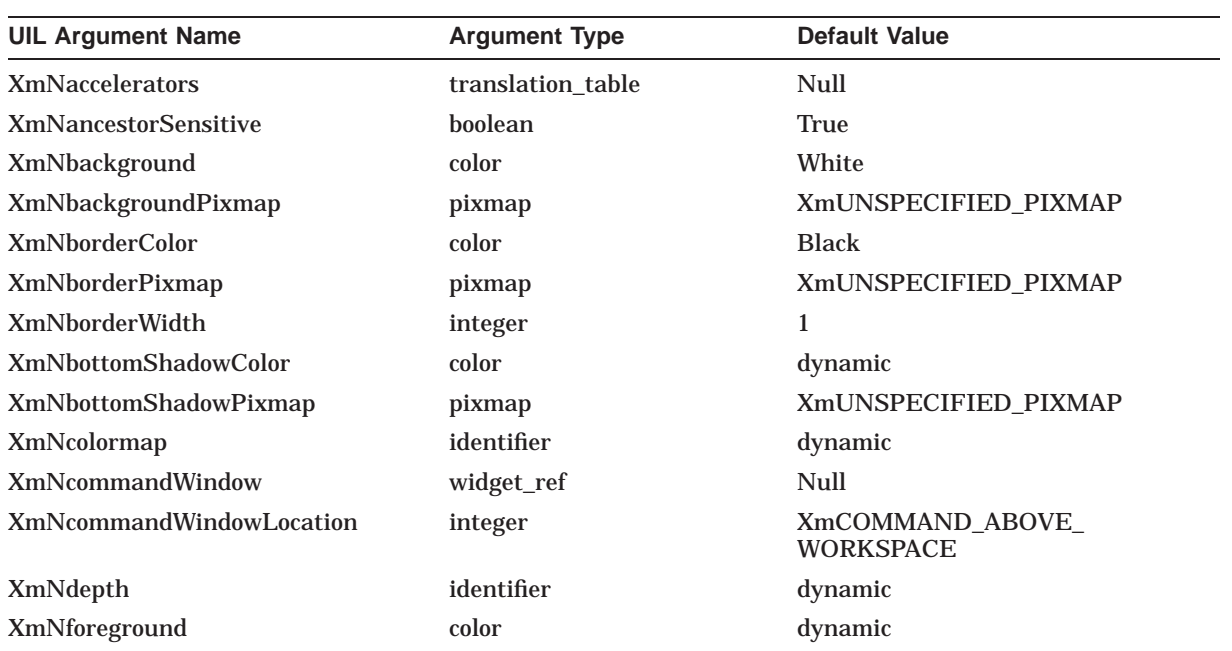
### **UIL Built-In Tables A.28 XmMainWindow**

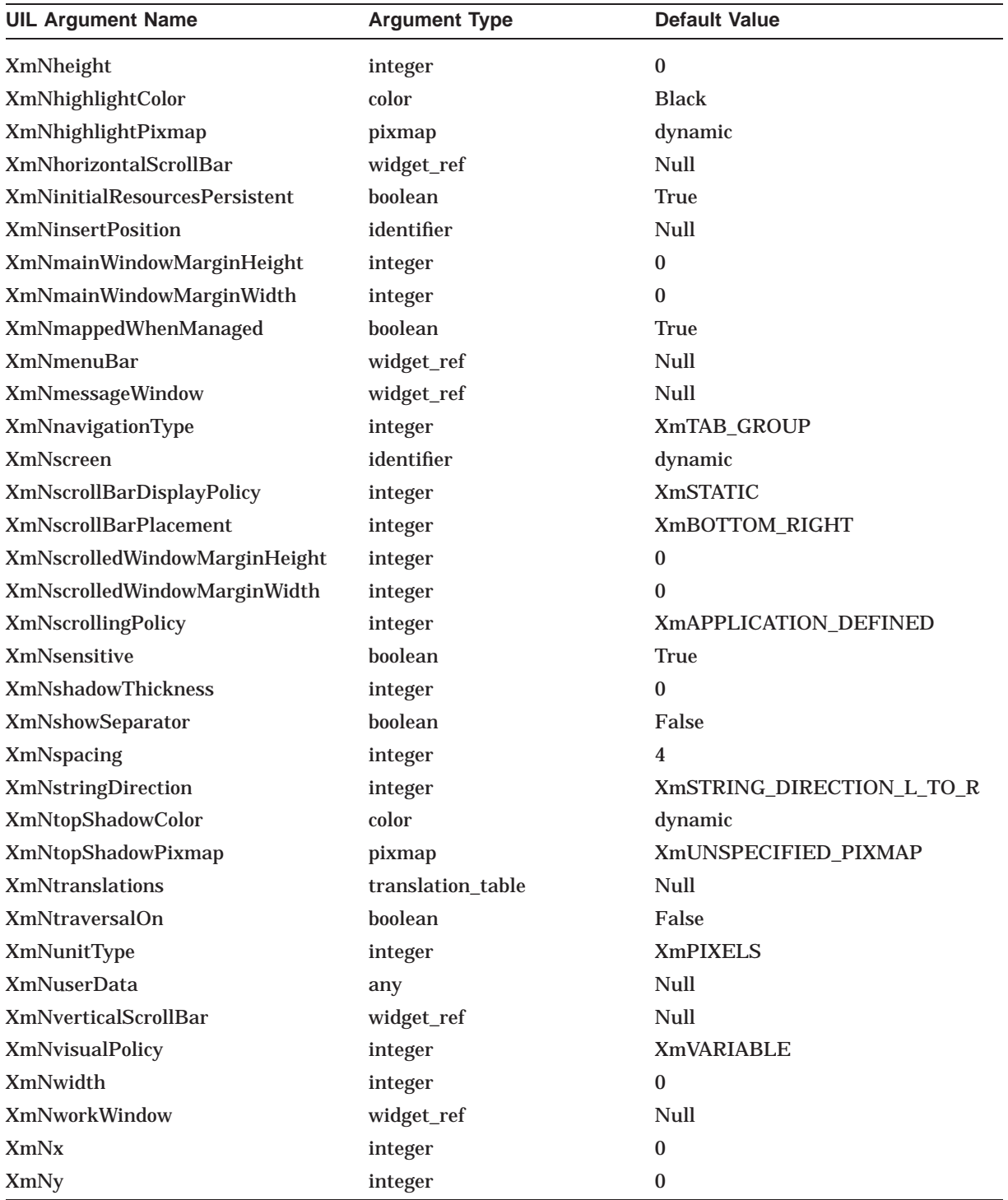

### **A.29 XmMenuBar**

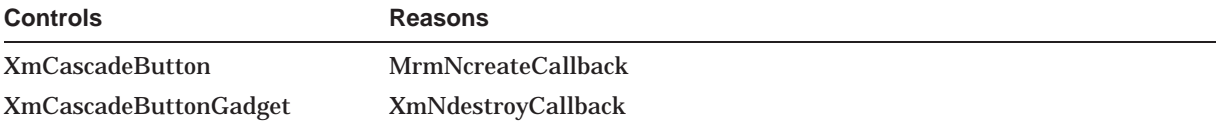

### **UIL Built-In Tables A.29 XmMenuBar**

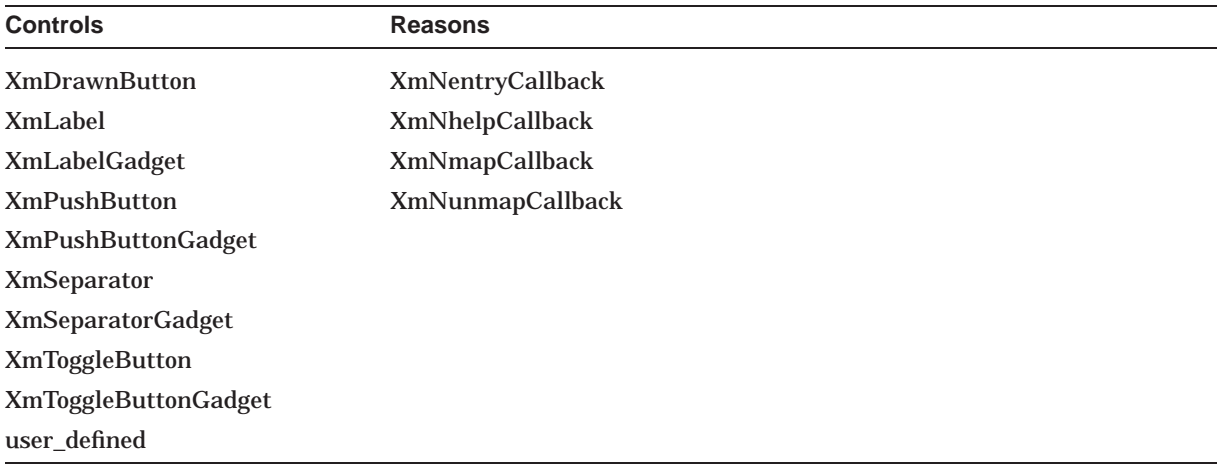

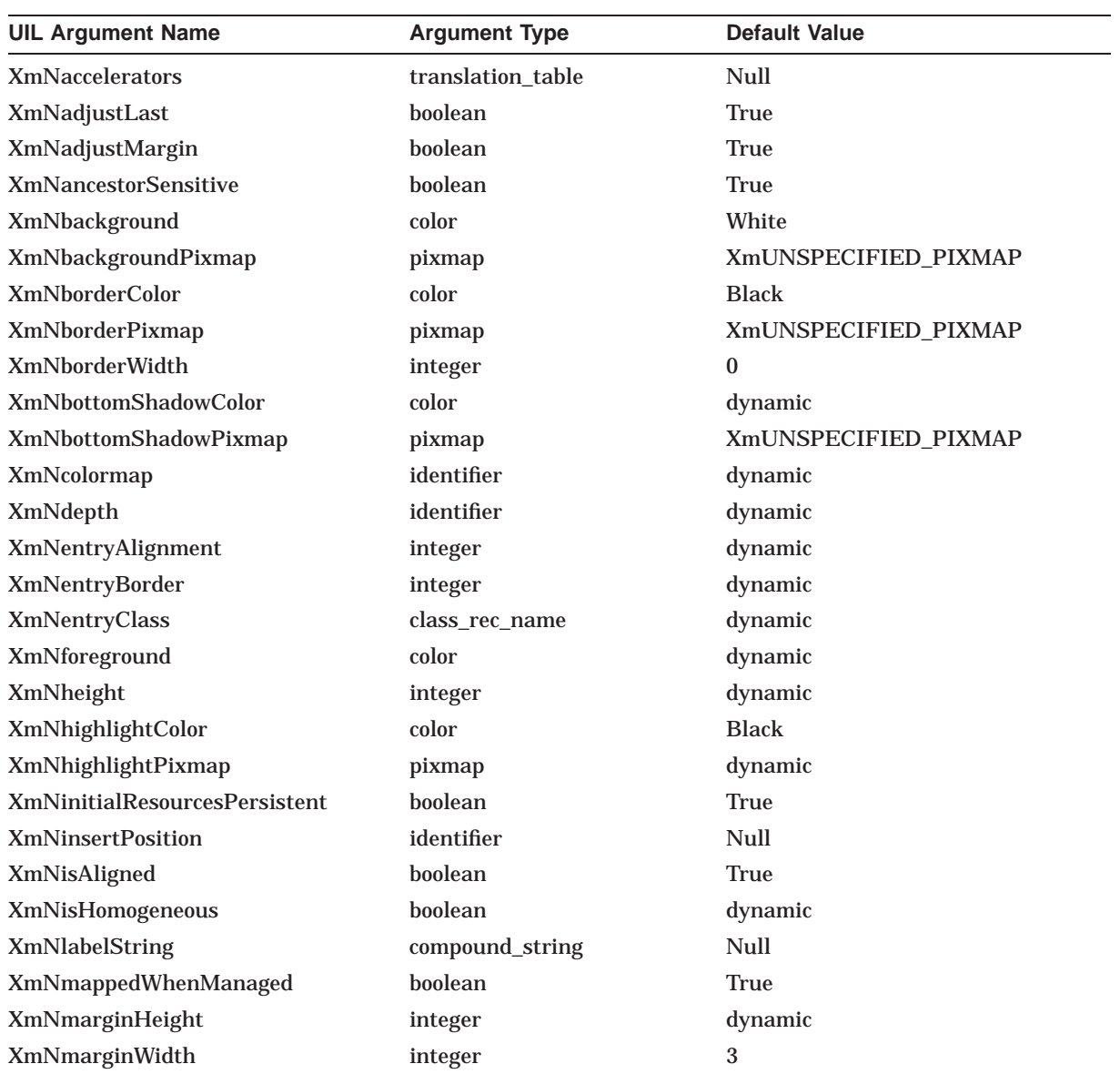

### **UIL Built-In Tables A.29 XmMenuBar**

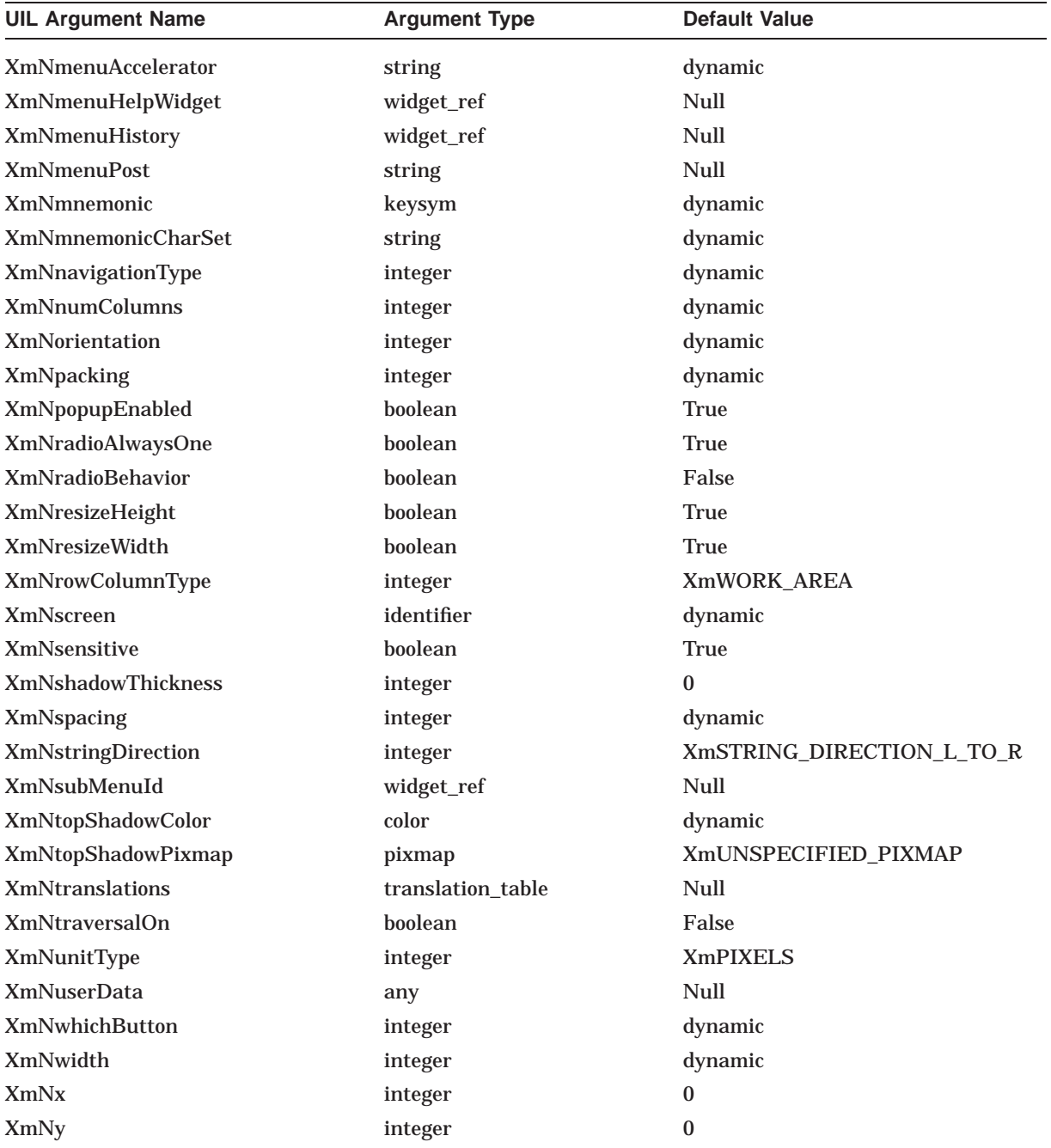

## **A.30 XmMessageBox**

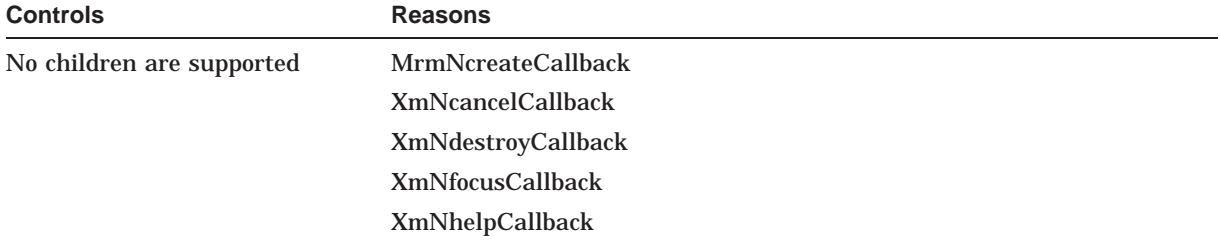

### **UIL Built-In Tables A.30 XmMessageBox**

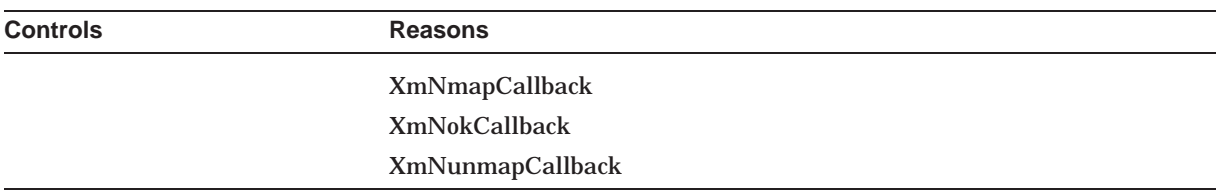

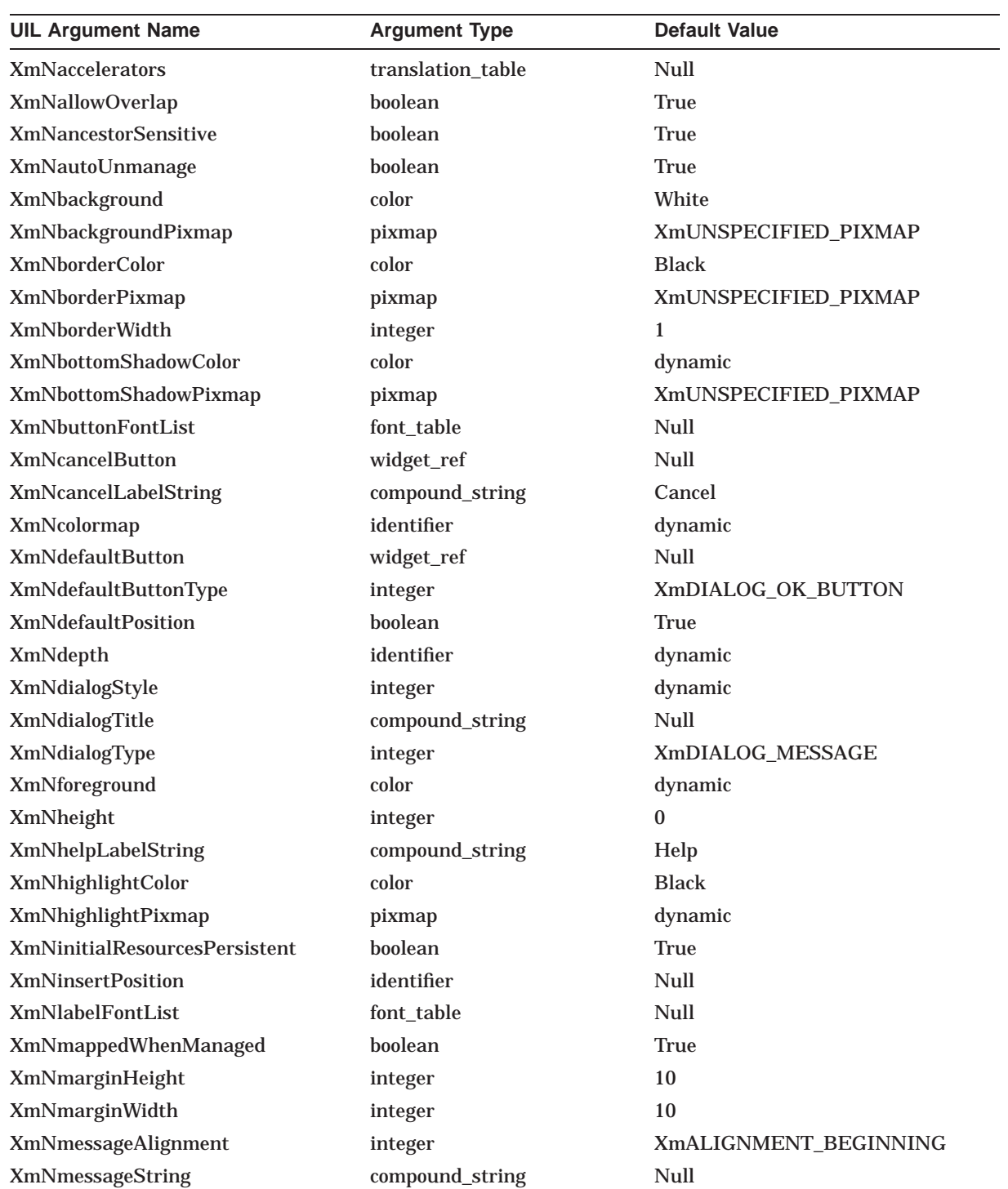

### **UIL Built-In Tables A.30 XmMessageBox**

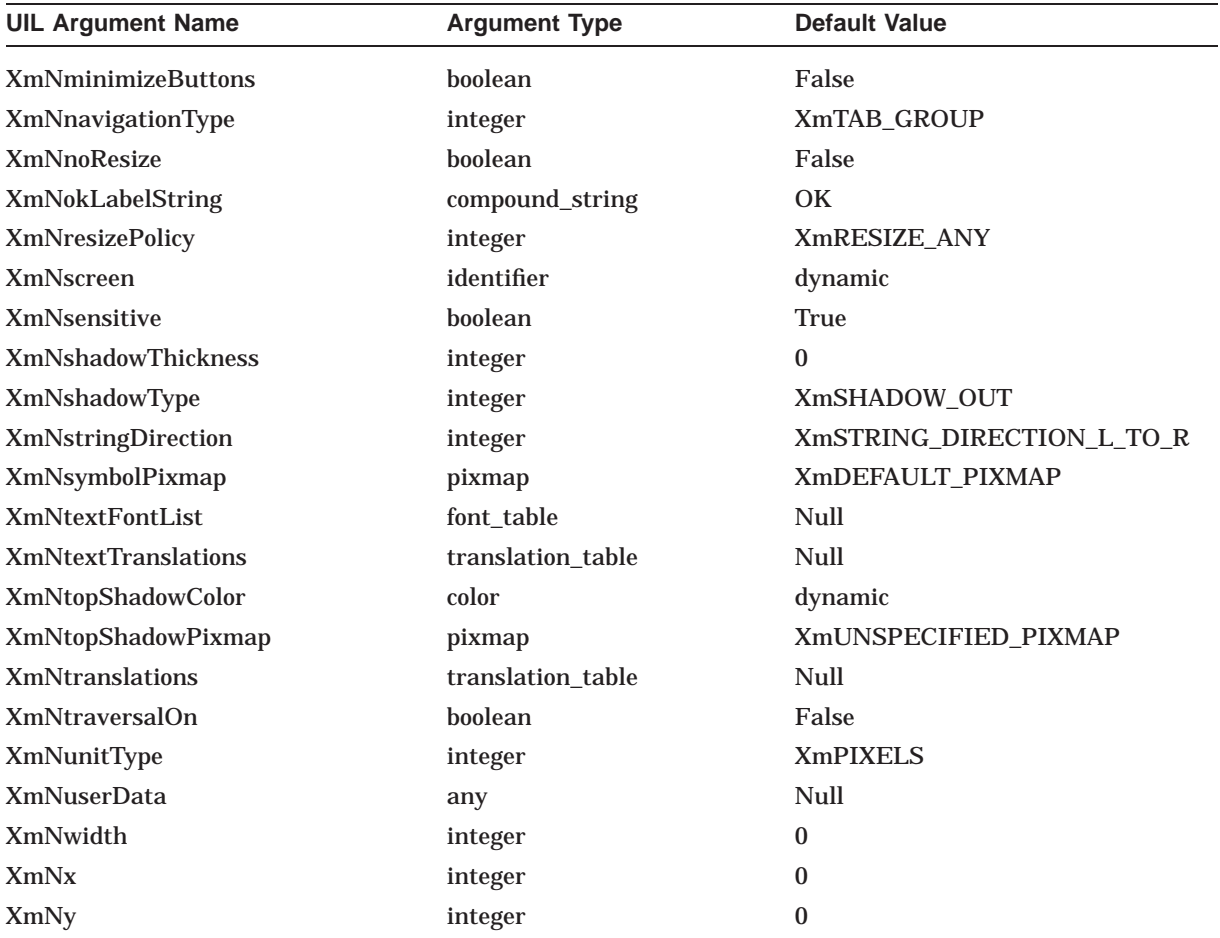

# **A.31 XmMessageDialog**

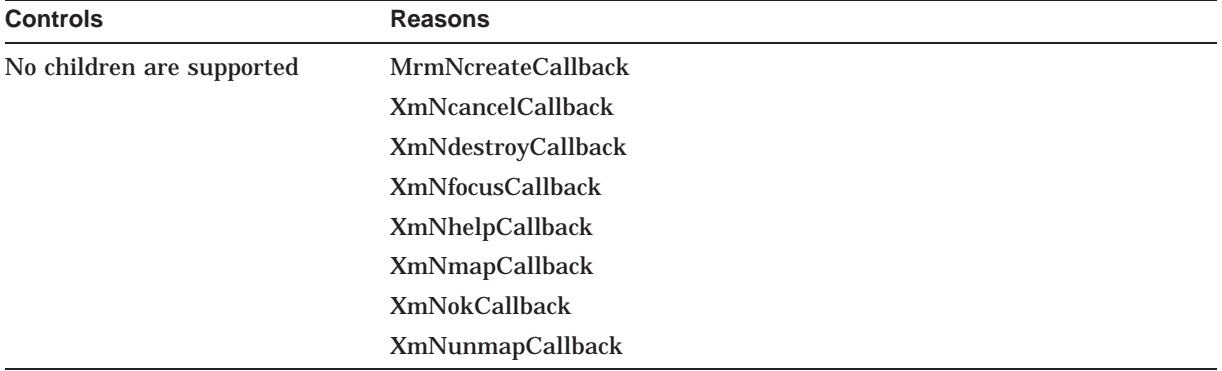

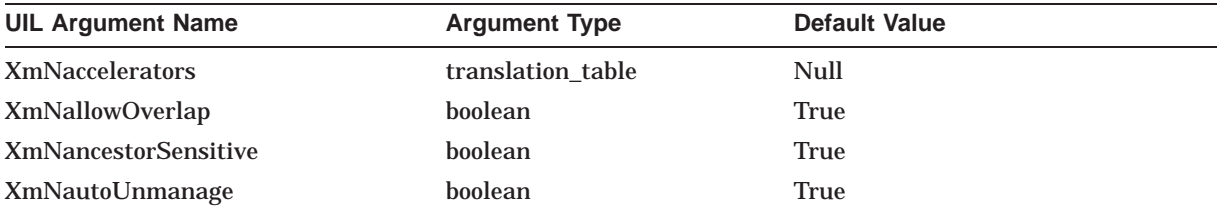

#### **UIL Built-In Tables A.31 XmMessageDialog**

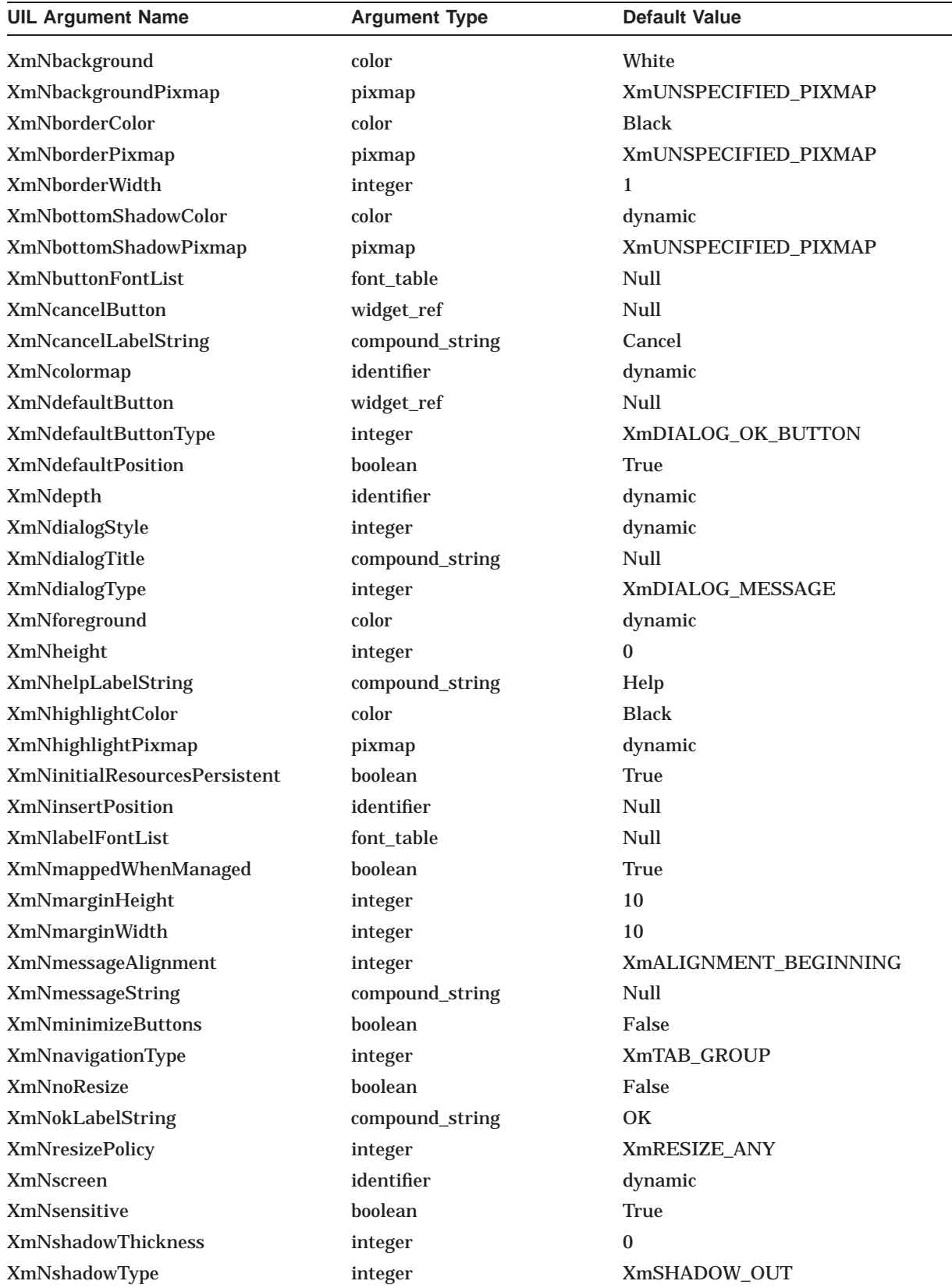

### **UIL Built-In Tables A.31 XmMessageDialog**

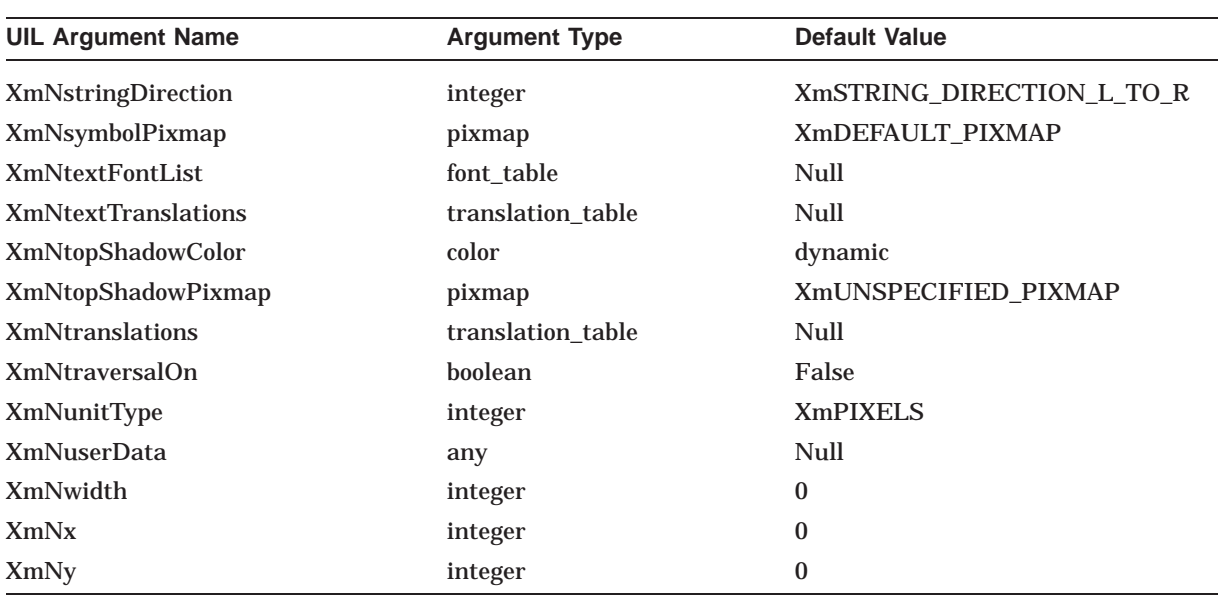

## **A.32 XmOptionMenu**

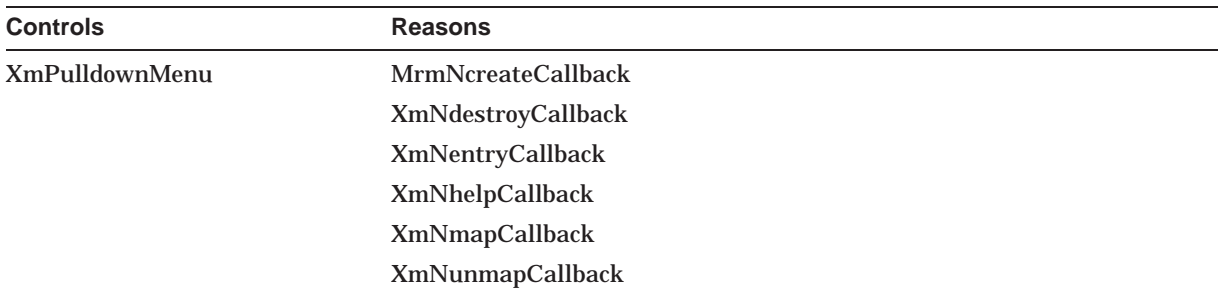

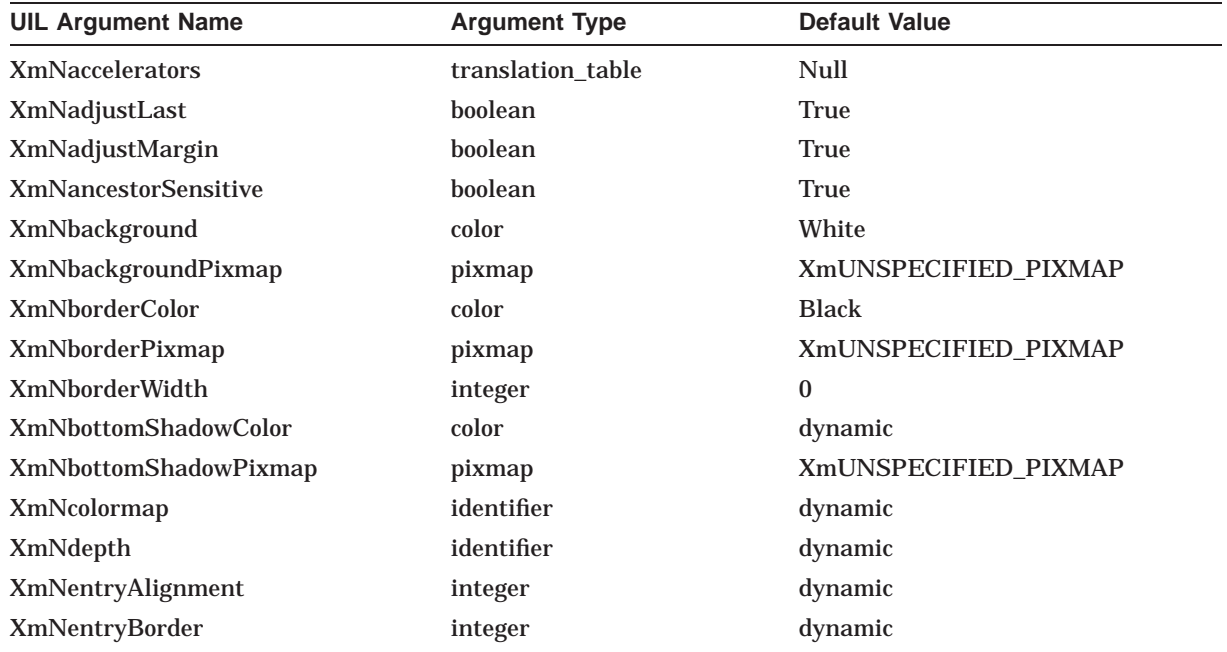

### **UIL Built-In Tables A.32 XmOptionMenu**

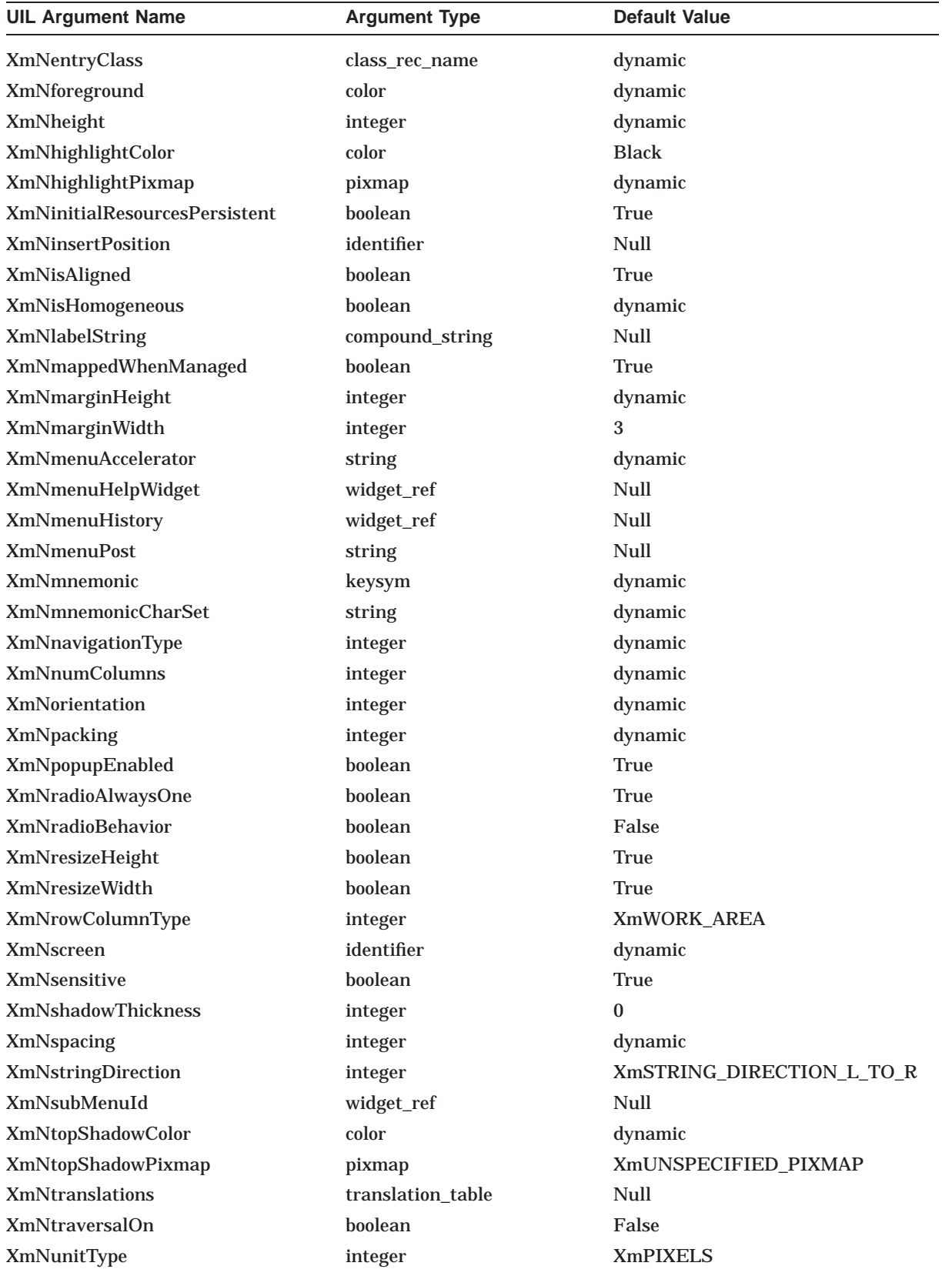

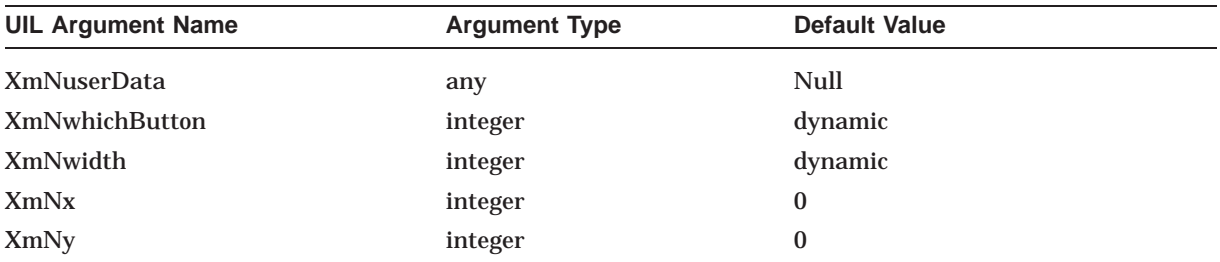

### **A.33 XmPanedWindow**

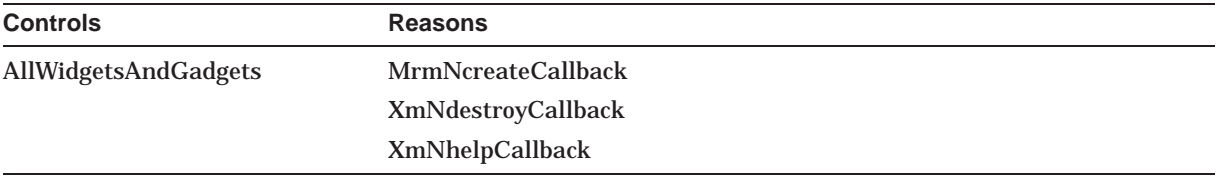

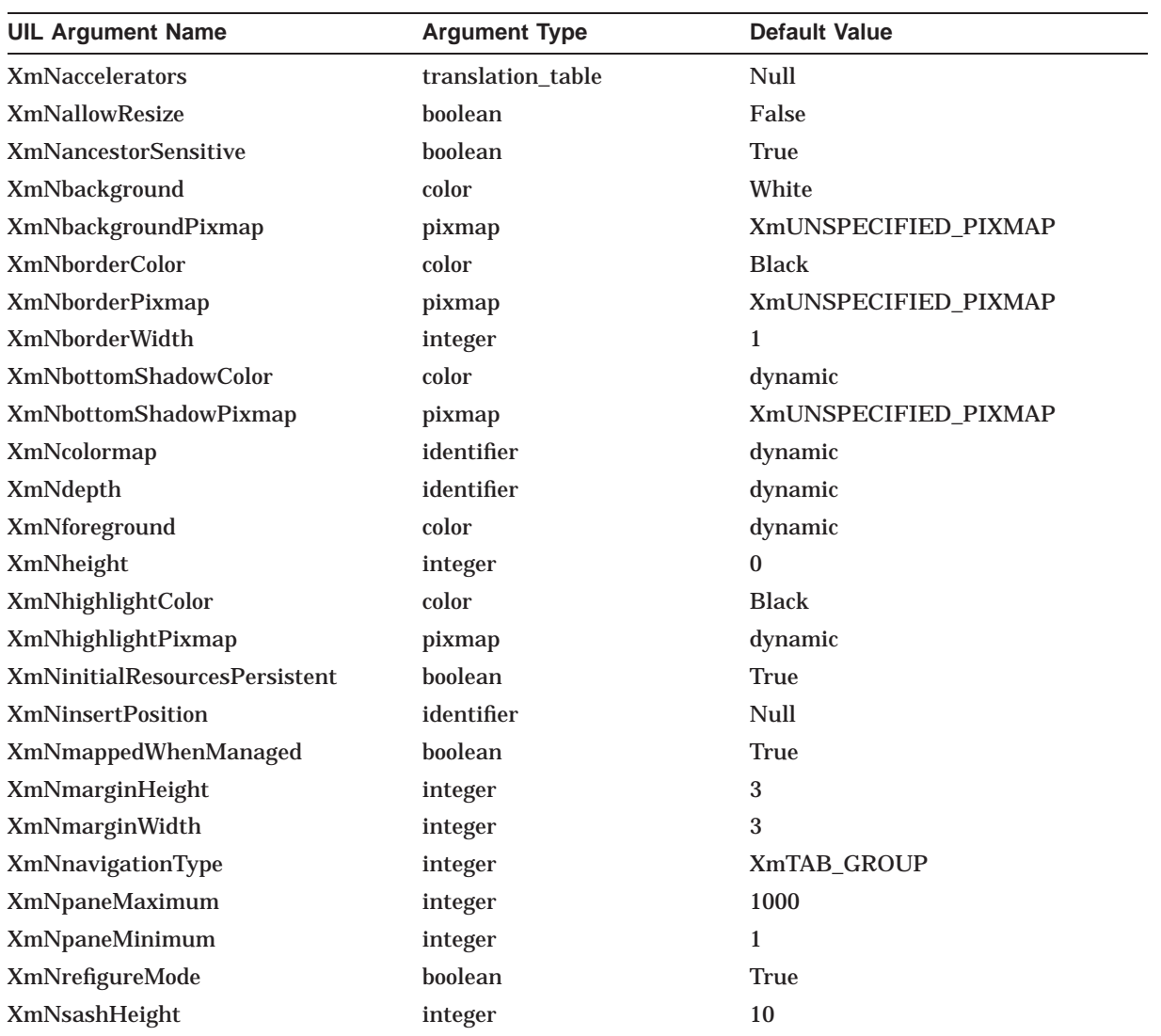

### **UIL Built-In Tables A.33 XmPanedWindow**

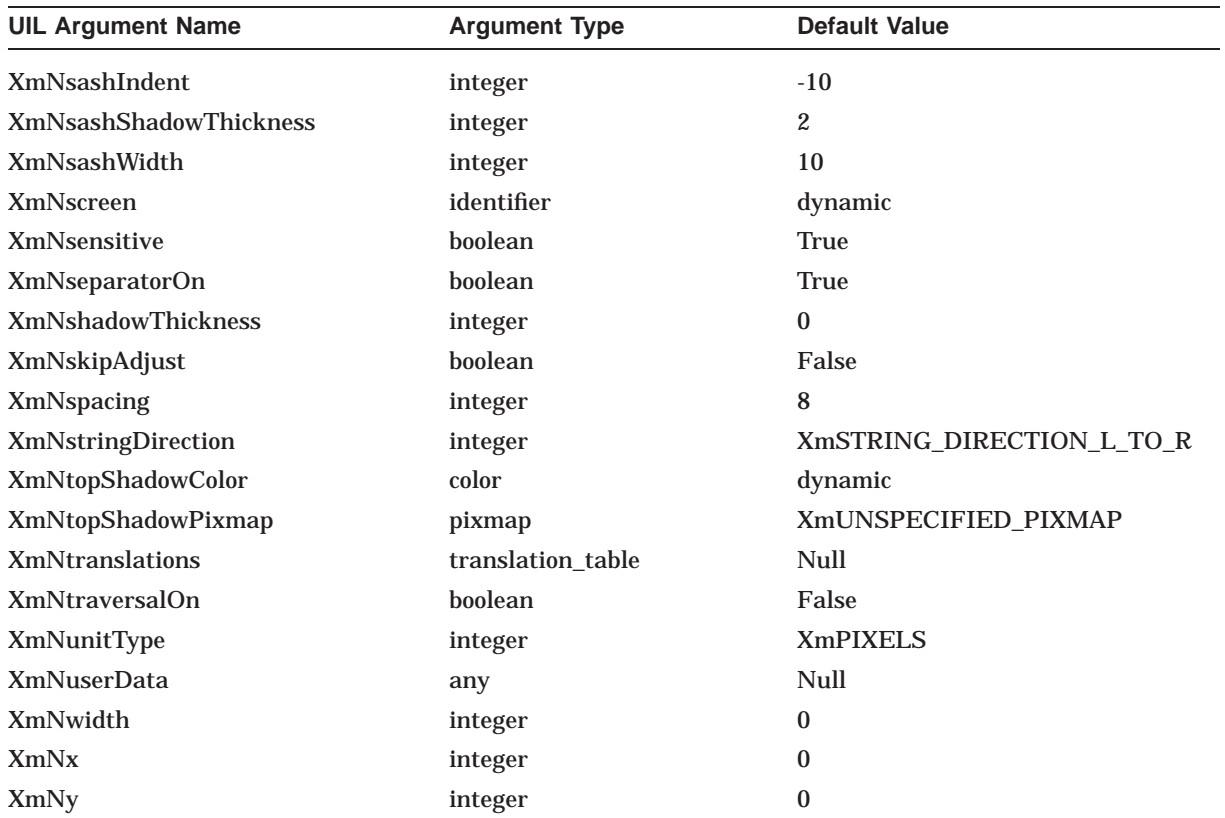

# **A.34 XmPopupMenu**

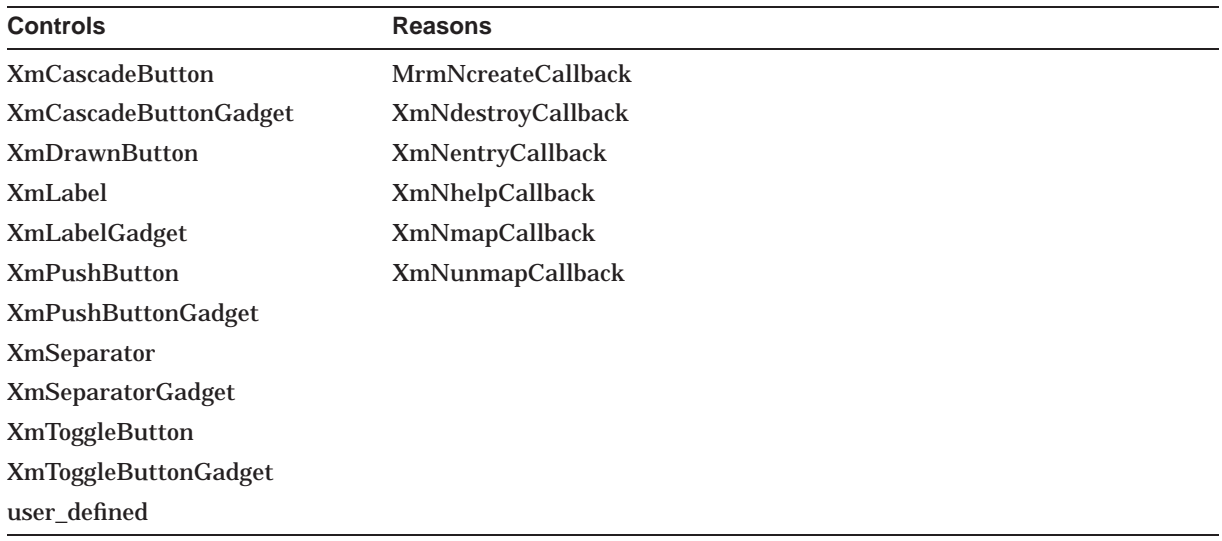

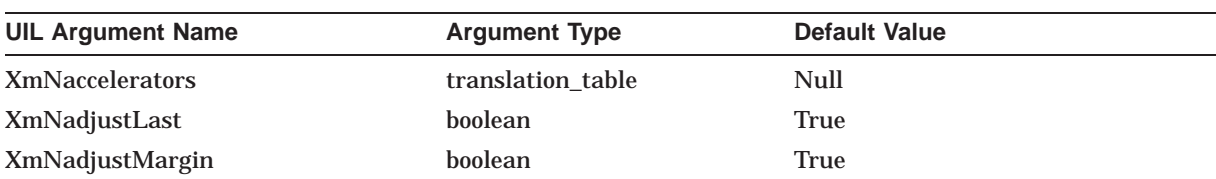

### **UIL Built-In Tables A.34 XmPopupMenu**

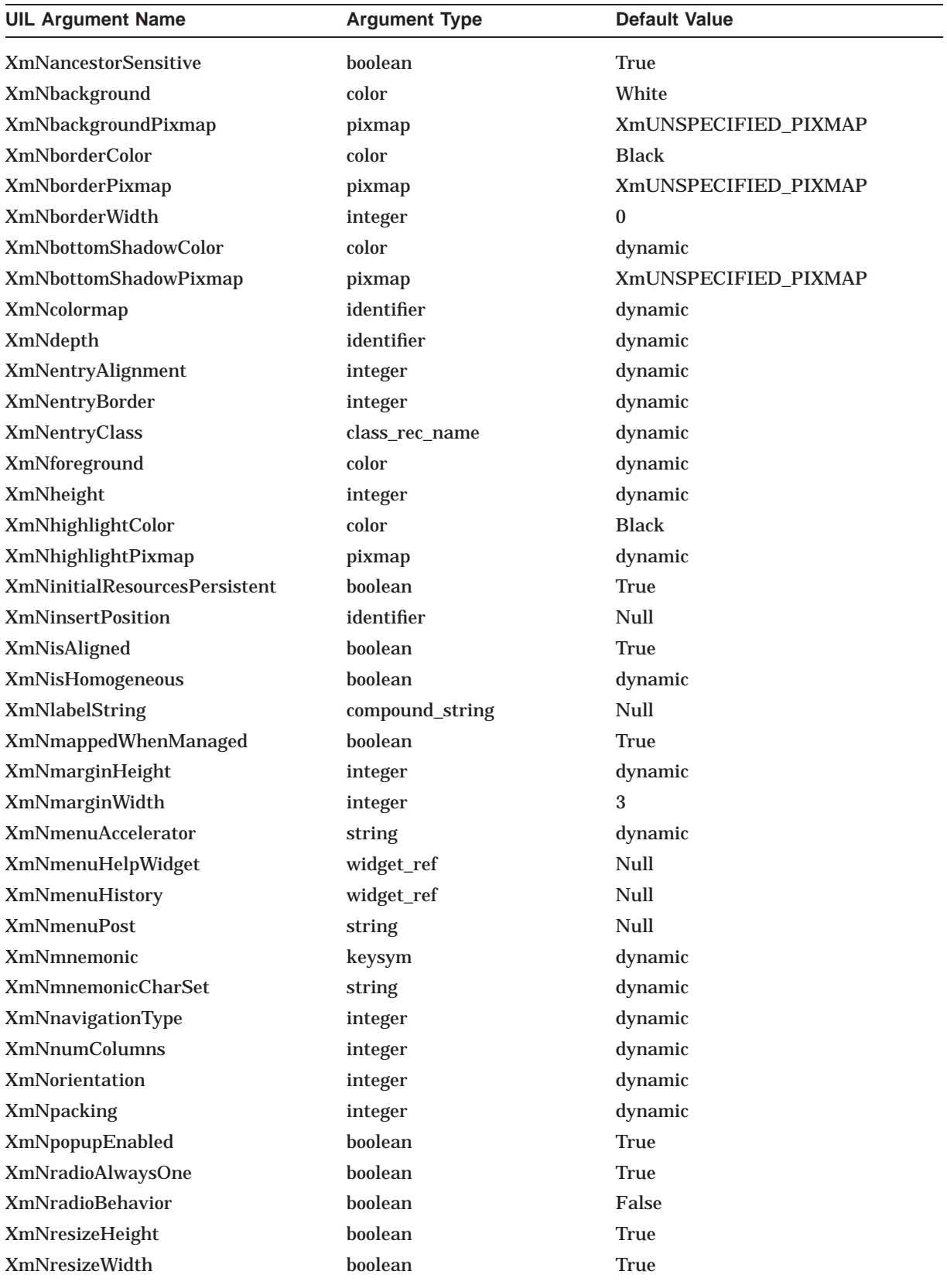

### **UIL Built-In Tables A.34 XmPopupMenu**

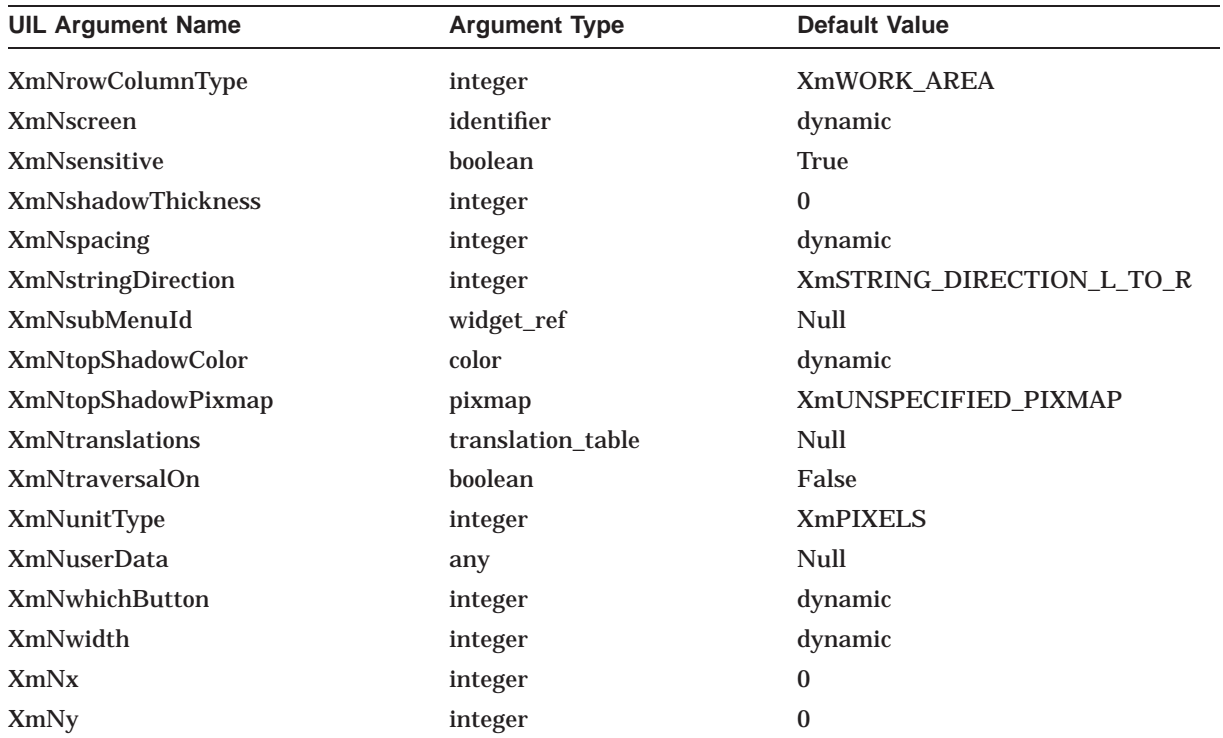

## **A.35 XmPromptDialog**

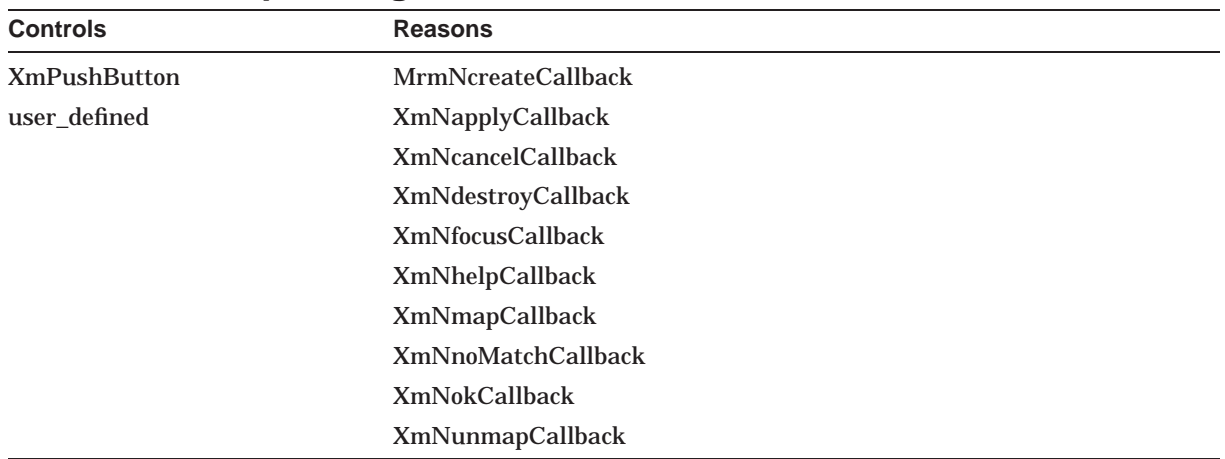

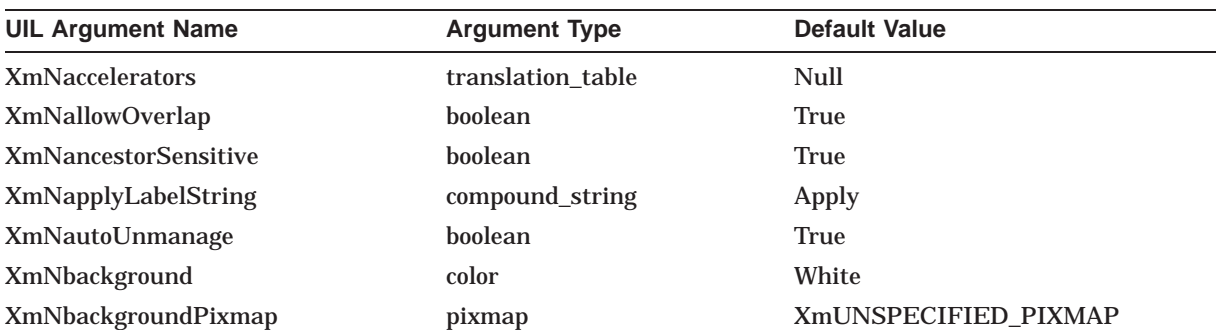

### **UIL Built-In Tables A.35 XmPromptDialog**

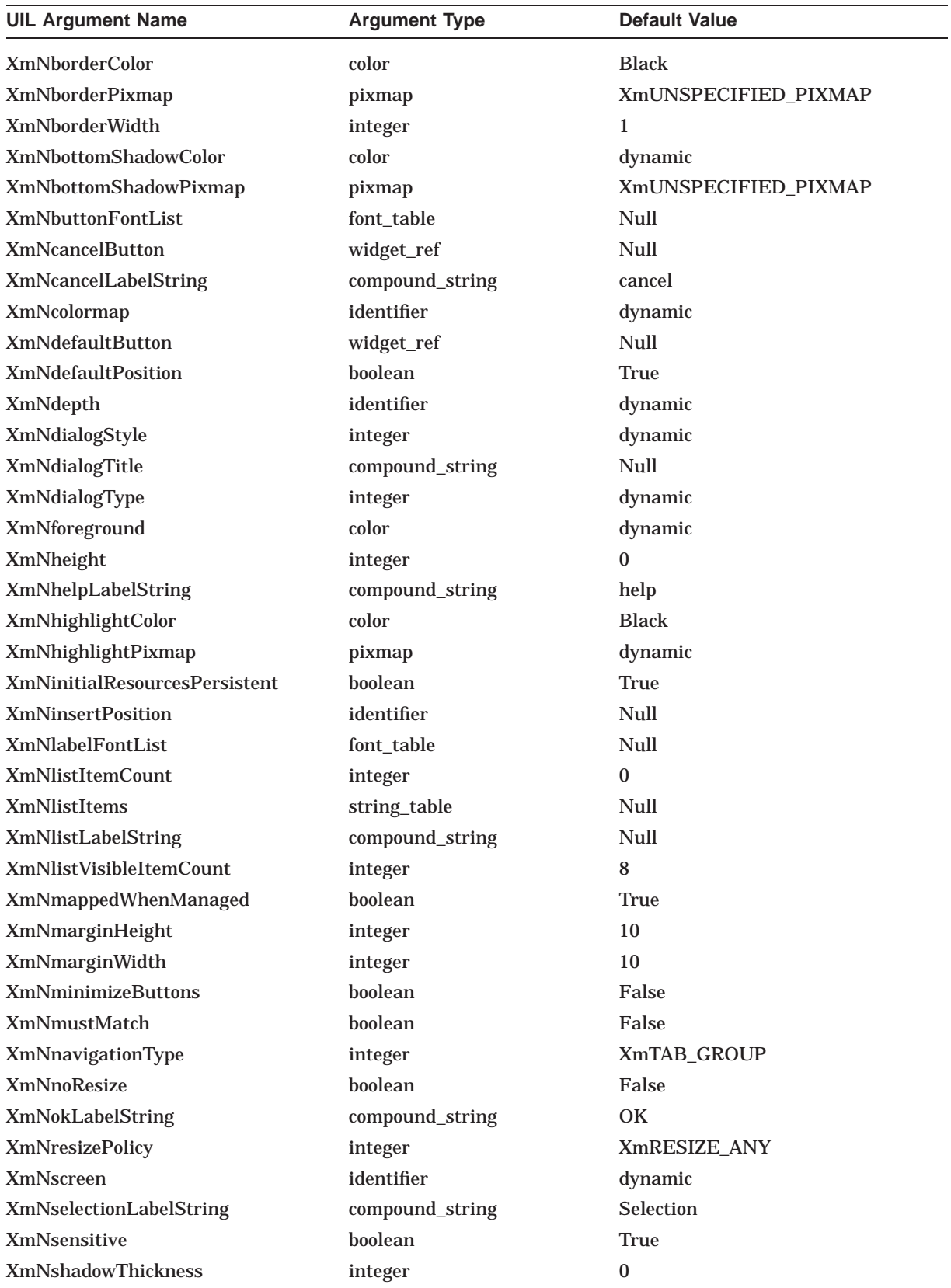

### **UIL Built-In Tables A.35 XmPromptDialog**

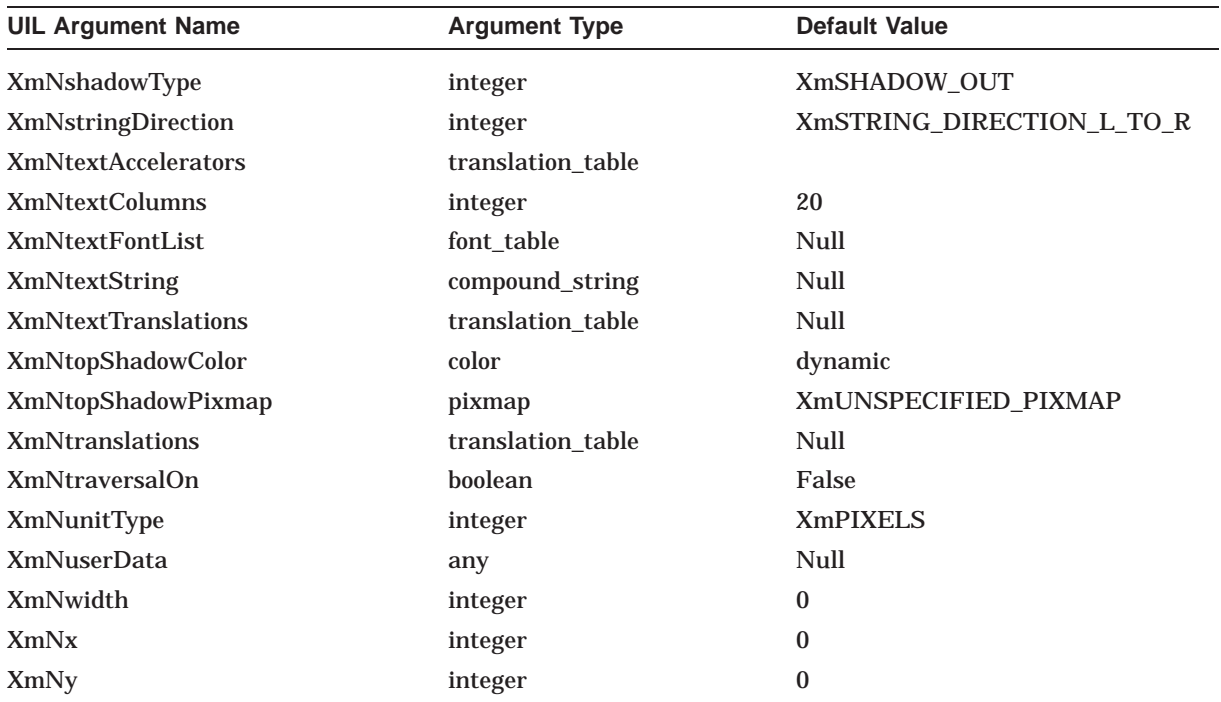

### **A.36 XmPulldownMenu**

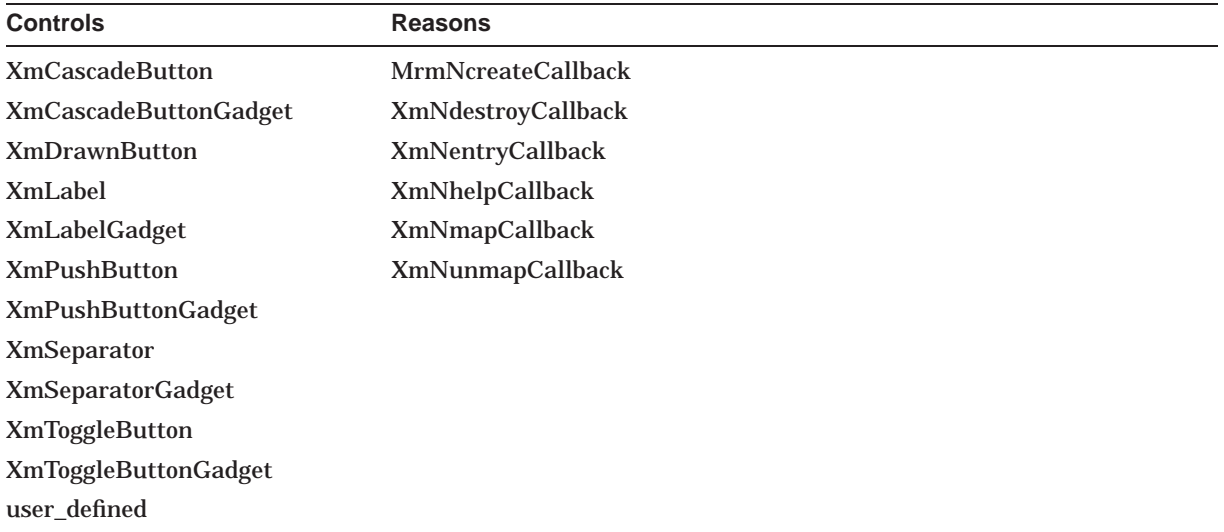

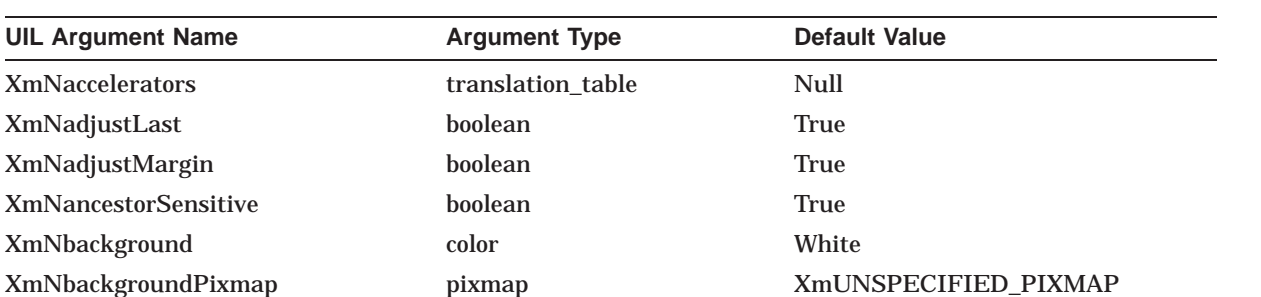

#### **UIL Built-In Tables A.36 XmPulldownMenu**

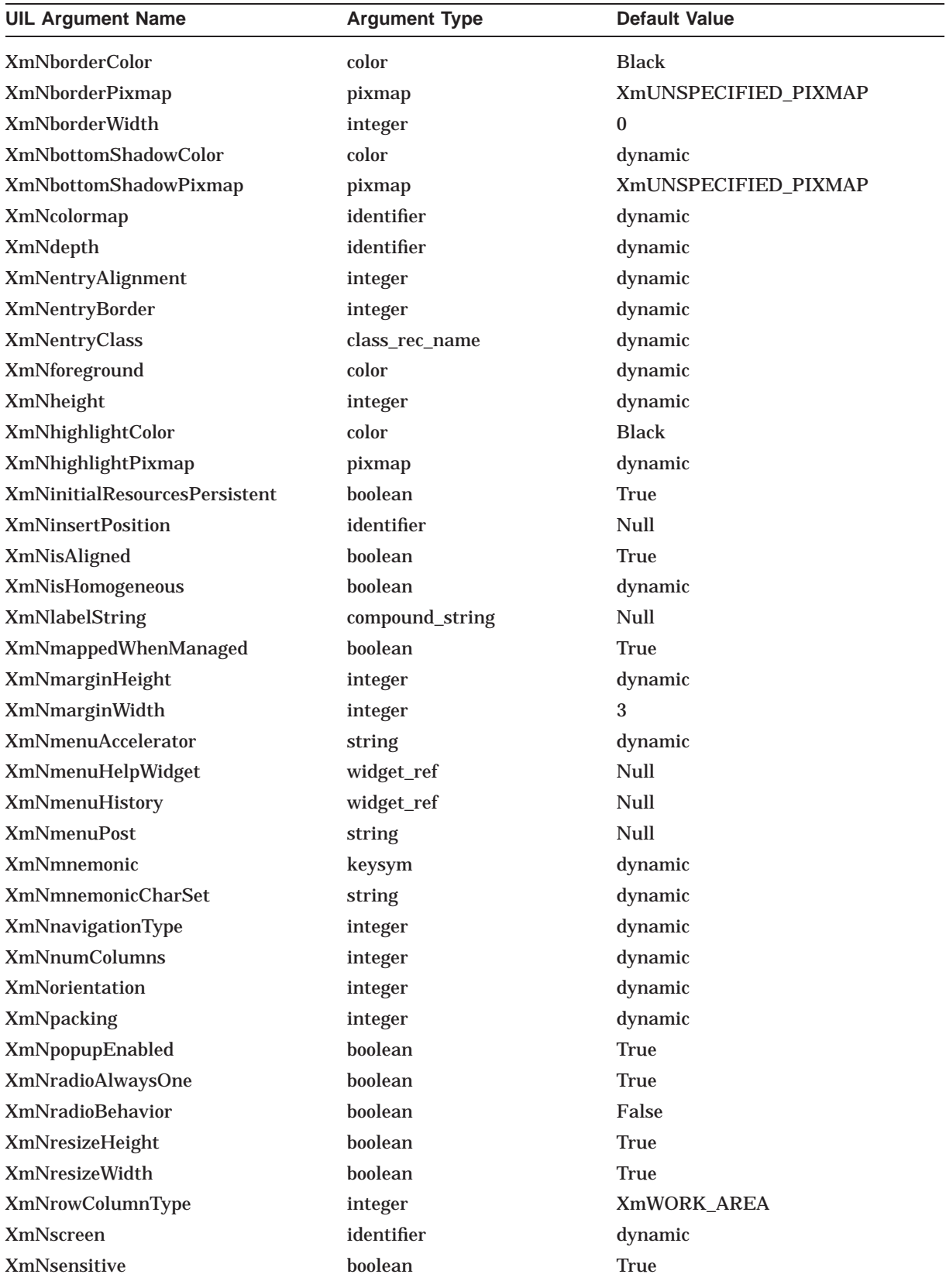

#### **UIL Built-In Tables A.36 XmPulldownMenu**

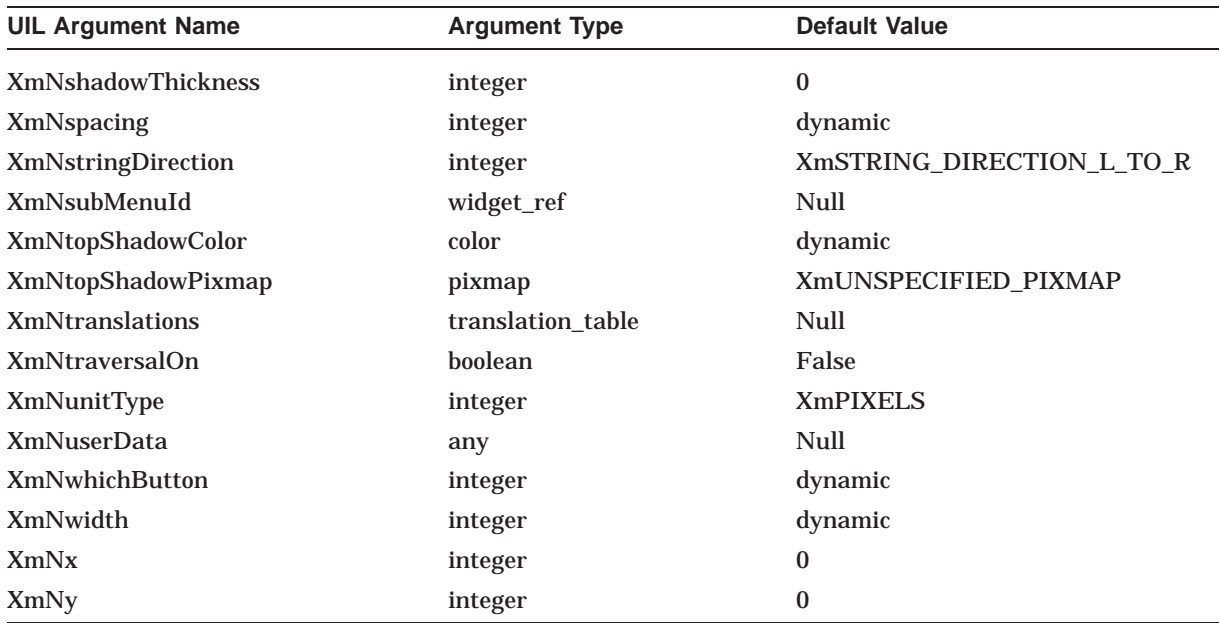

### **A.37 XmPushButton**

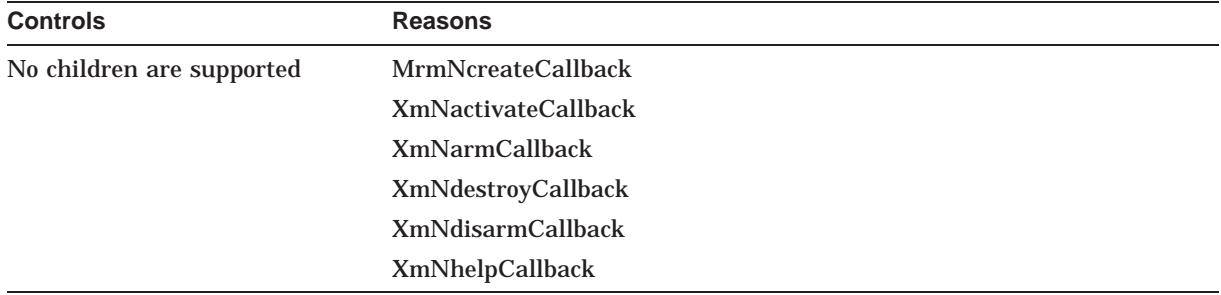

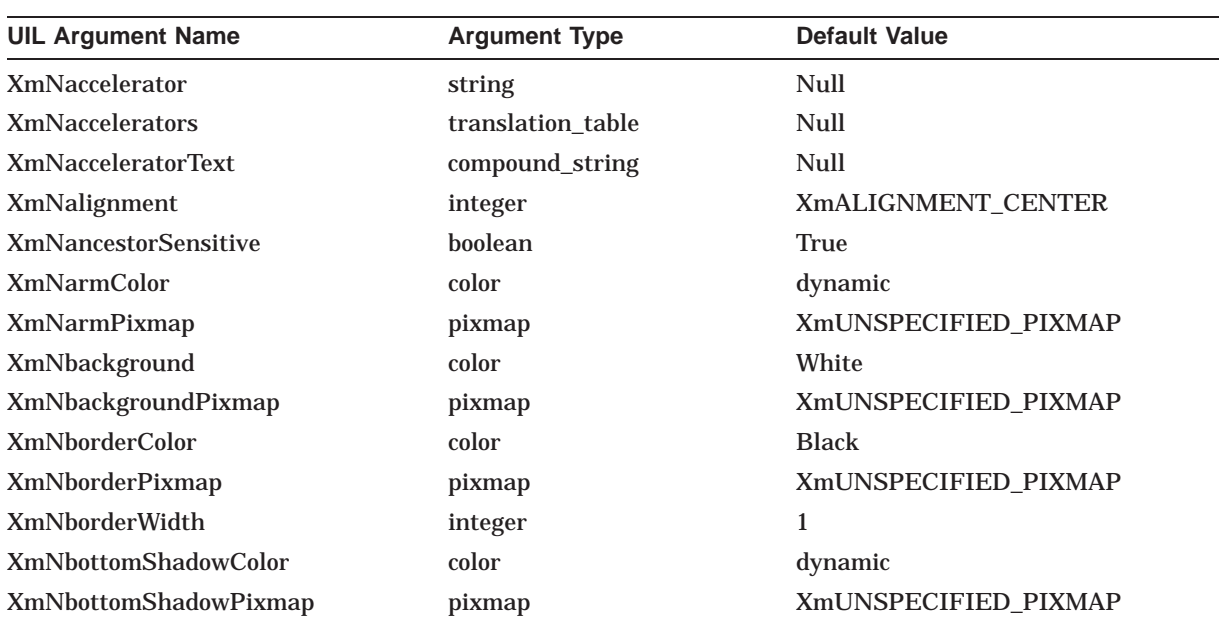

### **UIL Built-In Tables A.37 XmPushButton**

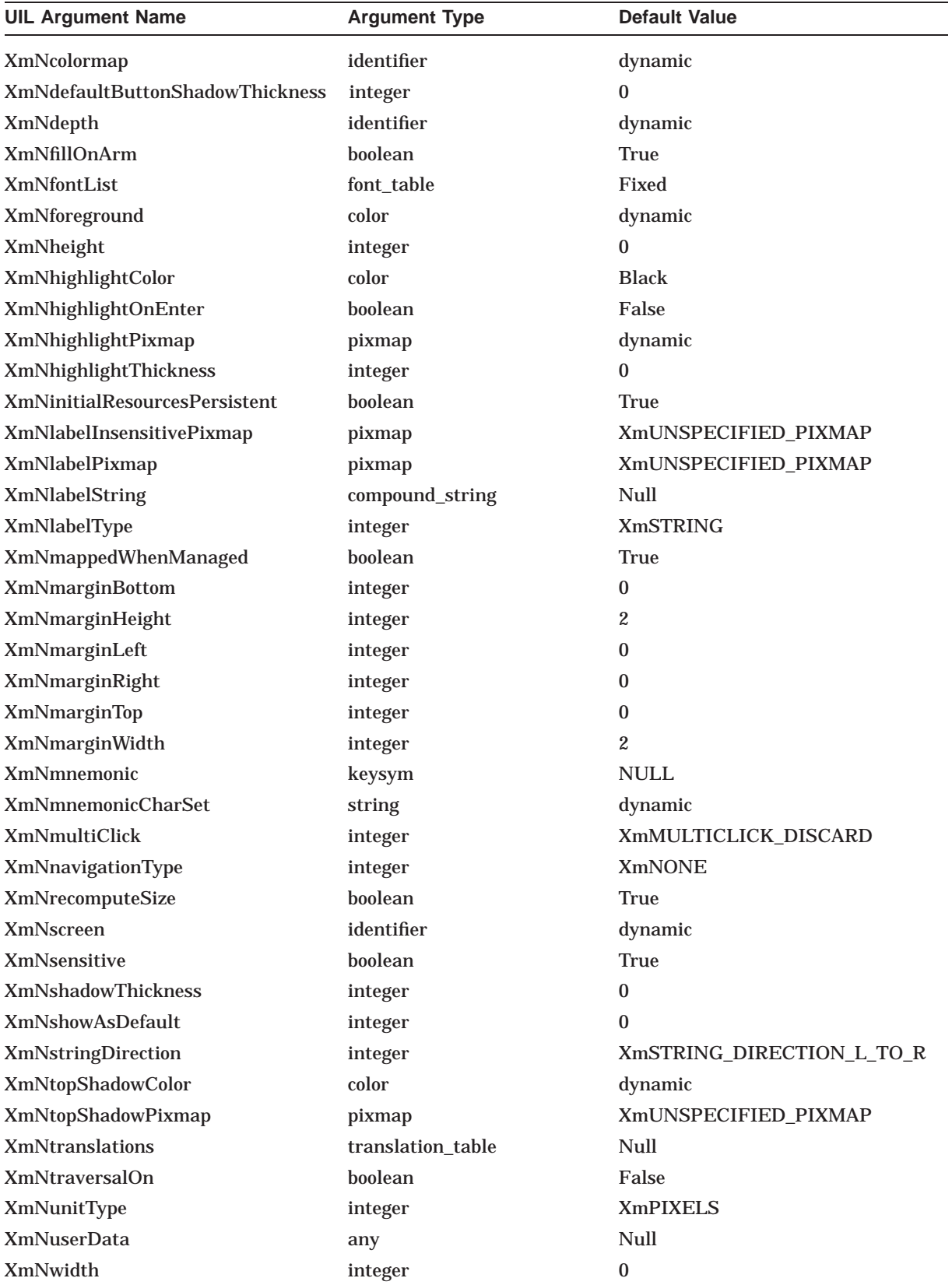

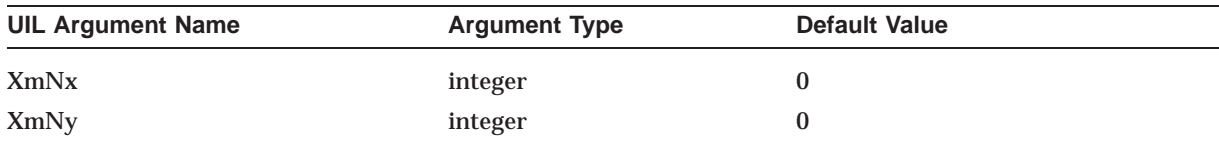

# **A.38 XmPushButtonGadget**

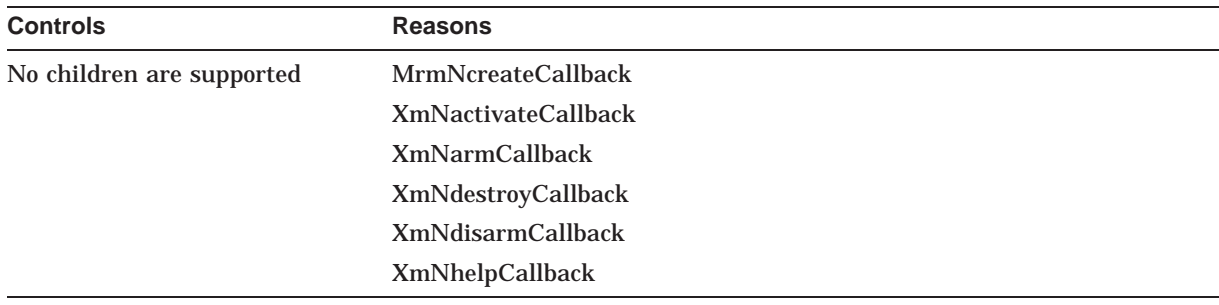

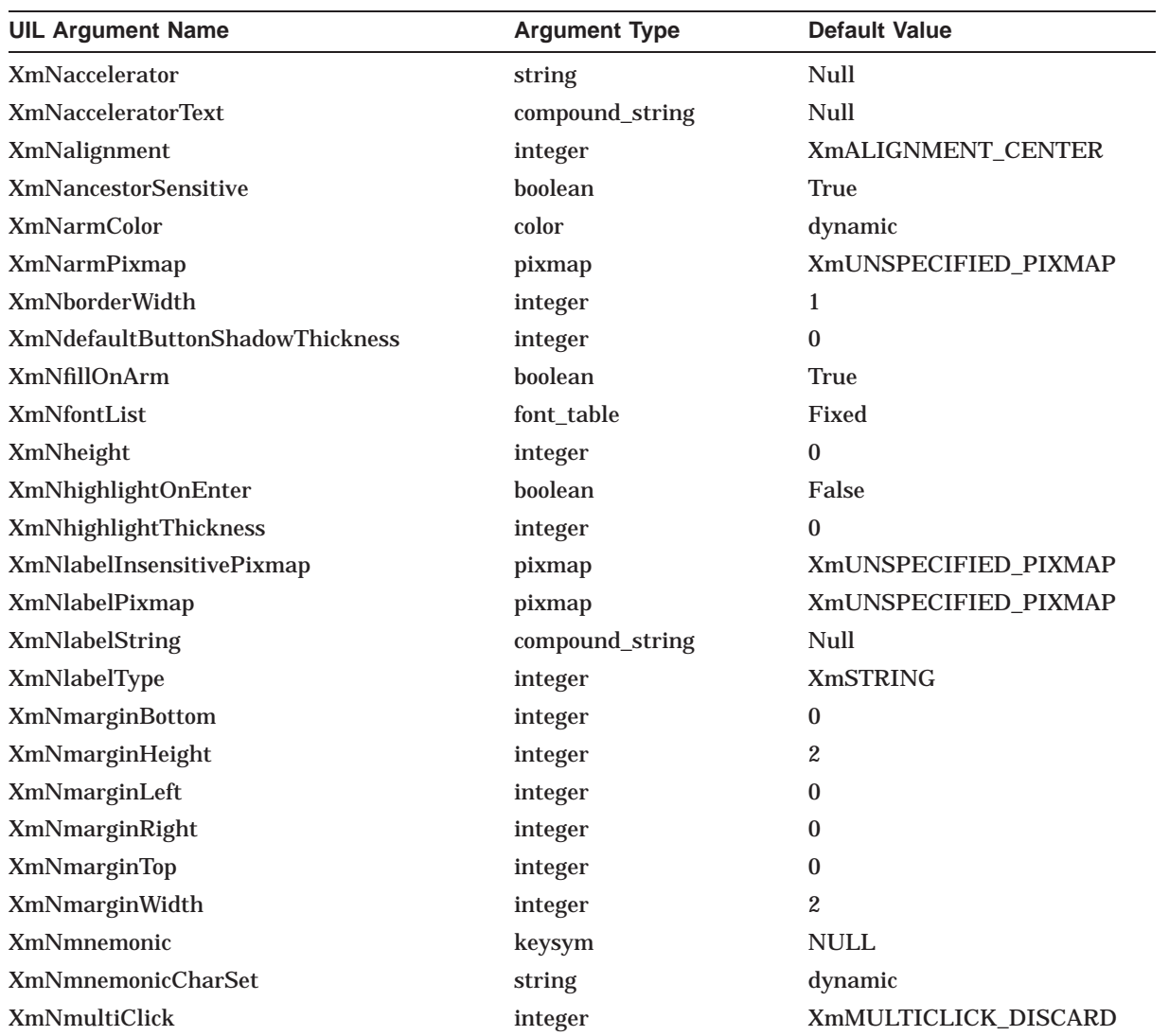

### **UIL Built-In Tables A.38 XmPushButtonGadget**

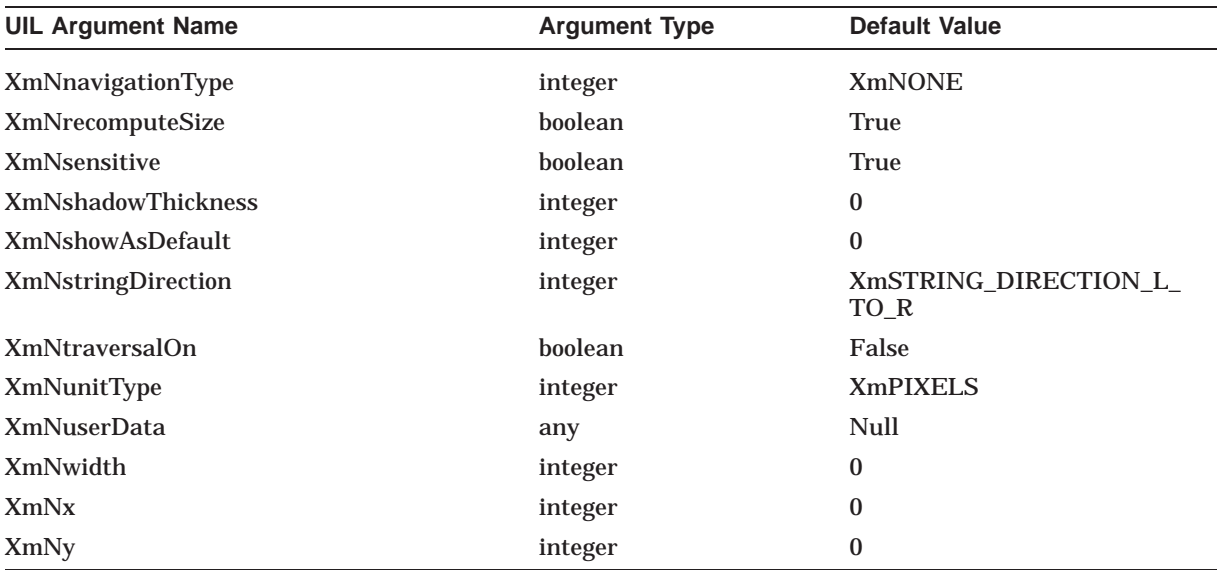

## **A.39 XmQuestionDialog**

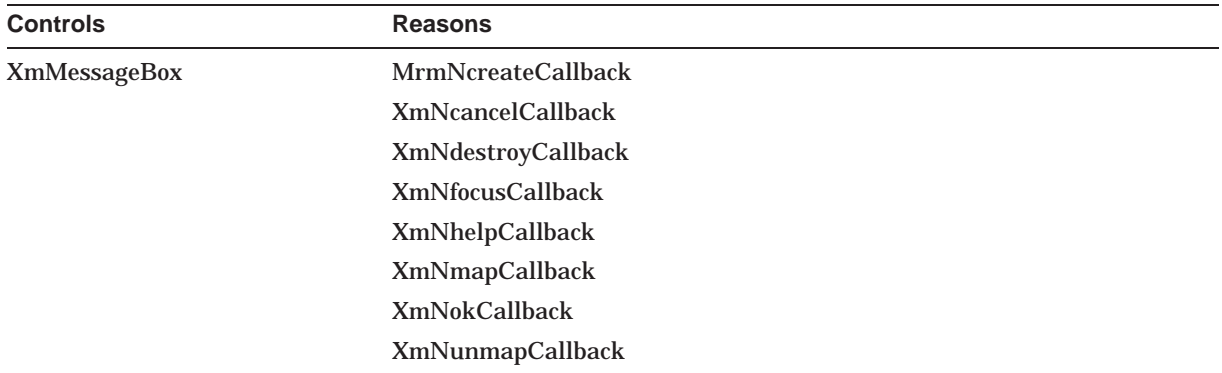

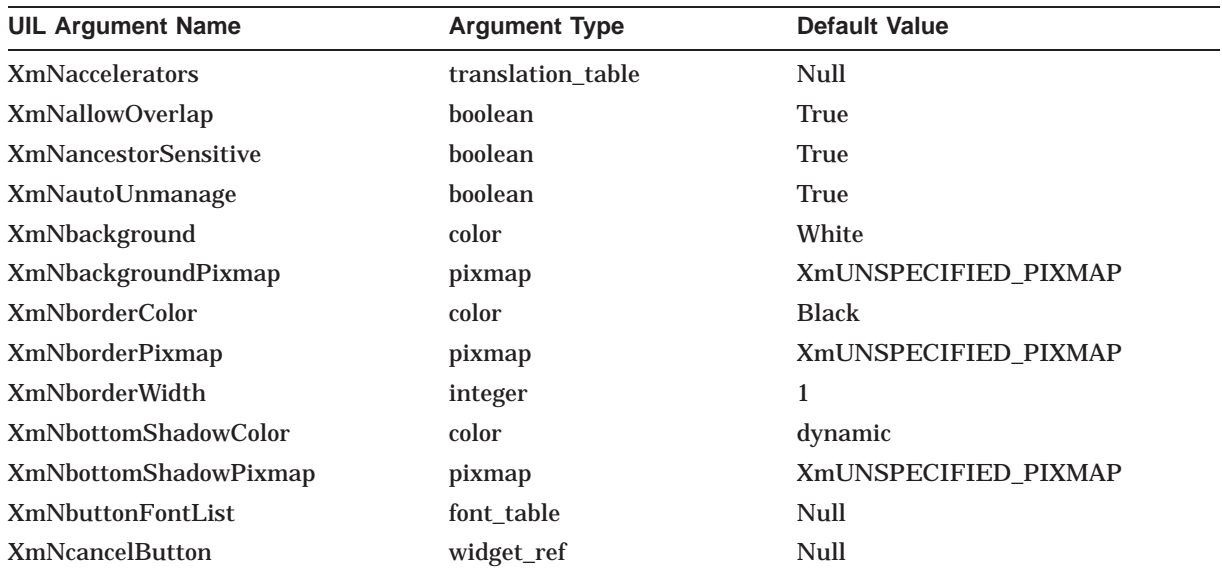

#### **UIL Built-In Tables A.39 XmQuestionDialog**

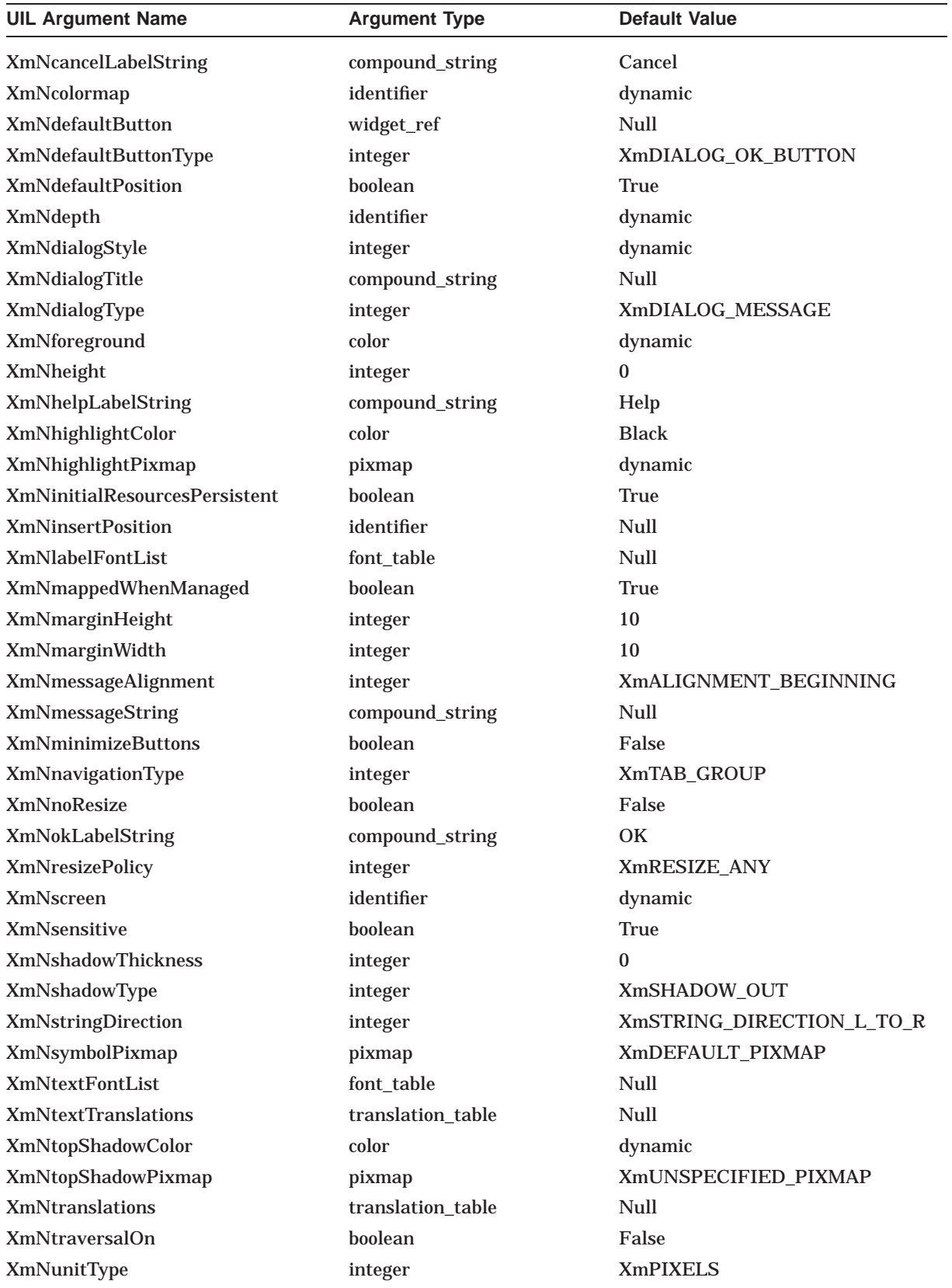

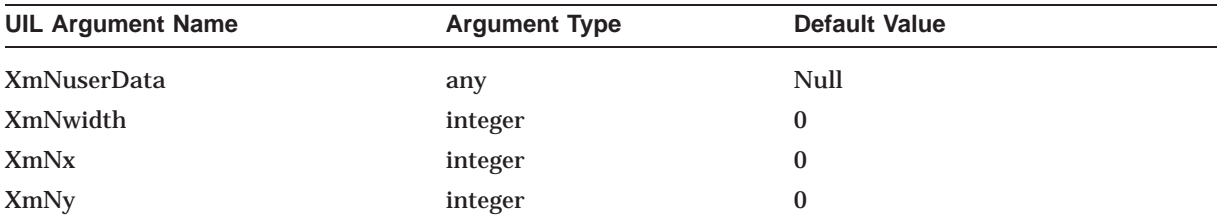

## **A.40 XmRadioBox**

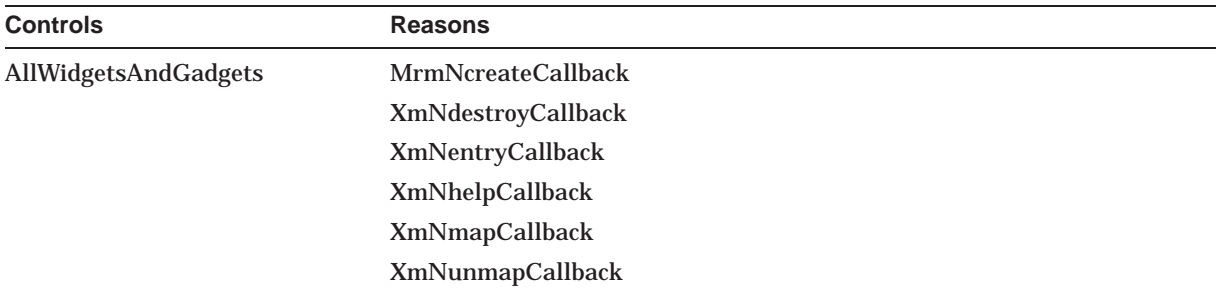

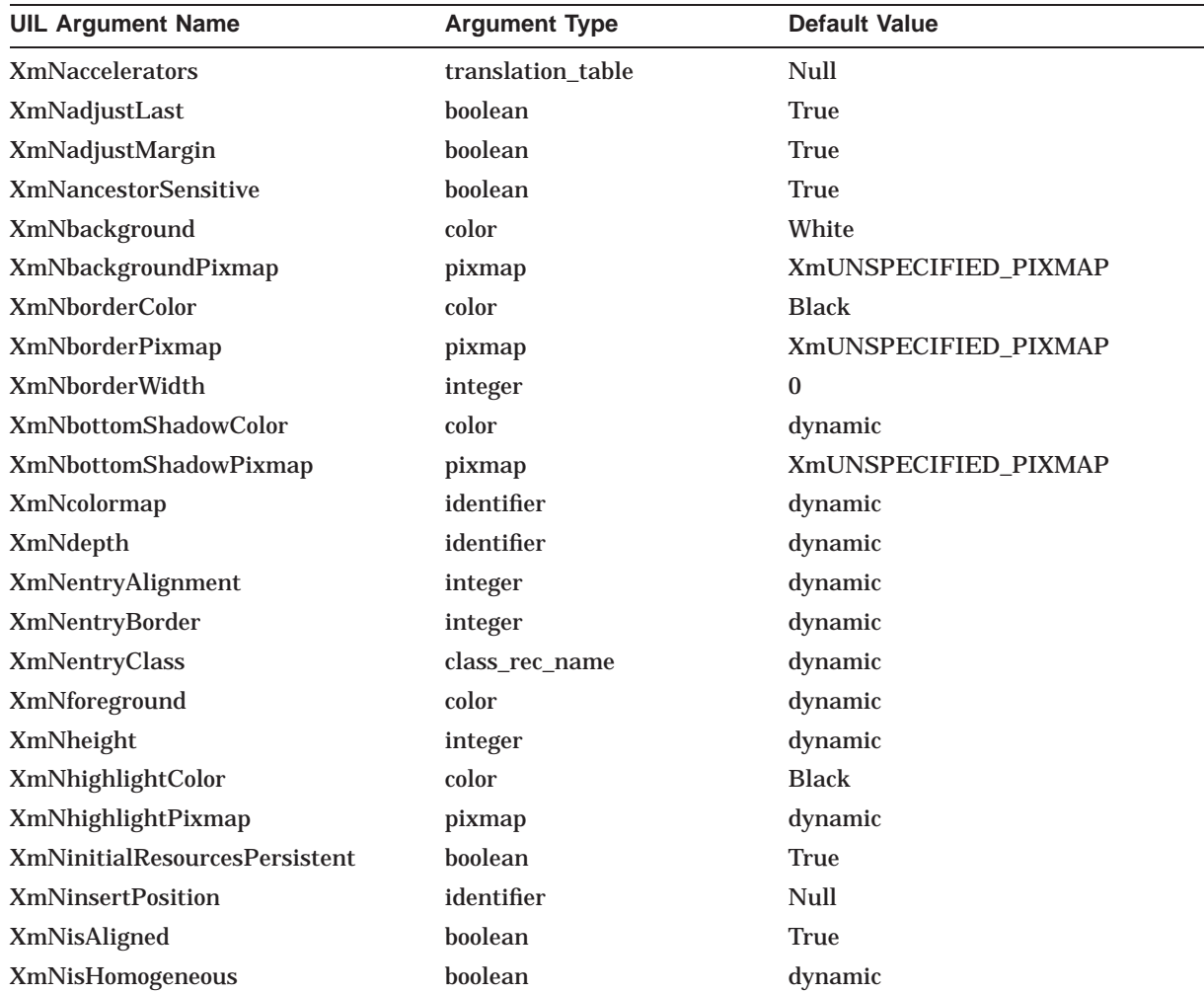

### **UIL Built-In Tables A.40 XmRadioBox**

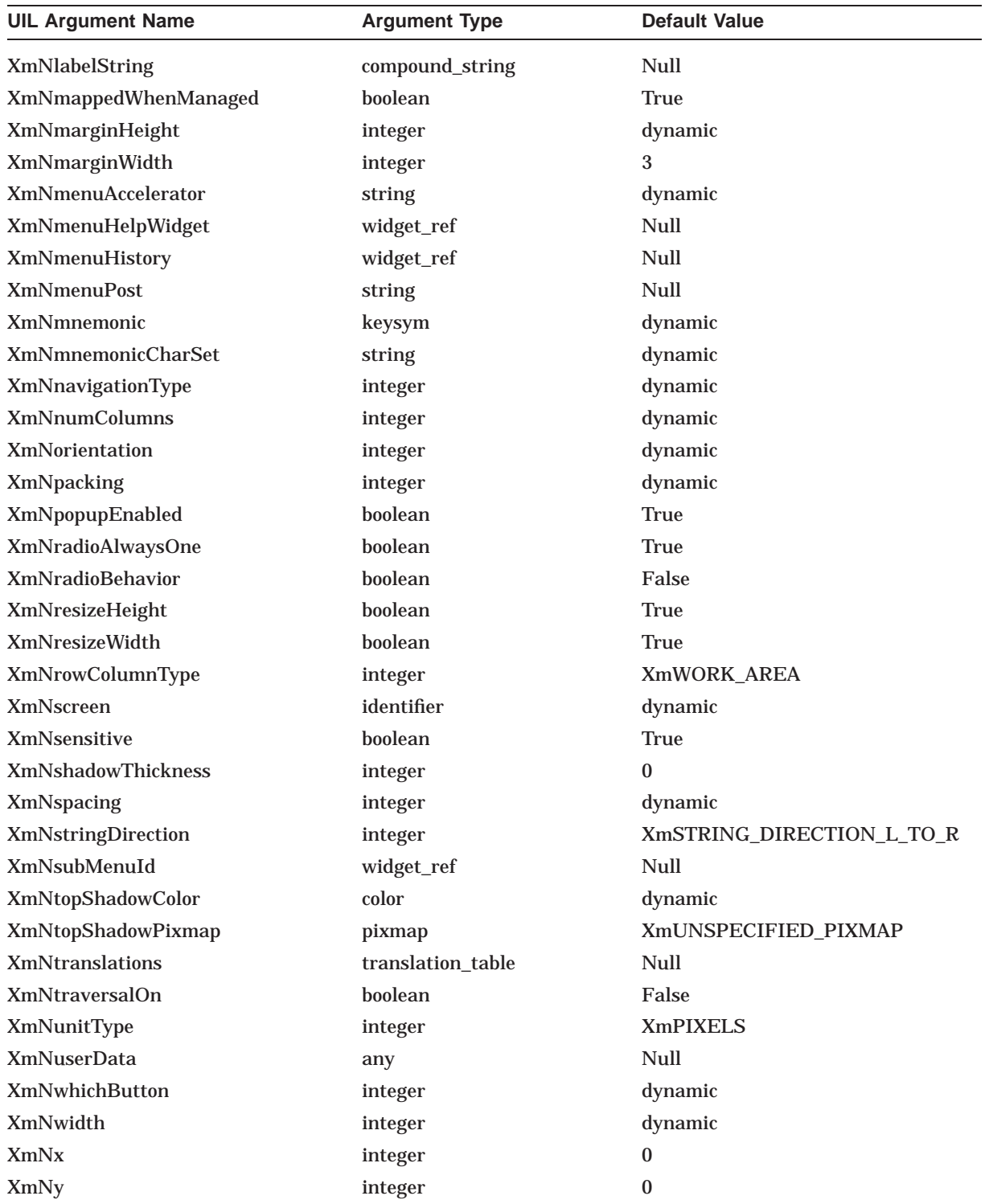

### **A.41 XmRowColumn**

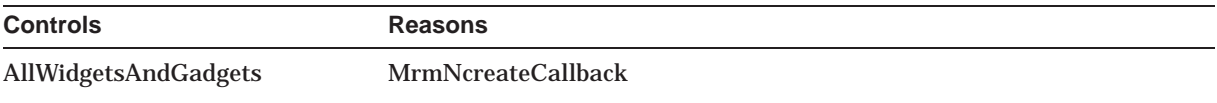

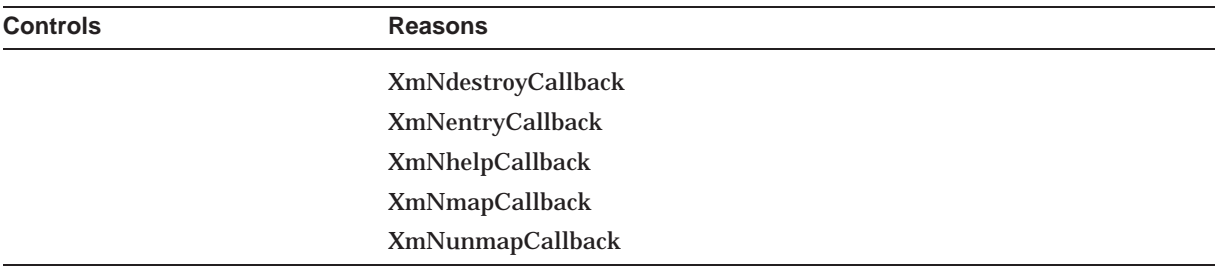

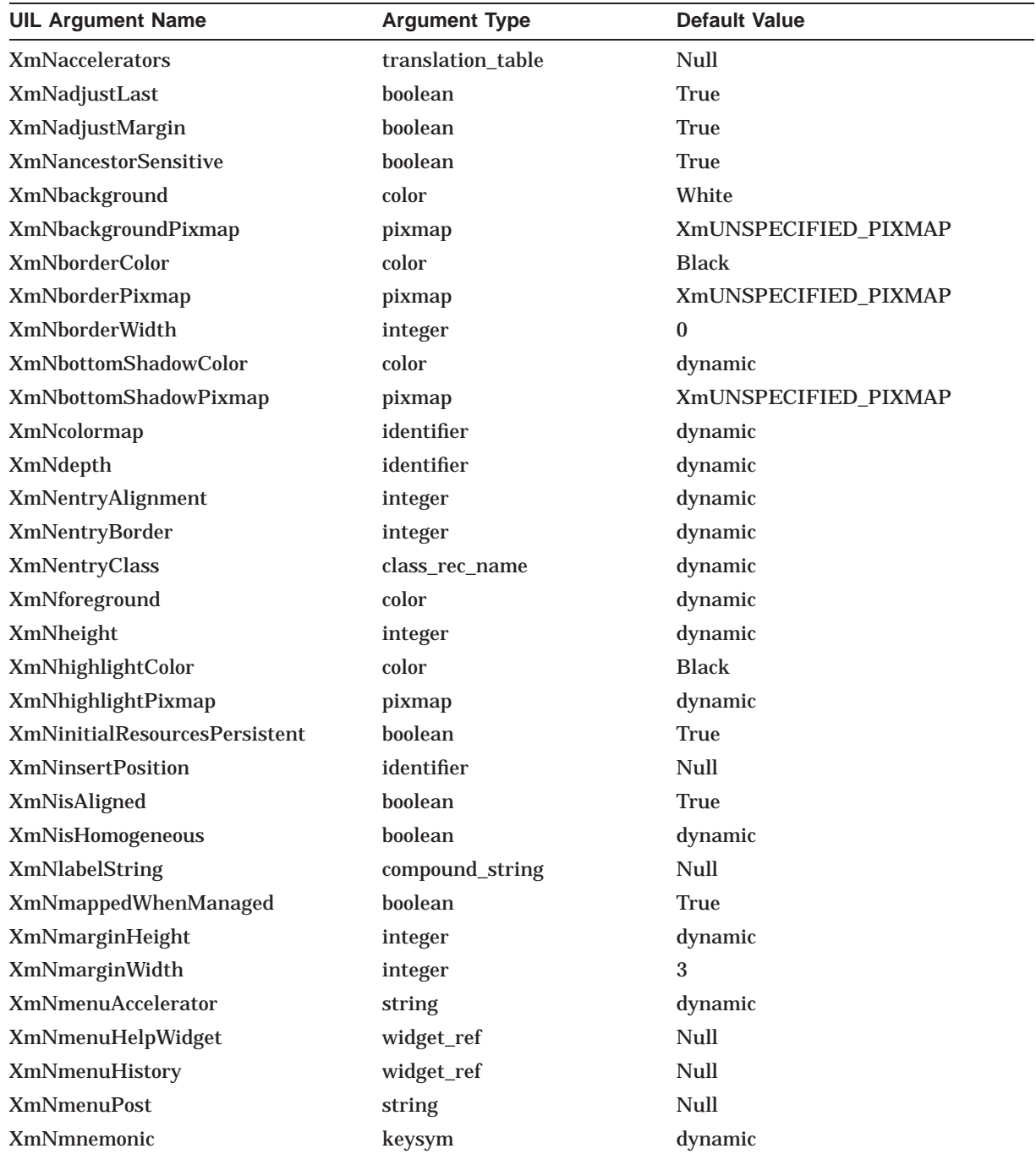

### **UIL Built-In Tables A.41 XmRowColumn**

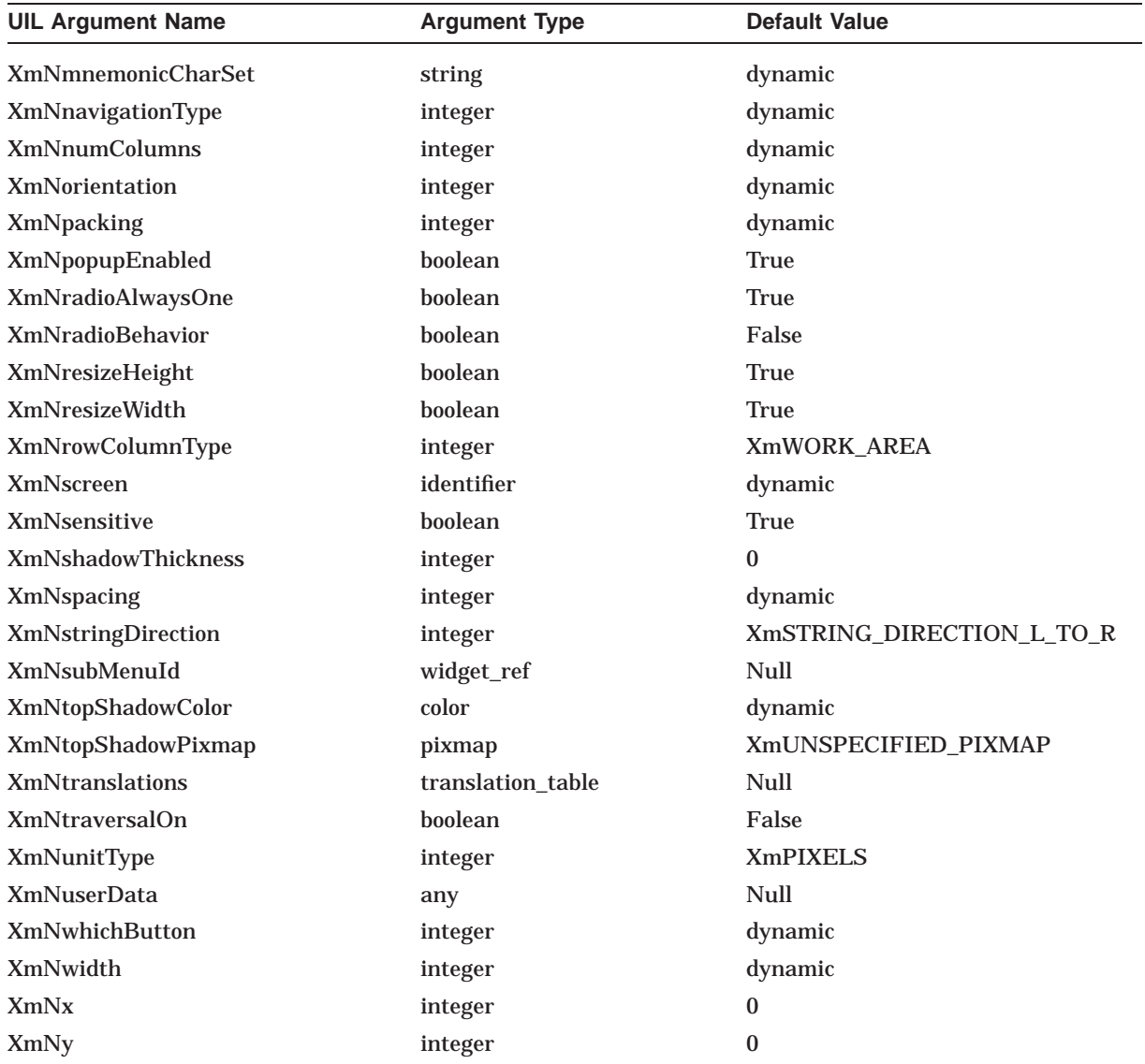

### **A.42 XmScale**

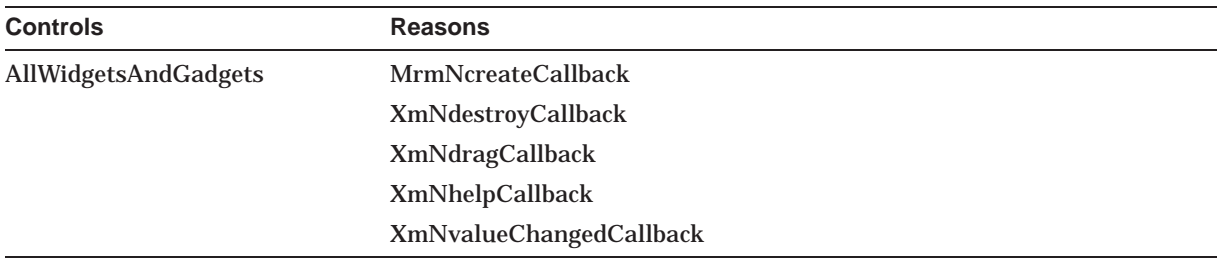

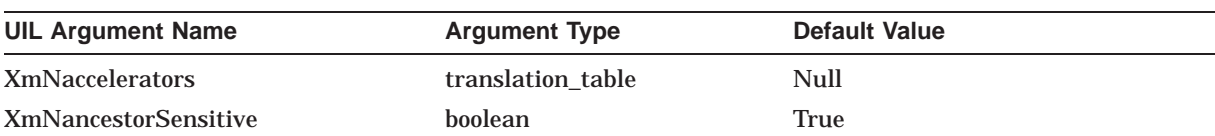

### **UIL Built-In Tables A.42 XmScale**

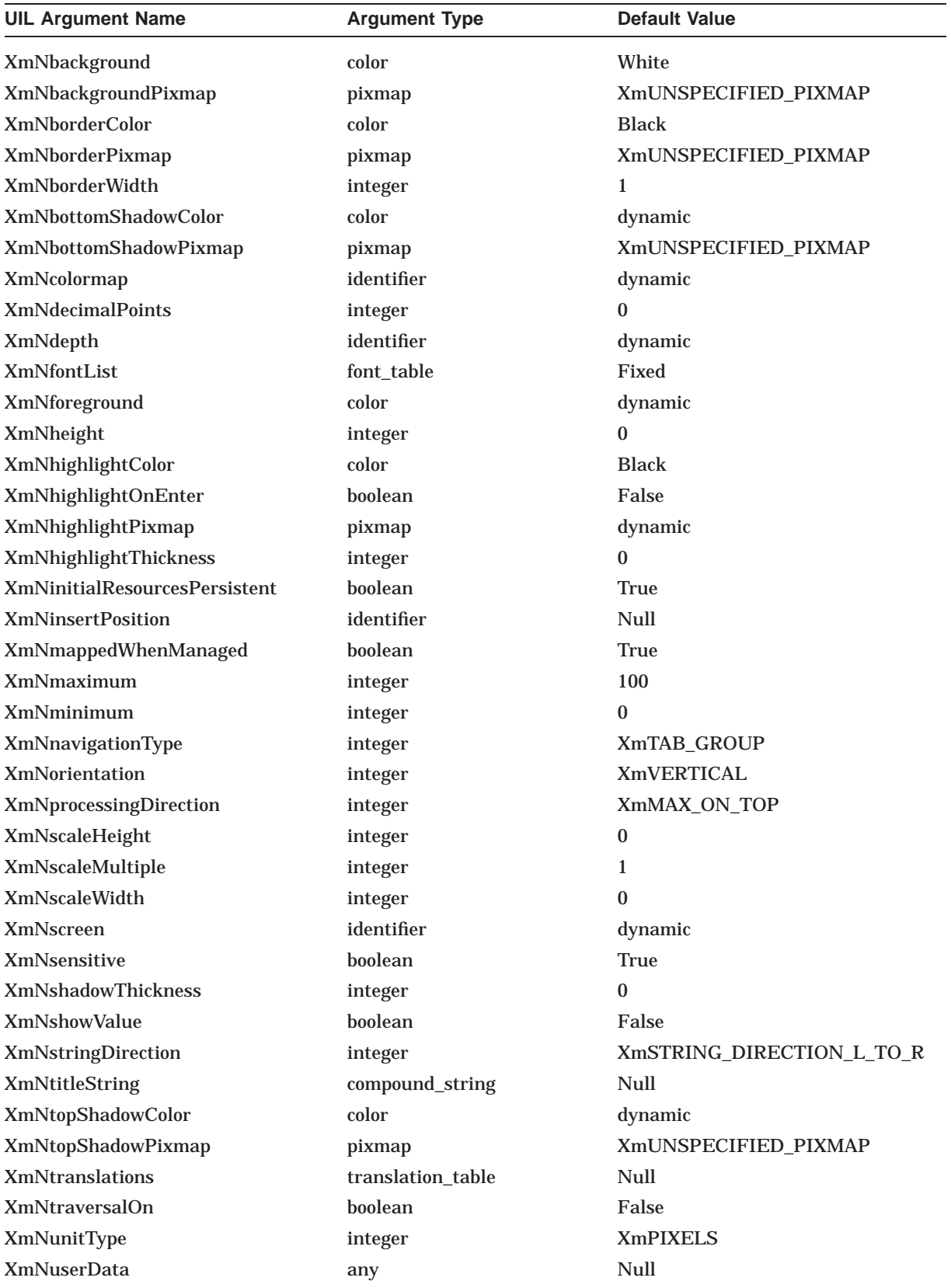

### **UIL Built-In Tables A.42 XmScale**

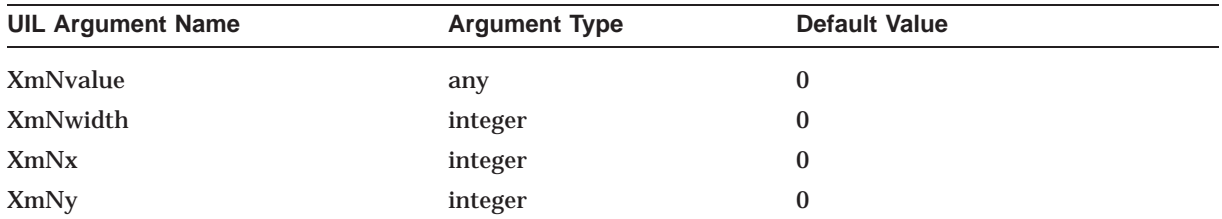

### **A.43 XmScrollBar**

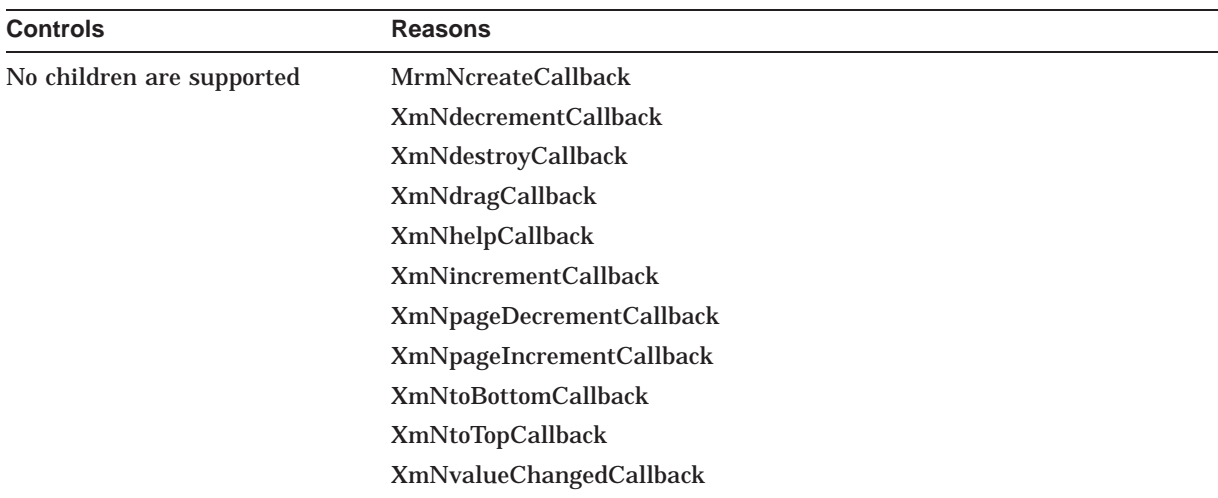

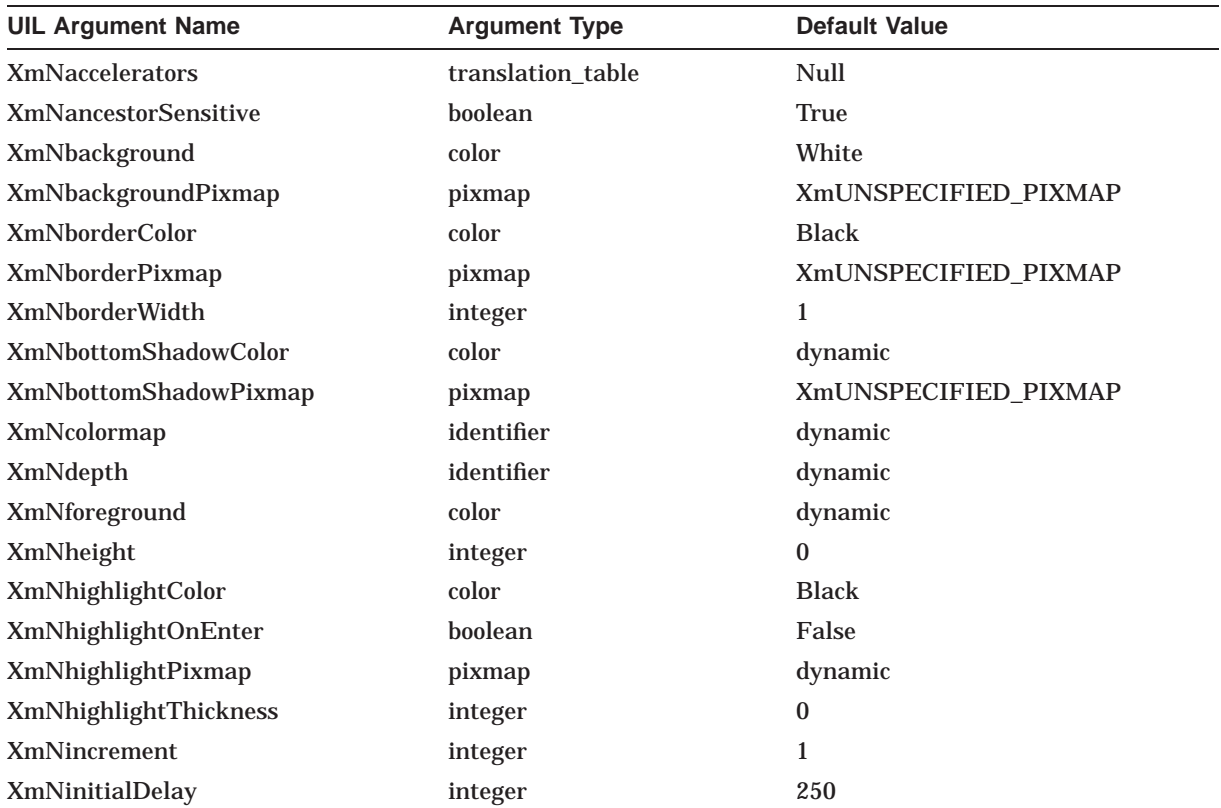

### **UIL Built-In Tables A.43 XmScrollBar**

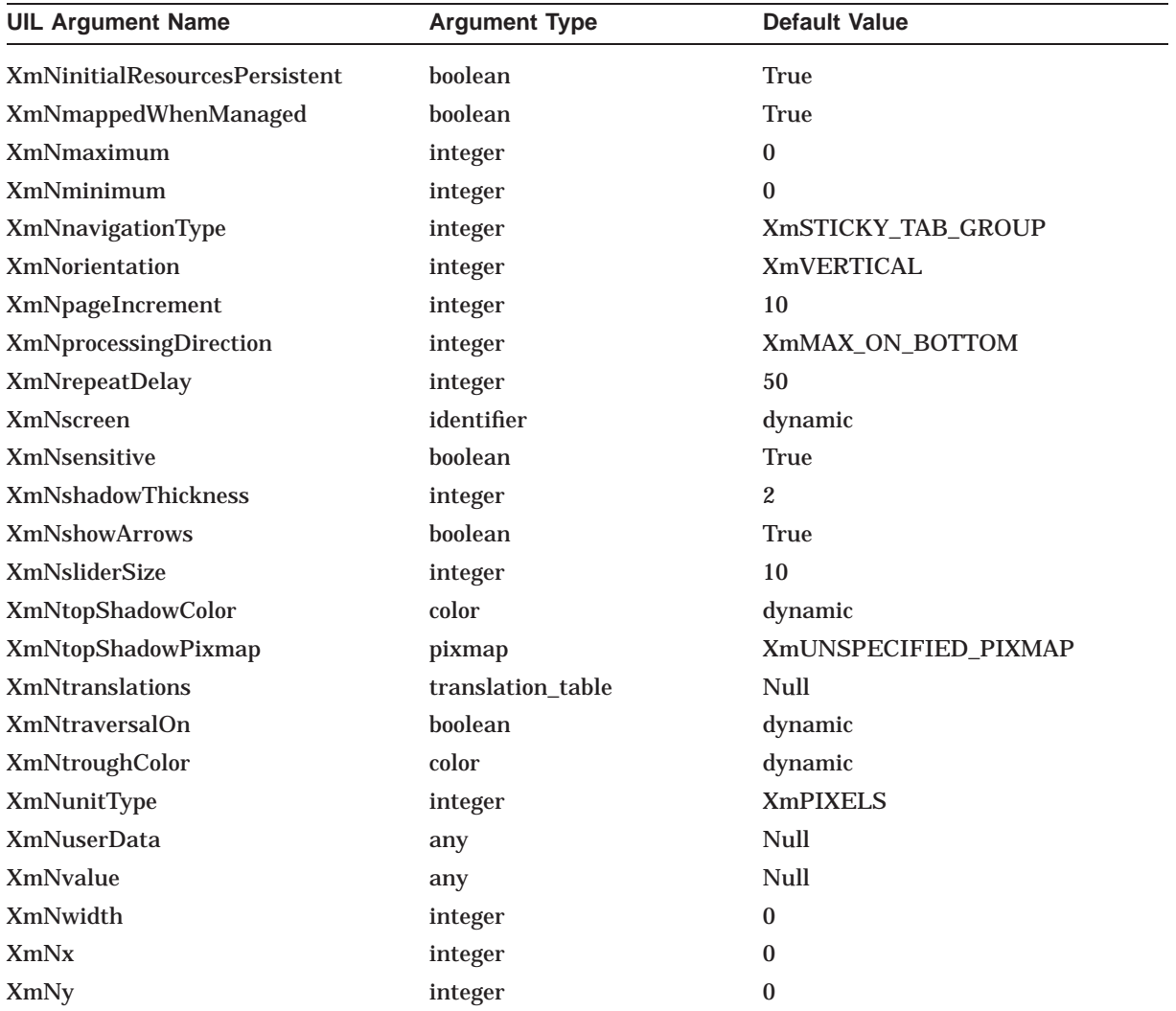

## **A.44 XmScrolledList**

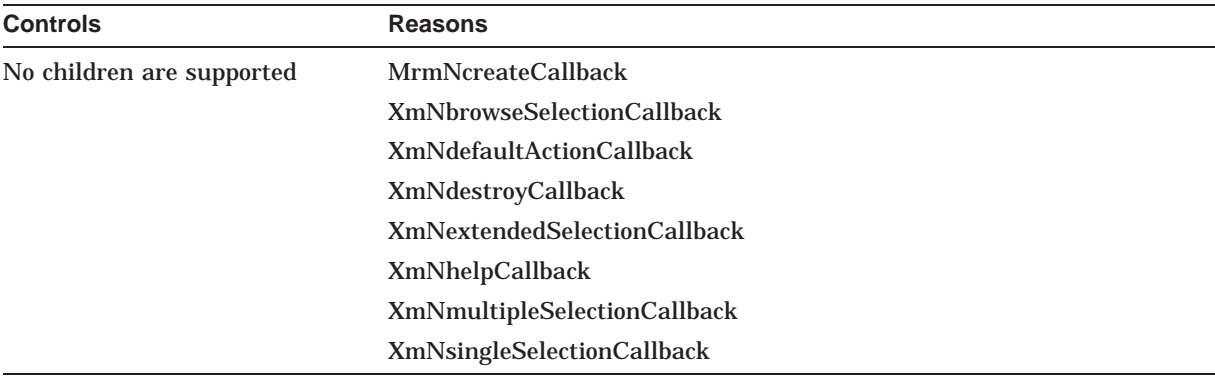

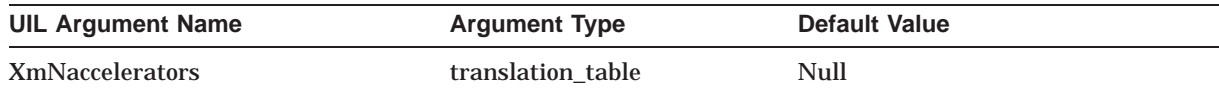

### **UIL Built-In Tables A.44 XmScrolledList**

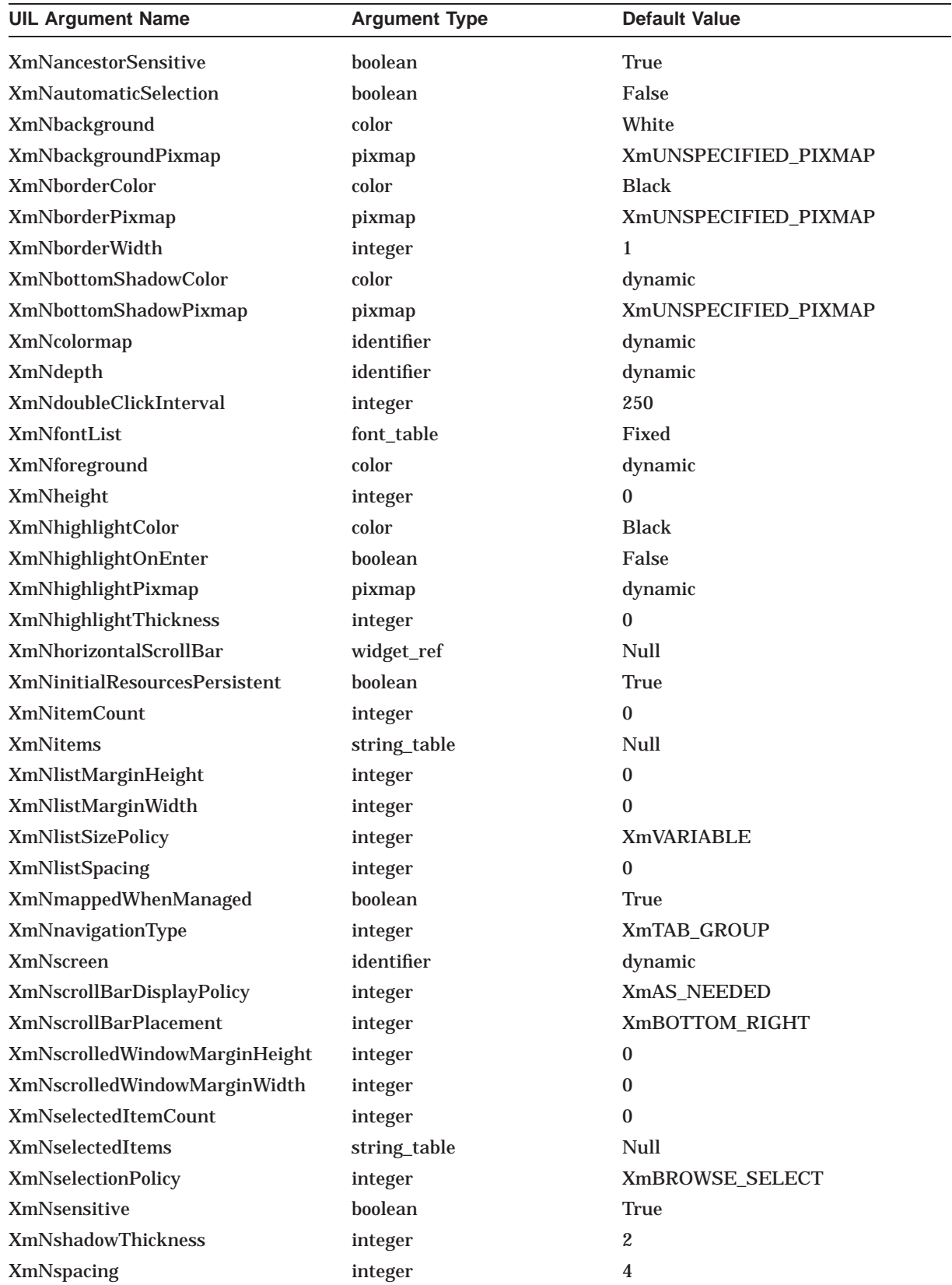

### **UIL Built-In Tables A.44 XmScrolledList**

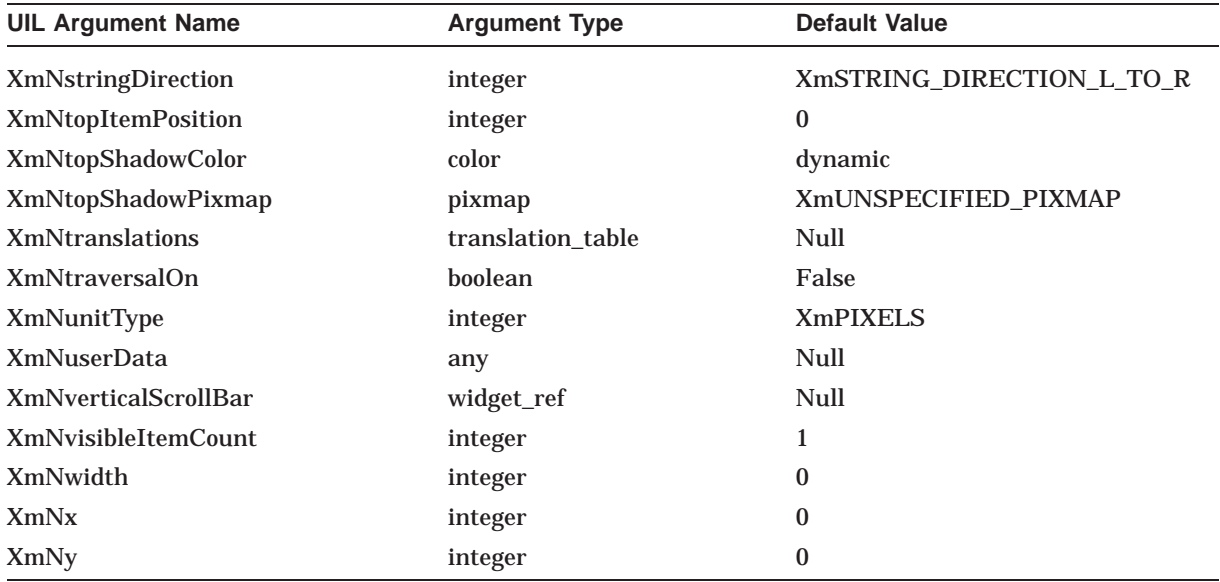

### **A.45 XmScrolledText**

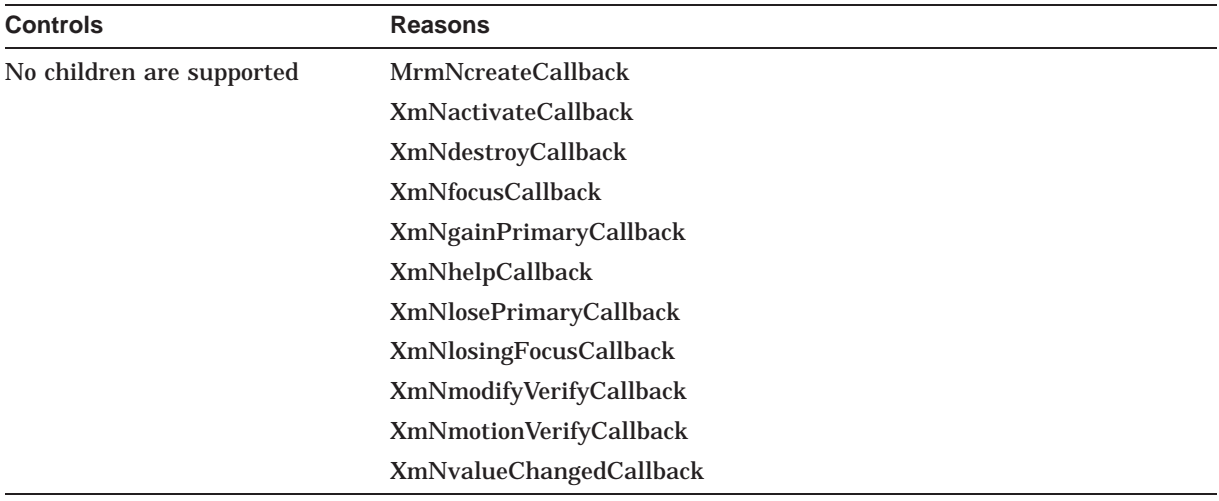

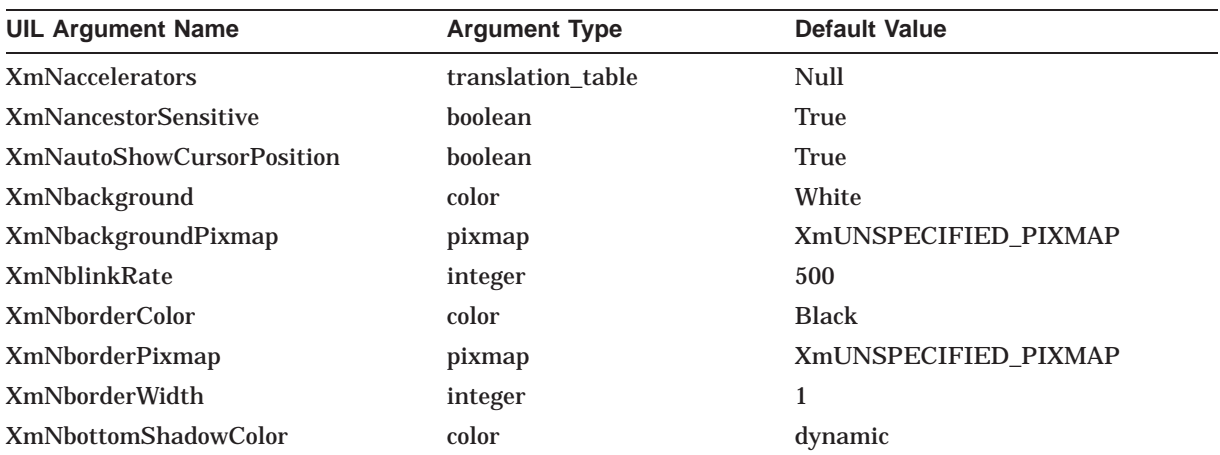

### **UIL Built-In Tables A.45 XmScrolledText**

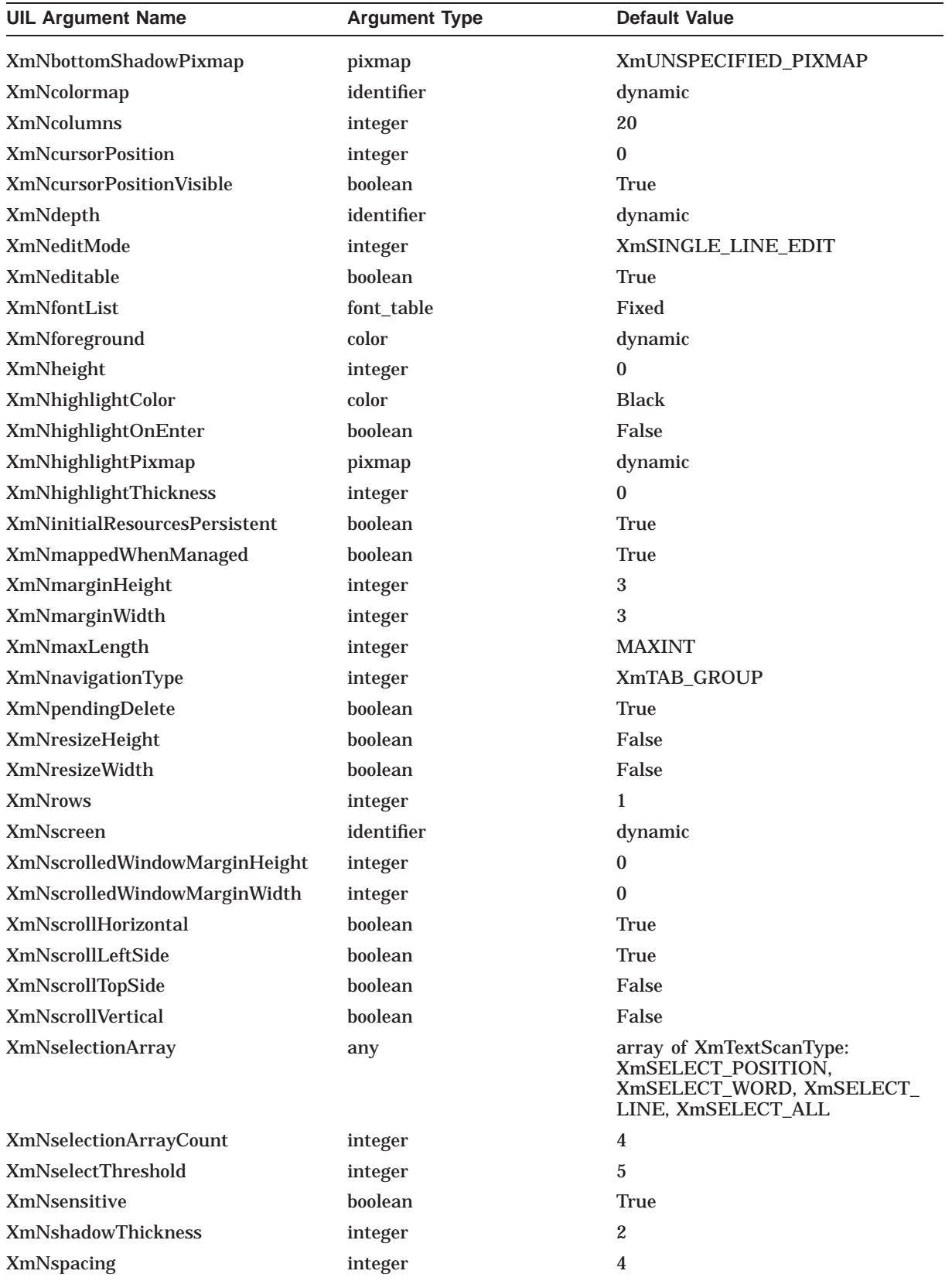

### **UIL Built-In Tables A.45 XmScrolledText**

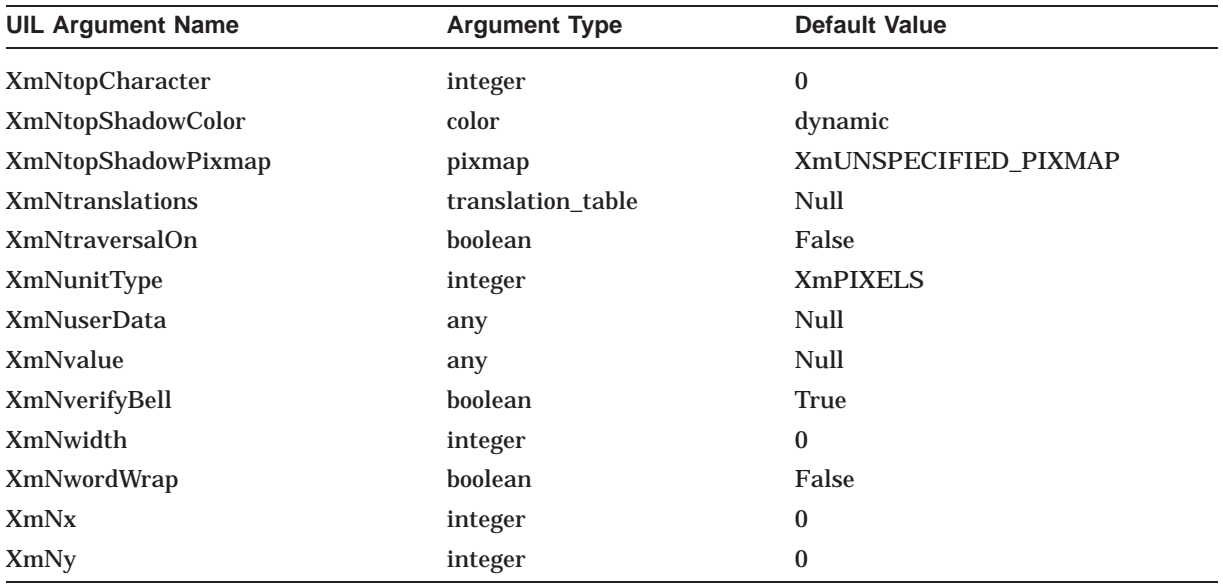

### **A.46 XmScrolledWindow**

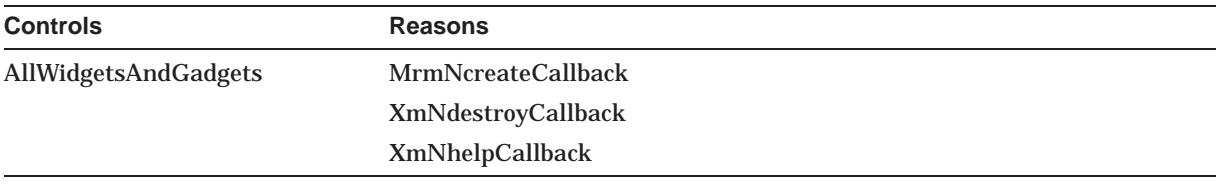

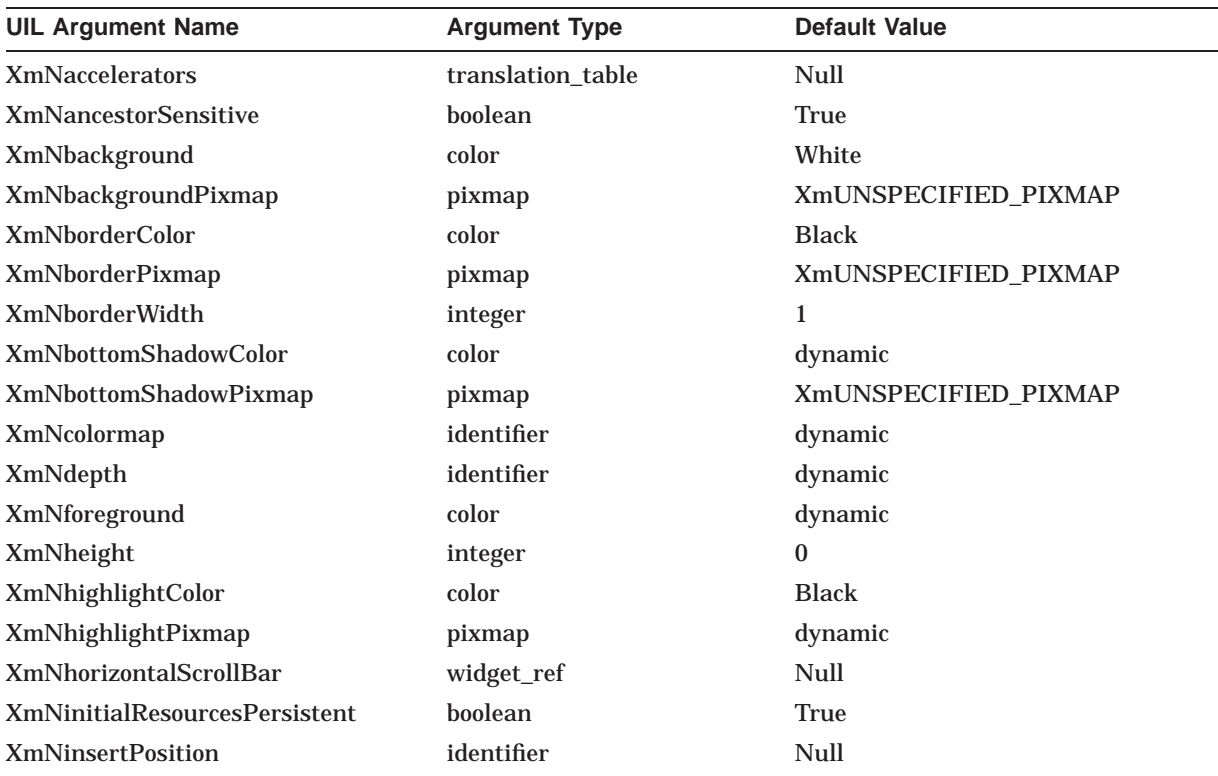

### **UIL Built-In Tables A.46 XmScrolledWindow**

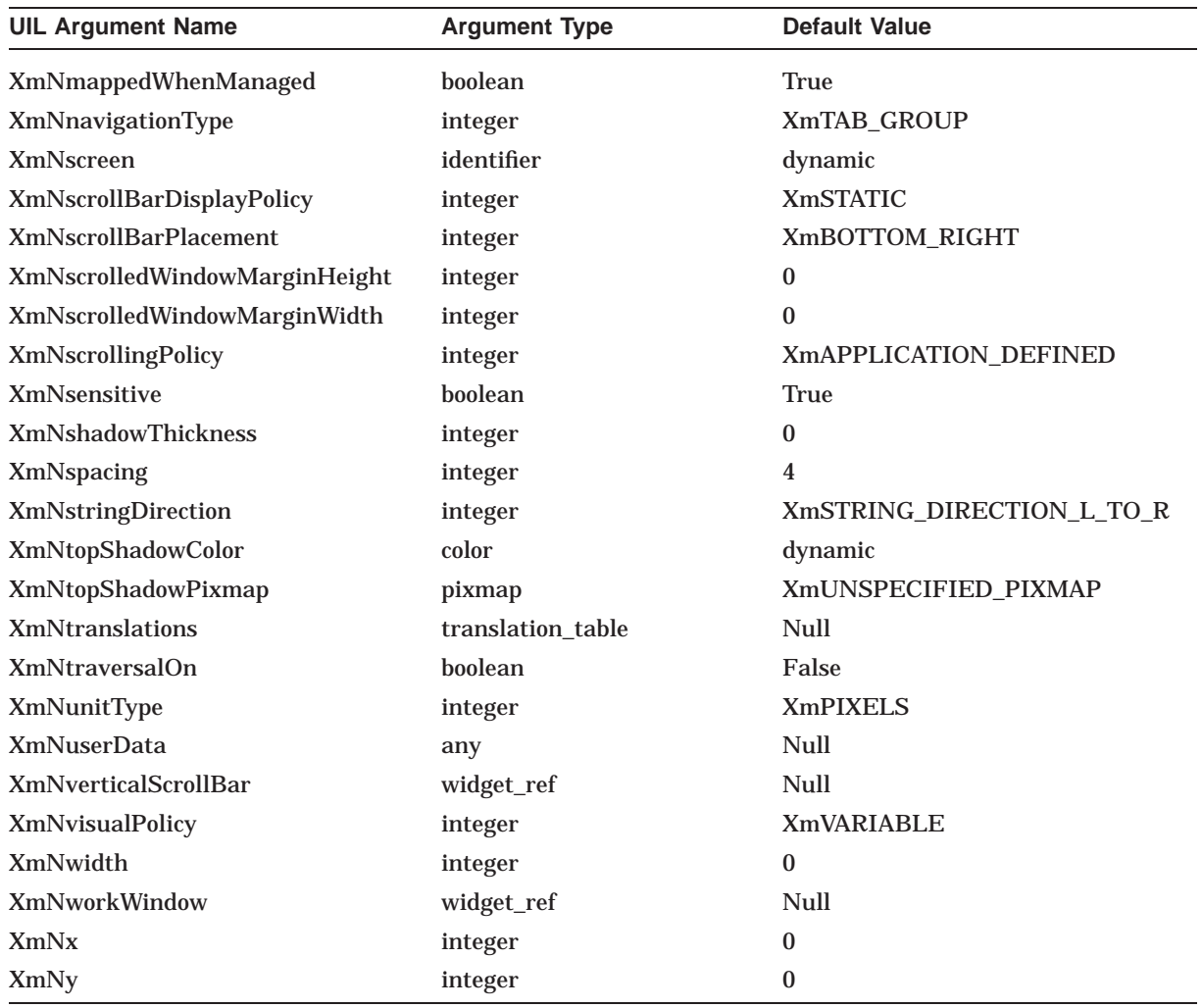

## **A.47 XmSelectionBox**

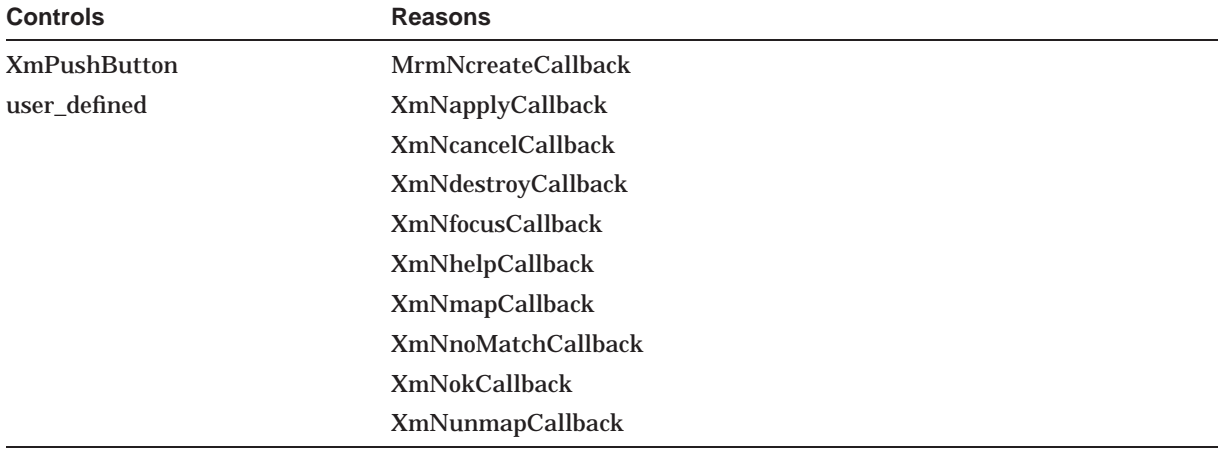

### **UIL Built-In Tables A.47 XmSelectionBox**

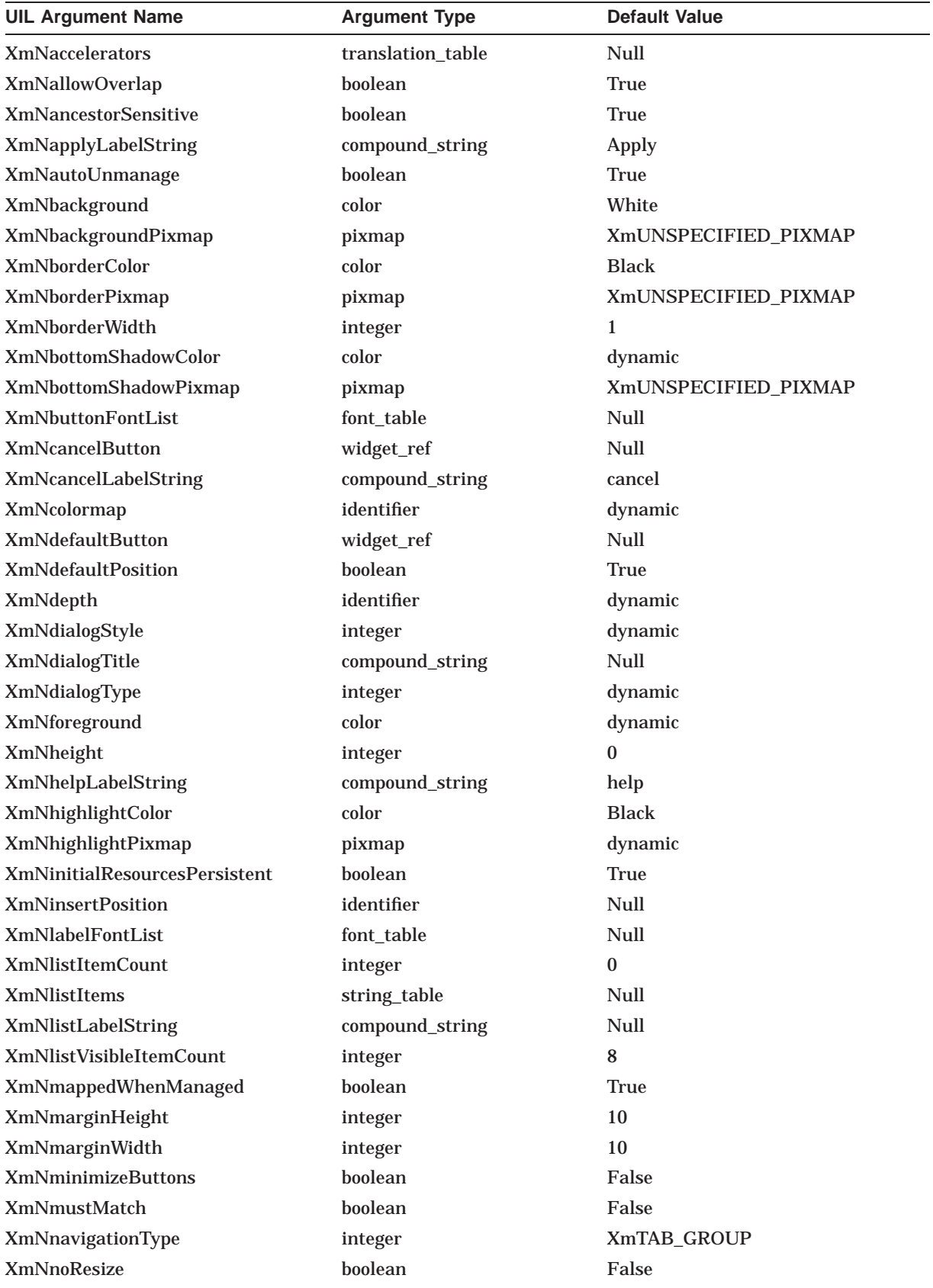

### **UIL Built-In Tables A.47 XmSelectionBox**

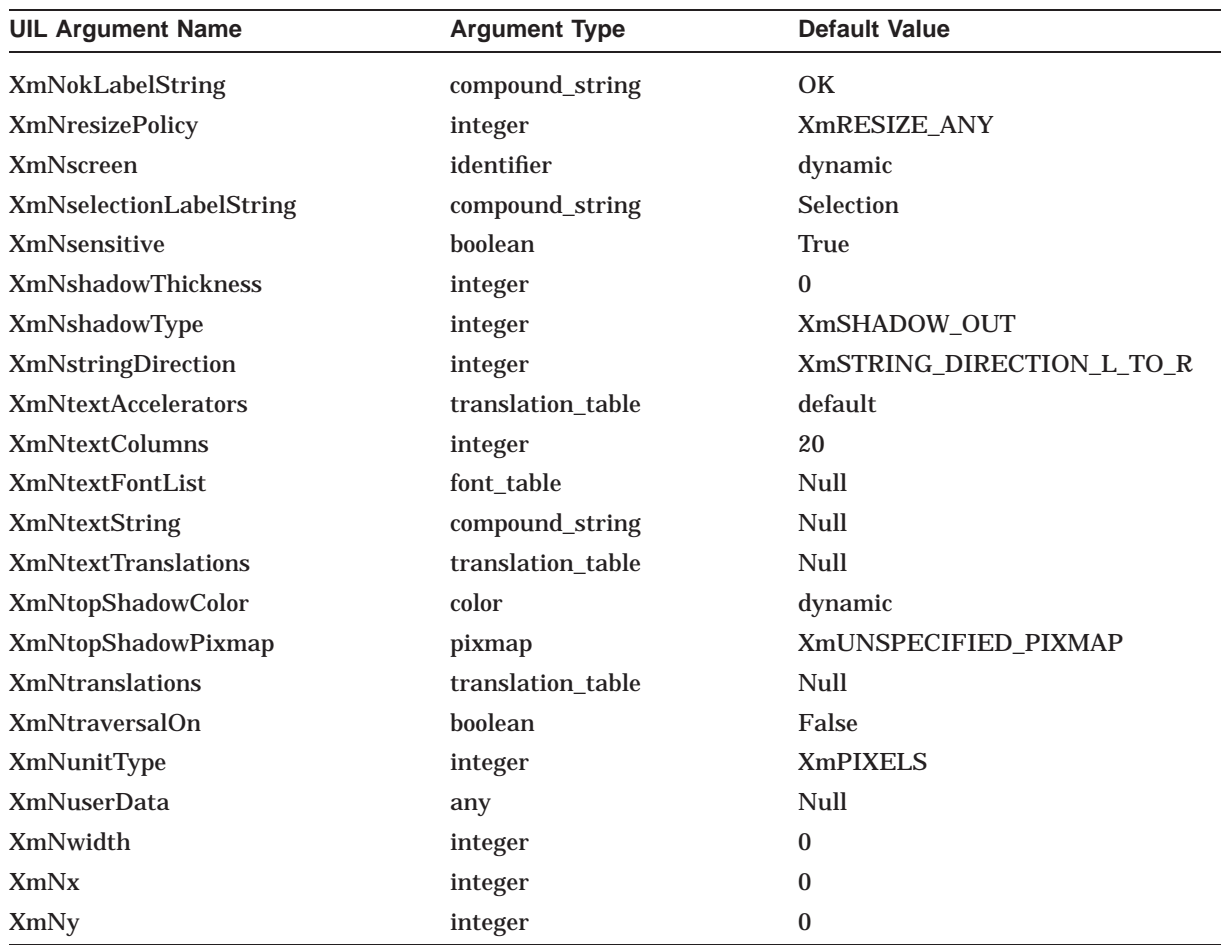

# **A.48 XmSelectionDialog**

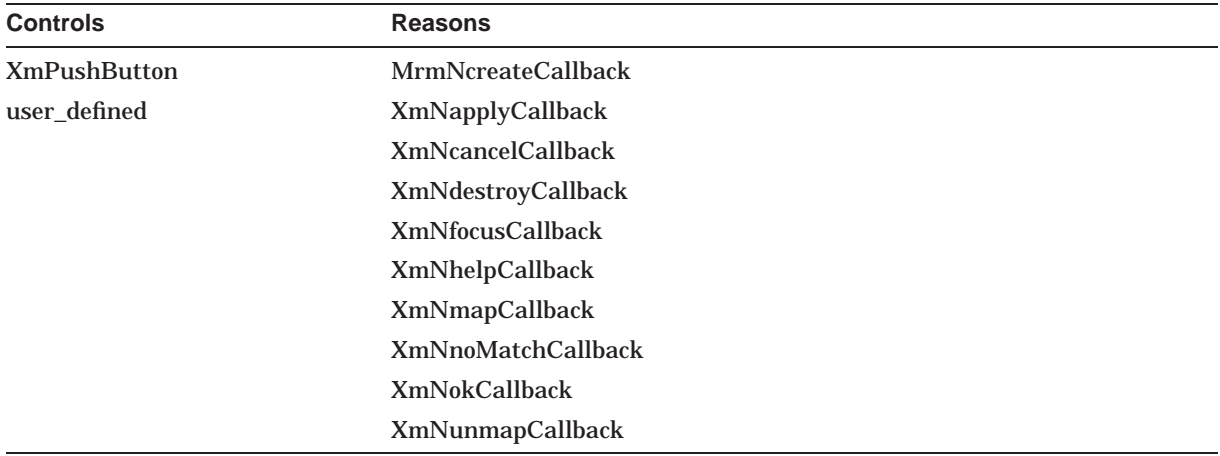

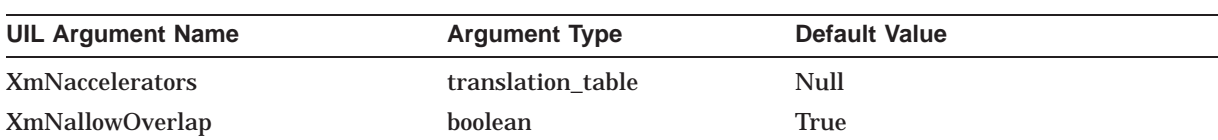

### **UIL Built-In Tables A.48 XmSelectionDialog**

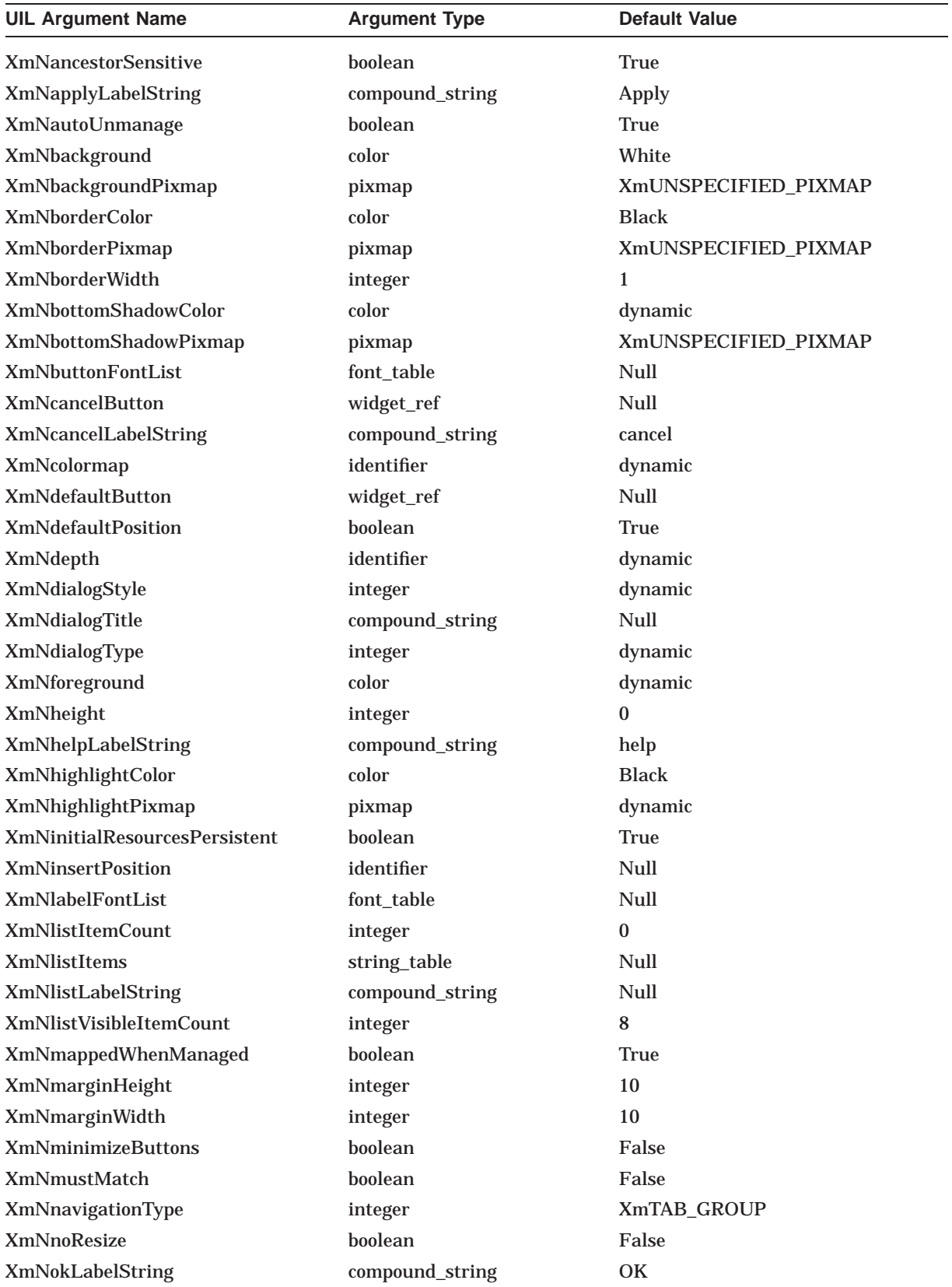

### **UIL Built-In Tables A.48 XmSelectionDialog**

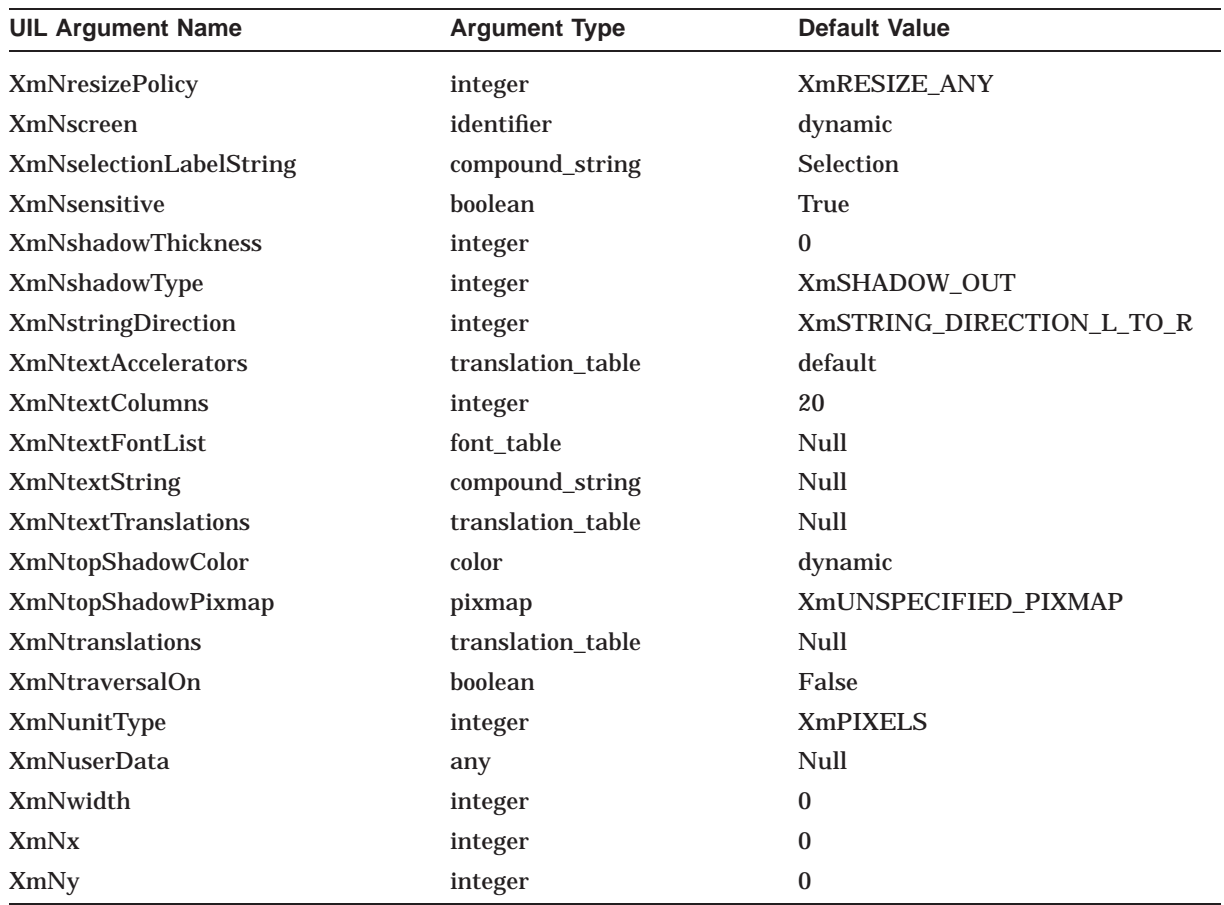

## **A.49 XmSeparator**

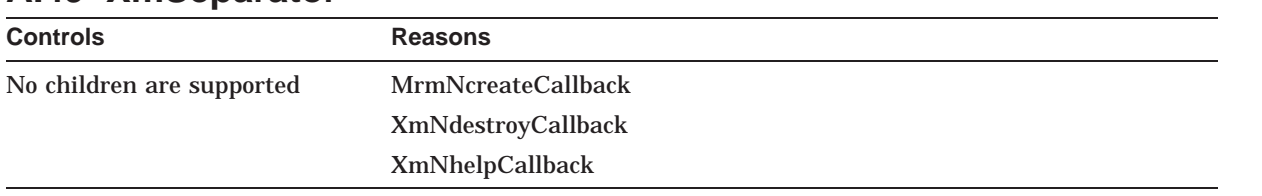

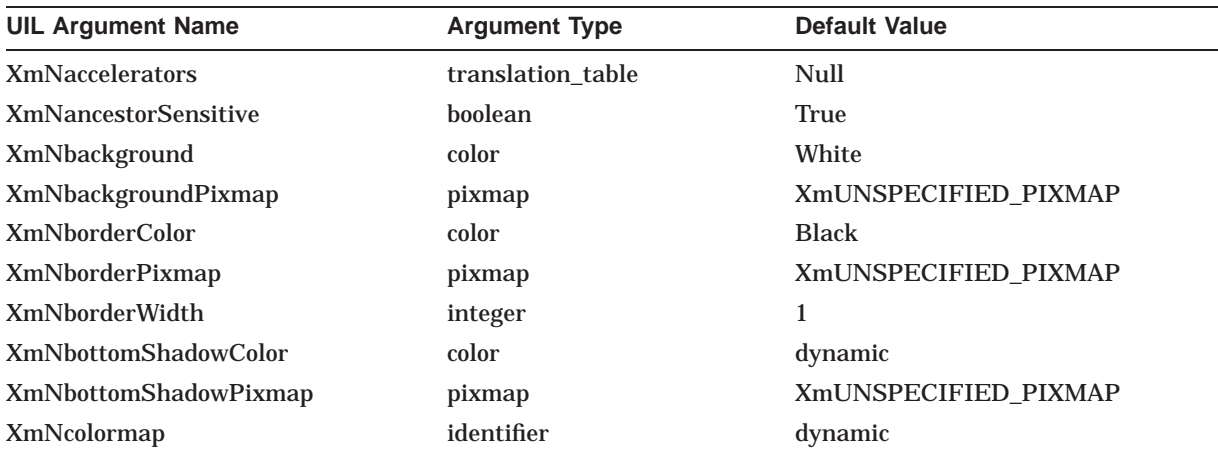
## **UIL Built-In Tables A.49 XmSeparator**

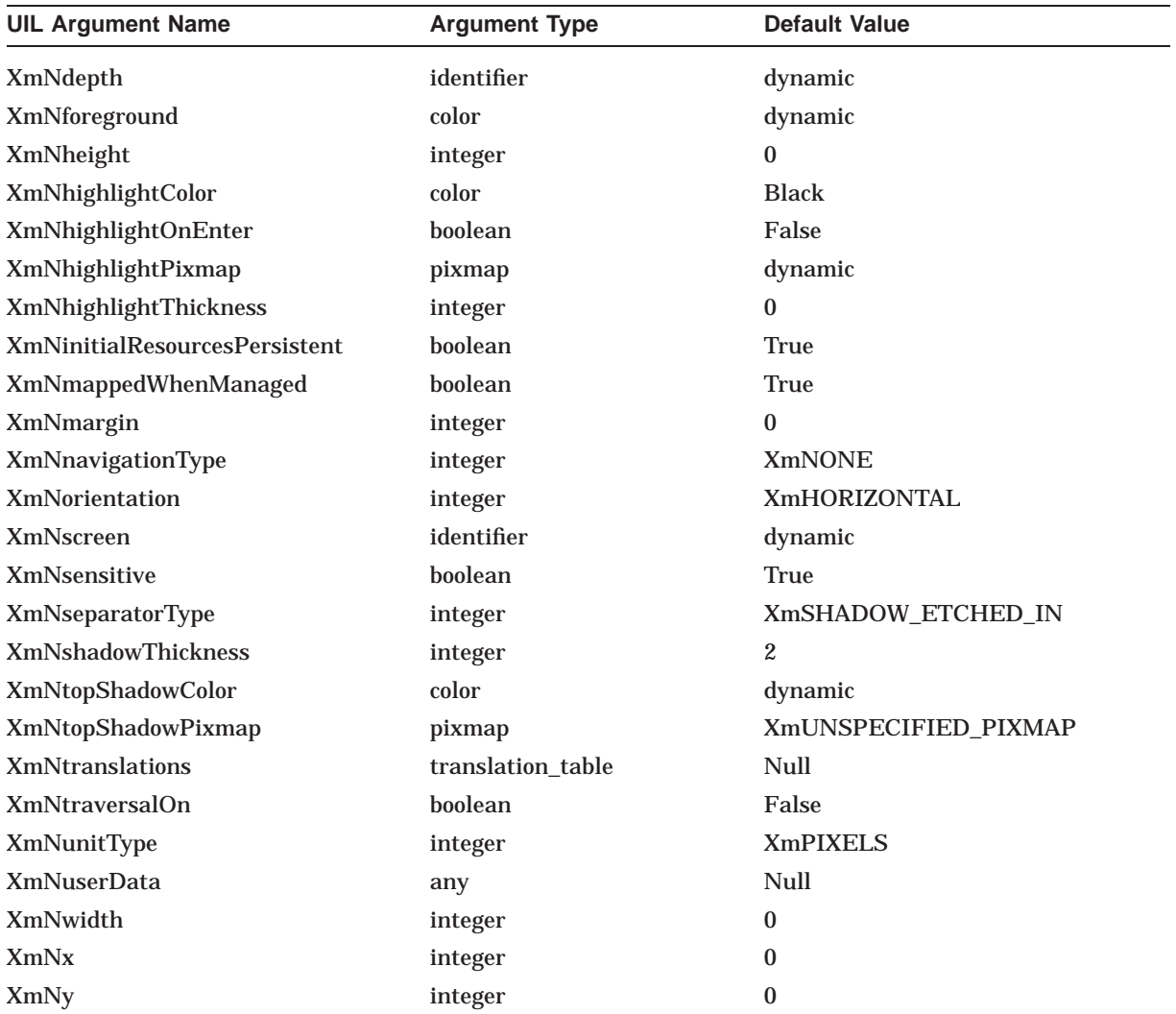

# **A.50 XmSeparatorGadget**

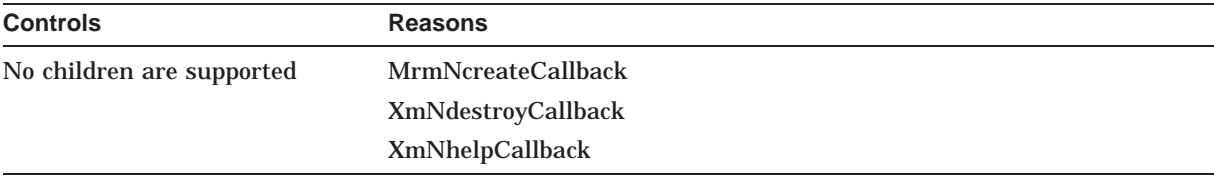

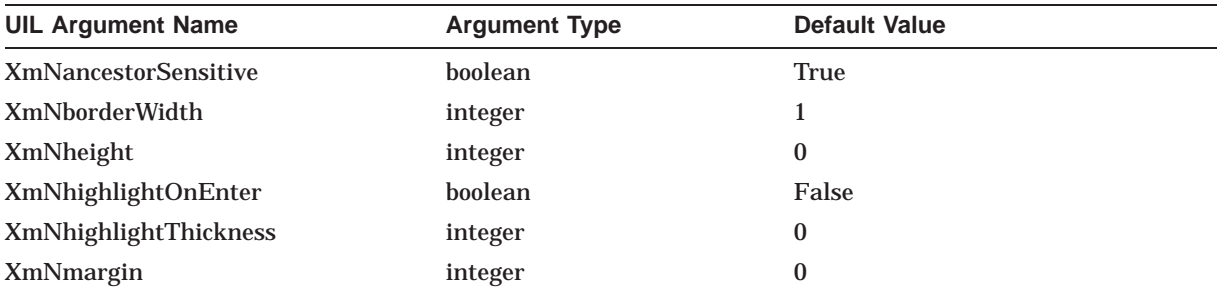

## **UIL Built-In Tables A.50 XmSeparatorGadget**

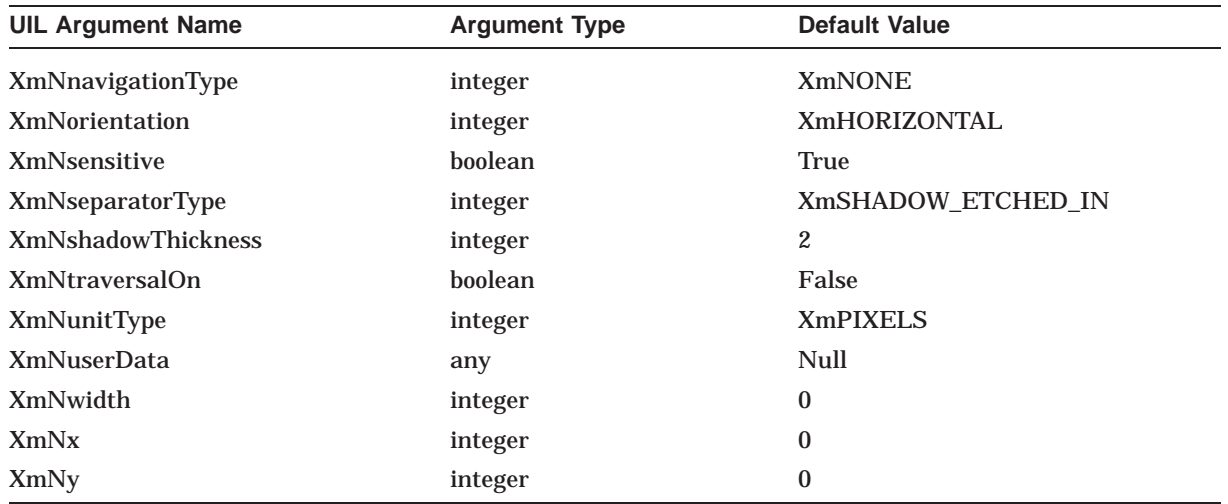

# **A.51 XmText**

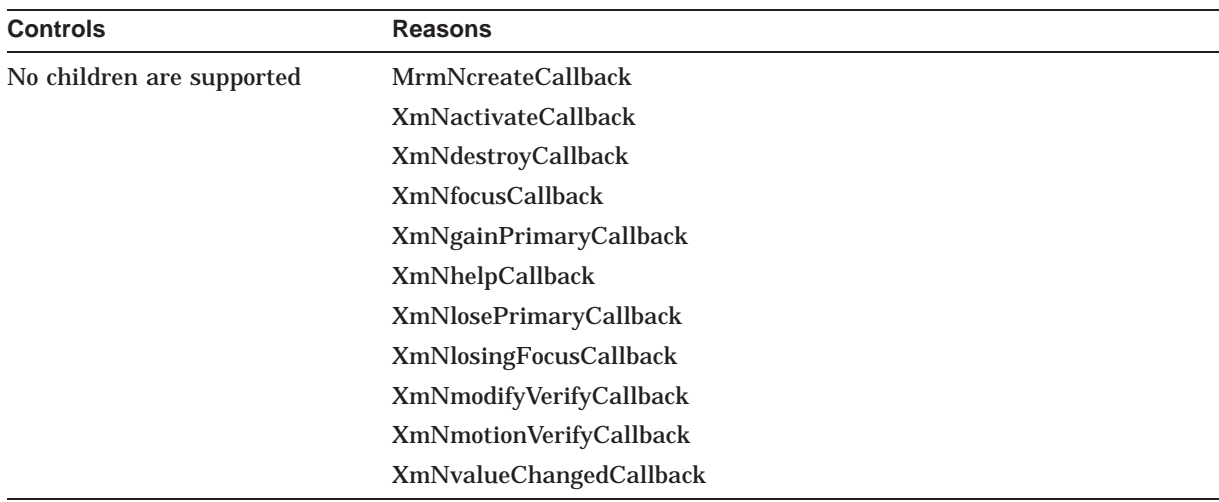

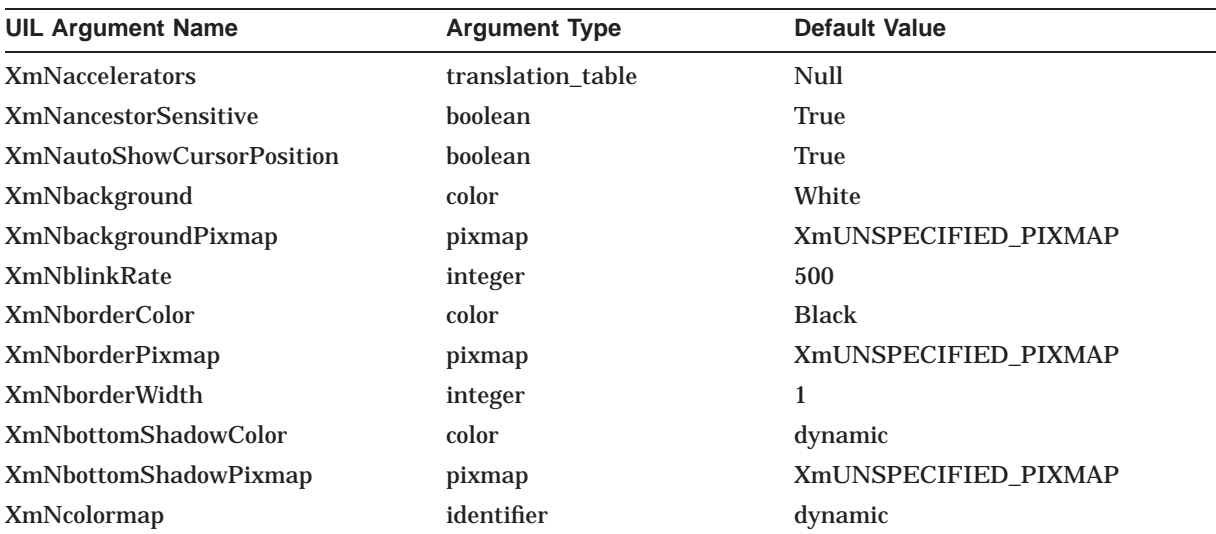

### **UIL Built-In Tables A.51 XmText**

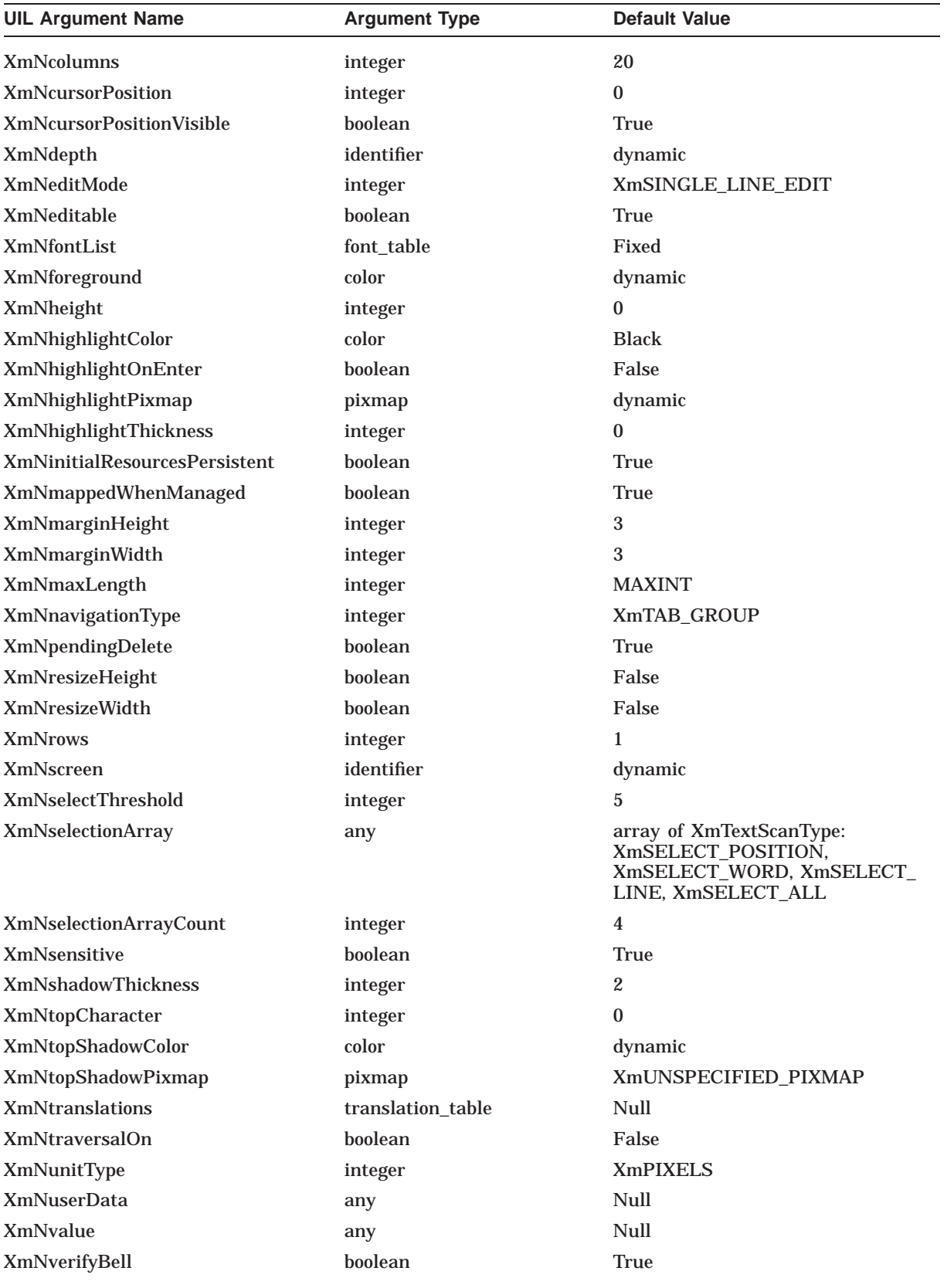

### **UIL Built-In Tables A.51 XmText**

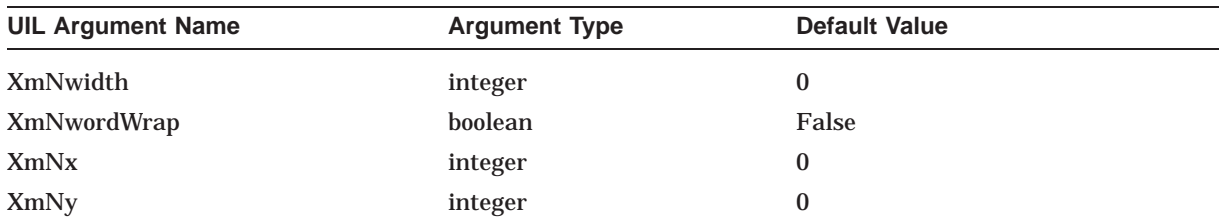

# **A.52 XmTextField**

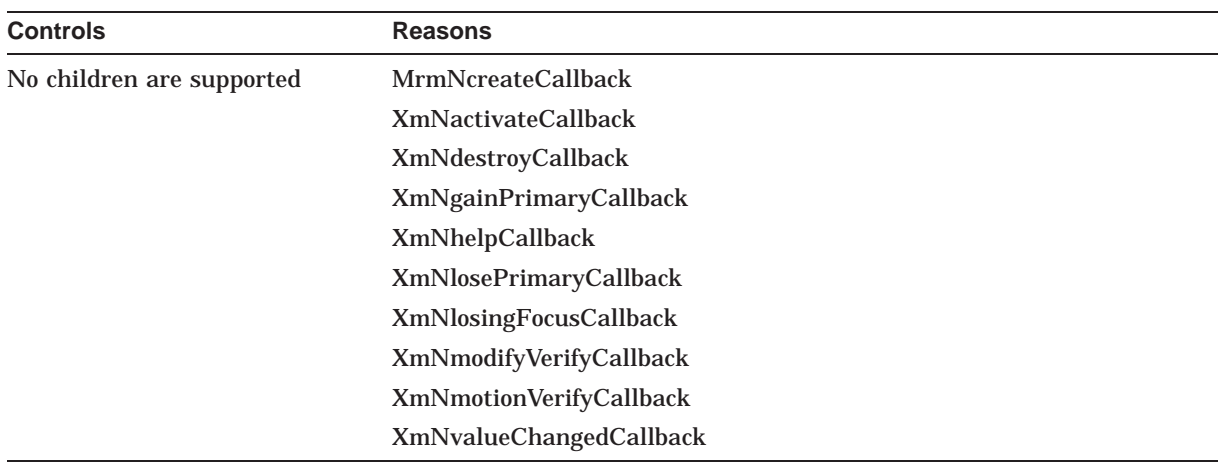

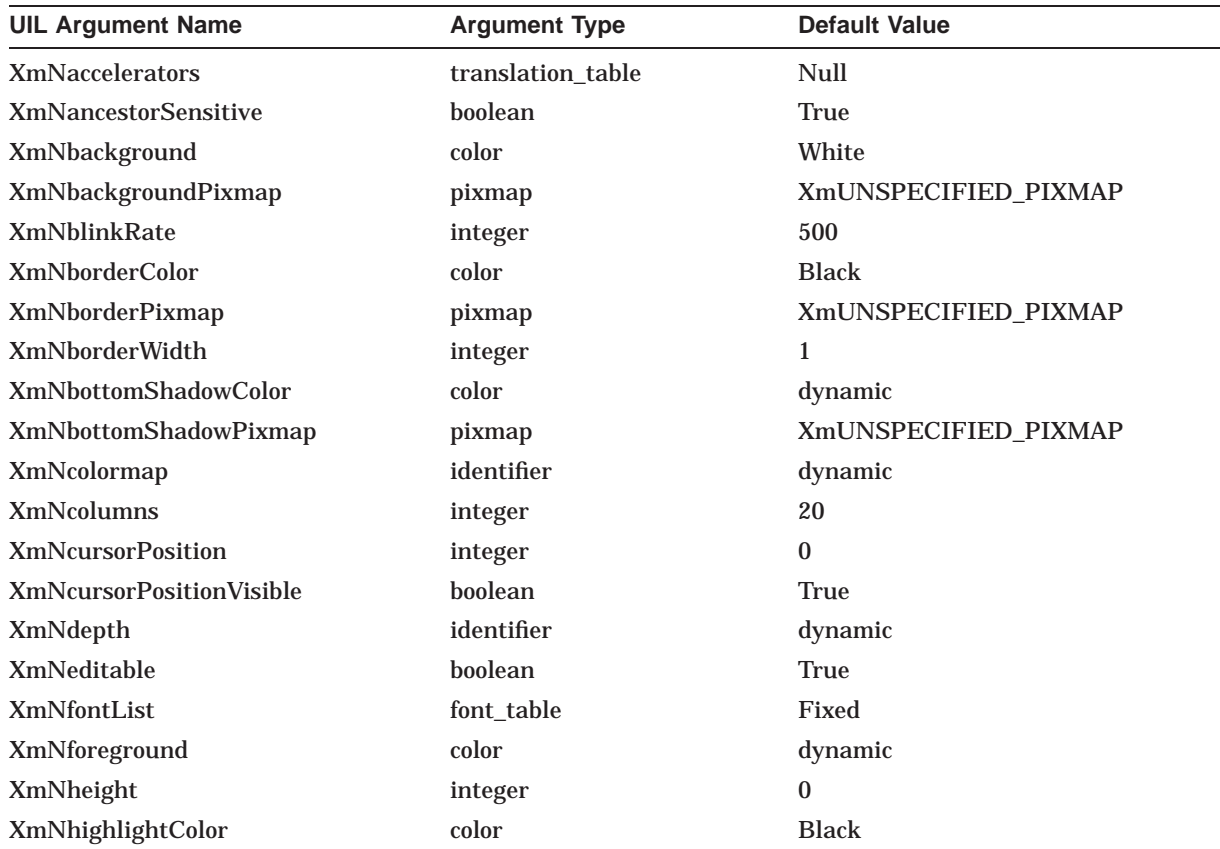

## **UIL Built-In Tables A.52 XmTextField**

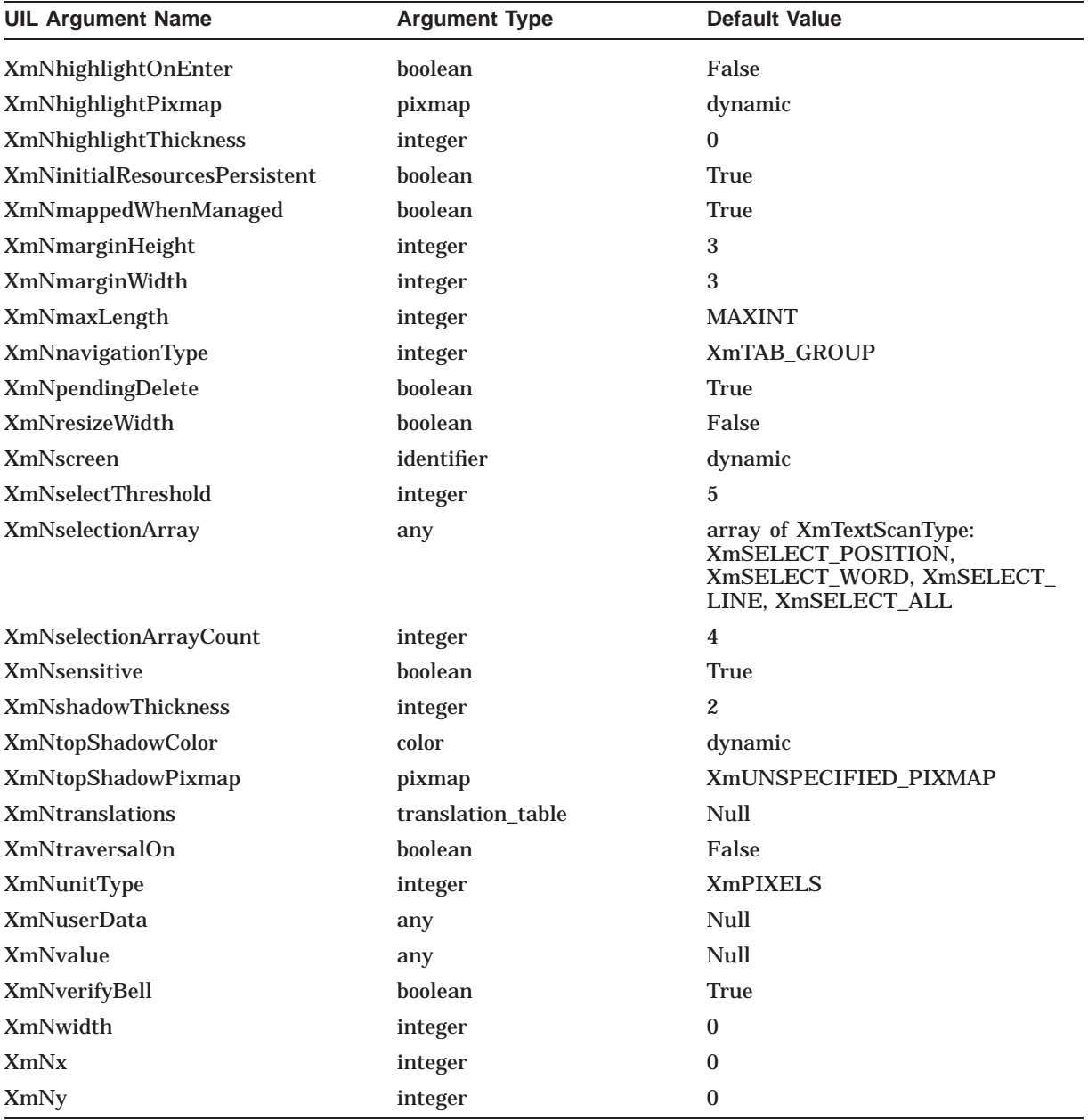

# **A.53 XmToggleButton**

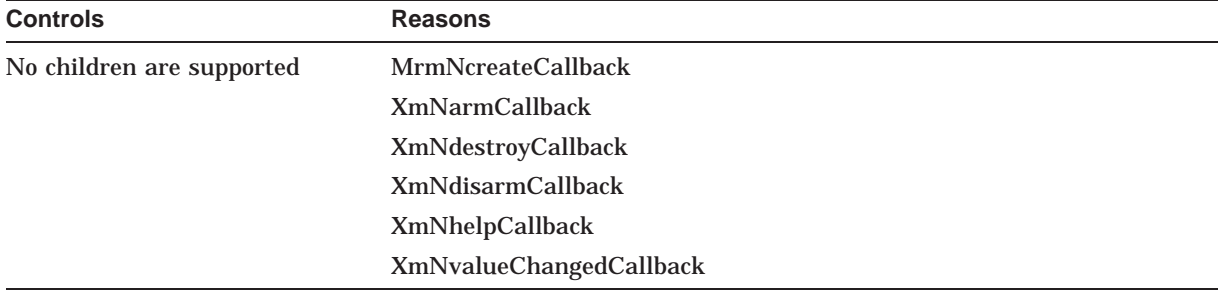

## **UIL Built-In Tables A.53 XmToggleButton**

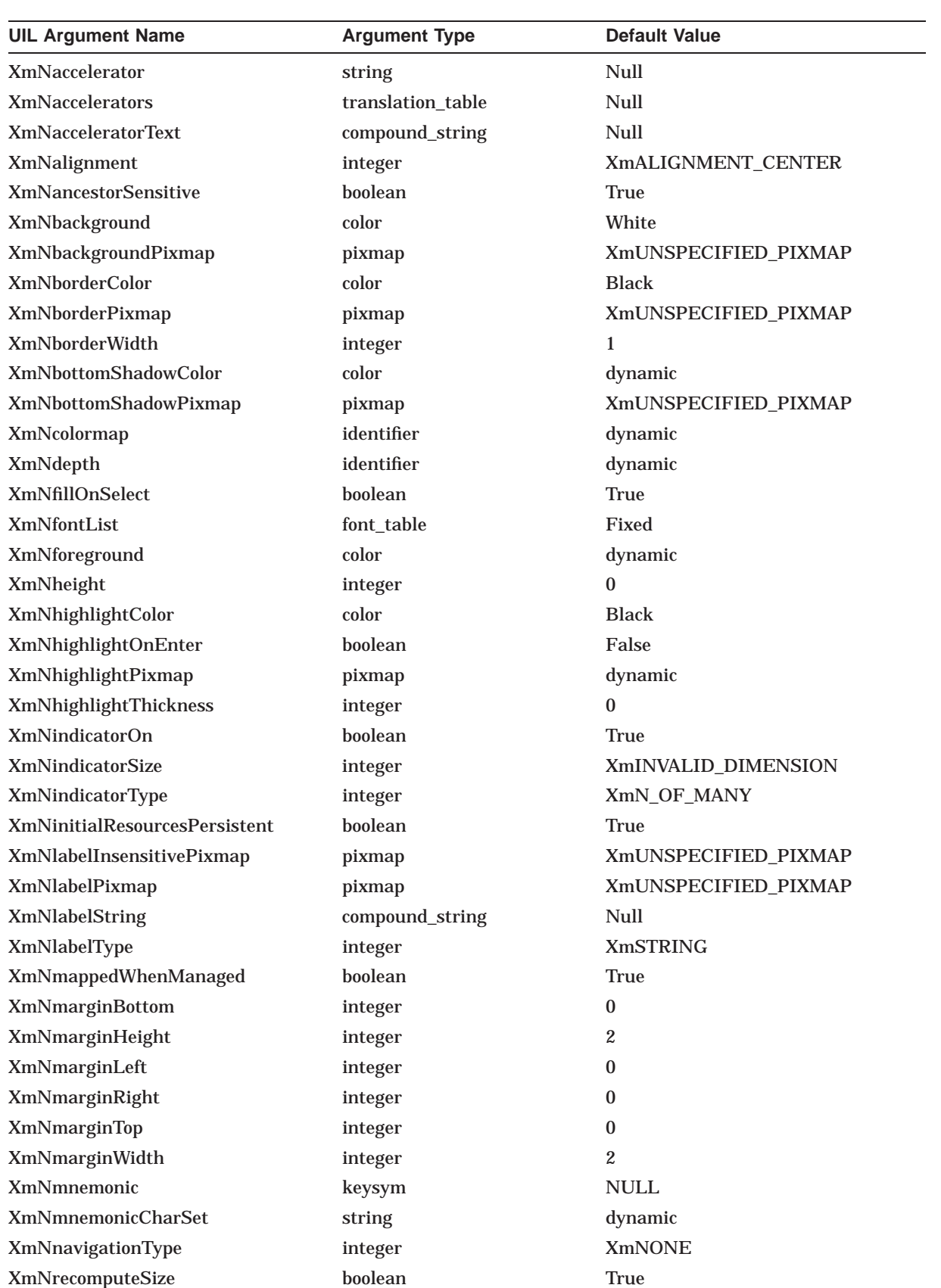

## **UIL Built-In Tables A.53 XmToggleButton**

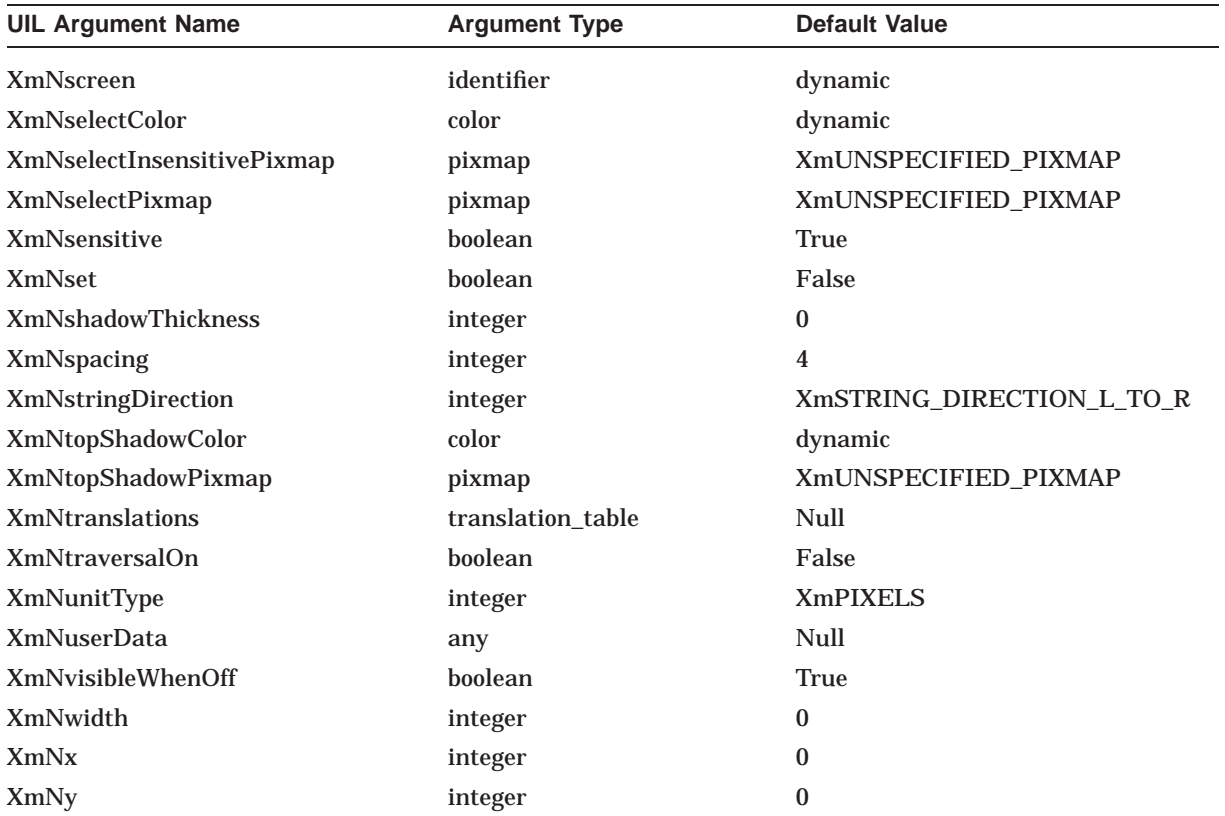

# **A.54 XmToggleButtonGadget**

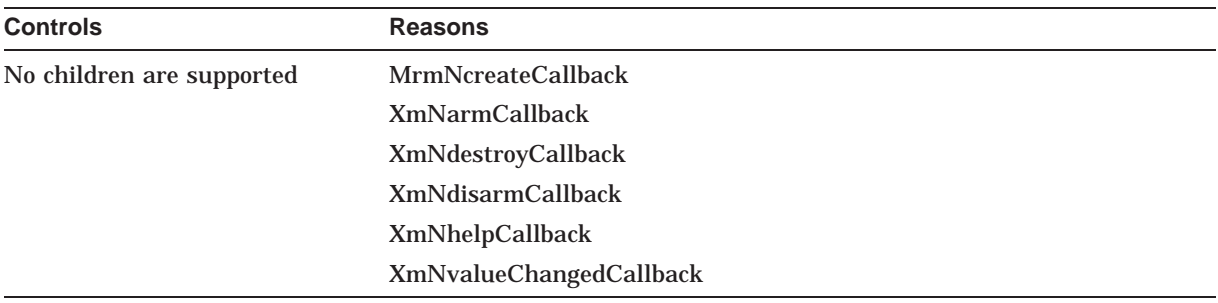

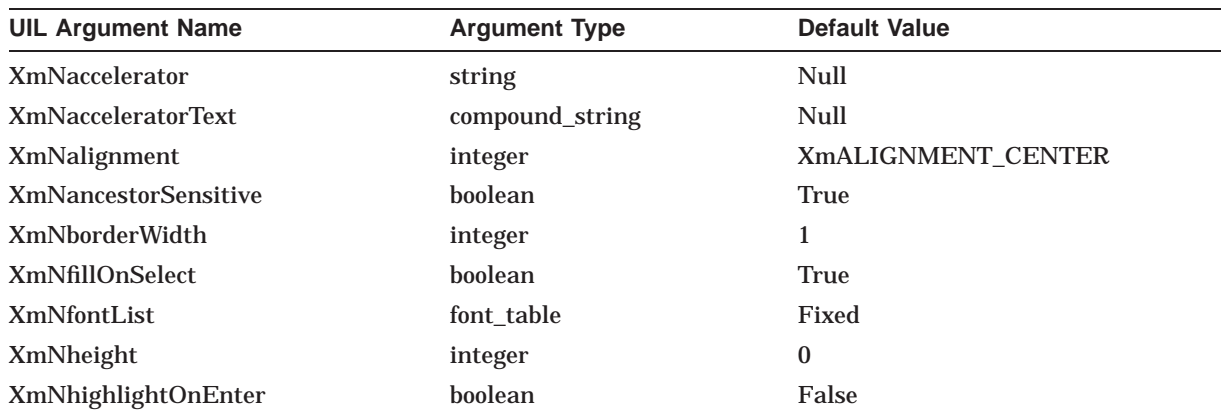

### **UIL Built-In Tables A.54 XmToggleButtonGadget**

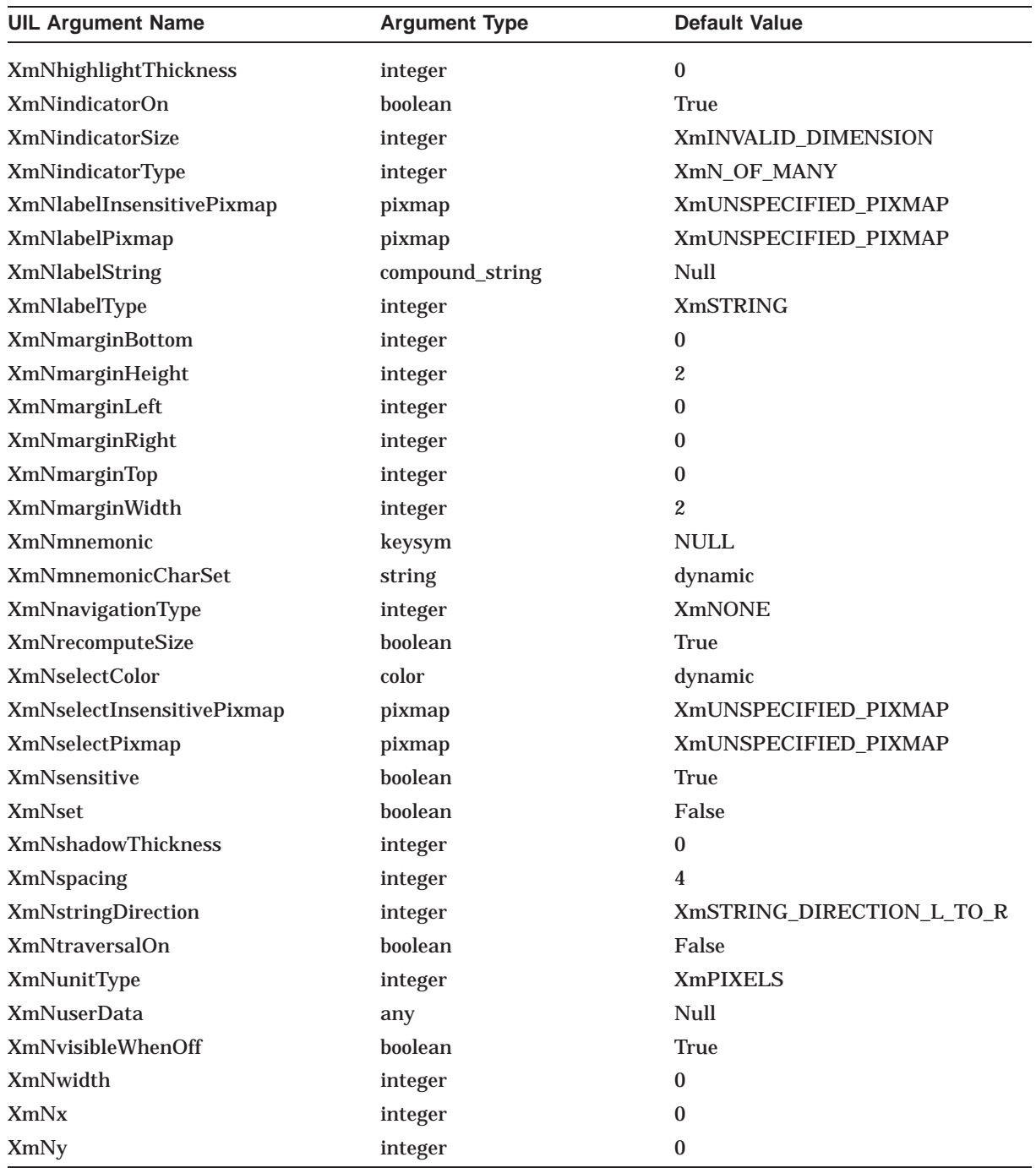

# **A.55 XmWarningDialog**

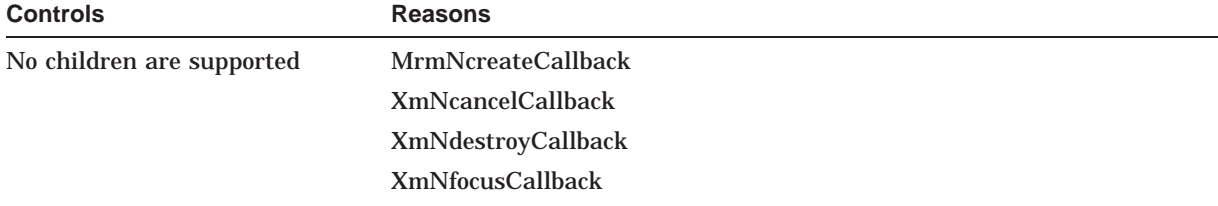

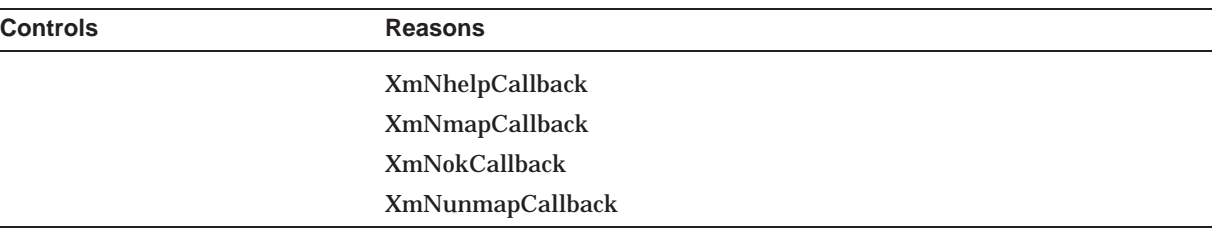

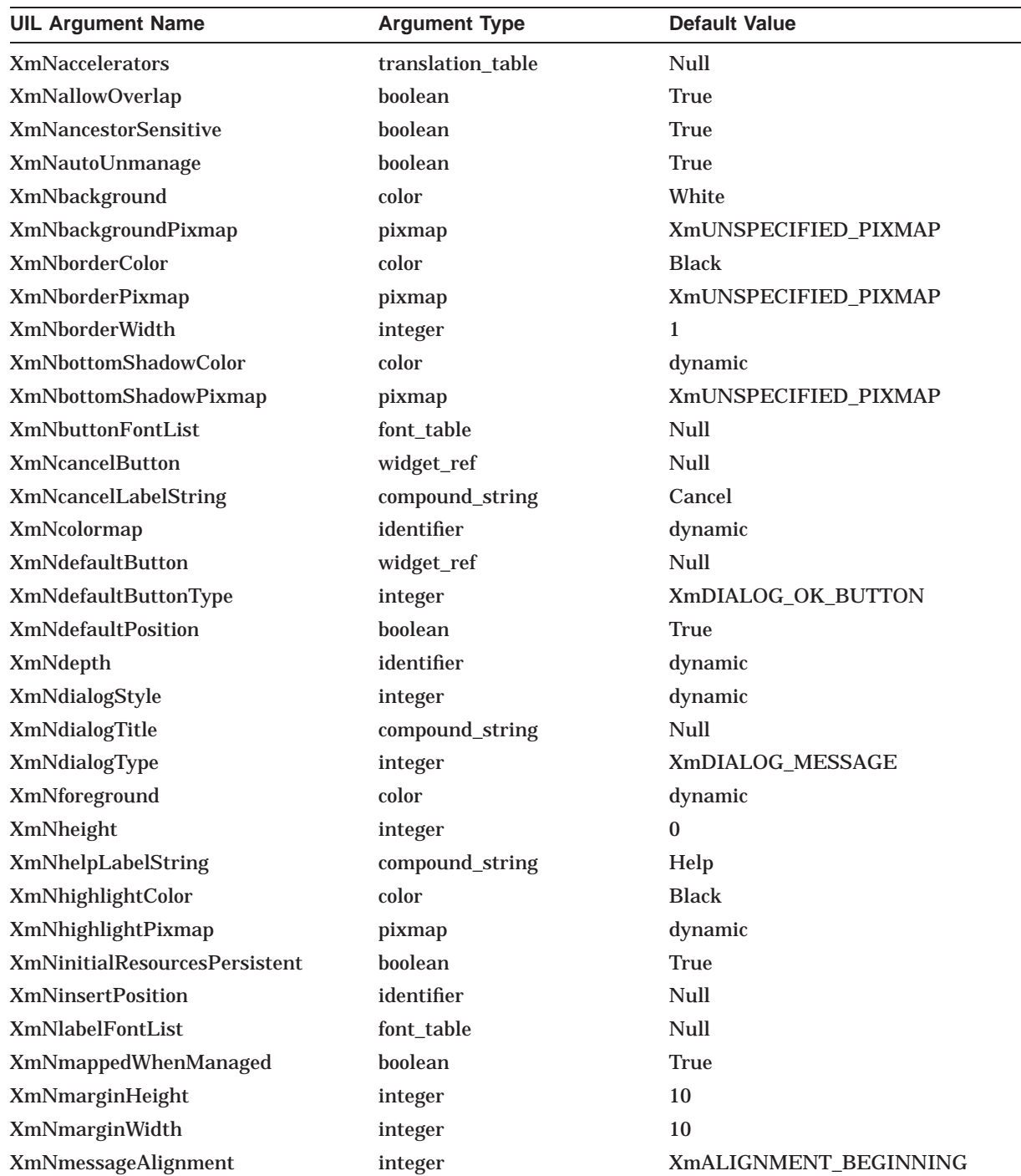

## **UIL Built-In Tables A.55 XmWarningDialog**

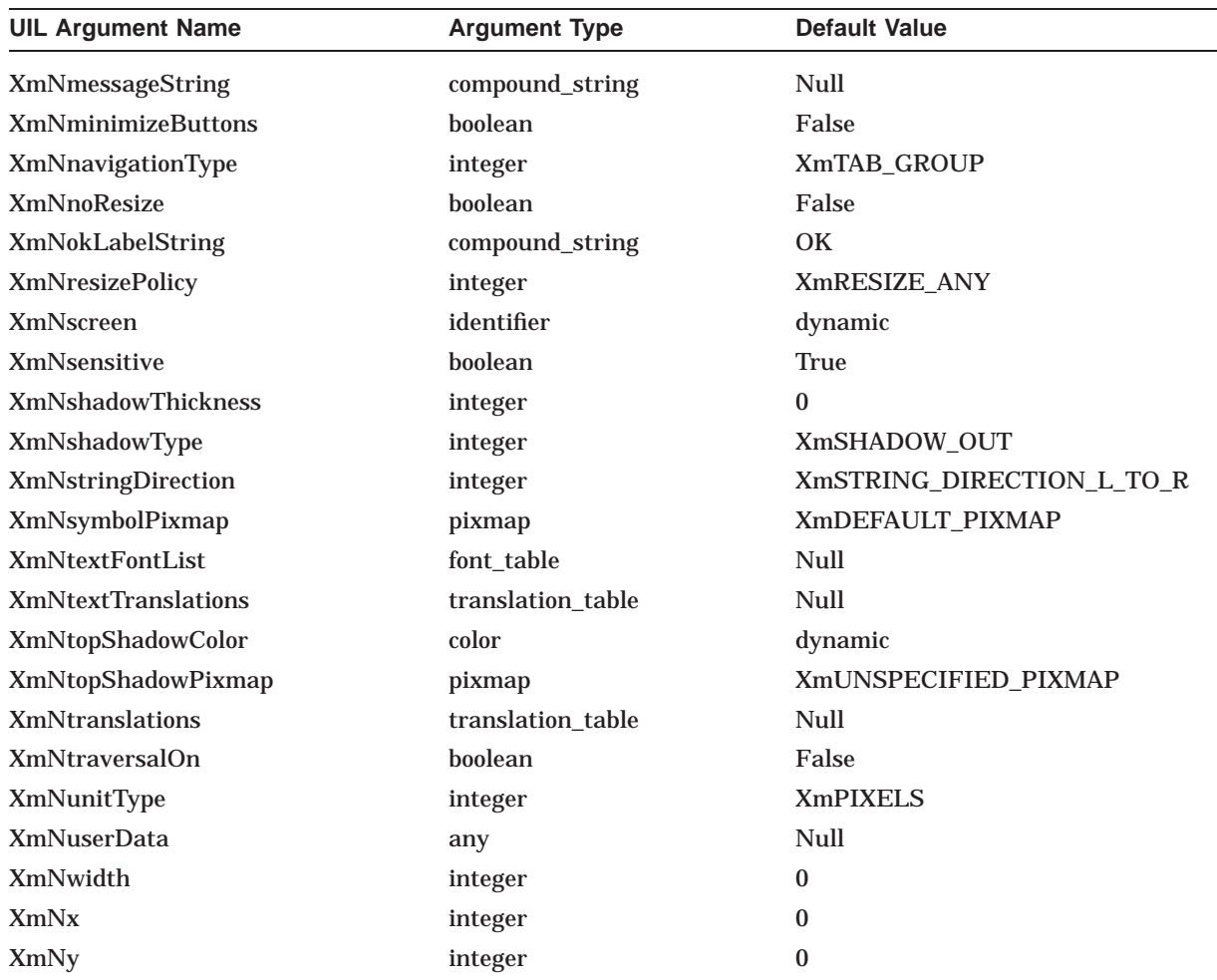

# **A.56 XmWorkArea**

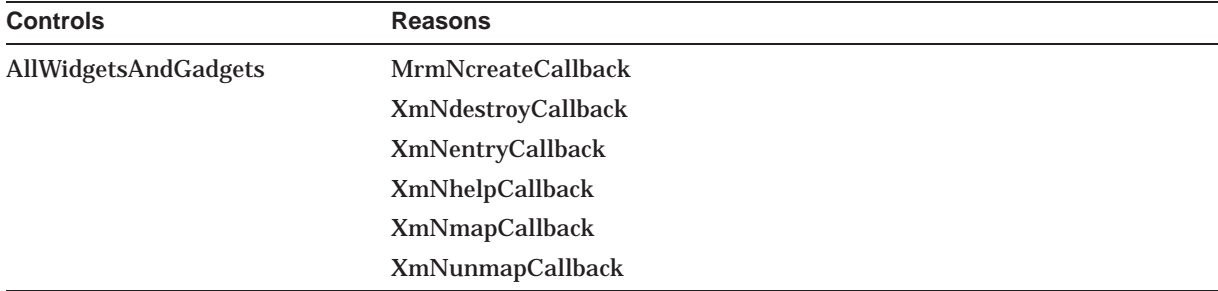

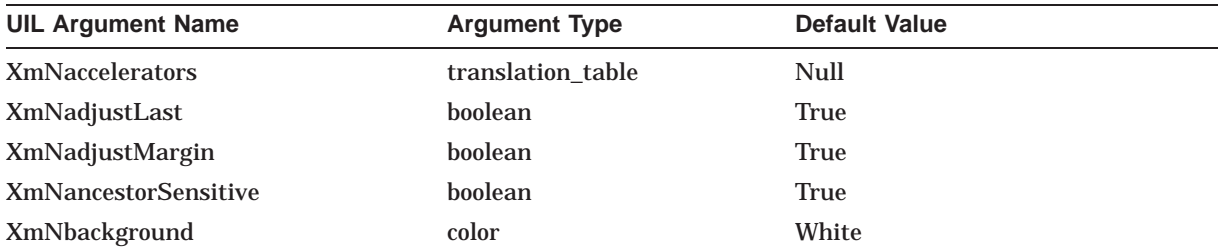

## **UIL Built-In Tables A.56 XmWorkArea**

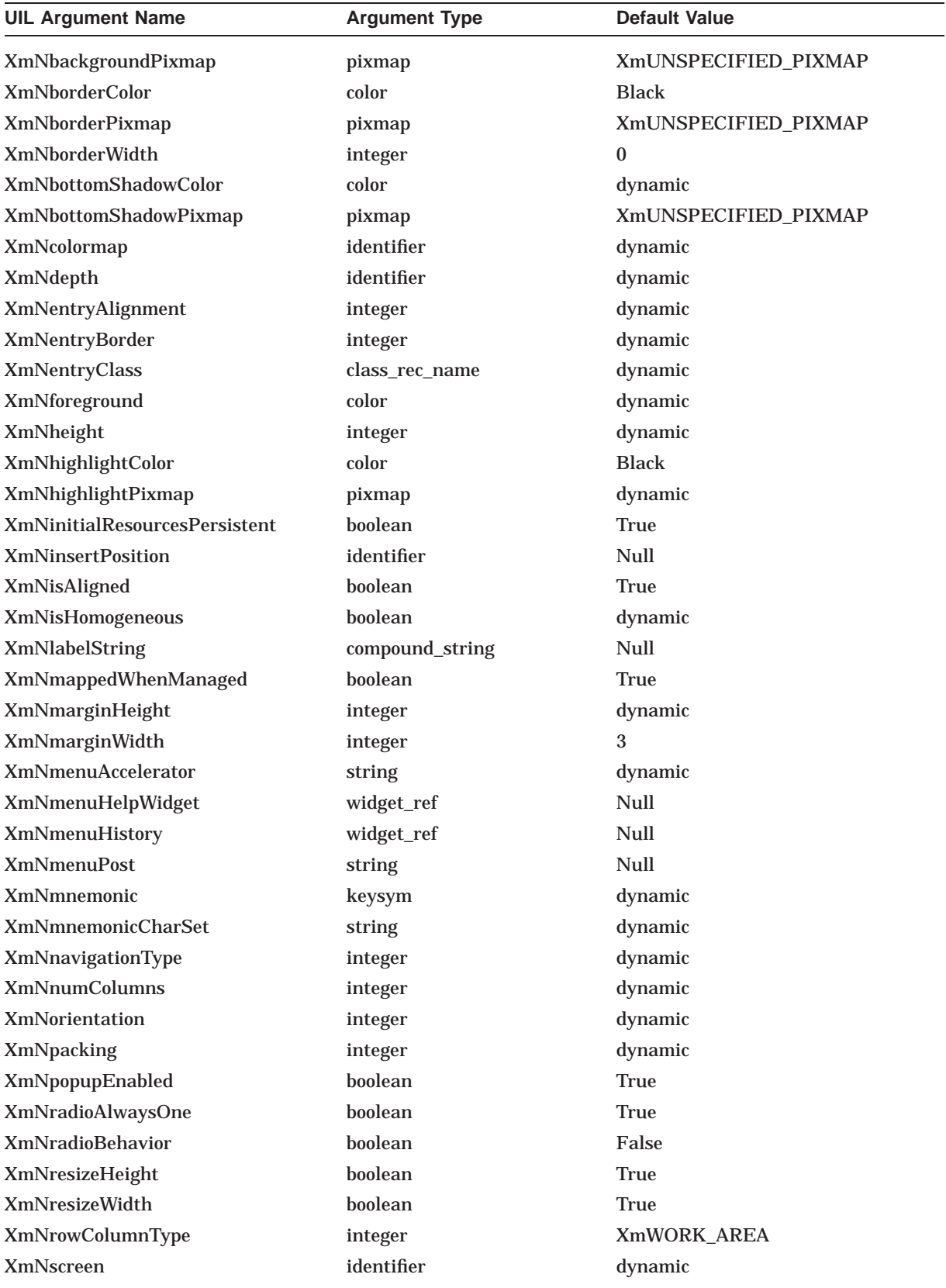

## **UIL Built-In Tables A.56 XmWorkArea**

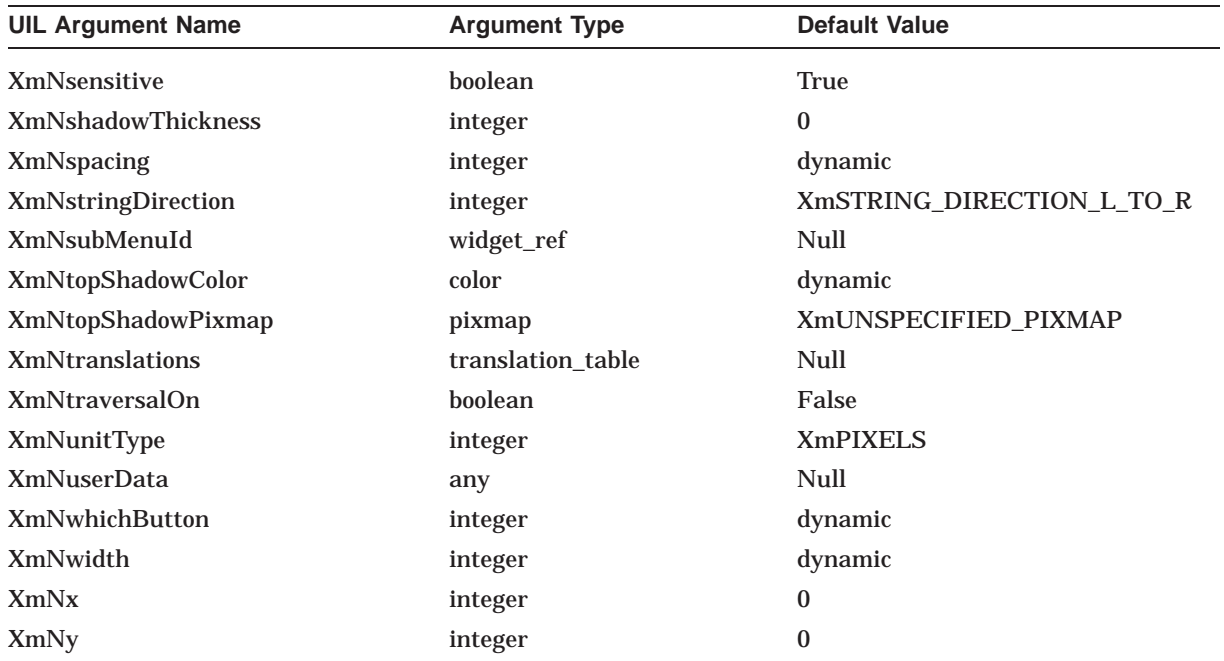

# **A.57 XmWorkingDialog**

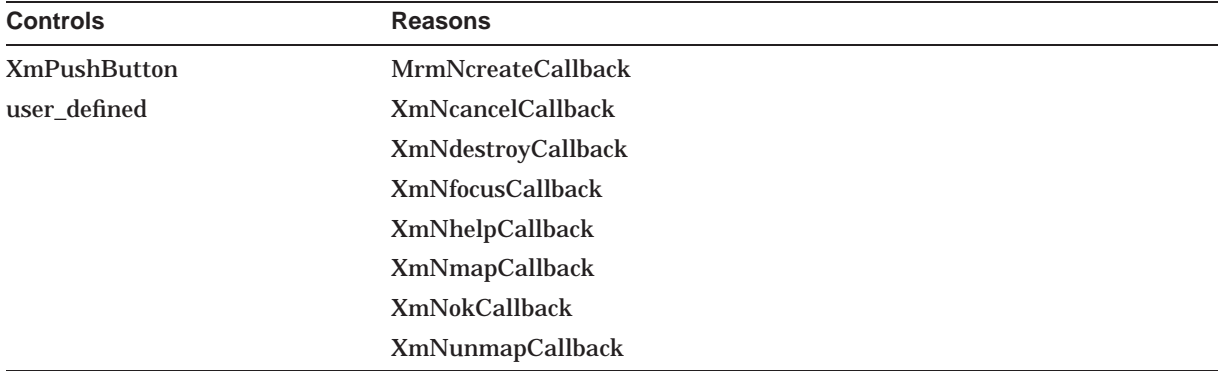

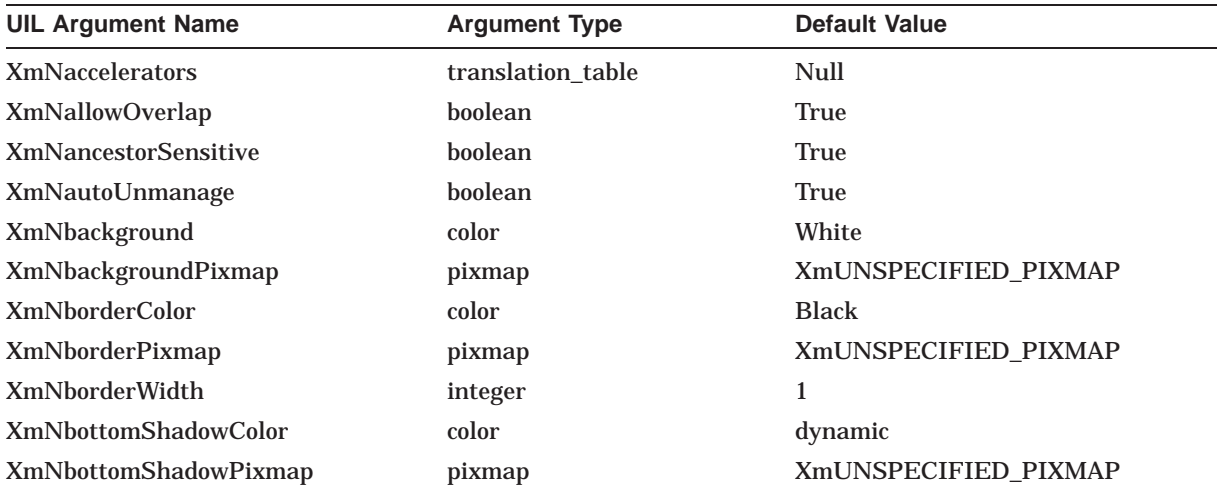

## **UIL Built-In Tables A.57 XmWorkingDialog**

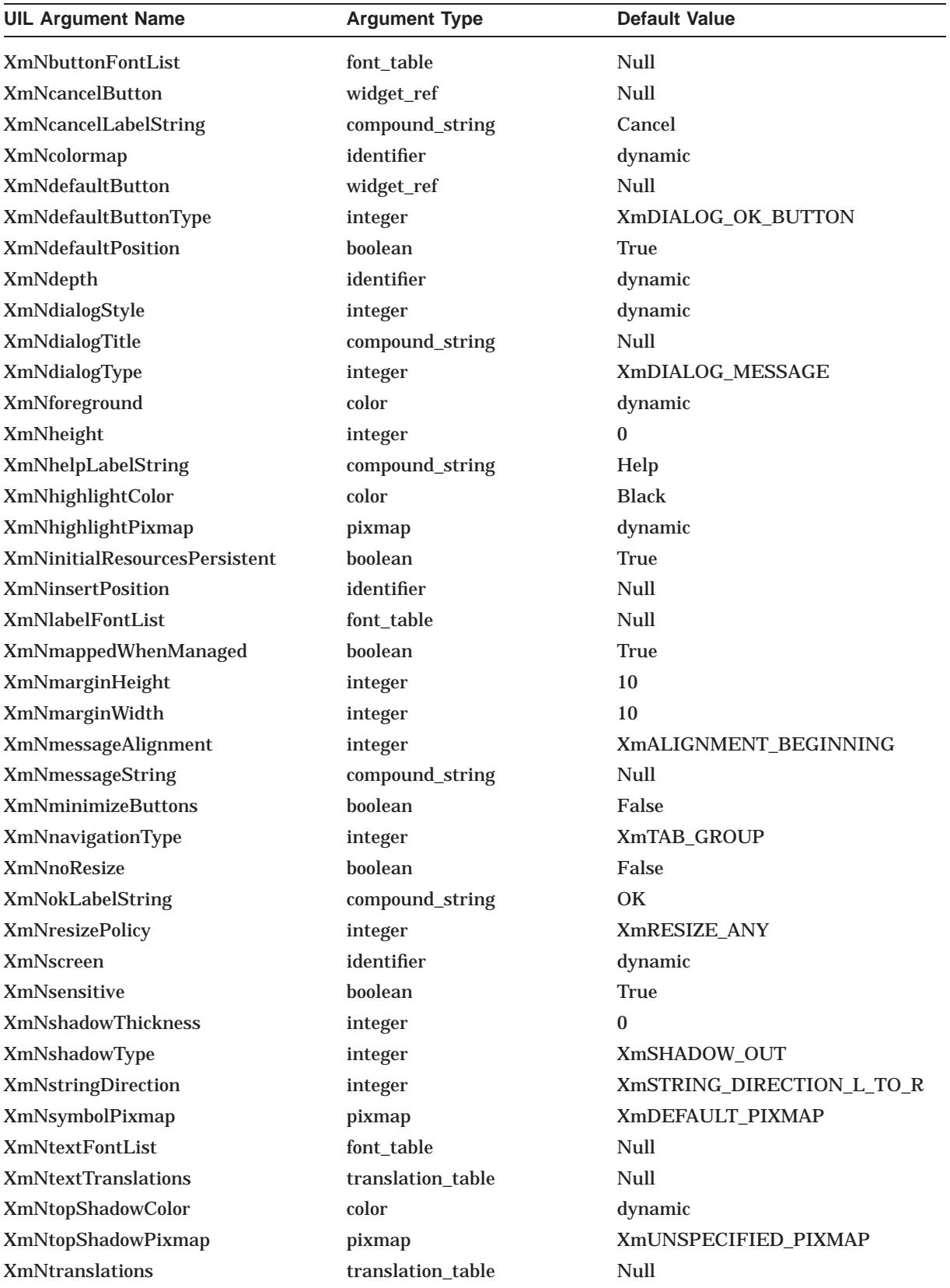

### **UIL Built-In Tables A.57 XmWorkingDialog**

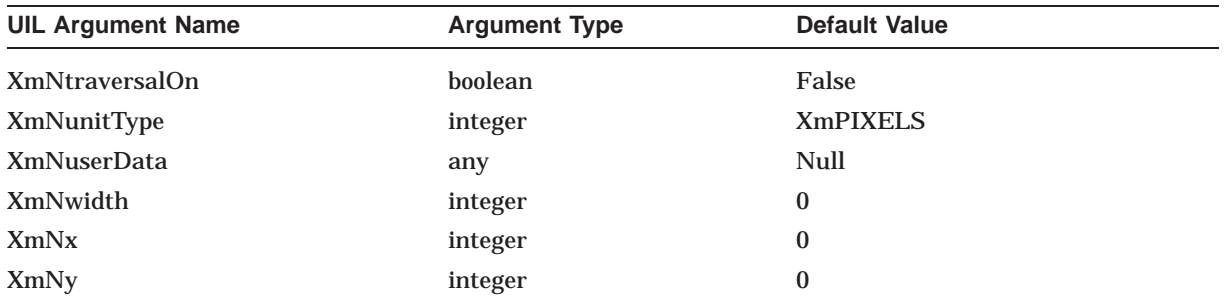

# **A.58 user\_defined**

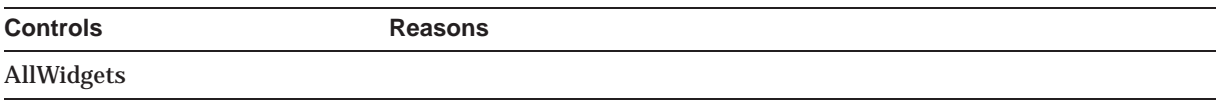

# **A.59 All Widgets and Gadgets**

- DXmColorMix
- DXmColorMixDialog
- DXmCSText
- DXmHelpDialog
- DXmPrintBox
- DXmPrintDialog
- DXmScrolledCSText
- DXmSvn
- XmArrowButton
- XmArrowButtonGadget
- XmBulletinBoard
- XmBulletinBoardDialog
- XmCascadeButton
- XmCascadeButtonGadget
- XmCommand
- XmDrawingArea
- XmDrawnButton
- XmErrorDialog
- XmFileSelectionBox
- XmFileSelectionDialog
- XmForm
- XmFormDialog
- XmFrame
- XmInformationDialog

## **UIL Built-In Tables A.59 All Widgets and Gadgets**

- XmLabel
- XmLabelGadget
- XmList
- XmMenuBar
- XmMessageBox
- XmMessageDialog
- XmOptionMenu
- XmPanedWindow
- XmPopupMenu
- XmPromptDialog
- XmPulldownMenu
- XmPushButton
- XmPushButtonGadget
- XmQuestionDialog
- XmRadioBox
- XmRowColumn
- XmScale
- XmScrollBar
- XmScrolledList
- XmScrolledText
- XmScrolledWindow
- XmSelectionBox
- XmSelectionDialog
- XmSeparator
- XmSeparatorGadget
- XmText
- XmTextField
- XmToggleButton
- XmToggleButtonGadget
- XmWarningDialog
- XmWorkArea
- XmWorkingDialog
- user\_defined

### **UIL Built-In Tables A.60 All Widgets**

# **A.60 All Widgets**

- DXmColorMix
- DXmColorMixDialog
- DXmCSText
- DXmHelpDialog
- DXmPrintBox
- DXmPrintDialog
- DXmScrolledCSText
- DXmSvn
- XmArrowButton
- XmBulletinBoard
- XmBulletinBoardDialog
- XmCascadeButton
- XmCommand
- XmDrawingArea
- XmDrawnButton
- XmErrorDialog
- XmFileSelectionBox
- XmFileSelectionDialog
- XmForm
- XmFormDialog
- XmFrame
- XmInformationDialog
- XmLabel
- XmList
- XmMenuBar
- XmMessageBox
- XmMessageDialog
- XmOptionMenu
- XmPanedWindow
- XmPopupMenu
- XmPromptDialog
- XmPulldownMenu
- XmPushButton
- XmQuestionDialog
- XmRadioBox

## **UIL Built-In Tables A.60 All Widgets**

- XmRowColumn
- XmScale
- XmScrollBar
- XmScrolledList
- XmScrolledText
- XmScrolledWindow
- XmSelectionBox
- XmSelectionDialog
- XmSeparator
- XmText
- XmTextField
- XmToggleButton
- XmWarningDialog
- XmWorkArea
- XmWorkingDialog
- user\_defined

**B**

# **OpenVMS DECwTermPort Routine**

This appendix describes the DECwTermPort routine, which allows you to create a DECterm window on a local or remote node. This routine works only on OpenVMS systems.

## **DECwTermPort**

Creates a DECterm window on a local or remote node.

### **Format**

```
int DECwTermPort(display, setup file, customization, result dev,
           result len[, controller][, char buff]
           [, char^{\sim}chng^{\sim}buff])
char \overline{*}display;<br>char *setup fi
                *setup file;char *customization;
char *result dev;
 short *result len;
 char *controller;
 struct tt chars *char buff;
 struct tt chars *char_chng_buff;
```
### **Return Value**

An OpenVMS status code that indicates the success or failure of the window creation operation. The following table lists the the status codes most commonly returned:

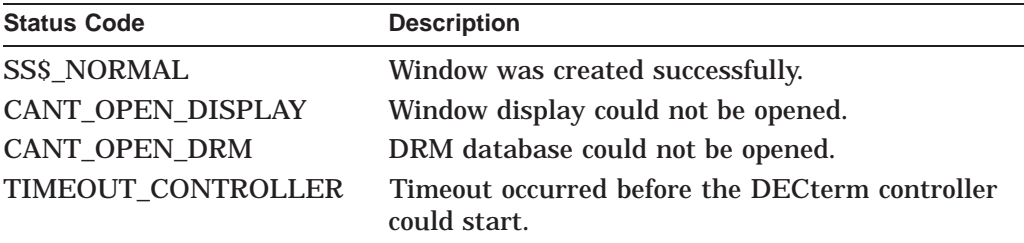

### **Arguments**

#### **display**

A character string that identifies the server and screen on which the created DECterm appears. If the string address is 0, the default display is used.

#### **setup\_file**

A character string that specifies the name of the setup file. The setup file changes DECterm's initial settings. (See the **customization** argument for information about the syntax of a setup file.) If the string address is 0, the default setup file, DECW\$USER\_DEFAULTS:DECW\$TERMINAL\_DEFAULT.DAT, is used.

#### **customization**

A character string that specifies setup options that override the default values established in resource and setup files. If the string address is 0, default values are not to be overridden. The syntax is the same as the syntax for resource and setup files:

"param: value \n param: value \n param: value...."

You can create a customization file using the Application menu of the session manager. To do this, create a DECterm using the Applications menu, use the Customize option to change settings, and save the new settings in a file (be sure to use a nondefault file name). You can use the name of this file as the value of the **customization** argument.

#### **result\_dev**

A character string that specifies the virtual terminal device name for the created DECterm. This argument is intended for applications that want to assign the created DECterm or pass the name to a new process.

#### **result\_len**

The address of a 16-bit word into which the length of the returned device name is written.

#### **controller**

An optional argument that is a character string that specifies which controller should be used with the DECterm window. For example, you can specify a foreign language variant of DECterm. The default is SYS\$SYSTEM:DECW\$TERMINAL.EXE.

#### **char\_buff**

An optional argument that is the address of a 12-byte terminal characteristic buffer in which the terminal characteristics of the DECterm are specified. See the *VMS I/O User's Reference Manual: Part I* for further information.

#### **char\_chng\_buff**

An optional argument that is the address of a 12-byte terminal characteristic buffer that specifies which characteristics are set in the **char\_buff** argument. This argument must be specified with the **char\_buff** argument. Only those terminal characteristics that have nonzero values in the **char chng buff** buffer are set to the values specified in the **char\_buff** argument. Otherwise, the terminal characteristic is not changed. See the *VMS I/O User's Reference Manual: Part I* for further information.

### **Description**

The DECwTermPort routine creates a DECterm window on a local or remote node, returning an OpenVMS status code that indicates the success or failure of the window creation operation.

**C**

# **SVN and Compound String Text Widget Translations**

This appendix contains Structured Visual Navigation (SVN) and Compound String Text Widget translation information. Table C–1 describes the button syntax translations for the DXmSvn widget.

| Event                  | <b>Action Routine</b>             |
|------------------------|-----------------------------------|
| <b>BSelectPress:</b>   | svn_button1_down                  |
| <b>BSelectRelease:</b> | svn_button1_up                    |
| <b>BSelectDrag:</b>    | svn_button1_motion                |
| <b>BExtendPress:</b>   | svn_shiftbutton1_down             |
| <b>BExtendRelease:</b> | svn_button1_up                    |
| <b>BExtendDrag:</b>    | svn_button1_motion                |
| <b>BTogglePress:</b>   | svn_ctrlbutton1_down              |
| <b>BToggleRelease:</b> | svn_button1_up                    |
| <b>BToggleDrag:</b>    | svn_button1_motion                |
| <b>BDragPress:</b>     | svn_button2_down                  |
| <b>BDragRelease:</b>   | svn_button2_up                    |
| <b>BDragDrag:</b>      | svn_button2_motion                |
| <b>BDragToggle:</b>    | (MB2-ctrl-click) svn_button2_down |
| <b>BDrag:</b>          | (MB2-Alt-click) svn_button2_down  |
| <b>BMenu:</b>          | svn_button3_down                  |
| BFocusIn:              | svn_focus_in                      |
| BFocusOut:             | svn_focus_out                     |
| BHelp:                 | svnhelp                           |

**Table C–1 DXmSvn Widget Button Syntax Translations**

Table C–2 describes the keyboard syntax translations for the DXmSvn widget.

| Event  | <b>Action Routine</b> |  |
|--------|-----------------------|--|
| KMenu: | syn f4 menu           |  |
| KDown: | syn arrow down        |  |

**Table C–2 DXmSvn Widget Keyboard Syntax Translations**

# **SVN and Compound String Text Widget Translations**

| <b>Action Routine</b>   |
|-------------------------|
| svn_arrow_up            |
| svn_page_down           |
| svn_page_up             |
| svn_scroll_to_top       |
| svn_scroll_to_bottom    |
| svn_extend_up           |
| svn_extend_down         |
| svn_extend_pageup       |
| svn_extend_pagedown     |
| svn_extend_to_top       |
| svn_extend_to_bottom    |
| svn_arrow_left          |
| svn_arrow_right         |
| svn_scroll_to_left      |
| svn_scroll_to_right     |
| svn_page_left           |
| svn_page_right          |
| svn_activate_entry      |
| svn_activate_entry      |
| svn_activate_entry      |
| svn_activate_entry      |
| svn_activate_entry      |
| svnhelp                 |
| svn_select_all          |
| svn_deselect_all        |
| svn_next_column         |
| svn_prev_column         |
| LclTraversePrevTabGroup |
| LclTraverseNextTabGroup |
| LclTraversePrevTabGroup |
| svn_cancel              |
| svn_next_level          |
| svn_prev_level          |
|                         |

**Table C–2 (Cont.) DXmSvn Widget Keyboard Syntax Translations**

Table C–3 further describes the action routines for the DXmSvn widget.

| <b>Action Routine</b> | <b>Description</b>                                                                                                    |
|-----------------------|----------------------------------------------------------------------------------------------------|
| svn_button1_down      | Selects and moves the location cursor to the current<br>entry. Deselects all other entries.                                                                                                    |
| svn_button1_up        | Completes selection started by the button1 press.<br>Reports the DXmSvnNentrySelectedCallback to<br>the application if specified. If this BtnUp was<br>a completion of a double MB1 click, then the<br>DXmSvnNselectAndConfirmCallback will be reported<br>to the application, if specified.                                                                                                    |
| syn_button1_motion    | Extends selection to include entries that are passed<br>over with the mouse motion. If the Ctrl modifier was<br>pressed with this MB1 motion, then all entries passed<br>over with the mouse selection state are toggled.                                                                                                    |
| svn_shiftbutton1_down | Extends selection to include all entries between the<br>last selected entry and this current entry. Moves the<br>location cursor to this current entry.                                                                                                    |
| syn_ctrlbutton1_down  | Toggles the selection state of the current entry and<br>moves the location cursor to this entry.                                                                                                    |
| svn_button2_down      | Initiates a drag operation. If MB2 is clicked on a<br>selected entry, all selected entries are dragged. If<br>MB2 is clicked on a unselected entry, only that<br>entry is dragged. If application dragging is set,<br>via the DXmSvnSetApplDragging routine, the<br>DXmSvnNdraggingCallback is reported, if specified.                                                                                                    |
| svn_button2_up        | Completes the drag operation. The<br>DXmSvnNselectionsDragged callback is reported<br>to the application if specified and the entries<br>are selected. If application dragging is set,<br>via the DXmSvnSetApplDragging routine, the<br>DXmSvnNdraggingEndCallback is reported, if<br>specified. If the MB2 click is made without mouse<br>motion, the DXmSvnNentryTransferCallback is<br>reported to the application, if specified. |
| svn_button2_motion    | A ghost object is created and follows the mouse with<br>MB <sub>2</sub> motion.                                                                                                    |
| svn_button3_down      | Reports DXmSvnNpopupMenu callback to the<br>application if specified for this entry.                                                                                                    |
| svn_focus_in          | Sets focus to the SVN widget. Moves location cursor to<br>last selected entry in display.                                                                                                    |
| svn_focus_out         | Removes focus from the SVN widget. Also removes<br>location cursor from last selected entry.                                                                                                    |
| synhelp               | Reports the help callback DXmSvnNhelpCallback to<br>the application, if specified.                                                                                                    |
| svn_f4_menu           | Reports the DXmNpopupMenuCallback to the<br>application if specified for the entry with the location<br>cursor.                                                                                                    |
| svn_arrow_down        | Selects and moves the location cursor to the next entry<br>in the display, scrolling the display down, if necessary.                                                                                                    |
| svn_arrow_up          | Selects and moves the location cursor to the previous<br>entry in the display, scrolling the display up, if<br>necessary.                                                                                                    |

**Table C–3 Action Routines for DXmSvn Widget**

| <b>Action Routine</b> | <b>Description</b>                                                                                                    |
|-----------------------|----------------------------------------------------------------------------------------------------|
| svn_page_down         | Scrolls the display to the next screen of entries.<br>Selects and moves the location cursor to the entry<br>located at the same relative position on the next<br>screen.           |
| svn_page_up           | Scrolls the display to the previous screen of entries.<br>Selects and moves the location cursor to the entry<br>located at the same relative position on the previous<br>screen.   |
| svn_scroll_to_top     | Scrolls to the first entry in the SVN display. Selects<br>and moves the location cursor to that entry.                                                                             |
| svn_scroll_to_bottom  | Scrolls to the last entry in the SVN display. Selects<br>and moves the location cursor to that entry.                                                                              |
| svn_extend_up         | Adds the previous entry to the extended selection.<br>Selects and moves the location cursor to the previous<br>entry, scrolling the display, if necessary.                         |
| syn_extend_down       | Adds the next entry to the extended selection. Selects<br>and moves the location cursor to that next entry,<br>scrolling the display, if necessary.                                |
| svn_extend_pageup     | Extends the selection to include all entries in the next<br>screen. Moves the location cursor to the entry located<br>at the same relative position on the next screen.            |
| svn_extend_pagedown   | Extends the selection to include all entries in the<br>previous screen. Moves the location cursor to the entry<br>located at the same relative position on the previous<br>screen. |
| svn_extend_to_top     | Extends selection from the currently selected entry to<br>the top entry known to SVN. Moves the location cursor<br>to that top entry.                                              |
| svn_extend_to_bottom  | Extends selection from the currently selected entry to<br>the bottom entry known to SVN. Moves the location<br>cursor to that bottom entry.                                        |
| svn_arrow_left        | Scrolls the display one character to the left.                                                                                                    |
| svn_arrow_right       | Scrolls the display one character to the right.                                                                                                    |
| svn_scroll_to_left    | Scrolls to the extreme left of the display.                                                                                                    |
| svn_scroll_to_right   | Scrolls to the extreme right of the display.                                                                                                    |
| svn_page_left         | Scrolls the display horizontally one screen width to the<br>left.                                                                                                    |
| svn_page_right        | Scrolls the display horizontally one screen width to the<br>right.                                                                                                    |
| svn_activate_entry    | Selects and confirms the current entry. Equivalent to<br>double clicking MB1.                                                                                                    |
| svn_select_all        | Selects all entries known to SVN.                                                                                                    |
| svn_deselect_all      | Deselects all entries known to SVN.                                                                                                    |
| svn_next_column       | Selects the next column component to the right.                                                                                                    |
| svn_prev_column       | Selects the previous column component to the left.                                                                                                    |
|                       | (continued on next page)                                                                                                    |

**Table C–3 (Cont.) Action Routines for DXmSvn Widget**

| <b>Action Routine</b>   | <b>Description</b>                                                                                                    |
|-------------------------|----------------------------------------------------------------------------------------------------|
| LclTraversePrevTabGroup | Moves the location cursor (focus) to the previous Tab<br>group. In SVN, there are primary and secondary<br>windows that are both scrollable and in separate Tab<br>groups. This function allows the focus to move to<br>another window in SVN. |
| LclTraverseNextTabGroup | Moves the location cursor to the next Tab group. In<br>SVN, there are primary and secondary windows that<br>are both scrollable and in separate Tab groups. This<br>function allows the focus to move to other window in<br>SVN.               |
| syn_cancel              | Cancels any dragging operation or extended selection<br>in progress. Moves the location cursor to the entry it<br>was on before the operation started.                                                                                         |
| syn_next_level          | Scrolls to the entry at the next level in the SVN<br>hierarchy.                                                                                                    |
| svn_prev_level          | Scrolls to the entry at the previous level in the SVN<br>hierarchy.                                                                                                    |

**Table C–3 (Cont.) Action Routines for DXmSvn Widget**

Table C–4 describes the button syntax translations for the DXmCSText widget.

| <b>Event</b>                | <b>Action Routine</b>      |
|-----------------------------|----------------------------|
| <b>BSelect Press:</b>       | grab-focus()               |
| <b>BSelect Motion:</b>      | extend-adjust()            |
| <b>BSelect Release:</b>     | $extend-end()$             |
| <b>BExtend Press:</b>       | $extend-start()$           |
| <b>BExtend Motion:</b>      | extend-adjust()            |
| <b>BExtend Release:</b>     | extend-end()               |
| <b>BToggle Press:</b>       | move-destination()         |
| <b>BDrag Press:</b>         | secondary-start()          |
| <b>BDrag Motion:</b>        | secondary-adjust()         |
| <b>BDrag Release:</b>       | $copy-to()$                |
| <b>MCtrl BDrag Press:</b>   | secondary-start()          |
| <b>MCtrl BDrag Motion:</b>  | secondary-adjust()         |
| <b>MCtrl BDrag Release:</b> | $copy-to()$                |
| <b>MAlt BDrag Press:</b>    | secondary-start()          |
| <b>MAlt BDrag Motion:</b>   | secondary-adjust()         |
| <b>MAlt BDrag Release:</b>  | $move-to()$                |
| KUp:                        | process-up()               |
| <b>MShift KUp:</b>          | process-shift-up()         |
| <b>MCtrl KUp:</b>           | backward-paragraph()       |
| <b>MShift MCtrl KUp:</b>    | backward-paragraph(extend) |

**Table C–4 DXmCSText Widget Button Syntax Translations**

# **SVN and Compound String Text Widget Translations**

| Table C-4 (Cont.) DXmCSText Widget Button Syntax Translations |                               |  |
|---------------------------------------------------------------|-------------------------------|--|
| <b>Event</b>                                                  | <b>Action Routine</b>         |  |
| KDown:                                                        | process-down()                |  |
| <b>MShift KDown:</b>                                          | process-shift-down()          |  |
| <b>MCtrl KDown:</b>                                           | forward-paragraph()           |  |
| <b>MShift MCtrl KDown:</b>                                    | forward-paragraph(extend)     |  |
| KLeft:                                                        | left-character()              |  |
| <b>MShift KLeft:</b>                                          | key-select(left)              |  |
| <b>MCtrl KLeft:</b>                                           | left-word()                   |  |
| <b>MShift MCtrl KLeft:</b>                                    | left-word(extend)             |  |
| KRight:                                                       | right-character()             |  |
| <b>MShift KRight:</b>                                         | key-select(right)             |  |
| <b>MCtrl KRight:</b>                                          | right-word()                  |  |
| <b>MShift MCtrl KRight:</b>                                   | right-word(extend)            |  |
| KPageUp:                                                      | previous-page()               |  |
| <b>MShift KPageUp:</b>                                        | previous-page(extend)         |  |
| KPageDown:                                                    | next-page()                   |  |
| <b>MShift KPageDown:</b>                                      | next-page(extend)             |  |
| MCtrl KPageUp:                                                | page-horizontal-backward()    |  |
| <b>MCtrl KPageDown:</b>                                       | page-horizontal-forward()     |  |
| <b>MAlt KLeft:</b>                                            | left-side-of-line()           |  |
| <b>MShift Malt KLeft:</b>                                     | left-side-of-line(extend)     |  |
| <b>MAlt KRight:</b>                                           | right-side-of-line()          |  |
| <b>MShift MAlt KRight:</b>                                    | right-side-of-line(extend)    |  |
| <b>MCtrl MAlt KLeft:</b>                                      | extreme-left-of-file()        |  |
| <b>MShift MCtrl MAlt KLeft:</b>                               | extreme-left-of-file(extend)  |  |
| <b>MCtrl MAlt KRight:</b>                                     | extreme-right-of-file()       |  |
| MShift MCtrl MAlt KRight:                                     | extreme-right-of-file(extexd) |  |
| Malt <key>F17:</key>                                          | toggle-text-path              |  |
| $<$ Key>F17:                                                  | toggle-editing-path-move()    |  |
| MShift <key>F17:</key>                                        | toggle-editing-path-stay      |  |
| KTab:                                                         | process-tab()                 |  |
| <b>KNextField:</b>                                            | next-tab-group()              |  |
| KPrevField:                                                   | prev-tab-group()              |  |
| <b>KEnter:</b>                                                | process-return()              |  |
| KActivate:                                                    | activate()                    |  |
| KDelete:                                                      | delete-next-character()       |  |
| <b>KBackSpace:</b>                                            | delete-previous-character()   |  |
| KAddMode:                                                     | toggle-add-mode()             |  |
| KSpace:                                                       | self-insert()                 |  |

| <b>Event</b>         | <b>Action Routine</b>   |
|----------------------|-------------------------|
| <b>KSelect:</b>      | set-anchor()            |
| <b>KExtend:</b>      | key-select()            |
| <b>MAny KCancel:</b> | process-cancel()        |
| <b>KClear:</b>       | clear-selection()       |
| KSelectAll:          | select-all()            |
| KDeselectAll:        | deselect-all()          |
| KCut:                | cut-clipboard()         |
| KCopy:               | copy-clipboard()        |
| <b>KPaste:</b>       | paste-clipboard()       |
| KPrimaryCut:         | $cut-primary()$         |
| KPrimaryCopy:        | $copy\text{-}primary()$ |
| KPrimaryPaste:       | $copy\text{-}primary()$ |
| KQuickCut:           | quick-cut-set()         |
| <b>KQuickCopy:</b>   | quick-copy-set()        |
| KQuickPaste:         | quick-copy-set()        |
| KQuickExtend:        | do-quick-action()       |
| KHelp:               | Help()                  |
| KAny:                | self-insert()           |

**Table C–4 (Cont.) DXmCSText Widget Button Syntax Translations**

Table C–5 further describes the action routines for the DXmCSText widget.

| <b>Action Routine</b>       | <b>Description</b>                                                                                                    |
|-----------------------------|----------------------------------------------------------------------------------------------------|
| activate():                 | Calls the callbacks for XmNactivateCallback.                                                                                                    |
| backward-character():       | Moves the insertion cursor one character to the left.                                                                                                    |
| backward-paragraph(extend): | If XmNeditMode is XmMULTI_LINE_EDIT and this<br>action is called with no argument, moves the insertion<br>cursor to the first nonwhitespace character following<br>the first previous blank line or beginning of the text.                                                                                                    |
|                             | If the insertion cursor is already at the beginning of a<br>paragraph, moves the insertion cursor to the beginning<br>of the previous paragraph.                                                                                                    |
|                             | If XmNeditMode is XmMULTI LINE EDIT and this<br>action is called with <b>extend</b> , moves the insertion<br>cursor as in the case of no argument and extends the<br>selection.                                                                                                    |
| backward-word(extend):      | If this action is called with no argument, moves the<br>insertion cursor to the first nonwhitespace character<br>after the first whitespace character to the left or the<br>beginning of the line. If the insertion cursor is already<br>at the beginning of a word, moves the insertion cursor<br>to the beginning of the previous word. |
|                             |                                                                                                    |

**Table C–5 DXmCSText Widget Action Routines**

# **SVN and Compound String Text Widget Translations**

| <b>Action Routine</b>        | <b>Description</b>                                                                                                    |
|------------------------------|----------------------------------------------------------------------------------------------------|
|                              | If called with <b>extend</b> , moves the insertion cursor as in<br>the case of no argument and extends the selection.                                                                                                    |
| beep():                      | Causes the terminal to beep.                                                                                                    |
| beginning-of-file(extend):   | If this action is called with no argument, moves the<br>insertion cursor to the beginning of the text.                                                                                                    |
|                              | If called with extend, moves the insertion cursor as in<br>the case of no argument and extends the selection.                                                                                                    |
| beginning-of-line(extend):   | If this action is called with no argument, moves the<br>insertion cursor to the beginning of the line.                                                                                                    |
|                              | If called with <b>extend</b> , moves the insertion cursor as in<br>the case of no argument and extends the selection.                                                                                                    |
| clear-selection():           | Clears the current selection by replacing each<br>character, except <return>, with a <space> character.</space></return>                                                                                                    |
| copy-clipboard():            | Copies the current selection to the clipboard.                                                                                                    |
| $copy\text{-}primary():$     | Copies the primary selection to the insertion cursor.                                                                                                    |
| $copy-to()$ :                | If a secondary selection exists, copies the secondary<br>selection to the insertion cursor.                                                                                                    |
|                              | If no secondary selection exists, copies the primary<br>selection to the pointer location.                                                                                                    |
| cut-clipboard():             | Cuts the current selection to the clipboard.                                                                                                    |
| $cut-primary()$ :            | Cuts the primary selection to the insertion cursor.                                                                                                    |
| delete-next-character():     | If XmNpendingDelete is TRUE and the cursor is inside<br>the selection, deletes the entire selection; otherwise,<br>deletes the character following the insert cursor.                                                               |
| delete-next-word():          | If XmNpendingDelete is TRUE and the cursor is inside<br>the selection, deletes the entire selection; otherwise,<br>deletes the characters following the insertion cursor to<br>the next space, tab, or end of line character.       |
| delete-previous-character(): | If XmNpendingDelete is TRUE and the cursor is inside<br>the selection, deletes the entire selection; otherwise,<br>deletes the character of text immediately preceding the<br>insertion cursor.                                     |
| delete-previous-word():      | If XmNpendingDelete is TRUE and the cursor is inside<br>the selection, deletes the entire selection; otherwise,<br>deletes the characters preceding the insertion cursor<br>to the next space, tab, or beginning of line character. |
| delete-selection():          | Deletes the current selection.                                                                                                    |
| delete-to-end-of-line():     | Deletes the characters following the insertion cursor to<br>the next end of line character.                                                                                                    |
| delete-to-start-of-line():   | Deletes the characters preceding the insertion cursor<br>to the previous beginning of line character.                                                                                                    |
| deselect-all():              | Deselects the current selection.                                                                                                    |
| do-quick-action():           | Marks the end of a secondary selection. Performs<br>the quick action initiated by the quick-copy-set or<br>quick-cut-set action.                                                                                                    |
|                              | (continued on next page)                                                                                                    |

**Table C–5 (Cont.) DXmCSText Widget Action Routines**

# **SVN and Compound String Text Widget Translations**

| <b>Action Routine</b>          | <b>Description</b>                                                                                                    |
|--------------------------------|----------------------------------------------------------------------------------------------------|
| end-of-file(extend):           | If this action is called with no argument, moves the<br>insertion cursor to the end of the text.                                                                                                    |
|                                | If called with <b>extend</b> , moves the insertion cursor as in<br>the case of no argument and extends the selection.                                                                                                    |
| end-of-line(extend):           | If this action is called with no argument, moves the<br>insertion cursor to the end of the line.                                                                                                    |
|                                | If called with <b>extend</b> , moves the insertion cursor as in<br>the case of no argument and extends the selection.                                                                                                    |
| extend-adjust():               | Selects text from the anchor to the pointer position<br>and deselects text outside that range. Moving the<br>pointer over several lines selects text from the anchor<br>to the end of each line over which the pointer moves<br>and up to the pointer position on the current line.                                                   |
| extend-end():                  | Moves the insertion cursor to the position of the<br>pointer.                                                                                                    |
| $extend-start()$ :             | Adjusts the anchor using the balance-beam method.<br>Selects text from the anchor to the pointer position<br>and deselects text outside that range.                                                                                                    |
| extreme-left-of-file(extend):  | If this action is called with no argument and the<br>current text path is left to right, moves the insertion<br>cursor to the beginning of the text.                                                                                                    |
|                                | If called with no argument and the current text path<br>is right to left, moves the insertion cursor to the end of<br>the text.                                                                                                    |
|                                | If called with <b>extend</b> , moves the insertion cursor as in<br>the case of no argument and extends the selection.                                                                                                    |
|                                | The text path can be initially set using the<br>DXmNtextPath resource or interactively (see toggle-<br>text-path).                                                                                                    |
| extreme-right-of-file(extend): | If this action is called with no argument and the<br>current text path is left to right, moves the insertion<br>cursor to the end of the text.                                                                                                    |
|                                | If called with no argument and the current text path<br>is right to left, moves the insertion cursor to the<br>beginning of the text.                                                                                                    |
|                                | If called with extend, moves the insertion cursor as in<br>the case of no argument and extends the selection.                                                                                                    |
|                                | The text path can be set initially using the<br>DXmNtextPath resource or interactively (see toggle-<br>text-path).                                                                                                    |
| forward-character():           | Moves the insertion cursor one character to the right.                                                                                                    |
| forward-paragraph(extend):     | If XmNeditMode is XmMULTI_LINE_EDIT, and this<br>action is called with no argument, moves the insertion<br>cursor to the first nonwhitespace character following<br>the next blank line. If the insertion cursor is already<br>at the beginning of a paragraph, moves the insertion<br>cursor to the beginning of the next paragraph. |

**Table C–5 (Cont.) DXmCSText Widget Action Routines**

| <b>Action Routine</b>      | <b>Description</b>                                                                                                    |
|----------------------------|----------------------------------------------------------------------------------------------------|
|                            | If XmNeditMode is XmMULTI LINE EDIT and this<br>action is called with extend, moves the insertion<br>cursor as in the case of no argument and extends the<br>selection.                                                                                                    |
| forward-word(extend):      | If this action is called with no argument, moves the<br>insertion cursor to the first whitespace character or<br>end of line following the next nonwhitespace character.<br>If the insertion cursor is already at the end of a word,<br>moves the insertion cursor to the end of the next word.                                              |
|                            | If called with extend, moves the insertion cursor as in<br>the case of no argument and extends the selection.                                                                                                    |
| grab-focus():              | This key binding performs the action in the<br>XmNselectArray, depending on the number of multiple<br>mouse clicks. The default selection array ordering is<br>one click to move the insertion cursor to the pointer<br>position, two clicks to select a word, three clicks to<br>select a line of text, and four clicks to select all text. |
| Help():                    | Calls the callbacks for XmNhelpCallback if any exist.<br>If there are no help callbacks for this widget, this<br>action calls the help callbacks for the nearest ancestor<br>that has them.                                                                                                    |
| insert-string(string):     | If XmNpendingDelete is TRUE and the cursor is inside<br>the selection, deletes the entire selection. Inserts<br>"string" at the insertion cursor.                                                                                                    |
| key-select(direction):     | If called with an argument of "right", moves the<br>insertion cursor one character to the right and extends<br>the selection. If called with an argument of "left",<br>moves the insertion cursor one character to the left<br>and extends the selection. If called with no argument,<br>extends the selection.                              |
| kill-next-character():     | If XmNpendingDelete is TRUE and the cursor is inside<br>the selection, deletes the entire selection. Otherwise,<br>kills the character following the insertion cursor and<br>stores the character in the cut buffer.                                                                                                    |
| kill-next-word():          | If XmNpendingDelete is TRUE and the cursor is inside<br>the selection, deletes the entire selection. Otherwise,<br>kills the characters following the insertion cursor to<br>the next space, tab, or end of line character, and stores<br>the characters in the cut buffer.                                                                  |
| kill-previous-character(): | If XmNpendingDelete is TRUE and the cursor is inside<br>the selection, deletes the entire selection. Otherwise,<br>kills the character of text immediately preceding the<br>insertion cursor and stores the character in the cut<br>buffer.                                                                                                  |
| kill-previous-word():      | If XmNpendingDelete is TRUE and the cursor is inside<br>the selection, deletes the entire selection. Otherwise,<br>kills the characters preceding the insertion cursor to<br>the next space, tab, or beginning of line character, and<br>stores the characters in the cut buffer.                                                            |
| kill-selection():          | Kills the currently selected text and stores the text in<br>the cut buffer.                                                                                                    |

**Table C–5 (Cont.) DXmCSText Widget Action Routines**

| <b>Action Routine</b>      | <b>Description</b>                                                                                                    |
|----------------------------|----------------------------------------------------------------------------------------------------|
| kill-to-end-of-line():     | Kills the characters following the insertion cursor to<br>the next end of line character and stores the characters<br>in the cut buffer.                                                                                                    |
| kill-to-start-of-line():   | Kills the characters preceding the insertion cursor to<br>the next beginning of line character and stores the<br>characters in the cut buffer.                                                                                                    |
| left-character():          | Moves the insertion cursor one character to the left.                                                                                                    |
| left-side-of-line(extend): | If this action is called with no argument and the<br>current text path is left to right, moves the insertion<br>cursor to the beginning of the line.                                                                                                    |
|                            | If called with no argument and the current text path<br>is right to left, moves the insertion cursor to the end of<br>the line.                                                                                                    |
|                            | If called with <b>extend</b> , moves the insertion cursor as in<br>the case of no argument and extends the selection.                                                                                                    |
|                            | Set the text path initially (using the DXmNtextPath<br>resource) or interactively (see toggle-text-path).                                                                                                    |
| left-word(extend):         | If this action is called with no argument and the<br>current text path is left to right, moves the insertion<br>cursor to the first nonwhitespace character after<br>the first whitespace character to the left or to the<br>beginning of the line. If the insertion cursor is already<br>at the beginning of a word, moves the insertion cursor<br>to the beginning of the previous word. |
|                            | If this action is called with no argument and the<br>current text path is right to left, moves the insertion<br>cursor to the first whitespace character or end of line<br>following the next nonwhitespace character. If the<br>insertion cursor is already at the end of a word, moves<br>the insertion cursor to the end of the next word.                                              |
|                            | If called with extend, moves the insertion cursor as in<br>the case of no argument and extends the selection.                                                                                                    |
|                            | Set the text path initially (using the DXmNtextPath<br>resource) or interactively (see toggle-text-path).                                                                                                    |
| move-destination():        | Moves the insertion cursor to the pointer position<br>without changing any existing selection. If no selection<br>exists, also moves the destination cursor to the pointer<br>position.                                                                                                    |
| $move-to()$ :              | If a secondary selection exists, cuts the secondary<br>selection to the insertion cursor. If no secondary<br>selection exists, cuts the primary selection to the<br>pointer location.                                                                                                    |
| $new-line()$ :             | If XmNpendingDelete is TRUE and the cursor is inside<br>the selection, deletes the entire selection. Inserts a<br>newline at the insertion cursor.                                                                                                    |
| newline-and-backup():      | If XmNpendingDelete is TRUE and the cursor is inside<br>the selection, deletes the entire selection. Inserts a<br>newline and repositions the insertion cursor to the end<br>of the line before the newline.                                                                                                    |

**Table C–5 (Cont.) DXmCSText Widget Action Routines**

| <b>Action Routine</b>       | <b>Description</b>                                                                                                    |
|-----------------------------|----------------------------------------------------------------------------------------------------|
| newline-and-indent():       | If XmNpendingDelete is TRUE and the cursor is inside<br>the selection, deletes the entire selection. Inserts a<br>newline and then the same number of whitespace<br>characters as at the beginning of the previous line. |
| $next-line()$ :             | Moves the insertion cursor to the next line.                                                                                                    |
| next-page(extend):          | If this action is called with now argument, moves the<br>insertion cursor forward one page.                                                                                                    |
|                             | If called with extend, moves the insertion cursor as in<br>the case of no argument and extends the selection.                                                                                                    |
| next-tab-group():           | Traverses to the next tab group.                                                                                                    |
| page-horizontal-backward(): | If the current text path is left to right, scrolls the<br>viewing window left one path of text.                                                                                                    |
|                             | If the current text path is right to left, scrolls the<br>viewing window right one path of text.                                                                                                    |
|                             | Set the text path initially (using the DXmNtextPath<br>resource) or interactively (see toggle-text-path).                                                                                                    |
| page-horizontal-forward():  | If the current text path is left to right, scrolls the<br>viewing window right one path of text.                                                                                                    |
|                             | If the current text path is right to left, scrolls the<br>viewing window left one path of text.                                                                                                    |
|                             | Set the text path initially (using the DXmNtextPath<br>resource) or interactively (see toggle-text-path).                                                                                                    |
| $page-left():$              | Scrolls the viewing window left one page of text.                                                                                                    |
| page-right():               | Scrolls the viewing window right one page of text.                                                                                                    |
| paste-clipboard():          | Pastes the contents of the clipboard before the<br>insertion cursor.                                                                                                    |
| prev-tab-group():           | Traverses to the previous tab group.                                                                                                    |
| previous-line():            | Moves the insertion cursor to the previous line.                                                                                                    |
| previous-page(extend):      | If this action is called with no argument, moves the<br>insertion cursor back one page.                                                                                                    |
|                             | If called with extend, moves the insertion cursor as in<br>the case of no argument and extends the selection.                                                                                                    |
| process-cancel():           | Cancels the current extend-adjust() or secondary-<br>adjust() operation and leaves the selection state as it<br>was before the operation.                                                                                |
| process-down():             | If XmNeditMode is XmSINGLE_LINE_EDIT and<br>XmNnavigationType is XmNONE, traverses to the<br>widget below the current one in the tab group.                                                                              |
|                             | If XmNeditMode is XmMULTI_LINE_EDIT, moves the<br>insertion cursor down one line.                                                                                                    |
| process-home():             | Moves the insertion cursor to the beginning of the line.                                                                                                    |
| $process-return():$         | If XmNeditMode is XmSINGLE_LINE_EDIT, calls the<br>callbacks for XmNactivateCallback. If XmNeditMode<br>is XmMULTI_LINE_EDIT, inserts a new line.                                                                        |

**Table C–5 (Cont.) DXmCSText Widget Action Routines**

| <b>Action Routine</b>                | <b>Description</b>                                                                                                    |
|--------------------------------------|----------------------------------------------------------------------------------------------------|
| process-shift-down():                | If XmNeditMode is XmMULTI_LINE_EDIT, moves the<br>insertion cursor down one line.                                                                                                    |
| $process\text{-}shift\text{-}up()$ : | If XmNeditMode is XmMULTI_LINE_EDIT, moves the<br>insertion cursor up one line.                                                                                                    |
| $process - tab()$ :                  | If XmNeditMode is XmSINGLE_LINE_EDIT, traverses<br>to the next tab group. If XmNeditMode is XmMULTI_<br>LINE_EDIT, inserts a tab.                                                                                                    |
| $process-up()$ :                     | If XmNeditMode is XmSINGLE_LINE_EDIT and<br>XmNnavigationType is XmNONE, traverses to the<br>widget above the current one in tab group.                                                                                                    |
|                                      | If XmNeditMode is XmMULTI_LINE_EDIT, moves the<br>insertion cursor up one line.                                                                                                    |
| quick-copy-set():                    | Marks the beginning of a secondary selection for use<br>in quick copy.                                                                                                    |
| quick-cut-set():                     | Marks the beginning of a secondary selection for use<br>in quick cut.                                                                                                    |
| redraw-display():                    | Redraws the contents of the text windows.                                                                                                    |
| right-character():                   | Moves the insertion cursor one character to the right.                                                                                                    |
| right-side-of-line(extend):          | If this action is called with no argument and the<br>current text path is left to right, moves the insertion<br>cursor to the end of the line.                                                                                                    |
|                                      | If called with no argument and the current text path<br>is right to left, moves the insertion cursor to the<br>beginning of the line.                                                                                                    |
|                                      | If called with <b>extend</b> , moves the insertion cursor as in<br>the case of no argument and extends the selection.                                                                                                    |
|                                      | Set the text path initially (using the DXmNtextPath<br>resource) or interactively (see toggle-text-path).                                                                                                    |
| right-word(extend):                  | If this action is called with no argument and the<br>current text path is left to right, moves the insertion<br>cursor to the first whitespace character or end of line<br>following the next nonwhitespace character. If the<br>insertion cursor is already at the end of a word, moves<br>the insertion cursor to the end of the next word.                                            |
|                                      | If this action is called with no argument and the<br>current text path is right to left, moves the insertion<br>cursor to the first nonwhite space character after the<br>first whitespace character to the left or the beginning<br>of the line. If the insertion cursor is already at the<br>beginning of a word, moves the insertion cursor to the<br>beginning of the previous word. |
|                                      | If called with <b>extend</b> , moves the insertion cursor as in<br>the case of no argument and extends the selection.                                                                                                    |
|                                      | Set the text path initially (using the DXmNtextPath<br>resource) or interactively (see toggle-text-path).                                                                                                    |
| scroll-one-line-down():              | Scrolls the text area down one line.                                                                                                    |
| scroll-one-line-up():                | Scrolls the text area up one line.                                                                                                    |

**Table C–5 (Cont.) DXmCSText Widget Action Routines**

# **SVN and Compound String Text Widget Translations**

| <b>Action Routine</b>       | <b>Description</b>                                                                                                    |
|-----------------------------|----------------------------------------------------------------------------------------------------|
| secondary-adjust():         | Extends the secondary selection to the pointer position.                                                                                                    |
| secondary-notify():         | Copies the secondary selection to the destination<br>cursor.                                                                                                    |
| secondary-start():          | Marks the beginning of a secondary selection.                                                                                                    |
| select-adjust():            | Extends the selection. The amount of text selected<br>depends on the number of mouse clicks, as specified by<br>the XmNselectionArray resource.                                           |
| select-all():               | Select all text.                                                                                                    |
| select-end():               | Extends the selection. The amount of text selected<br>depends on the number of mouse clicks, as specified by<br>the XmNselectionArray resource.                                           |
| select-start():             | Marks the beginning of a new selection region.                                                                                                    |
| self-insert():              | If XmNpendingDelete is TRUE and the cursor is inside<br>the selection, deletes the entire selection. Inserts the<br>character associated with the key pressed at the<br>insertion cursor. |
| set-anchor():               | Resets the anchor point for extended selections. Resets<br>the destination of secondary selection actions.                                                                                |
| set-insertion-point():      | Sets the insertion point.                                                                                                    |
| set-selection-hint():       | Sets the text source and location of the selection.                                                                                                    |
| toggle-add-mode():          | Toggles the state of Add Mode.                                                                                                    |
| toggle-editing-path-move(): | Toggles the editing path direction.                                                                                                    |
|                             | If the direction is toggled for right to left editing, the<br>insertion cursor stays at the current position.                                                                             |
|                             | If the direction is toggled for left to right editing, the<br>insertion cursor will move to the rightmost position of<br>the previous right to left text.                                 |
| toggle-editing-path-stay(): | Toggles the editing path direction. The insertion<br>cursor stays at the current position.                                                                                                |
| toggle-text-path():         | Toggles the text path direction of the entire text.<br>Inverts each segment's direction, creating a mirror<br>image of the original text.                                                 |
| traverse-home():            | Traverses to the first widget in the tab group.                                                                                                    |
| traverse-next():            | Traverses to the next widget in the tab group.                                                                                                    |
| traverse-prev():            | Traverses to the previous widget in the tab group.                                                                                                    |
| $unkill()$ :                | Restores last killed text to the position of the insertion<br>cursor.                                                                                                    |

**Table C–5 (Cont.) DXmCSText Widget Action Routines**
Table C–6 describes additional behavior for the DXmCSText widget.

| <b>Event</b>                   | <b>Description</b>                                         |
|--------------------------------|------------------------------------------------------------|
| $\epsilon$ FocusIn $>$ :       | Draws the insertion cursor and starts the cursor blinking. |
| $\langle$ FocusOut $\rangle$ : | Stops the cursor blinking.                                 |

**Table C–6 Additional DXmCSText Behavior**

# **Index**

#### **A**

ASCII default values as locale-sensitive Motif compound string, 2–137 AST (asynchronous system trap), 1–2 Asynchronous system trap See AST

### **B**

Bookreader using with DECwindows Motif Help System, 2–139, 2–140, 2–142 Button See Push button

### **C**

Callable compiler See WML binary databases Children retrieving number belonging to widget, 2–146 Color mixing widget See also specific DXmColorMix routines creating with dialog box, 2–13 to 2–28 applying user actions, 2–17 canceling user actions, 2–17 confirming user actions, 2–18 matching color values, 2–19 specifying callbacks XmNapplyCallback, 2–17 XmNcancelCallback, 2–17 XmNokCallback, 2–18 specifying color display subwidget, 2–15 specifying color mixer subwidget, 2–16 specifying color model, 2–19, 2–20 specifying color palette, 2–22 specifying color picker characteristics, 2–22, 2–23 specifying color values, 2–16, 2–17, 2–18 specifying display window dimensions, 2–18 specifying interpolator characteristics,  $2 - 21$ 

Color mixing widget creating with dialog box (cont'd) specifying labels, 2–15, 2–16, 2–17, 2–18, 2–19, 2–20, 2–21, 2–22, 2–23, 2–24 specifying lightness, 2–21 specifying spectrum tile dimensions, 2–22 specifying visible browser items, 2–19 specifying warmth, 2–24 specifying work window, 2–18 updating color display widget values, 2–17 updating color mixer controls, 2–17 creating without dialog box, 2–12, 2–27 retrieving new color values, 2–10 setting new color values, 2–11 Command flags Motif UIL on UNIX, 3–4 Motif UIL on Windows NT, 3–4 Command qualifiers OpenVMS, 3–2 to 3–3 to the UIL Compiler, 3–2 Compound string converting to DDIF string, 2–124 converting to file-compatible string, 2–125 converting to operating-system specific string, 2–126 displaying message, 2–131 locale-sensitive, 2–137 nested, 3–1 specifying direction, 2–5 Compound string text widget See also specific DXmCSText routines clearing a global selection, 2–92 copying text, 2–93 creating, 2–29 to 2–39 activating the widget, 2–31 changing value of widget, 2–34 deleting text, 2–32, 2–33 displaying text position, 2–34 editing text, 2–31 establishing input focus, 2–32 inserting text, 2–32 losing input focus, 2–32 moving cursor, 2–33 obtaining editing path direction, 2–30 obtaining text path direction, 2–31 resizing window, 2–33 responding to font request, 2–30

Compound string text widget creating (cont'd) responding to mouse click and drag, 2–34 responding to multiple mouse clicks, 2–34 selecting characters, 2–34 showing cursor in text, 2–31 specifying blinking cursor, 2–31 specifying callbacks DXmNnofontCallback, 2–30 XmNactivateCallback, 2–31 XmNfocusCallback, 2–32 XmNlosingFocusCallback, 2–32 XmNmodifyVerifyCallback, 2–32 XmNmotionVerifyCallback, 2–33 XmNvalueChangedCallback, 2–34 specifying cursor blink rate, 2–31 specifying cursor location, 2–31 specifying cursor shape, 2–30 specifying direction, 2–34 specifying fonts, 2–32 specifying keyboard bindings, 2–31 specifying scroll bars, 2–33, 2–34 specifying text length, 2–32 specifying window dimensions, 2–31, 2–32, 2–33 specifying word wrapping, 2–35 with scroll bars, 2–69 to 2–70 deleting text, 2–94 displaying text, 2–121 enabling redisplay in text, 2–96 highlighting text, 2–118 inserting text, 2–107 moving insertion cursor, 2–113 obtaining ownership status of primary selection,  $2 - 105$ pasting clipboard data in text, 2–109 preventing redisplay in text, 2–95 removing selected text, 2–111 replacing text, 2–112 retrieving values for text, 2–101, 2–103 of first text character position, 2–104 of insertion cursor position, 2–98 of last text character position, 2–99 of maximum text length, 2–100 of number of visible lines, 2–108 of selected text position, 2–102 of text character position, 2–110, 2–123 of text editing state, 2–97 scrolling text horizontally, 2–106 vertically, 2–122 setting values for Add Mode, 2–113 for displaying new text, 2–119 for editing state, 2–114 for first text character position, 2–120 for insertion cursor position, 2–116

Compound string text widget setting values (cont'd) for maximum text length, 2–117 for primary selection, 2–118 for text highlighting, 2–115 Converting strings compound to DDIF, 2–124 compound to file-compatible, 2–125 compound to operating-system specific, 2–126 DDIF to compound, 2–127 file-compatible to compound, 2–128 OpenVMS string descriptor to null-terminated, 2–130 operating-system-specific to compound, 2–129 Copying text in compound string text widget, 2–93 Creating a widget See Color mixing widget See Compound string text widget See Help widget See Print widget See SVN widget CSText widget See Compound string text widget Cursor creating, 2–40 moving in compound string text widget, 2–113 retrieving position of, 2–98 retrieving position of in compound string text widget, 2–99 setting position in compound string text widget, 2–116

### **D**

DDIF string converting compound string to, 2–124 converting to compound string, 2–127 DECterm window creating, B–2 DECwindows Motif Help System closing Bookreader windows, 2–139 displaying topic or directory, 2–140 initialization operations, 2–142 DECwindows Motif Toolkit initializing, 2–144 DECwTermPort routine, B–2 Deleting text in compound string text widget, 2–94 Dialog shell widget manipulating dialog shells, 2–1 DXmActivateWidget routine, 2–8 DXmChildren routine, 2–9 DXmColorMixDialog widget See also Color mixing widget UIL table, A–5

DXmColorMixGetNewColor routine, 2–10 DXmColorMixSetNewColor routine, 2–11 DXmColorMix widget See also Color mixing widget UIL table, A–2 DXmCreateColorMixDialog routine, 2–13 DXmCreateColorMix routine, 2–12 DXmCreateCSText routine, 2–29 DXmCreateCursor routine, 2–40 DXmCreateHelpDialog routine, 2–41 DXmCreatePrintBox routine, 2–54 DXmCreatePrintDialog routine, 2–55 DXmCreateScrolledCSText routine, 2–69 DXmCreateScrolledCSText widget See Compound string text widget DXmCreateSvn routine, 2–71 DXmCSContainsStringCharSet routine, 2–91 DXmCSTextClearSelection routine, 2–92 DXmCSTextCopy routine, 2–93 DXmCSTextCut routine, 2–94 DXmCSTextDisableRedisplay routine, 2–95 DXmCSTextEnableRedisplay routine, 2–96 DXmCSTextGetEditable routine, 2–97 DXmCSTextGetInsertionPosition routine, 2–98 DXmCSTextGetLastPosition routine, 2–99 DXmCSTextGetMaxLength routine, 2–100 DXmCSTextGetSelectionInfo routine, 2–102 DXmCSTextGetSelection routine, 2–101 DXmCSTextGetString routine, 2–103 DXmCSTextGetTopPosition routine, 2–104 DXmCSTextHasSelection routine, 2–105 DXmCSTextHorizontalScroll routine, 2–106 DXmCSTextInsert routine, 2–107 DXmCSTextNumLines routine, 2–108 DXmCSTextPaste routine, 2–109 DXmCSTextPosToXY routine, 2–110 DXmCSTextRemove routine, 2–111 DXmCSTextReplace routine, 2–112 DXmCSTextSetAddMode routine, 2–113 DXmCSTextSetEditable routine, 2–114 DXmCSTextSetHighlight routine, 2–115 DXmCSTextSetInsertionPosition routine, 2–116 DXmCSTextSetMaxLength routine, 2–117 DXmCSTextSetSelection routine, 2–118 DXmCSTextSetString routine, 2–119 DXmCSTextSetTopPosition routine, 2–120 DXmCSTextShowPosition routine, 2–121 DXmCSTextVerticalScroll routine, 2–122 DXmCSText widget See also Compound string text widget UIL table, A–8 DXmCSTextXYToPos routine, 2–123 DXmCvtCStoDDIF routine, 2–124 DXmCvtCStoFC routine, 2–125 DXmCvtCStoOS routine, 2–126

DXmCvtDDIFtoCS routine, 2–127 DXmCvtFCtoCS routine, 2–128 DXmCvtOStoCS routine, 2–129 DXmDescToNull routine, 2–130 DXmDisplayCSMessage routine, 2–131 DXmDisplayVMSMessage routine, 2–133 DXmFindFontFallback routine, 2–135 DXmFormSpaceButtonsEqually routine, 2–136 DXmGetComponentWidth routine, 2–164 DXmGetLocaleString routine, 2–137 DXmHelpDialog widget See also Help widget UIL table, A–10 DXmHelpOnContext routine, 2–138 DXmHelpSystemClose routine, 2–139 DXmHelpSystemDisplay routine, 2–140 DXmHelpSystemOpen routine, 2–142 DXmInitialize routine, 2–144 DXmLoadQueryFont routine, 2–145 DXmNautoUnrealize resource, 2–1 DXmNfitToScreenPolicy resource, 2–1 DXmNumChildren routine, 2–146 DXmPrintBox widget See also Print widget UIL table, A–13 DXmPrintDialog widget See also Print widget UIL table, A–16 DXmPrintWgtAugmentList routine, 2–147 DXmPrintWgtPrintJob routine, 2–149 DXmPrint widget See Print widget DXmScrolledCSText widget See also Compound string text widget UIL table, A–19 DXmSetComponentWidth routine, 2–198 DXmSvnAddEntries routine, 2–150 DXmSvnAutoScrollCheck routine, 2–151 DXmSvnAutoScrollDisplay routine, 2–152 DXmSvnClearHighlighting routine, 2–154 DXmSvnClearHighlight routine, 2–153 DXmSvnClearSelection routine, 2–155 DXmSvnClearSelections routine, 2–156 DXmSvnDeleteEntries routine, 2–157 DXmSvnDisableDisplay routine, 2–158 DXmSvnEnableDisplay routine, 2–159 DXmSvnFlushEntry routine, 2–160 DXmSvnGetComponentNumber routine, 2–161 DXmSvnGetComponentTag routine, 2–162 DXmSvnGetComponentText routine, 2–163 DXmSvnGetDisplayed routine, 2–165 DXmSvnGetEntryLevel routine, 2–166 DXmSvnGetEntryNumber routine, 2–167 DXmSvnGetEntryPosition routine, 2–168 DXmSvnGetEntrySensitivity routine, 2–170

DXmSvnGetEntryTag routine, 2–171 DXmSvnGetHighlighted routine, 2–172 DXmSvnGetNumDisplayed routine, 2–173 DXmSvnGetNumHighlighted routine, 2–174 DXmSvnGetNumSelections routine, 2–175 DXmSvnGetPrimaryWorkWidget routine, 2–176 DXmSvnGetSecondaryWorkWidget routine, 2–177 DXmSvnGetSelections routine, 2–178 DXmSvnGetTreePosition routine, 2–179 DXmSvnHideHighlighting routine, 2–180 DXmSvnHideSelections routine, 2–181 DXmSvnHighlightAll routine, 2–182 DXmSvnHighlightEntry routine, 2–183 DXmSvnInsertComponent routine, 2–184 DXmSvnInvalidateEntry routine, 2–185 DXmSvnMapPosition routine, 2–186 DXmSvnPositionDisplay routine, 2–187 DXmSvnRemoveComponent routine, 2–188 DXmSvnSelectAll routine, 2–189 DXmSvnSelectComponent routine, 2–190 DXmSvnSelectEntry routine, 2–191 DXmSvnSetApplDragging routine, 2–192 DXmSvnSetComponentHidden routine, 2–193 DXmSvnSetComponentPixmap routine, 2–194 DXmSvnSetComponentTag routine, 2–195 DXmSvnSetComponentText routine, 2–196 DXmSvnSetComponentWidget routine, 2–197 DXmSvnSetEntryIndexWindow routine, 2–201 DXmSvnSetEntryNumComponents routine, 2–202 DXmSvnSetEntryPosition routine, 2–203 DXmSvnSetEntry routine, 2–199 DXmSvnSetEntrySensitivity routine, 2–204 DXmSvnSetEntryTag routine, 2–205 DXmSvnSetTreePosition routine, 2–206 DXmSvnShowHighlighting routine, 2–207 DXmSvnShowSelections routine, 2–208 DXmSvnValidateAll routine, 2–209 DXmSvn widget See also SVN widget UIL table, A–20

### **E**

Enabling redisplay of text in compound string text widget, 2–96 Events selecting asynchronous input types, 1–4 selecting asynchronous types, 1–2 Extensions DECwTermPort routine, B–1 Digital supplied resources, 2–1 to 2–5 Digital supplied routines summary, 2–6 nested compound strings, 3–1 to the UIL compiler command, 3–2 to UIL, 3–1 to 3–7 to Xlib for OpenVMS, 1–1 to 1–6 to XmStringDirectionCreate routine, 2–5 Extensions (cont'd) WML binary databases, 3–5

### **F**

Font names associating with new XLFD font name, 2–135 generating new, 2–145 Fonts loading, 2–145

### **G**

**Gadgets** UIL list, A–102

### **H**

Help context-sensitive, 2–138 DECwindows Motif Help System closing Bookreader windows, 2–139 displaying topic or directory, 2–140 initialization operations, 2–142 Help widget creating, 2–41 to 2–53 responding to widget mapping call, 2–51 responding to widget unmapping call, 2–51 specifying callbacks XmNmapCallback, 2–51 XmNunmapCallback, 2–51 specifying character set for defined keys, 2–44, 2–45, 2–46, 2–47, 2–48, 2–49, 2–50, 2–51 specifying error messages, 2–43, 2–44, 2–48 specifying first topic, 2–45 specifying glossary topic, 2–45 specifying help topic library file, 2–48 specifying keys, 2–44, 2–45, 2–46, 2–47, 2–48, 2–49, 2–50, 2–51 specifying labels, 2–43, 2–44, 2–45, 2–46, 2–47, 2–48, 2–49, 2–50, 2–51 specifying name in title bar, 2–43 specifying overview topic, 2–48 specifying title bar in Help-on-Help subwidget, 2–47 specifying widget position, 2–44 specifying window dimensions, 2–43, 2–48 storing help text in memory, 2–43 Highlighting in compound string text widget for primary selection, 2–118 setting, 2–115 in SVN widget displaying highlighted entries, 2–180 highlighting entries, 2–182, 2–183, 2–207 removing, 2–154

#### Highlighting in SVN widget (cont'd) removing highlighting, 2–153 retrieving highlighted entries, 2–172, 2–174

### **I**

Initializing DECwindows Motif Toolkit, 2–144 ISO\_LATIN\_1 characters detecting in XmString segments, 2–91

#### **K**

Keyboard bindings SVN widget, 2–86

#### **L**

LinkWorks using with DECwindows Motif Help System, 2–139, 2–140, 2–142

#### **M**

**Messages** displaying compound string, 2–131 displaying OpenVMS, 2–133 specifying in Help widget, 2–43, 2–44, 2–48 specifying in Print widget, 2–60 Motif UIL UNIX command flags, 3–4 Motif UIL Windows NT command flags, 3–4 MRM using for Digital supplied widgets, 2–144

### **N**

Nested compound strings, 3–1 specifying direction, 2–5

## **O**

OpenVMS operating system compiler command qualifiers, 3–2 to 3–3 displaying a message, 2–133 files provided for UIL support, 3–5

### **P**

Performance and DXmNautoUnrealize resource, 2–1 Print formats defining, 2–148 Print widget adding options, 2–147 creating deleting file, 2–57 holding print job in queue, 2–58 notifying user of job completion, 2–59 Print widget creating (cont'd) passing control characters, 2–62 printing header, 2–58 printing image, 2–59 specifying autopagination, 2–56 specifying callbacks XmNcancelCallback, 2–67 XmNokCallback, 2–67 specifying default printer, 2–57 specifying dialog box title, 2–60 specifying double-spacing, 2–57 specifying ending page, 2–61 specifying error message processing, 2–59 specifying File Burst Sheet, 2–57 specifying File End Sheet, 2–57 specifying File Start Sheet, 2–58 specifying image size, 2–61 specifying input tray, 2–59 specifying number of copies, 2–60 specifying number of files, 2–58 specifying number of images, 2–60 specifying number of printers, 2–63 specifying number of sheets, 2–64 specifying number of sides to be printed, 2–65 specifying operator messages, 2–60 specifying output tray, 2–60 specifying paper orientation, 2–60 specifying printer, 2–62 specifying printer form, 2–63 specifying print format, 2–58, 2–63, 2–64 specifying print job name, 2–59 specifying print job priority, 2–64 specifying print queue, 2–63 specifying setup modules, 2–64 specifying size of printing medium, 2–65 specifying starting page, 2–61 specifying text for File Start Sheet, 2–66 specifying time and date, 2–62 suppressing print widget features, 2–66 unmanaging widget, 2–67 creating with dialog box, 2–55 to 2–68 creating without dialog box, 2–54 defining additional print formats, 2–147 submitting a print job, 2–149 Push button positioning and sizing, 2–136 simulating push button activation, 2–8

### **Q**

**Qualifiers** to the UIL compiler, 3–2

#### **R**

Redisplay of text in compound string text widget, 2–95 Routines See DECwTermPort routine See Toolkit routines See Xlib routines

### **S**

Screens small-screen window implementation, 2–1 Scrolled compound string text widget See Compound string text widget Scrolled window with small-screen implementations, 2–1 Strings converting compound to DDIF, 2–124 converting compound to file-compatible, 2–125 converting compound to operating-system specific, 2–126 converting DDIF to compound, 2–127 converting file-compatible to compound, 2–128 converting OpenVMS string descriptor to null-terminated, 2–130 converting operating-system-specific to compound, 2–129 Structured Visual Navigation widget See SVN widget SVN (Structured Visual Navigation) widget associating entry position with entry number, 2–186 automatic scrolling, 2–152 calling DXmSvnAutoScrollDisplay, 2–151 canceling selection, 2–155, 2–156 clearing selection, 2–155, 2–156 column format, 2–87 creating, 2–71 to 2–90 attaching to source data module, 2–72 canceling a selection, 2–76 changing entry display, 2–73 copying an entry, 2–75 detaching from source data module, 2–73 dragging application-controlled, 2–73, 2–74, 2–82 SVN-controlled, 2–81 generating callbacks sequentially, 2–77 highlighting an entry, 2–76 indenting entry level, 2–79 moving an entry, 2–75 responding to help request, 2–78 responding to MB2 click with no mouse movement, 2–75 retrieving entry information, 2–77

SVN (Structured Visual Navigation) widget creating (cont'd) selecting an entry, 2–74 selecting a single entry, 2–80 selecting multiple entries, 2–76 separating columns, 2–73 spacing components, 2–73 specifying a pop-up menu, 2–79 specifying callbacks DXmSvnNattachToSourceCallback, 2–72 DXmSvnNdetachFromSourceCallback, 2–73 DXmSvnNdisplayChangedCallback, 2–73 DXmSvnNdraggingCallback, 2–73 DXmSvnNdraggingEndCallback, 2–74 DXmSvnNentrySelectedCallback, 2–74 DXmSvnNentryTransferCallback, 2–75 DXmSvnNentryUnselectedCallback, 2–76 DXmSvnNextendConfirmCallback, 2–76 DXmSvnNgetEntryCallback, 2–77 DXmSvnNhelpRequestedCallback, 2–78 DXmSvnNpopupMenuCallback, 2–79 DXmSvnNselectAndConfirmCallback, 2–80 DXmSvnNselectionsDraggedCallback, 2–81 DXmSvnNtransitionsDoneCallback,  $2 - 82$ specifying cursor location, 2–82 specifying display modes, 2–73 specifying entry width, 2–76 specifying fonts, 2–76, 2–77 specifying highlighted dragging image (ghost), 2–77, 2–78 specifying multiple selections, 2–79 specifying navigation window title, 2–79 specifying number of entries, 2–79 specifying pane widget, 2–79 specifying path to root, 2–82 specifying primary window widget, 2–79 specifying scroll bar, 2–79 specifying scroll bar arrows, 2–83 specifying scrolling, 2–79 specifying secondary column, 2–82 specifying secondary components, 2–80 specifying secondary window position, 2–80 specifying secondary window widget, 2–80 specifying selection mode, 2–81 specifying tree mode characteristics, 2–82, 2–83

truncating text, 2–83

SVN (Structured Visual Navigation) widget (cont'd) deleting entries, 2–157 detecting automatic scrolling areas, 2–151 disabling, 2–158 display formats, 2–87 displaying an entry, 2–160 displaying entries, 2–185, 2–187 displaying highlighted entries, 2–180 displaying selected entries, 2–181 dragging application-controlled, 2–151, 2–192 SVN-controlled, 2–192 drawing a display, 2–165 flushing an entry, 2–160 hiding components, 2–193 highlighting entries, 2–182, 2–183 inserting components, 2–184 keyboard bindings, 2–86 modes, 2–87 opening entries, 2–150 outline format, 2–87 reenabling, 2–159 removing components, 2–188 removing highlighting, 2–153, 2–154 retrieving values of component number, 2–161 of component tag, 2–162 of component width, 2–164 of compound string address, 2–163 of display window position, 2–179 of entry level, 2–166 of entry numbers, 2–165, 2–167 of entry position, 2–168 of entry sensitivity, 2–170 of entry tag, 2–171 of highlighted entries, 2–172 of number of displayed entries, 2–173 of number of highlighted entries, 2–174 of number of selected entries, 2–175 of primary work widget ID, 2–176 of secondary work widget ID, 2–177 of selected entry numbers, 2–178 selecting entries, 2–189, 2–190, 2–191 setting values for application dragging mode, 2–192 for component display modes, 2–193 for component tag, 2–195 for component width, 2–198 for entry level information, 2–199 for entry position in user-defined tree mode, 2–203 for entry sensitivity, 2–204 for number of components for entry, 2–202 for tree position, 2–206 to add component string to entry, 2–196 to add pixmap component, 2–194 to add subwidget to entry, 2–197

SVN (Structured Visual Navigation) widget setting values (cont'd) to assign entry tag to entry, 2–205 to display entry in index window, 2–201 specifying highlighting graphics, 2–207 specifying selection graphics, 2–208 tree format, 2–87 updating entries, 2–185 updating the display, 2–159 validating entries, 2–209

#### **T**

Text See also Compound string text widget changing highlighting, 2–115 clearing a selection in compound string text widget, 2–92 copying in compound string text widget, 2–93 deleting in compound string text widget, 2–94 determining editing state, 2–97 displaying in compound string text widget, 2–119, 2–121 enabling redisplay in compound string text widget, 2–96 highlighting as primary selection in compound string text widget, 2–118 inserting text into compound string text widget,  $2 - 107$ moving insertion cursor, 2–113 obtaining ownership status of primary selection,  $2 - 105$ pasting clipboard data in compound string text widget, 2–109 preventing redisplay in compound string text widget, 2–95 removing in compound string text widget, 2–111 replacing in compound string text widget, 2–112 retrieving character position, 2–110, 2–123 retrieving first character position, 2–104 retrieving in compound string text widget, 2–101, 2–103 retrieving insertion cursor position, 2–98 retrieving last character position, 2–99 retrieving maximum length of, 2–100 retrieving number of visible lines, 2–108 retrieving position of, 2–102 scrolling horizontally, 2–106 vertically, 2–122 setting Add Mode, 2–113 setting editing state, 2–114 setting insertion cursor position, 2–116 setting maximum length, 2–117 setting position of first character, 2–120

Toolkit routines DXmActivateWidget, 2–8 DXmChildren, 2–9 DXmColorMixGetNewColor, 2–10 DXmColorMixSetNewColor, 2–11 DXmCreateColorMix, 2–12 DXmCreateColorMixDialog, 2–13 DXmCreateCSText, 2–29 DXmCreateCursor, 2–40 DXmCreateHelpDialog, 2–41 DXmCreatePrintBox, 2–54 DXmCreatePrintDialog, 2–55 DXmCreateScrolledCSText, 2–69 DXmCreateSvn, 2–71 DXmCSContainsStringCharSet, 2–91 DXmCSTextClearSelection, 2–92 DXmCSTextCopy, 2–93 DXmCSTextCut, 2–94 DXmCSTextDisableRedisplay, 2–95 DXmCSTextEnableRedisplay, 2–96 DXmCSTextGetEditable, 2–97 DXmCSTextGetInsertionPosition, 2–98 DXmCSTextGetLastPosition, 2–99 DXmCSTextGetMaxLength, 2–100 DXmCSTextGetSelection, 2–101 DXmCSTextGetSelectionInfo, 2–102 DXmCSTextGetString, 2–103 DXmCSTextGetTopPosition, 2–104 DXmCSTextHasSelection, 2–105 DXmCSTextHorizontalScroll, 2–106 DXmCSTextInsert, 2–107 DXmCSTextNumLines, 2–108 DXmCSTextPaste, 2–109 DXmCSTextPosToXY, 2–110 DXmCSTextRemove, 2–111 DXmCSTextReplace, 2–112 DXmCSTextSetAddMode, 2–113 DXmCSTextSetEditable, 2–114 DXmCSTextSetHighlight, 2–115 DXmCSTextSetInsertionPosition, 2–116 DXmCSTextSetMaxLength, 2–117 DXmCSTextSetSelection, 2–118 DXmCSTextSetString, 2–119 DXmCSTextSetTopPosition, 2–120 DXmCSTextShowPosition, 2–121 DXmCSTextVerticalScroll, 2–122 DXmCSTextXYToPos, 2–123 DXmCvtCStoDDIF, 2–124 DXmCvtCStoFC, 2–125 DXmCvtCStoOS, 2–126 DXmCvtDDIFtoCS, 2–127 DXmCvtFCtoCS, 2–128 DXmCvtOStoCS, 2–129 DXmDescToNull, 2–130 DXmDisplayCSMessage, 2–131 DXmDisplayVMSMessage, 2–133 DXmFindFontFallback, 2–135 DXmFormSpaceButtonsEqually, 2–136

Toolkit routines (cont'd) DXmGetComponentWidth, 2–164 DXmGetLocaleString, 2–137 DXmHelpOnContext, 2–138 DXmHelpSystemClose, 2–139 DXmHelpSystemDisplay, 2–140 DXmHelpSystemOpen, 2–142 DXmInitialize, 2–144 DXmLoadQueryFont, 2–145 DXmNumChildren, 2–146 DXmPrintWgtAugmentList, 2–147 DXmPrintWgtPrintJob, 2–149 DXmSetComponentWidth, 2–198 DXmSvnAddEntries, 2–150 DXmSvnAutoScrollCheck, 2–151 DXmSvnAutoScrollDisplay, 2–152 DXmSvnClearHighlight, 2–153 DXmSvnClearHighlighting, 2–154 DXmSvnClearSelection, 2–155 DXmSvnClearSelections, 2–156 DXmSvnDeleteEntries, 2–157 DXmSvnDisableDisplay, 2–158 DXmSvnEnableDisplay, 2–159 DXmSvnFlushEntry, 2–160 DXmSvnGetComponentNumber, 2–161 DXmSvnGetComponentTag, 2–162 DXmSvnGetComponentText, 2–163 DXmSvnGetDisplayed, 2–165 DXmSvnGetEntryLevel, 2–166 DXmSvnGetEntryNumber, 2–167 DXmSvnGetEntryPosition, 2–168 DXmSvnGetEntrySensitivity, 2–170 DXmSvnGetEntryTag, 2–171 DXmSvnGetHighlighted, 2–172 DXmSvnGetNumDisplayed, 2–173 DXmSvnGetNumHighlighted, 2–174 DXmSvnGetNumSelections, 2–175 DXmSvnGetPrimaryWorkWidget, 2–176 DXmSvnGetSecondaryWorkWidget, 2–177 DXmSvnGetSelections, 2–178 DXmSvnGetTreePosition, 2–179 DXmSvnHideHighlighting, 2–180 DXmSvnHideSelections, 2–181 DXmSvnHighlightAll, 2–182 DXmSvnHighlightEntry, 2–183 DXmSvnInsertComponent, 2–184 DXmSvnInvalidateEntry, 2–185 DXmSvnMapPosition, 2–186 DXmSvnPositionDisplay, 2–187 DXmSvnRemoveComponent, 2–188 DXmSvnSelectAll, 2–189 DXmSvnSelectComponent, 2–190 DXmSvnSelectEntry, 2–191 DXmSvnSetApplDragging, 2–192 DXmSvnSetComponentHidden, 2–193 DXmSvnSetComponentPixmap, 2–194 DXmSvnSetComponentTag, 2–195 DXmSvnSetComponentText, 2–196

Toolkit routines (cont'd) DXmSvnSetComponentWidget, 2–197 DXmSvnSetEntry, 2–199 DXmSvnSetEntryIndexWindow, 2–201 DXmSvnSetEntryNumComponents, 2–202 DXmSvnSetEntryPosition, 2–203 DXmSvnSetEntrySensitivity, 2–204 DXmSvnSetEntryTag, 2–205 DXmSvnSetTreePosition, 2–206 DXmSvnShowHighlighting, 2–207 DXmSvnShowSelections, 2–208 DXmSvnValidateAll, 2–209 XmStringDirectionCreate specifying revert value, 2–5 Translation table, C–1

#### **U**

UIL extensions, 3–1 to 3–7 UIL tables, A–1 to A–105 UNIX operating system compiler command flags Motif UIL, 3–4 files provided for UIL support, 3–6 invoking Motif UIL compiler, 3–3 user defined UIL table, A–102

#### **W**

Widget Meta-Language binary databases See WML binary databases **Widgets** retrieving number of children, 2–146 returning list of children, 2–9 UIL list, A–102, A–104 Windows creating and destroying with DXmNautoUnrealize, 2–1 creating DECterm window, B–2 sizing with DXmNfitToScreenPolicy, 2–1 Windows NT operating system compiler command flags Motif UIL, 3–4 files provided for UIL support, 3–6 invoking Motif UIL compiler, 3–3 WML binary databases, 3–1, 3–5

## **X**

XLFD and DXmFindFontFallback routine, 2–135 Xlib routines XSelectAsyncEvent, 1–2 XSelectAsyncInput, 1–4 X Logical Font Description See XLFD

XmArrowButton UIL table, A–23 XmArrowButtonGadget UIL table, A–24 XmBulletinBoard UIL table, A–24 XmBulletinBoardDialog UIL table, A–26 XmCascadeButton UIL table, A–27 XmCascadeButtonGadget UIL table, A–29 XmCommand UIL table, A–30 XmDrawingArea UIL table, A–32 XmDrawnButton UIL table, A–33 XmErrorDialog UIL table, A–35 XmFileSelectionBox UIL table, A–36 XmFileSelectionDialog UIL table, A–39 XmForm UIL table, A–41 XmFormDialog UIL table, A–43 XmFrame UIL table, A–45 XmInformationDialog UIL table, A–46 XmLabel UIL table, A–48 XmLabelGadget UIL table, A–49 XmList UIL table, A–50 XmMainWindow UIL table, A–52 XmMenuBar UIL table, A–53 XmMessageBox UIL table, A–55 XmMessageDialog UIL table, A–57 XmOptionMenu UIL table, A–59 XmPanedWindow UIL table, A–61 XmPopupMenu UIL table, A–62 XmPromptDialog UIL table, A–64 XmPulldownMenu UIL table, A–66

XmPushButton UIL table, A–68 XmPushButtonGadget UIL table, A–70 XmQuestionDialog UIL table, A–71 XmRadioBox UIL table, A–73 XmRowColumn UIL table, A–74 XmScale UIL table, A–76 XmScrollBar UIL table, A–78 XmScrolledList UIL table, A–79 XmScrolledText UIL table, A–81 XmScrolledWindow UIL table, A–83 XmSelectionBox UIL table, A–84 XmSelectionDialog

UIL table, A–86 XmSeparator UIL table, A–88 XmSeparatorGadget UIL table, A–89 XmStringDirectionCreate routine specifying revert value, 2–5 XmText UIL table, A–90 XmTextField UIL table, A–92 XmToggleButton UIL table, A–93 XmToggleButtonGadget UIL table, A–95 XmWarningDialog UIL table, A–96 XmWorkArea UIL table, A–98 XmWorkingDialog UIL table, A–100 XSelectAsyncEvent routine, 1–2 XSelectAsyncInput routine, 1–4